# **ADOBE FRAMEMAKER 8** MIF REFERENCE GUIDE

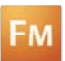

© 2007 Adobe Systems Incorporated. All rights reserved.

#### Adobe® FrameMaker® 8 MIF Reference Guide

If this guide is distributed with software that includes an end-user agreement, this guide, as well as the software described in it, is furnished under license and may be used or copied only in accordance with the terms of such license. Except as permitted by any such license, no part of this guide may be reproduced, stored in a retrieval system, or transmitted, in any form or by any means, electronic, mechanical, recording, or otherwise, without the prior written permission of Adobe Systems Incorporated. Please note that the content in this guide is protected under copyright law even if it is not distributed with software that includes an end-user license agreement.

The content of this guide is furnished for informational use only, is subject to change without notice, and should not be construed as a commitment by Adobe Systems Incorporated. Adobe Systems Incorporated assumes no responsibility or liability for any errors or inaccuracies that may appear in the informational content contained in this guide.

Please remember that existing artwork or images that you may want to include in your project may be protected under copyright law. The unauthorized incorporation of such material into your new work could be a violation of the rights of the copyright owner. Please be sure to obtain any permission required from the copyright owner.

Any references to company names in sample templates are for demonstration purposes only and are not intended to refer to any actual organization.

Adobe, the Adobe logo, Acrobat, Distiller, Flash, FrameMaker, Illustrator, PageMaker, Photoshop, PostScript, Reader, Garamond, Kozuka Mincho, Kozuka Gothic, MinionPro, and MyriadPro are trademarks of Adobe Systems Incorporated.

Microsoft, Windows, and Windows Vista are either registered trademarks or trademarks of Microsoft Corporation in the United States and/or other countries. Solaris is a trademark or registered trademark of Sun Microsystems, Inc. in the United States and other countries. UNIX is a trademark in the United States and other countries, licensed exclusively through X/Open Company, Ltd. SVG is a trademark of the World Wide Web Consortium; marks of the W3C are registered and held by its host institutions MIT, INRIA, and Keio. All other trademarks are the property of their respective owners.

This product contains either BISAFE and/or TIPEM software by RSA Data Security, Inc.

This product contains color data and/or the Licensed Trademark of The Focoltone Colour System.

PANTONE® Colors displayed in the software application or in the user documentation may not match PANTONE-identified standards. Consult current PANTONE Color Publications for accurate color. PANTONE® and other Pantone, Inc. trademarks are property of Pantone, Inc. © Pantone, Inc. 2003. Pantone, Inc. is the copyright owner of color data and/or software which are licensed to Adobe Systems Incorporated to distribute for use only in combination with Adobe FrameMaker. PANTONE Color Data and/or Software shall not be copied onto another disk or into memory unless as part of the execution of Adobe FrameMaker software.

Software is produced under Dainippon Ink and Chemicals Inc.'s copyrights of color-data-base derived from Sample Books.

This product contains ImageStream® Graphics and Presentation Filters Copyright ©1991-1996 Inso Corporation and/or Outside In® Viewer Technology ©1992-1996 Inso Corporation. All Rights Reserved.

This product includes software developed by the Apache Software Foundation (http://www.apache.org/).

Certain Spelling portions of this product is based on Proximity Linguistic Technology. ©Copyright 1990 Merriam-Webster Inc. ©Copyright 1990 All rights reserved. Proximity Technology A Division of Franklin Electronic Publishers, Inc. Burlington, New Jersey USA. ©Copyright 2003 Franklin Electronic Publishers Inc.©Copyright 2003 All rights reserved. Proximity Technology A Division of Franklin Electronic Publishers, Inc. Burlington, New Jersey USA. Legal Supplement ©Copyright 1990/1994 Merriam-Webster Inc./Franklin Electronic Publishers Inc. ©Copyright 1994 All rights reserved. Proximity Technology A Division of Franklin Electronic Publishers, Inc. Burlington, New Jersey USA. ©Copyright 1990/1994 Merriam-Webster Inc./Franklin Electronic Publishers Inc. ©Copyright 1997All rights reserved. Proximity Technology A Division of Franklin Electronic Publishers, Inc. Burlington, New Jersey USA ©Copyright 1990 Merriam-Webster Inc. ©Copyright 1993 All rights reserved. Proximity Technology A Division of Franklin Electronic Publishers, Inc. Burlington, New Jersey USA. ©Copyright 2004 Franklin Electronic Publishers Inc. ©Copyright 2004 All rights reserved. Proximity Technology A Division of Franklin Electronic Publishers, Inc. Burlington, New Jersey USA. ©Copyright 1991 Dr. Lluis de Yzaguirre I Maura ©Copyright 1991 All rights reserved. Proximity Technology A Division of Franklin Electronic Publishers, Inc. Burlington, New Jersey USA. ©Copyright 1990 Munksgaard International Publishers Ltd. ©Copyright 1990 All rights reserved. Proximity Technology A Division of Franklin Electronic Publishers, Inc. Burlington, New Jersey USA. ©Copyright 1990 Van Dale Lexicografie bv ©Copyright 1990 All rights reserved. Proximity Technology A Division of Franklin Electronic Publishers, Inc. Burlington, New Jersey USA. ©Copyright 1995 Van Dale Lexicografie bv ©Copyright 1996 All rights reserved. Proximity Technology A Division of Franklin Electronic Publishers, Inc. Burlington, New Jersey USA. ©Copyright 1990 IDE a.s. ©Copyright 1990 All rights reserved. Proximity Technology A Division of Franklin Electronic Publishers, Inc. Burlington, New Jersey USA. ©Copyright 1992 Hachette/Franklin Electronic Publishers Inc. ©Copyright 2004 All rights reserved. Proximity Technology A Division of Franklin Electronic Publishers, Inc. Burlington, New Jersey USA. ©Copyright 1991 Text & Satz Datentechnik ©Copyright 1991 All rights reserved. Proximity Technology A Division of Franklin Electronic Publishers, Inc. Burlington, New Jersey USA. ©Copyright 2004 Bertelsmann Lexikon Verlag ©Copyright 2004 All rights reserved. Proximity Technology A Division of Franklin Electronic Publishers, Inc. Burlington, New Jersey USA. ©Copyright 2004 MorphoLogic Inc. ©Copyright 2004 All rights reserved. Proximity Technology A Division of Franklin Electronic Publishers, Inc. Burlington, New Jersey USA. ©Copyright 1990 William Collins Sons & Co. Ltd. ©Copyright 1990 All rights reserved. Proximity Technology A Division of Franklin Electronic Publishers, Inc. Burlington, New Jersey USA. ©Copyright 1993-95 Russicon Company Ltd. ©Copyright 1995 All rights reserved. Proximity Technology A Division of Franklin Electronic Publishers, Inc. Burlington, New Jersey USA. ©Copyright 2004 IDE a.s. ©Copyright 2004 All rights reserved. Proximity Technology A Division of Franklin Electronic Publishers, Inc. Burlington, New Jersey USA. The Hyphenation

portion of this product is based on Proximity Linguistic Technology. ©Copyright 2003 Franklin Electronic Publishers Inc.©Copyright 2003 All rights reserved. Proximity Technology A Division of Franklin Electronic Publishers, Inc. Burlington, New Jersey USA. ©Copyright 1984 William Collins Sons & Co. Ltd. ©Copyright 1988 All rights reserved. Proximity Technology A Division of Franklin Electronic Publishers, Inc. Burlington, New Jersey USA. ©Copyright 1990 Munksgaard International Publishers Ltd. ©Copyright 1990 All rights reserved. Proximity Technology A Division of Franklin Electronic Publishers, Inc. Burlington, New Jersey USA. ©Copyright 1997 Van Dale Lexicografie bv ©Copyright 1997 All rights reserved. Proximity Technology A Division of Franklin Electronic Publishers, Inc. Burlington, New Jersey USA. ©Copyright 1984 Editions Fernand Nathan ©Copyright 1989 All rights reserved. Proximity Technology A Division of Franklin Electronic Publishers, Inc. Burlington, New Jersey USA. ©Copyright 1983 S Fischer Verlag ©Copyright 1997 All rights reserved. Proximity Technology A Division of Franklin Electronic Publishers, Inc. Burlington, New Jersey USA. ©Copyright 1989 Zanichelli ©Copyright 1989 All rights reserved. Proximity Technology A Division of Franklin Electronic Publishers, Inc. Burlington, New Jersey USA. ©Copyright 1989 IDE a.s. ©Copyright 1989 All rights reserved. Proximity Technology A Division of Franklin Electronic Publishers, Inc. Burlington, New Jersey USA. ©Copyright 1990 Espasa-Calpe ©Copyright 1990 All rights reserved. Proximity Technology A Division of Franklin Electronic Publishers, Inc. Burlington, New Jersey USA. ©Copyright 1989 C.A. Stromberg AB. ©Copyright 1989 All rights reserved. Proximity Technology A Division of Franklin Electronic Publishers, Inc. Burlington, New Jersey USA.

Portions of Adobe Acrobat include technology used under license from Autonomy, and are copyrighted.

Adobe Systems Incorporated, 345 Park Avenue, San Jose, California 95110, USA.

Notice to U.S. government end users. The software and documentation are "Commercial Items," as that term is defined at 48 C.F.R. §2.101, consisting of "Commercial Computer Software" and "Commercial Computer Software Documentation," as such terms are used in 48 C.F.R. §12.212 or 48 C.F.R. §227.7202, as applicable. Consistent with 48 C.F.R. §12.212 or 48 C.F.R. §§227.7202-1 through 227.7202-4, as applicable, the Commercial Computer Software and Commercial Computer Software Documentation are being licensed to U.S. Government end users (a) only as Commercial items and (b) with only those rights as are granted to all other end users pursuant to the terms and conditions herein. Unpublished-rights reserved under the copyright laws of the United States. For U.S. Government End Users, Adobe agrees to comply with all applicable equal opportunity laws including, if appropriate, the provisions of Executive Order 11246, as amended, Section 402 of the Vietnam Era Veterans Readjustment Assistance Act of 1974 (38 USC 4212), and Section 503 of the Rehabilitation Act of 1973, as amended, and the regulations at 41 CFR Parts 60-1 through 60-60, 60-250, and 60- 741. The affirmative action clause and regulations contained in the preceding sentence shall be incorporated by reference.

# **Contents**

#### **Introduction**

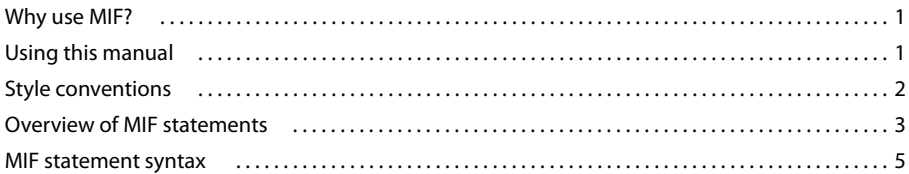

ļì.

#### **Using MIF Statements**

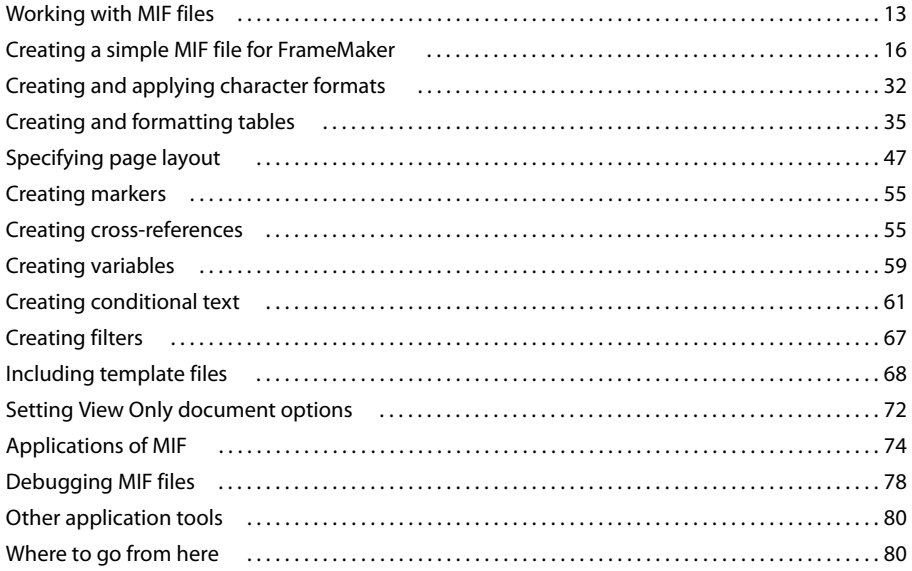

#### **MIF Document Statements**

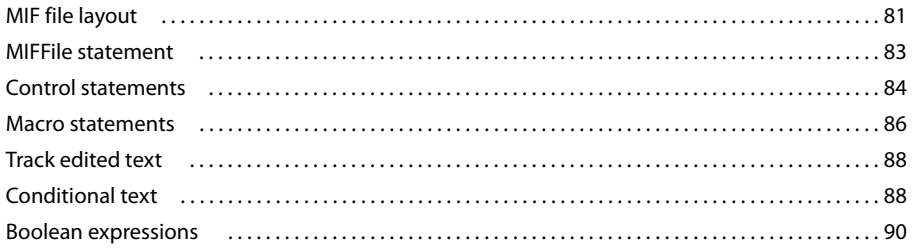

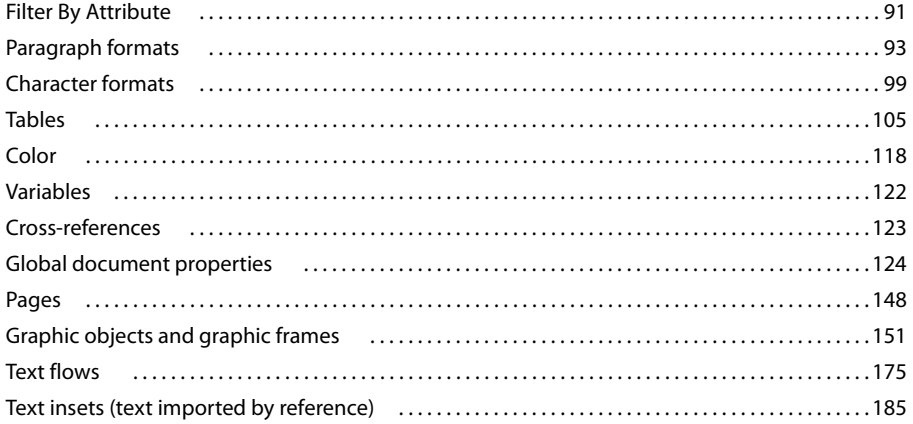

#### **MIF Book File Statements**

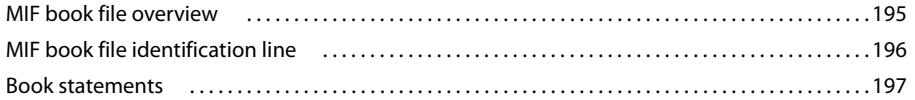

#### **MIF Statements for Structured Documents and Books**

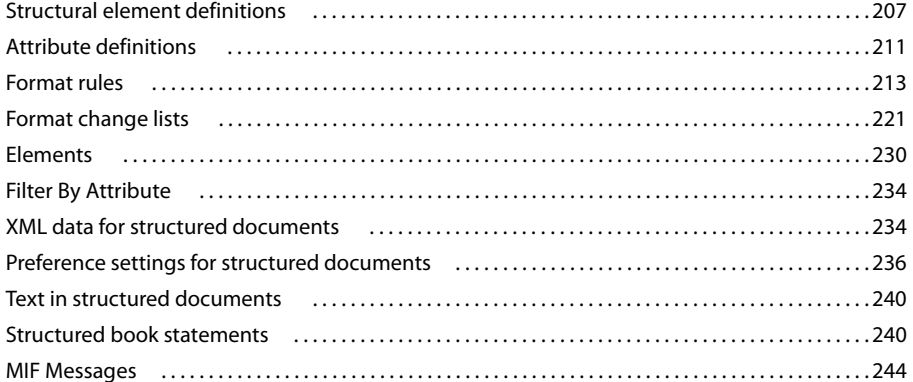

#### **MIF Equation Statements**

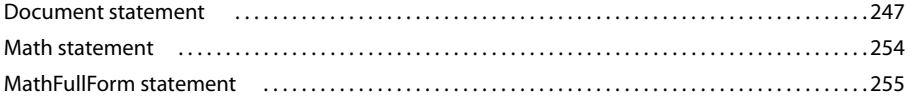

#### **MIF Asian Text Processing Statements**

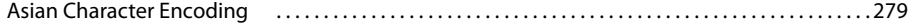

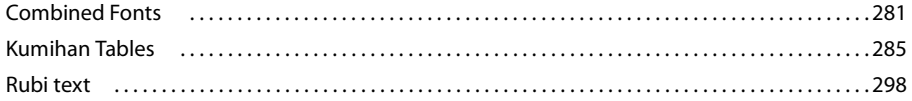

#### **[Examples](#page-310-0)**

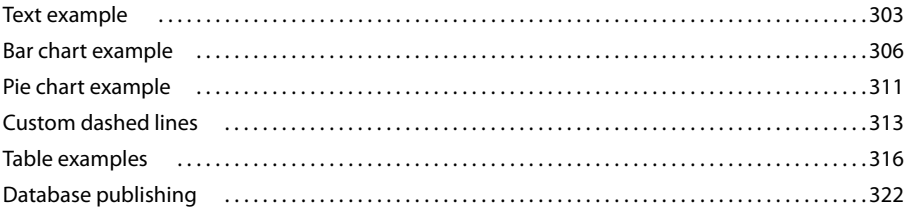

#### **[MIF Messages](#page-340-0)**

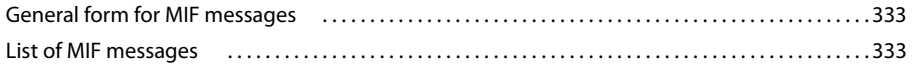

#### **[MIF Compatibility](#page-344-0)**

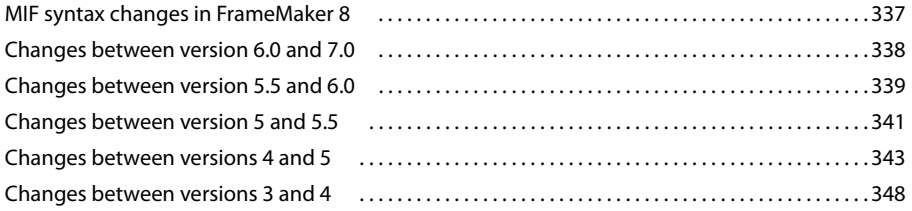

#### **[Facet Formats for Graphics](#page-360-0)**

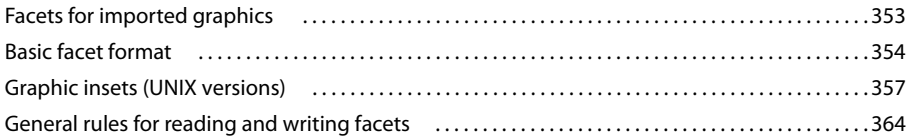

#### **[EPSI Facet Format](#page-374-0)**

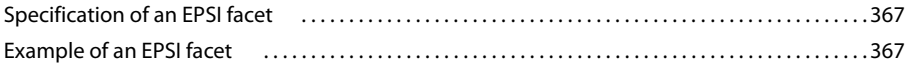

#### **[FrameImage Facet Format](#page-378-0)**

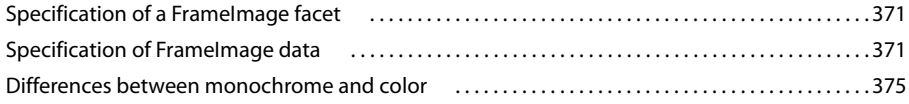

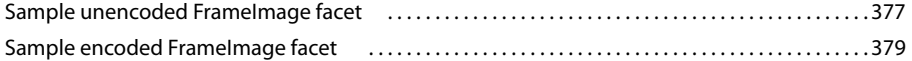

#### **[FrameVector Facet Format](#page-390-0)**

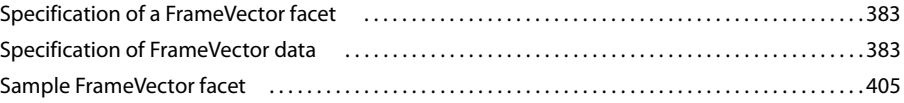

# <span id="page-8-0"></span>**Chapter 1: Introduction**

MIF (Maker Interchange Format) is a group of ASCII statements that create an easily parsed, readable text file of all the text, graphics, formatting, and layout constructs that Adobe® FrameMaker® understands. Because MIF is an alternative representation of a FrameMaker document, it allows FrameMaker and other applications to exchange information while preserving graphics, document content, and format.

# <span id="page-8-1"></span>**Why use MIF?**

You can use MIF files to allow FrameMaker and other applications to exchange information. For example, you can write programs to convert graphics and text into MIF and then import the MIF file into FrameMaker with the graphics and text intact. You can also save a FrameMaker document or book file as a MIF file and then write a program to convert the MIF file to another format. These conversion programs are called *filters*; filters allow you to convert FrameMaker document files into *foreign files* (files in another word processing or desktop publishing format), and foreign files into FrameMaker document files.

You can use MIF files with database publishing applications, which allow you to capture changing data from databases and format the data into high-quality documents containing both text and graphics information. You use the database to enter, manipulate, sort, and select data. You use FrameMaker to format the resulting data. You use MIF files as the data interchange format between the database and FrameMaker.

You can also use MIF files to do the following:

- Share documents with earlier versions of FrameMaker
- Perform custom document processing
- Set options for online documents in View Only format

These tasks are described in ["Applications of MIF" on page 74.](#page-81-1) You can use other FrameMaker to perform some of these tasks. See ["Other application tools" on page 80.](#page-87-2)

# <span id="page-8-2"></span>**Using this manual**

This manual:

• Describes the layout of MIF files.

- Provides a complete description of each MIF statement and its syntax.
- Provides examples of how to use MIF statements.
- Includes MIF statements for version 7.0 of FrameMaker<sup>®</sup>.

To get the most from this manual you should be familiar with FrameMaker. For information about FrameMaker and its features, see the documentation for your product. In addition, if you are using MIF as an interchange format between FrameMaker and another application, you should be familiar with the tools needed to create and manipulate the other application, such as a programming language or database query language.

This chapter provides basic information about working with MIF files, including opening and saving MIF files in FrameMaker. It goes on to provide detailed information about the MIF language and its syntax.

For an introduction to writing MIF files, read [, "Using MIF Statements."](#page-20-2) You can then use the statement index, subject index, and table of contents to locate more specific information about a particular MIF statement.

For a description of a MIF statement, use the table of contents or statement index to locate the statement.

For a description of the differences between the MIF statements for this version of FrameMaker and earlier versions, see [, "MIF Compatibility."](#page-344-2)

# <span id="page-9-0"></span>**Style conventions**

This manual uses different fonts to represent different types of information.

• What you type is shown in

text like this.

• MIF statement names, pathnames, and filenames are also shown in

text like this.

• Placeholders (such as MIF data) are shown in

*text like this*.

• For example, the statement description for PgfTag is shown as:

<PgfTag *tagstring*>

• You replace *tagstring* with the tag of a paragraph format.

This manual also uses the term *FrameMaker*, (as in *FrameMaker document,* or *FrameMaker session*) to refer to FrameMaker and to refer to structured or unstructured documents.

# <span id="page-10-0"></span>**Overview of MIF statements**

When you are learning about MIF statements, you may find it useful to understand how FrameMaker represents documents.

### **How MIF statements represent documents**

FrameMaker represents document components as *objects*. Different types of objects represent different components in a FrameMaker document. For example, a paragraph is considered an object; a paragraph format is considered a *formatting object*. The graphic objects that you create by using the Tools palette are yet another type of object.

Each object has *properties* that represent its characteristics. For example, a paragraph has properties that represent its left indent, the space above it, and its default font. A rectangle has properties that represent its width, height, and position on the page.

When FrameMaker creates a MIF file, it writes an ASCII statement for each object in the document or book. The statement includes substatements for the object's properties.

For example, suppose a document (with no text frame) contains a rectangle that is 2 inches wide and 1 inch high. The rectangle is located 3 inches from the left side of the page and 1.5 inches from the top. MIF represents this rectangle with the following statement:

```
<Rectangle # Type of graphic object
                              # Position and size: left offset, top offset,
                              # width, and height
   <ShapeRect 3.0" 1.5" 2.0" 1.0">
```
 $\ddot{\phantom{1}}$ 

FrameMaker also treats each document as an object and stores document preferences as properties of the document. For example, a document's page size and page numbering style are document properties.

# **FrameMaker documents have default objects**

A FrameMaker document always has a certain set of default objects, formats, and preferences, even when you create a new document. When you create a MIF file, you usually provide the objects and properties that your document needs. However, if you don't provide all the objects and properties required in a FrameMaker document, the MIF interpreter fills in a set of default objects and document formats.

The MIF interpreter normally provides the following default objects:

- Predefined paragraph formats for body text, headers, and table cells
- Predefined character formats
- A right master page for single-sided documents and left and right master pages for double-sided documents
- A reference page
- Predefined table formats
- Predefined cross-reference formats
- Default pen and fill values and dash patterns for graphics
- Default colors
- Default document preferences, such as ruler settings
- Default condition tags

Although you can rely on the MIF interpreter to provide defaults, the exact properties and objects provided may vary depending on your FrameMaker configuration. The MIF interpreter uses default objects and properties that are specified in setup files and in templates. In UNIX® versions, these templates are ASCIITemplate and NewTemplate. You can modify these default objects and document formats by creating your own version of ASCIITemplate or NewTemplate or by modifying your setup files. For more information about modifying the default templates and setup files, see the online manual *Customizing FrameMaker* for UNIX versions of FrameMaker. For the and Windows® version, see the chapter on templates in your user manual.

# **Current state and inheritance**

FrameMaker has a MIF interpreter that reads and parses MIF files. When you open or import a MIF file, the interpreter reads the MIF statements and creates a FrameMaker document that contains the objects described in the MIF file.

When the interpreter reads a MIF file, it keeps track of the current state of certain objects. If the interpreter reads an object with properties that are not fully specified, it applies the current state to that object. When an object acquires the current state, it *inherits* the properties stored in that state.

For example, if the line width is set to 1 point for a graphic object, the interpreter continues to use a 1-point line width for graphic objects until a new value is specified in the MIF file. Similarly, if the MIF file specifies a format for a paragraph, the interpreter uses the same format until a new format is specified in the file.

The MIF interpreter keeps track of the following document objects and properties:

- Units
- Condition tag properties
- Paragraph format properties
- Character format properties
- Page properties
- Graphic frame properties
- Text frame properties
- Fill pattern
- Pen pattern
- Line width
- Line cap
- Line style (dash or solid)
- Color
- Text line alignment and character format

Because the interpreter also provides default objects for a document, the current state of an object may be determined by a default object. For example, if a document does not provide any paragraph formats, the interpreter applies a set of default paragraph properties to the first paragraph. Subsequent paragraphs use the same properties unless otherwise specified.

### **How FrameMaker identifies MIF files**

A MIF file must be identified by a MIFFile or Book statement at the beginning of the file; otherwise FrameMaker simply reads the file as a text file. All other statements are optional; that is, a valid MIF file can contain only the MIFFile statement. Other document objects can be added as needed; FrameMaker provides a set of default objects if a MIF file does not supply them.

# <span id="page-12-0"></span>**MIF statement syntax**

The statement descriptions in this manual use the following conventions to describe syntax:

<*token data*>

*token data* where *token* represents one of the MIF statement names (such as Pgf) listed in the MIF statement descriptions later in this manual, and *data* represents one or more numbers, a string, a token, or nested statements. Markup statements are always delimited by angle brackets (<>); macro statements are not. For the syntax of macro statements, see ["Macro statements" on page 86.](#page-93-1)

A *token* is an indivisible group of characters that identify a reserved word in a MIF statement. Tokens in MIF are case-sensitive. A token cannot contain white space characters, such as spaces, tabs, or newlines. For example, the following MIF statement is invalid because the token contains white space characters:  $\langle$ Un its Uin>

When the MIF interpreter finds white space characters that aren't part of the text of the document (as in the example MIF statement, < Units Uin >), it interprets the white space as token delimiters. When parsing the example statement, the MIF interpreter ignores the white space characters between the left angle bracket (<) and the first character of the token, Units. After reading the token, the MIF interpreter checks its validity. If the token is valid, the interpreter reads and parses the data portion of the statement. If the token is not valid, the interpreter ignores all text up to the corresponding right angle bracket  $(>)$ , including any nested substatements. The interpreter then scans the file for the next left angle bracket that marks the beginning of the next MIF statement.

All statements, as well as all data portions of a statement, are optional. If you do not provide a data portion, the MIF interpreter assigns a default value to the statement.

### **Statement hierarchy**

Some MIF statements can contain other statements. The contained statements are called *substatements*. In this manual, substatements are usually shown indented within the containing statements as follows:

<Document

```
<DStartPage 1>
```

```
>
```
The indentation is not required in a MIF file, although it may make the file easier for you to read.

A MIF *main statement* appears at the *top level* of a file. A main statement cannot be nested within other statements. Some substatements can only appear within certain main statements.

The statement descriptions in this manual indicate the valid locations for a substatement by including it in all of the valid main statements. Main statements are identified in the statement description; for the correct order of main statements, see ["MIF file layout" on page 81.](#page-88-2)

# **MIF data items**

There are several general types of data items in a MIF statement. This manual uses the following terms and symbols to identify data items.

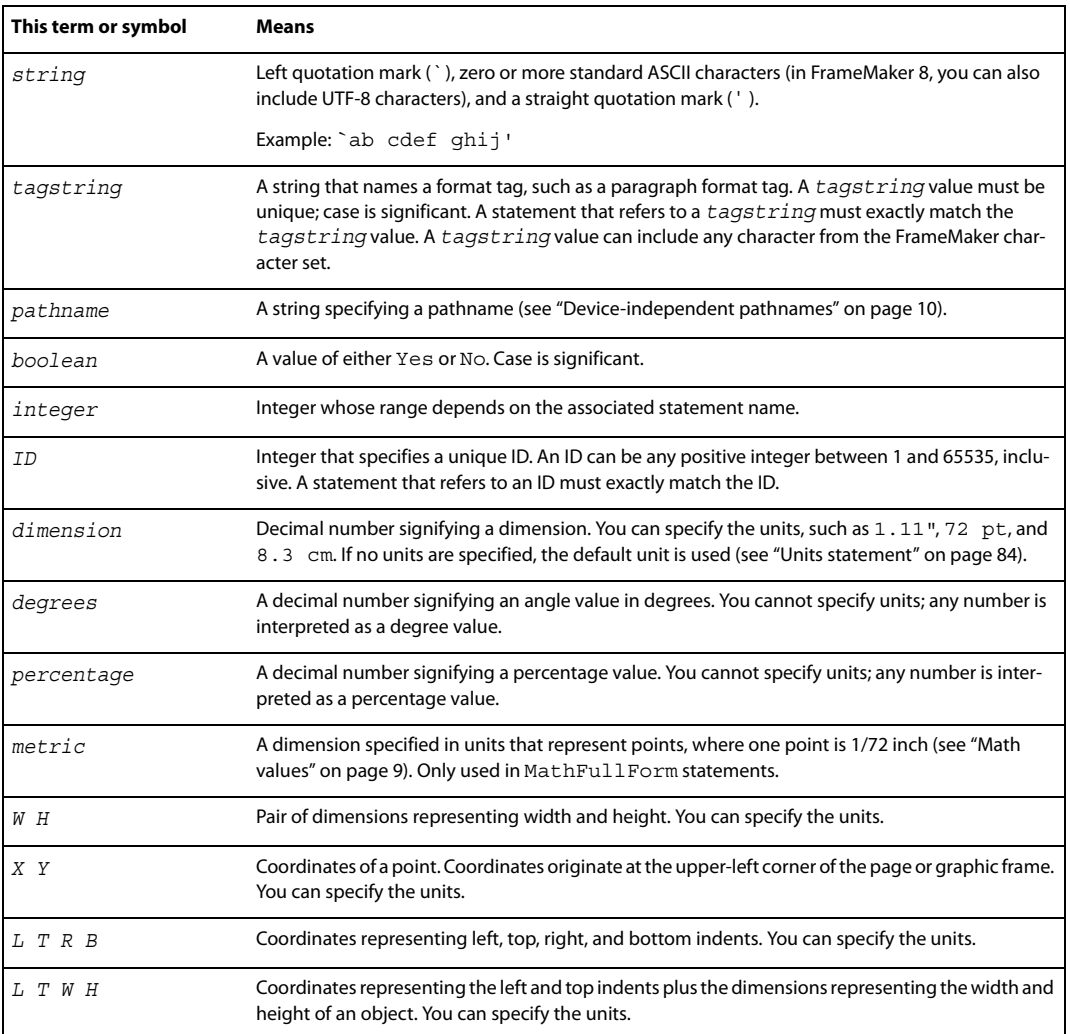

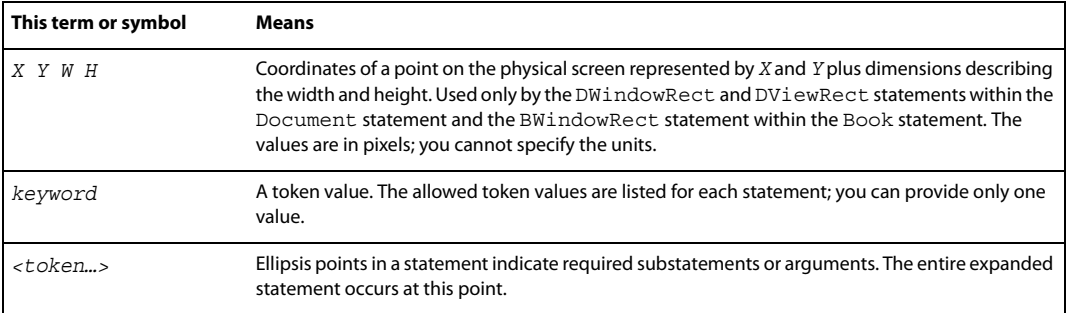

### **Unit values**

You can specify the unit of measurement for most dimension data items. The following table lists the units of measurement that FrameMaker supports and their notation in MIF.

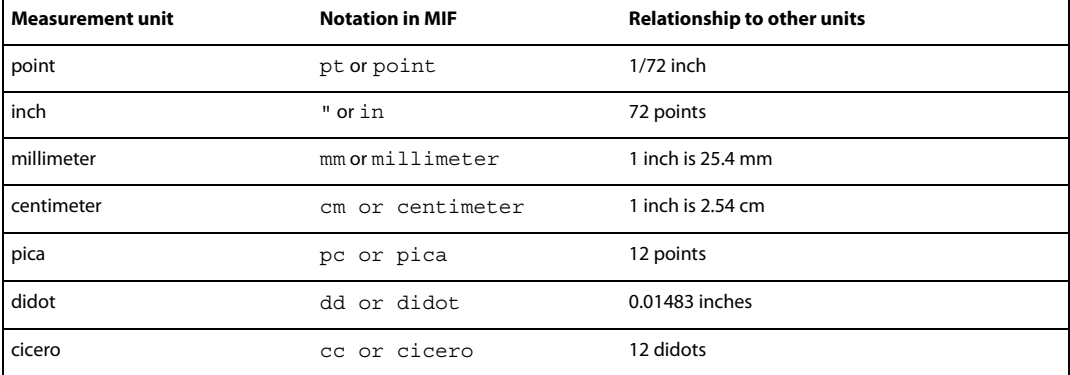

Dimension data types can mix different units of measurement. For example, the statement <CellMargins *L T R B*> can be written as either of the following:

<CellMargins 6 pt 18 pt 6 pt 24 pt> <CellMargins 6 pt .25" .5 pica 2 pica>

#### <span id="page-16-0"></span>**Math values**

The MathFullForm statement uses *metric* values in formatting codes. A *metric* unit represents one point (1/72 inch). The *metric* type is a 32-bit fixed-point number. The 16 most significant bits of a *metric* value represent the digits before the decimal; the 16 least significant bits represent the digits after the decimal. Therefore, 1 point is expressed as hexadecimal 0x10000 or decimal 65536. The following table shows how to convert *metric* values into equivalent measurement units.

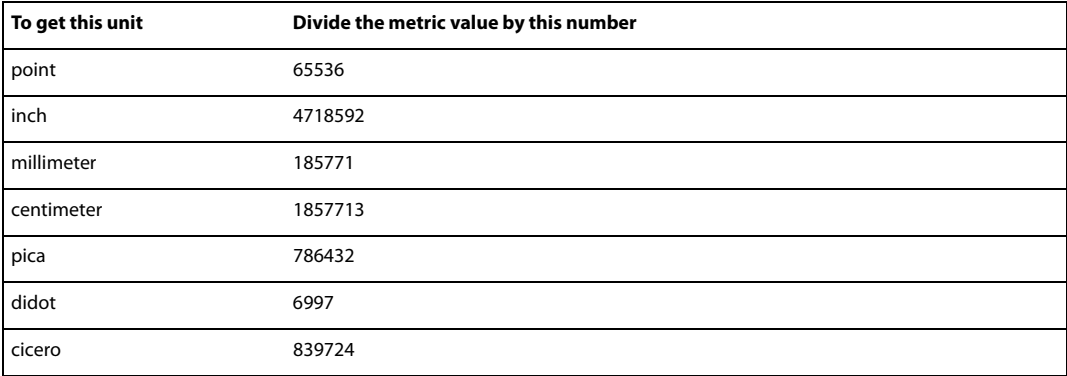

### <span id="page-16-1"></span>**Character set in strings**

MIF string data uses the FrameMaker character set (see the *Quick Reference* for your FrameMaker product). MIF strings must begin with a left quotation mark (ASCII character code 0x60) and end with a straight quotation mark (ASCII character code 0x27). Within a string, you can include any character in the FrameMaker character set. However, because a MIF file can contain only standard ASCII characters and because of MIF parsing requirements, you must represent certain characters with backslash  $(\cdot)$  sequences.

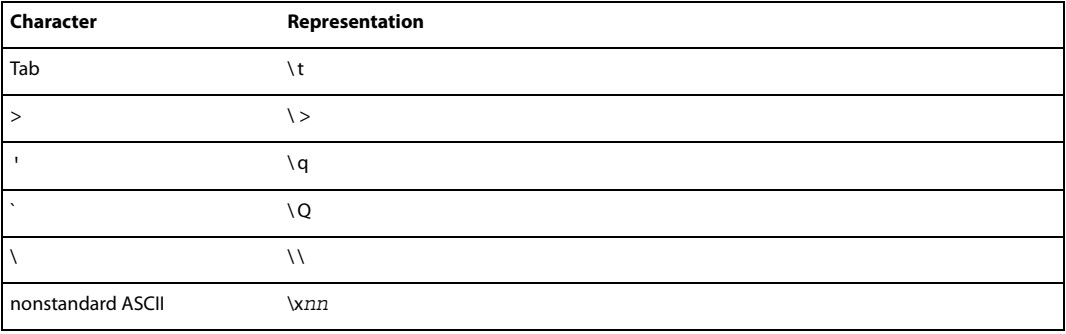

*Note: The \xnn character is supported only for legacy MIF files.*

All FrameMaker characters with values above the standard ASCII range (greater than  $\chi$ 7f) are represented in a string by using \x*nn* notation, where *nn* represents the hexadecimal code for the character. The hexadecimal digits must be followed by a space.

When using special characters in a variable definition, you can also use a hexadecimal notation or Unicode notation. In the previous example, the hexadecimal notation for the paragraph symbol  $(\P)$  is \xa6. Alternatively, you can use the \u00B6 Unicode notation to represent the same character.

The following example shows a FrameMaker document line and its representation in a MIF string.

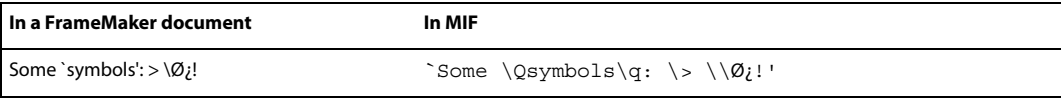

You can also use the Char statement to include certain predefined special characters in a ParaLine statement (see ["Char statement" on page 180\)](#page-187-0).

# <span id="page-17-0"></span>**Device-independent pathnames**

Several MIF statements require pathnames as values. You should supply a device-independent pathname so that files can easily be transported across different system types. Because of MIF parsing requirements, you must use the following syntax to supply a pathname:

*`<code\>name<code\>name<code\>name*…*'*

where *name* is the name of a component in the file's path and *code* identifies the role of the component in the path. The following table lists codes and their meanings.

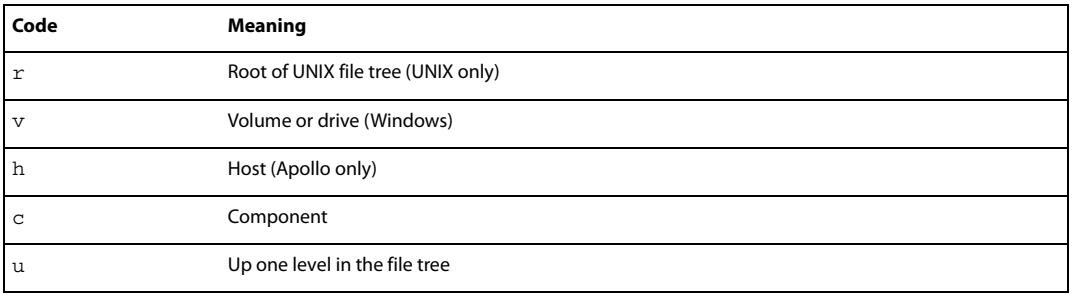

When you specify a device-independent pathname in a MIF string, you must precede any right angle brackets (>) with backslashes (\), as shown in the syntax above.

#### **Absolute pathnames**

An *absolute pathname* shows the location of a file beginning with the root directory, volume, or drive. The following table specifies device-independent, absolute pathnames for the different versions of FrameMaker.

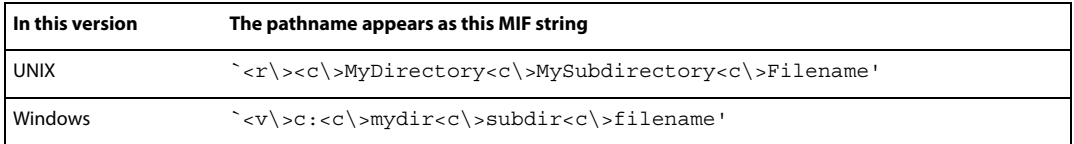

#### **Relative pathnames**

A *relative pathname* shows the location of a file relative to the current directory. In all FrameMaker versions, the device-independent, relative pathname for the same file is:

`<c\>Filename'

**12** CHAPTER 1 **Introduction**

# <span id="page-20-2"></span><span id="page-20-0"></span>**Chapter 2: Using MIF Statements**

MIF statements can completely describe any Adobe® FrameMaker® document, no matter how complex. As a result, you often need many MIF statements to describe a document. To learn how to use MIF statements, it helps to begin with some simple examples.

This chapter introduces you to MIF, beginning with a simple MIF example file with only a few lines of text. Additional examples show how to add common document objects, such as paragraph formats, a table, and a custom page layout, to this simple MIF file.

The examples in this chapter are also provided in online sample files. You can open these examples in FrameMaker and experiment with them by adding additional MIF statements. Look for the sample files in the following location:

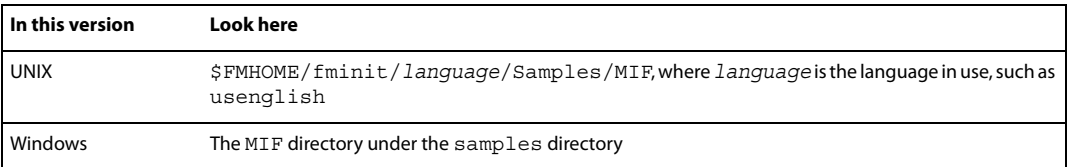

# <span id="page-20-1"></span>**Working with MIF files**

A MIF file is an alternate representation of a FrameMaker document in ASCII format. MIF files are usually generated by FrameMaker or by an application that writes out MIF statements. You can, however, create MIF files by using a text editor or by using FrameMaker as a text editor. This section provides some general information about working with MIF files regardless of the method you use to create them.

# <span id="page-20-3"></span>**Opening and saving MIF files**

When you save a FrameMaker document, you usually save it in Normal format, FrameMaker's binary format for document files. To save a document as a MIF file, choose Save As from the File menu. In the Save Document dialog box, choose Interchange (MIF) from the Format pop-up menu. You should give the saved file the suffix .mif to distinguish it from a file saved in binary format.

When you open or import a MIF file, FrameMaker reads the file directly, translating it into a FrameMaker document or book. When you save the document in Normal format, FrameMaker creates a binary document file. To prevent overwriting the original MIF file, remove the .mif file suffix and replace it with a different suffix (or no suffix).

If you use FrameMaker to edit a MIF file, you must prevent it from interpreting MIF statements when you open the file by holding down a modifier key and clicking Open in the Open dialog box.

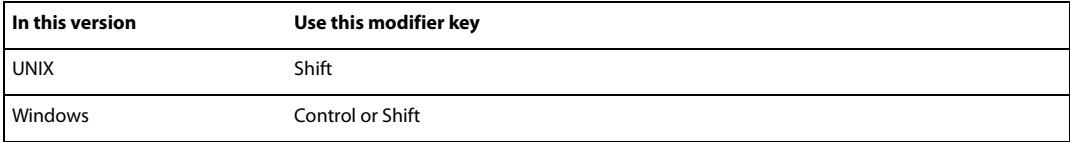

Save the edited MIF file as a text file by using the Save As command and choosing Text Only from the Format popup menu. Give the saved file the suffix .mif. When you save a document as Text Only, FrameMaker asks you where to place carriage returns. For a MIF file, choose the Only between Paragraphs option.

In UNIX versions, FrameMaker saves a document in text format in the ISO Latin-1 character encoding. You can change the character encoding to ASCII by changing the value of an X resource. See the description of character encoding in the online manual *Customizing FrameMaker*. In the Windows version, press Esc F t c to toggle between FrameMaker's character encoding and ANSI for Windows.

# **Importing MIF files**

You can use the File menu's Import>File command to import MIF files into an existing document, but you must make sure that the imported statements are valid at the location where you are importing them. A MIF file can describe both text and graphics; make sure that you have selected either a place in the text flow (if you are importing text or graphics) or an anchored frame (if you are importing graphics).

For example, to import a MIF file that describes a graphic, first create an anchored frame in a document, select the frame, and then import the MIF file (see ["Bar chart example" on page 306](#page-313-1)).

When you import or include MIF files, make sure that object IDs are unique in the final document and that references to object IDs are correct (see ["Generic object statements" on page 152\)](#page-159-0). The object IDs must be unique for all objects (TextRect, TblId, Group, and AFrame use the ID for identification) in the document.

# **Editing MIF files**

You normally use a text editor to edit a MIF file. If you use FrameMaker to enter text into a MIF file, be sure to open the MIF file as a text file and turn off Smart Quotes. If you leave Smart Quotes on, you must use a key sequence to type the quotation marks that enclose a MIF string  $(\cdot)$ . To enter a left quotation mark, type Control-`. To enter a straight quotation mark, type Control-'.

Although MIF statements are usually generated by a program, while you learn MIF or test and debug an application that generates MIF, you may need to manually generate MIF statements. In either case, you can minimize the number of MIF statements that your application needs to generate or that you need to type in.

The following suggestions may be helpful when you are working with MIF statements:

- Edit a MIF file generated by FrameMaker.
- You can edit a MIF file generated by FrameMaker or copy a group of statements from a MIF file into your file and then edit the statements. An easy way to use FrameMaker to generate a MIF file is to create an empty document by using the New command and then saving it as a MIF file.
- Test one object at a time.
- While testing an object in a document or learning about the MIF statements that describe an object, work with just that object. For example, if you work with a document that contains both tables and anchored frames, start by creating the MIF statements that describe tables. Then add the statements that describe anchored frames.
- Use the default properties provided by FrameMaker.
- If you are not concerned with testing certain document components, let FrameMaker provide a set of default document objects and formats.

### **MIF file layout**

FrameMaker writes the objects in a MIF document file in the following order:

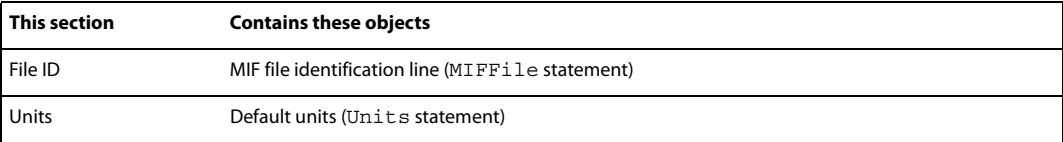

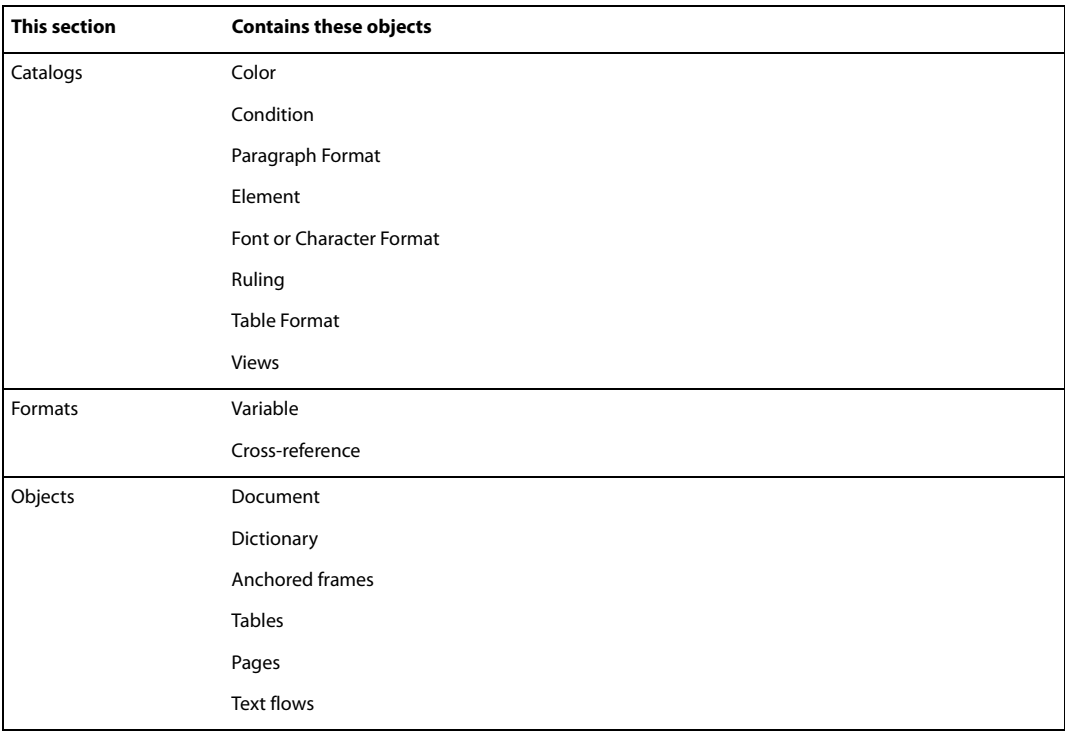

FrameMaker provides all of these objects, even if the object is empty. To avoid unpredictable results in a document, you must follow this order when you create a MIF file.

# <span id="page-23-0"></span>**Creating a simple MIF file for FrameMaker**

*Note: The rest of this chapter explains how to create some simple MIF files for FrameMaker by hand. These instructions do not apply to structured documents, which require that you create elements first.*

The most accurate source of information about MIF files is a MIF file generated by FrameMaker. MIF files generated by FrameMaker can be very lengthy because FrameMaker repeats information and provides default objects and formats for all documents. You may find it difficult to determine the minimum number of statements that are necessary to define your document by looking at a FrameMaker-generated MIF file.

To better understand how FrameMaker reads MIF files, study the following example. This MIF file uses only four statements to describe a document that contains one line of text:

```
<MIFFile 8.00> # The only required statement
<Para # Begin a paragraph
  <ParaLine # Begin a line within the paragraph
     <String `Hello World'># The actual text of this document
  > # end of Paraline #End of ParaLine statement
> # end of Para #End of Para statement
```
The MIFFile statement is required in each MIF file. It identifies the FrameMaker version and must appear on the first line of the file. All other statements are optional; that is, FrameMaker provides a set of default objects if you specify none.

Comments in a MIF file are preceded by a number sign (#). By convention, the substatements in a MIF statement are indented to show their nesting level and to make the file easier to read. The MIF interpreter ignores spaces at the beginning of a line.

This example is in the sample file hello.mif. To see how FrameMaker provides defaults for a document, open this file in FrameMaker. Even though the MIF file does not specify any formatting, FrameMaker provides a default Paragraph Catalog and Character Catalog. In addition, it provides a right master page, as well as many other default properties.

Save this document as a MIF file and open the FrameMaker-generated MIF file in a text editor or in FrameMaker as a text file. (For information on how to save and open MIF files, see ["Opening and saving MIF files" on page 13.](#page-20-3))

You'll see that the MIF interpreter has taken the original 6-line file and generated over 1,000 lines of MIF statements that describe all the default objects and their properties. To see the actual text of the document, go to the end of the file.

This example demonstrates an important point about MIF files. Your MIF file can be very sparse; the MIF interpreter supplies missing information. Most documents are not this simple, however, and require some formatting. The following sections describe how to add additional document components, such as paragraph and character formats, a table, and custom page layouts, to this minimal MIF file.

# **Creating and applying paragraph formats**

In a FrameMaker document, paragraphs have formatting properties that specify the appearance of the paragraph's text. A paragraph format includes the font family and size, indents, tab stops, the space between lines in a paragraph, and the space before and after a paragraph. In a FrameMaker document, the end of a paragraph is denoted by a single carriage return. You control the amount of space above and below the paragraph by modifying the paragraph's format, not by adding extra carriage returns.

In a FrameMaker document, you store paragraph formats in a Paragraph Catalog and assign a *tag* (name) to the format. You can then apply the same format to many paragraphs by assigning the format tag to the paragraphs. You can also format a paragraph individually, without storing the format in the Paragraph Catalog. Or, you can assign a format from the Paragraph Catalog and then override some of the properties within a particular paragraph. Formats that are not stored in the Paragraph Catalog are called *local formats*.

# **Creating a paragraph**

In a MIF file, paragraphs are defined by a Para statement. A Para statement contains one or more ParaLine statements that contain the lines in a paragraph; the actual text of the line is enclosed in one or more String statements:

```
<Para # Begin a paragraph
  <ParaLine # Begin a line within the paragraph
    <String `Hello World'># The actual text of this document
  > # End of ParaLine statement
> # End of Para statement
```
The Para, ParaLine, and String statements are the only required statements to import text. You could use this example to import a simple document into FrameMaker by placing each paragraph in a Para statement. Break the paragraph text into a series of String statements contained in one ParaLine statement. It doesn't matter how you break up text lines within a Para statement; the MIF interpreter automatically wraps lines when it reads the MIF file.

Some characters must be represented by backslash sequences in a MIF string. For more information, see ["Character set in strings" on page 9](#page-16-1).

### **Creating a paragraph format**

Within a FrameMaker document, you define a paragraph format by using the Paragraph Designer to specify the paragraph's properties. In a MIF file, you define a paragraph format by using the Pgf statement.

The Pgf statement contains a group of substatements that describe all of a paragraph's properties. It has the following syntax:

 $<$ Pqf

>

```
<property value>
<property value>
...
```
A Pgf statement is quite long, so learning how to relate its substatements to the paragraph's properties may take some practice. Usually a MIF statement name is similar to the name of the setting within a dialog box. The following examples show the property dialog boxes from the Paragraph Designer with the related Pgf substatements.

Suppose you have created a paragraph format for a numbered list item with Basic properties defined as follows in the Paragraph Designer.

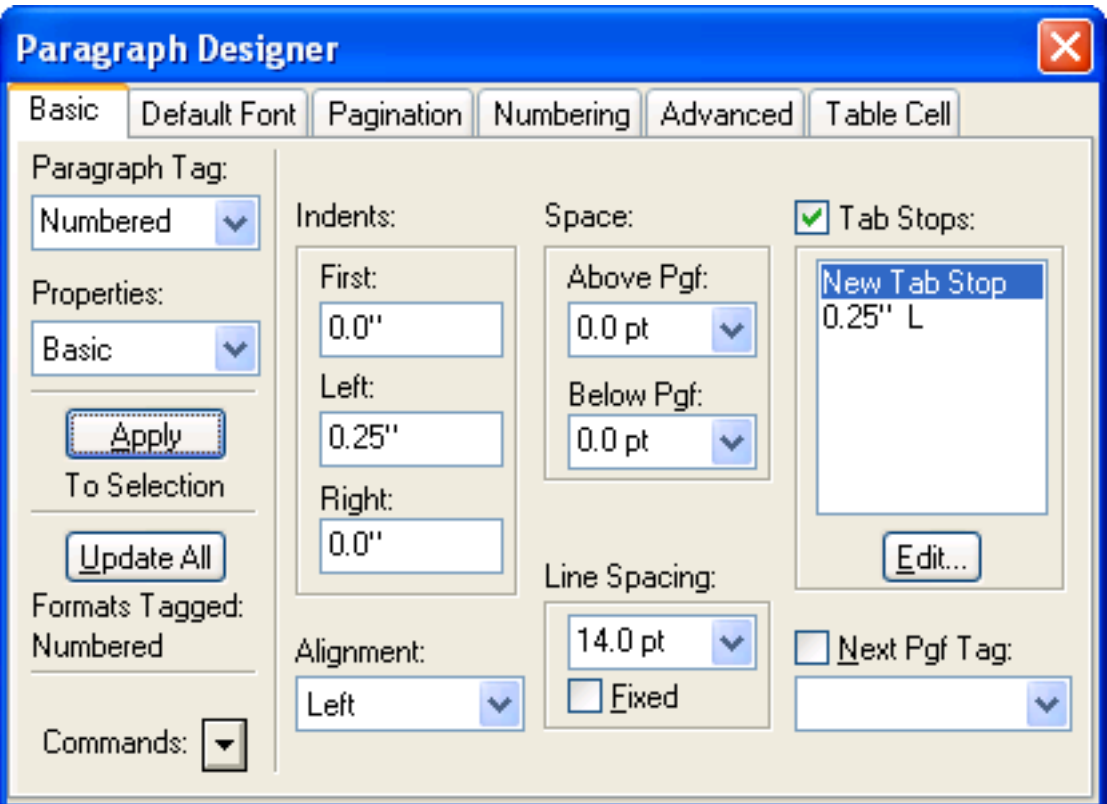

The following table shows the corresponding MIF statements:

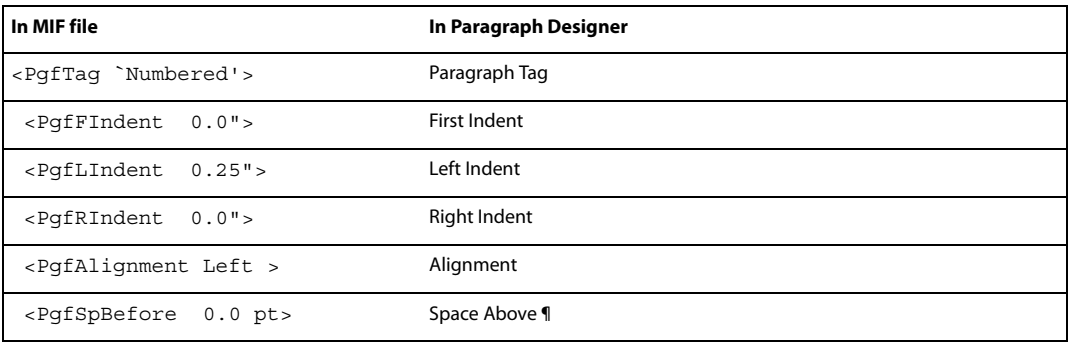

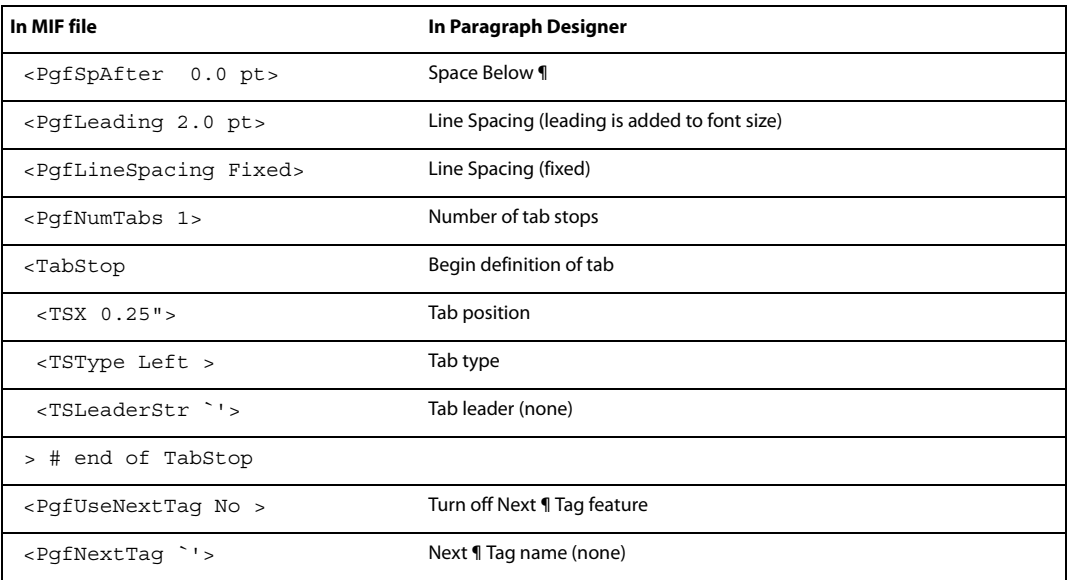

The Default Font properties are defined as follows in the Paragraph Designer.

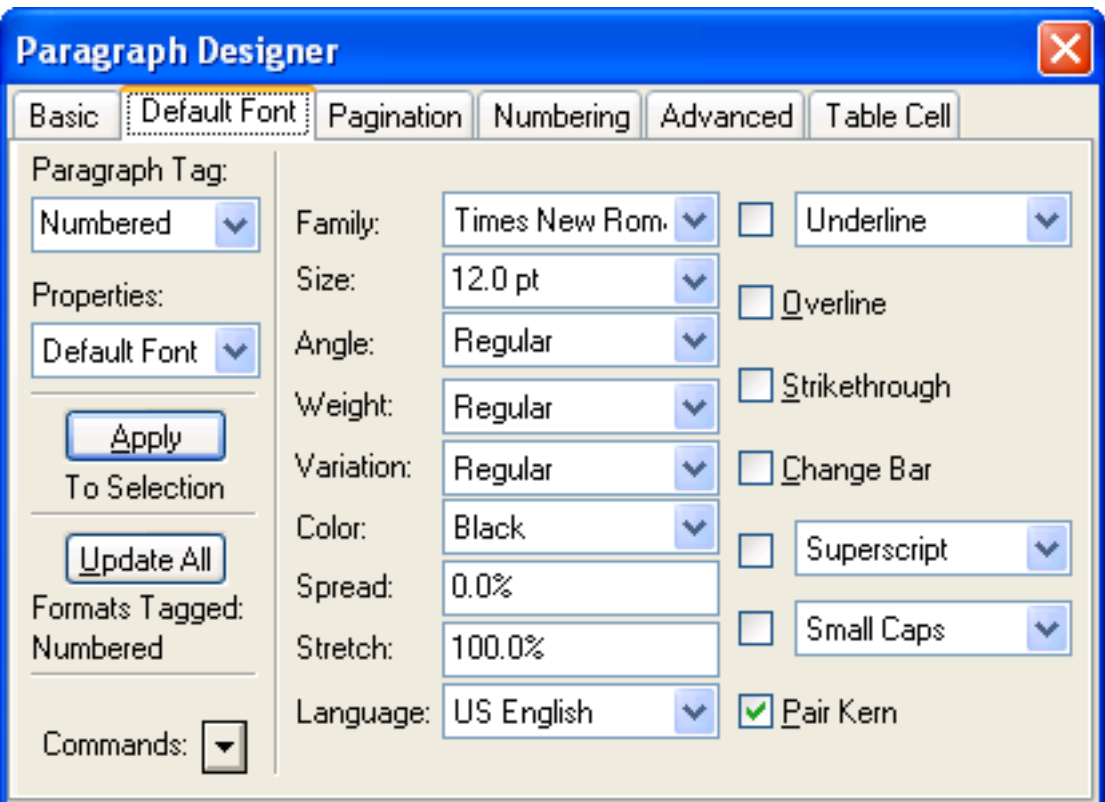

The following table shows the corresponding MIF statements:

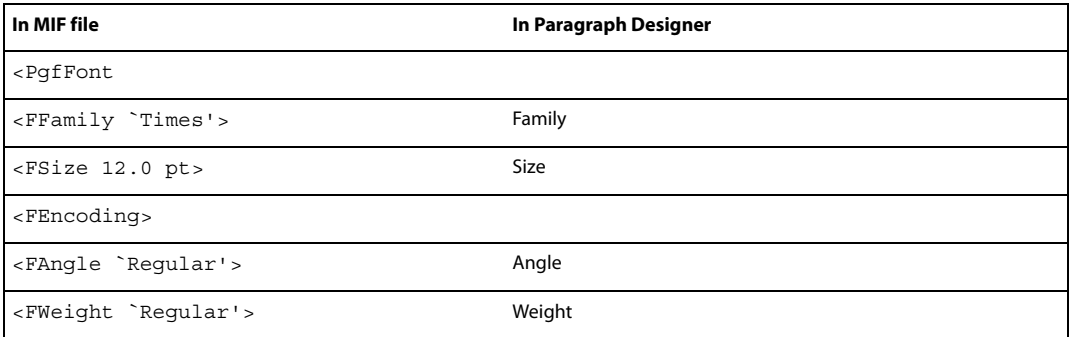

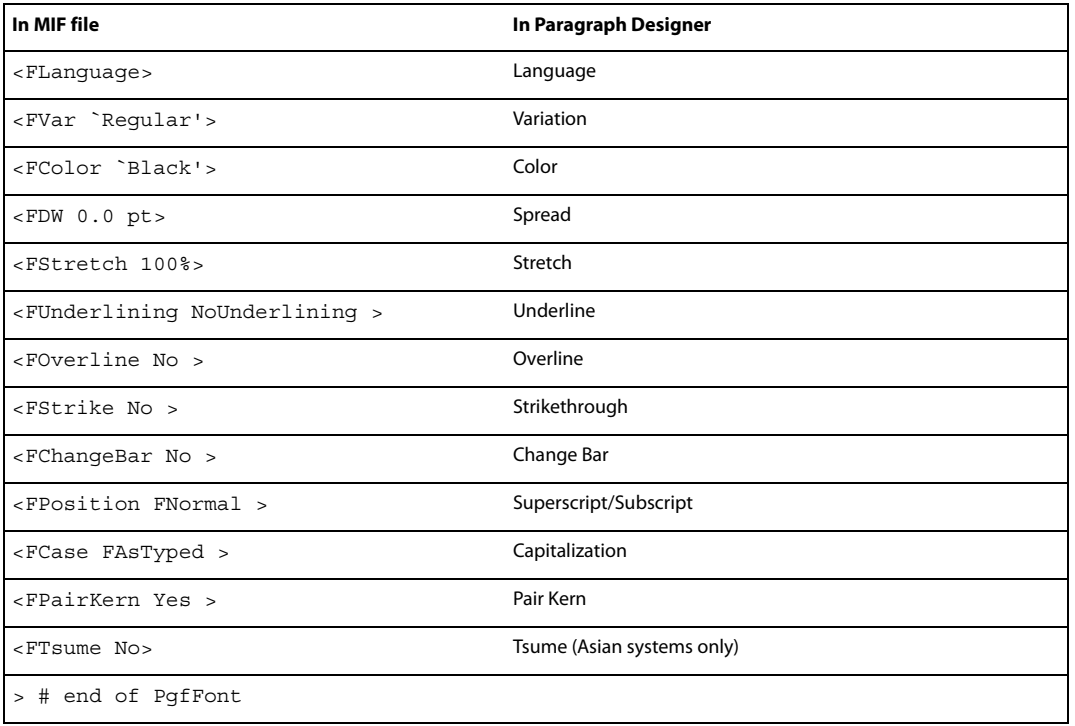

The Pagination properties are defined as follows in the Paragraph Designer.

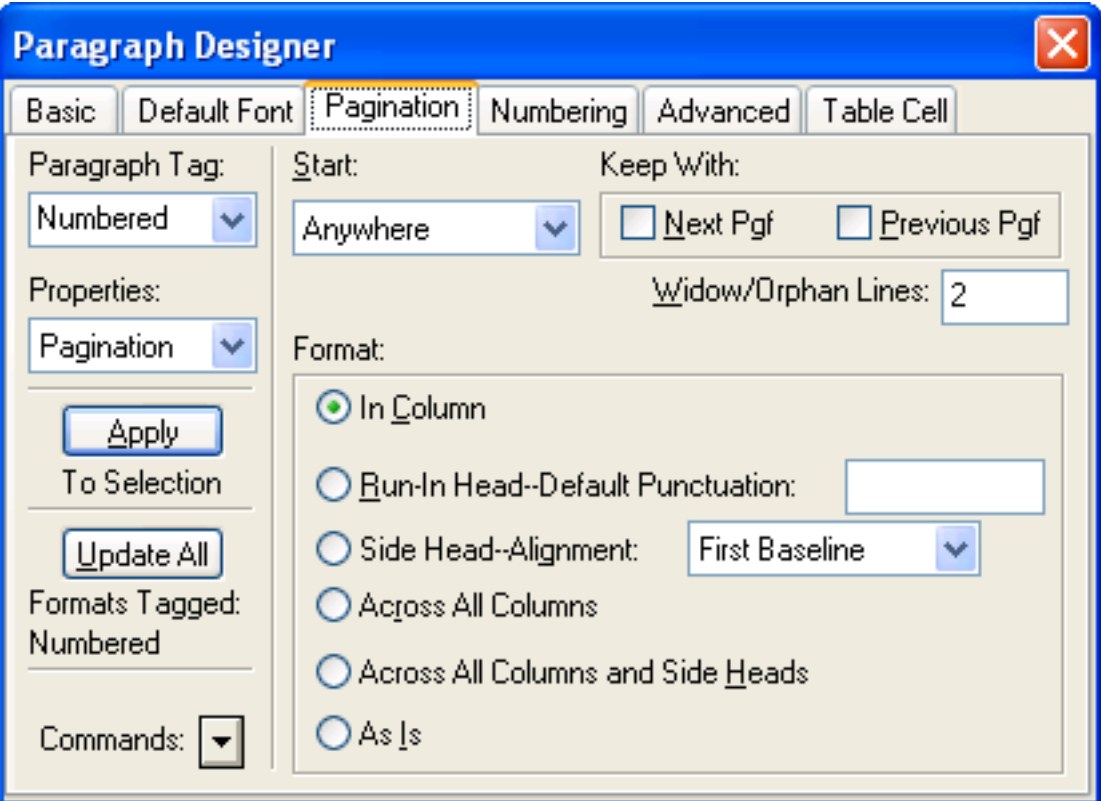

The following table shows the corresponding MIF statements:

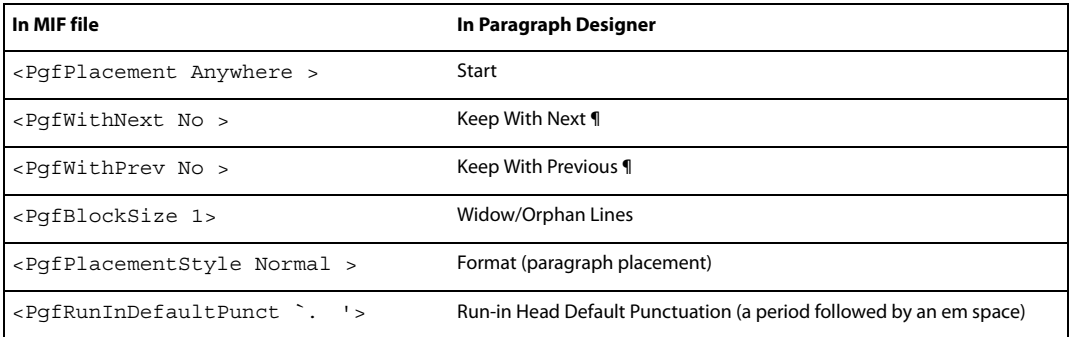

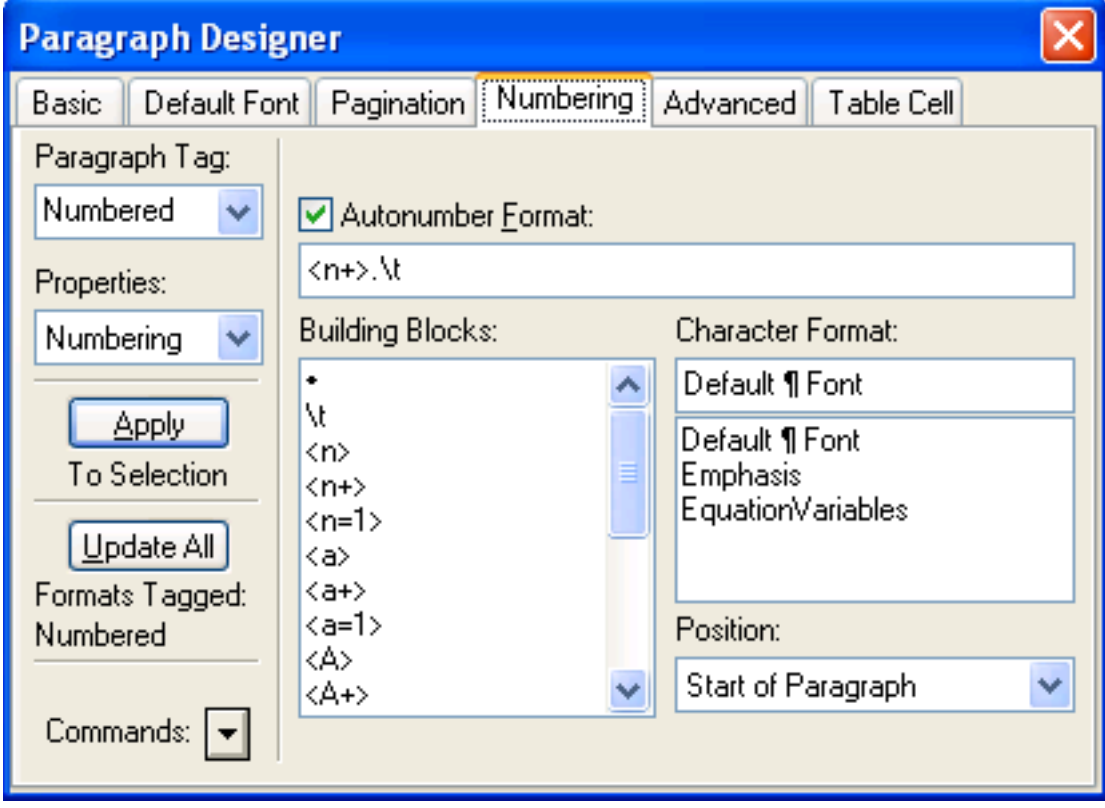

The Numbering properties are defined as follows in the Paragraph Designer.

The following table shows the corresponding MIF statements:

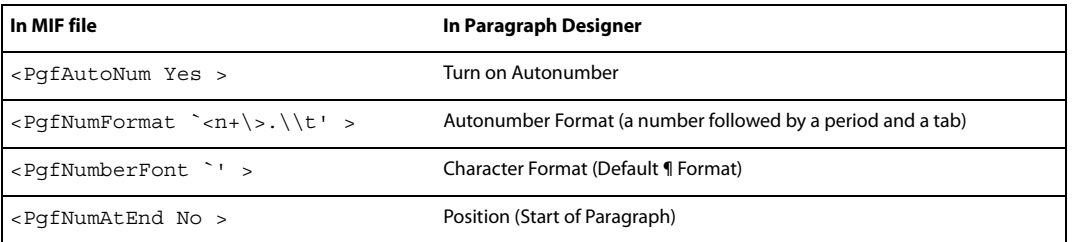

The Advanced properties are defined as follows in the Paragraph Designer.

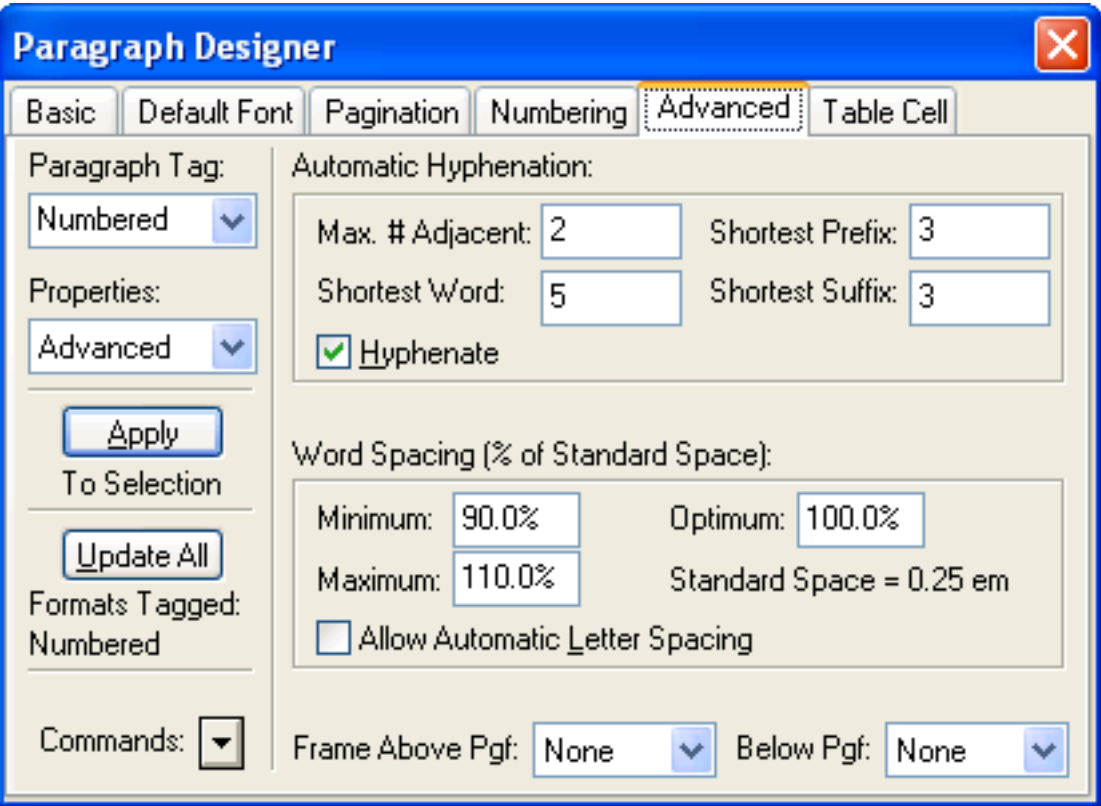

The following table shows the corresponding MIF statements:

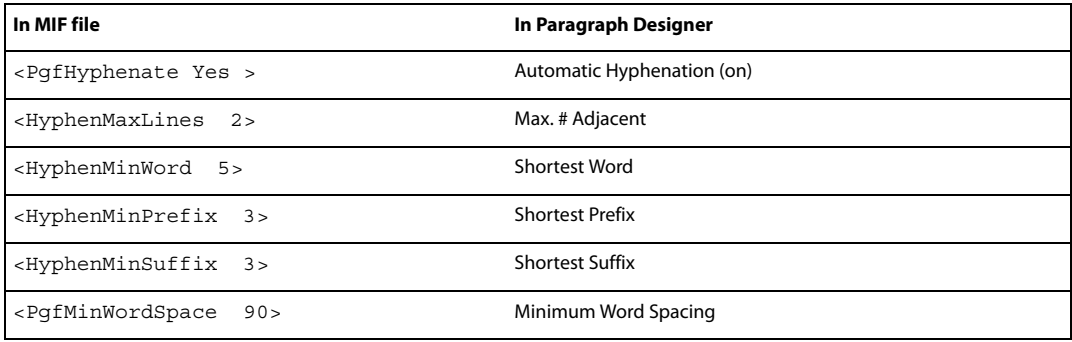

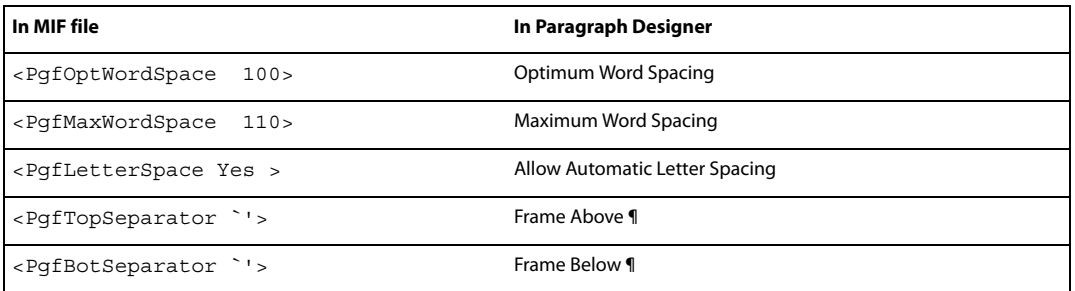

The Table Cell properties are defined as follows in the Paragraph Designer.

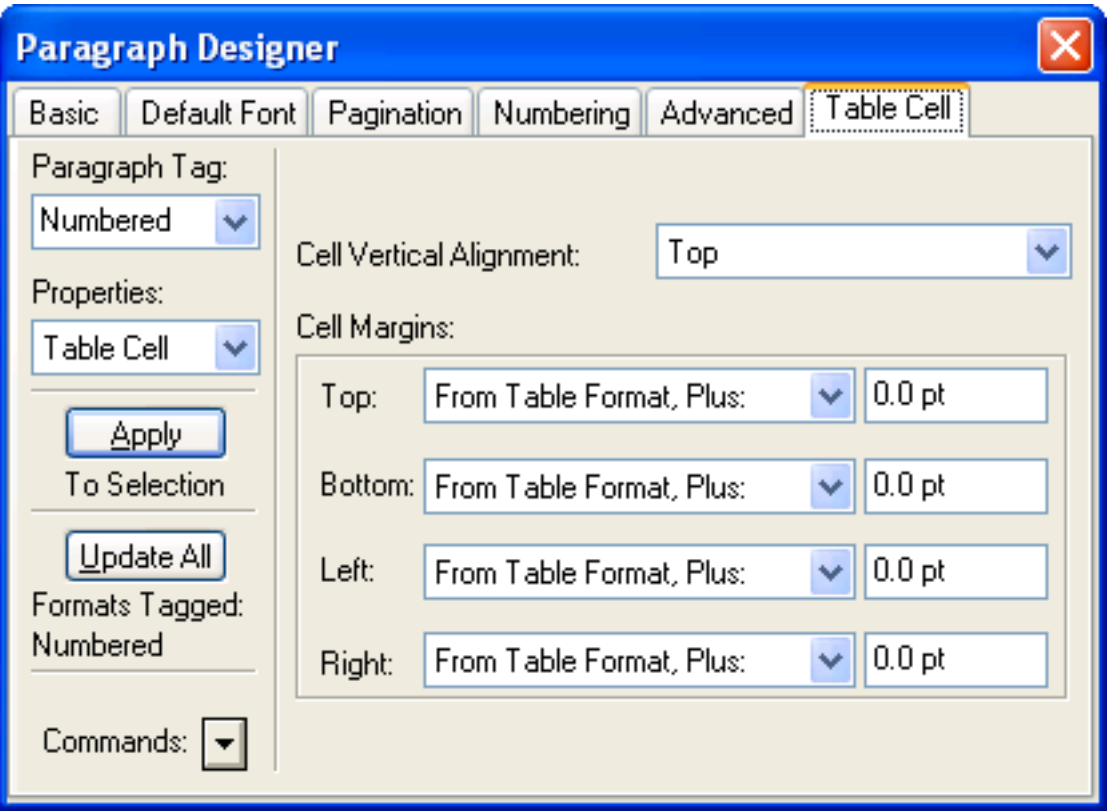

The following table shows the corresponding MIF statements:

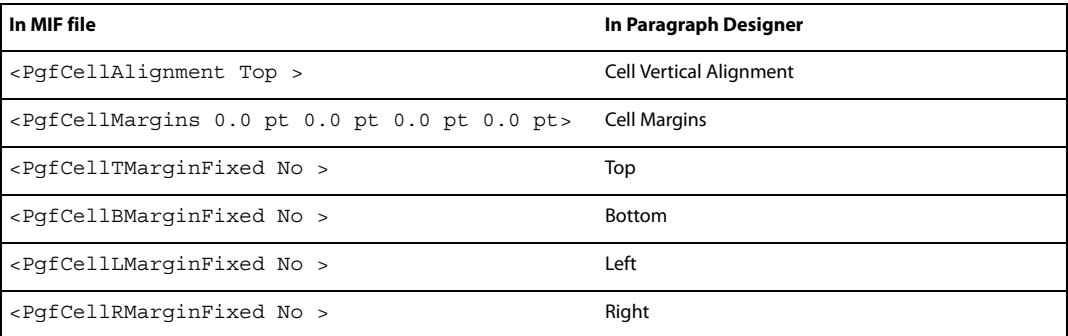

### **Adding a Paragraph Catalog**

In a MIF file, you define a Paragraph Catalog by using a PgfCatalog statement. The Paragraph Catalog contains one or more paragraph formats, which are defined by Pgf statements. A PgfCatalog statement looks like this:

<PgfCatalog

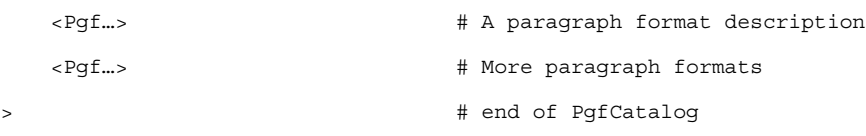

The Pgf statement describes a complete paragraph format. For example, the sample file pgfcat.mif stores the paragraph format 1Heading in the Paragraph Catalog:

```
<MIFFile 8.00> # Hand generated
<PgfCatalog
   <Pqf
      <PgfTag `1Heading'>
      <PgfUseNextTag Yes >
      <PgfNextTag `Body'>
      <PgfAlignment Left >
      <PgfFIndent 0.0">
      <PgfLIndent 0.0">
```
```
<PgfRIndent 0.0">
   ...
 > # end of Pgf
> # end of PgfCatalog
```
If you open pgfcat.mif in FrameMaker, you'll see that the Paragraph Catalog contains a single paragraph format called 1Heading. If you supply a Paragraph Catalog, the paragraph formats in your catalog replace those in the default catalog; they do not supplement the default formats.

If you do not supply a Paragraph Catalog in a MIF file, the MIF interpreter provides a default Paragraph Catalog with predefined paragraph formats.

If a Pgf statement provides only the name of a paragraph format, the MIF interpreter supplies default values for the rest of the paragraph properties when it reads in the MIF file.

## **Applying a paragraph format**

To apply a format from the Paragraph Catalog to a paragraph, use the PgfTag statement to include the format tag name within the Para statement. For example, to apply the previously defined format 1Heading to a paragraph, use the following statements:

```
<Para
  <PgfTag `1Heading'>
  <ParaLine
     <String `This line has the format called 1Heading.'>
  > # end of ParaLine
> # end of Para
```
To apply a format from the Paragraph Catalog and then locally override some properties, use a partial Pgf statement within the Para statement. The following MIF example applies the paragraph format 1Heading, then changes the alignment:

```
<Para
    <PgfTag `1Heading'>
   <Pqf
        <PgfAlignment Center>
```

```
> # end of Pgf
  <ParaLine
    <String `This line is centered.'>
  > # end of ParaLine
> # end of Para
```
To locally define a paragraph format, include a complete  $P \notin \mathsf{statement}$  within the Para statement:

```
<Para
```

```
<Pqf
     <PgfTag `2Heading'>
     <PgfUseNextTag Yes >
     <PgfNextTag `Body'>
     <PgfAlignment Left >
     <PgfFIndent 0.0">
     <PgfLIndent 0.0">
     ...
  > # end of Pgf
  <ParaLine
     <String `A locally formatted heading'>
  > \qquad # end of ParaLine
> # end of Para
```
For a complete description of Pgf property statements, see [page 94](#page-101-0).

## **How paragraphs inherit properties**

Paragraphs can inherit properties from other paragraphs in a MIF file. If a Pgf statement does not provide values for each paragraph property, it acquires any property values explicitly defined in a previous Pgf statement. Because the MIF interpreter sequentially reads MIF files, it uses the most recently defined Pgf statement that occurs before the current statement in the file.

For example, the following MIF code applies the default format named Body to the first paragraph in a document and locally overrides the paragraph font:

```
<Para
  <Pgf
    <PgfTag `Body'>
    <PgfFont
       <FWeight `Bold'>
    > # end of PgfFont
  > # end of Pgf
  <ParaLine
    <String `First paragraph in document.'>
  > \qquad # end of ParaLine
> # end of Para
<Para
  <ParaLine
    <String `Second paragraph in document.'>
  > # end of ParaLine
> # end of Para
```
The previous example is in the sample file pgf fmt.mif. If you open this file in FrameMaker, you'll find that the second paragraph also has the new font property.

A paragraph property remains in effect until the property value is changed by a subsequent MIF statement. To change a paragraph property to another state, supply a Pgf statement containing the paragraph property statement set to the new state.

Thus, in the previous example, you could change the font from Bold to Regular in a Pgf statement in the second Para statement:

<Para

 $<$ Pqf

<PgfFont

```
<FWeight `Regular'>
    > # end of PgfFont
  > # end of Pgf
  <ParaLine
    <String `Second paragraph in document.'>
  > # end of ParaLine
> # end of Para
```
To summarize, paragraphs inherit formats as follows:

- Formats in the Paragraph Catalog inherit properties from the formats above them.
- Locally defined paragraph formats inherit properties from previously specified formats.
- Text lines in anchored frames inherit font properties from previously specified formats, including the last format in the Paragraph Catalog and previous text lines.

## **Tips**

The following hints may help you minimize the MIF statements for paragraph formats:

- If possible, use the formats in the default Paragraph Catalog (don't supply a PgfCatalog statement). If you know the names of the default paragraph formats, you can tag paragraphs with the PgfTag statement.
- If you know that a document will use a particular template when it is imported into a FrameMaker document, you can just tag the paragraphs in the text flow. Don't create a new Paragraph Catalog in MIF; it's easier to create catalogs in FrameMaker document templates.
- If you need to provide a full Paragraph Catalog in a MIF file, you can still use FrameMaker to ease the task of creating a catalog. Create a template in FrameMaker, save the template as a MIF file, and include the Paragraph Catalog in your document. For instructions, see ["Including template files" on page 68.](#page-75-0)

# **Creating and applying character formats**

You can define character formats locally or store them in the Character Catalog and apply the formats to text selections. Creating and applying character formats is very similar to creating and applying paragraph formats as described in the previous section. Because the two methods are similar, this section just summarizes how to create and apply character formats.

In a MIF file, the Character Catalog is contained in a FontCatalog statement. The FontCatalog statement contains named character formats in a list of Font statements. A FontCatalog statement looks like this:

```
<FontCatalog
  <Font...> # Describes a character format
  <Font...> # Describes a character format
> # end of FontCatalog
```
A Font statement specifies the properties of a character format; these are the same properties specified in the Character Designer. The Font statement is just like the PgfFont statement that you use to define the default font in a paragraph format. See ["PgfFont and Font statements" on page 100](#page-107-0) for a complete description of a Font statement.

To apply a predefined character format to text, use the FTag statement:

```
<MIFFile 8.00> # Hand generated
<FontCatalog
   \textrm{Font}<FTag `Emphasis'>
      <FAngle `Italic'>
   > # end of Font
> # end of FontCatalog
<Para
   <PgfTag `Body'>
   <ParaLine
      <String `You can format characters within a paragraph by '>
      <Font
         <FTag `Emphasis'>
      > # end of Font
      <String `applying'>
      <Font
         <FTaq \degree' >
```

```
> # end of Font
    <String ` a character format from the character catalog.'>
  > # end of ParaLine
> # end of Para
```
Remember to include a second Font statement to end the scope of the applied character format.

To locally define a character format, use a complete Font statement:

```
<Para
  <PgfTag `Body'>
  <ParaLine
      <String `You can also format characters by '>
     <Font
        <FTag `Emphasis'>
     …character property statements…
     > # end of Font
     <String `applying'>
     <Font
        \timesFTaq^{\sim}' >
     > # end of Font
     <String ` a locally defined character format.'>
  > # end of ParaLine
> # end of Para
```
Like paragraph formats, character formats inherit properties from previously defined character formats. Unlike paragraph formats, however, a character format ends at the close of a Para statement.

See the sample file charfmt.mif for examples of using character formats.

Title

# **Creating and formatting tables**

You can create tables in FrameMaker documents, edit them, and apply table formats to them. Tables can have heading rows, body rows, and footing rows. Each row consists of table cells that contain the actual contents of the table.

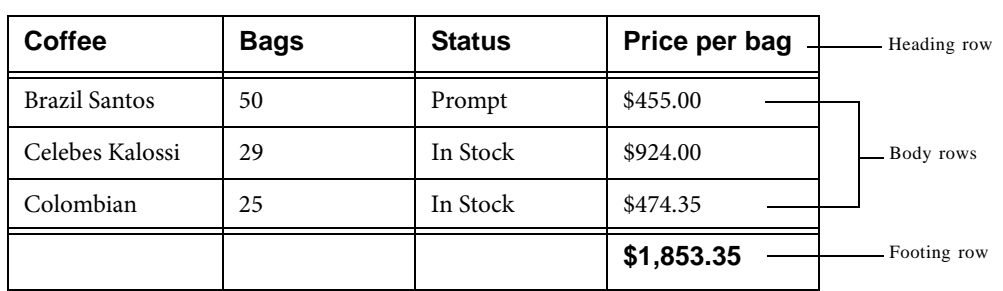

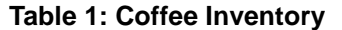

Tables are like paragraphs in that they have a format. A table format controls the appearance of a table, including the number and width of columns, the types of ruling or shading in rows and columns, and the table's position in a text column. Table formats can be named, stored in a Table Catalog, and applied to many tables. A table format can also be defined locally.

In a FrameMaker document, tables appear where they have been placed in the text flow. A table behaves like an anchored frame, so a table flows with the surrounding text unless you give it a specific location. In a MIF file, the document's tables are collected in one place and a placeholder for each table indicates the table's position in the text flow.

You create a table in a MIF file as follows:

- Specify the contents of the table by using a Tbl statement. An individual table is called a *table instance*. All table instances are stored in one Tbls statement. Assign each table instance a unique ID number.
- Indicate the position of the table in the text flow by using an ATbl statement. The ATbl statement is the placeholder, or *anchor*, for the table instance. It refers to the table instance's unique ID.
- Specify the table format by using a TblFormat statement. Formats can be named and stored in the Table Catalog, which is defined by a TblCatalog statement, or locally defined within a table.

# **Creating a table instance**

All table instances in a document are contained in a Tbls statement. The Tbls statement contains a list of Tbl statements, one for each table instance. A document can have only one Tbls statement, which must occur before any of the table anchors in the text flow.

The Tbl statement contains the actual contents of the table cells in a list of MIF substatements. Like other MIF statements, this list can be quite long. The following is a template for a Tbl statement:

<Tbl

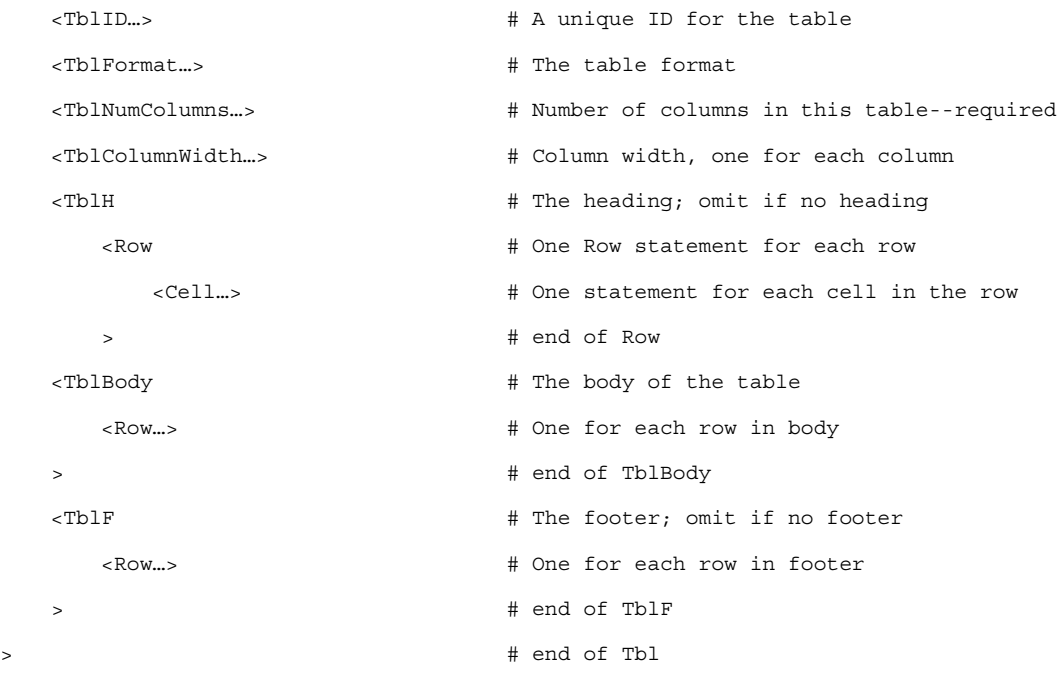

The TblID statement assigns a unique ID to the table instance. The TblFormat statement provides the table format. You can use the TblFormat statement to apply a table format from the Table Catalog, apply a format from the catalog and override some of its properties, or completely specify the table format locally. Because the tables in a document often share similar characteristics, you usually store table formats in the Table Catalog. Table instances can always override the applied format.

The TblNumColumns statement specifies the number of columns in the table instance. It is required in every table.

The TblH, TblBody, and TblF statements contain the table heading, body, and footer rows. If a table does not have a heading or footing, omit the statements.

Here's an example of a simple table that uses a default format from the Table Catalog. The table has one heading row, one body row, and no footing rows:

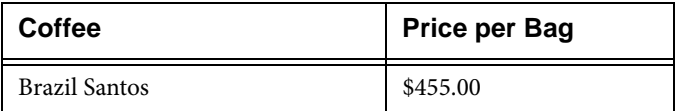

You can use the following MIF statements to create this simple table:

```
<MIFFile 8.00>
```
<Tbls

<Tbl

```
<TblID 1> # ID for this table
<TblTag `Format A'> # Applies format from Table Catalog
<TblNumColumns 2> # Number of columns in this table
<TblColumnWidth 2.0"> # Width of first column
<TblColumnWidth 1.5"> # Width of second column
<TblH # Begin table heading
  <Row # Begin row
     <Cell # First cell in row
        <CellContent
           <Para # Cells can contain paragraphs
              <PgfTag `CellHeading'># Applies format from Paragraph Catalog
              <ParaLine
                <String `Coffee'># Text in this cell
              >
           > # end of Para
        > # end of CellContent
```
> # end of Cell <Cell # Second cell in row <CellContent <Para <PgfTag `CellHeading'> <ParaLine <String `Price per Bag'> > > # end of Para > # end of CellContent > # end of Cell > # end of Row > # end of TblH <TblBody # Table body <Row # Begin row <Cell # First cell in row <CellContent <Para <PgfTag `CellBody'> <ParaLine <String `Brazil Santos'>  $\geq$ > # end of Para > # end of CellContent > # end of Cell <Cell # Second cell in row <CellContent

```
<Para
          <PgfTag `CellBody'>
          <ParaLine
            <String `$455.00'>
          \rightarrow> # end of Para
       > # end of CellContent
     > # end of Cell
   > # end of Row
 > # end of TblBody
> # end of Tbl
> # end of Tbls
```
A table cell is a text column that contains an untagged text flow not connected to any other flows. You can put any kind of text or graphics in a table cell. The cell automatically grows vertically to accommodate the inserted text or graphic; however, the width of the column remains fixed.

## **Adding a table anchor**

To indicate the position of a table in the text flow, you must add an ATbl statement. The ATbl statement refers to the unique ID specified by the TblID statement in the table instance. For example, to insert the table defined in the previous example, you would add the following statements to the minimal MIF file:

<Para

```
<ParaLine
             <String `Coffee prices for January'>
             <ATbl 1> # Matches table ID in Tbl statement
      > \qquad \qquad \qquad \qquad \qquad \qquad \qquad \qquad \qquad \qquad \qquad \qquad \qquad \qquad \qquad \qquad \qquad \qquad \qquad \qquad \qquad \qquad \qquad \qquad \qquad \qquad \qquad \qquad \qquad \qquad \qquad \qquad \qquad \qquad \qquad \qquad \qquad> # end of Para
```
This example is in the sample file table.mif. If you open this file in FrameMaker, you'll see that the anchor symbol for the table appears at the end of the sentence. To place the table anchor between two words in the sentence, use the following statements:

```
<Para
  <ParaLine
    <String `Coffee prices '>
    <ATbl 1>
    <String `for January'>
  > # end of ParaLine
> # end of Para
```
Note that the ATbl statement appears outside the String statement. A ParaLine statement usually consists of String statements that contain text interspersed with statements for table anchors, frame anchors, markers, and cross-references.

#### **About ID numbers**

The table ID used by the ATbl statement must exactly match the ID given by the TblID statement. If it does not, the MIF interpreter ignores the ATbl statement and the table instance does not appear in the document. You cannot use multiple ATbl statements that refer to the same table ID.

An ID can be any positive integer from 1 to 65535, inclusive. The only other statements that require an ID are AFrame statements, linked TextRect statements, and Group statements. For more information about these statements, see ["Graphic objects and graphic frames" on page 151](#page-158-0).

#### **Rotated cells**

A table can have rotated cells and straddle cells. The following table includes rotated cells in the heading row:

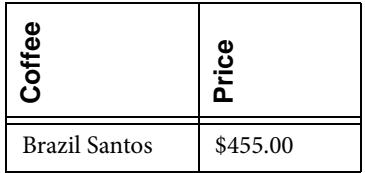

In a MIF file, a cell that is rotated simply includes a CellAngle statement that specifies the angle of rotation:

```
C<sub>P</sub>11
```

```
<CellAngle 270>
 Content<br>
Coffee<br>
Coffee<br>
Coffee<br>
Coffee<br>
Coffee<br>
Coffee<br>
Coffee<br>
Coffee<br>
Coffee<br>
Coffee<br>
Coffee<br>
Coffee<br>
Coffee<br>
Coffee
```
> # end of Cell

Cells can only be rotated by 90, 180, or 270 degrees. Cells are rotated clockwise.

#### **Straddle cells**

The contents of a straddle cell cross cell borders as if there were a single cell. You can straddle cells horizontally or vertically. The following table includes a heading row that straddles two columns:

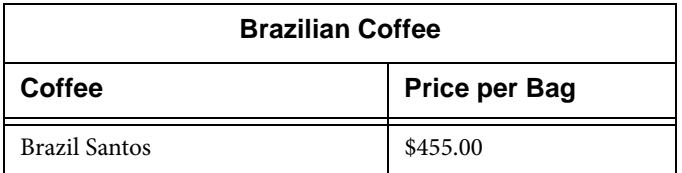

The MIF code for the straddle cell includes a CellColumns statement that specifies the number of columns that the cell crosses. The contents of the straddle cell appear in the first of the straddle columns; the subsequent Cell statements for the row must appear even if they are empty.

```
<Row
```

```
<Cell
  <CellColumns 2> # Number of straddle columns.
  <CellContent # Content is in the first cell.
     <Para
       <PgfTag `CellHeading'>
       <ParaLine
          <String `Brazilian Coffee'>
       >
     > # end of Para
  > # end of CellContent
> # end of Cell
<Cell \qquad # Second cell appears, even though
  <CellContent # it is empty.
     <Para
```

```
<PgfTag `CellHeading'>
       <ParaLine>
     > # end of Para
   > # end of CellContent
 > # end of Cell
> # end of Row
```
If the cell straddles rows, the substatement is CellRows.

## **Creating a table format**

A table format includes the following properties:

- The properties specified by the Table Designer
- These include the row and column ruling and shading styles, the position of text within cell margins, the table's placement within the text column, and the table title position.
- The number and widths of columns
- The paragraph format of the first paragraph in the title (if there is one)
- The paragraph format of the topmost paragraph in the heading, body, and footing cell of each column

For example, you could change the format of the previous table to include shaded rows and a different ruling style:

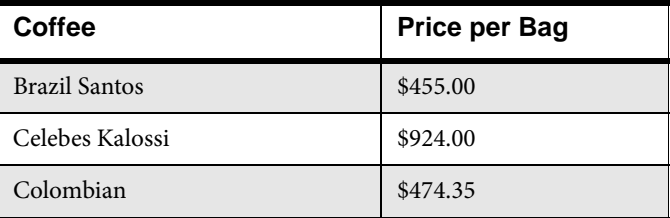

The following MIF statements define this table format:

<TblFormat

<TblTag `Coffee Table'>

# Every table must have at least one TblColumn

# statement.

```
<TblColumn
    <TblColumnNum 0> # Columns are numbered from 0.
    <TblColumnWidth 2.0"> # Width of first column.
    \rightarrow \qquad \qquad \qquad \qquad \qquad \qquad \qquad \qquad \qquad \qquad \qquad \qquad \qquad \qquad \qquad \qquad \qquad \qquad \qquad \qquad \qquad \qquad \qquad \qquad \qquad \qquad \qquad \qquad \qquad \qquad \qquad \qquad \qquad \qquad \qquad \qquad <TblColumn
    <TblColumnNum 1> # Second column.
    <TblColumnWidth 1.5"> # Width of second column.
\rightarrow \qquad \qquad \qquad \qquad \qquad \qquad \qquad \qquad \qquad \qquad \qquad \qquad \qquad \qquad \qquad \qquad \qquad \qquad \qquad \qquad \qquad \qquad \qquad \qquad \qquad \qquad \qquad \qquad \qquad \qquad \qquad \qquad \qquad \qquad \qquad \qquad <TblCellMargins 6.0 pt 6.0 pt 6.0 pt 4.0 pt>
<TblLIndent 0.0"> # These are exactly like paragraph
<TblRIndent 0.0"> # format properties.
<TblAlignment Center >
<TblPlacement Anywhere >
<TblSpBefore 12.0 pt>
<TblSpAfter 12.0 pt>
<TblBlockSize 1>
<TblHFFill 15> # No fill for heading row.
<TblHFColor `Black'>
<TblBodyFill 5> # Use 10% gray fill for main body rows.
<TblBodyColor `Black'>
<TblShadeByColumn No > # Shade by row, not by column.
<TblShadePeriod 1> # Shade every other row.
<TblXFill 15> # No fill for alternate rows.
<TblXColor `Black'> # Color for alternate rows.
<TblAltShadePeriod 1>
<TblLRuling `Thin'> # Use thin left outside rule.
<TblBRuling `Thin'> # Use thin bottom outside rule.
```

```
<TblRRuling `Thin'> # Use thin right outside rule.
  <TblTRuling `Medium'> # Use medium top outside rule.
  <TblColumnRuling `Thin'> # Use thin rules between columns.
  <TblXColumnRuling `Thin'>
  <TblBodyRowRuling `Thin'> # Use thin rules between rows.
  <TblXRowRuling `Thin'>
  <TblHFRowRuling `'> # No rules between heading rows.
  <TblSeparatorRuling `Medium'> # Use medium rule after heading row.
  <TblXColumnNum 1>
  <TblRulingPeriod 4>
  <TblLastBRuling No >
  <TblTitlePlacement InHeader> # Place title above table.
  <TblTitlePgf1 # Paragraph format for first
     <PgfTag `TableTitle'> # paragraph in title.
  > # end of TblTitlePgf1
  <TblTitleGap 6.0 pt> # Gap between title and table.
  <TblInitNumColumns 2> # Initial number of rows and 
  <TblInitNumHRows 1> # columns for new tables with 
  <TblInitNumBodyRows 4> # this format.
  <TblInitNumFRows 0>
  <TblNumByColumn No >
> # end of TblFormat
```
The TblColumn statement numbers each column and sets its width. A table can have more columns than TblColumn statements; if a column does not have a specified format, the MIF interpreter uses the format of the most recently defined column.

*Note: A table instance must have at least one* TblColumn *statement. A table can use a format from the Table Catalog that includes a* TblColumn *statement or it can include a local* TblFormat *statement that supplies the* TblColumn *statement.*

# **Adding a Table Catalog**

You can store table formats in a Table Catalog by using a TblCatalog statement. A document can have only one TblCatalog statement, which must occur before the Tbls statement.

The TblCatalog statement contains one TblFormat statement for each format, as shown in the following template:

```
<TblCatalog
   <TblFormat…>
<TblFormat…>
> # end of TblCatalog
```
As with the Paragraph Catalog, if your MIF file does not provide a Table Catalog, the MIF interpreter supplies a default catalog and formats. If you do provide a Table Catalog, your defined table formats supersede those in the default Table Catalog.

You can add a minimal table format to the catalog by simply supplying a table format tag name. The MIF interpreter supplies a set of default values to the table's properties when it reads in the MIF file.

The ruling styles in a table format are defined in a separate catalog called the Ruling Catalog. You can define your own Ruling Catalog with the RulingCatalog statement. Whether you use the default ruling styles or create your own, substatements that refer to ruling styles, such as the TblLRuling statement, must use the name of a ruling style from the Ruling Catalog. See ["RulingCatalog statement" on page 117.](#page-124-0)

## **Applying a table format**

You can apply a table format from the Table Catalog or you can define a table format locally.

To apply a table format from the Table Catalog, use the TblTag statement within the Tbl statement:

```
<Tbls
   \simThl
       <TblID 1>
       <TblTag `Format A'> # Tag of format in Table Catalog
       <TblNumColumns 1>
       <TblBody
        ...
```

```
> # end of TblBody
 > # end of Tbl
> # end of Tbls
```
To locally define a table format, use a complete TblFormat statement:

```
<Tbls
 <Tbl
  <TblID 1>
  <TblFormat 
   <TblTag ` '>
                          # Every table must have one TblColumn statement.
   <TblColumn
     <TblColumnNum 0>
    <TblColumnWidth 1.0">
   > # end of TblColumn
   …table property statements…
  > # end of TblFormat
 > # end of Tbl
> # end of Tbls
```
### **Creating default paragraph formats for new tables**

You can use the TblFormat and TblColumn statements to define default paragraph formats for the columns in new tables. These default formats do not affect tables that are defined within the MIF file; they only affect tables that the user inserts after the MIF file has been opened in FrameMaker. Your filter or application should provide these defaults only for documents that might be edited later.

For example, the following MIF code assigns a paragraph format named Description to body cells in new tables that are given the format called Coffee Table:

```
<TblFormat
   <TblTag `Coffee Table'>
   <TblColumn
```

```
<TblColumnNum 0>
     <TblColumnWidth 1.0">
     <TblColumnBody
       <PgfTag `Description'>
     > # end of TblColumnBody
  > # end of TblColumn
> # end of TblFormat
```
## **Tables inherit properties differently**

Tables inherit formatting properties somewhat differently than other document components. A table without an applied table format does not inherit one from a previously defined table. Instead, it gets a set of default properties from the MIF interpreter. Thus, if you apply a named format to a table, a following table will not inherit that format.

Paragraphs in table cells still inherit properties from previously defined paragraph formats. If you give a table cell a certain paragraph style, all subsequent cells inherit the same property unless it is explicitly reset. Table cells can inherit paragraph properties from any previously specified paragraph format, including other tables, paragraphs, or even the Paragraph Format catalog.

## **Tips**

To avoid problems when creating tables:

- Give each table a unique ID number.
- Make sure that each Tbl statement has only one corresponding ATbl statement, and that each ATbl statement has a corresponding Tbl statement.
- Make sure that each ATb1 statement matches the ID of its corresponding table instance.

# **Specifying page layout**

FrameMaker documents have two kinds of pages that determine the position and appearance of text in the document: body pages and master pages.

Body pages contain the text and graphics that form the content of the document. Master pages control the layout of body pages. Each body page is associated with one master page, which specifies the number, size, and placement of the page's text frames and the page background, such as headers, footers, and graphics.

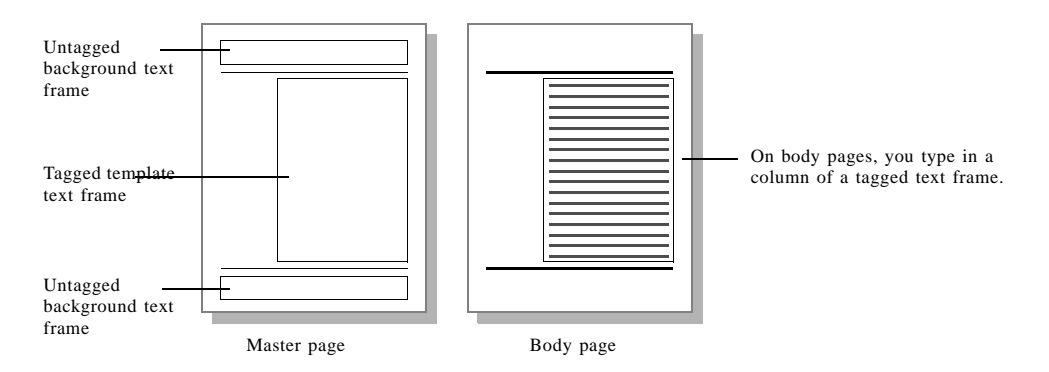

Text frames define the layout of the document's text on a page. A text frame can arrange text in one or more columns. In MIF, a text frame is represented by a TextRect statement. The dimensions of the text frame and the number of columns in the text frame are specified by substatements under the TextRect statement.

A text flow describes the text contained in one or more text frames. In MIF, a text flow is represented by a TextFlow statement. The actual text of the document is specified by substatements under the TextFlow statement.

If the text flow has the autoconnect property (if the text flow uses the MIF statement <TFAutoConnect Yes>), the text flow runs through a series of text frames; when you fill up one text frame, text continues into the next text frame. Most documents have only one text flow, although you can create many separate flows.

FrameMaker provides a default right master page for single-sided documents and default right and left master pages for double-sided documents. A MIF file can either use the default page layout or provide a custom layout.

# **Using the default layout**

If you don't need to control the page layout of a document, you can use the default page layout by putting all of the document's text into a  $T_{\text{extFlow}}$  statement. When reading the file, the MIF interpreter creates default master pages and body pages. The MIF file creates a single-column text frame for the body pages to contain the document's text. The MIF interpreter associates the text flow with this text frame.

The following example is in the sample file defpage.mif:

```
<MIFFile 8.00> # Hand generated
<TextFlow # All document text is in this text flow.
    <TFTag `A'> # Make this a tagged text flow.
    <TFAutoConnect Yes> # Automatically connect text frames.
    <Para
         <ParaLine
             <String `This paragraph appears on a body page within a'>
             <String ` text flow tagged A.'>
         > # end of ParaLine
    > # end of Para
> \qquad \qquad \qquad \qquad \qquad \qquad \qquad \qquad \qquad \qquad \qquad \qquad \qquad \qquad \qquad \qquad \qquad \qquad \qquad \qquad \qquad \qquad \qquad \qquad \qquad \qquad \qquad \qquad \qquad \qquad \qquad \qquad \qquad \qquad \qquad \qquad \qquad# End of MIFFile
```
A text flow must be tagged, and it must include <TFAutoConnect Yes>; otherwise, when the user adds text to the document, FrameMaker won't create additional pages and text frames to hold the added text.

### **Creating a simple page layout**

If you want some control of the page layout but do not want to create master pages, you can use the Document substatements DPageSize, DMargins, and DColumns to specify the page size, margins, and number of columns in the text frame in the document. The MIF interpreter uses this information to create master pages and body pages. These statements correspond to the Normal Page Layout options.

The following example is in the sample file columlay.mif:

```
<MIFFile 8.00> # Hand generated
<Document
  <DPageSize 7.5" 9.0"> # Set the page size.
  \epsilonDMargins 2" 1" .5" .5"> \qquad # Set the margins.
  <DColumns 1> # Set the number of columns in the default 
                             # text frame.
  <DTwoSides No> # Set document to single-sided.
> # end of Document
```

```
<TextFlow # Document text is in this text flow.
  <TFTag `A'> # Make this a tagged text flow.
  <TFAutoConnect Yes> # Automatically connect text frames.
  <Para
     <ParaLine
        <String `This paragraph appears on a body page within a'>
       <String ` text flow tagged A.'>
     > # end of ParaLine
  > # end of Para
\qquad \qquad \bullet # end of TextFlow
                             # End of MIFFile
```
## **Creating a single-sided custom layout**

If the document that you're importing needs a custom master page, you must specify a custom page layout. For example, a document might need a master page for background graphics.

To create a custom layout for a single-sided document, you do the following:

- Create a right master page.
- Create a single, empty body page.
- Create an empty, tagged text flow that is linked to the master page.
- Create a tagged text flow that is linked to the body page and contains all the document's text.

The MIF code shown in this section is also in the sample file sng1page.mif.

#### **To create the master page**

To create a master page layout, use the Page statement to create the page and use the TextRect statement to create the text frame.

To specify the number of text columns in the text frame, use the TRNumColumns statement. By default, if the text frame's specification does not include this statement, the text frame has only one column.

This example sets up a right master page with a text frame containing one text column:

<MIFFile 8.00> # Hand generated

```
<Document
  <DPageSize 7.5" 9.0"> # Set the document page size.
  <DTwoSides No> # Make this a single-sided document.
\qquad \qquad \bullet # end of Document
<Page \uparrow + Create a right master page.
  <PageType RightMasterPage>
  <PageTag `Right'>
 <TextRect \qquad \qquad \qquad \qquad \qquad \qquad \qquad \qquad \qquad \qquad \qquad \qquad \qquad \qquad \qquad \qquad \qquad \qquad \qquad \qquad \qquad \qquad \qquad \qquad \qquad \qquad \qquad \qquad \qquad \qquad \qquad \qquad \qquad \qquad \qquad \ <ID 1> # Give the text frame a unique ID.
    <Pen 15> # Set the pen style.
    <Fill 15> # Set the fill pattern (none).
    <ShapeRect 2" 1" 5" 7.5"> # Specify the text frame size.
    <TRNumColumns 1> # Specify number of text columns.
    <TRColumnGap 0.0"> # Specify gap between text columns.
 \rightarrow \qquad \qquad \qquad \qquad \qquad \qquad \qquad \qquad \qquad \qquad \qquad \qquad \qquad \qquad \qquad \qquad \qquad \qquad \qquad \qquad \qquad \qquad \qquad \qquad \qquad \qquad \qquad \qquad \qquad \qquad \qquad \qquad \qquad \qquad \qquad \qquad > \qquad \qquad \bullet # end of Page
```
The ID statement assigns a unique ID number to this text frame. You must give text frames a unique ID in a MIF file; other objects that require unique IDs are anchored graphic frames and table instances.

#### **To create an empty body page**

To create the body page, use the Page statement. Then use the TextRect statement to create a text frame with dimensions that are exactly the same as the text frame on the master page. Give the text frame a unique ID:

```
<Page
 <PageType BodyPage>
 <PageBackground `Default'>
 <TextRect
   <ID 2> # This text frame has a unique ID.
                                     # The body page dimensions match those of the
```

```
# master page.
  <ShapeRect 2" 1" 5" 7.5">
  <TRNumColumns 1> # The column layout must also match.
  <TRColumnGap 0.0">
 > # end TextRect
> # end Page
```
If the dimensions (specified by the ShapeRect statement) and column layout (specified by the TRNumColumns and TRColumnGap statements) of the master page and body page do not match, the body page will not use the page layout from the master page. Instead, the body page will use the page layout defined for the body page.

#### **To create the text flow for the master page**

The text flow for the master page is not contained in the Page statement; instead, it is contained in a TextFlow statement that is linked to the text frame on the master page. The Page statements must come before any Text Flow statements.

Link the text flow to the master page's text frame by using the TextRectID statement to refer to the text frame's unique ID:

```
<TextFlow
  <TFTag `A'> # The text flow must be tagged.
  <TFAutoConnect Yes> # Autoconnect must be turned on.
  <Para
    <ParaLine
       <TextRectID 1> # Refers to text frame ID on master page.
    > # end of ParaLine
  > # end of Para
> # end of TextFlow
```
The text flow for the master page must be empty. Be sure to give the text flow the same flow tag that you give the text flow for the body page and to turn on the autoconnect feature.

#### **To create the text flow for the body page**

The text flow for the body page is contained in a separate TextFlow statement that is linked to the body page's text frame. The text flow contains the actual text of the document in one or more Para statements. If text overflows the first text frame, the MIF interpreter creates another body page with a layout that matches the right master page and pours text into the body page's text frame.

```
<TextFlow
 <TFTag `A'>
 <TFAutoConnect Yes>
 <Para
  <TextRectID 2>
  <PgfTag `Body'>
  <ParaLine
   <String `This appears on a body page within a text flow'>
   <String ` tagged A.'>
 > \qquad # end of ParaLine
 > # end of Para
> \qquad # end of TextFlow
```
#### **Why one body page?**

The method you use to create body pages is different from the method that FrameMaker uses when it writes a MIF file. When FrameMaker writes a file, it knows where each page break occurs in the file, so it creates a series of Page statements that each contain the text and graphics located on that page. When you are importing a document, you do not know where page breaks will fall, so you cannot break the document into a series of Page statements. Instead, you simply create one text flow for the entire document and link it to a single, empty body page. When the MIF interpreter reads the file, it creates as many pages as the document requires and gives each page the background specified by the master page.

# **Creating a double-sided custom layout**

If you import a two-sided document, you might need to specify different page layouts for right and left pages. For example, a document might have a wider inside margin to allow extra room for binding. You can do this in a MIF file by creating and linking a second master page and a second body page. As with a single-sided layout, all the document's text is in one text flow. When the MIF interpreter reads the file, it adds alternate left and right body pages to the document. You can control whether the document starts with a right page or a left page by using the DParity statement.

For an example of a document with left and right master pages, see the sample file dblpage.mif.

# **Creating a first master page**

In addition to left and right master pages, you can create custom master page layouts that you can apply to body pages. For example, some books have a special layout for the first page in a chapter.

In a MIF file, you can create as many master pages as you need, but you cannot apply all of them to the appropriate body pages. You can only apply a left page, a right page, and one additional custom master page to the body pages. Furthermore, you can only link the custom master page to the first page in a document.

When you are importing a document into FrameMaker, you do not know how much text the MIF interpreter will put on a page; you can only determine where the first page begins. When the interpreter reads the MIF file, it applies the custom master page layout to the first page in the document. For each subsequent page, it uses the DParity and DTwoSides statements to determine when to add a left page and when to add a right page.

Other master page layouts that you've defined are not lost when the interpreter reads a MIF file. The user can still apply these page layouts to individual body pages.

For an example of a MIF file with a first page layout, see the sample file frstpage.mif.

## **Adding headers and footers**

Headers and footers are defined in untagged text flows on the master pages of a document. When FrameMaker creates default master pages, it automatically provides untagged text flows for headers and footers.

If you are importing a document that has headers and footers, you define additional text frames on the master pages. Link an untagged text flow to each additional text frame on the master page. The untagged text flow contains the text of the header or footer.

For an example of a MIF file with a footer, see the sample file footers.mif. Note that the footer text flow contains a variable; you can place variables only in untagged text flows on a master page, not in tagged flows.

# **Creating markers**

A FrameMaker document can contain markers that hold hidden text and mark locations. For example, you use markers to add index entries, cross-references, and hypertext commands to a document. FrameMaker provides both predefined marker types and markers that you can define as needed. (For more information about markers and marker types, see [page 182](#page-189-0).)

Within a FrameMaker document, you insert a marker by choosing the Marker command from the Special menu. In a MIF file you insert a marker by using a Marker statement. The Marker statement specifies the marker type and the marker text.

The following example inserts an index marker:

```
<Para
  <ParaLine
    <Marker
      <MType 2> # Index marker
      <MText `Hello world'># Index entry
    > # end of Marker
    <String `Hello world'>
  > # end of ParaLine
> # end of Para
```
The MText statement contains the complete index entry.

When FrameMaker writes a Marker statement, the statement includes an MCurrPage substatement with the page number on which the marker appears. You do not need to provide an MCurrPage statement when you generate a MIF file; this statement is ignored when the MIF interpreter reads a MIF file.

# **Creating cross-references**

In a FrameMaker document, you can create cross-references that are automatically updated. A cross-reference can refer to an entire paragraph or to a particular word or phrase in a paragraph. The text to which a cross-reference points is called the *reference source*; the actual location of the cross-reference is the *reference point*.

The format of a cross-reference determines its appearance and the wording. Cross-reference formats include *building blocks,* instructions to FrameMaker about what information to extract from the reference source. A common building block is  $\leq$  pagenum $\geq$ , which FrameMaker replaces with the page number of the reference source. Another common building block is <\$paratext>, which FrameMaker replaces with the text content of the paragraph, excluding autonumbering and special characters such as tabs and forced line breaks.

Within a FrameMaker document, you insert and format cross-references by choosing Cross-Reference from the Special menu. In a MIF file, you create a cross-reference as follows:

- Create the format of cross-references by using XRefFormats and XRefFormat statements.
- Insert a marker at the reference source by using a Marker statement.
- Insert the reference point by using an XRef statement.

## **Creating cross-reference formats**

The cross-reference formats for a document are defined in one XRefFormats statement. A document can have only one XRefFormats statement.

The XRefFormats statement contains one or more XRefFormat statements that define the cross-reference formats. A cross-reference format consists of a name and a definition.

```
<XRefFormats
  <XRefFormat
     <XRefName `Page'>
     <XRefDef `page\x11 <$pagenum\>'>
  > # end of XRefFormat
> # end of XRefFormats
```
The name can be any string allowed in a MIF file (see ["Character set in strings" on page 9\)](#page-16-0). In this example, a nonbreaking space (\x11) appears between the word "page" and the page number. Each cross-reference format must have a unique name; names are case-sensitive. The cross-reference definition contains text and crossreference building blocks. See your user's manual or the online Help system for a list of building blocks.

## **Inserting the reference source marker**

To mark the location of the reference source, insert a Marker statement at the beginning of the reference source. The following example creates a cross-reference to a heading:

```
<Para
  <PgfTag `Heading'>
  <ParaLine
     <Marker
        <MType 9> # Identifies this as a cross-reference
        <MText `34126: Heading: My Heading'>
                        # Cross-reference source
     > # end of Marker
     <String `My Heading'>
  > # end of ParaLine
> # end of Para
```
The <MType 9> statement identifies this as a cross-reference marker; it is required. The MText statement contains the cross-reference source text, which must be unique. When FrameMaker writes a cross-reference, it adds a unique number and the paragraph tag to the MText statement, as shown in the previous example. While the number is not required, it guarantees that the cross-reference points to a unique source when the number is present. In the previous example, the number in  $\langle MTEext \rangle$  is not mandatory. However, the number in the example ensures that the new cross-reference points to the 'My heading' heading.

### **Inserting the reference point**

The final step in creating a cross-reference is to insert an XRef statement at the position in text where the crossreference should appear. The XRef statement provides the name of the cross-reference format (defined in XRefFormat), the source text, and the pathname of the file containing the source:

```
<Para
   <PgfTag `Body'>
   <ParaLine
       <String `This is a cross-reference to '>
       <XRef
           <XRefName `Page'> # Cross-reference format
           <XRefSrcText `34126: Heading: My Heading'>
```

```
# Source text
      <XRefSrcFile `'> # File containing source
    > # end of XRef
    <XRefEnd>
    <String `.'>
  > # end of ParaLine
> # end of Para
```
The format name must exactly match the name of a format defined in XRefFormats. The source text must be unique and must match the string in the MText statement in the corresponding reference point marker. The XRefSrcFile statement is only required if the reference source is in a different file from the reference point. It must be a valid MIF filename (see ["Device-independent pathnames" on page 10\)](#page-17-0).

You must also supply an XRefEnd statement after the XRef statement.

### **How FrameMaker writes cross-references**

When FrameMaker writes a cross-reference, it provides the actual text that will appear at the reference point. This information is not required in a MIF input file. The previous example would be written as follows:

```
<XRef
  <XRefName `Page'>
  <XRefSrcText `34126: Heading: My Heading'>
  <XRefSrcFile `'>
  > # end of XRef
<String `page'> # The text that appears in the document;
<Char HardSpace > # in this case, a page number followed a
<String `1'> # hard space and the number 1
<XRefEnd> # End of cross-reference text
```
If you do include the text of the cross-reference, make sure that the XRefEnd statement follows the text. FrameMaker considers everything between the XRef statement and the XRefEnd statement to be part of the crossreference.

# **Creating variables**

In a FrameMaker document, variables act as placeholders for text that might change. For example, many documents use a variable for the current date. A variable consists of a name, which is how you choose a variable, and a definition, which contains the text and formatting that appear where a variable is inserted.

FrameMaker provides two kinds of variables: system variables that are predefined by FrameMaker, and user variables that are defined by the user. System variables contain building blocks that allow FrameMaker to extract certain information from the document or the system, such as the current date or the current page number, and place it in text. Headers and footers frequently use system variables. You can modify a system variable's definition but you cannot create new system variables. User variables contain only text and formatting information.

Within a FrameMaker document, you insert and define variables by choosing Variable from the Special menu. The variable appears in the document text where it is inserted.

In a MIF file, you define and insert variables as follows:

- Define and name the document variables by using VariableFormats and VariableFormat statements.
- Insert the variable in text by using the Variable statement.

## **Defining user variables**

All variable definitions for a document are contained in a single VariableFormats statement. The Variable-Formats statement contains a VariableFormat statement for each document variable. The VariableFormat statement provides the variable name and definition.

```
<VariableFormats
   <VariableFormat
   <VariableName `Product Number'>
   <VariableDef `A15-24'>
   > # end of VariableFormat
> # end of VariableFormats
```
The variable name must be unique; case and spaces are significant. For a user variable, the variable definition can contain only text and character formats; you can provide any character format defined in the Character Catalog. The following example applies the default character format Emphasis to a variable:

<VariableFormat

```
<VariableName `Product Number'>
   <VariableDef `<Emphasis\>A15-24<Default ¶ Font\>'>
> # end of VariableFormat
```
You can specify character formats as building blocks; that is, the character format name must be enclosed in angle brackets. Because of MIF parsing requirements, you must use a backslash sequence for the closing angle bracket.

## **Using system variables**

Whenever you open or import a MIF file, the MIF interpreter provides the default system variables. You can redefine a system variable but you cannot provide new system variables.

System variables are defined by a VariableFormat statement. For example, the following statement shows the default definition for the system variable Page Count:

```
<VariableFormat
   <VariableName `Page Count'>
   <VariableDef `<$lastpagenum\>'>
> # end of VariableFormat
```
System variables contain building blocks that provide certain information to FrameMaker. These building blocks are preceded by a dollar sign (\$) and can only appear in system variables. Some system variables have restrictions on which building blocks they can contain. These restrictions are discussed in your user's manual and in the online Help system. You can add any text and character formatting to any system variable.

## **Inserting variables**

To insert a user variable or a system variable in text, use the Variable statement. The following example inserts the system variable Page Count into a paragraph:

```
<Para
   <ParaLine
       <String `This document has '>
       <Variable
          <VariableName `Page Count'>
       > \qquad # end of Variable
       <String `pages.'>
```
> # end of ParaLine

> # end of Para

The VariableName string must match the name of a variable format defined in the VariableFormats statement.

Variables are subject to the following restrictions:

- You cannot place any variable in a tagged text flow on a master page.
- The system variable Current Page # and the system variables for running headers and footers can only appear in untagged text flows on a master page.
- The system variables Table Continuation and Table Sheet can only appear in tables.

# **Creating conditional text**

You can produce several slightly different versions of a document from a single conditional document. In a conditional document, you use condition tags to differentiate conditional text (text that is specific to one version of the document) from unconditional text (text that is common to all versions of the document).

In a MIF file, you create a conditional document as follows:

- Create the condition tags to be used in the document and specify their format via ConditionCatalog and Condition statements.
- Apply one or more condition tags to the appropriate sections of the document via Conditional and Unconditional statements.
- Show or hide conditional text by using the CState statement.

## **Creating and applying condition tags**

In MIF, all condition tags are defined in a ConditionCatalog statement, which contains one or more Condition statements. A Condition statement specifies the condition tag name, the condition indicators (how conditional text appears in the document window), a color, and a state (either hidden or shown).

For example, the following statements create a Condition Catalog with two conditional tags named Summer and Winter:

```
<ConditionCatalog
```
<Condition

```
<CTag `Summer'> # Condition tag name
        <CState CHidden > # Condition state (now hidden)
        <CStyle COverline > # Condition indicator
        <CColor `Blue'> # Condition indicator
    > \qquad # end of Condition
    <Condition
        <CTag `Winter'>
        <CState CShown > # This condition is shown
        <CStyle CUnderline >
        <CColor `Red'>
    > # end of Condition
> \qquad \qquad \qquad \qquad \qquad \qquad \qquad \qquad \qquad \qquad \qquad \qquad \qquad \qquad \qquad \qquad \qquad \qquad \qquad \qquad \qquad \qquad \qquad \qquad \qquad \qquad \qquad \qquad \qquad \qquad \qquad \qquad \qquad \qquad \qquad \qquad \qquad
```
To mark conditional and unconditional passages within document text, use Conditional and UnConditional statements as shown in the following example:

#### <Para

```
<ParaLine
  <String `Our company makes a full line of '>
                              # Unconditional text
  <Conditional + Begin conditional text
     <InCondition `Winter'> # Specifies condition tag
   > # end of Conditional
  <String `warm and soft sweaters'>
                              # Conditional text
  <Conditional + Begin conditional text
     <InCondition `Summer'> # Specifies condition tag
   > # end of Conditional
  <String `cool and comfortable tank tops'>
  <Unconditional >
```

```
<String ` for those '> # Unconditional text
     > \qquad # end of ParaLine
     <ParaLine
            <Conditional
                 <InCondition `Winter'>
            > # end of Conditional
           <String `chilly winter'>
           <Conditional
                 <InCondition `Summer'>
            > \qquad # end of Conditional
            <String `hot summer'>
            <Unconditional >
            <String ` days.'>
     > \qquad \qquad \bullet \qquad \qquad \bullet 
> # end of Para
```
You can apply multiple condition tags to text by using multiple InCondition statements:

<Conditional

```
<InCondition `Winter'>
   <InCondition `Summer'>
> # end of Conditional
```
## **Showing and hiding conditional text using Boolean expressions**

You can also use Boolean expressions to show or hide conditional text. Boolean condition expressions are identified using the BoolCondTag. You can create these expressions by linking condition tags with boolean operators and describe them in the BoolCondExpr statement. If the value of BoolCondState of a Boolean condition expression is set to 'Active' the show/hide state of the text in that document is governed by that Boolean condition expression. All text for which the expression evaluates to 'True' is shown, while the rest are hidden.

Consider a scenario where you have created Conditions summary, detail, comment, and a boolean expression "comment"OR"summary"OR"detail". If the value of BoolCondState is 'Active', FrameMaker uses this expression to determine the Show/Hide state of conditional text.

The BoolCond statement appears in the BoolCondCatalog as shown below :

```
<BoolCond 
<BoolCondTag `Conditional Expression'>
<BoolCondExpr `"comment"OR"summary"OR"detail"'>
<BoolCondState `Active'>
```
> # end of BoolCond

When you save a FrameMaker 8 document as MIF, the following system tags are displayed in the MIF:

- FM8\_SYSTEM\_HIDEELEMENT
- FM8\_TRACK\_CHANGES\_ADDED
- FM8\_TRACK\_CHANGES\_DELETED

*Note: These tags are used by the system and are reserved for internal use only.*

### **How FrameMaker writes a conditional document**

If you are converting a MIF file that was generated by FrameMaker, you need to understand how FrameMaker writes a file that contains hidden conditional text.

When FrameMaker writes a MIF file, it places all hidden conditional text in a text flow with the tag name HIDDEN. Within the document text flow, a conditional text marker, <Marker <MType 10>>, indicates where hidden conditional text would appear if shown.

The marker text contains a plus sign (+) followed by a unique five-digit integer. The corresponding block of hidden text is in the hidden text flow. It begins with a conditional text marker containing a minus sign (-) and a matching integer and ends with a marker containing an equal sign (=) and the same integer. One or more Para statements appear between the markers. If the hidden conditional text doesn't span paragraphs, all the text appears in one Para statement. If the hidden text spans paragraphs, each end of paragraph in the conditional text forces a new Para statement in the hidden text flow.

The following example shows how FrameMaker writes the sentence used in the previous example:

# This text flow contains the sentence as it appears in

# the document body.
```
<TextFlow
   <TFTag `A'>
   <TFAutoConnect Yes >
   <Para
      <ParaLine
          <String `Our company makes a full line of '>
                           # This marker indicates that hidden text appears in the 
                           # hidden text flow.
          <Marker
             <MType 10>
             <MText `+88793'>
             <MCurrPage 0>
          > # end of Marker
          <Conditional
             <InCondition `Summer'>
          > # end of Conditional
          <String `cool and comfortable tank tops'>
          <Unconditional >
          ...
       > # end of Para
> # end of TextFlow
                           # This text flow contains the hidden conditional text.
<TextFlow
   <TFTag `HIDDEN'>
   <Para
      <PgfEndCond Yes >
      <ParaLine
```
...

```
<Marker
             <MType 10>
                          # This marker shows the beginning of hidden text.
                          # Its ID matches the marker ID in the body text flow.
             <MText `-88793'>
            <MCurrPage 0>
         > # end of Marker
         <Conditional
             <InCondition `Winter'>
         > # end of Conditional
                          # Here's the hidden text.
         <String `chilly winter'>
         <Marker
             <MType 10>
                          # This marker shows the end of hidden text. It must
                          # match the marker that begins with a minus sign (-).
             <MText `=88793'>
             <MCurrPage 0>
         > # end of Marker
      >
   > # end of Para
> # end of TextFlow
```
## **Creating filters**

Structured FrameMaker allows specific components in a structured document to be processed differently to generate different output formats. Consider a case where you want some text in a document to be included in the Print output, but not in the HTML Help output. You can create a filter based on the values of the attributes of elements, and process only those elements in the document that match the filter, and include such elements in the Print output.

In a MIF file, you create a filter required for generating the output of a structured document using the DefAttr-ValuesCatalog, DefAttrValues, AttrCondExprCatalog, and AttrCondExpr statements.

All MIF 8 documents contain a catalog of predefined filters. The catalog is empty if a filter is not defined in a structured document. A filter comprises a tag called AttrCondExprTag, the expression tag AttrCondExprStr, and the state of the filter which is stored in the AttrCondState tag. The state of the filter indicates whether the filter is active in the document. Although the catalog can have several filters, only one filter must be active at any time.

To create filters, use the AttrCondExprCatalog statement as illustrated in the following example where two filters are created:

```
<AttrCondExprCatalog 
 <AttrCondExpr 
  <AttrCondExprTag `NewExpr1'>
  <AttrCondExprStr `(A="val1" OR A="val11") AND (B="val2" OR B="val22")'>
  <AttrCondState `Inactive'>
 > # end of AttrCondExpr
 <AttrCondExpr 
  <AttrCondExprTag `NewExpr2'>
  <AttrCondExprStr `(A="val4" OR A="val44") OR (B="val3" OR B="val33")'>
  <AttrCondState `Active'>
 > # end of AttrCondExpr
```

```
> # end of AttrCondExprCatalog
```
The following statements create an empty filter catalog:

```
<AttrCondExprCatalog
```
> # end of AttrCondExprCatalog

All MIF 8 documents contain attribute-value pairs.

To create a catalog of attributes with values, use the DefAttrValuesCatalog statement as illustrated in the following example:

```
<DefAttrValuesCatalog 
  <DefAttrValues 
   <AttributeTag `A'>
   <AttributeValue `val1'>
   <AttributeValue `val2'>
  > # end of DefAttrValues
  <DefAttrValues 
   <AttributeTag `B'>
   <AttributeValue `val3'>
   <AttributeValue `val4'>
  > # end of DefAttrValues
> # end of DefAttrValuesCatalog
The following statements create a catalog of attributes without values:
```
<DefAttrValuesCatalog

```
> # end of DefAttrValuesCatalog
```
## <span id="page-75-1"></span><span id="page-75-0"></span>**Including template files**

When you write an application, such as a filter or a database publishing application, to generate a MIF file, you have two ways to include all formatting information in the file:

- Generate all paragraph formats and other formatting information directly from the application.
- Create a template document in FrameMaker, save it as a MIF file, and include the template file in your generated MIF file.

It's usually easier to create a template in FrameMaker than it is to generate the formatting information directly.

To create the template as a MIF file, do the following:

**1** Create the template in FrameMaker and save it as a MIF file.

**2** Edit the MIF file to preserve the formatting catalogs and the page definitions and delete the text flow.

**3** Generate the text flow for your document and use the include statement to read the formatting information from the template.

## **Creating the template**

Create the template document in FrameMaker. Define the paragraph and character formats, table formats, variable and cross-reference formats, master pages, and any other formatting and page layout information that your document needs. Generally, a template contains some sample lines that illustrate each format in the document. Save the completed template as a MIF file. For more information about creating templates, see your user's manual.

## **Editing the MIF file**

You need to edit the resulting MIF file to extract just the formatting and page layout information.

- **1** Delete the MIFFile statement.
- **2** Search for the first body page and locate its TextRect statement.

To find the first body page, search for the first occurrence of <PageType BodyPage>. Suppose the first body page in your MIF file looks like this:

```
<Page 
  <Unique 45155>
 <PageType BodyPage >
 <PageNum `1'>
  <PageSize 8.5" 11.0">
  <PageOrientation Portrait >
  <PageAngle 0.0>
  <PageBackground `Default'>
  <TextRect 
  2TD 75
   <Unique 45158>
```

```
<Pen 15> <Fill 15>
  <PenWidth 1.0 pt>
  <ObColor `Black'>
  <DashedPattern
  <DashedStyle Solid>
  > # end of DashedPattern
  <ShapeRect 1.0" 1.0" 6.5" 9.0">
  <TRNext 0>
 > # end of TextRect
> \qquad # end of Page
```
The ID for the TextRect on this body page is 7. Remember this ID number. If there is more than one TextRect on the body page, remember the ID of the first one.

**3** Locate the text flow associated with the TextRect statement on the first body page and delete it.

Suppose you are working with the previous example. You would search for the statement <TextRectID 7> to locate the text flow. It might look similar to the following:

```
<TextFlow
  <Notes> # end of Notes
  <Para
     <Unique 45157>
     <PgfTag `MyFormat'>
     <ParaLine
       <TextRectID 7>
       <String `A single line of text.'>
     >
  > # end of Para
> # end of TextFlow
```
Delete the entire text flow.

**4** From your application, generate a MIF file that includes the edited template file.

Suppose the edited MIF file is called mytemplate.mif. Your application would generate the following two lines at the top of any new MIF file:

```
<MIFFile 8.00> # Generated by my application
```

```
include (mytemplate.mif)
```
The include statement is similar to a C #include directive. It causes the MIF interpreter to read the contents of the file named mytemplate.mif. For more information about filenames in MIF, see ["Device-independent](#page-17-0)  [pathnames" on page 10.](#page-17-0)

**5** From your application, generate a text flow that contains the entire document contents.

The text flow should use the ID and tag name of the text flow you deleted from the template file; this associates the new text flow with the first body page in the template.

The entire generated MIF file would look something like this:

```
<MIFFile 8.00> # Generated by my application
include (mytemplate.mif)
<TextFlow
  <TFTag `A'>
  <TFAutoConnect Yes>
  <TextRectID 7>
  <Para
     <ParaLine
        <String `This is the content of the generated document.'>
     >
  > # end of Para
> # end of TextFlow
```
A user can open the generated MIF file to get a fully formatted FrameMaker document.

## **Setting View Only document options**

You can use MIF statements to control the display of View Only documents. A View Only document is a locked FrameMaker hypertext document that a user can open, read, and print but not edit. You can use MIF statements to control the appearance and behavior of the document window and to control the behavior of cross-references in locked documents.

The MIF statements for View Only documents are intended for hypertext authors who want more control over hypertext documents. They do not have corresponding commands in the user interface.

The View Only MIF statements described in this section must appear in a Document statement. These statements have no effect in an unlocked document. Make sure that the Document statement also includes the following substatement:

<DViewOnly Yes>

## **Changing the document window**

You can use MIF statements to change the appearance and behavior of the document window in the following ways:

• To suppress the document window menu bar, use the following statement:

<DViewOnlyWinMenubar No>

This statement has no effect in the Windows version of FrameMaker because those versions have an application menu bar rather than a document window menu bar.

• To suppress the display of scroll bars and border buttons in the document window, use the following statement:

<DViewOnlyWinBorders No>

• To suppress selection in the document window, include the following statement:

```
<DViewOnlySelect No>
```
You can normally select text and objects in a locked document by Control-dragging in UNIX and Windows versions. Specifying <DViewOnlySelect No> prevents all selection in a locked document.

• To suppress the appearance of a document region pop-up menu, use the statement:

<DViewOnlyWinPopup No>

A *document region pop-up menu* is a menu activated by the right mouse button. For example, in UNIX versions of FrameMaker, the Maker menu can be accessed by pressing the right mouse button. If the DViewOnlyWinPopup statement has a value of No, the background menu does not appear when the right mouse button is pressed. This statement has no effect in the Windows version of FrameMaker.

• To make a window behave as a palette window, use the following statement:

```
<DViewOnlyWinPalette Yes>
```
A *palette window* is a command window, such as the Equations palette, that exhibits special platform-dependent behavior. In UNIX versions of FrameMaker, a palette window can only be dismissed; it cannot be closed to an icon.

In Windows versions, a palette floats outside the main application window and cannot be unlocked. To edit the palette, you need to reset the DViewOnlyWinPalette statement to No in the MIF file before opening it in FrameMaker.

## **Using active cross-references**

A locked document automatically has active cross-references. An *active cross-reference* behaves like a hypertext gotolink command; when the user clicks on a cross-reference, FrameMaker displays the link's destination page. By default, the destination page is shown in the same document window as the link's source.

You can use MIF statements to turn off active cross-references and to change the type of hypertext link that the cross-reference emulates. (By default, cross-references emulate the gotolink behavior.)

• To make cross-references emulate the openlink command, which displays the destination page in a new document window, use the following statement:

```
<DViewOnlyXRef OpenBehavior>
```
Use this setting to allow users to see both the source page and the destination page.

• To turn off active cross-references, use the following statement:

```
<DViewOnlyXRef NotActive>
```
Use this setting to emulate the behavior in earlier FrameMaker versions.

You can use the DViewOnlySelect statement to control whether active cross-references highlight the marker associated with destination text.

• When cross-references are active and <DViewOnlySelect Yes> is specified, clicking a cross-reference in the document highlights the marker associated with the destination text.

- When cross-references are active and <DViewOnlySelect UserOnly> is specified, clicking a cross-reference does not highlight the marker. However, the user can select text in the locked document.
- When cross-references are active and <DViewOnlySelect No> is specified, clicking a cross-reference does not highlight the marker. The user cannot select text in the locked document.

By default, clicking a cross-reference does not highlight the marker associated with the destination text but the user can select text in the locked document.

## **Disabling commands**

You can disable specific commands in a View Only document. For example, a hypertext author might disable copy and print commands for sensitive documents.

To disable a command, you must supply the hex code, called an *fcode*, that internally represents that command in FrameMaker. For example, you can disable printing, copying, and unlocking the document by supplying the following statements:

<DViewOnlyNoOp 0x313># Disable printing

<DViewOnlyNoOp 0x322># Disable copying

<DViewOnlyNoOp 0xF00># Disable unlocking the document

The following table lists the files where you can find fcodes for commands:

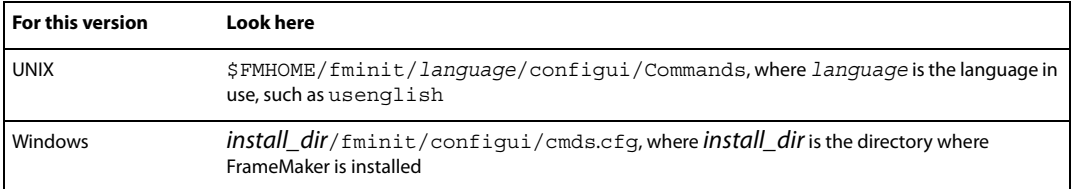

See the online manual *Customizing FrameMaker* for more information about the commands file in UNIX versions.

## **Applications of MIF**

You can use MIF files any time you need access to FrameMaker's formatting capabilities. This section provides some examples of how MIF can be used and some tips on minimizing MIF statements.

You can use MIF to:

- Share files with earlier versions of FrameMaker
- Perform custom document processing
- Write import and export filters for FrameMaker documents
- Perform database publishing

## **Sharing files with earlier versions**

FrameMaker automatically opens documents created with an earlier version of FrameMaker (2.0 or higher).

To use an earlier version of FrameMaker (such as 5.5) to edit a document created with a later version of FrameMaker (such as 7.0):

- **1** Use the newer FrameMaker product version to save the document in MIF.
- **2** Open the MIF file with the earlier version of FrameMaker.

*Note: Earlier versions of FrameMaker do not support all MIF statements in the current version. For example, when you use version 5.5.6 or earlier of FrameMaker to open a document created in version 6.0 or later, MIF statements specifying optimized PDF size are skipped. You can ignore the related error messages. However, to regain the optimized PDF size you will need to use the Optimize Pdf Size command. For a description of the differences between MIF 7.0 and previous versions, see [, "MIF Compatibility."](#page-344-0)*

### **Modifying documents**

You can use MIF to perform custom document processing. For example, you can create a program or write a series of text editor macros to search for and change paragraph tags in a MIF file. You can also edit a MIF book file to easily add or change document names in a book.

For an example of using MIF to easily update the values in a table, see ["Updating several values in a table" on](#page-328-0)  [page 321](#page-328-0).

## **Writing filters**

MIF allows you to write filters to convert data from other formats to FrameMaker format and to convert a MIF file to another document format. While FrameMaker will change in future versions, MIF will always remain compatible with earlier versions, so your filters can continue to write MIF files.

### **Import filters**

MIF statements can completely describe a FrameMaker document or book file. Because documents created with most word processors and text editors have fewer features than a FrameMaker document, your import filters normally use only a subset of MIF statements.

To write an import filter, first determine which MIF statements describe the format of the input file. Then write a program to translate the file from its original file format to MIF. If the imported document doesn't use sophisticated formatting and layout features, don't include the corresponding MIF statements in your filter.

For example, if the file was created by a word processor, your filter should convert document text to a single TextFlow statement. Ignore line and page breaks (except forced breaks) in your source document, because the text will be repaginated by the MIF interpreter. If the document uses style sheets, convert paragraph styles to paragraph formats in a PgfCatalog statement, and convert table styles to table formats in a TblCatalog statement.

### **Output filters**

You can write output filters that convert a MIF file to any format you want. While you should be familiar with all MIF statements to determine which ones you need to translate a FrameMaker document, your output filter doesn't need to convert all the possible MIF statements.

In most cases, a MIF description of a FrameMaker document contains more information than you need. Because MIF appears as a series of nested statements, your output filter must be able to scan a MIF file for the information it needs and skip over statements that it will not use.

### **Installing a filter**

In UNIX versions, you can set up FrameMaker to automatically start a script that runs a filter based on the filename suffix. The filter can convert a file to a MIF file. FrameMaker then interprets the MIF file, storing the results in a FrameMaker document. For more information about installing your filter, see the online manual *Customizing FrameMaker*.

### **Minimizing MIF statements**

The following tips may help you minimize the number of MIF statements that your filter needs to generate:

• If you are not concerned about controlling the format of a document, use the default formats that FrameMaker provides for new documents. The user can always change formats as needed within the FrameMaker document.

- If you are filtering a document from another application into FrameMaker and then back to the application, you may want to import the filter's MIF file into a FrameMaker document, save the document as a MIF file, and then convert the file back to the original format from the MIF file generated by FrameMaker. This technique takes advantage of FrameMaker's syntactically complete MIF statements, but allows your filter to write a shorter MIF file.
- If your filter needs to generate fully-formatted MIF files, you can minimize the number of formatting statements by creating a template in FrameMaker, saving the template as a MIF file, and then including the MIF template file in your filter's generated document. You must edit the saved MIF template (see ["Including](#page-75-0)  [template files" on page 68](#page-75-0)). An advantage of this technique is that you can use the same template for more than one document.
- Define macros to ease the process of generating statements. For an example of using macros, see ["Text example"](#page-310-0)  [on page 303.](#page-310-0)

## **Database publishing**

You can use MIF files to import information from an external application, such as a database, into a FrameMaker document. This type of information transfer is often called *database publishing*. For example, you can write a C program or a database script to retrieve information from a database and store that information as a MIF file. A user can then open or import the MIF file to get a fully formatted FrameMaker document that contains up-todate information from the database.

There are four key elements to a typical database publishing solution:

- The database provides a system to enter, manipulate, select, and sort data. You can use any database that can create text-based output files.
- MIF provides the data interchange format between the database and FrameMaker. MIF can completely describe a document in ASCII format, including information such as text and graphics, page layout, and indexes and cross-references.
- FrameMaker provides the text formatting. FrameMaker reads MIF files and dynamically manages line breaks, page breaks, headers and footers, and graphics. The user can view, print, save, or even navigate through an online document using hypertext commands.

• Optional control programs allow you to tightly integrate the database and FrameMaker. Some database publishing applications are controlled entirely from the database system or through hypertext commands embedded in a FrameMaker document. More complicated applications may require an external control program, such as a C program that issues queries and selects a FrameMaker document template.

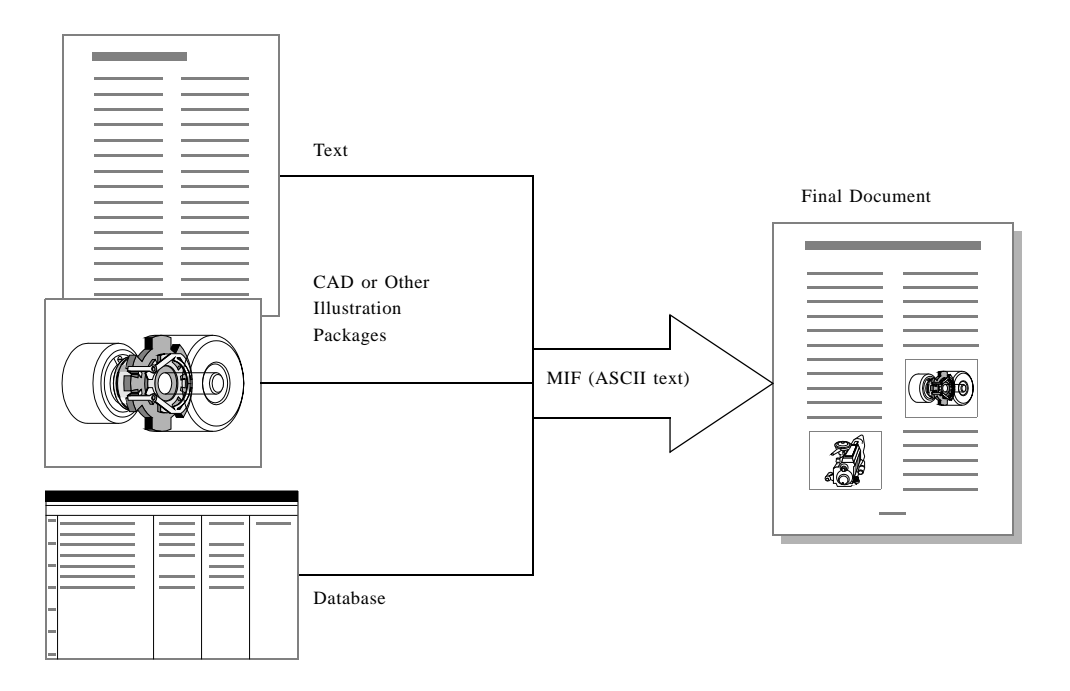

For an example of a database publishing application, see ["Database publishing" on page 322.](#page-329-0)

## **Debugging MIF files**

When FrameMaker reads a MIF file, it might detect errors such as unexpected character sequences. In UNIX and Windows versions, FrameMaker displays messages in a console window. In the Windows version, you must turn on Show File Translation Errors in the Preferences dialog box to display messages in a window. If FrameMaker finds an error, it continues to process the MIF file and reads as much of the document as possible.

When you are debugging MIF files, you should examine the error messages for clues. The MIF interpreter reports line numbers for most errors. For a description of MIF error messages, see [, "MIF Messages."](#page-340-0)

In some cases, the MIF interpreter reports an "invalid opcode" message for a statement. If the statement seems correct to you, check the statements above it. A missing right angle bracket can cause the interpreter to parse a statement incorrectly.

If the MIF interpreter brings up an empty document when it reads your file, it has stopped trying to interpret your file and opened an empty custom document instead. Close the document and check your MIF file for errors. Try adding a Verbose statement to your file to get more complete messages.

If your MIF statements are syntactically correct but cause unexpected results in the document, check for mismatched ID numbers and check the placement of statements. Many MIF statements are position-dependent and can cause errors if they appear in the wrong place in a file. For example, an ATbl statement that comes before its corresponding Tbl statement causes an error.

Here are some additional tips for debugging MIF files:

- Use the Verbose statement to generate comments. To debug a specific section of a MIF file, you can precede the section with the <Verbose Yes> statement and end the section with the <Verbose No> statement.
- Make sure angle brackets are balanced.
- Make sure that MIF statement names are capitalized correctly. MIF statement names and keyword values are case-sensitive.
- Make sure that string arguments are enclosed in straight single quotation marks. (See ["MIF data items" on](#page-14-0)  [page 7](#page-14-0) for an example.)
- Make sure ID numbers are unique.
- Make sure that every table anchor has a corresponding table instance, and that every table instance has an anchor in the text flow.
- Make sure that tag names with spaces are enclosed in straight single quotation marks.
- Make sure paired statements are balanced. For example, XRef and XRefEnd statements must be paired.
- Make sure that right angle bracket (>) and backslash (\) characters in text are preceded by a backslash.
- Make sure that hexadecimal characters, for example  $\x\neq 6$ , have a space after them.

## **Other application tools**

The Frame Developer's Kit (FDK) provides tools that you can use to write filters and to perform custom document processing. The FDK includes the Application Program Interface (API), which you can use to create a C application that can create and save documents, modify documents, and interact with the user. The FDK also includes the Frame Development Environment (FDE), which allows you to make your FDK clients portable to the platforms that FrameMaker supports.

MIF files can be used by C applications, text processing utilities, or UNIX shell scripts. You might want to work directly with MIF files if you are filtering large numbers of files in batch mode. You also might want to work with MIF files if you are doing simple document processing, such as changing a few tag names, or if you are setting options for View Only documents.

You can use the FDK and MIF files together; for example, a database publishing application can extract values from a database and write out the information as a table in a MIF file. An FDK client can then automatically open the MIF file as a FrameMaker document.

## **Where to go from here**

This chapter has given you a start at working with MIF files. You can use the information in this chapter as guidelines for working with similar MIF statements. Once you have experimented with basic MIF files, you can learn about other MIF statements by creating small FrameMaker documents that contain a specific feature and saving these documents as MIF files. Because FrameMaker writes complete and precise MIF code, it is your ultimate source for learning about MIF statements.

For more information about document components not described in this chapter, see the MIF statement descriptions in [, "MIF Document Statements"](#page-88-0), [, "MIF Book File Statements"](#page-202-0), and [, "MIF Statements for Structured](#page-214-0)  [Documents and Books".](#page-214-0)

# <span id="page-88-0"></span>**Chapter 3: MIF Document Statements**

This chapter describes the structure of MIF document files and the MIF statements they can contain. Most MIF statements are listed in the order that they appear in a MIF file, as described in the following section. If you are looking for information about a particular statement, use this manual's statement index to locate it. If you are looking for information about a type of object, such as a table or paragraph, use the table of contents to locate the MIF statements that describe the object.

## <span id="page-88-1"></span>**MIF file layout**

The following table lists the main statements in a MIF document file in the order that Adobe® FrameMaker® writes them. You must follow the same order that FrameMaker uses, with the exception of the macro statements and control statements, which can appear anywhere at the top level of a file. Each statement, except the MIFFile statement, is optional. Most main statements use substatements to describe objects and their properties.

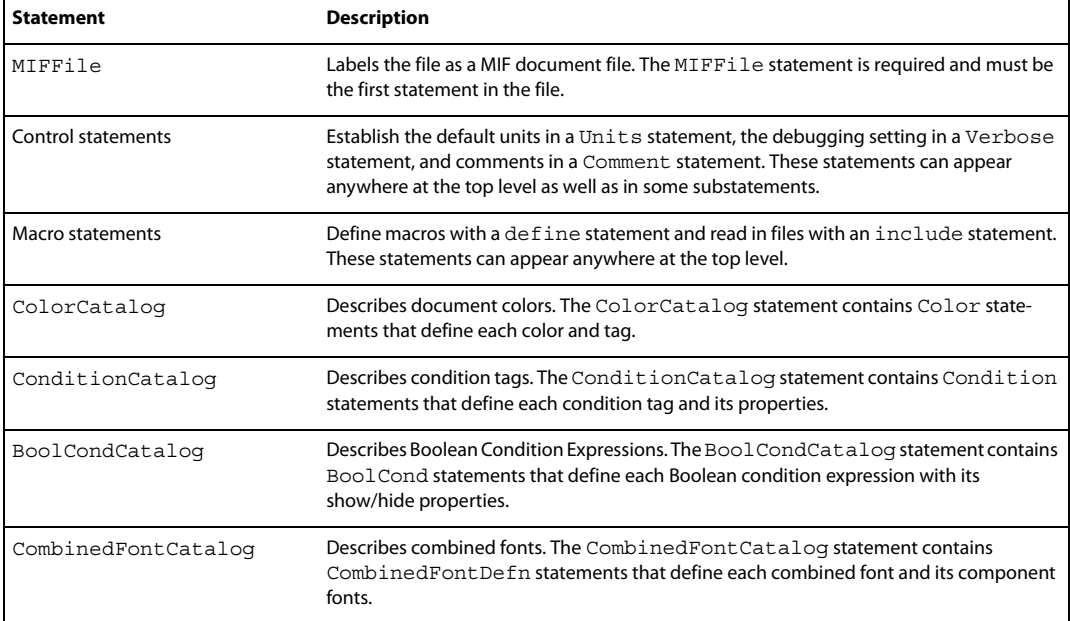

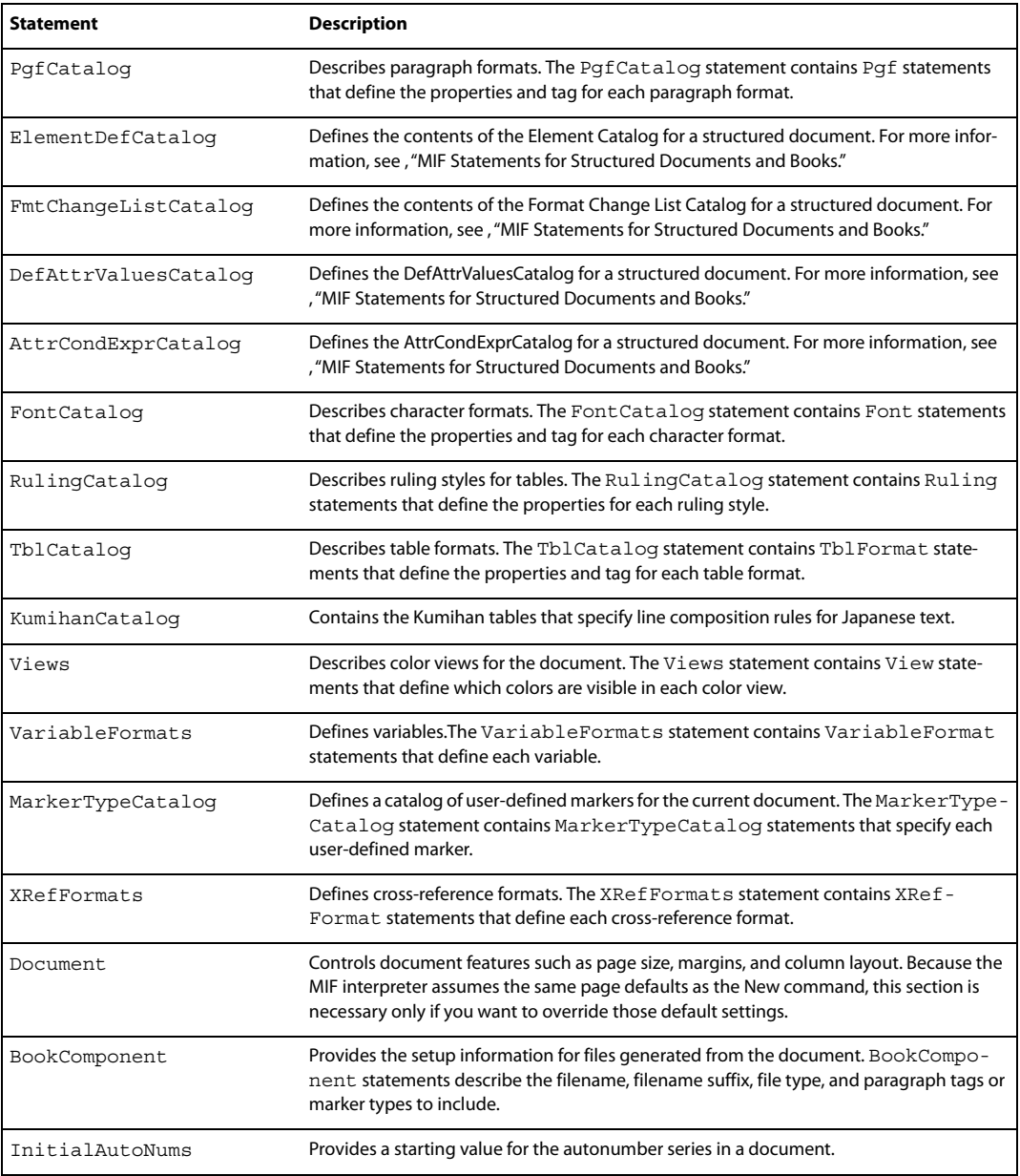

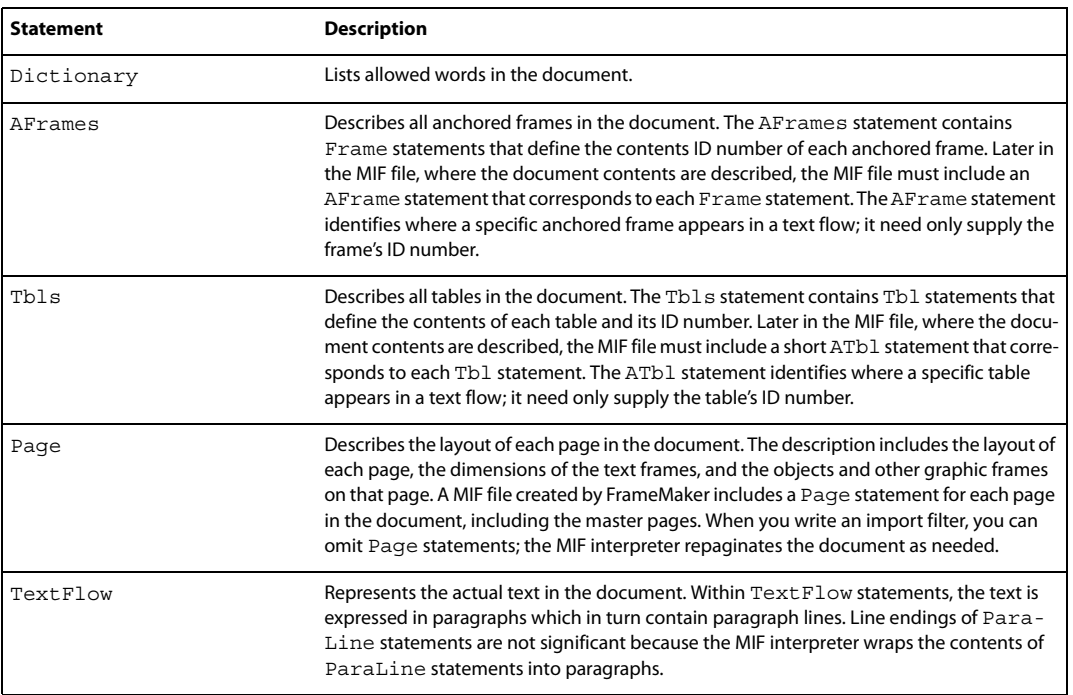

## **MIFFile statement**

The MIFFile statement identifies the file as a MIF file. The MIFFile statement is required and must be the first line of the file with no leading white space.

#### **Syntax**

<MIFFile *version*> #*comment* (Required) Identifies a MIF file

The *version* argument indicates the version number of the MIF language used in the file, and *comment* shows the name and version number of the program that generated the file. For example, a MIF file saved in version 8 of FrameMaker begins with the following line:

<MIFFile 8.00> # Generated by FrameMaker 8.0

MIF is compatible across versions, so a MIF interpreter can parse any MIF file. The results may sometimes differ from your intentions if a MIF file describes features that are not included in FrameMaker that reads the MIF file. For more information, see [, "MIF Compatibility."](#page-344-0) 

## **Control statements**

Control statements set defaults, provide debugging information, and insert comments.

### **Units statement**

The Units statement specifies the default units for dimensions and coordinates in the document. It can appear anywhere at the top level or within any statement.

#### **Syntax**

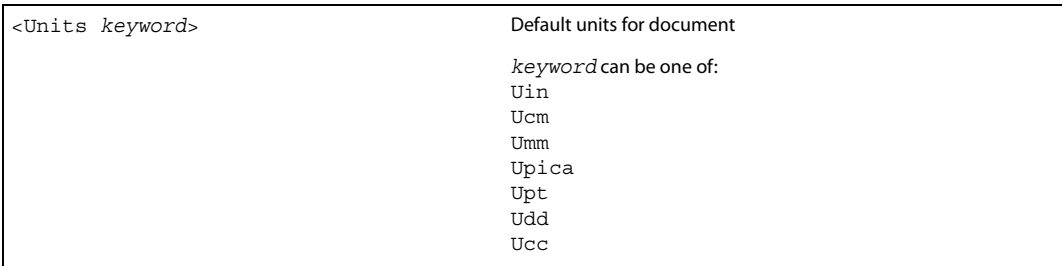

### **Usage**

If no Units statement is provided, the default value is Uin. A Units statement remains in effect until another Units statement is encountered. When FrameMaker writes a MIF file, it uses the document's current display units.

### **CharUnits statement**

The CharUnits statement specifies the default units for measuring font size and line spacing. This is to accommodate the Japanese "Q" units of measurement. This statement can appear anywhere at the top level or within any statement.

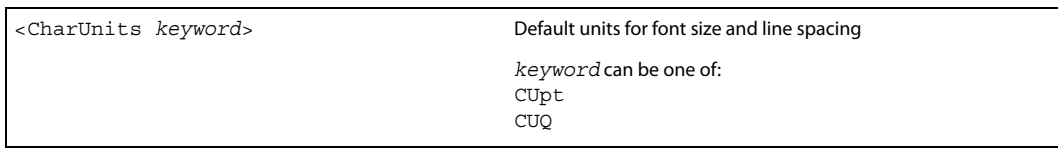

### **Verbose statement**

The Verbose statement turns on a debugging mode for MIF. It can appear anywhere at the top level or within any statement.

#### **Syntax**

<Verbose *boolean*> Yes turns on debugging information

#### **Usage**

When Verbose mode is on, the MIF interpreter writes detailed stream of processing descriptions to a window. In UNIX versions of FrameMaker, these descriptions appear in the window from which FrameMaker was started. To display messages in the Windows version, you must turn on Show File Translation Errors in FrameMaker's Preferences dialog box. The messages appear in a console window in Windows. The processing descriptions can be quite long, but may be essential for debugging a program that creates MIF for input to FrameMaker. A Verbose statement can occur unnested or within markup statements, as explained later in this chapter. A Verbose statement remains in effect until the interpreter encounters another Verbose statement that changes the setting.

### **Comment statement**

The Comment statement identifies an optional comment.

#### **Syntax**

<Comment *comment-text*> Identifies a comment

### **Usage**

Comments can appear within Comment statements, or they can follow a number sign (#). When it encounters a number sign, the MIF interpreter ignores all text until the end of the line, including angle brackets.

Because Comment statements can be nested within one another, the MIF interpreter examines all characters following an angle bracket until it finds the corresponding angle bracket that ends the comment.

<Comment - The following statements define the paragraph formats>

<Comment <These statements have been removed: <Font <FBold> <FItalic>>>>

The MIF interpreter processes number signs within Comment statements as normal comments, ignoring the remainder of the line.

```
<Comment - When a number sign appears within a <Comment> statement,
# the MIF interpreter ignores the rest of the characters in that
# line--including angle brackets < >.>
# End of <Comment> Statement.
```
## **Macro statements**

MIF has two statements that allow you to define macros and include information from other files. Although these statements usually appear near the beginning of a MIF file, you need not put them in that position. However, the MIF interpreter does not interpret a macro that occurs before its definition.

### **define statement**

The define statement creates a macro. When the MIF interpreter reads a MIF file, it replaces the macro name with its replacement text. A define statement can appear anywhere in a MIF file; however, the macro definition must appear before any occurrences of the macro name.

### **Syntax**

define (*name*, *replacement*) Creates a macro

### **Usage**

Once a macro has been defined, you can use the macro name anywhere that the replacement text is valid. For example, suppose you define the following macro:

```
define (Bold, <Font <FWeight `Bold'>>)
```
When you use the macro in MIF statements, write <Bold>. The interpreter replaces <Bold> with <Font <FWeight `Bold'>>. Note that it retains the outer angle brackets in the replacement text.

Note that when you use a macro in a MIF file, you must enclose macro names in brackets to comply with the MIF syntax (for example, write <Bold> instead of Bold). The MIF parser requires these brackets to interpret the macro correctly.

## **include statement**

The include statement reads information from other files. It is similar to an #include statement in a C program. When the MIF interpreter reads a MIF file, it replaces the include statement with the contents of the included file. An include statement can appear anywhere in a MIF file. However, make sure that the contents of the included file appear in a valid location when they are read into the MIF file.

### **Syntax**

include (*pathname*) Reads in a file

### **Usage**

The *pathname* argument specifies a UNIX-style pathname, which uses a slash (/) to separate directory names (for example, /usr/doc/template.mif). For the Windows version of FrameMaker, use the following guideline for specifying absolute pathnames:

• For Windows versions, start an absolute pathname with the drive name. For example, to include the file myfile.doc from the directory mydir on the c: drive, specify the pathname  $c$ :/mydir/myfile.doc. Don't start an absolute path with a slash (/).

If you specify a relative pathname, the MIF interpreter searches for the file to include in the directory or folder that contains the file being interpreted. In UNIX versions of FrameMaker, the MIF interpreter also searches the \$FMHOME/fminit and the \$FMHOME/fminit/filters directories for a file with a relative pathname.

In general, you would use an include statement to read a header file containing define statements that a filter needs to translate a file. Isolate the data in a header file to simplify the process of changing important mappings. You can also use an include statement to read in a template file containing formatting information. Your application can then simply generate a document's text. For more information, see ["Including template files" on](#page-75-1)  [page 68.](#page-75-1)

## **Track edited text**

Reviewers can edit FrameMaker documents sent for review with the Track Text Edit feature enabled. In a MIF file, you can enable the Track Text Edit feature using the DTrackChangesOn statement. Before you accept all text edits, you can preview the final document with all the text edits incorporated in the document. Alternatively, you can preview the original document without the text edits incorporated in the document. To preview how a document will appear if you accept all text edits or reject all text edits, use the DTrackChangesPreviewState statement.

#### **Syntax**

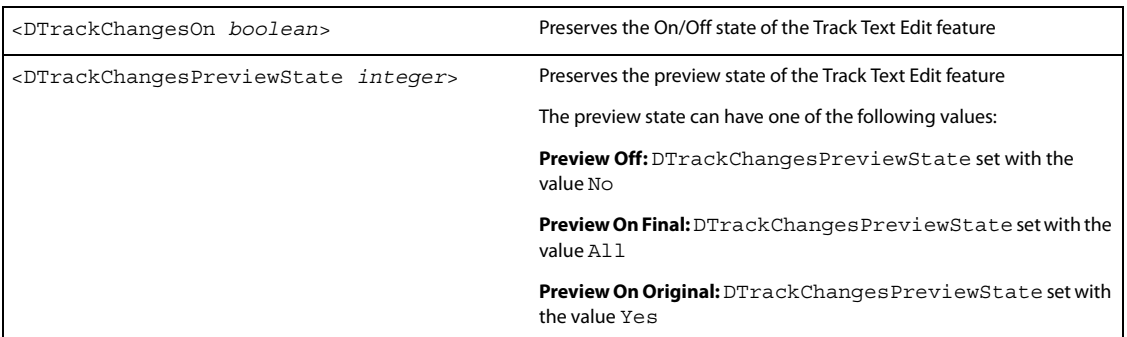

## **Conditional text**

FrameMaker documents can contain conditional text. In a MIF file, the condition tags are defined by a Condition statement, which specifies whether the condition tag is hidden or shown. The condition tags for a document are stored in a ConditionCatalog statement.

Within the text flow, Conditional and Unconditional statements show where conditional text begins and ends.

## **ConditionCatalog statement**

The ConditionCatalog statement defines the contents of the Condition Catalog. A MIF file can have only one ConditionCatalog statement, which must appear at the top level in the order given in ["MIF file layout" on](#page-88-1)  [page 81.](#page-88-1)

### **Syntax**

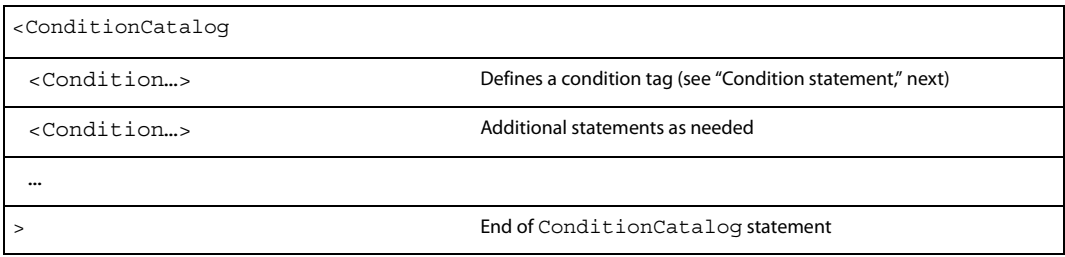

### <span id="page-96-0"></span>**Condition statement**

The Condition statement defines the state of a condition tag and its condition indicators, which control how conditional text is displayed in the document window. The statement must appear in a ConditionCatalog statement. The property statements can appear in any order.

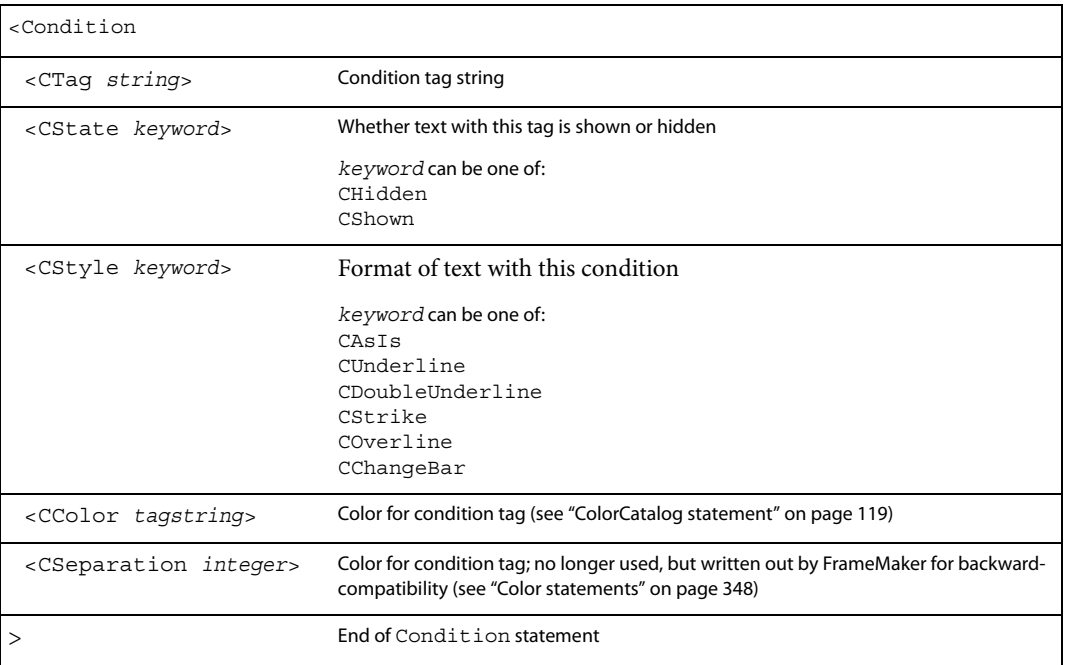

## **Conditional and Unconditional statements**

The Conditional statement marks the beginning of conditional text and the Unconditional statement marks the end. These statements must appear in a Row or ParaLine statement.

#### **Syntax**

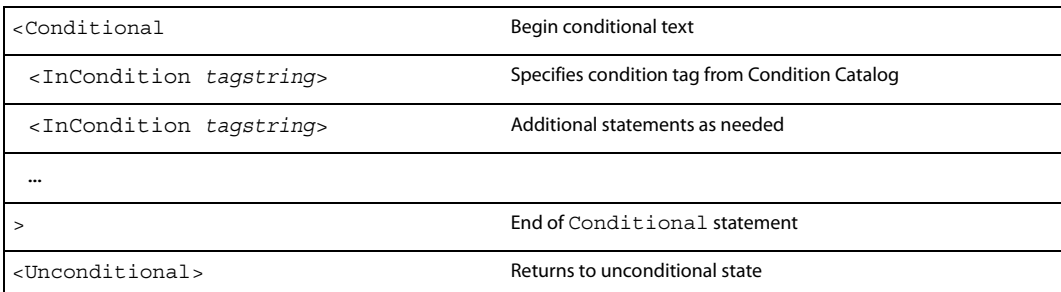

### **System generated colors**

FrameMaker will automatically generate new colors when multiple tags are applied on text. The ColorTag tag that is generated is named with the "fm\_gen\_" prefix and appended with a system-generated integer.

## **Boolean expressions**

A Boolean expression is defined in a BoolCond statement.

## **BoolCondCatalog statement**

You can create Boolean expressions by linking different conditional tags using Boolean operators. In a MIF file, Boolean condition expressions are defined using a BoolCond statement. The Boolean expressions for a document are stored in a BoolCondCatalog statement.

The BoolCondCatalog statement defines the contents of Boolean Expression Catalog for conditional text. A MIF file can have only one BoolCondCatalog statement, after Condition Catalog.

### **Syntax**

<BoolCondCatalog

```
<BoolCond.........> Defines a Boolean expression
<BoolCond.........> 
> # End of BoolCondCatalog
```
### **BoolCond statement**

The BoolCond statement defines a new boolean expression, which is used to evaluate the show/hide state of conditional text. Statement must appear in BoolCondCatalog statement. The property statement can appear in any order.

#### **Syntax**

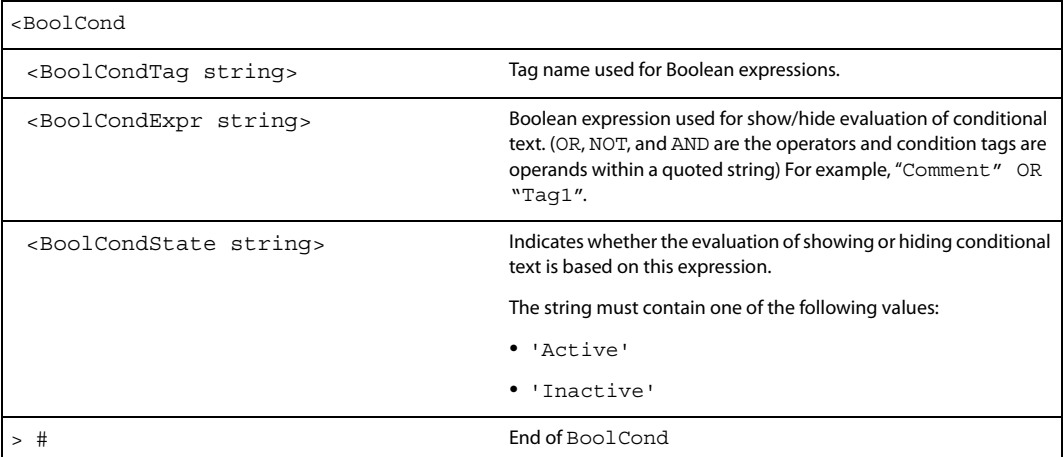

## **Filter By Attribute**

Elements in a structured document can have one or more attributes associated with them. Using FrameMaker, you can filter a structured document based on the value of these attributes.

All MIF 8 documents contain a catalog of predefined attribute values. If no values are defined, the catalog remains empty. Each definition in a catalog includes an attribute tag (AttributeTag) and the corresponding list of values (AttributeValue).

## **DefAttrValuesCatalog statement**

The DefAttrValuesCatalog statement is used to define the contents of the Defined Attribute Values catalog. A MIF file can contain one DefAttrValuesCatalog statement only.

#### **Syntax**

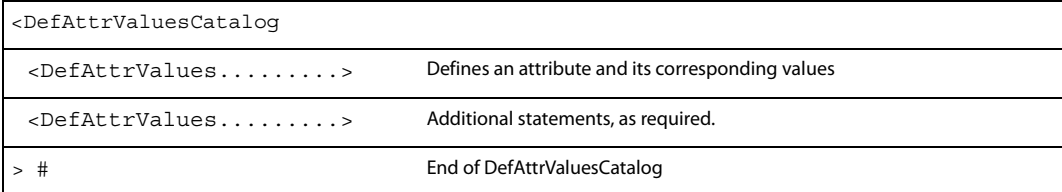

All MIF 8 documents contain a catalog of predefined filters.

### **DefAttrValues statement**

The DefAttrValues statement is used to define a set of attributes with relevant values.

#### **Syntax**

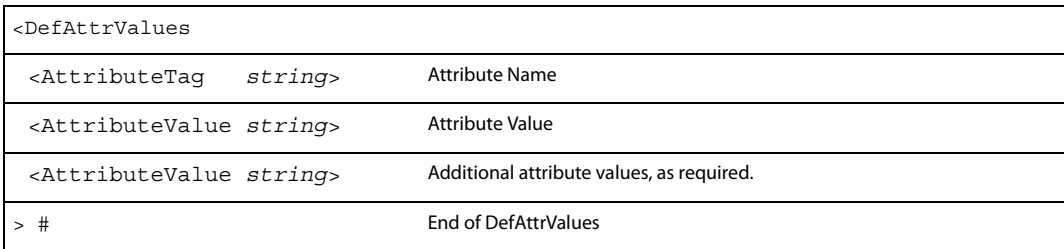

### **AttrCondExprCatalog statement**

The AttrCondExprCatalog statement is used to define the contents of the Attribute Expression catalog. A MIF file can contain one AttrCondExprCatalog statement only.

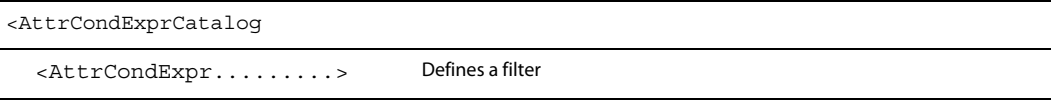

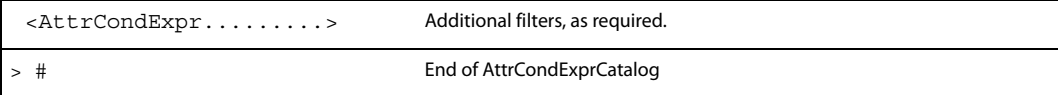

## **AttrCondExpr statement**

The AttrCondExpr statement is used to define a set of attributes with values.

**Syntax**

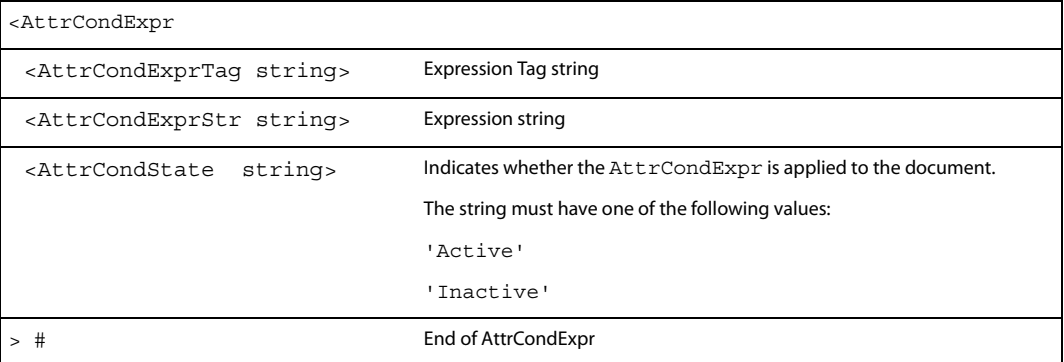

## **Paragraph formats**

A paragraph format is defined in a Pgf statement. Paragraph formats can be defined locally or stored in the Paragraph Catalog, which is defined by a PgfCatalog statement.

## **PgfCatalog statement**

The PgfCatalog statement defines the contents of the Paragraph Catalog. A MIF file can have only one PgfCatalog statement, which must appear at the top level in the order given in ["MIF file layout" on page 81.](#page-88-1)

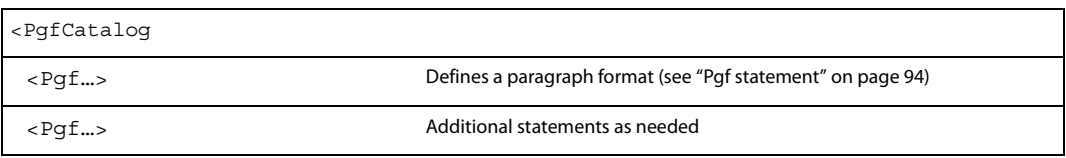

> End of PgfCatalog statement

### **Usage**

…

If you don't include a PgfCatalog statement, the MIF interpreter uses the paragraph formats defined in NewTemplate. (For information on defaults specified in templates, see [page 4.](#page-11-0)) If you include PgfCatalog, paragraph formats in the MIF file replace default formats. The MIF interpreter does not add your paragraph format to the default Paragraph Catalog, although it provides default values for unspecified properties in a paragraph format (see ["Creating and applying paragraph formats" on page 18](#page-25-0)).

### <span id="page-101-0"></span>**Pgf statement**

The  $Pgf$  statement defines a paragraph format.  $Pgf$  statements can appear in many statements; the statement descriptions show where Pgf can be used.

The Pgf statement contains substatements that set the properties of a paragraph format. Most of these properties correspond to those in the Paragraph Designer. Properties can appear in any order within a  $Pg f$  statement, with the following exception: the PgfNumTabs statement must appear before any TabStop statements.

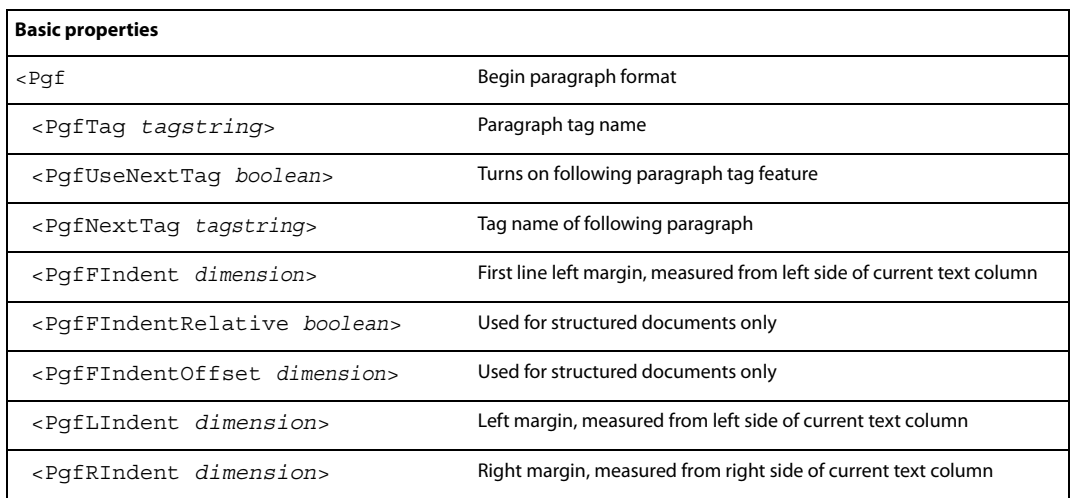

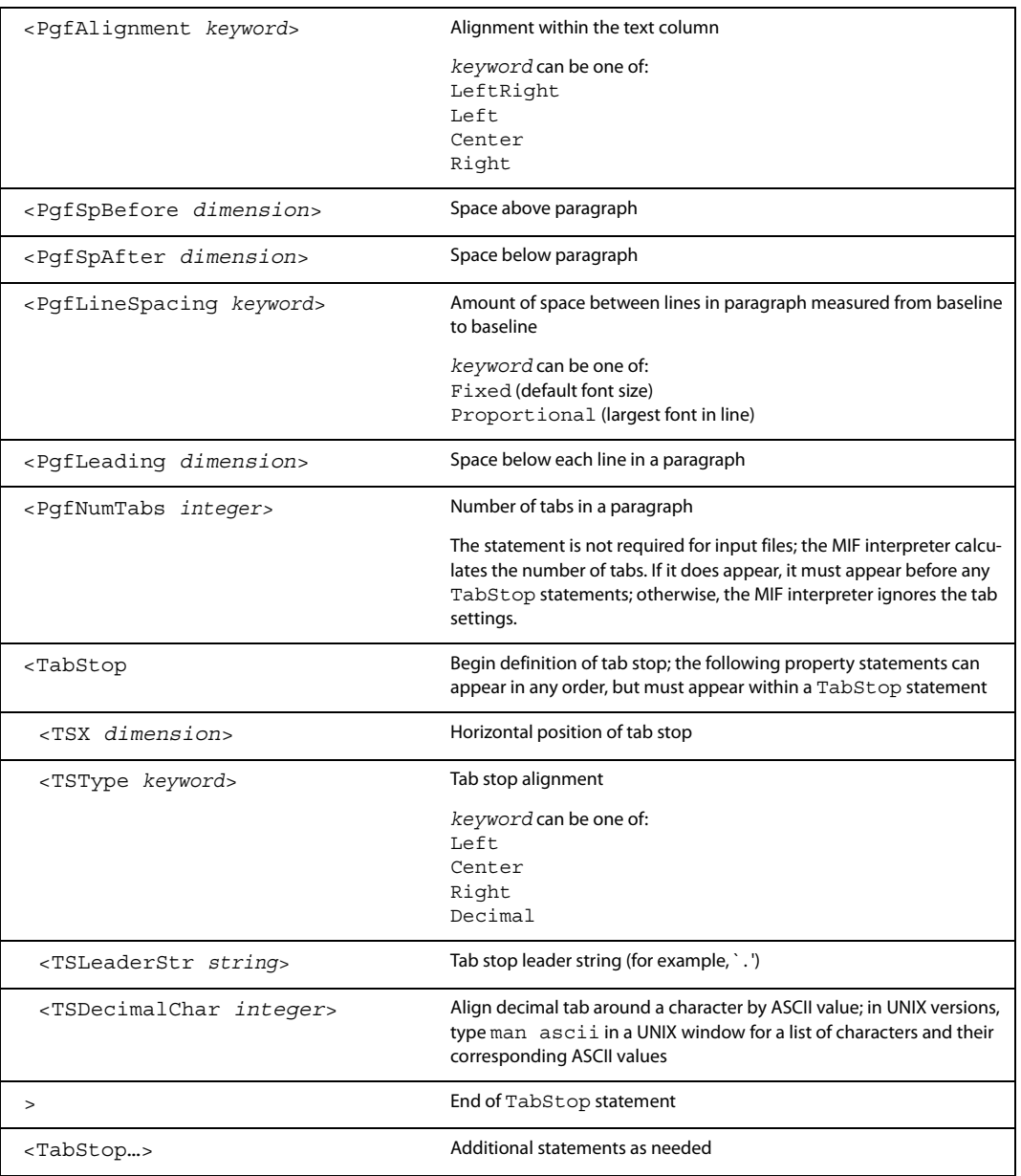

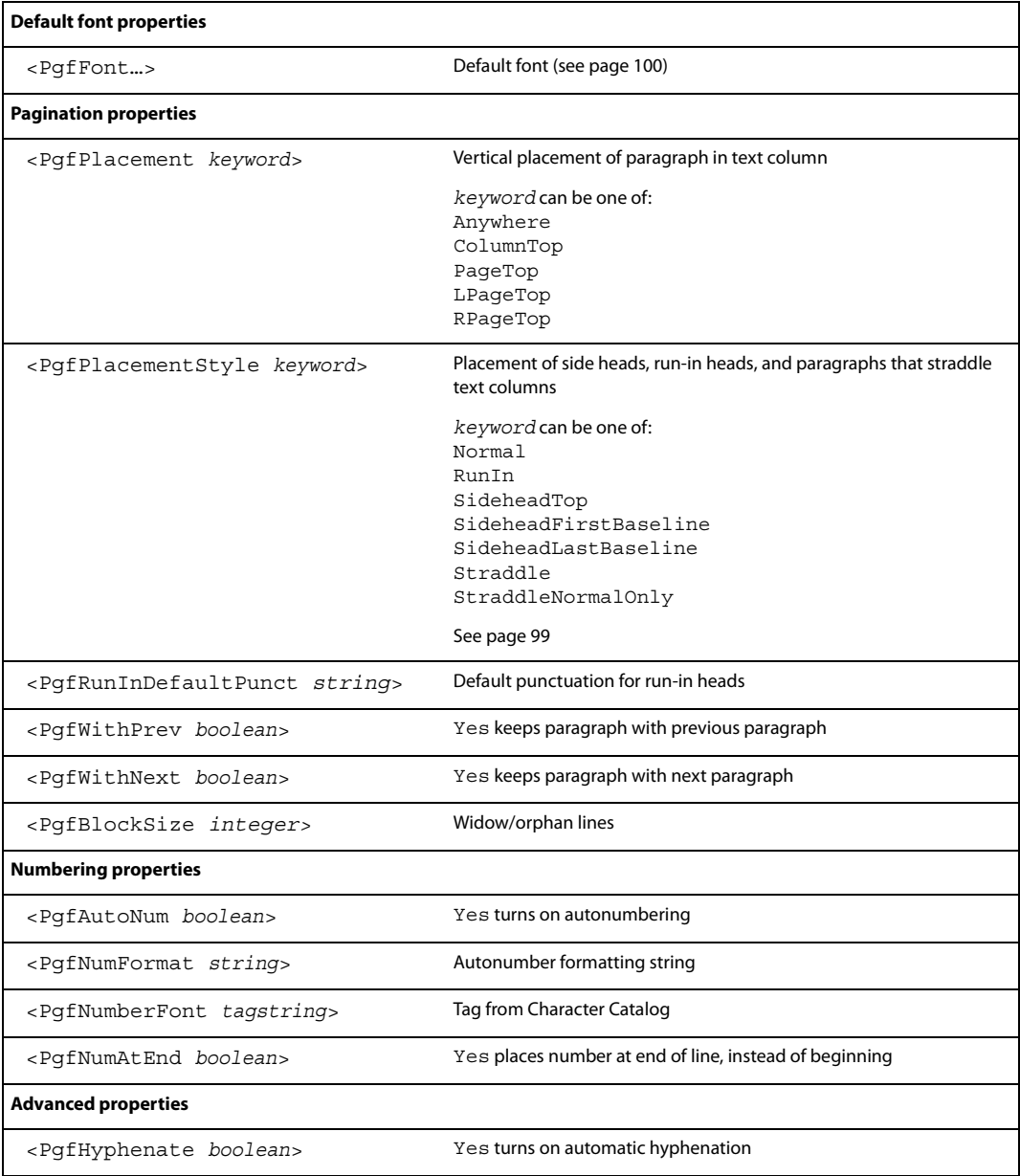

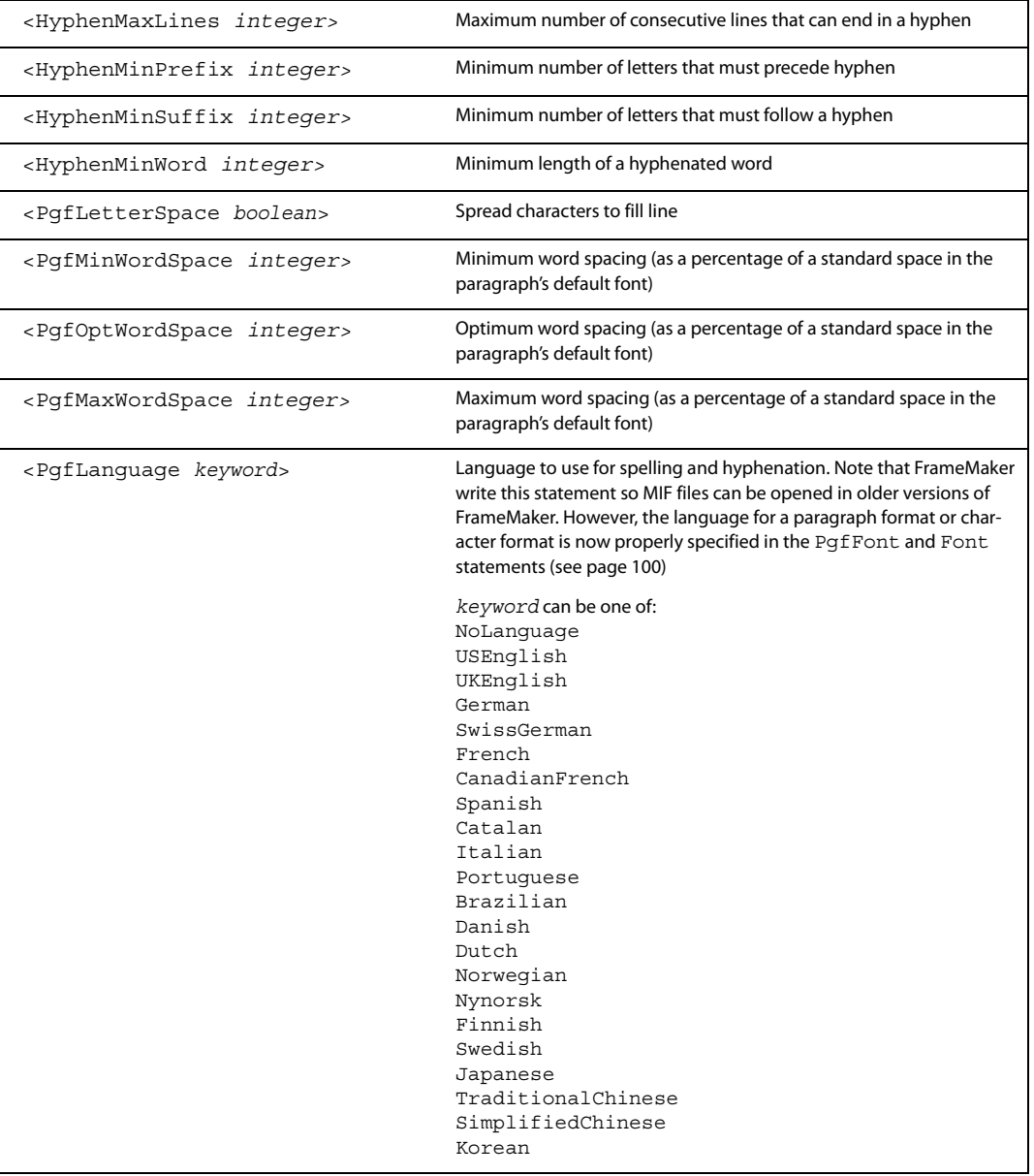

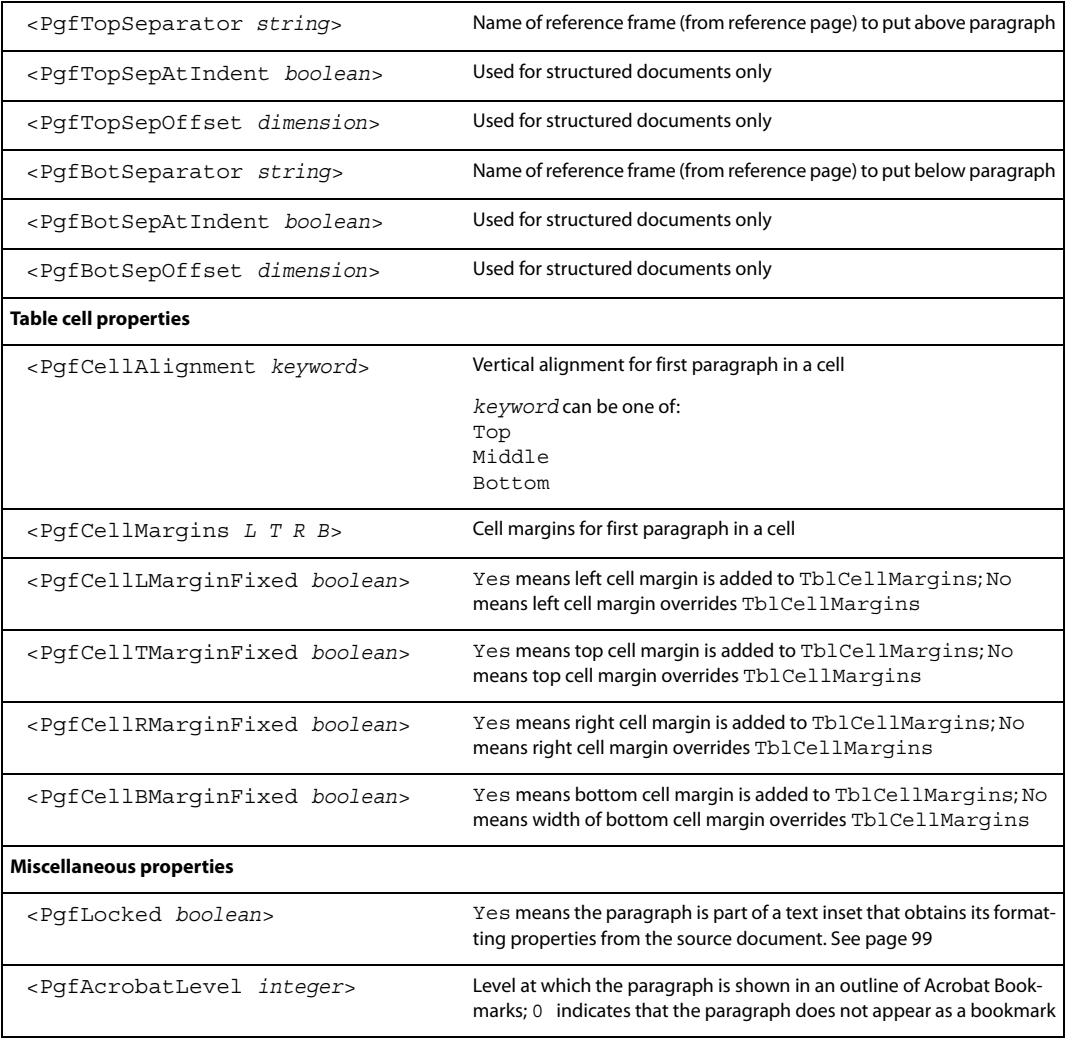

### **Usage**

Within a PgfCatalog statement, the PgfTag statement assigns a tag to a paragraph format. To apply a paragraph format from the Paragraph Catalog to the current paragraph, use the PgfTag statement in a ParaLine statement.

If the PqfTaq statement within a text flow does not match a format in the Paragraph Catalog, then the Pqf statement makes changes to the current paragraph format. That is, a Pgf statement after PgfTag specifies how the paragraph differs from the format in the catalog.

If a document has side heads, indents and tabs are measured from the text column, not the side head. In a table cell, tab and indent settings are measured from the cell margins, not the cell edges.

Usage of some aspects of the  $P\sigma f$  statement is described in the following sections.

### <span id="page-106-0"></span>**Paragraph placement across text columns and side heads**

The PgfPlacementStyle statement specifies the placement of a paragraph across text columns and side heads in a text frame:

- If a paragraph spans across all columns and side heads, the PqfPlacementStyle statement is set to Straddle.
- If a paragraph spans across all columns, but not across the side heads in a text frame, the PqfPlacementStyle statement is set to StraddleNormal.

### <span id="page-106-1"></span>**Locked paragraphs and text insets**

The PgfLocked statement does not correspond to any setting in the Paragraph Designer. The statement is used for text insets that retain formatting information from the source document.

If the  $\leq$  PgfLocked Yes> statement appears in a specific paragraph, that paragraph is part of a text inset that retains formatting information from the source document. The paragraph is not affected by global formatting performed on the document.

If the <PgfLocked No> statement appears in a specific paragraph, that paragraph is not part of a text inset, or is part of a text inset that reads formatting information from the current document. The paragraph is affected by global formatting performed on the document.

For more information about text insets, see ["Text insets \(text imported by reference\)" on page 185.](#page-192-0)

## **Character formats**

A character format is defined by a PgfFont or a Font statement. Character formats can be defined locally or they can be stored in the Character Catalog, which is defined by a FontCatalog statement.

## **FontCatalog statement**

The FontCatalog statement defines the contents of the Character Catalog. A document can have only one FontCatalog statement, which must appear at the top level in the order given in ["MIF file layout" on page 81](#page-88-1).

#### **Syntax**

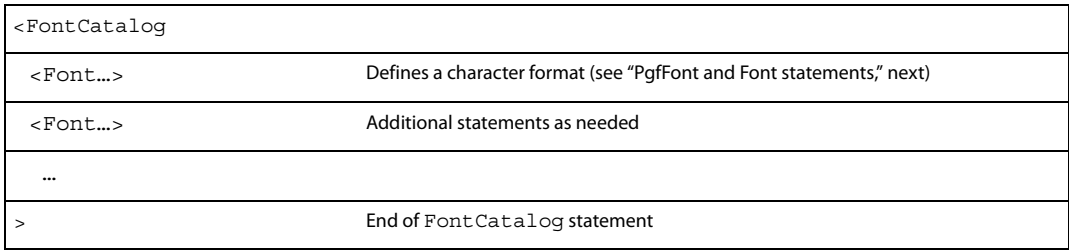

### <span id="page-107-0"></span>**PgfFont and Font statements**

The PgfFont and Font statements both define character formats. The PgfFont statement must appear in a Pgf statement. The Font statement must appear in a FontCatalog, Para, or TextLine statement.

New statements have been added to the PgfFont and Font statements to express combined fonts in FrameMaker documents. For more information, see ["Combined Fonts" on page 281.](#page-288-0)

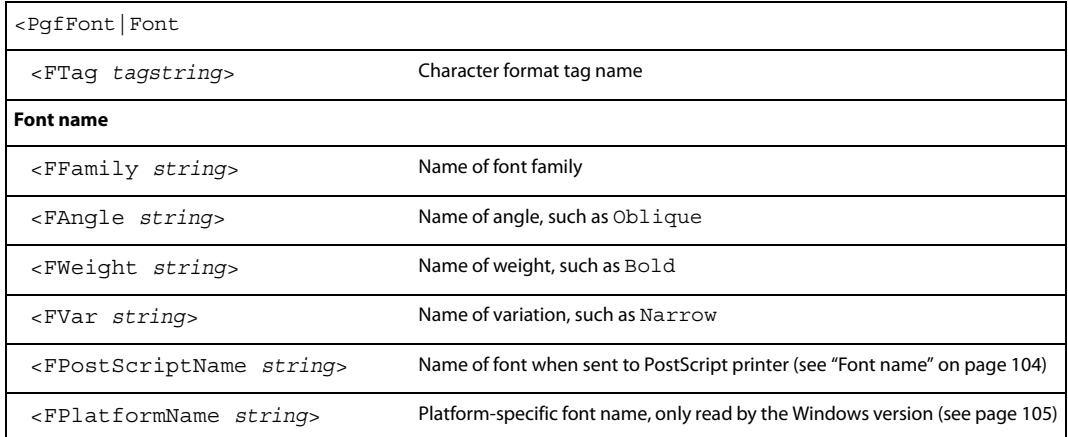
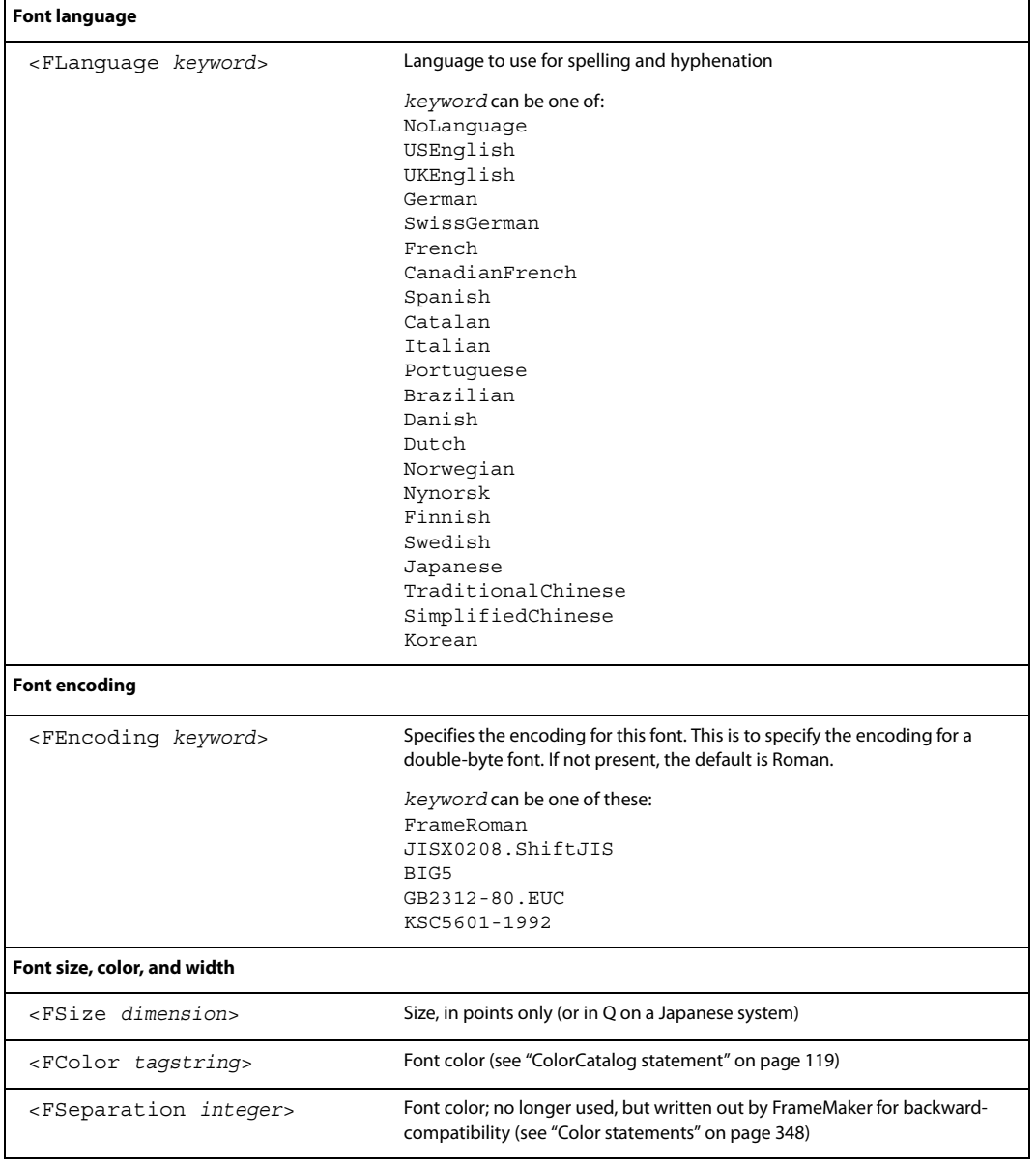

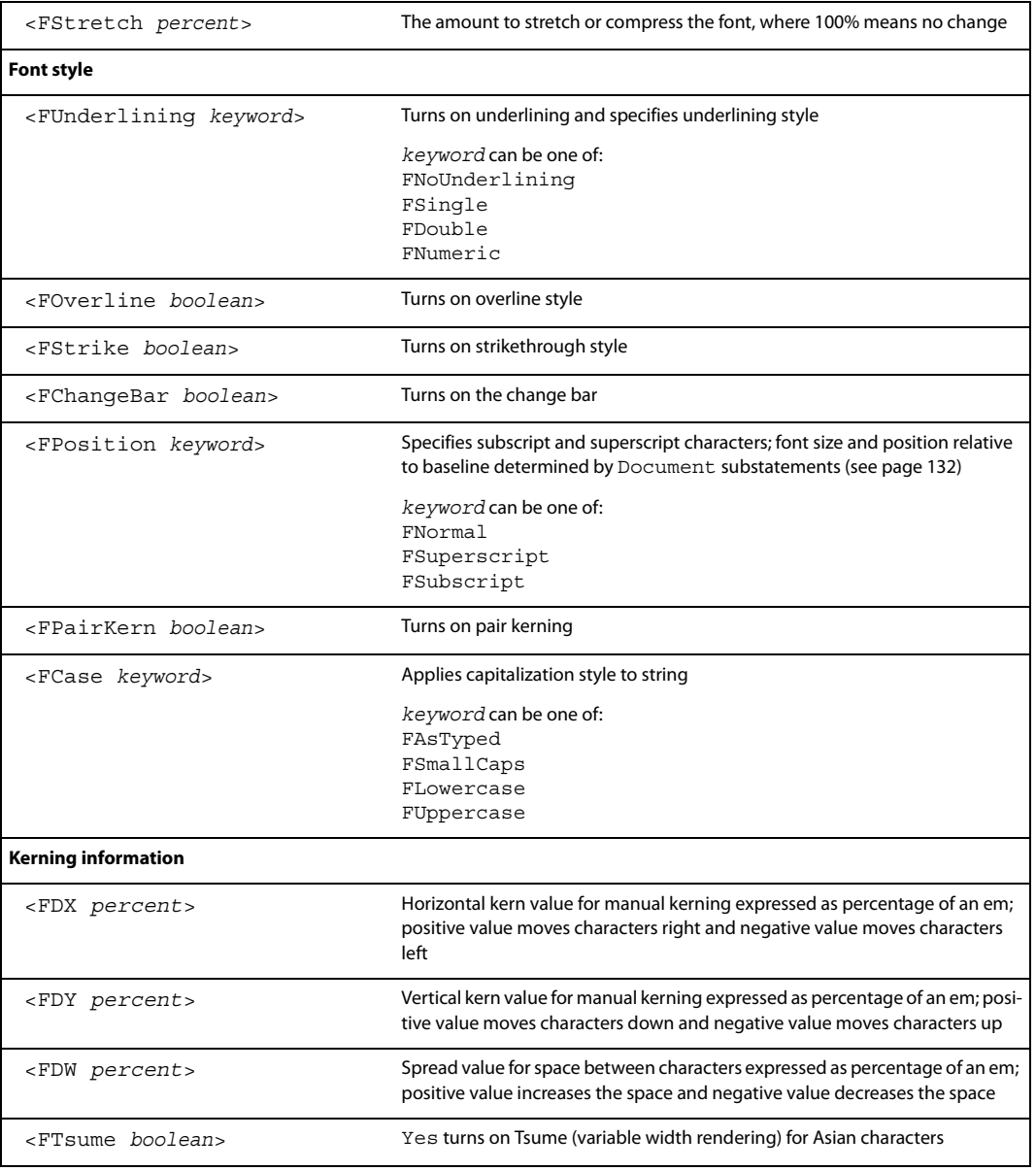

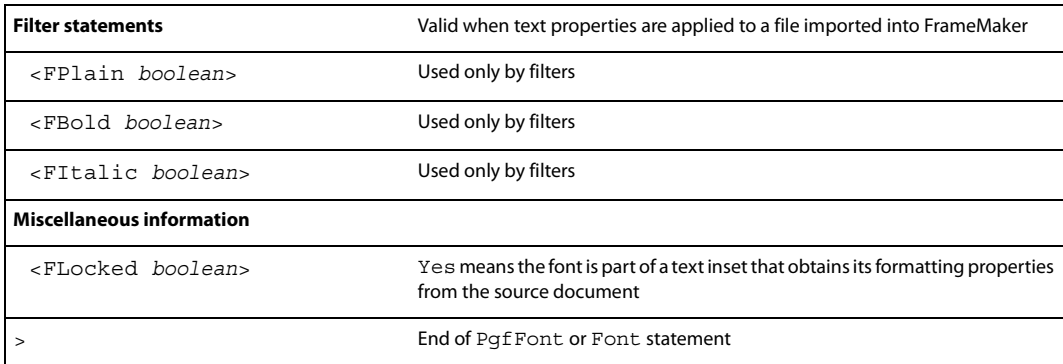

Use PgfFont within a Pgf statement to override the default font for the paragraph. Use Font within a FontCatalog statement to define a font or in a Para statement to override the default character format. Substatements in the Font and PgfFont statements are optional. Like the Pgf substatements, Font substatements reset the current font.

When the MIF interpreter reads a Font statement, it continues using the character format properties until it either reads another Font statement or reads the end of the Para statement. You can set the character format back to its previous state by providing an empty FTag statement. A Font statement that does not supply all property substatements inherits the current font state for those properties not supplied.

For more information about creating and applying character formats in a MIF file, see ["Creating and applying](#page-39-0)  [character formats" on page 32.](#page-39-0) For more information about character formats in general, see your user's manual*.*

Usage of some aspects of the PgfFont and Font statements is described in the following sections.

#### **Locked fonts and text insets**

The FLocked statement does not correspond to any setting in the Character Designer. The statement is used for text insets that retain formatting information from the source document.

If the  $\epsilon$ FLocked Yes> statement appears in a specific character format, that character format is part of a text inset that retains formatting information from the source document. The character format is not affected by global formatting performed on the document.

If the <FLocked No> statement appears in a specific character format, either that character format is not part of a text inset, or that character format is part of a text inset that reads formatting information from the current document. The character format is affected by global formatting performed on the document.

For more information about text insets, see ["Text insets \(text imported by reference\)" on page 185](#page-192-0).

### **Font name**

When a PgfFont or Font statement includes all of the family, angle, weight, and variation properties, FrameMaker identifies the font in one or more of the following ways:

- The statement FPlatformName specifies a font name that uniquely identifies the font on a specific platform.
- The statements FFamily, FAngle, FWeight, and FVar specify how FrameMaker stores font information internally.
- The statement FPostScriptName specifies the name given to a font when it is sent to a PostScript printer (specifically, the name that would be passed to the PostScript FindFont operator before any font coordination operations). The PostScript name is unique for all PostScript fonts, but may not be available for fonts that have no PostScript version.

For complete font specifications, FrameMaker always writes the FFamily, FAngle, FWeight, FVar, and FPost-ScriptName statements. In addition, the Windows version of FrameMaker also writes the FPlatformName statement. A UNIX version of FrameMaker ignores FPlatformName.

When FrameMaker reads a MIF file that includes more than one way of identifying a font, it checks the font name in the following order:

- **1** Platform name
- **2** Combination of family, angle, weight, and variation properties
- **3** PostScript name

If you are writing filters to generate MIF, you do not need to use all three methods. You should always specify the PostScript name, if it is available. You should use the platform name only if your filter will be run on a specific platform. A filter running on a specific platform can easily find and write out the platform name, but the name cannot be used on other platforms.

## **Font encoding**

The <FEncoding> statement specifies which encoding to use for a font. The default is Roman, or standard 7-bit encoding. If this statement is not included for a font, 7-bit encoding is assumed.

This statement takes precedence over all other font attributes. For example, if the document includes a font with  $\epsilon$ FEncoding `JISX0208.ShiftJIS'  $>$ , but that font family is not available on the user's system, then the text will appear in some other font on the system that uses Japanese encoding. If there is no Japanese encoded font on the system, the text appears in Roman encoding and the user will see garbled characters.

### **FPlatformName statement**

The <FPlatformName *string*> statement provides a platform-specific ASCII string name that uniquely identifies a font for a particular platform. The *string* value consists of several fields separated by a period.

**Windows:** The Windows platform name has the following syntax:

<FPlatformName W.*FaceName*.*ItalicFlag.Weight.Variation*>

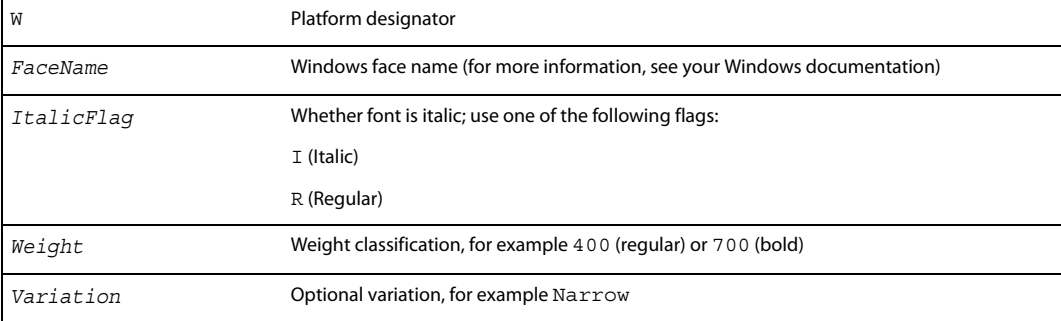

The following statements are valid representations of the Windows font Helvetica Narrow Bold Oblique:

<FPlatformName W.Helvetica-Narrow.I.700>

<FPlatformName W.Helvetica.I.700.Narrow>

# **Tables**

Table formats are defined by a TblFormat statement. Table formats can be locally defined or they can be stored in a Table Catalog, which is defined by a TblCatalog statement. The ruling styles used in a table are defined in a RulingCatalog statement.

In a MIF file, all document tables are contained in one Tbls statement. Each table instance is contained in a Tbl statement. The ATbl statement specifies where each table instance appears in the text flow.

## **TblCatalog statement**

The TblCatalog statement defines the Table Catalog. A document can have only one TblCatalog statement, which must appear at the top level in the order given in ["MIF file layout" on page 81](#page-88-0).

#### **Syntax**

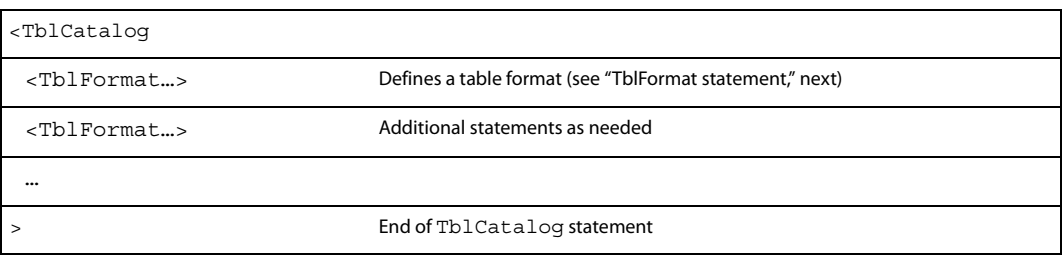

## <span id="page-113-0"></span>**TblFormat statement**

The TblFormat statement defines the format of a table. A TblFormat statement must appear in a TblCatalog or in a Tbl statement. A TblFormat statement contains property substatements that define a table's properties. Table property statements can appear in any order.

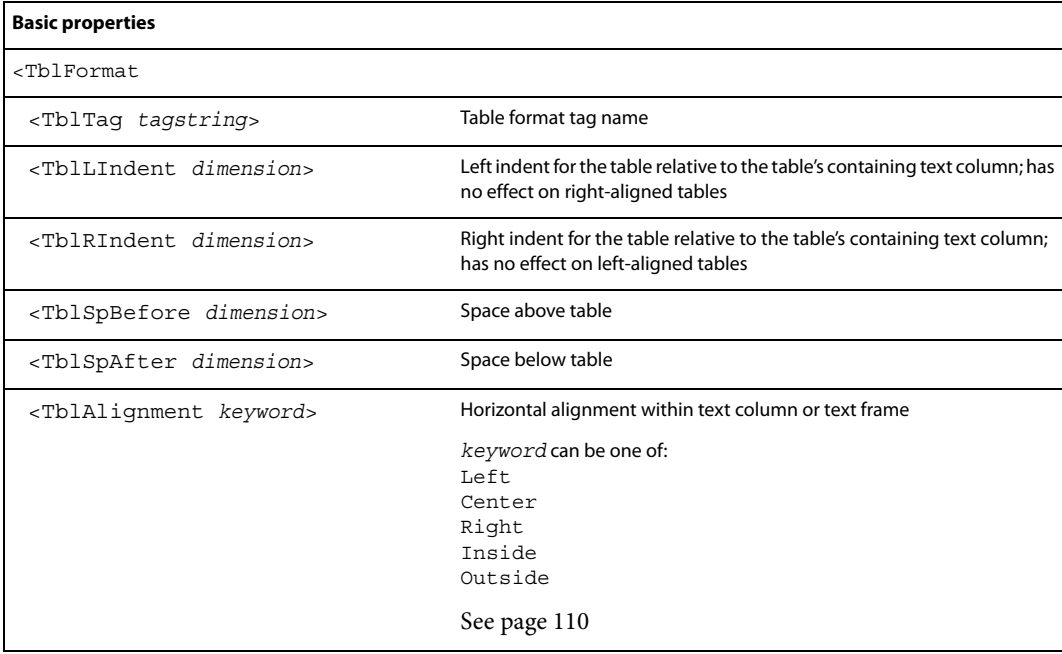

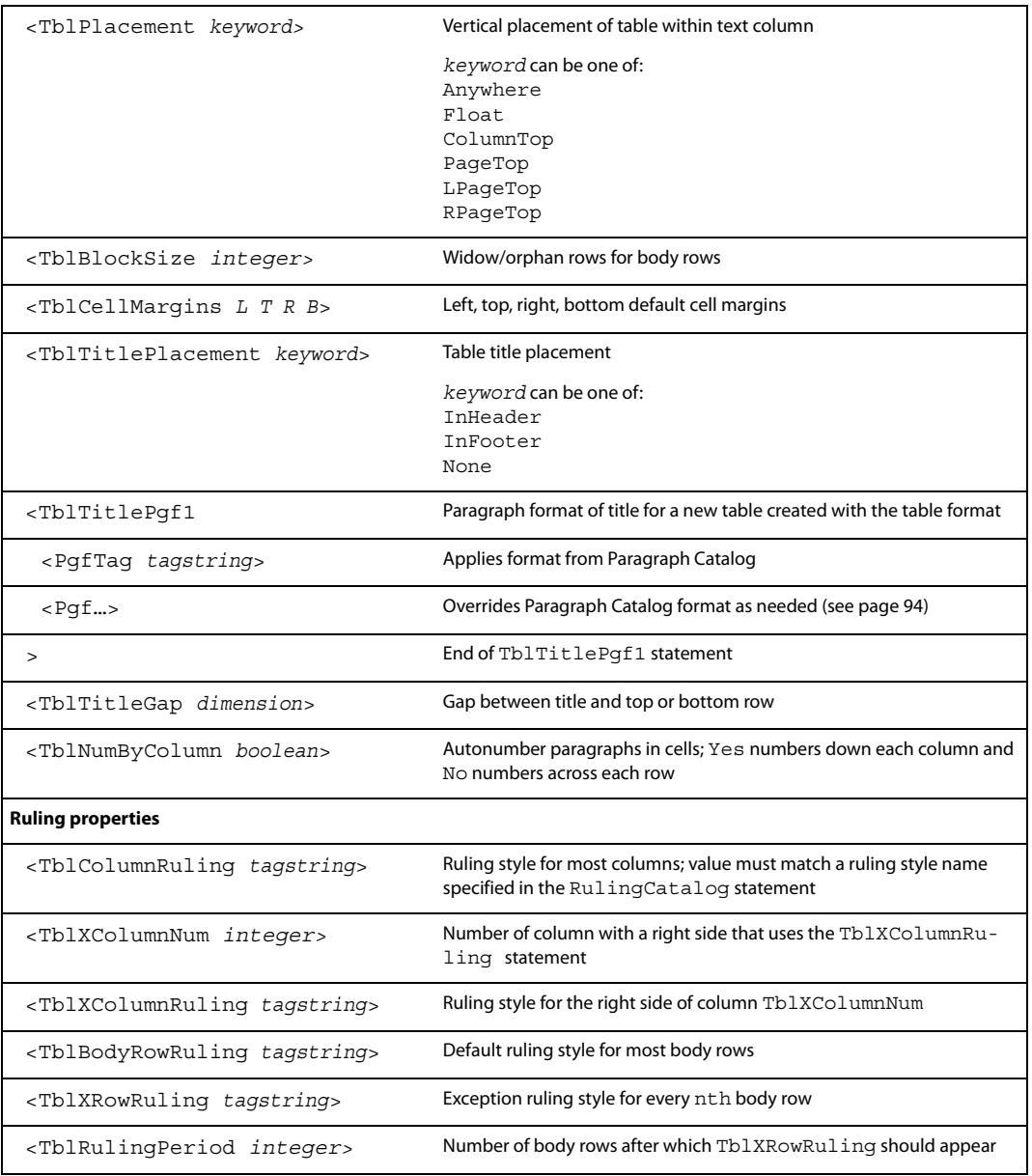

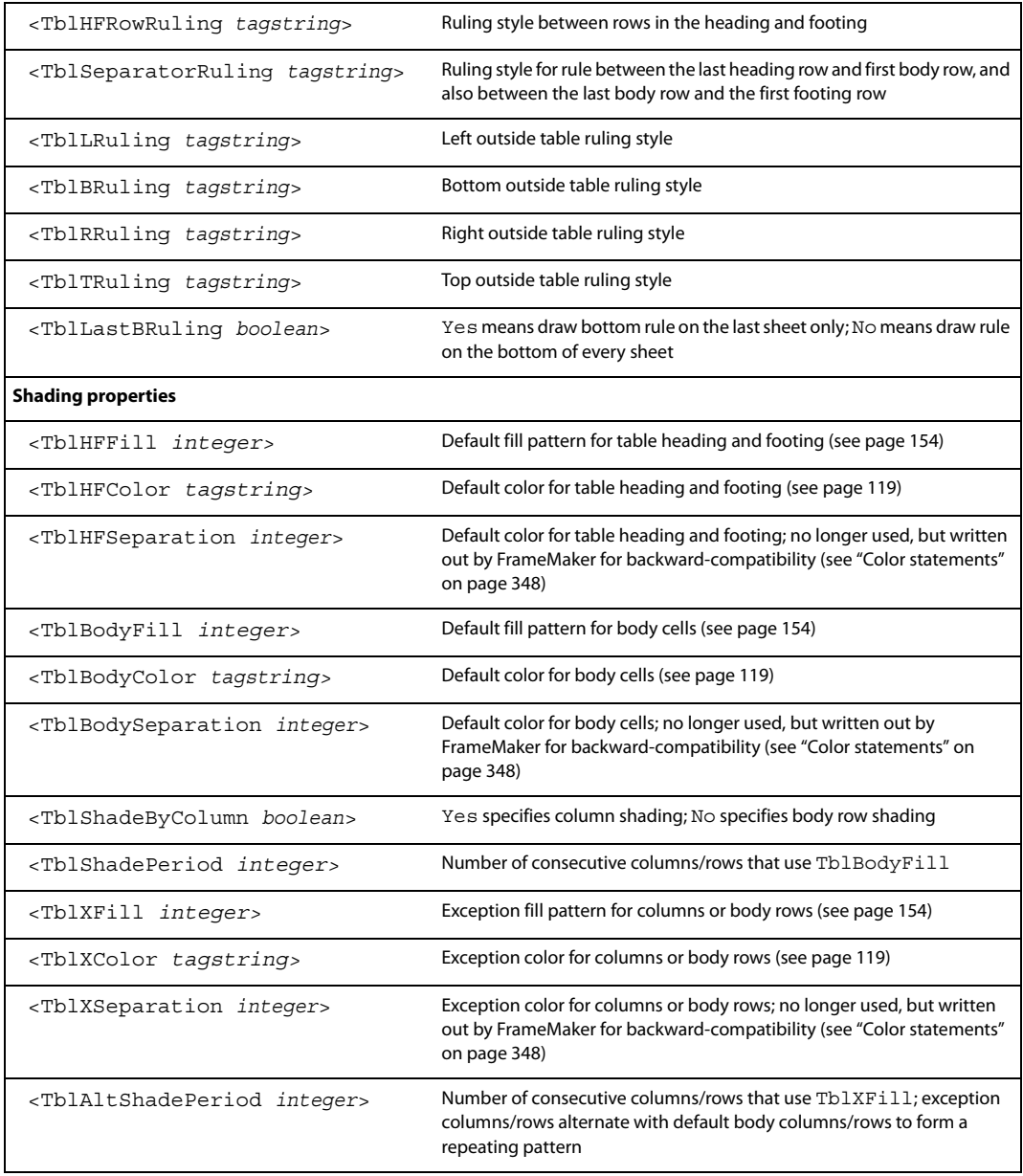

<span id="page-116-2"></span><span id="page-116-1"></span><span id="page-116-0"></span>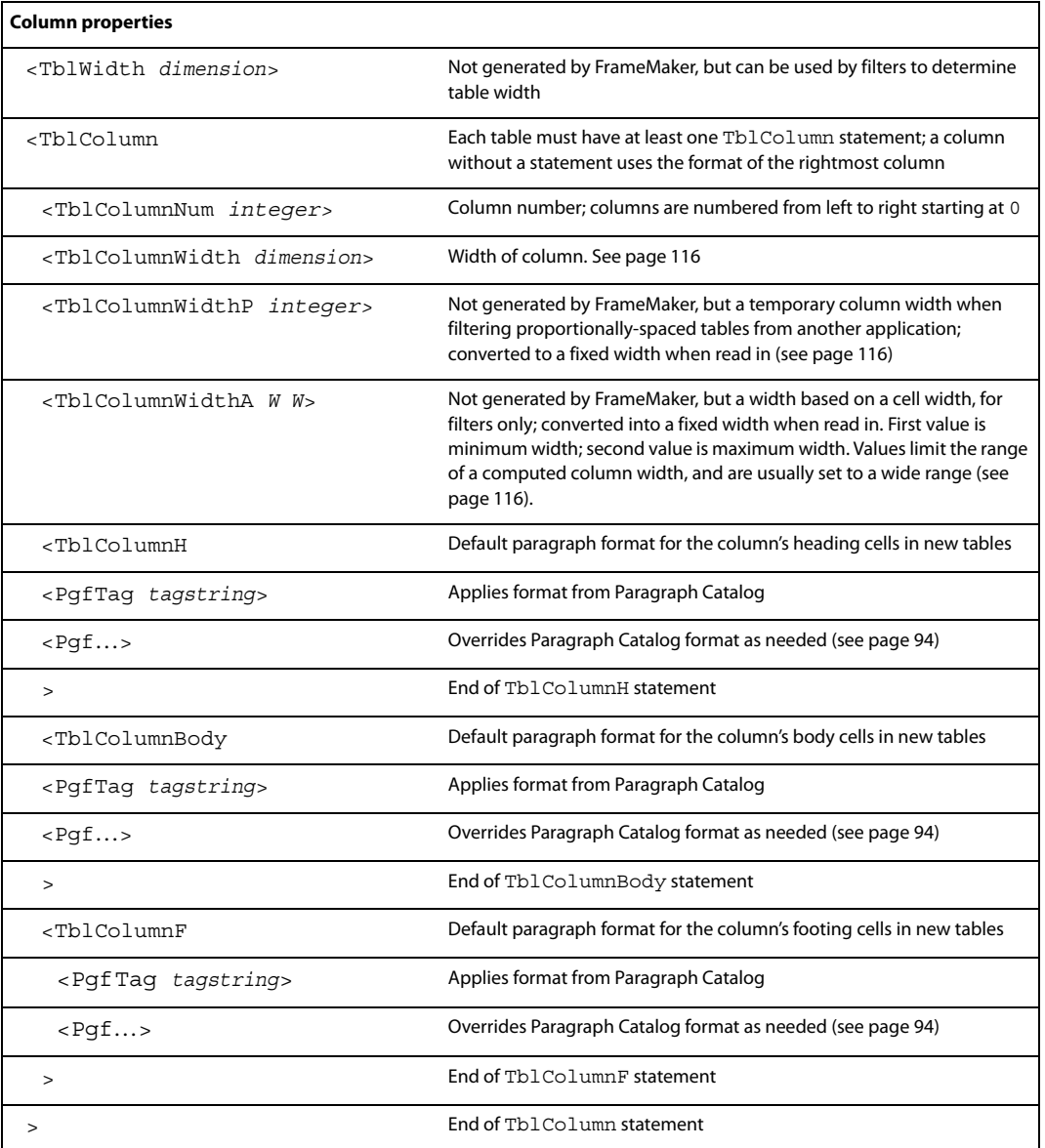

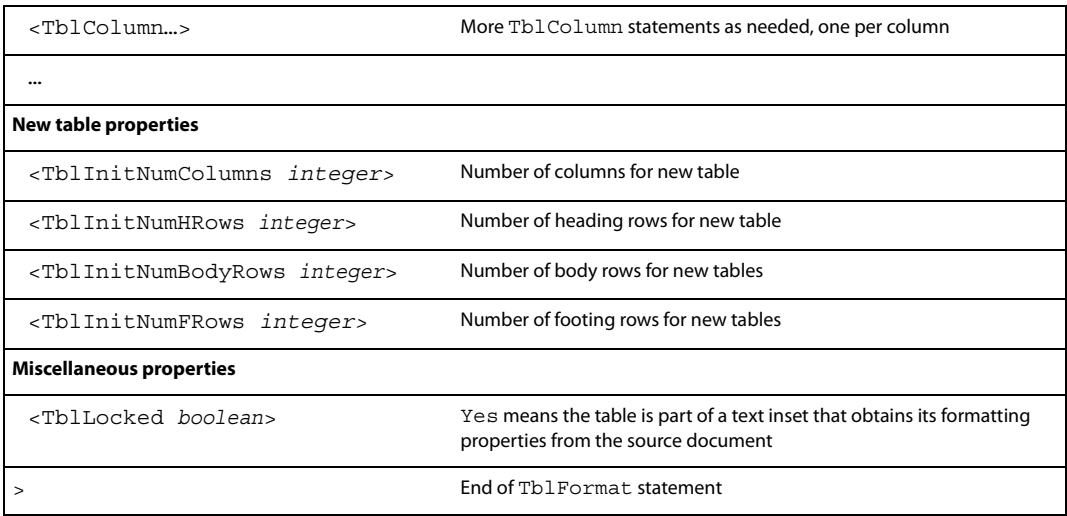

The basic properties, ruling properties, and shading properties correspond to settings in the Table Designer. The *tagstring* value specified in any ruling substatement (such as TblColumnRuling) must match a ruling tag defined in the RulingCatalog statement (see [page 117\)](#page-124-0). The *tagstring* value specified in any color substatement (such as TblBodyColor) must match a color tag defined in the ColorCatalog statement (see [page 119](#page-126-0)).

Usage of some of the aspects of the TblFormat statement is described in the following sections.

## <span id="page-117-0"></span>**Alignment of tables**

The horizontal alignment of a table within a text column or text frame is specified by the TblAlignment statement:

- If the table is aligned with the left, center, or right side of a text column or text frame, the TblAlignment statement is set to Left, Center, or Right, respectively.
- If the table is aligned with the closer edge or farther edge of a text frame (closer or farther relative to the binding of the book), the TblAlignment statement is set to Inside or Outside, respectively.

## **Locked tables and text insets**

The TblLocked statement does not correspond to any setting in the Table Designer. The statement is for text insets that retain formatting information from the source document.

If the <TblLocked Yes> statement appears in a specific table, that table is part of a text inset that retains formatting information from the source document. The table is not affected by global formatting performed on the document.

If the <TblLocked No> statement appears in a specific table, that table is not part of a text inset or is part of a text inset that reads formatting information from the current document. The table is affected by global formatting performed on the document.

For details about text insets, see ["Text insets \(text imported by reference\)" on page 185](#page-192-0).

## **Tbls statement**

**Syntax**

The Tbls statement lists the contents of each table in the document. A document can have only one Tbls statement, which must appear at the top level in the order given in ["MIF file layout" on page 81.](#page-88-0)

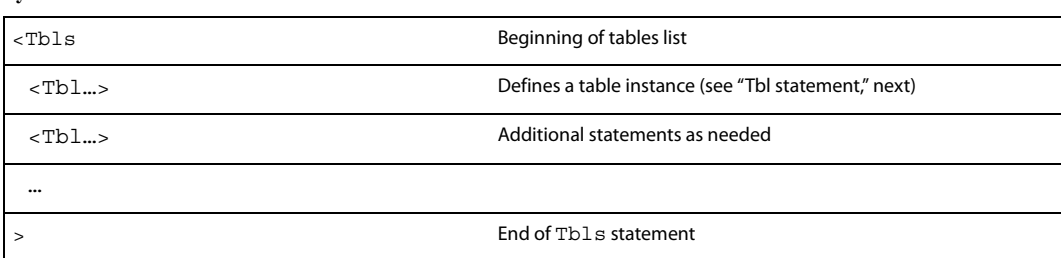

## <span id="page-118-0"></span>**Tbl statement**

The Tbl statement contains the contents of a table instance. It must appear in a Tbls statement.

Each Tbl statement is tied to a location in a text flow by the ID number in a TblID statement. Each Tbl statement has an associated ATbl statement within a ParaLine statement that inserts the table in the flow. The Tbl statement must appear before the ATbl statement that refers to it. Each Tbl statement can have only one associated ATbl statement, and vice versa. For more information about the ATbl statement, see ["ParaLine statement" on](#page-185-0)  [page 178](#page-185-0).

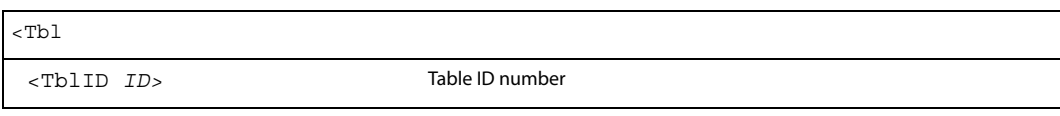

<span id="page-119-0"></span>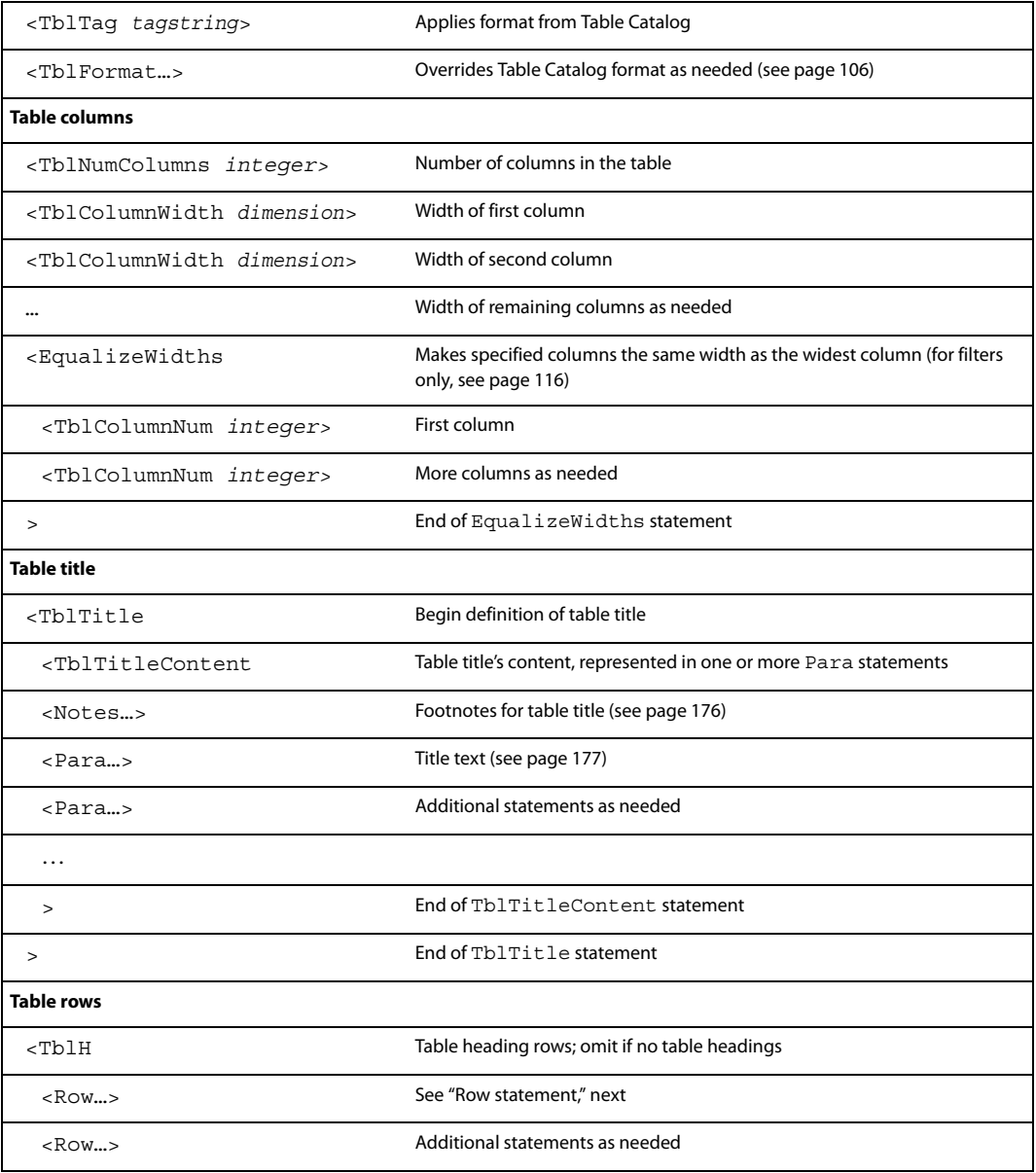

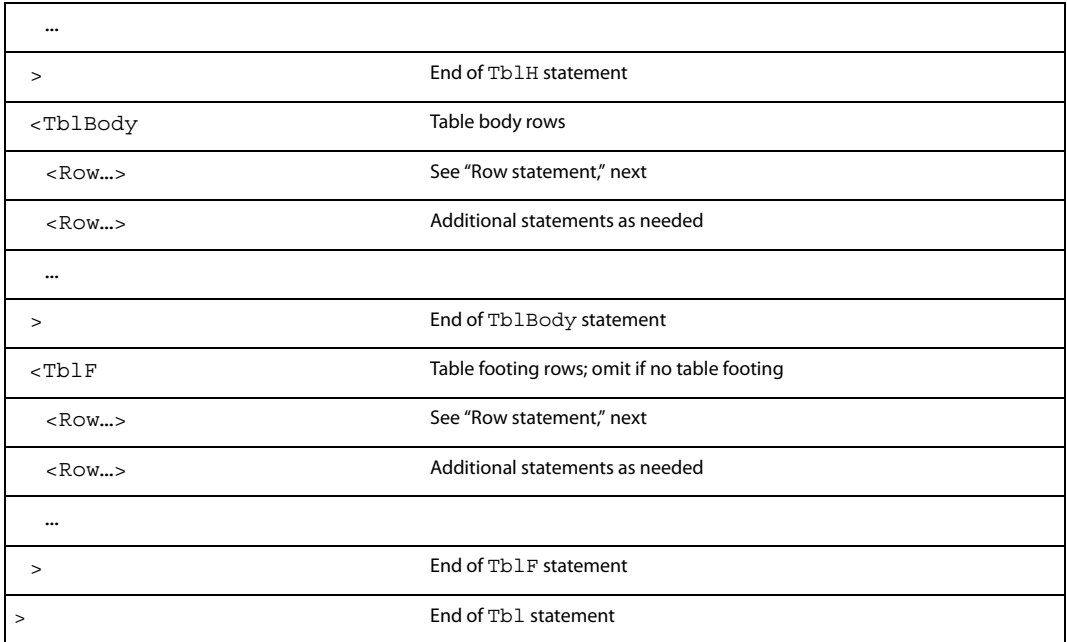

The table column statements specify the actual width of the table instance columns. They override the column widths specified in the TblFormat statement.

## <span id="page-120-0"></span>**Row statement**

A Row statement contains a list of cells. It also includes row properties as needed. The statement must appear in a Tbl statement.

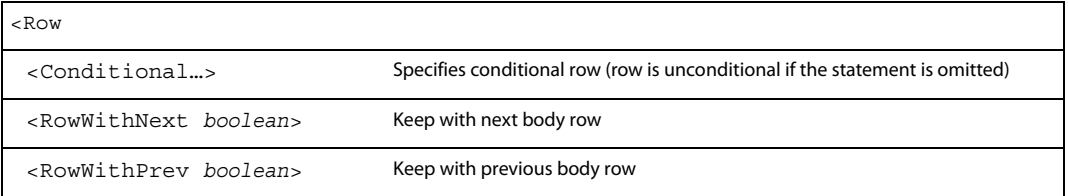

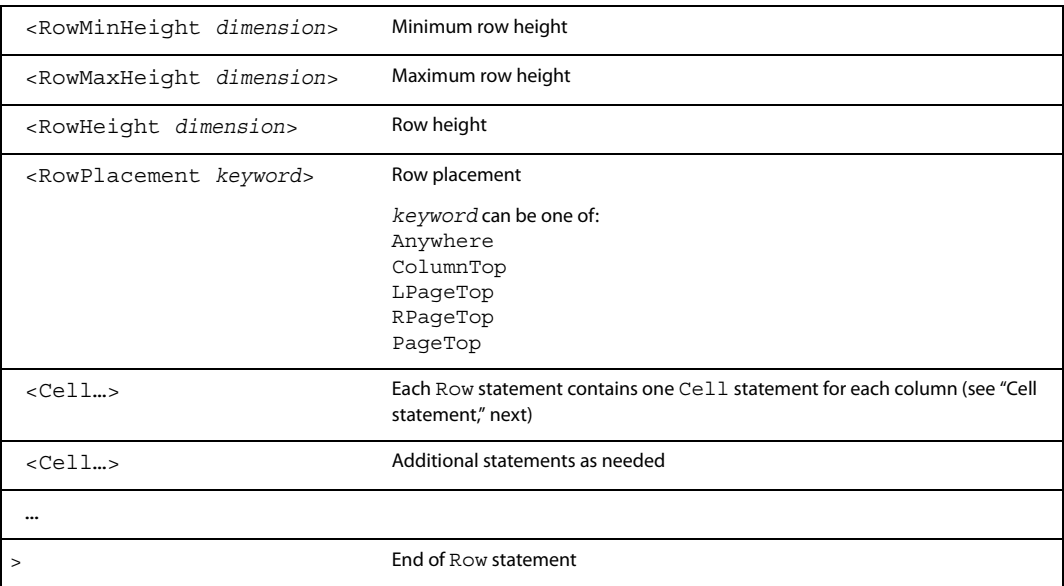

Each Row statement contains a Cell statement for each column in the table, even if a straddle hides a cell. Extra Cell statements are ignored; too few Cell statements result in empty cells in the rightmost columns of the row.

When you rotate a cell to a vertical orientation, the width of unwrapped text affects the height of the row. You can use RowMaxHeight and RowMinHeight to protect a row's height from extremes caused by rotating cells containing multiline paragraphs, or to enforce a uniform height for the rows.

FrameMaker writes out the RowHeight statement for use by other programs. It is not used by the MIF interpreter. Even if the statement is present, the MIF interpreter recalculates the height of each row based on the row contents and the RowMinHeight and RowMaxHeight statements.

## <span id="page-121-0"></span>**Cell statement**

A Cell statement specifies a cell's contents. It also includes format, straddle, and rotation information as needed. The statement must appear in a Row statement.

**Syntax**

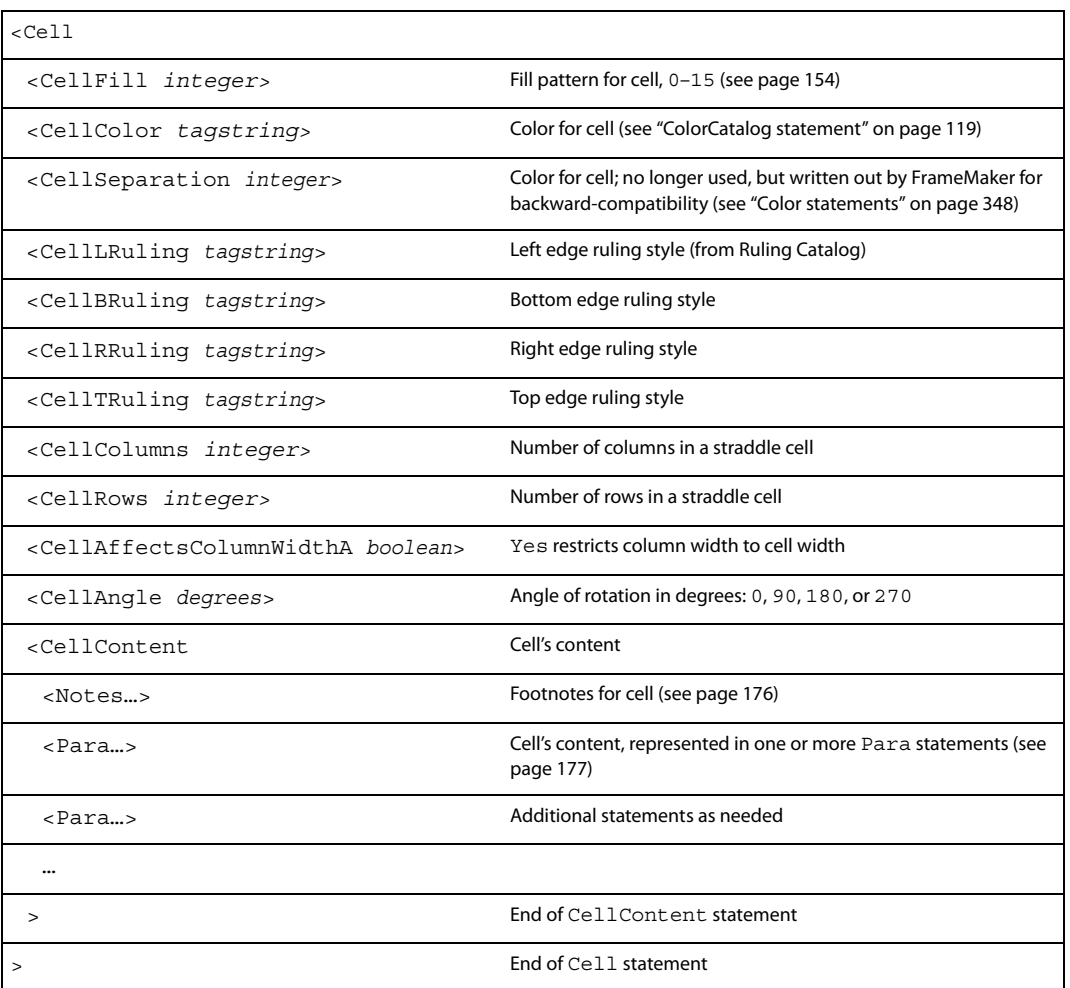

#### <span id="page-122-0"></span>**Usage**

You can use the Rotate command on the Graphics menu to change the CellAngle, but it does not affect the location of cell margins. CellAngle affects only the orientation and alignment of the text flow. When CellAngle is 90 or 270 degrees, use PgfCellAlignment to move vertically oriented text closer to or farther from a column edge. For information about aligning text in a cell, see PgfCellAlignment on [page 98](#page-105-0).

MIF uses CellAffectsColumnWidthA only with the TblColumnWidthA statement. The MIF default for computing a cell's width is TblColumnWidthA. However, if any cells in the column have <CellAffectsColumn-WidthA Yes>, then only those cells affect the computed column width.

Usage of MIF statements to calculate the width of a column is described in the following sections.

## <span id="page-123-0"></span>**Determining table width**

When FrameMaker writes MIF files, it uses TblColumnWidth in the Tbl statement to specify column width. However, filters that generate MIF files can use other statements to determine the table width.

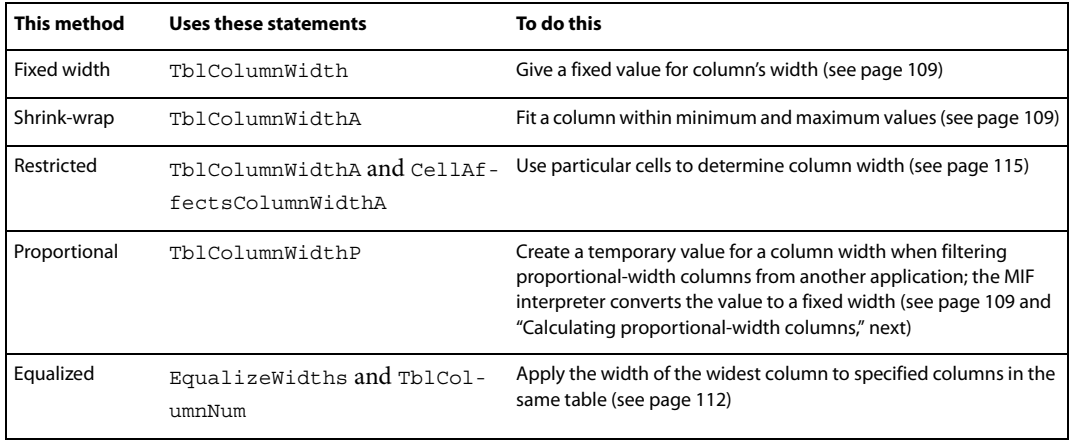

The table example in ["Creating an entire table" on page 316](#page-323-0) shows several ways to determine column width.

## <span id="page-123-1"></span>**Calculating proportional-width columns**

MIF uses this formula to calculate the width of proportional-width columns:

$$
\frac{n}{PTotal} \times PWidth
$$

The arguments have the following values:

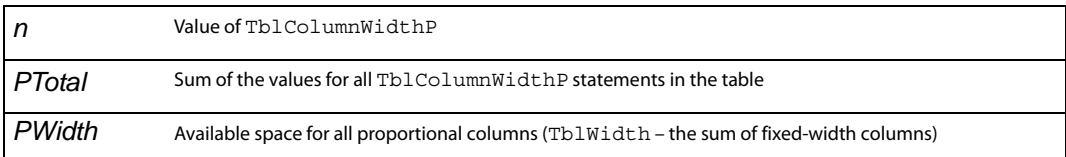

For example, suppose you want a four-column table to be 7 inches wide, but only the last three columns to have proportional width.

• The columns have the following widths:

Column 1 has a fixed-width value of 1": <TblColumnWidth 1">

Column 2 has a proportional value of 2: <TblColumnWidthP 2>

Column 3 has a proportional value of 1: <TblColumnWidthP 1>

Column 4 has a proportional value of 1: <TblColumnWidthP 1>

- Available width for proportional columns *(PWidth)* is 7" 1" or 6".
- Sum of all proportional values *(PTotal)* is 2 + 1 + 1 or 4.
- Width for Column 2 is  $(2/PTotal)$  x  $PWidth = (2/4)$  x 6" or 3".
- Width for Column 3 or Column 4 is (1/*PTotal*) x *PWidth* = (1/4) x 6" or 1.5".

## <span id="page-124-0"></span>**RulingCatalog statement**

The RulingCatalog statement defines the contents of the Ruling Catalog, which describes ruling styles for tables. A document can have only one RulingCatalog statement, which must appear at the top level in the order given in ["MIF file layout" on page 81](#page-88-0).

#### **Syntax**

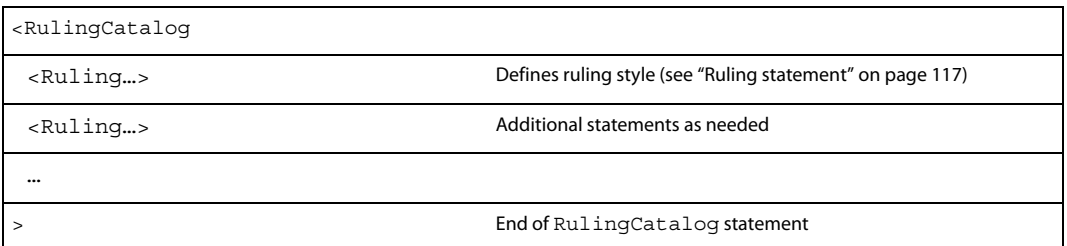

## <span id="page-124-1"></span>**Ruling statement**

The Ruling statement defines the ruling styles used in table formats. It must appear within the RulingCatalog statement.

**Syntax**

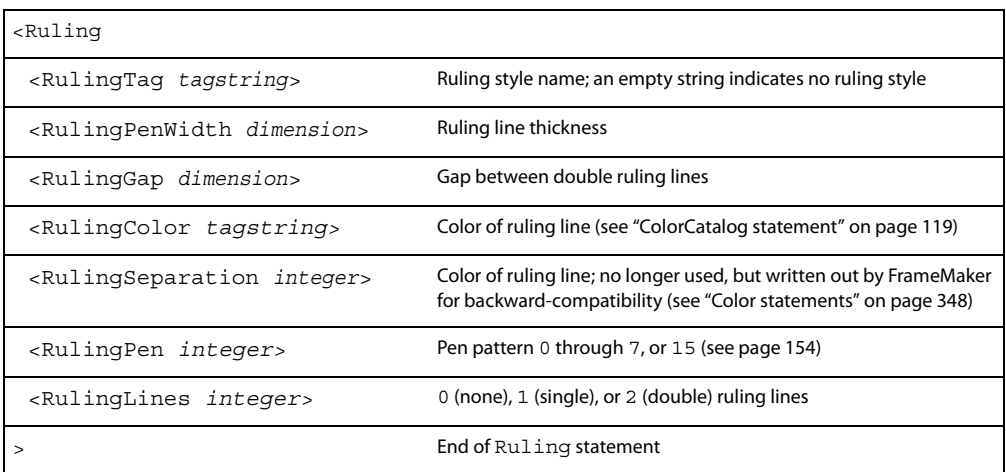

# **Color**

You can assign colors to text and objects in a FrameMaker document. A FrameMaker document has a set of default colors; you can also define your own colors and store them in the document's Color Catalog. A FrameMaker document has three color models you can use to create colors: CMYK, RGB, and HLS. You can also choose inks from installed color libraries such as  $\text{PANTONE}^{\text{!`}}$  .

In a MIF file, colors are defined by a Color statement within a ColorCatalog statement. Regardless of the color model used to define a new color, colors are stored in a MIF file in CMYK.

You can define a color as a tint of an existing color. Tints are colors that are mixed with white. A tint is expressed by the percentage of the base color that is printed or displayed. A tint of 100% is equivalent to the pure base color, and a tint of 0% is equivalent to no color at all.

You can specify overprinting for a color. However, if overprinting is set for a graphic object, the object's setting takes precedence. When a graphic object has no overprint statement, the overprint setting for the color is assumed.

You can set up color views to specify which colors are visible in a document. The color views for a document are specified in the Views statement. The current view for the document is identified in a DCurrentView statement. The color of a FrameMaker document object is expressed in a property statement for that object. In this manual, the syntax description of a FrameMaker document object that can have a color property includes the appropriate color property substatement.

## <span id="page-126-0"></span>**ColorCatalog statement**

The ColorCatalog statement defines the contents of the Color Catalog. A document can have only one Color-Catalog statement, which must appear at the top level in the order given in ["MIF file layout" on page 81](#page-88-0).

FrameMaker 8 automatically generates new colors while specific operations are performed. For example, FrameMaker generates new colors when multiple conditional tags are applied to text. These colors are identified by their ColorTag, which contains the prefix "fm\_gen\_".

#### **Syntax**

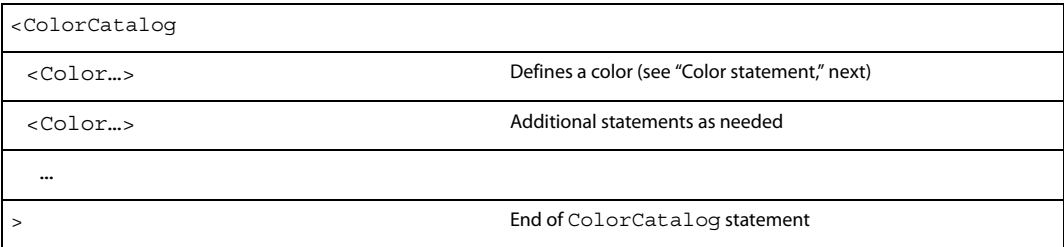

## <span id="page-126-1"></span>**Color statement**

The Color statement defines a color. It must appear within the ColorCatalog statement. Note that MIF version 5.5 and later supports multiple color libraries. The ColorPantoneValue statement has been replaced by the ColorFamilyName and ColorInkName statements.

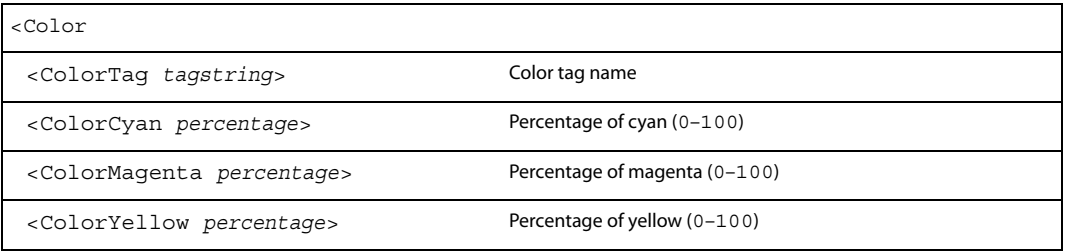

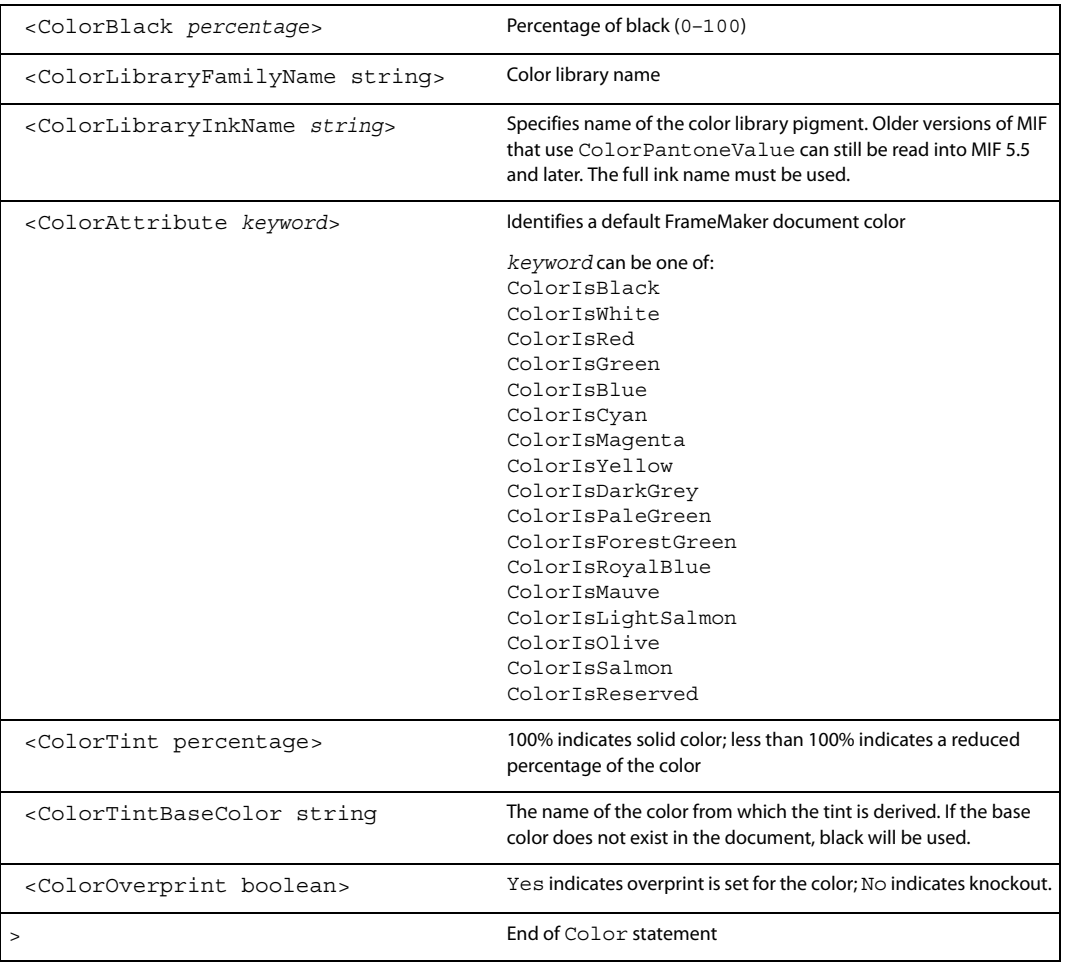

In a MIF file, all colors are expressed as a mixture of cyan, magenta, yellow, and black. The ColorAttribute statement identifies a default FrameMaker document color; the default colors are all reserved (specified by the ColorIsReserved keyword) and cannot be modified or deleted by the user. A reserved default color can have two ColorAttribute statements, for example:

<ColorAttribute ColorIsCyan>

<ColorAttribute ColorIsReserved>

A color tint must be based on an existing color. This has two implications:

- If the base color doesn't exist in the document, black is used as the base color for the tint.
- The color value statements (values for CMYK, color family, and ink name) are ignored when included in a tint statement. However, FrameMaker writes out color value statements for a tint, even though they will be ignored. To modify the color values of a tint, modify the color value statements for the base color used by the tint.

## **Views statement**

The Views statement contains the color views for the document. A document can have only one Views statement, which must appear at the top level in the order given in ["MIF file layout" on page 81](#page-88-0).

#### **Syntax**

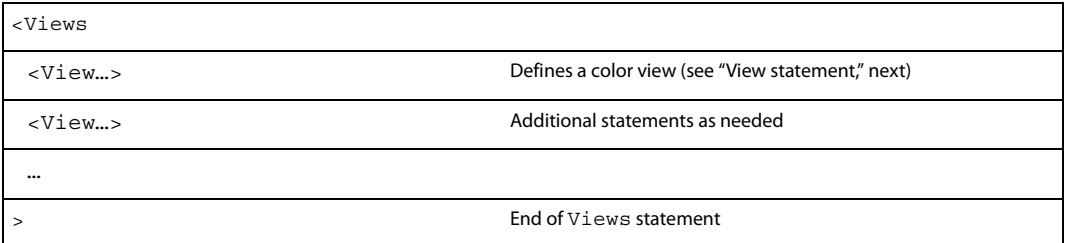

## <span id="page-128-0"></span>**View statement**

For each color view, the View statement specifies which colors will be displayed, which will be displayed as cutouts, and which will not be displayed at all. The View statement must appear in a Views statement.

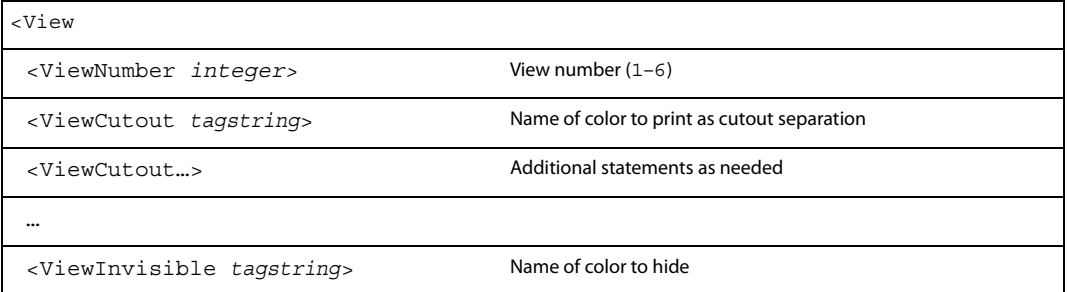

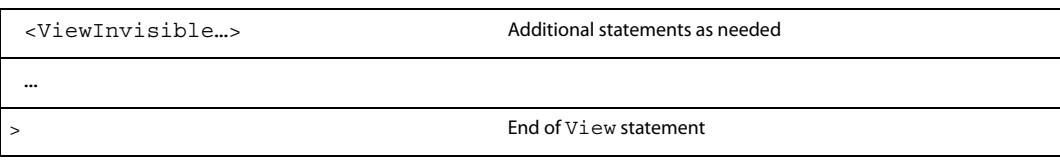

# **Variables**

All variable definitions for a document are contained in a VariableFormats statement. Both user-defined and system-defined variables are defined by a VariableFormat statement. A Variable statement that refers to the variable name shows where the variable appears in text (see ["ParaLine statement" on page 178](#page-185-0)).

## **VariableFormats and VariableFormat statements**

The VariableFormats statement defines document variables to be used in document text flows. A MIF file can have only one VariableFormats statement, which must appear at the top level in the order given in ["MIF file](#page-88-0)  [layout" on page 81.](#page-88-0)

Each VariableFormat statement supplies a variable name and its definition. The statement must appear in a VariableFormats statement.

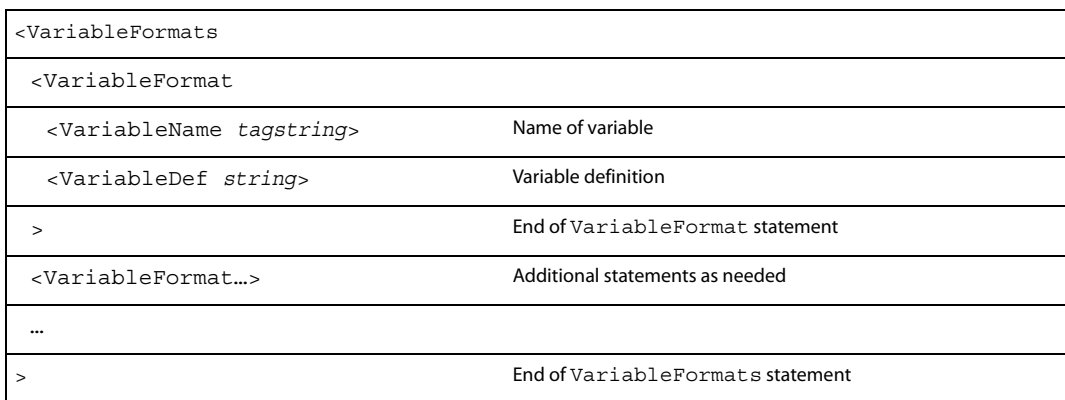

VariableName contains the name of the variable, used later in the MIF file by Variable to position the variable in text. VariableDef contains the variable's definition. A system-defined variable definition consists of a sequence of building blocks, text, and character formats. A user-defined variable consists of text and character formats only.

The system variables for the current page number and running headers and footers can only appear on a master page in an untagged text flow. You cannot insert any variables in a tagged text flow on a master page. You can insert variables anywhere else in a text flow.

For more information about variables and the building blocks they can contain, see your user's manual or the online Help system.

## **Cross-references**

A FrameMaker document can contain cross-references that refer to other portions of the document or to other documents. A cross-reference has a marker that indicates the source (where the cross-reference points) and a format that determines the text and its formatting in the cross-reference.

All cross-reference formats in a document are contained in one XRefFormats statement. A cross-reference format is defined by an XRefFormat statement. Within text, an XRef statement and a Marker statement indicate where each cross-reference appears.

## **XRefFormats and XRefFormat statements**

The XRefFormats statement defines the formats of cross-references to be used in document text flows. A MIF file can have only one XRefFormats statement, which must appear at the top level in the order given in ["MIF file](#page-88-0)  [layout" on page 81.](#page-88-0)

The XRefFormat statement supplies a cross-reference format name and its definition. The statement must appear in an XRefFormats statement.

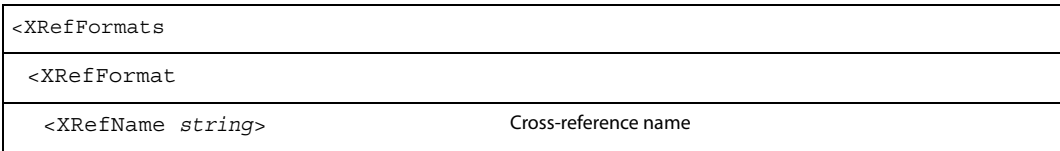

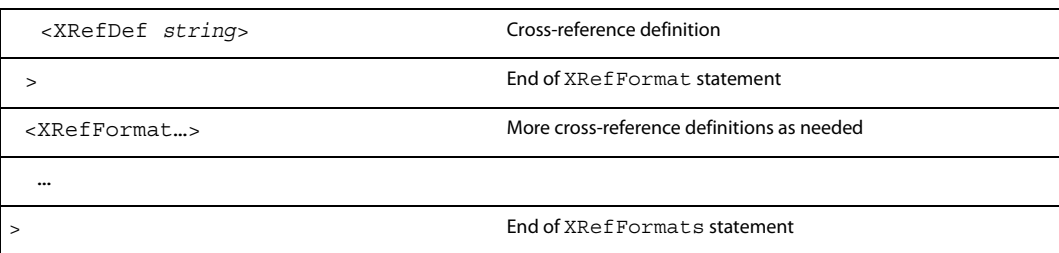

XRefName supplies the cross-reference format name, which is used later by the XRef statement to apply a format to the text of the cross-reference. The XRefDef statement supplies the cross-reference format definition, which is a string that contains text and cross-reference building blocks.

For more information about cross-references and their building blocks, see your user's manual or the online Help system.

## **Global document properties**

A FrameMaker document has properties that specify the document page size, pagination style, view options, current user preferences, and other global document information. The user sets these properties by using various commands, such as the Document command, the View command, the Normal Page Layout command, and others.

In a MIF file, global document properties are specified as substatements in a Document statement. If you do not provide these property statements, the MIF interpreter assumes the properties specified in NewTemplate. (For information on defaults specified in templates, see [page 4](#page-11-0).)

The BookComponent statement specifies setup information for files generated from the document. The Dictionary statement contains the user's list of allowed words for the document.

## **Document statement**

The Document statement defines global document properties. A document can have only one Document statement, which must appear at the top level in the order given in ["MIF file layout" on page 81.](#page-88-0)

A Document statement does not need any of these property substatements, which can occur in any order. It can also contain additional substatements describing standard equation formats. (See [, "MIF Equation Statements."\)](#page-254-0)

## **Document File Info**

For versions 7.0 and later, FrameMaker stores file information in packets (XMP) of encoded data. This data can be used by applications that support XMP. In MIF these data packets are expressed in the <DocFileInfo> statement. This data is generated by FrameMaker in an encoded form, and you should not edit the information. Note that this information corresponds to the values of fields in the File Info dialog box. It also corresponds to the data in the <PDFDocInfo> statement. However, unlike <PDFDocInfo>, this XMP data also includes the values of the File Info dialog box default fields for Creator, Creation Date, and MetaData Date.

### **PDF Document Info**

For versions 6.0 and later, FrameMaker stores PDF File Info in the document file. FrameMaker automatically supplies values for Creator, Creation Date and Metadata Date; these Document Info fields do not appear in MIF statements for PDF Document Info. However, a user can use the File Info dialog box to specify values for Author, Title, Subject, Keywords, Copyright, Web Statement, Job Reference, and Marked. The values for all these values appear in PDF Document Info. A document can also contain arbitrary Document Info fields if they have been entered via an FDK client or by editing a MIF file. In MIF, each Document Info entry consists of one Key statement and at least one Value statement.

A Key statement contains a string of up to 255 ASCII characters. The Key names a File Info field; in PDF the field name can be up to 126 characters long. In MIF you represent non-printable characters via #HH, where # identifies a hexadecimal representation of a character, and HH is the hexadecimal value for the character. For example, use #23 to represent the "#" character. Zero-value hex-codes (#00) are illegal. In PDF, these hexadecimal representations are interpreted as PDFDocEncoding (see *Portable Document Format Reference Manual*, Addison-Wesley, ISBN 0-201-62628-4).

Note that a a File Info field name can be up to 126 characters long, and a MIF string can contain up to 255 characters. Some characters in the key string may be hexadecimal representations, and each hexadecimal representation uses three ASCII characters. For example, a Key of 126 non-printing characters would require 378 ASCII characters. However, since a valid MIF string can only have up to 255 ASCII characters, such a Key statement would be invalid in MIF.

The contents of the File Info field is represented by a series of Value statements. Each value statement can contain a string of up to 255 ASCII characters. In PDF the File Info contents can contain up to 32765 Unicode characters. To accommodate this number of Unicode characters, FrameMaker generates MIF in the following ways:

• It represents the Document Info contents as a series of Value statements, each one 255 ASCII characters long, or less.

• It uses special codes to indicate Unicode characters that are outside the standard ASCII range. Mif represents Unicode characters as  $\&$ #xHHHH;, where  $\&$ #x opens the character code, the ";" character closes the character code, and HHHH are as many hexadecimal values as are required to represent the character.

Note that each Unicode representation of a character uses up to seven ASCII characters. For example, a string of 255 Unicode characters could require as many as 1785 ASCII characters.

For example, The following MIF statements show three possible Document Info fields:

```
<PDFDocInfo
   <Key `Author'>
   <Value `Thomas Aquinas'>
   <Key `Title'>
   <Value `That the Soul Never Thinks Without an Image'>
   <Key `Subject'>
   <Value `Modern translation of the views of T. A. concerning cognition; "It is'>
   <Value ` impossible for our intellect, in its present state of being joined t'>
   <Value `o a body capable of receiving impressions, actually to understand...'>
> # end of PDFDocInfo
```
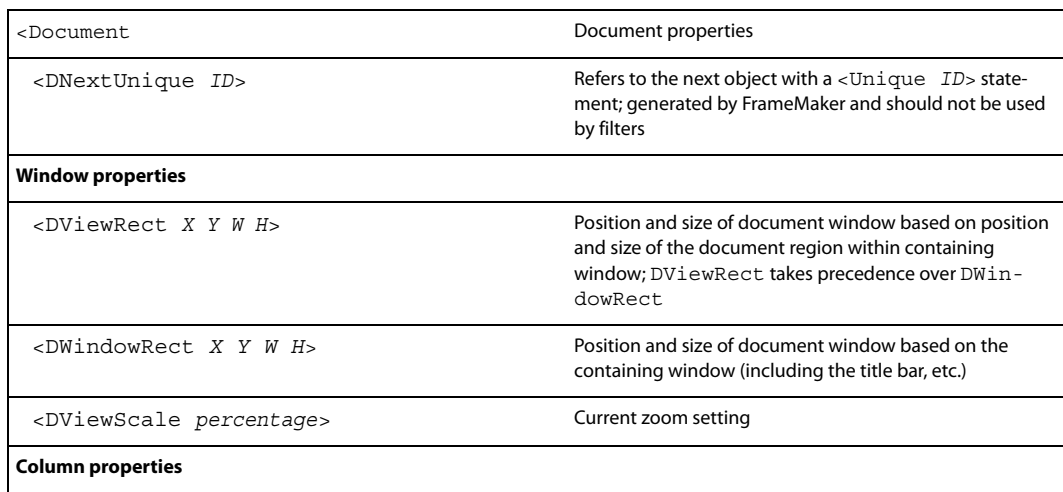

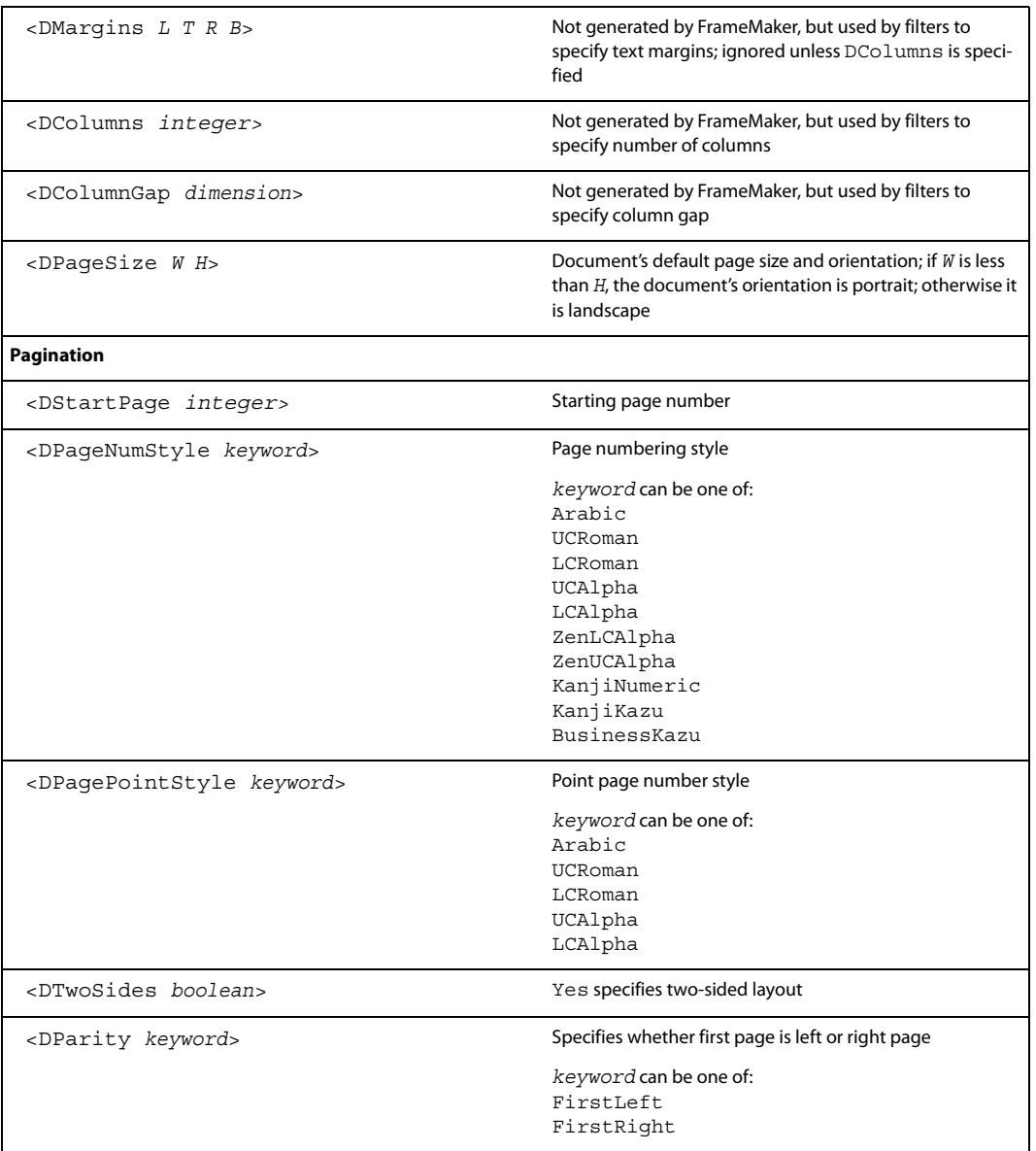

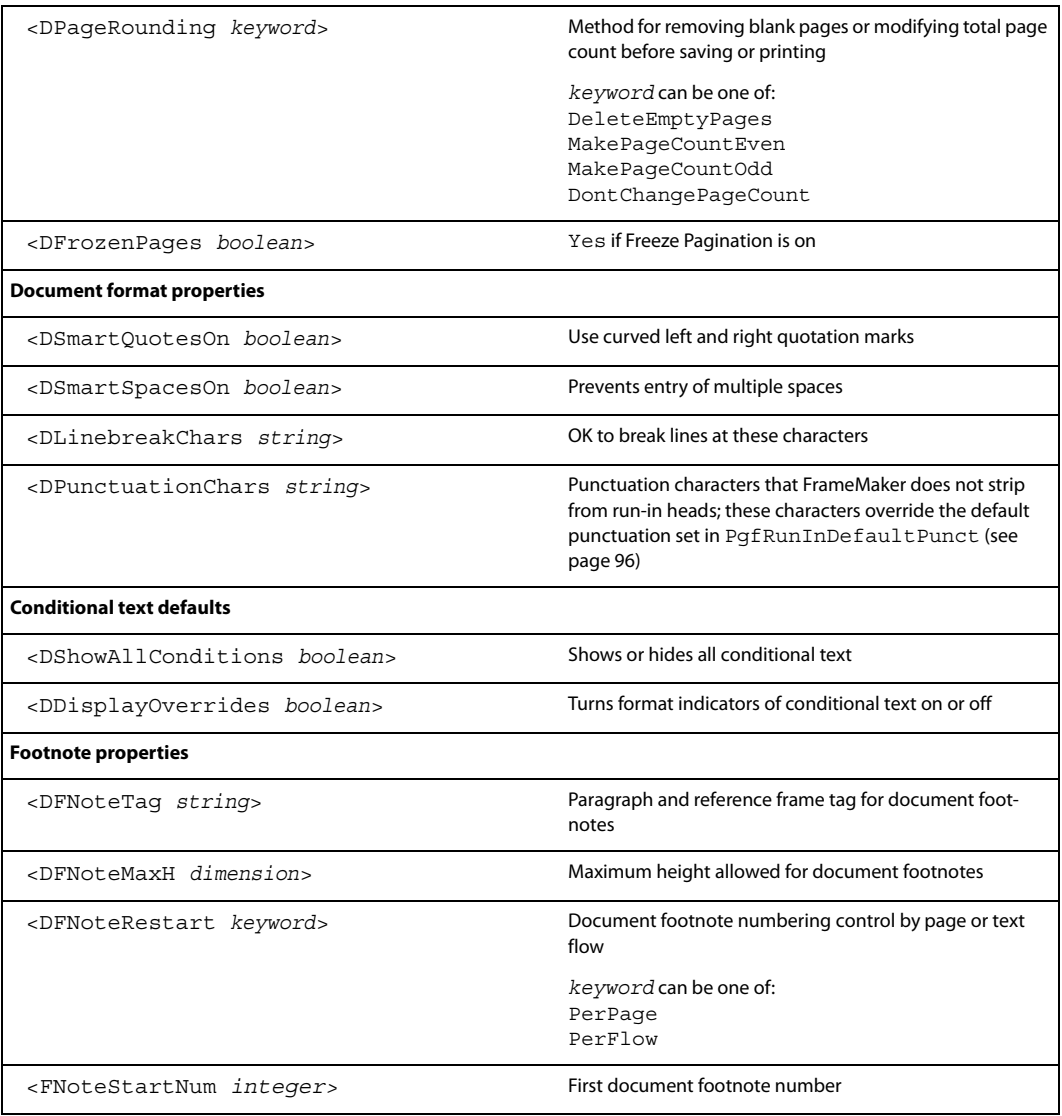

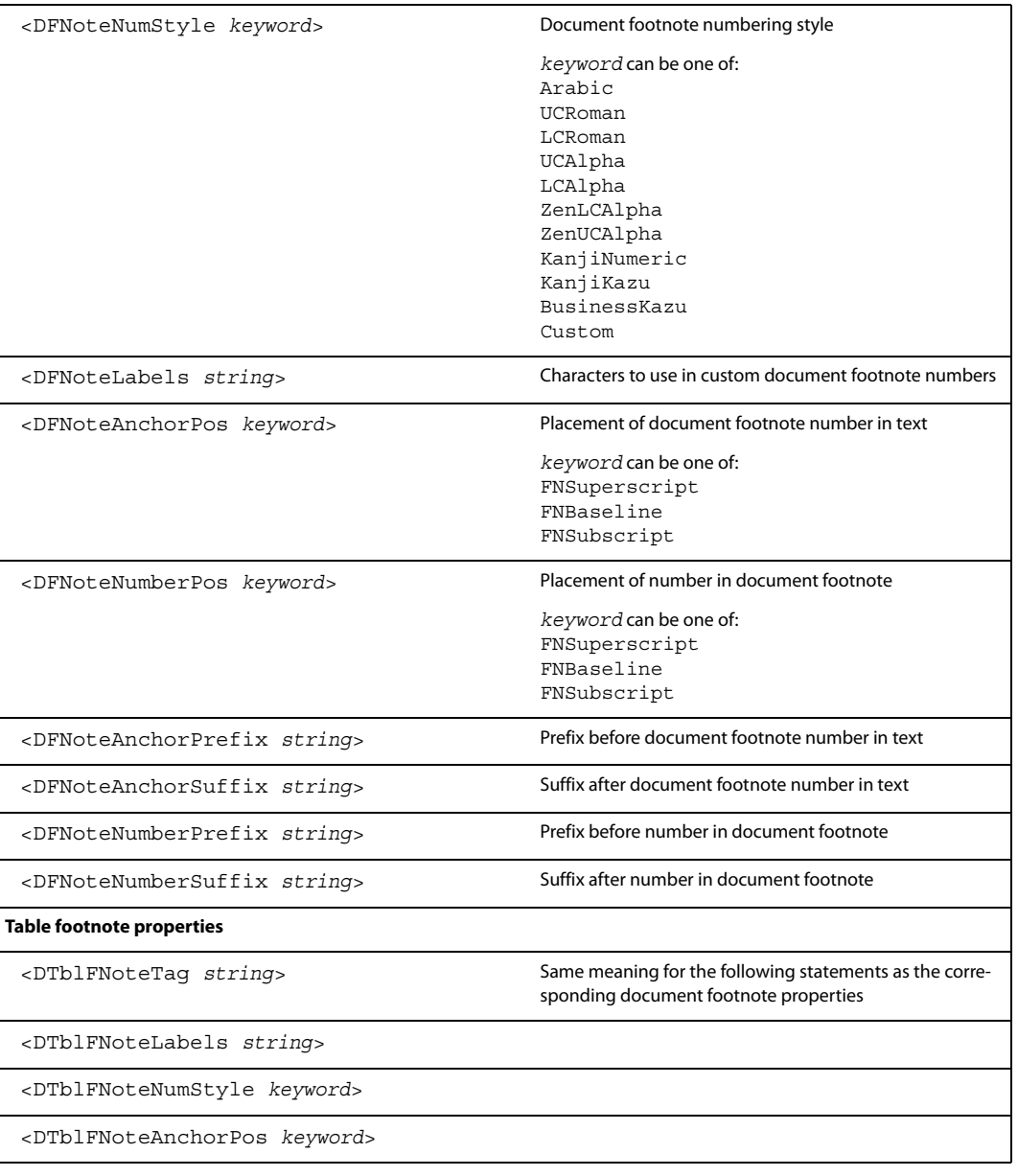

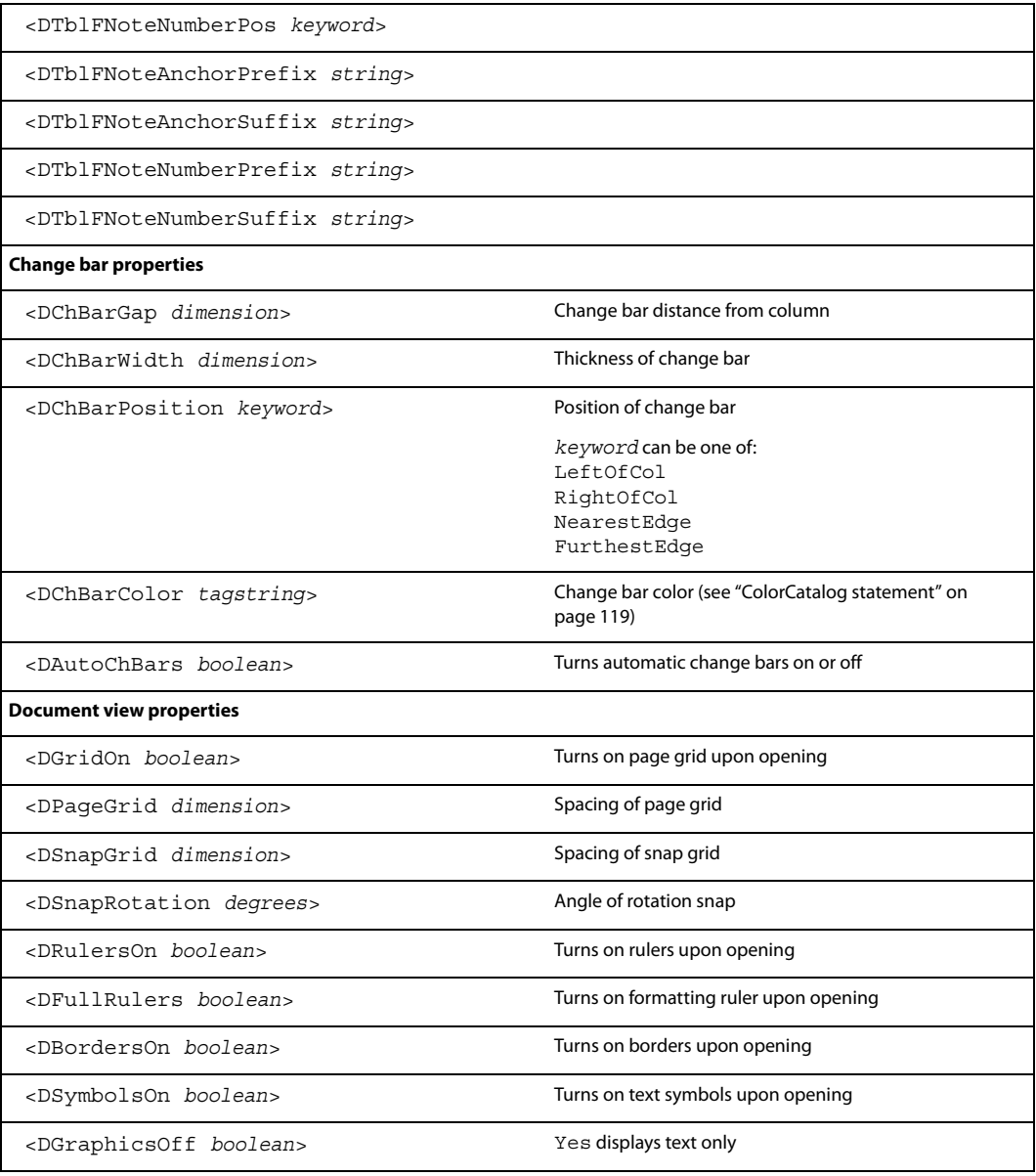

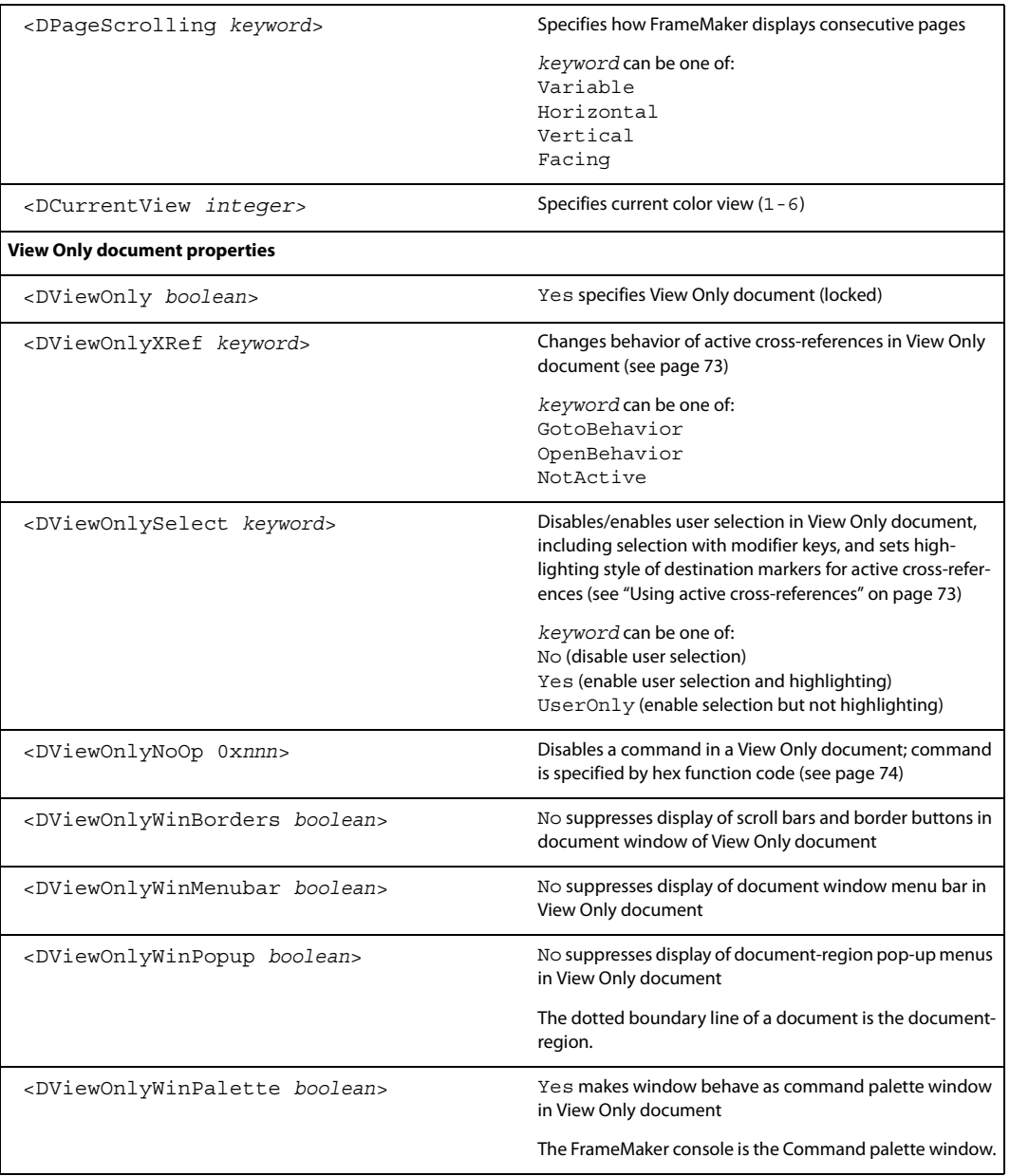

<span id="page-139-0"></span>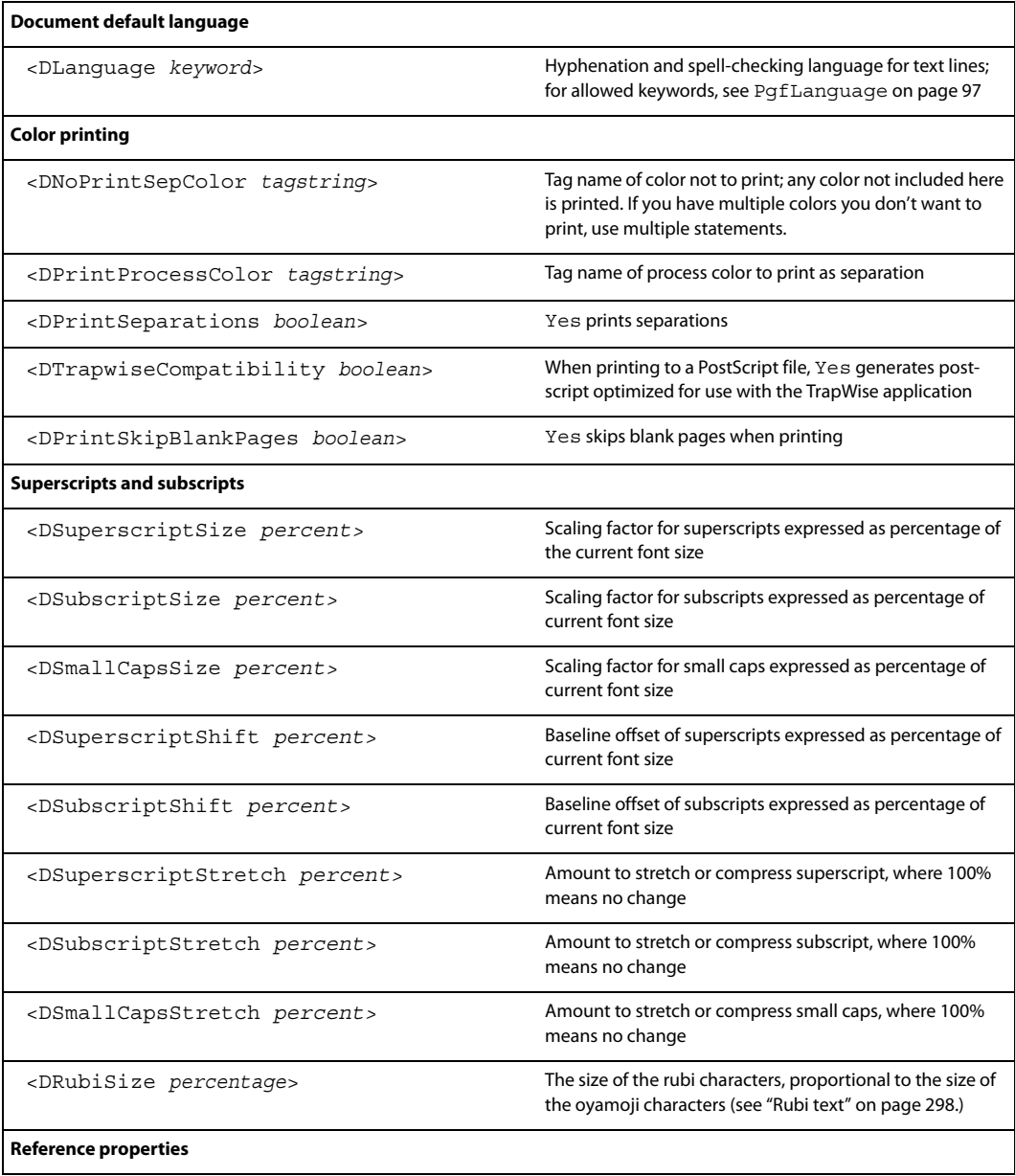

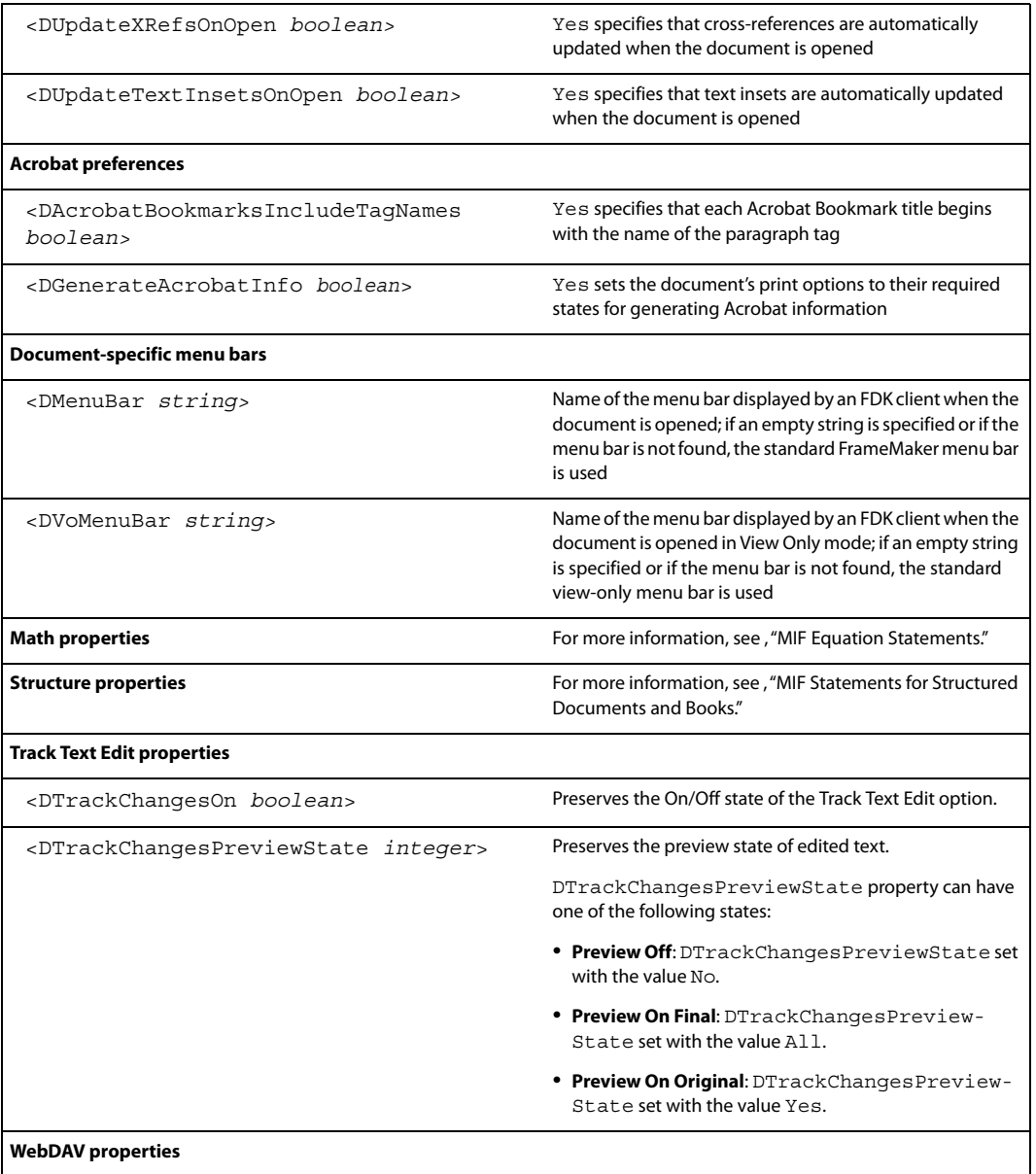

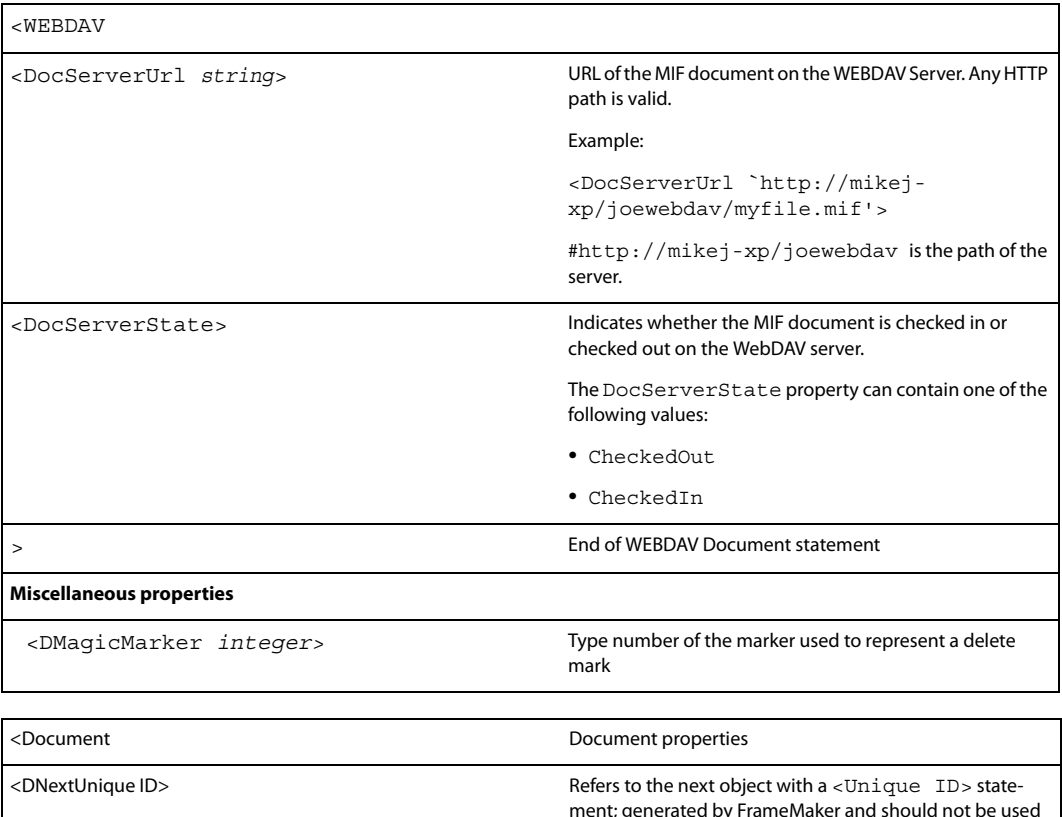

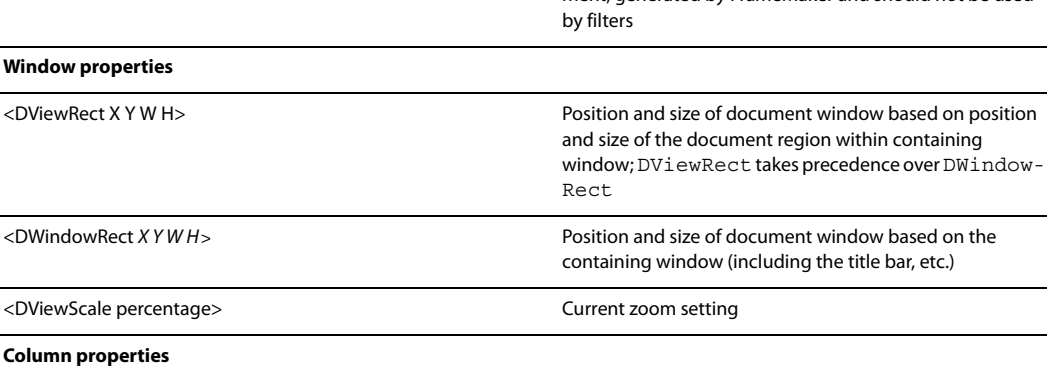

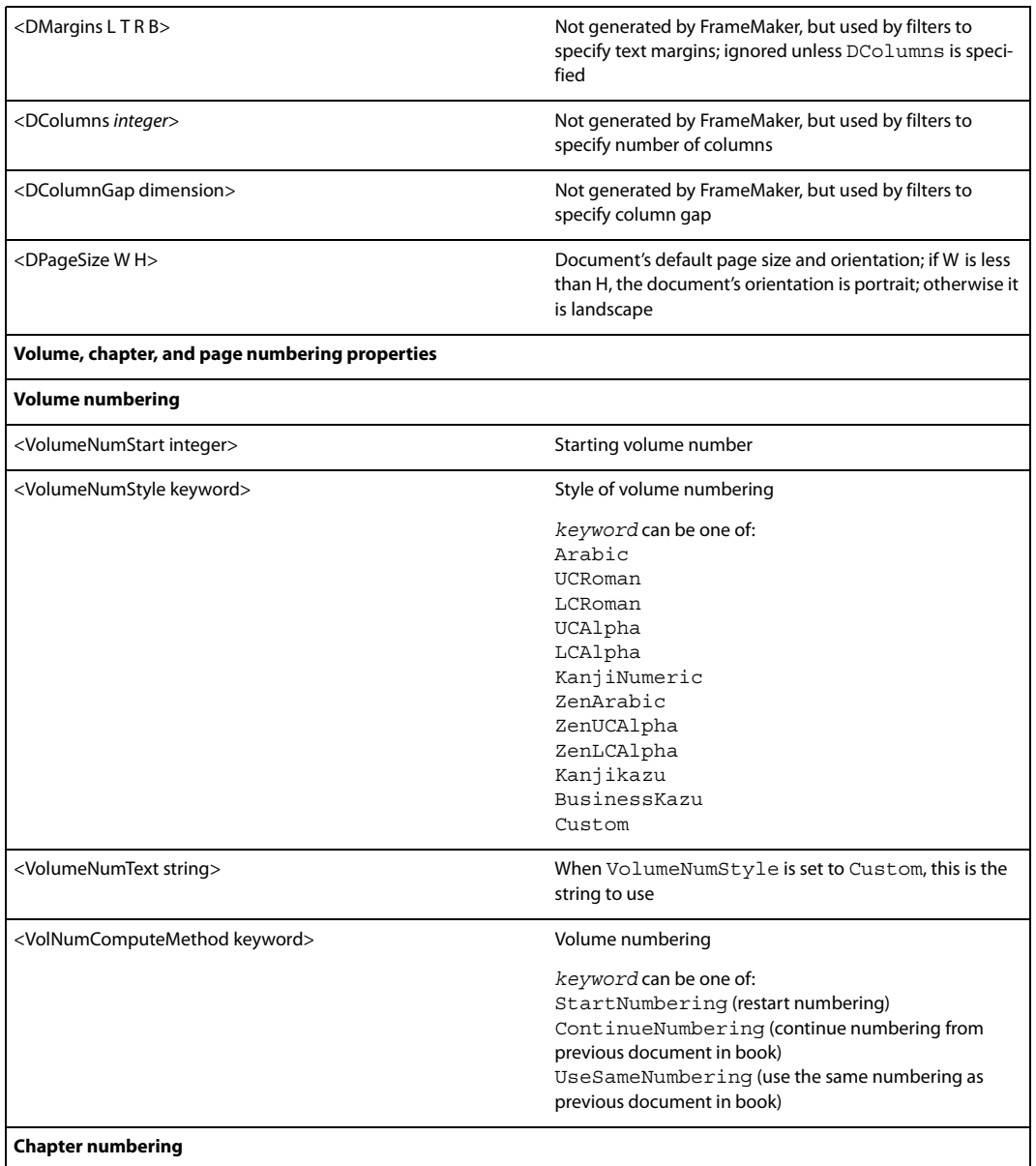

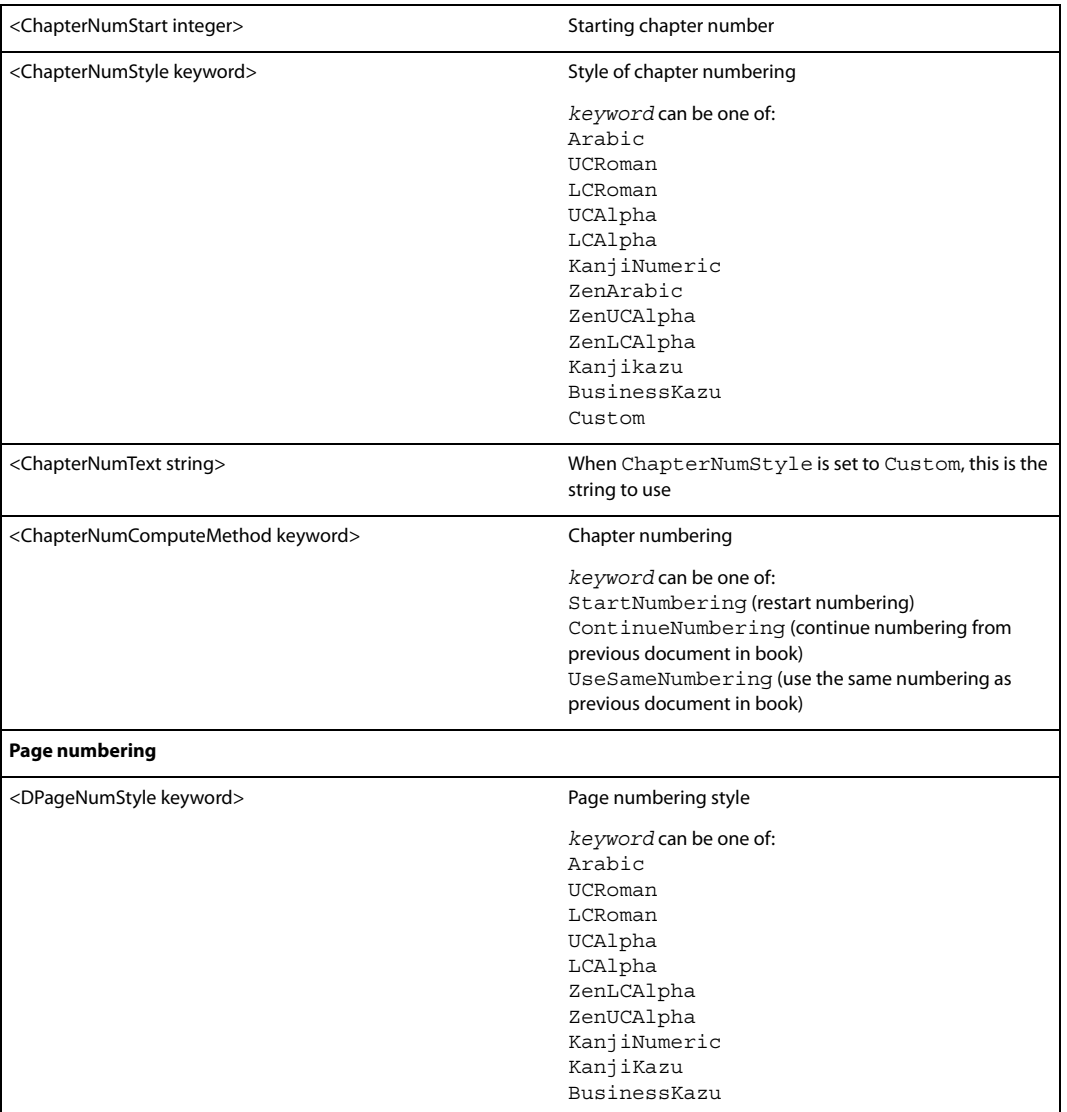
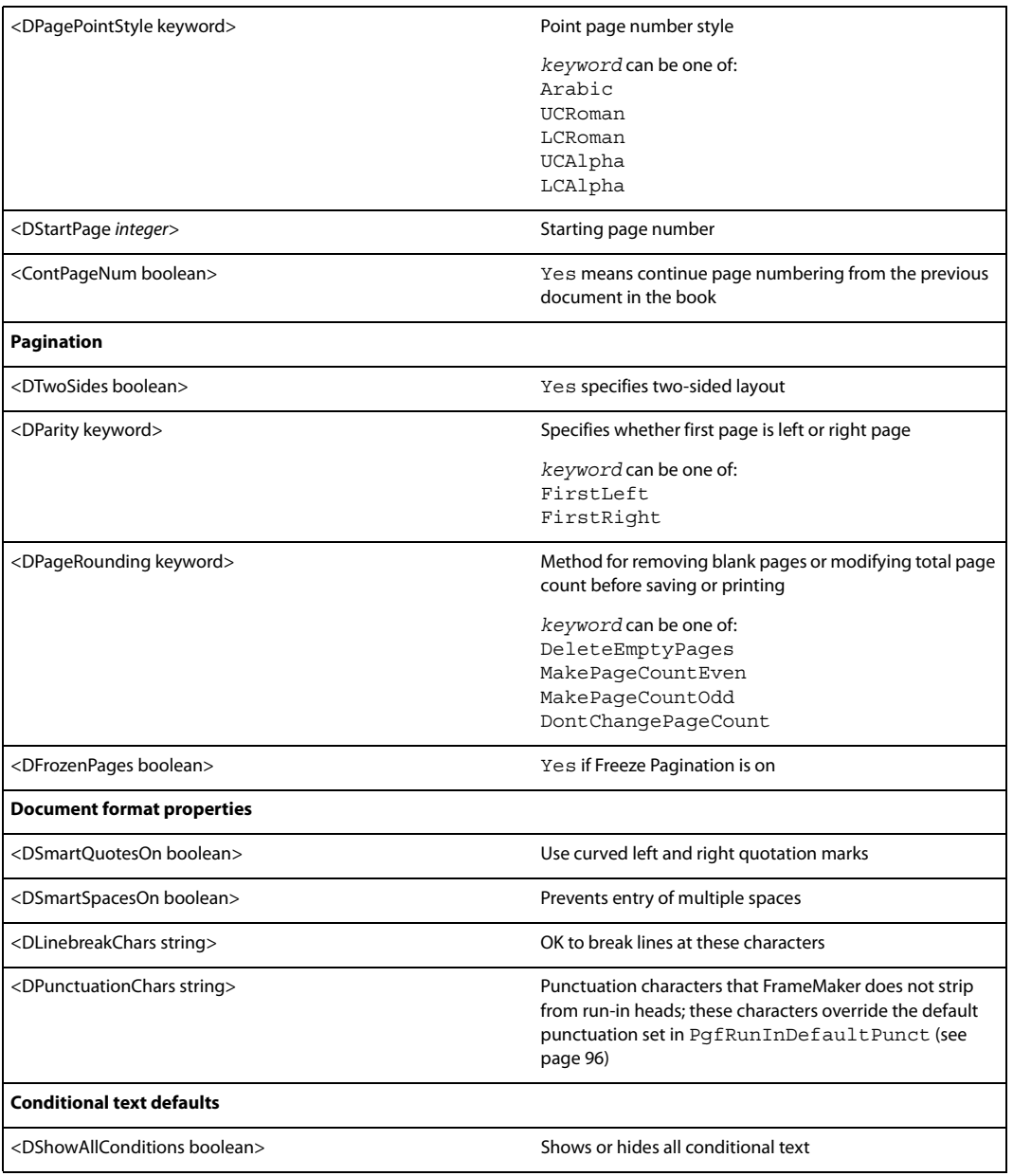

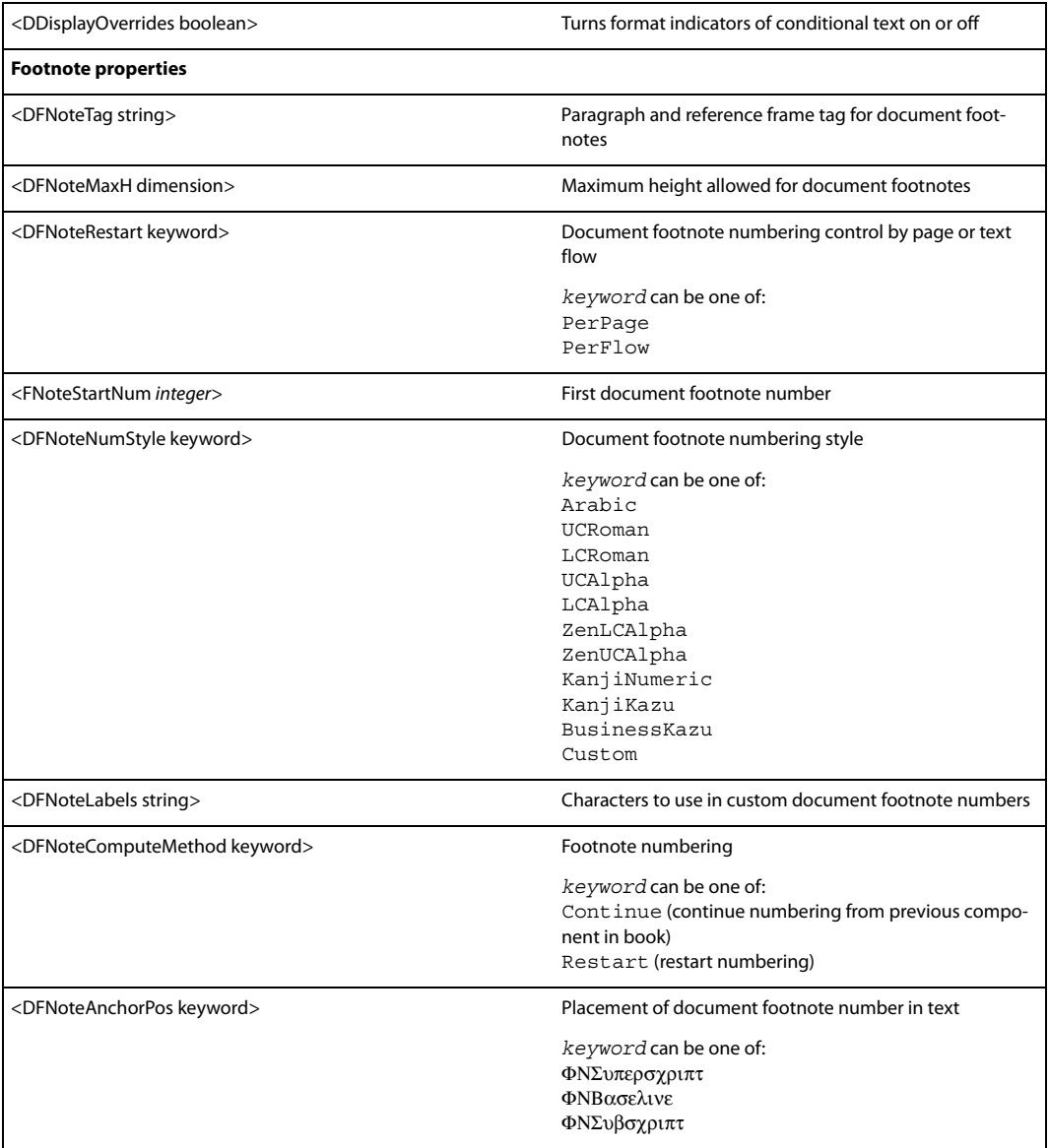

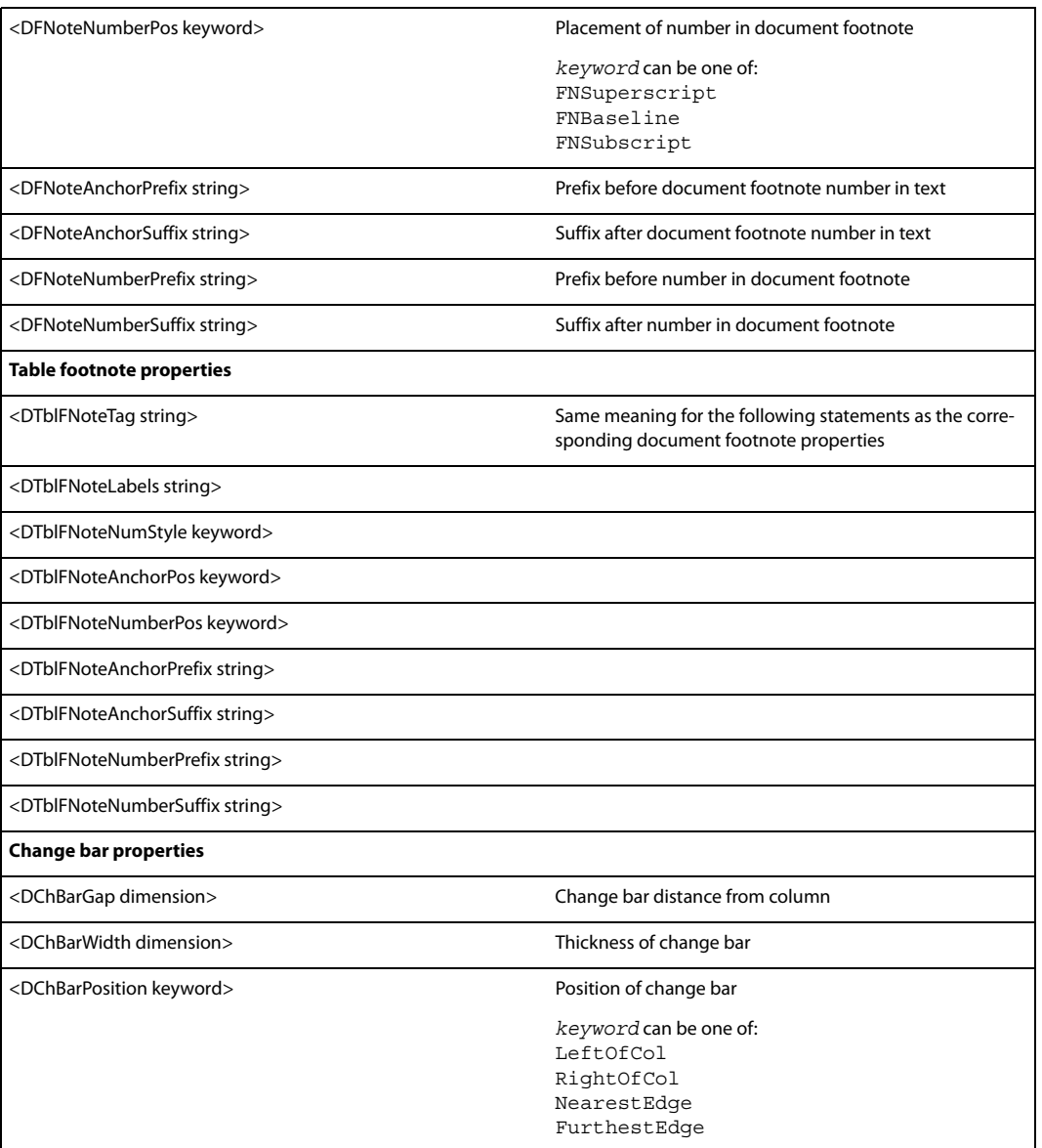

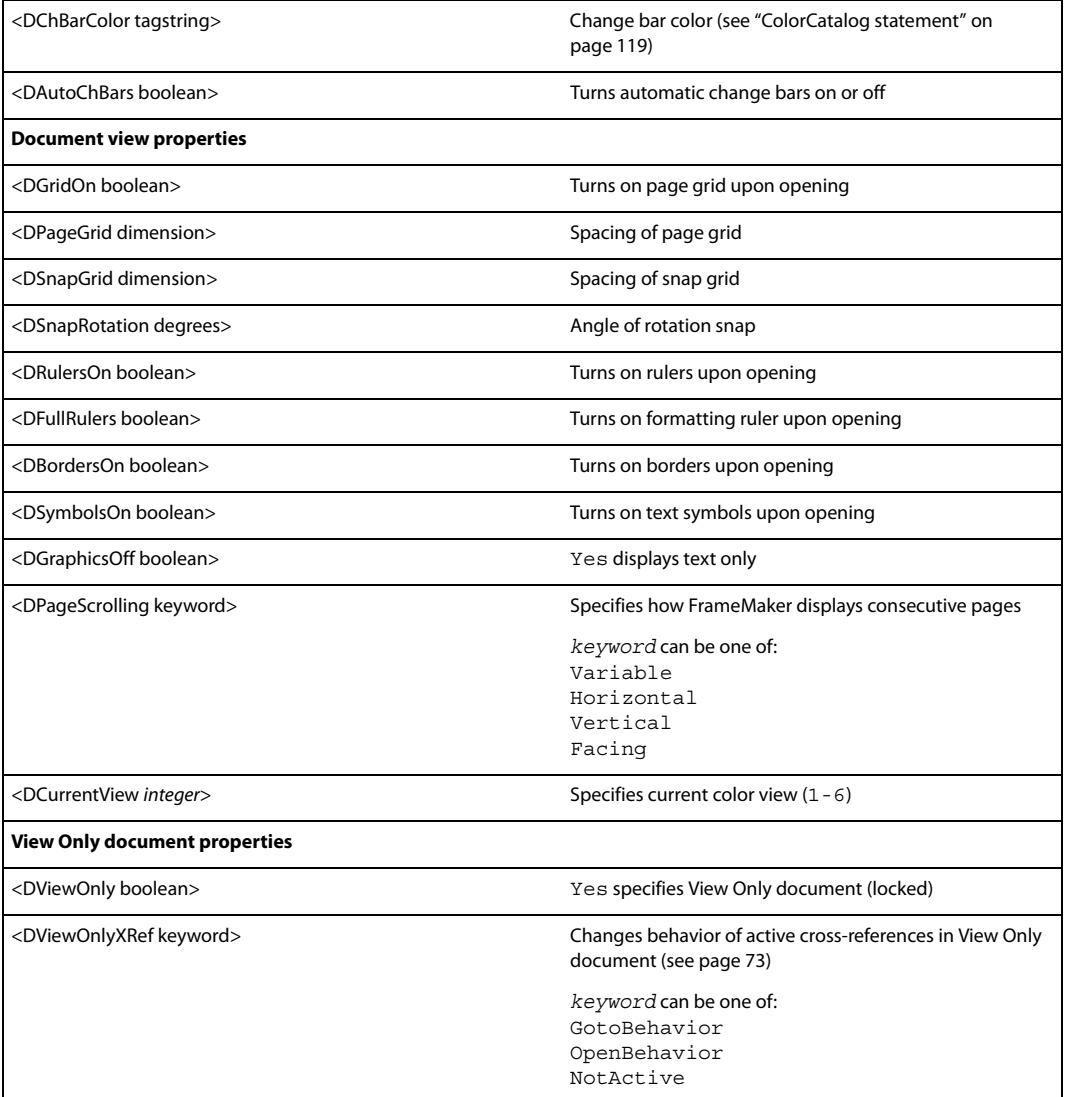

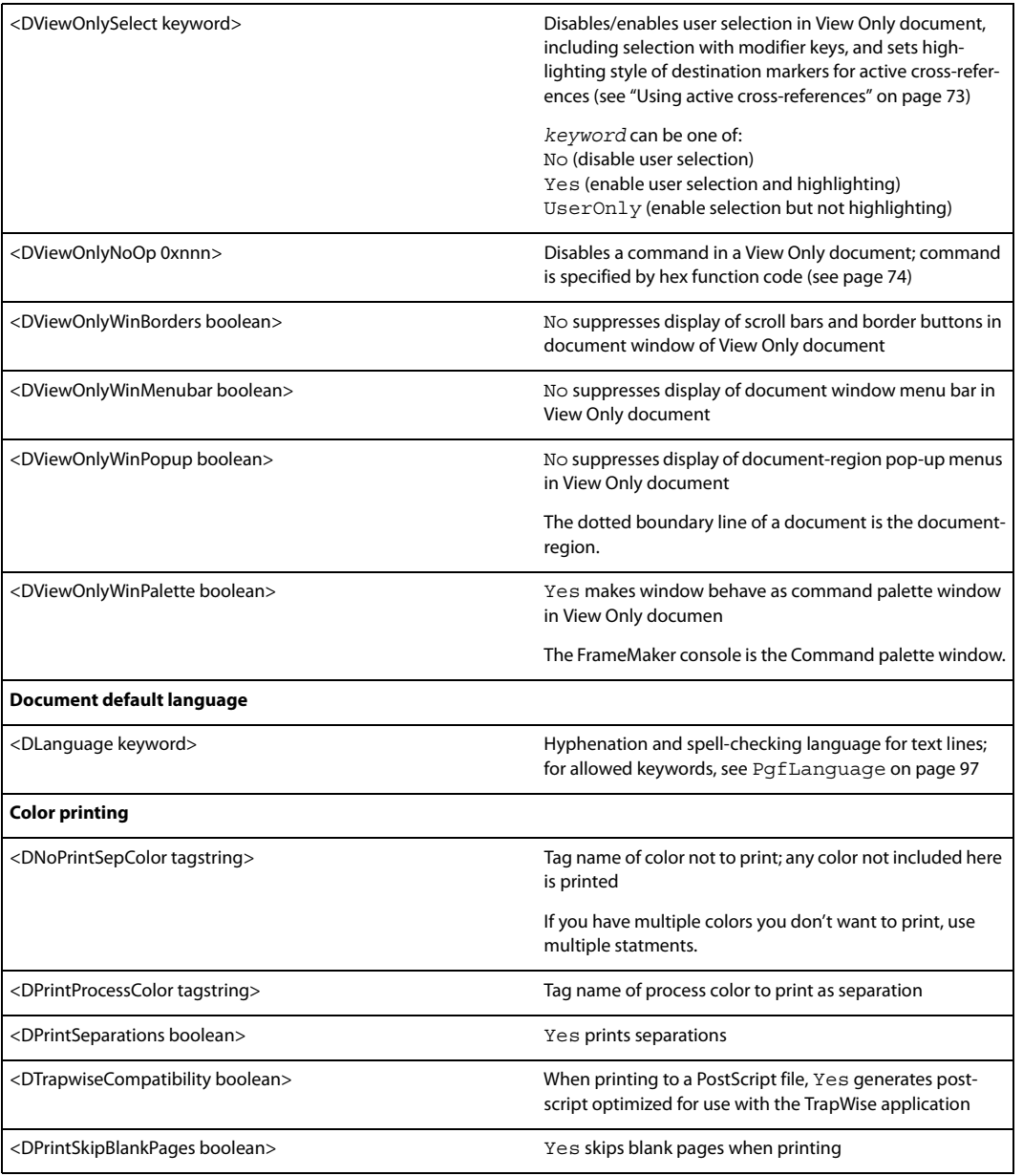

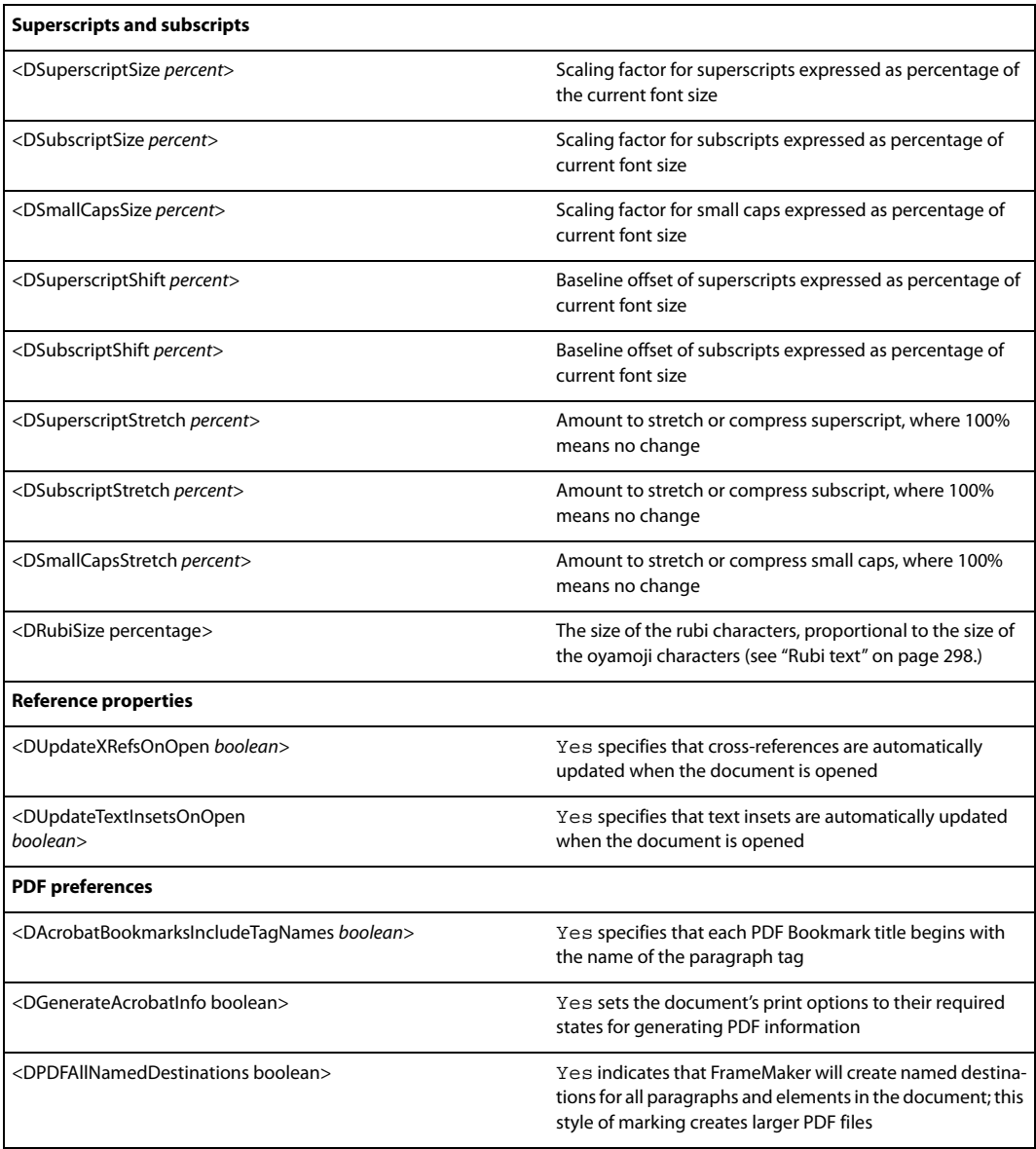

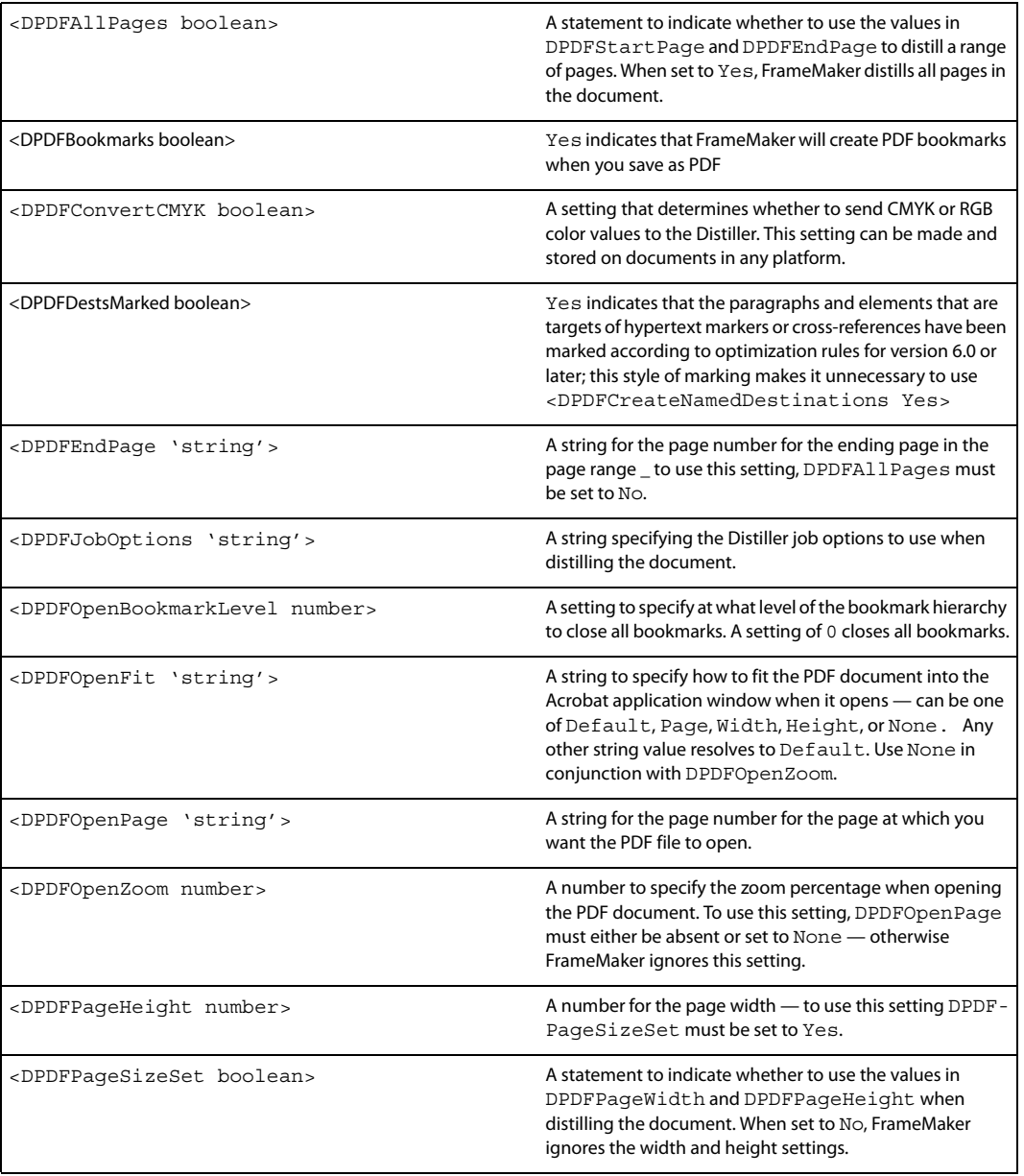

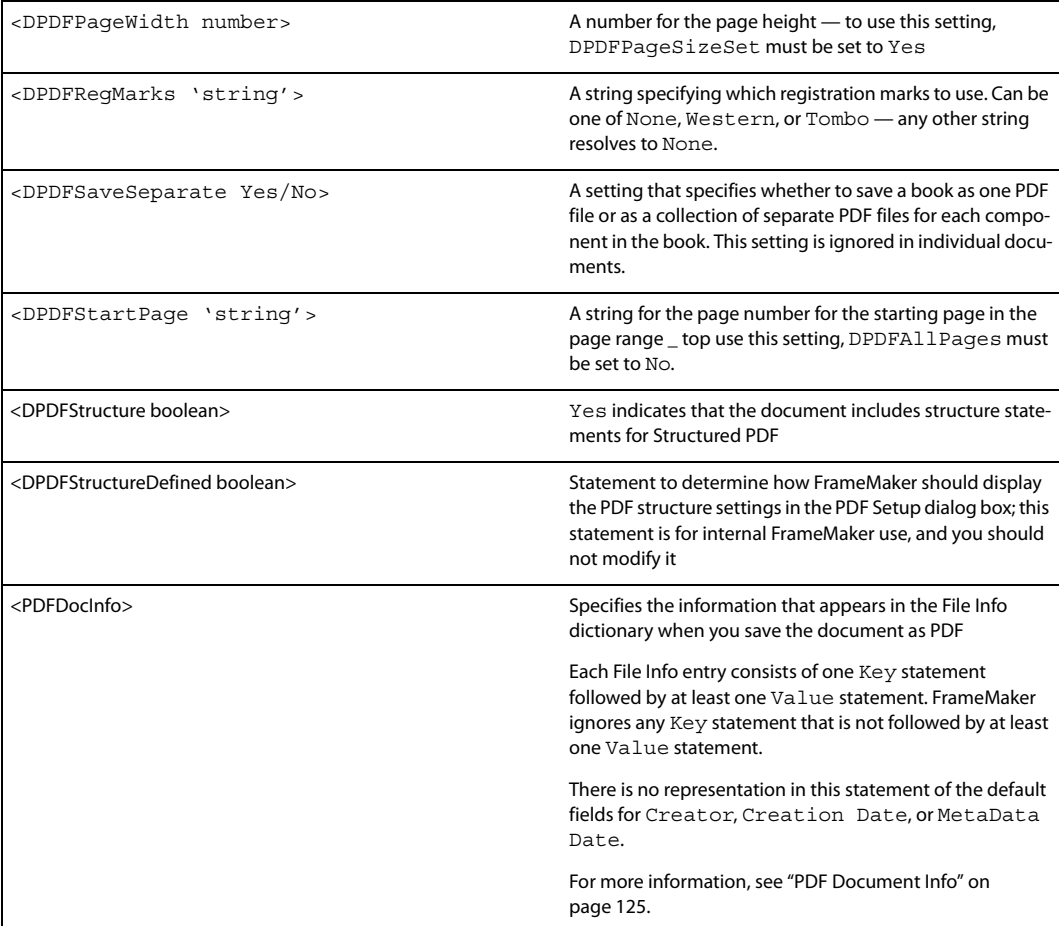

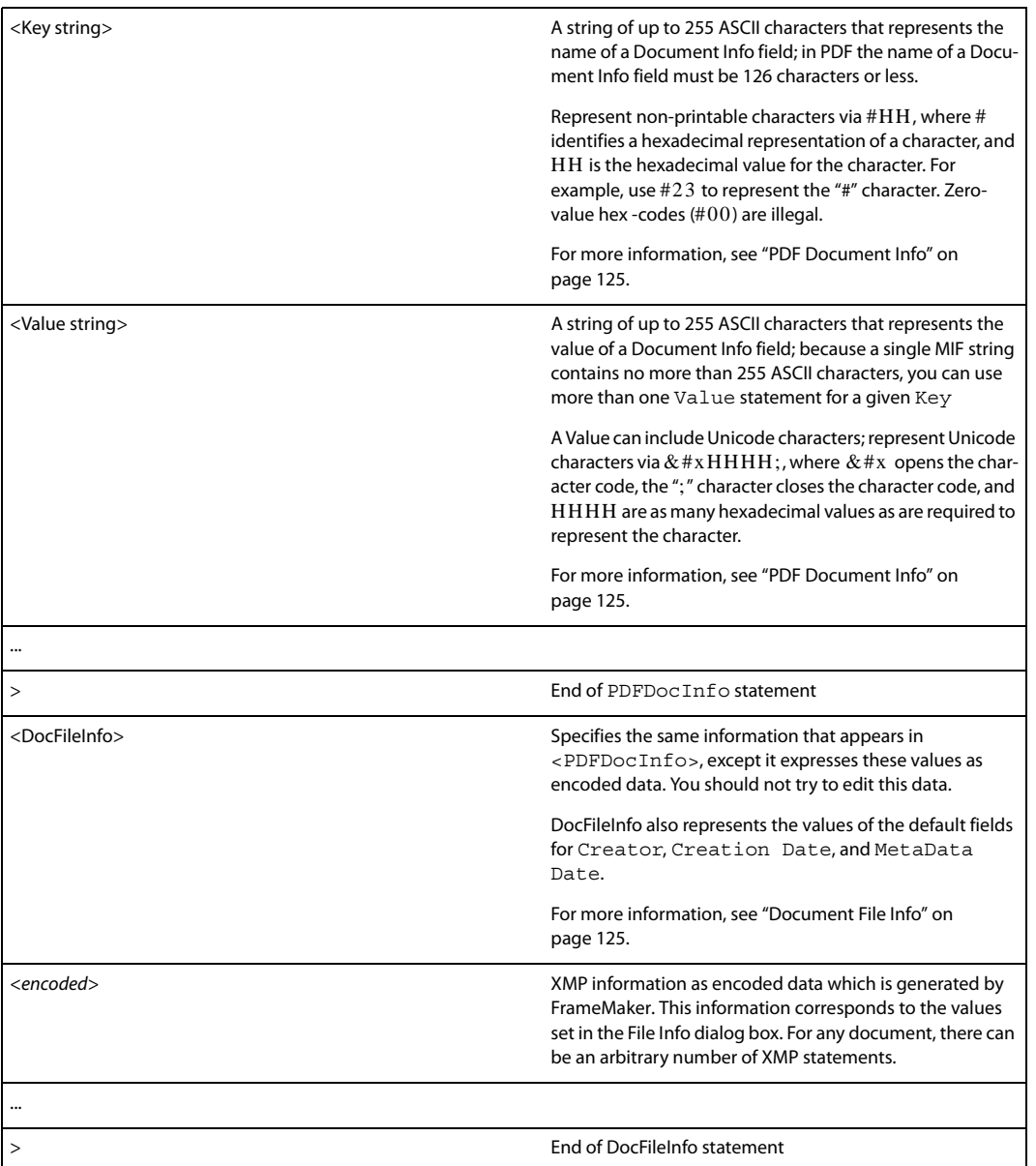

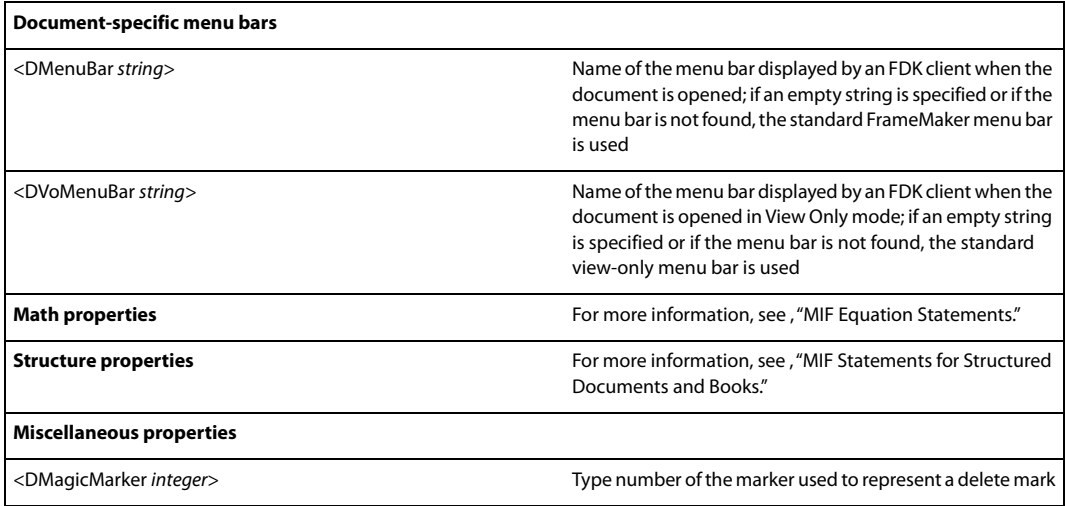

# **BookComponent statement**

BookComponent statements contain the setup information for files that are generated from the document (for example, a table of contents or an index). BookComponent statements must appear at the top level in the order given in ["MIF file layout" on page 81.](#page-88-0) These statements are used even if the document does not occur as part of a book. A BookComponent statement can contain one or more DeriveTag statements.

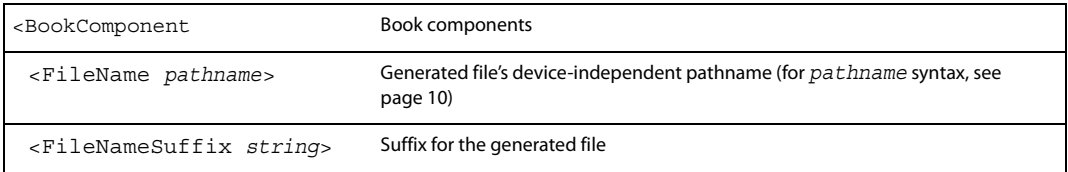

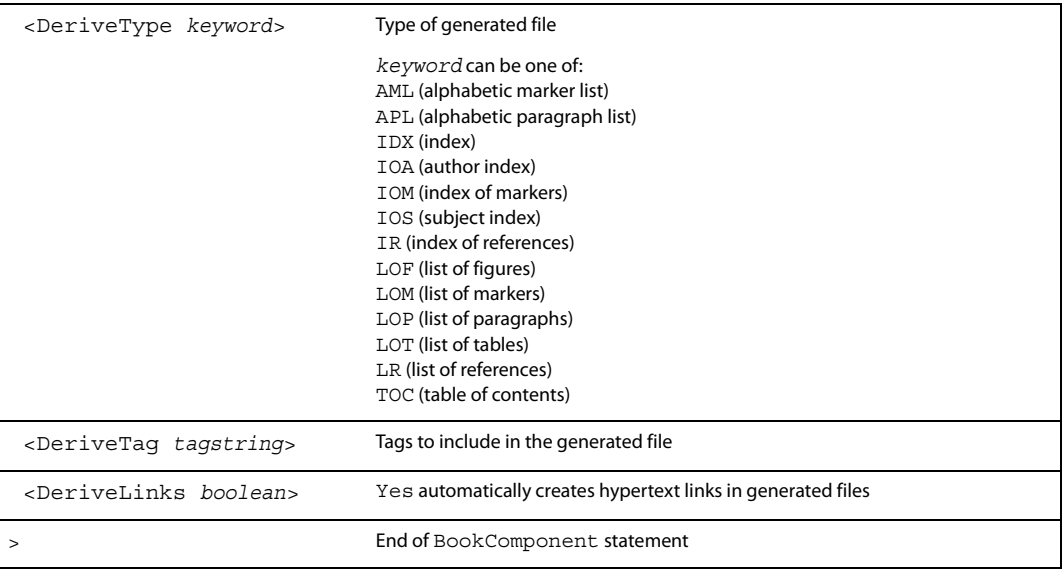

# **InitialAutoNums statement**

The InitialAutoNums statement controls the starting values for autonumber series in a document. A MIF file can have only one InitialAutoNums statement, which must appear at the top level in the order given in ["MIF file](#page-88-0)  [layout" on page 81.](#page-88-0)

An autonumber format includes a series label to identify the type of autonumber series and one or more counters. The InitialAutoNums statement initializes the counters so that series that continue across files in a book are numbered correctly. Any statement that increments the counter value starts from the initial setting.

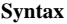

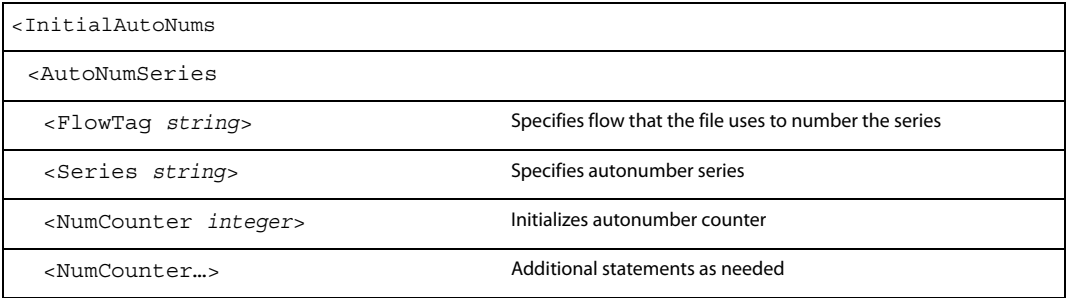

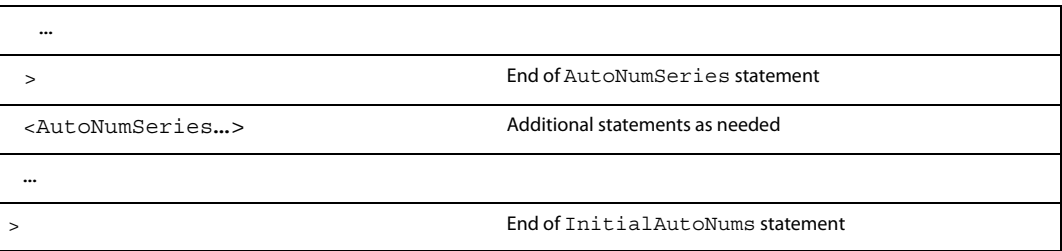

# **Dictionary statement**

The Dictionary statement lists all the words in the document dictionary. A MIF file can have only one Dictionary statement, which must appear at the top level in the order given in ["MIF file layout" on page 81.](#page-88-0)

#### **Syntax**

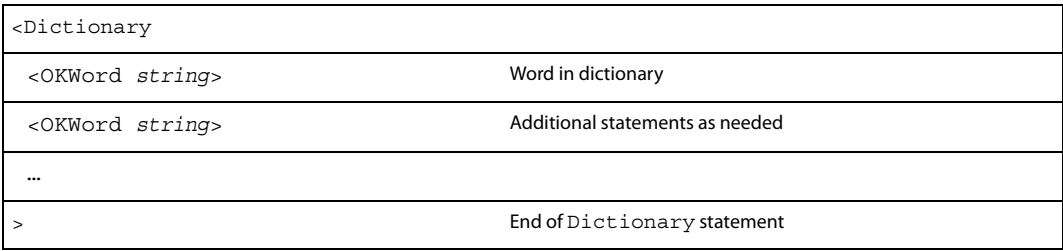

# **Pages**

Pages in a MIF file are defined by a Page statement. A FrameMaker document can have four types of pages:

- Body pages contain the document's text and graphics.
- Master pages control the appearance of body pages.
- Reference pages contain boilerplate material or graphic art that is used repeatedly in a document, or custom math elements.
- Hidden pages contain hidden conditional text in a special text flow.

When FrameMaker writes a MIF file, it writes a sequence of numbered body pages. When you generate a MIF file, you should only define one body page and allow the MIF interpreter to automatically create new body pages as needed. For more information about using body pages in a MIF file, see ["Specifying page layout" on page 47.](#page-54-0)

# **Page statement**

The Page statement adds a new page to the document. Page statements must appear at the top level in the order given in ["MIF file layout" on page 81.](#page-88-0)

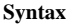

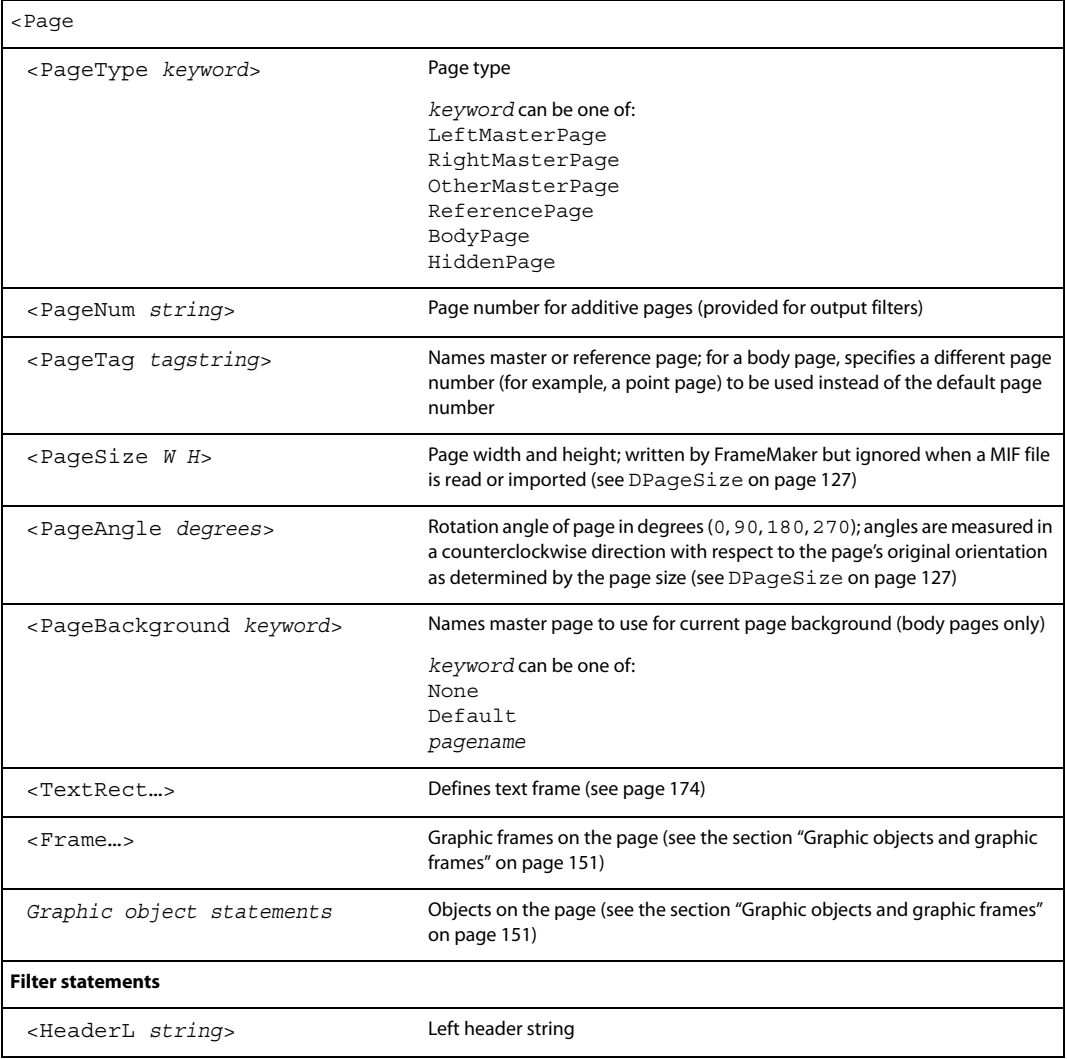

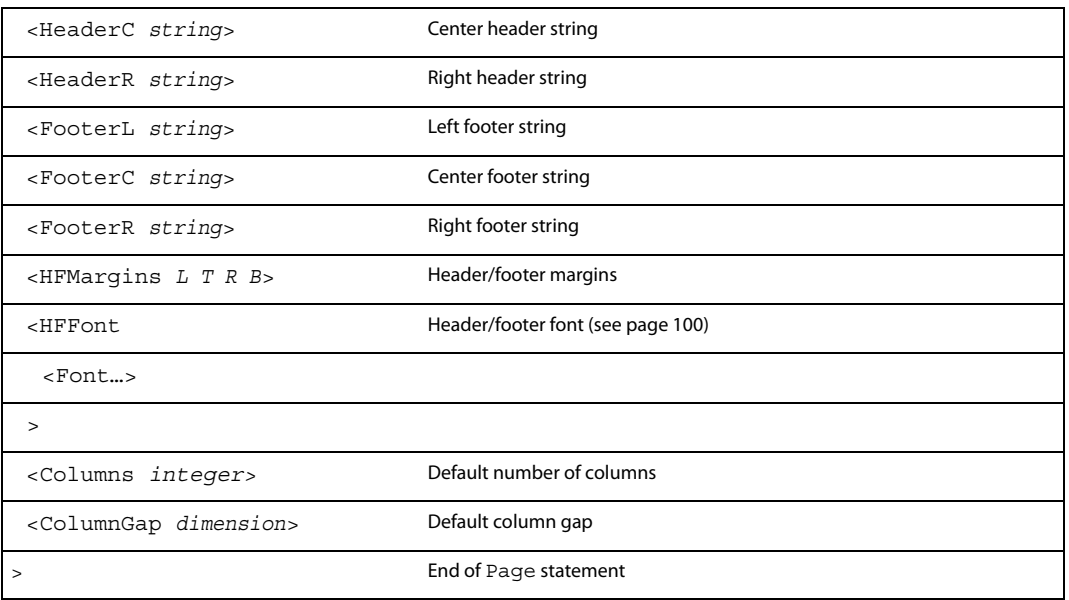

# **Usage**

Master and reference page names (supplied by the PageTag statement) appear in the status bar of a document window. The PageBackground statement names the master page to use as the background for a body page. A value of Default tells FrameMaker to use the right master page for single-sided documents and to alternate between the right and left master pages for a two-sided document. For more information about applying master page layouts to body pages, see ["Specifying page layout" on page 47.](#page-54-0)

A page of type HiddenPage contains the document's hidden conditional text. (See ["How FrameMaker writes a](#page-71-0)  [conditional document" on page 64.](#page-71-0))

A page's size and orientation (landscape or portrait) is determined by the PageAngle statement and the Document substatement DPageSize. If DPageSize defines a portrait page (one whose height is greater than its width), pages with an angle of 0 or 180 degrees are portrait; pages with an angle of 90 or 270 degrees are landscape. If DPageSize defines a landscape page (one whose width is greater than its height), pages with an angle of 0 or 180 degrees are landscape; pages with an angle of 90 or 270 degrees are portrait.

The filter statements are not generated by FrameMaker. When it reads a MIF file generated by a filter, the MIF interpreter uses these statements to set up columns and text flows on master pages.

# <span id="page-158-0"></span>**Graphic objects and graphic frames**

In a FrameMaker document, graphic objects can appear directly on a page or within a graphic frame. The following objects are considered graphic objects:

- Anchored and unanchored frames
- Text frames
- Text lines
- Objects created with the drawing tools on the Tools palette: arcs, arrows, ellipses, polygons, polylines, rectangles, and rounded rectangles
- Math equations
- Groups
- Imported graphic images, such as xwd, TIFF, bitmap images, or vector images

In a MIF file, graphic objects are defined by *Object* and Frame statements. *Object* refers to any MIF statement that describes an object, such as Arc, TextLine, or TextRect. Generally, these objects are created and manipulated by using the Tools palette in a FrameMaker document. This section describes general information that pertains to all graphic objects, and then lists the MIF statements for graphic objects in alphabetic order.

# **Object positioning**

Each Page statement has nested within it *Object* and Frame statements. If a graphic frame contains objects and other graphic frames, the graphic frames and objects are listed in the order that they are drawn (object in back first).

For *Object* and Frame statements, the interpreter keeps track of the current page and current graphic frame. When the interpreter encounters a Frame statement, it assumes the graphic frame is on the current page. Similarly, when the interpreter encounters an object statement, it assumes the object is in the current graphic frame or page.

When you open a MIF file as a FrameMaker document, the default current page is page 1, and the default current frame is the *page frame* for page 1. A page frame is an invisible frame that "contains" objects or graphic frames placed directly on a page. The page frame is not described by any MIF statement. When you import a MIF file into an existing FrameMaker document, the default current page is the first page visible when the Import command is invoked; the current frame is the currently selected frame on that page. If there is no currently selected frame, the current frame is the page frame for that page.

# <span id="page-159-0"></span>**Generic object statements**

All object descriptions consist of the object type, generic object statements containing information that is common to all objects, and statements containing information that is specific to that type of object. This section describes the generic object statements.

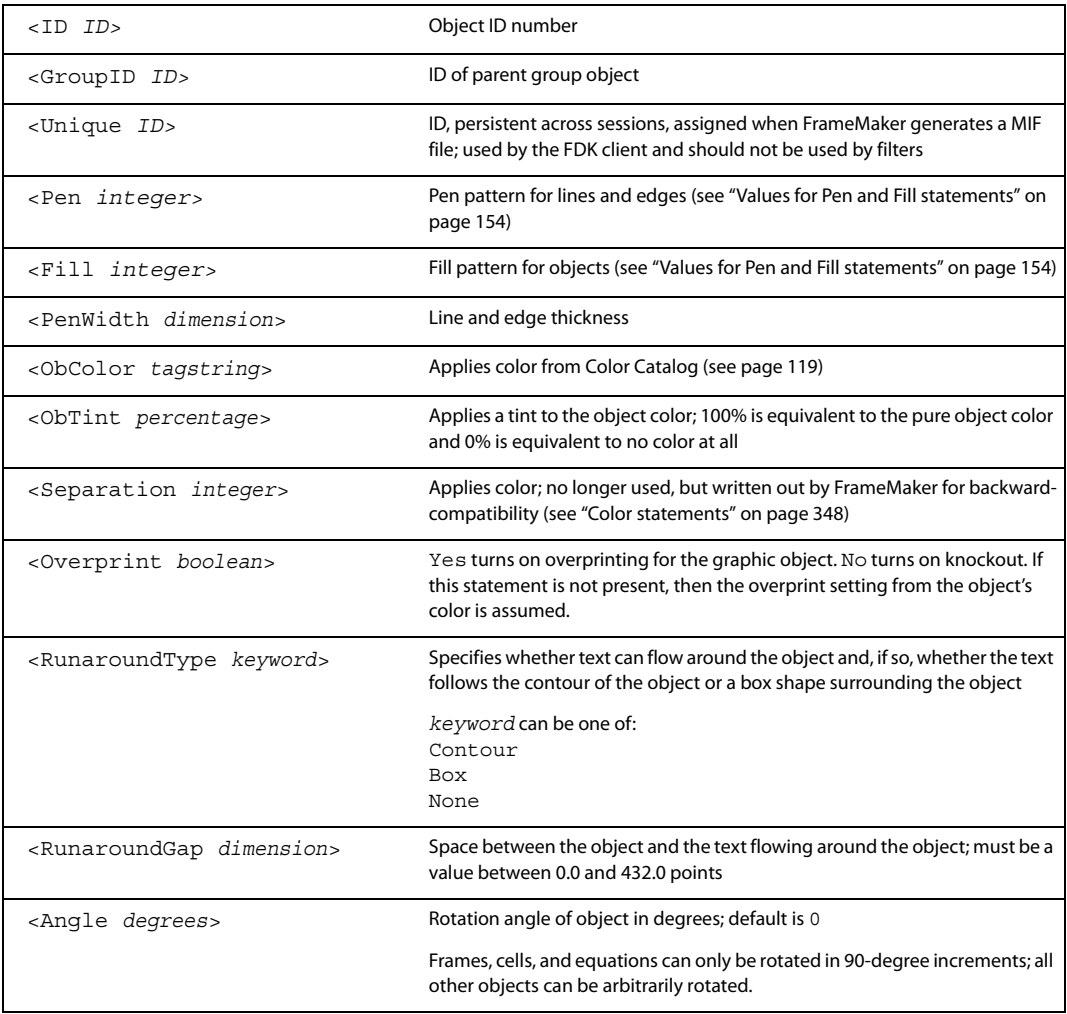

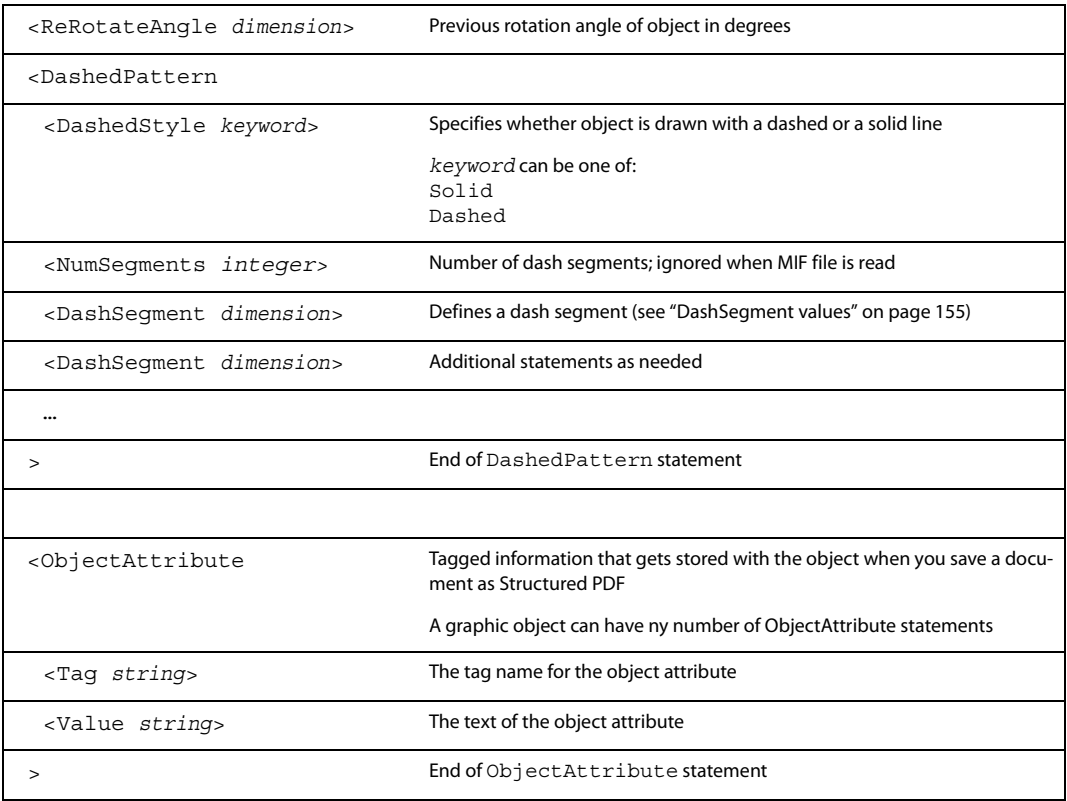

# **Usage**

The ID substatement is necessary only if other objects refer to the object. For example, anchored frames, groups, and linked text frames require ID substatements.

The GroupID statement is necessary only if the object belongs to a set of grouped objects (Group statement). All objects in the set have the GroupID of the parent object. See ["Group statement" on page 161.](#page-168-0)

### <span id="page-161-0"></span>**Values for Pen and Fill statements**

Values for the Pen and Fill statements refer to selections in the Tools palette. Graphics can use all the Pen and Fill values illustrated below. Ruling lines and table shadings use only the first seven pen/fill values and 15 (none). The pen and fill patterns might look different on your system.

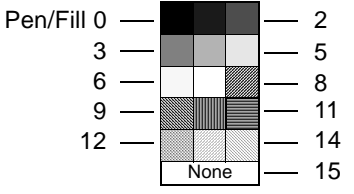

Pen/Fill Patterns in Tools palette

Each Pen, Fill, or PenWidth substatement resets the MIF interpreter's corresponding current value. If an *Object* statement doesn't include one of these statements, the MIF interpreter uses the current default value for the object data.

In a FrameMaker document, patterns aren't associated directly with a document, but with FrameMaker itself. Each FrameMaker document contains indexes to FrameMaker patterns. You cannot define document patterns in MIF; you can only specify the values 0–15. However, you can customize a UNIX or Windows version of FrameMaker to use patterns that differ from the standard set. For information, see the online manuals *Customizing FrameMaker* for UNIX and *Working on Multiple Platforms* for Windows.

# **Values for the Angle and ReRotateAngle statements**

The Angle statement specifies the number of degrees by which an object is rotated before it is printed or displayed. In a FrameMaker document, you can rotate an object in either a counterclockwise or clockwise direction. In a MIF file, the rotation angle is always measured in a counterclockwise direction.

An object without an Angle statement has an angle of 0 degrees. If an object has a ReRotateAngle statement, it specifies the angle to use when Esc g 0 (zero) is used to return the object to a previous rotation angle. An object with a ReRotateAngle statement must have an angle of 0 degrees.

The Angle and ReRotateAngle statements are mutually exclusive. When the MIF interpreter reads an Angle statement with a nonzero value, it sets the value of the ReRotateAngle statement to 0. When it reads a ReRotate-Angle statement with a nonzero value, it sets Angle to 0. Thus, if an object has both statements, the MIF interpreter keeps the state of the most recently read statement.

Objects do not inherit rotation angles from other objects.

FrameMaker rotates objects as follows:

- Polygons, polylines, and Bezier curves are rotated around the center of the edge mass.
- Text lines are rotated around the TLOrigin point.
- Arcs are rotated around the center of the bounding rectangle of the arc, not the bounding rectangle of the underlying ellipse. The *bounding rectangle* is the smallest rectangle that encloses an object. See your user's manual for more information about rotation.
- Other objects are rotated around the center of the object.

# <span id="page-162-0"></span>**DashSegment values**

If the DashedStyle statement has a value of Dashed, the following DashSegment statements describe the dashed pattern. The value of a DashSegment statement specifies the length of a line segment or a gap in a dashed line. See the online manual *Customizing Adobe FrameMaker* for information on changing default dashed patterns in UNIX versions of FrameMaker. In Windows versions, edit the maker.ini file in the directory where FrameMaker is installed. See *Customizing Adobe FrameMaker* for more information. You can also define custom dash patterns. For examples, see ["Custom dashed lines" on page 313](#page-320-0).

# **Values for the RunaroundType and RunaroundGap statements**

The RunaroundType and RunaroundGap statements specify the styles used for the runaround properties of objects:

- If the RunaroundType statement is set to Contour, text flows around objects in the shape of the contours of the objects. The RunaroundGap statement specifies the distance between the objects and the text that flows around them.
- If the RunaroundType statement is set to Box, text flows around objects in the shape of boxes surrounding the objects. The RunaroundGap statement specifies the distance between the objects and the text that flows around them.
- If the RunaroundType statement is set to None, text doesn't flow around objects, and the value specified by the RunaroundGap statement is ignored.

Objects inherit the values of these statements from previous objects. Since these statements are used only to change the inherited value from a previous object, the statements are not needed for every object. For example, if you write out a MIF file, not all objects will contain these statements.

If these statements do not appear in an object or MIF file, the following rules apply:

- If an object does not contain the RunaroundType statement or the RunaroundGap statement, FrameMaker uses the values from the previous RunaroundType and RunaroundGap statements.
- If no previous RunaroundType and RunaroundGap statements exist in the MIF file, FrameMaker uses the default values <RunaroundType None> and <RunaroundGap 6.0>.
- For example, if the <RunaroundGap 12.0> statement appears, all objects after that statement have a 12.0 point gap from text that flows around them. If this is the only RunaroundGap statement in the MIF file, all objects before that statement have a 6.0 point gap (the default gap value) from the text that flows around them.
- If the MIF file does not contain any RunaroundType statements or RunaroundGap statements, FrameMaker uses the default values <RunaroundType None> and <RunaroundGap 6.0> for all objects in the file.
- For example, 3.x and 4.x MIF files do not contain any RunaroundType statements. When opening these files, FrameMaker uses the default value <RunaroundType None>, and text does not flow around any of the existing graphic objects in these files.

# **AFrames statement**

The AFrames statement contains the contents of all anchored frames in a document. A document can have only one AFrames statement, which must appear at the top level in the order given in ["MIF file layout" on page 81](#page-88-0).

The contents of each anchored frame are defined in a Frame statement. Within the text flow, an AFrame statement indicates where each anchored frame appears by referring to the ID provided in the original frame description (see ["ParaLine statement" on page 178\)](#page-185-0).

#### **Syntax**

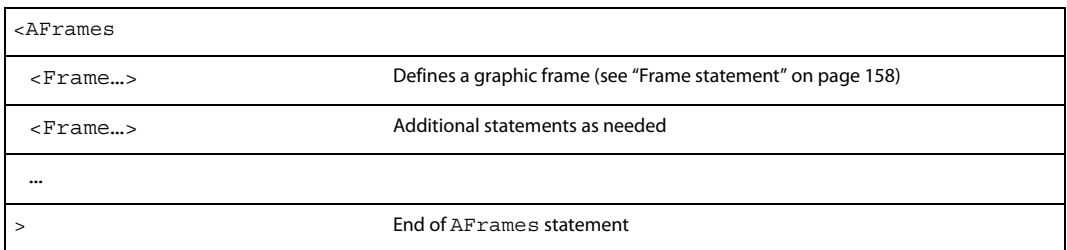

# **Arc statement**

The Arc statement describes an arc. It can appear anywhere at the top level, or in a Frame or Page statement.

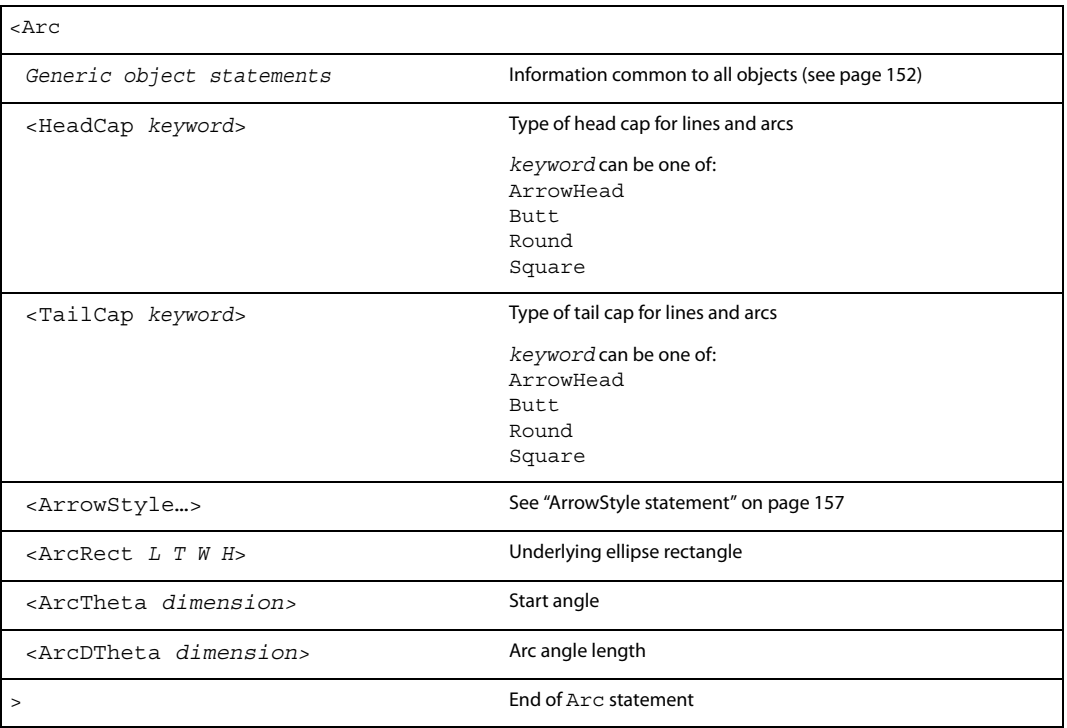

#### **Usage**

The arc is a segment of an ellipse whose bounding rectangle is defined in ArcRect. ArcTheta specifies the starting point of the arc in degrees. Zero corresponds to twelve o'clock, 90 to three o'clock, 180 to six o'clock, and 270 to nine o'clock. ArcDTheta corresponds to the length of the arc. Positive and negative values correspond to clockwise and counterclockwise extents.

# <span id="page-164-0"></span>**ArrowStyle statement**

The ArrowStyle statement defines both the head cap (at the starting point) and the tail cap (at the ending point) of lines and arcs.

The arrow style property statements can appear in any order in an ArrowStyle statement. For a complete description of arrow style properties, see your user's manual.

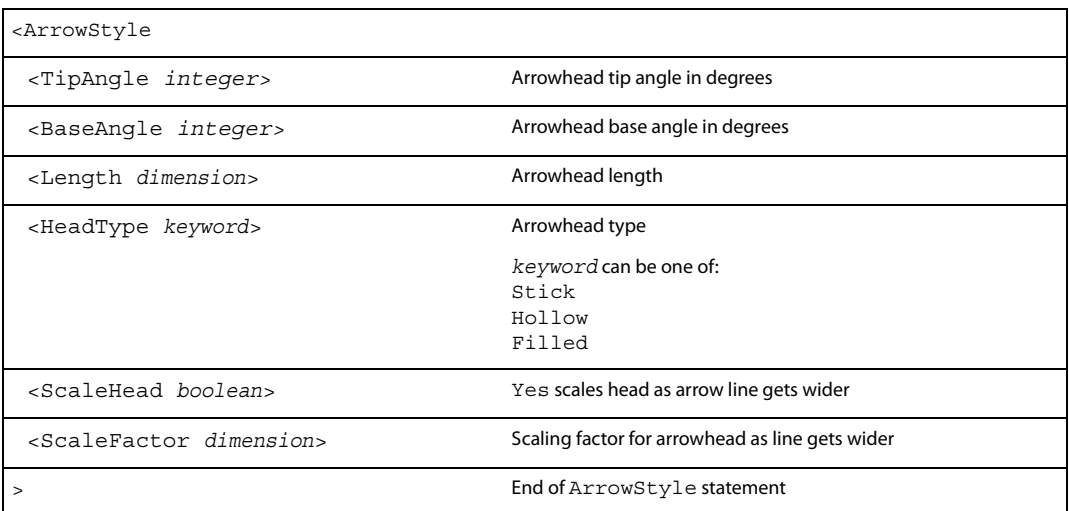

# **Ellipse statement**

The Ellipse statement describes circles and noncircular ellipses. It can appear anywhere at the top level, or in a Frame or Page statement.

#### **Syntax**

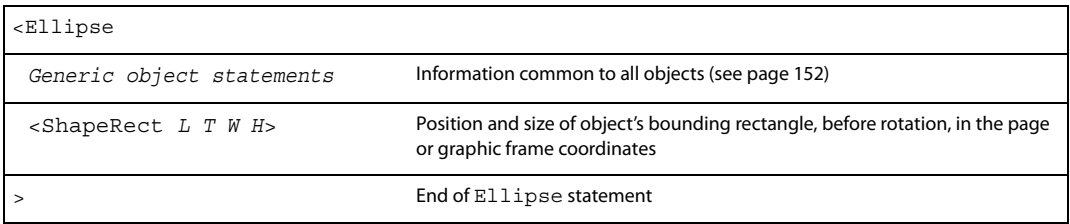

# <span id="page-165-0"></span>**Frame statement**

Usually, a Frame statement contains a list of *Object* and Frame statements that define the contents of the graphic frame and are listed in the draw order from back to front.

The Frame statement can appear at the top level or in a Page, Frame, or AFrame statement.

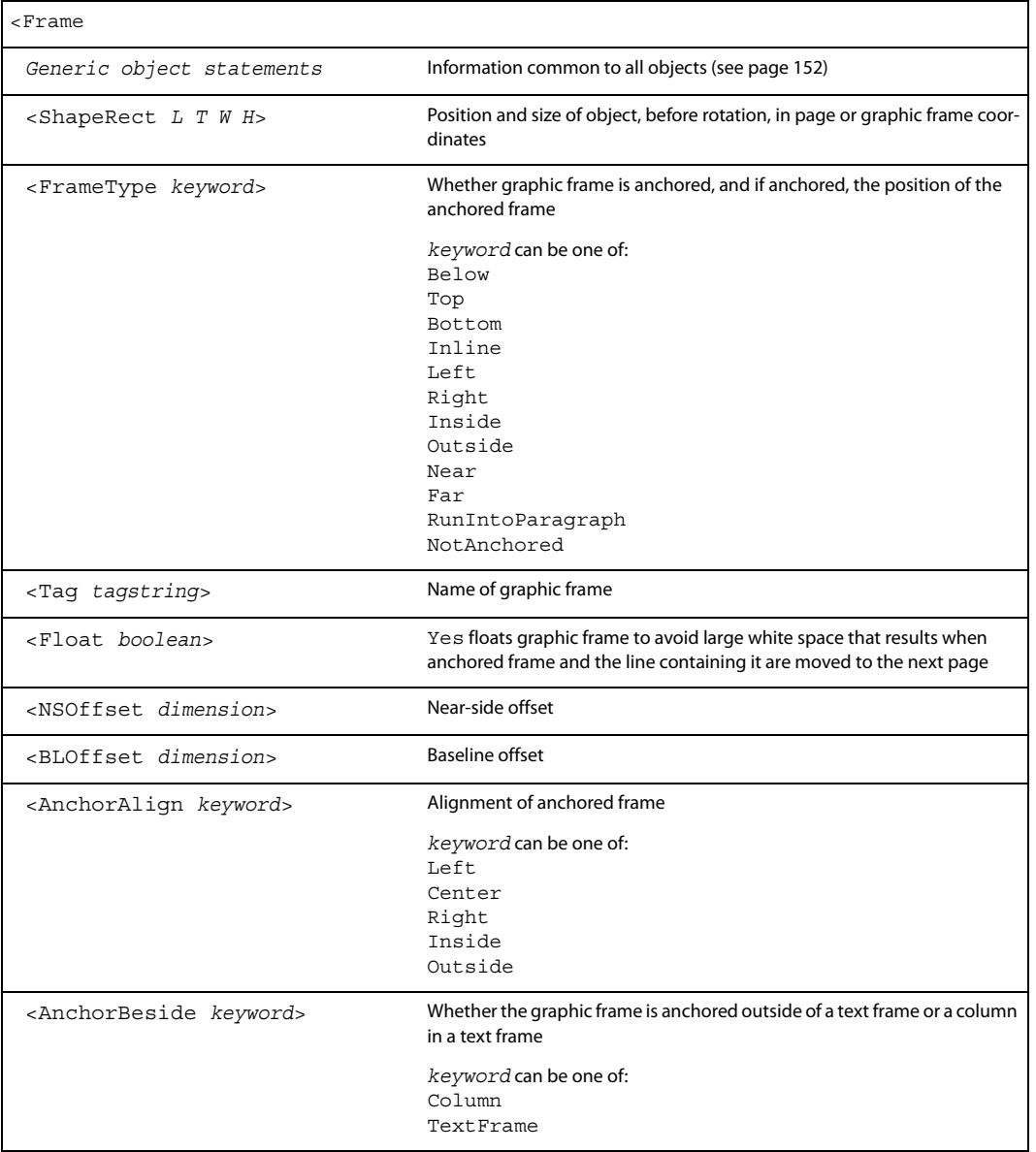

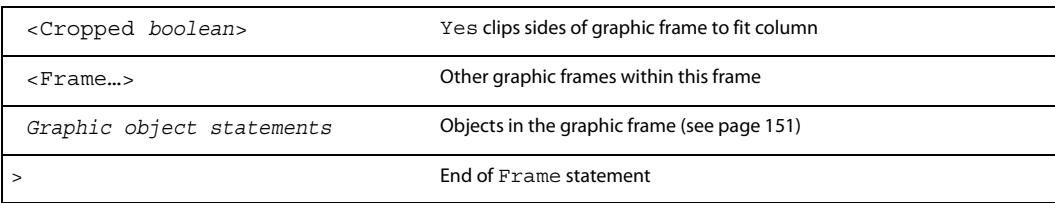

#### **Usage**

Unless the generic object data indicates otherwise, the MIF interpreter assumes that each graphic frame inherits the properties of the current state.

A Frame statement that is contained within an AFrames statement defines an anchored frame. Any other Frame statement defines an unanchored frame. The assumed value for FrameType is NotAnchored.

For anchored frames, an AFrame statement that refers to the frame ID indicates where the anchored frame appears within the text flow (see ["ParaLine statement" on page 178\)](#page-185-0).

Specifications for the position and alignment of anchored frames are described in the following sections.

# **Position of anchored frames**

The AnchorBeside statement determines whether the graphic frame is anchored to a text column (Column) or a text frame (TextFrame).

The FrameType statement specifies the position of an anchored frame. A graphic frame can be anchored within a text column or text frame or outside a text column or text frame.

If the graphic frame is anchored within a text column or text frame, the anchored frame can be positioned in one of the following ways.

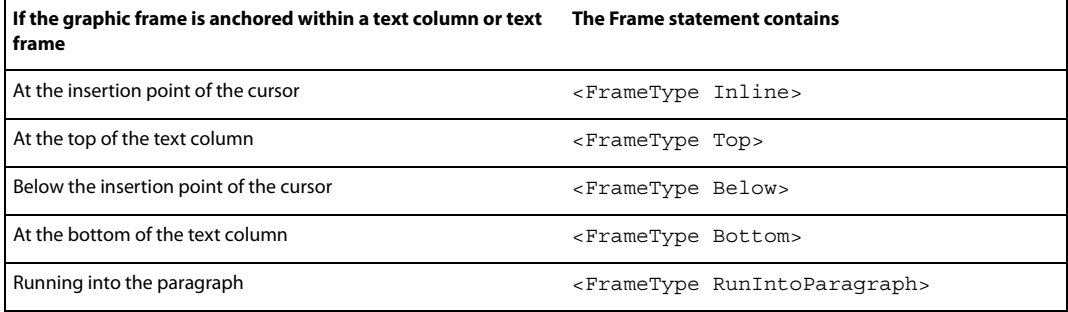

If the graphic frame is anchored outside a text column or a text frame, the anchored frame can be positioned in one of the following ways.

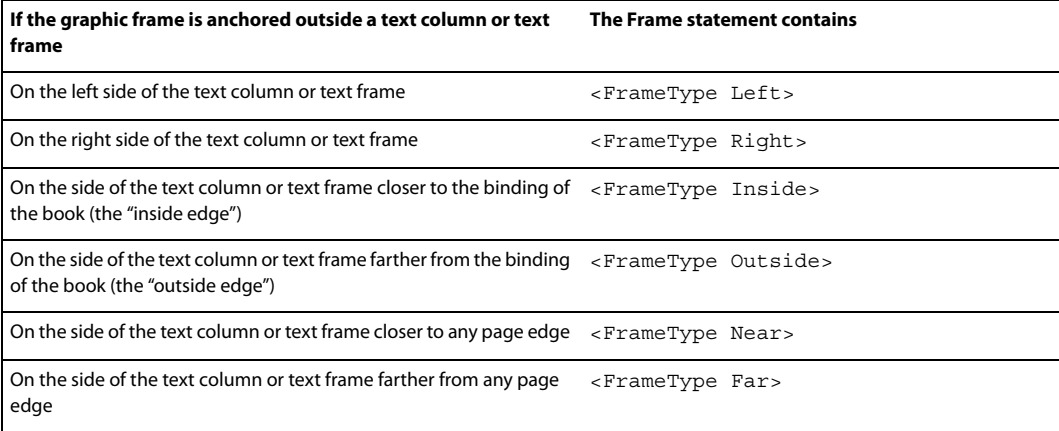

### **Alignment of anchored frames**

If a graphic frame is anchored within a text column or text frame, the AnchorAlign statement specifies the alignment of the anchored frame. Unless anchored at the insertion point of the cursor, the graphic frame can be aligned in one of the following ways.

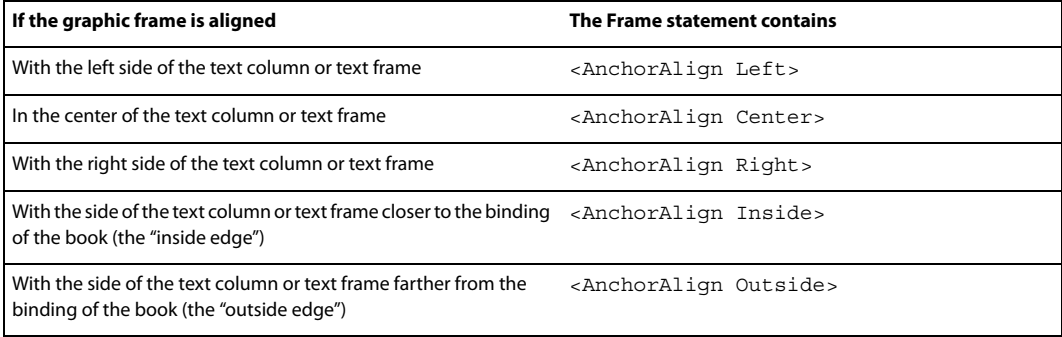

# <span id="page-168-0"></span>**Group statement**

The Group statement defines a group of graphic objects and allows objects to be nested. The Group statement must appear after all the objects that form the group. It can appear at the top level or within a Page or Frame statement.

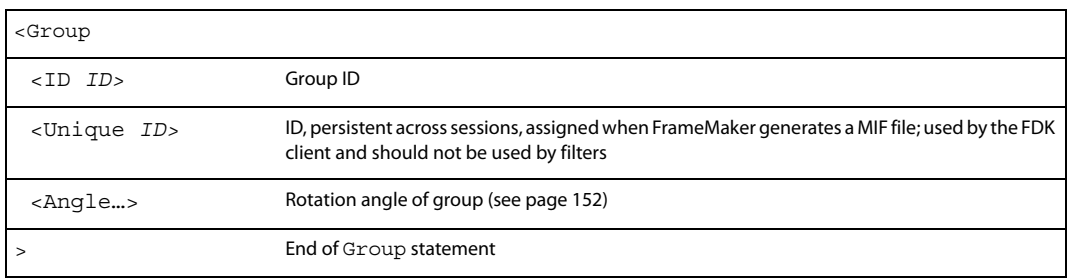

#### **Usage**

When the MIF interpreter encounters a Group statement, it searches all objects within the current graphic frame for those group IDs that match the ID of the Group statement. These objects are then collected to form the group. All objects with the same group ID must be listed in the MIF file before their associated Group statement is listed. If multiple Group statements have the same ID, the results will be unpredictable. For more information about the group ID, see ["Generic object statements" on page 152](#page-159-0).

# **ImportObject statement**

The ImportObject statement describes an imported graphic. It can appear at the top level or within a Page or Frame statement.

The imported graphic is either copied into the document or imported by reference:

- If the imported graphic is copied into the document, the data describing the graphic is recorded within the ImportObject statement. The description of a graphic in a given format is called a *facet*.
- FrameMaker uses facets to display graphics, print graphics, or store additional graphic information. Imported graphics can have more than one facet, which means that the graphic is described in more than one format.
- If the graphic is imported by reference, the data describing the graphic is not stored within the ImportObject statement. Instead, a directory path to the file containing the graphic data is recorded in the ImportObject statement.

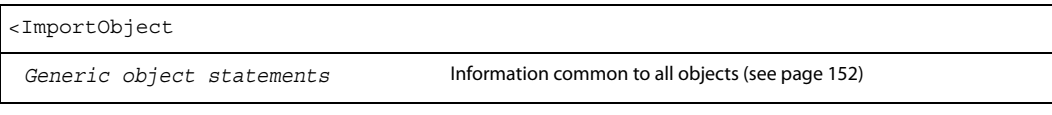

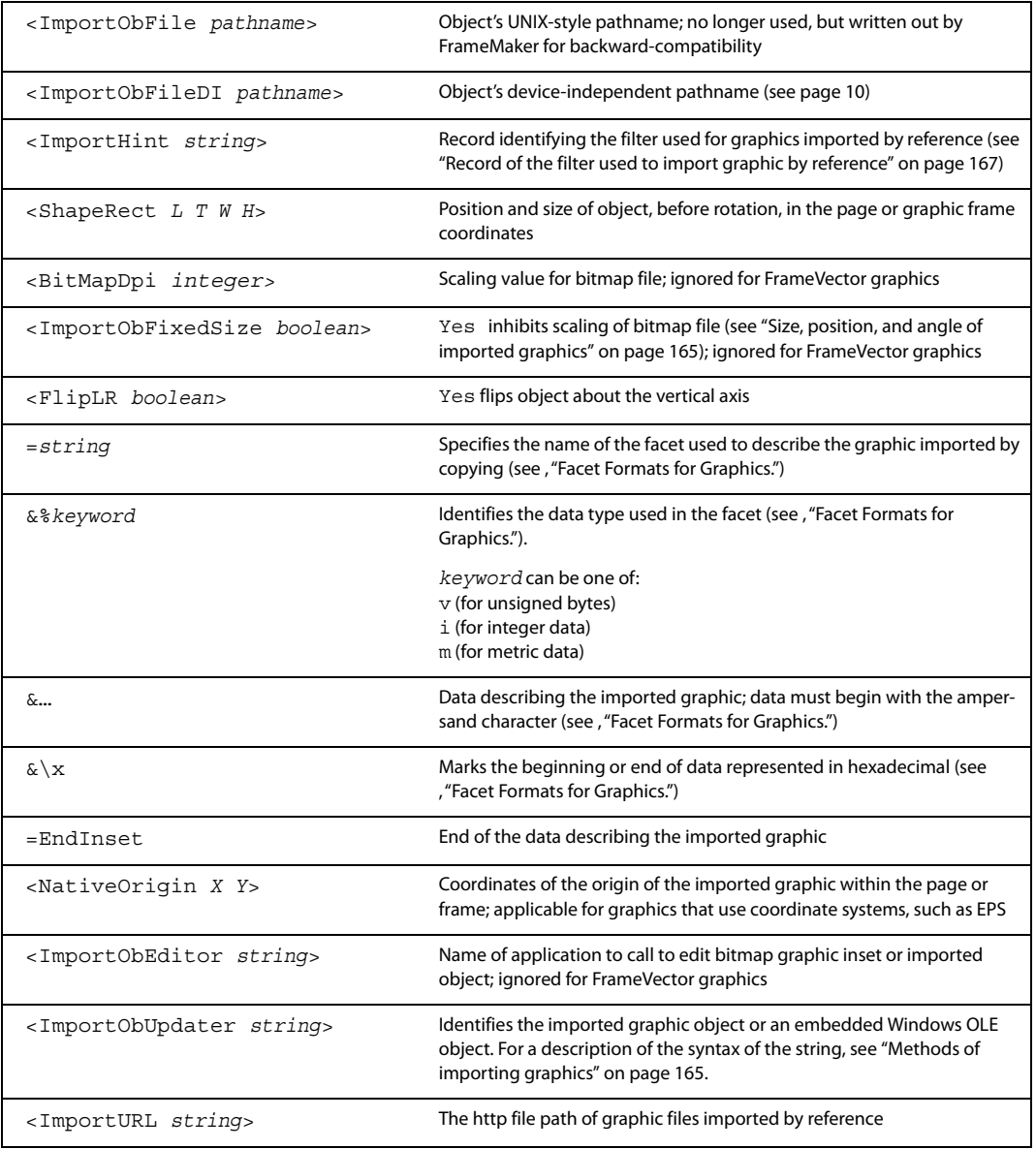

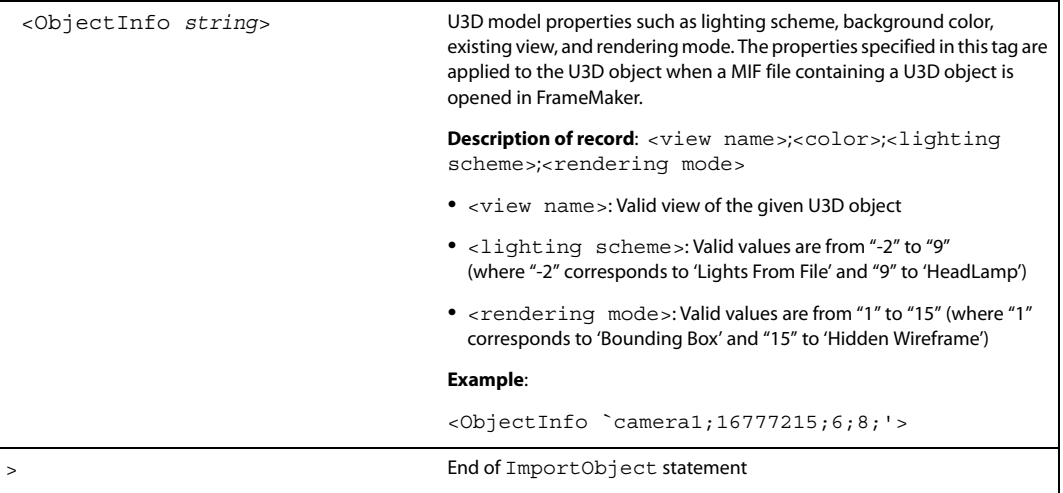

# **Usage**

The ImportObject statement describes the imported graphic's position, size, and angle. If the graphic is imported by reference, the statement describes the path to the graphic file. If the imported graphic is copied into the document, the statement contains the data describing the graphic. Data describing the graphic is stored in one or more facets. If the graphic is linked with an application (through FrameServer or an FDK client), the statement also describes the path to the application used to edit the graphic.

Usage of some of the aspects of the ImportObject statement is described in the following sections.

# **Graphic file formats**

You can import different types of graphic files into a FrameMaker document.

**Bitmaps**: The term *bitmap graphics* (also called raster graphics) refers to graphics represented by bitmap data. Graphics file formats recognized by FrameMaker include FrameImage, Sun™ rasterfile, xwd, TIFF, PCX, and GIF files.

**Vector**: The term *vector graphics* (also called object-oriented graphics) refers to graphics represented by geometric data. Graphics file formats recognized by FrameMaker include FrameVector, CGM, Corel Draw, Micrografx Drawing Format, DXF, EPS, GEM, HPGL, IGES, PICT, WMF, and WPG. Note that some of these graphic file formats can also contain bitmap data.

# <span id="page-172-0"></span>**Size, position, and angle of imported graphics**

When you import a MIF file, FrameMaker determines the size of the graphic by the graphic type and the value of the ImportObFixedSize statement.

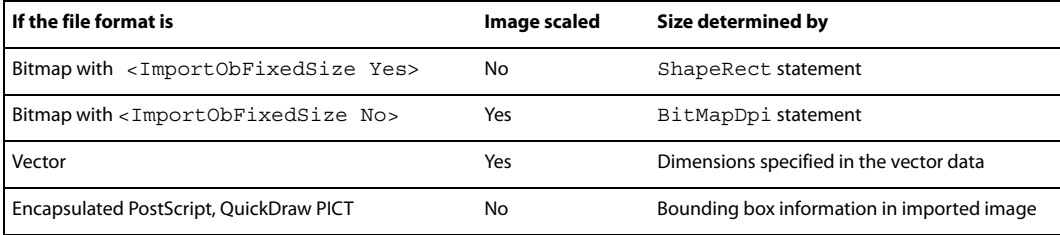

**Position and coordinate systems:** Some types of graphics (such as EPS) use coordinate systems to specify the position of the graphic. When these types of graphics are imported into a FrameMaker document, the NativeOrigin statement specifies the coordinates of the origin of the graphic within the page or frame. If the imported graphic is updated, FrameMaker uses the coordinates from the NativeOrigin statement to prevent the graphic from shifting on the page or frame.

**Size and scale of TIFF graphics:** FrameMaker doesn't use internal TIFF dpi information for sizing purposes because not all TIFF files contain that information and because it may be incorrect. FrameMaker allows users to set the dpi manually when importing the TIFF file. Once the graphic is imported, FrameMaker displays the dpi information in the Object Properties dialog box.

**Angle of imported graphics:** If an object contains both a <FlipLR Yes> statement and an Angle statement with a nonzero value, the object is first flipped around the vertical axis and then rotated by the value specified in Angle.

# <span id="page-172-1"></span>**Methods of importing graphics**

As mentioned previously, an imported graphic can be imported by reference or copied into the document. In the Windows version, an imported graphic can be a SWF object.

The following table shows how the structure of the ImportObject statement differs, depending on how the graphic is imported. For an explanation of the facet syntax, see [, "Facet Formats for Graphics."](#page-360-0) 

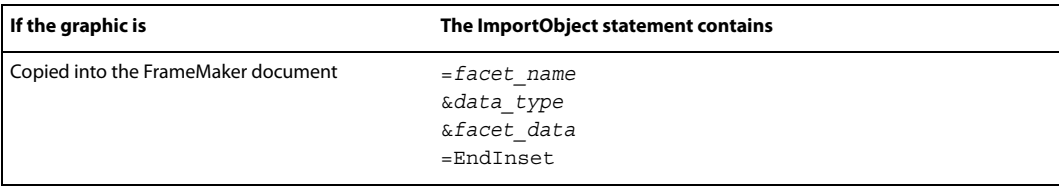

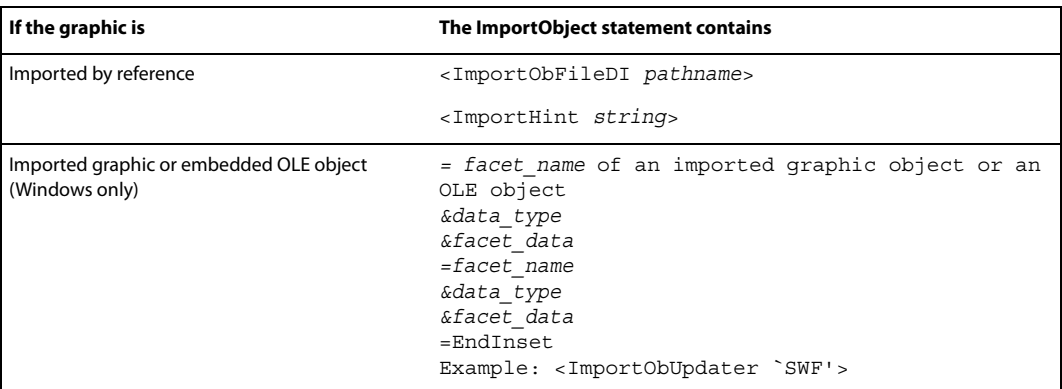

# **Filenames of objects imported by reference**

When an object is imported by reference to an external file, the ImportObject statement contains the file pathname.

The ImportObFileDI statement specifies the pathname for graphics imported by reference. The statement supplies a device-independent pathname so that files can easily be transported across different types of systems (see ["Device-independent pathnames" on page 10](#page-17-1)).

In previous versions of FrameMaker, the ImportObFile statement was used to specify the pathname for graphics imported by reference. The statement, which is no longer used, supplies a UNIX-style pathname, which uses a slash (/) to separate directories (for example, <ImportObFile `/usr/doc/template.mif'>). FrameMaker still writes the ImportObFile statements to a MIF file for compatibility with version 1.0 of FrameMaker.

# **Facets in imported graphics**

If a graphic is copied into a document, the data describing the graphic is stored as facets in the MIF file. (Graphics imported by reference also use facets, but these are temporary and are not saved to the file. A MIF file with a graphic imported by reference does not contain any facets.)

A facet contains graphic data in a specific format. For example, a TIFF facet contains graphic data described in TIFF format. An EPSI facet contains graphic data in EPSI format.

Facets and facet formats are described in the appendixes of this manual:

- For a general description of facets and facet formats, see [, "Facet Formats for Graphics."](#page-360-0)
- For a description of the facet format for EPSI graphic data, see [, "EPSI Facet Format."](#page-374-0)
- For a description of the FrameImage format used in facets, see [, "FrameImage Facet Format."](#page-378-0)

• For a description of the FrameVector format in facets, see [, "FrameVector Facet Format."](#page-390-0) 

### <span id="page-174-0"></span>**Record of the filter used to import graphic by reference**

The ImportHint statement contains a record to identify the filter that was used to import the graphic by reference. FrameMaker uses the record to find the correct filter to reimport the graphic when a user opens the document again.

Note that for graphics imported by copy, FrameMaker uses the facet name stored with the graphic. The ImportHint statement is not written for graphics imported by copy.

The record specified by the ImportHint statement uses the following syntax:

*record\_vers vendor format\_id platform filter\_vers filter\_name*

Note that the fields in the record are not separated by spaces. For example:

`0001PGRFPICTMAC61.0 Built-in PICT reader'

The rest of this section describes each field in the record.

*record\_vers* is the version on the record (for example, 0001).

*vendor* is a code specifying the filter's vendor. The code is a string of four characters. The following table lists some of the possible codes.

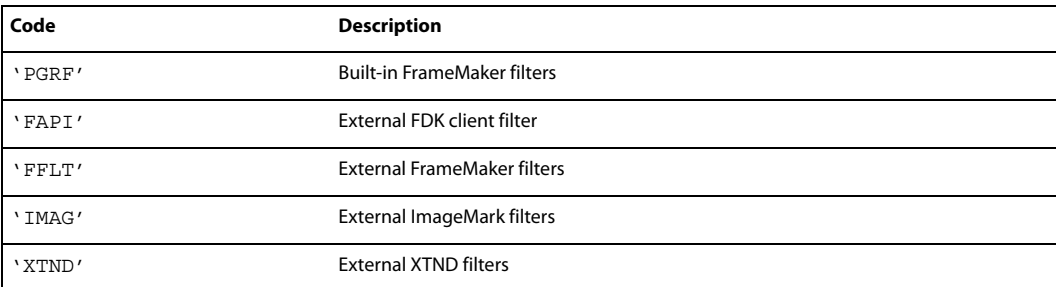

Note that this is not a comprehensive list of codes. Codes may be added to this list by Adobe or by developers at your site.

*format\_id* is a code specifying the format that the filter translates. The code is a string of four characters. The following table lists some of the possible codes.

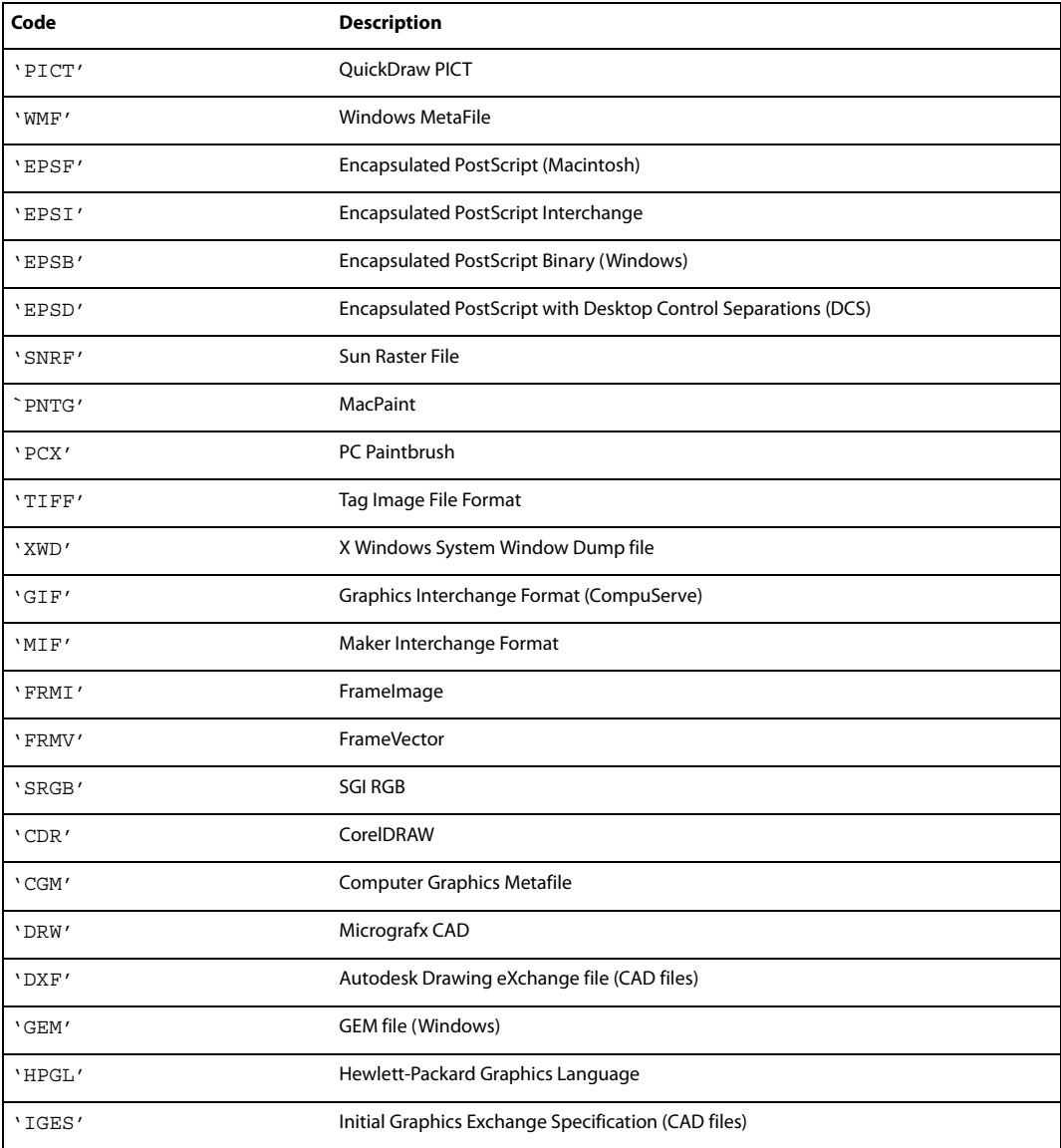

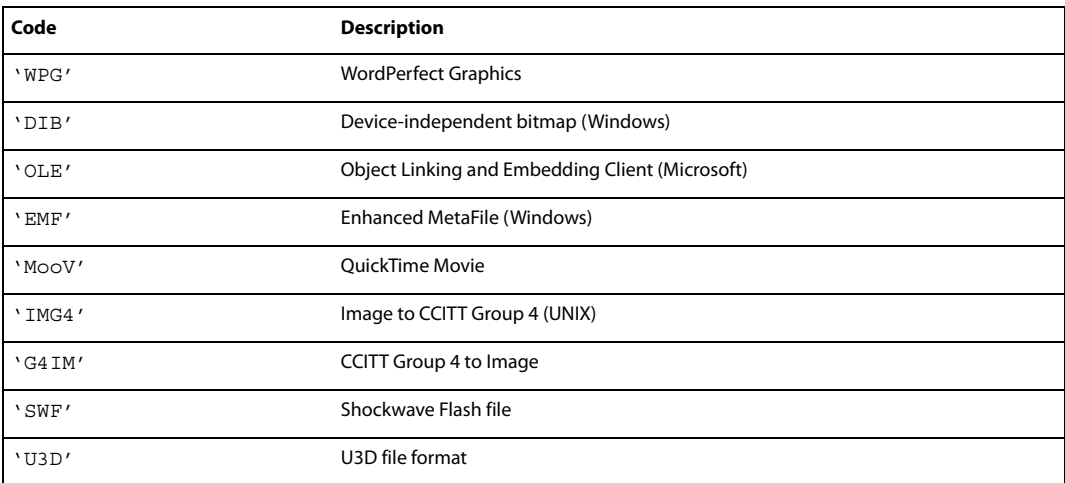

Note that this is not a comprehensive list of codes. Codes may be added to this list by Adobe or by developers at your site.

*platform* is a code specifying the platform on which the filter was run. The code is a string of four characters. The following table lists some of the possible codes.

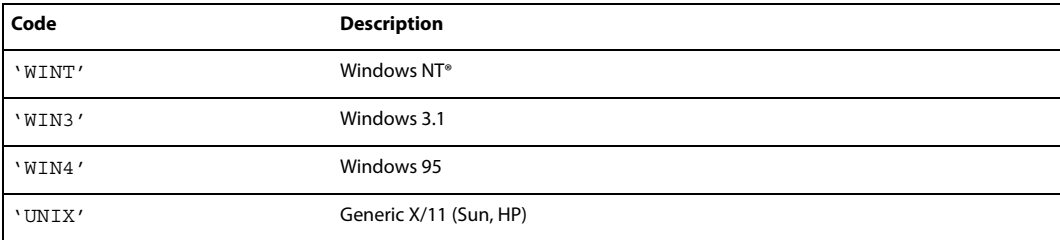

*filter\_vers* is a string of four characters identifying the version of the filter on that platform. For example, version 1.0 of a filter is represented by the string `1.0 '.

*filter\_name* is a text string (less than 31 characters long) that describes the filter.

#### **Importing a Flash file**

When a Flash file is imported into a FrameMaker document, the filter id data is rendered as a device independent bitmap (DIB). You can import a Shockwave Flash (SWF) file by referencing it from the document or by pasting it into the document. In both cases, the graphic object is made up of two facets—DIB and SWF—that are streamed when the document is saved as a MIF file.

### **Importing a U3D file**

When a U3D file is imported into a FrameMaker document, the filter\_id data is rendered as a device independent bitmap (DIB).You can import a U3D file by referencing it from the document or by pasting it into the document. In both cases, the graphic object is made up of two facets—DIB and U3D—that are streamed when the document is saved as a MIF file. When you import a U3D file by reference, the MIF file contains the name and path of the U3D file.

# **More information about imported graphics**

For additional information on imported graphics, consult one of the following sources:

- For instructions about modifying an application to create graphic insets for FrameMaker documents, see the *FDK Programmer's Guide*.
- If you are using FrameServer or Live Links with graphic insets, see the online manual, *Using FrameServer with Applications and Insets*, which is included in the UNIX version of the Frame Developer's Kit.
- For more information about importing graphics, see your user's manual.

# **Math statement**

A Math statement describes an equation. For its description, see [, "MIF Equation Statements."](#page-254-0)

# **Polygon statement**

The Polygon statement describes a polygon. It can appear at the top level or in a Page or Frame statement.

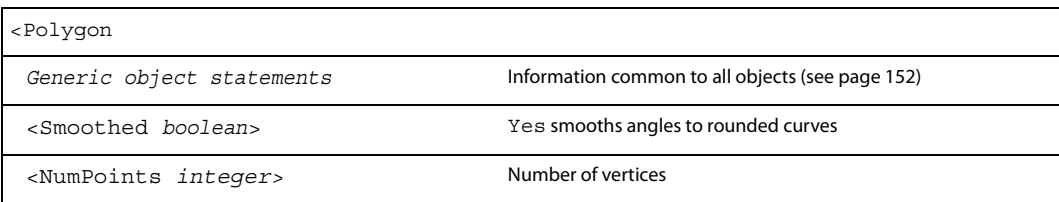

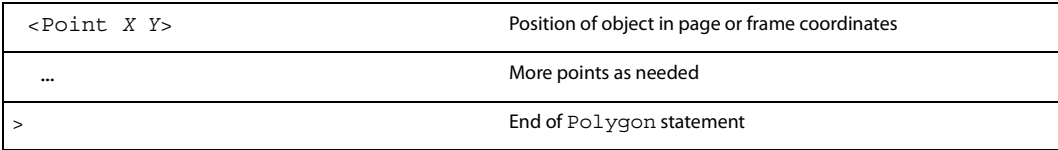

# **Usage**

The NumPoints statement is optional. When the MIF interpreter reads a MIF file, it counts the Point statements to determine the number of points in the polygon.

# **PolyLine statement**

The PolyLine statement describes a polyline. It can appear at the top level or in a Page or Frame statement.

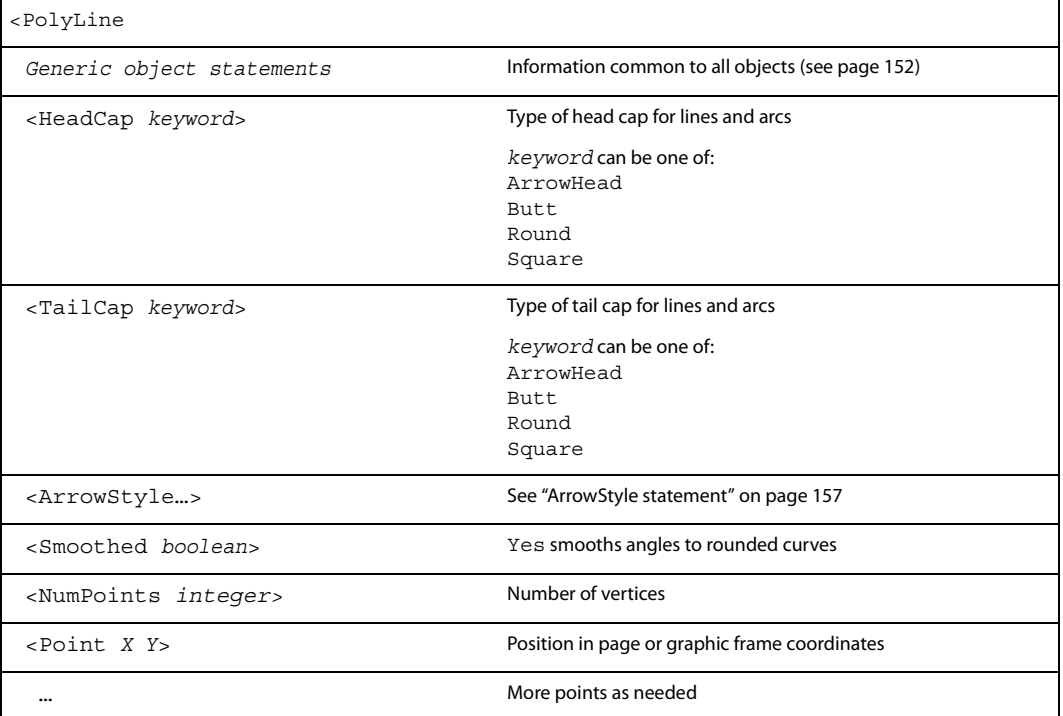

> End of PolyLine statement

#### **Usage**

The PolyLine statement is used for both simple and complex lines. A simple line is represented as a PolyLine with <NumPoints 2>. The NumPoints statement is optional. When the MIF interpreter reads a MIF file, it counts the Point statements to determine the number of points in the polyline.

# **Rectangle statement**

The Rectangle statement describes rectangles and squares. It can appear at the top level or in a Page or Frame statement.

#### **Syntax**

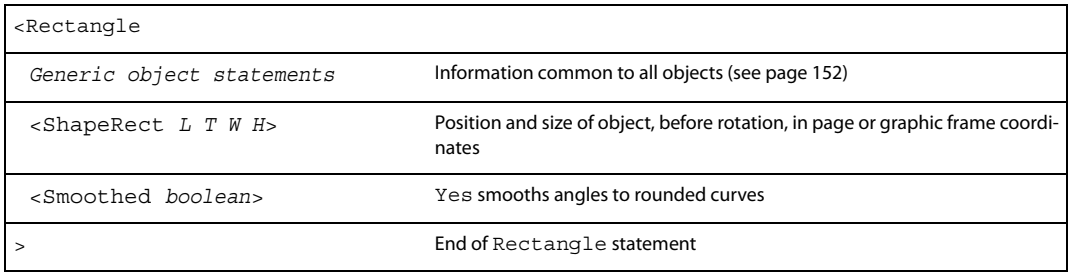

# **RoundRect statement**

A RoundRect statement describes a rectangle with curved corners. It can appear at the top level or in a Page or Frame statement.

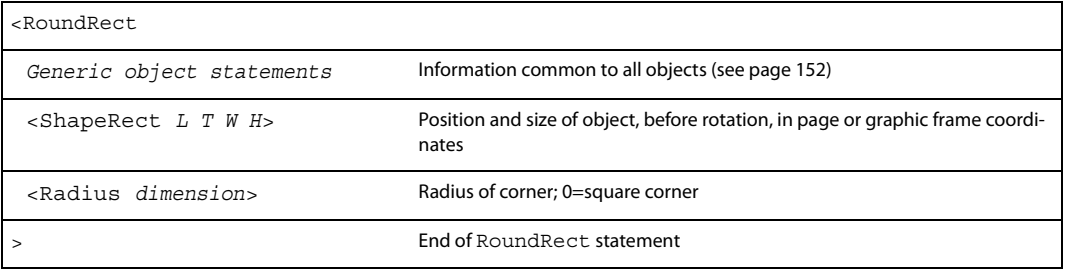
## **TextLine statement**

The TextLine statement describes a text line. It can appear at the top level or in a Page or Frame statement.

A text line is a single line of text that FrameMaker treats differently from other text. Text lines grow and shrink as they are edited, but they do not automatically wrap the way text in a text column does. Text lines cannot contain paragraph formats, markers, variables, cross-references, or elements.

#### **Syntax**

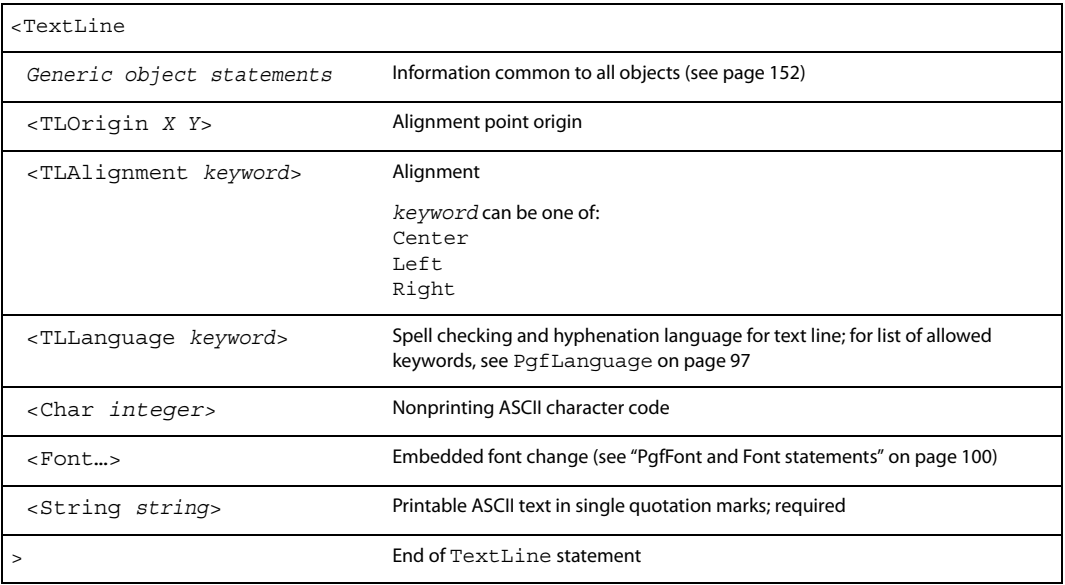

## **Usage**

The TLOrigin statement specifies the baseline (Y) and the left, center, or right edge of the text line (X), depending on TLAlignment. The text line is rotated by the value specified in an Angle statement. The default angle is 0.

A TextLine statement contains one or more String statements. Each String statement is preceded by an optional Font statement. The Char statements provide codes for characters outside the printable ASCII range. You can define macros that make Char statements more readable, and there are several predefined constants for character values. (See ["Char statement" on page 180.](#page-187-0))

## **TextRect statement**

The TextRect statement defines a text frame. It can appear at the top level or in a Page or Frame statement.

#### **Syntax**

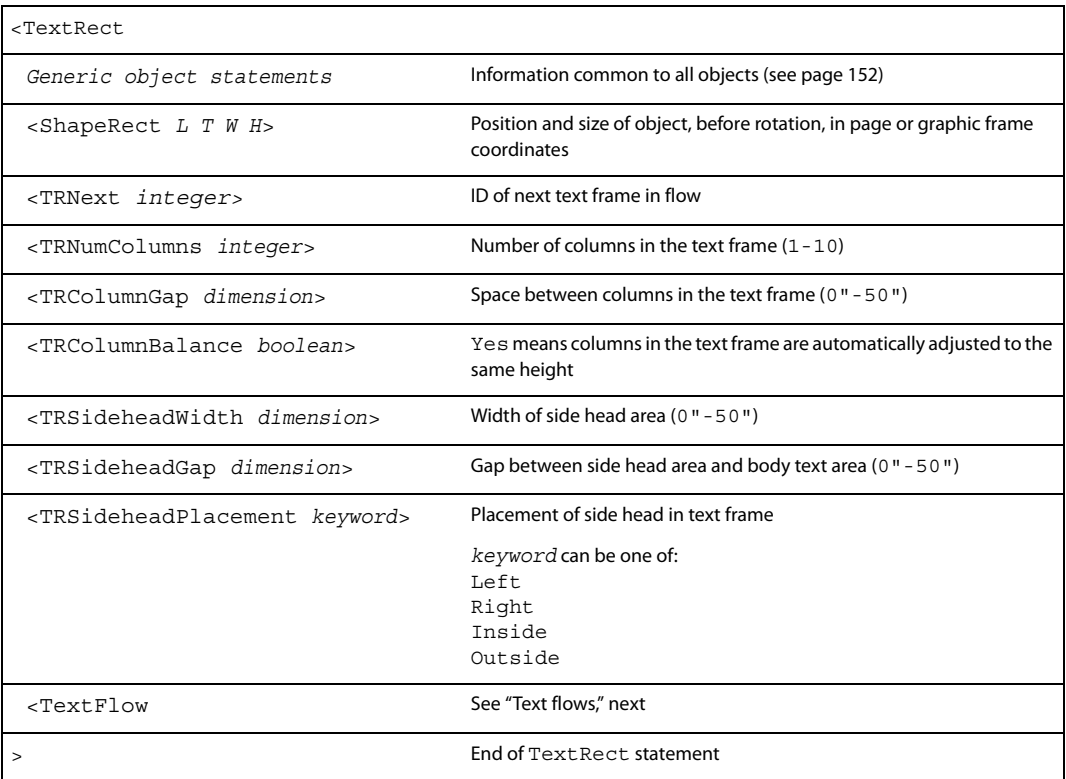

## **Usage**

A text frame can contain one or more text columns (up to ten text columns). The number of columns and the space between columns are specified by the TRNumColumns and TRColumnGap statements, respectively. The space between columns cannot exceed 50 inches.

FrameMaker can adjust the height of the text columns to evenly distribute the text in the columns if the TRColumnBalance statement is set to Yes.

A text frame also contains the specifications for the placement of side heads. The width and location of the side head in a text frame are specified by the TRSideheadWidth and TRSideheadPlacement statements. The side head area cannot be wider than 50 inches. In the TRSideheadPlacement statement, the Inside and Outside settings correspond to the side closer to the binding and the side farther from the binding, respectively. The spacing between the side head and the text columns in the text frame is specified by the TRSideheadGap statement. The spacing cannot exceed 50 inches.

TRNext indicates the ID of the next text frame in the flow. If there is no next  $TextRect, use a$ statement or omit the entire TRNext statement. The text frame is rotated by the value specified in an Angle statement. The default angle is 0.

## <span id="page-182-0"></span>**Text flows**

Text flows contain the actual text of a FrameMaker document. In a MIF file, text flows are contained in TextFlow statements. Typically, the TextFlow statement consists of a list of embedded Para statements that contain paragraphs, special characters, table and graphic frame anchors, and graphic objects.

When the MIF interpreter encounters the first TextFlow statement, it sets up a default text flow environment. The default environment consists of the current text frame, current paragraph properties, and current font properties. The Text Flow statement can override all of these defaults.

## **TextFlow statement**

The TextFlow statement defines a text flow. It can appear at the top level or in a TextRect statement. It must appear after all other main statements in the file.

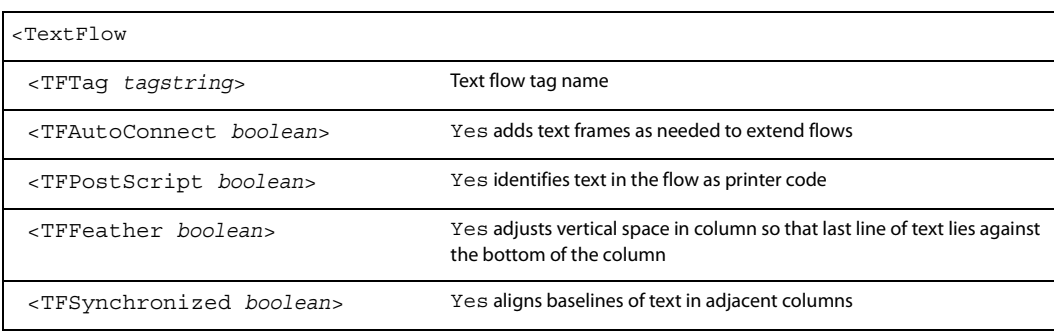

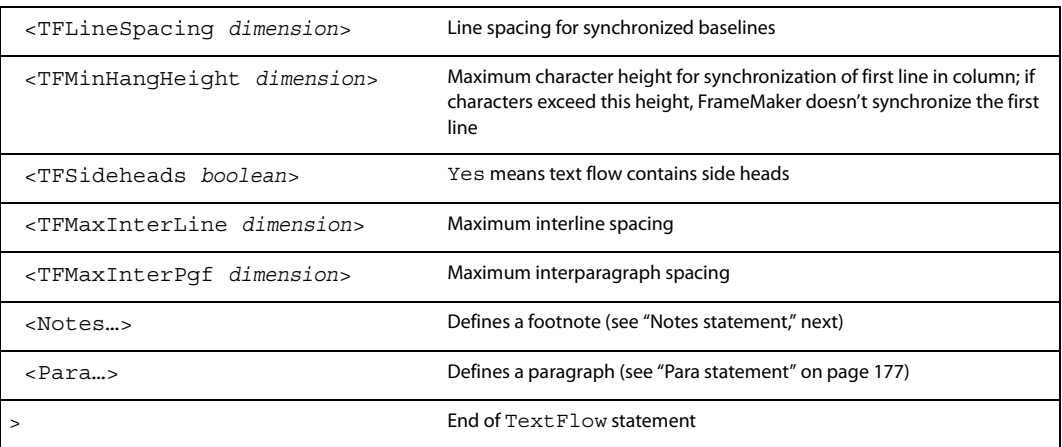

Most MIF generators will put all document text in one TextFlow statement. However, if there are subsequent TextFlow statements, the interpreter assumes they have the same settings (current paragraph format, current font, and so forth) as the previous text flow.

To divert the flow into a new, unlinked text frame, there must be a TextRectID statement in the first ParaLine statement of the new TextFlow statement (see [page 178\)](#page-185-0). The TextRectID statement resets the current text frame definition so subsequent text is placed within the identified text frame; this is necessary only if you want to reset the text frame defaults.

If the text flow contains side heads, the TFSideheads statement is set to Yes. The PgfPlacementStyle statement (under paragraph properties) identifies the side heads, and the TextRect statement contains specifications for their size and placement.

For information about text flow properties, see your user's manual.

## <span id="page-183-0"></span>**Notes statement**

The Notes statement defines all of the footnotes that will be used in a table title, cell, or text flow. It can appear at the top level or at the beginning of a TblTitleContent, CellContent, or TextFlow statement.

#### **Syntax**

<Notes

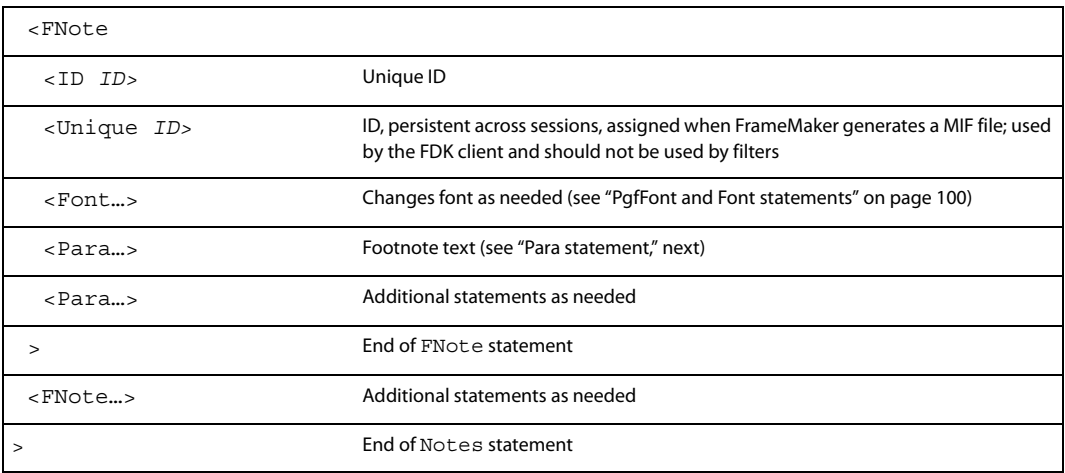

Within the document text, footnotes are referred to with the <FNote *ID*> statement, where *ID* is the ID specified in the corresponding FNote statement. See ["ParaLine statement" on page 178](#page-185-0).

## <span id="page-184-0"></span>**Para statement**

The Para statement defines a paragraph. It can appear in a TextFlow, FNote, CellContent, or TblTitle-Content statement. In simple MIF files without page or document statements (such as the hello.mif sample file), the Para statement can also appear at the top level. It usually consists of a list of embedded ParaLine statements that contain the document text.

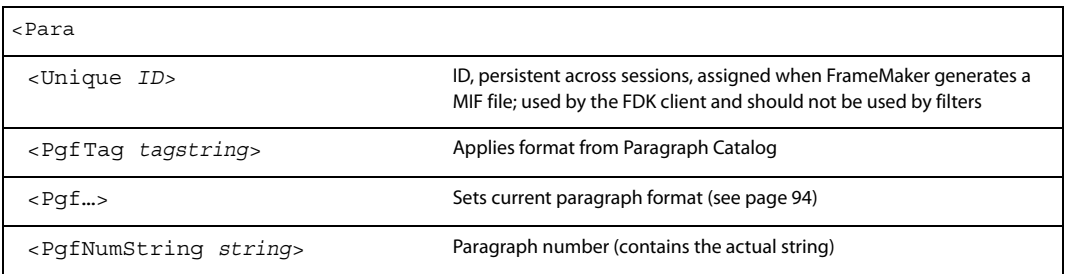

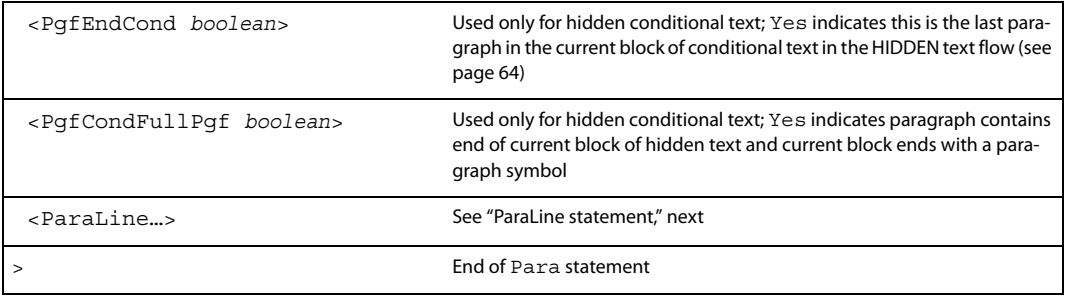

By default, a paragraph uses the current Pgf settings (the same settings as its predecessor). Optional PgfTag and Pgf statements reset the current format. If there is a PgfTag statement, the MIF interpreter searches the document's Paragraph Catalog for a Pgf definition with the same tag. If the tag exists, then the Paragraph Catalog's Pgf definition is used. If no definition is found in the catalog, the Pgf definition of the previous paragraph is used; however, its tag string is reset to the tag in the PgfTag statement.

## <span id="page-185-0"></span>**ParaLine statement**

The ParaLine statement defines a line within a paragraph. It must appear in a Para statement.

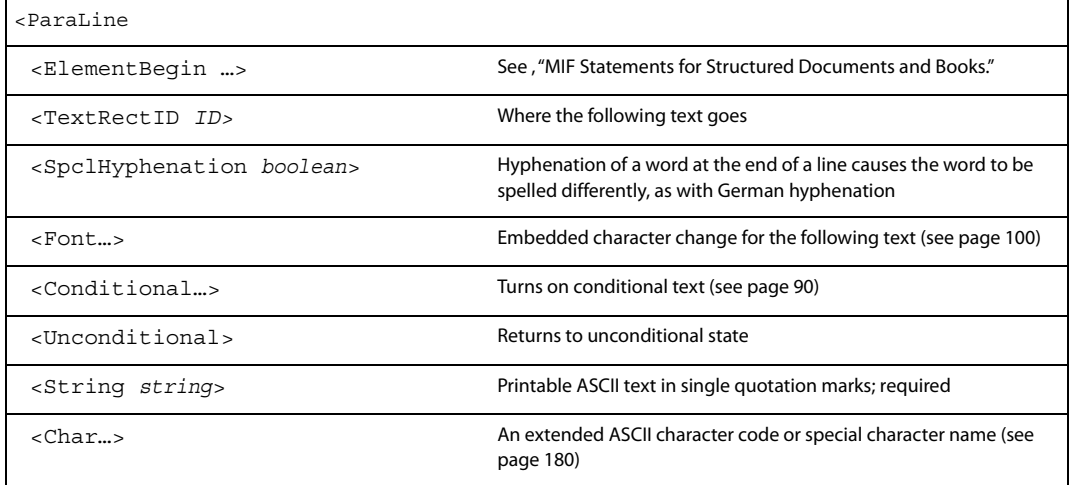

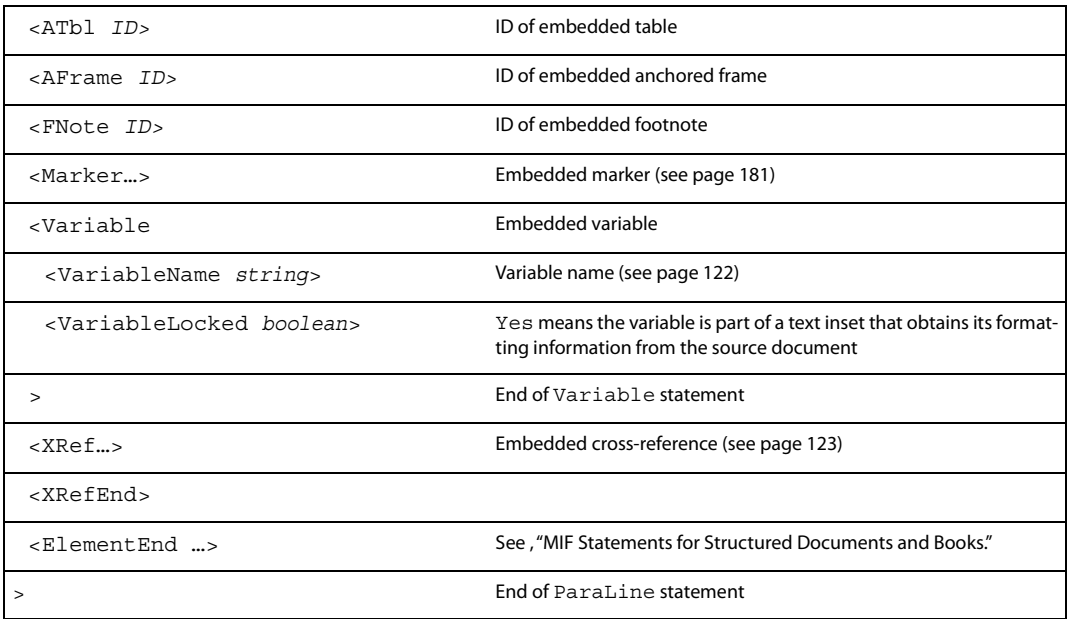

A typical ParaLine statement consists of one or more String, Char, ATbl, AFrame, FNote, Variable, XRef, and Marker statements that define the contents of the line of text. These statements are interspersed with statements that indicate the scope of document components such as structure elements and conditional text.

The VariableLocked statement is used for text insets that retain formatting information from the source document.

If the <VariableLocked Yes> statement appears in a specific variable, that variable is part of a text inset that retains formatting information from the source document. The variable is not affected by global formatting performed on the document.

If the <VariableLocked No> statement appears in a specific variable, that variable is not part of a text inset or is part of a text inset that reads formatting information from the current document. The variable is affected by global formatting performed on the document.

For more information about text insets, see ["Text insets \(text imported by reference\)" on page 185.](#page-192-0)

## <span id="page-187-0"></span>**Char statement**

The Char statement inserts an extended ASCII character in a ParaLine statement. It must appear in a ParaLine, TextLine, or BookXRef statement.

#### **Syntax**

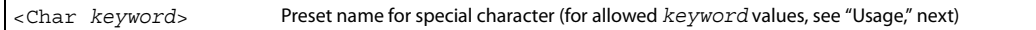

## <span id="page-187-1"></span>**Usage**

To include an extended ASCII character in a ParaLine statement, use the Char statement with a predefined character name.

For example, you can represent the pound sterling character  $(\text{\pounds})$  with the statement <Char Pound>, as shown in the following example:

```
<Para
 <ParaLine
  <String `the pound sterling'>
  <Char Pound>
  <String ` symbol'>
 > # end of ParaLine
> # end of Para
<Para
 <ParaLine
  <String `the pound sterling \xa3 symbol'>
 > # end of ParaLine
> # end of Para
```
You can use the <Char HardReturn> statement to insert a forced return in a paragraph. The <Char HardReturn> statement must be the last substatement in a ParaLine statement.

```
<Para
  <ParaLine
   <String `string 1'>
```
 <Char HardReturn> > # end of ParaLine <ParaLine <String `string 2'> > # end of ParaLine > # end of Para

For a list of character codes, see the *Quick Reference* for your FrameMaker product. Use the Char statement for a small set of predefined special characters.

<span id="page-188-0"></span>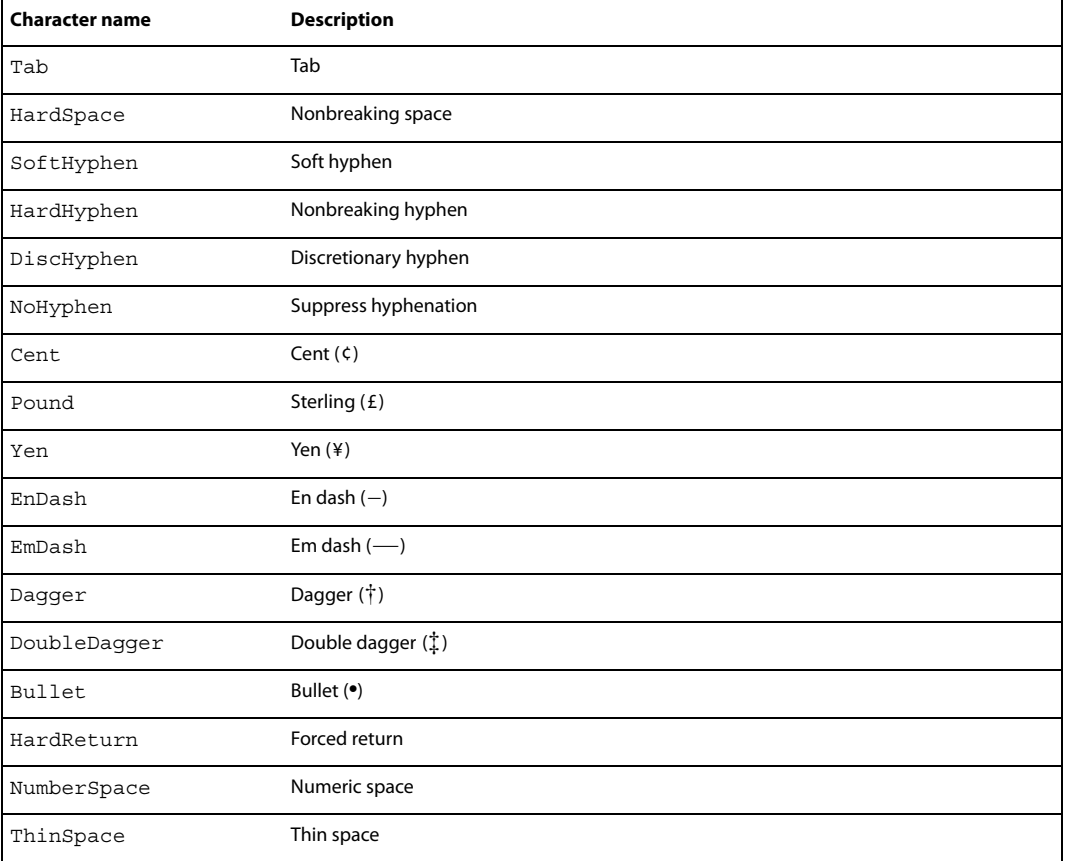

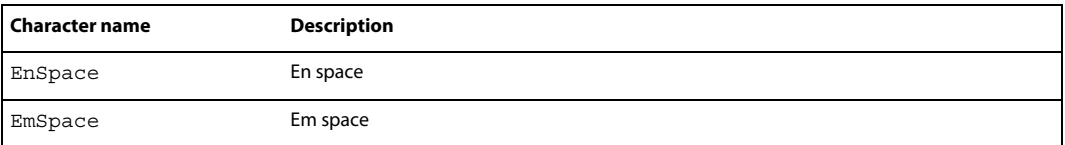

In MIF 8 documents, the following 10 special characters are no longer represented by Character Names. You can directly enter the UTF-8 code points of these characters:

- <Char DiscHyphen>
- <Char NoHyphen>
- <Char HardHyphen>
- <Char Tab>
- <Char HardReturn>
- <Char NumberSpace>
- <Char HardSpace>
- <Char ThinSpace>
- <Char EnSpace>
- <Char EmSpace>

However, these special characters continue to be represented by Character Names in dialog boxes.

## **MarkerTypeCatalog statement**

The MarkerTypeCatalog statement defines the contents of the catalog of user-defined markers for the current document. A document can have only one MarkerTypeCatalog statement.

#### **Syntax**

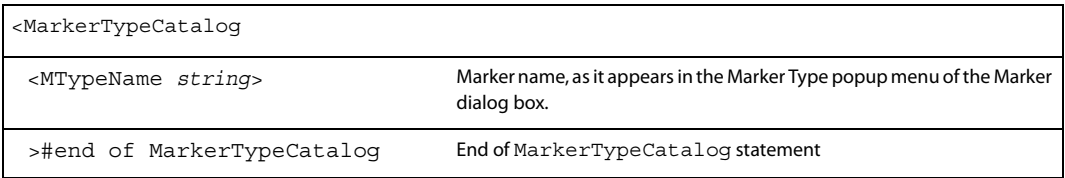

## **Marker statement**

The Marker statement inserts a marker. It must appear in a ParaLine statement.

For version 5.5 of MIF and later, markers are identified by their names. If you open an earlier version MIF file that uses markers of type 11 through type 25, the document will show those marker numbers as the marker names. For MIF version 5.5 or later, MType numbers are still assigned for backward compatibility, but the assignment of numbers is fairly arbitrary. If the document includes more than 15 custom markers (Type 11 through Type 25), then the extra custom markers will be assigned <MType 25>.

#### **Syntax**

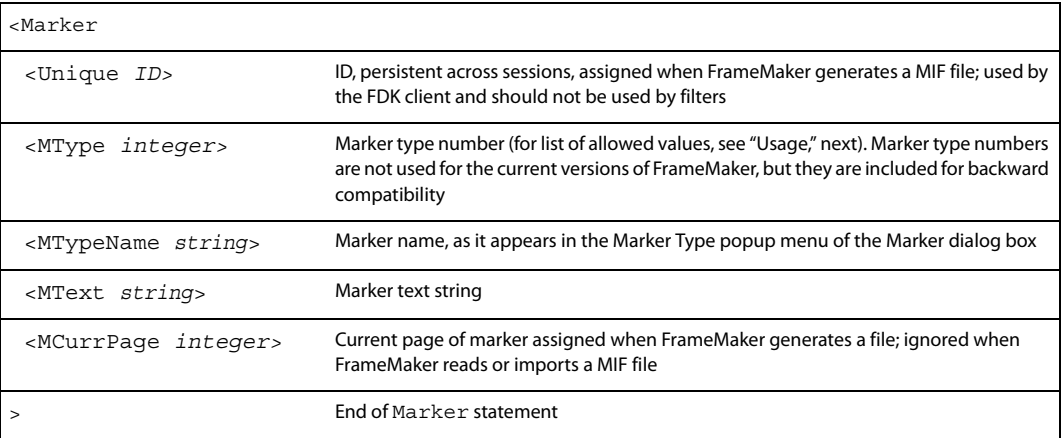

### <span id="page-190-0"></span>**Usage**

Marker type numbers correspond to the marker names in the Marker window as follows.

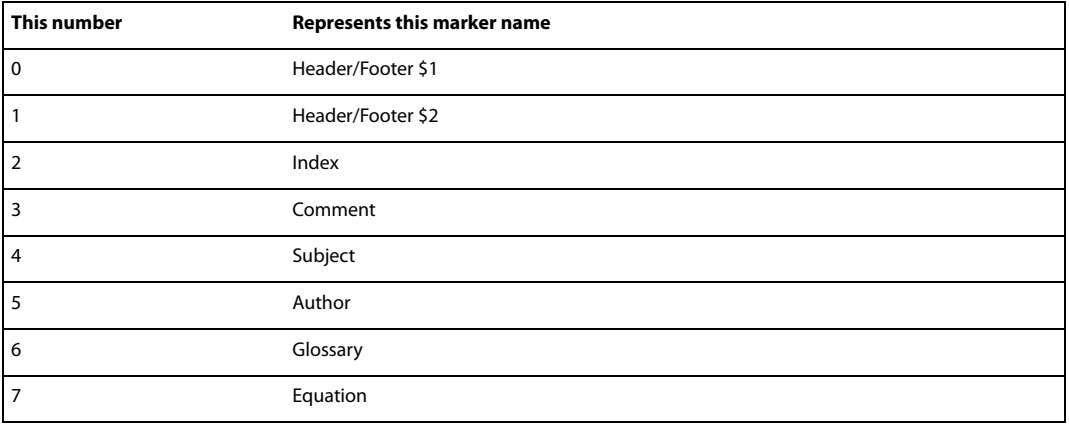

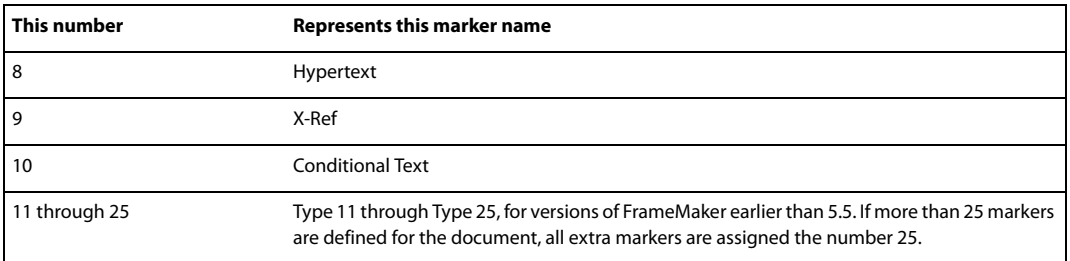

In UNIX versions, you can change the default marker names. For more information, see the online manual, *Customizing FrameMaker.*

## **XRef statement**

The XRef statement marks a cross-reference in text. It must appear in a ParaLine statement.

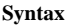

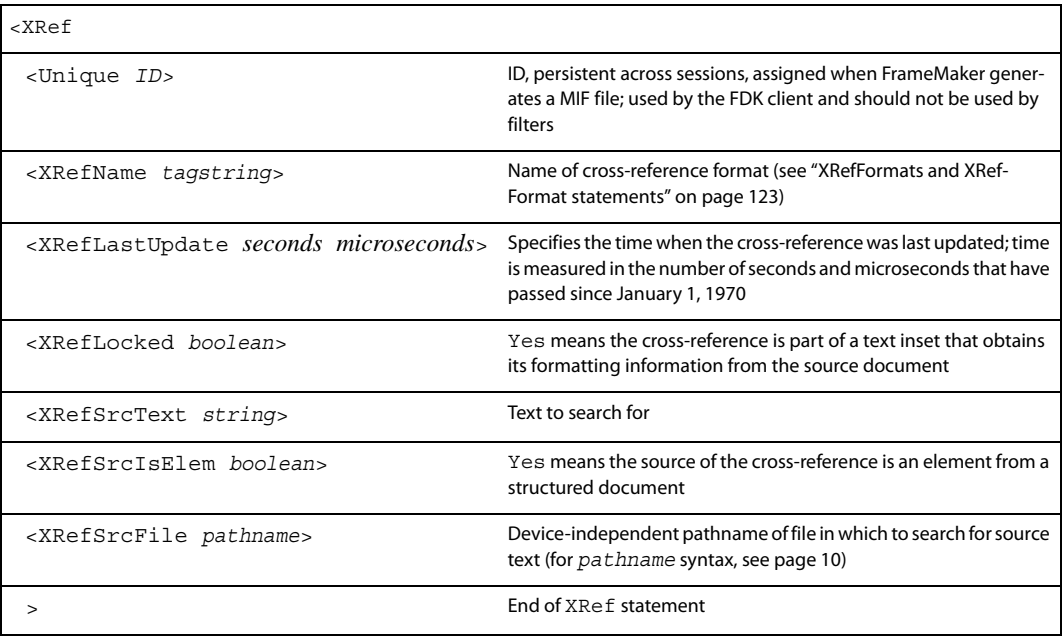

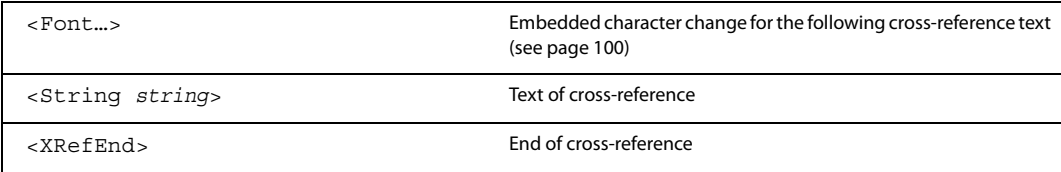

The XRef statement marks where a cross-reference appears in text. The XRefName statement applies a format to the cross-reference text; its string argument must match the name of the format provided by an XRefFormat statement.

The XRefSrcText statement identifies the cross-reference source. If the source text is in a separate file, the XRefSrcFile statement provides a device-independent filename. You can omit it or give it an empty string argument if the cross-reference source is in the same file.

The XRefEnd statement marks the end of the cross-reference.

Any String or Char statements between the XRef and XRefEnd statements represent the actual text of the crossreference. These intermediary statements are optional.

For an example of a cross-reference in MIF, see ["Creating cross-references" on page 55](#page-62-0).

The XRefLocked statement is used for text insets that retain formatting information from the source document.

If the <XRefLocked Yes> statement appears in a specific cross-reference, that cross-reference is part of a text inset that retains formatting information from the source document. The cross-reference is not affected by global formatting performed on the document.

If the <XRefLocked No> statement appears in a specific cross-reference, that cross-reference is not part of a text inset, or is part of a text inset that reads formatting information from the current document. The cross-reference is affected by global formatting performed on the document.

For more information about text insets, see ["Text insets \(text imported by reference\)," next.](#page-192-0)

## <span id="page-192-0"></span>**Text insets (text imported by reference)**

In a FrameMaker document, text can be imported by reference from another file. When the text in the original file is modified, the imported text in the FrameMaker document is updated with changes. Text imported by reference is called a *text inset*. In a MIF file, text insets are defined by the Text Inset statement.

A TextInset statement appears in the ParaLine statement representing the location of the text being imported. When text is imported by reference, the resulting text inset can be formatted either as regular text or as a table.

The source file (from which the text is imported) can be a FrameMaker document or any other kind of text file. The source file can also be a file that is created, maintained, and updated by an FDK client (a program created with the Frame Developer's Kit.

## **TextInset statement**

The TextInset statement defines text that has been imported by reference. A TextInset statement appears in a ParaLine statement.

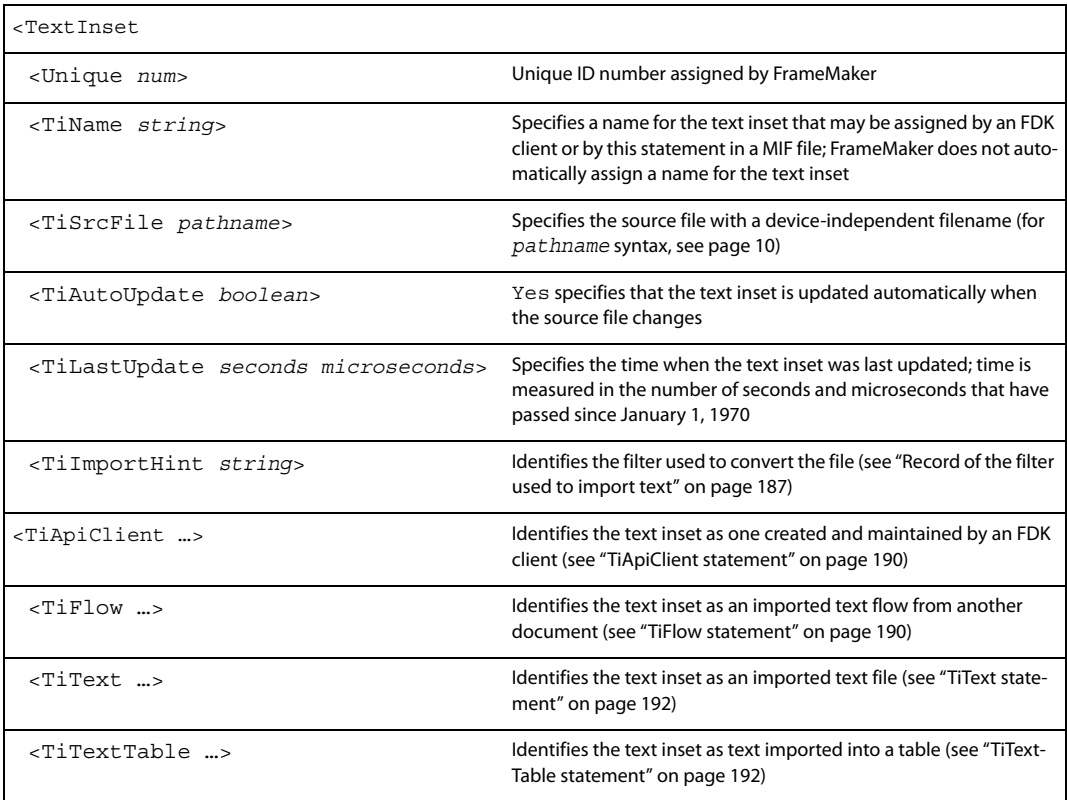

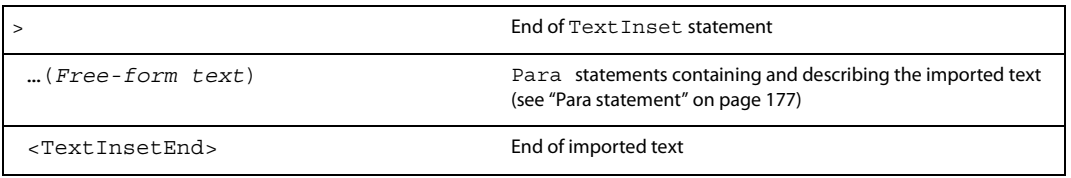

All text insets require information about the source file and the imported text. The information is used to update the text inset when changes are made to the original file.

There are several different types of text insets. The type of the text inset is identified and described by a substatement:

- Text created and maintained by an FDK client is described by the TiApiClient substatement. For information on the statement, see the section ["TiApiClient statement" on page 190.](#page-197-0)
- A text flow imported from another FrameMaker document or from a document filtered by FrameMaker is described by the TiFlow substatement. For information on the statement, see the section ["TiFlow statement"](#page-197-1)  [on page 190.](#page-197-1)
- Plain text imported by reference is described by the TiText substatement. For information on the statement, see the section ["TiText statement" on page 192.](#page-199-0)
- Text imported into a tabular format is described by the TiTextTable substatement. For information on the statement, see the section ["TiTextTable statement" on page 192](#page-199-1).

Usage of some of the aspects of the TextInset statement is described in the following section.

## <span id="page-194-0"></span>**Record of the filter used to import text**

The Text Inset statement contains a record to identify the filter that was used to import text by reference. FrameMaker uses the record to find the correct filter to use when updating the text inset.

The record is specified in the TiImportHint statement and uses the following syntax:

*record\_vers vendor format\_id platform filter\_vers filter\_name*

Note that the fields in the record are not separated by spaces. For example:

`0001XTNDWDBNMACP0002MS Word 4,5'

In this example, 0001 is the record version; XTND is the vendor; WDBN is the format id; MACP is the platform; 0002 is the filter version; and MS Word 4,5 is the filter name. The rest of this section describes each field in the record. *record\_vers* is the version on the record (for example, 0001).

*vendor* is a code specifying the filter's vendor. The code is a string of four characters. The following table lists some of the possible codes.

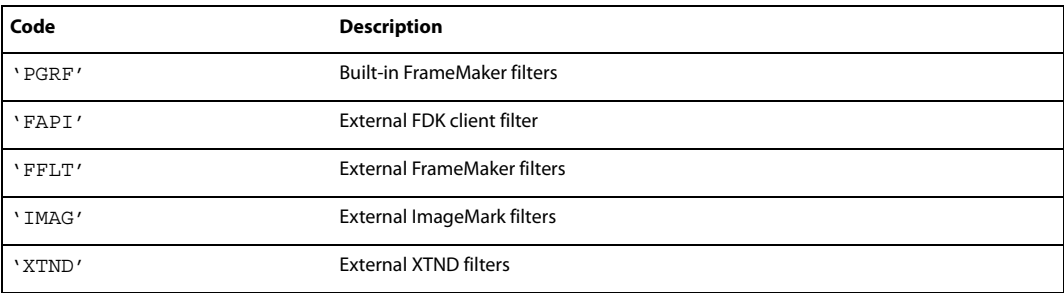

Note that this is not a comprehensive list of codes. Codes may be added to this list by Adobe or by developers at your site.

*format\_id* is a code specifying the format that the filter translates. The code is a string of four characters. The following table lists some of the possible codes.

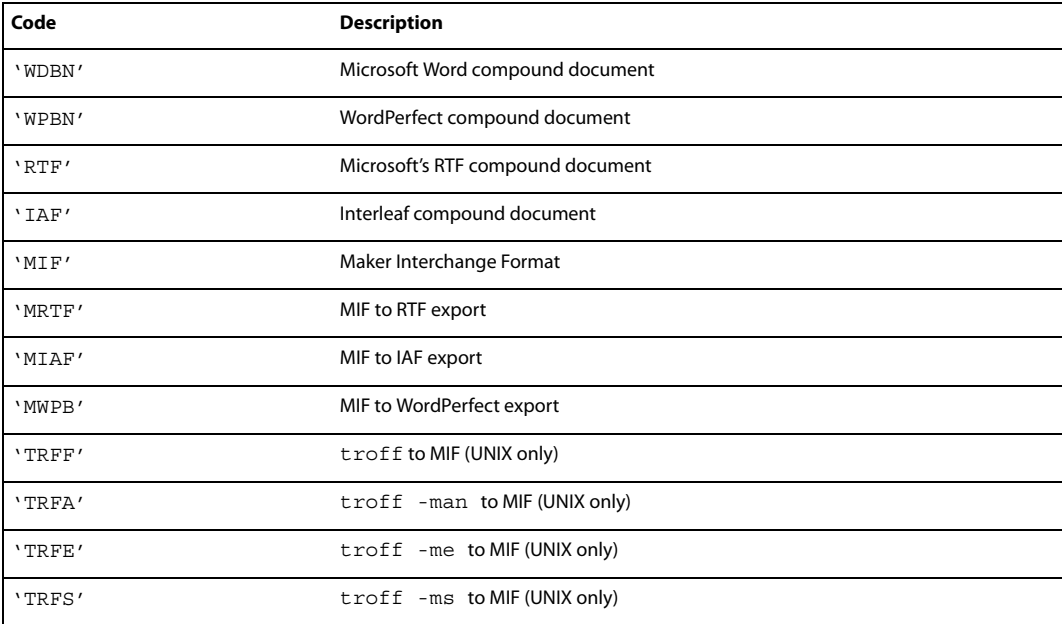

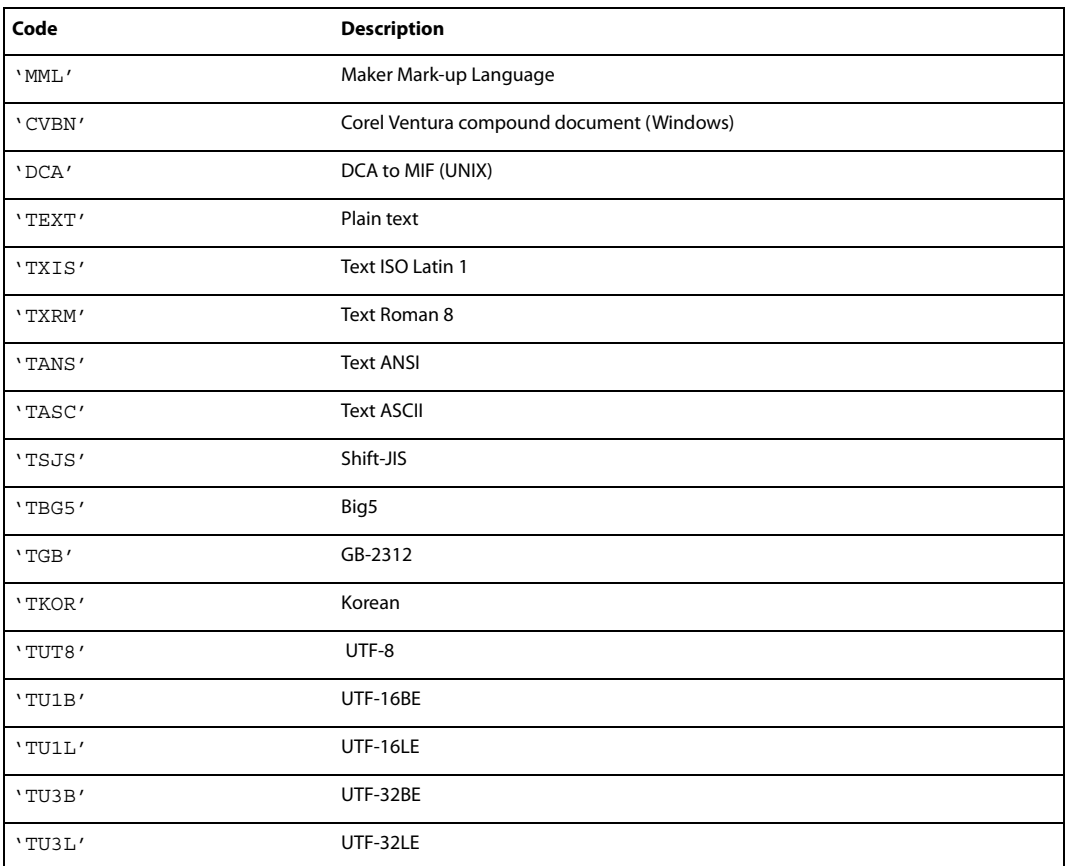

Note that this is not a comprehensive list of codes. Codes may be added to this list by Adobe or by developers at your site.

*platform* is a code specifying the platform on which the filter was run. The code is a string of four characters. The following table lists some of the possible codes.

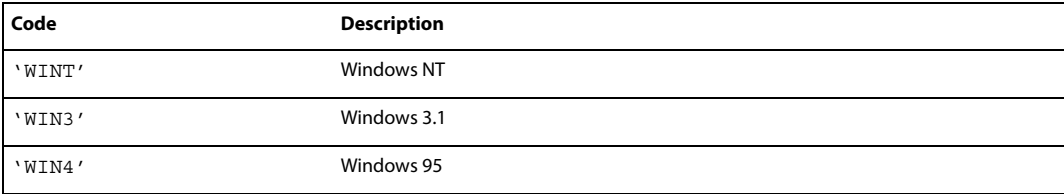

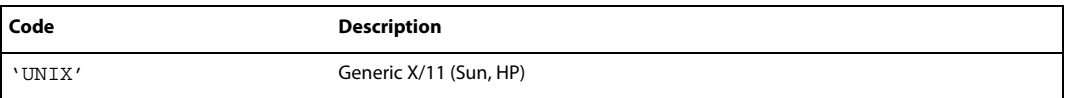

*filter\_vers* is a string of four characters identifying the version of the filter on that platform. For example, version 1.0 of a filter is represented by the string `1.0 '.

*filter name* is a text string (less than 31 characters long) that describes the filter.

## <span id="page-197-0"></span>**TiApiClient statement**

The TiApiClient statement defines a text inset created and maintained by an FDK client application.

#### **Syntax**

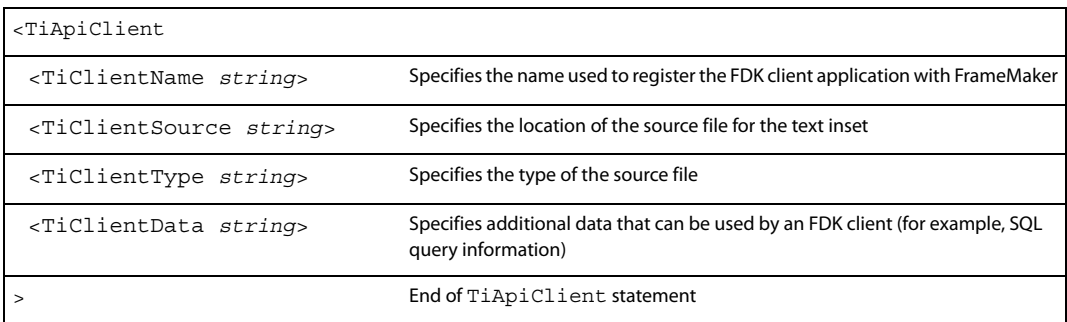

## **Usage**

When updating text insets, the FDK client can use the TiClientName substatement to determine if it should update a given text inset.

If the FDK client requires additional information, the client can store the information in the TiClientData substatement. For example, if the FDK client queries a database for text, the SQL query can be stored in the TiClientData substatement.

## <span id="page-197-1"></span>**TiFlow statement**

The TiFlow statement defines a text flow that is imported by reference from a FrameMaker document or a MIF file. The statement also defines imported text from other formatted documents that FrameMaker can filter (for example, a Microsoft Word document).

#### **Syntax**

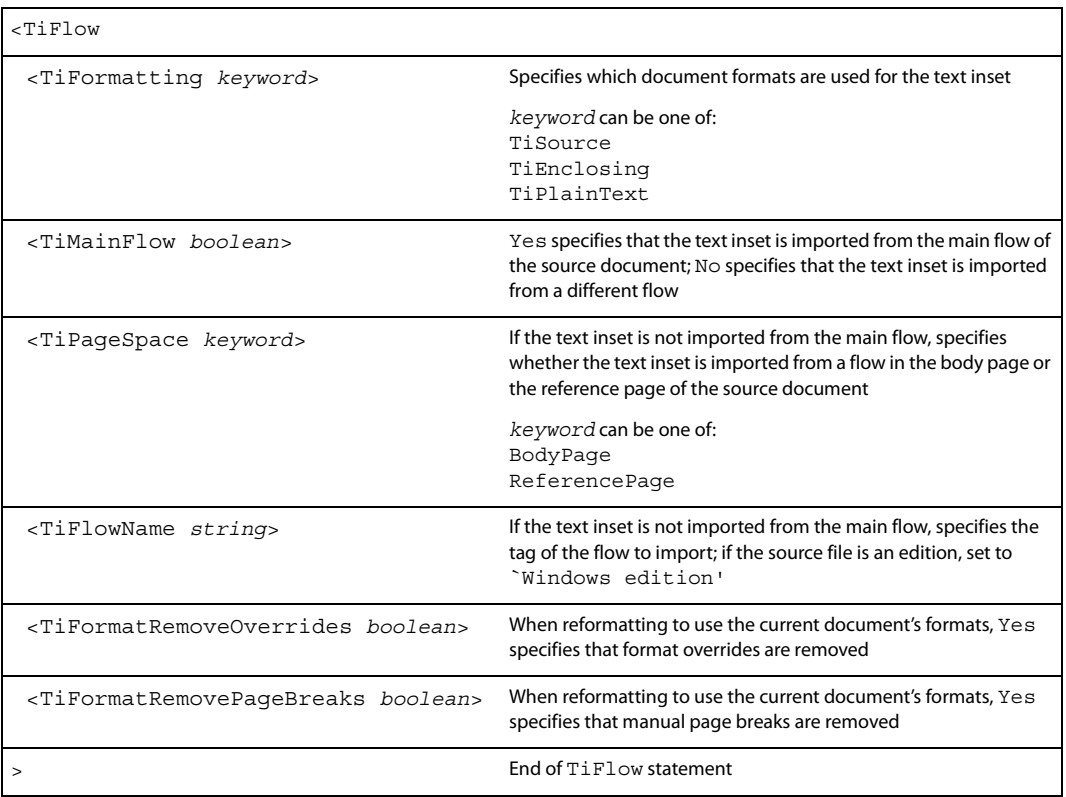

#### **Usage**

If the imported text flow is not the main flow of the source document, the TiPageSpace and TiFlowName substatements identify the flow in the source document that serves as the imported text flow.

Text imported from another document can obtain formatting information from the original document (if the TiFormatting statement is set to TiSource) or from the current document (if the TiFormatting statement is set to TiEnclosing):

• If the imported text flow is reformatted to use the current document's formats, the TiFormatRemoveOverrides substatement specifies whether or not format overrides in the text are removed, and the TiFormatRemovePageBreaks substatement specifies whether or not manual page breaks in the text are removed.

• If the imported text flow retains the formatting of the source document, the paragraph, character, table, variable, and cross-reference formats used in the inset are marked with special MIF statements to indicate that these formats should not be affected by global updates. These statements are PgfLocked, FLocked, TblLocked, VariableLocked, and XRefLocked, respectively. The MIF statements appear under the descriptions of these formats.

Plain text formatting can also be used, if the TiFormatting statement is set to TiPlainText.

## <span id="page-199-0"></span>**TiText statement**

The TiText statement defines a text file imported by reference. It appears in a TextInset statement.

#### **Syntax**

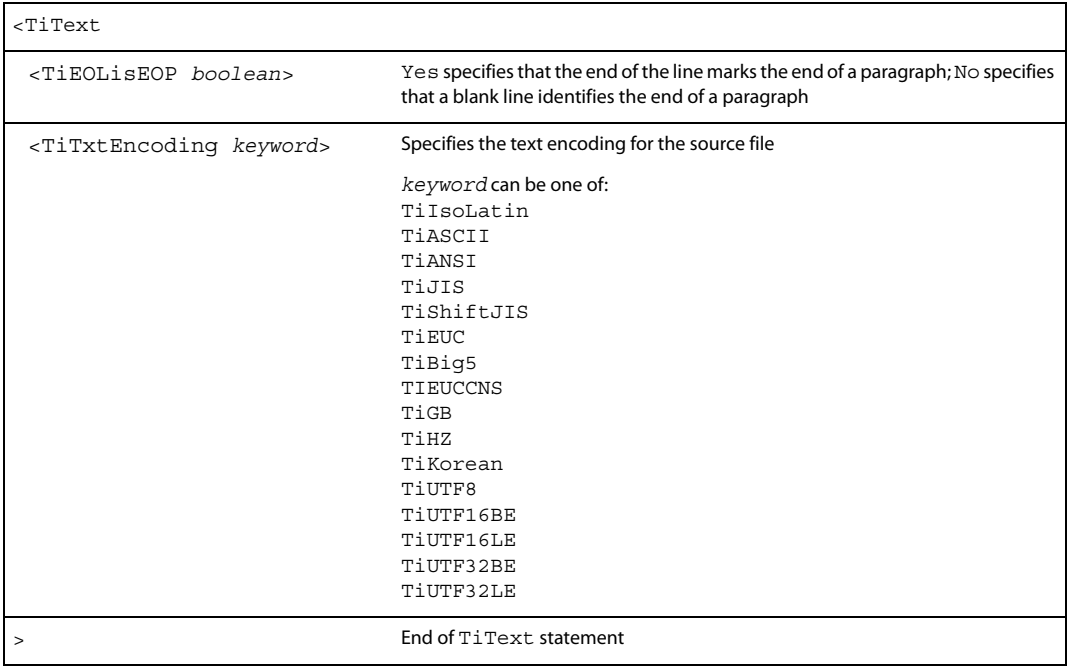

## <span id="page-199-1"></span>**TiTextTable statement**

The TiTextTable statement defines imported text formatted as a table. It appears in a TextInset statement.

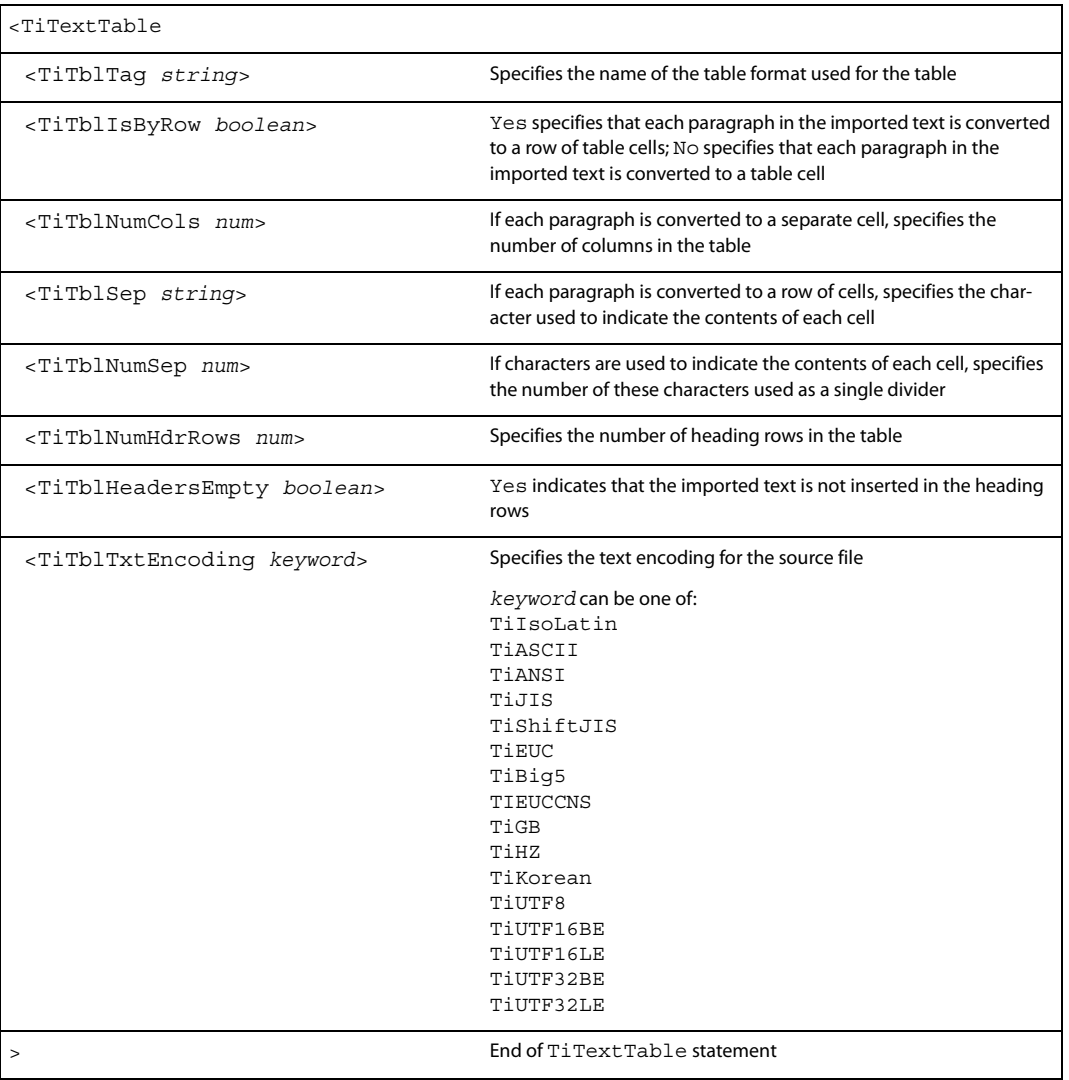

When imported text is converted to a tabular format, each paragraph can be converted into either a cell or a row of cells:

- If each paragraph is converted to a table cell, the TiTblIsByRow substatement is set to No. The number of columns in the table is specified by the TiTblNumCols substatement.
- If each paragraph is converted to a row of cells, the TiTblIsByRow substatement is set to Yes. The character used in the imported text to delimit the contents of each cell is specified by the TiTblSep substatement, and the number of these characters used as a single divider is specified by the TiTblNumSep substatement.
- For example, if the imported text uses a single tab character to distinguish the contents of one table cell from the next, the following substatements are used:

```
<TiTblSep `\t'>
<TiTblNumSep 1>
```
• As another example, if the imported text uses two spaces to distinguish the contents of one table cell from the next, the following substatements are used:

```
<TiTblSep ` '>
<TiTblNumSep 2>
```
If the TiTblNumHdrRows substatement is not set to 0, the table has header rows. If the TiTblHeadersEmpty substatement is set to No, these rows are filled with imported text.

# **Chapter 4: MIF Book File Statements**

## **MIF book file overview**

The following table lists the main statements in a MIF book file in the order that Adobe® FrameMaker® writes them. You should follow the same order that FrameMaker uses, with the exception of the macro statements and control statements, which can appear anywhere at the top level of a file. Each statement, except the Book statement, is optional. Most main statements use substatements to describe objects and their properties.

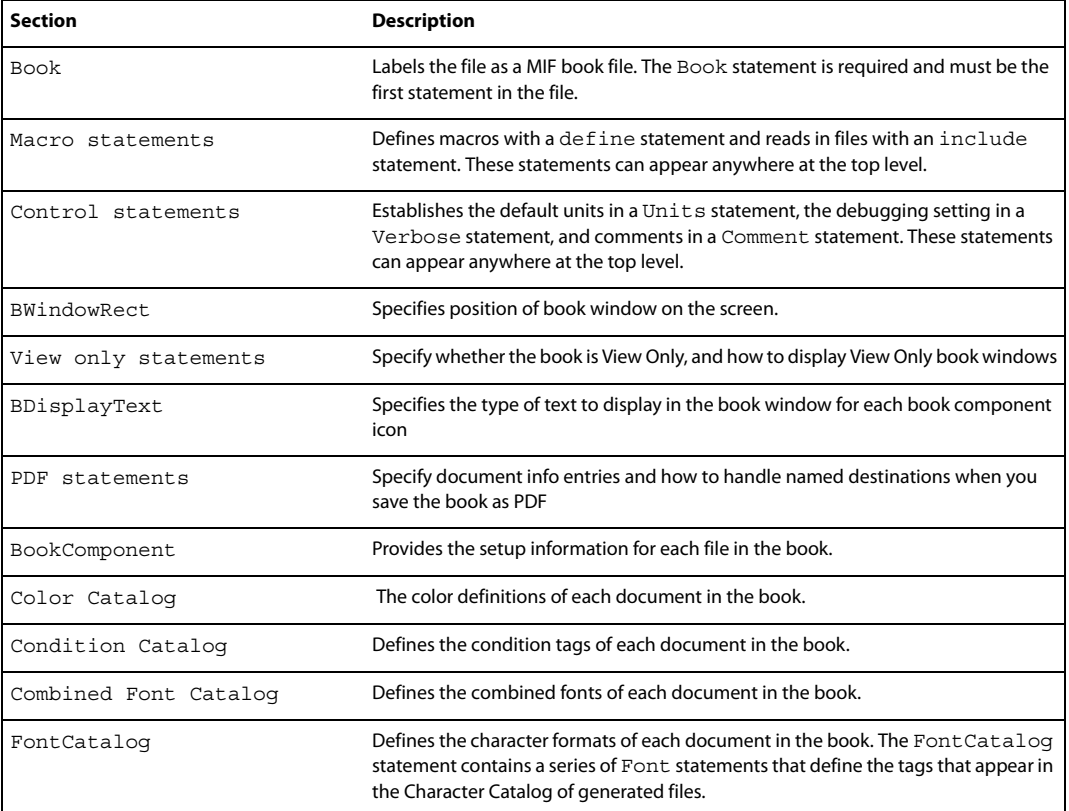

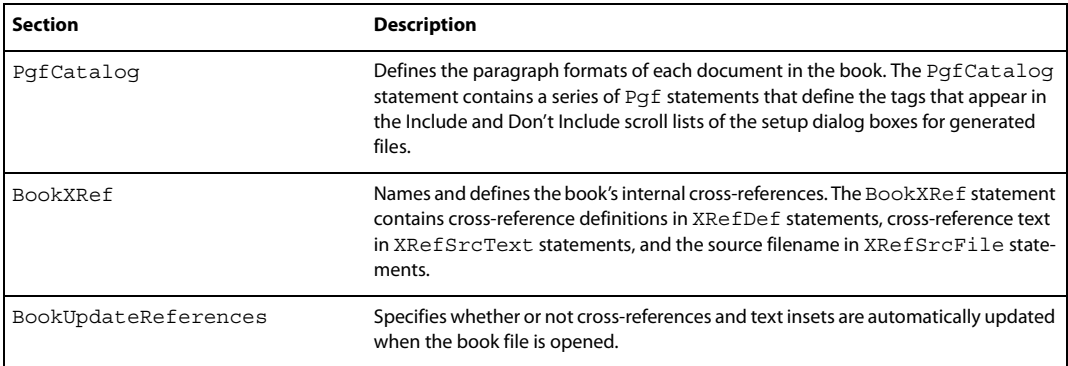

## **MIF book file identification line**

The MIF book file identification line must be the first line of the file with no leading white space.

#### **Syntax**

<Book *version*> # *comment*

The *version* argument indicates the version number of the MIF language used in the file, and *comment* is a comment showing the name and version number of the program that generated the file.

For example, a MIF book file saved in version 7.0 of FrameMaker begins with the following line:

<Book 8.00> # Generated by version 8.0 of FrameMaker

MIF is compatible across versions, so a MIF interpreter should be able to parse any MIF file, although the results can sometimes differ from the user's intentions.

A MIF book file identification line is the only statement required in a MIF book file.

## **Book statements**

A MIF file for a book contains statements specific to books (BWindowRect, BookComponent, BookXRef, and BookUpdateReferences), plus the following statements, which can also occur in a MIF file for a document: Comment, Units, Verbose, PgfCatalog, and FontCatalog, ColorCatalog, and ConditionCatalog.

## **BWindowRect statement**

The BWindowRect statement defines the position of the book window on the screen. It can appear anywhere in the file but normally appears just after the Book statement.

#### **Syntax**

<BWindowRect X Y W H> Book window placement on screen

## **PDF statements**

The PDFBookInfo statement specifies the information to include in the Document Info dictionary when you save the book as PDF. Each data entry consists of one Key statement, followed by at least one Value statement; you can include as many Value statements as you like. FrameMaker ignores any Key that does not have at least one Value following it. MIF does not represent entries for Creator, Creation Date, or Modification Date.

For additional information and an example of the syntax for the Key and Value statements, see ["PDF Document](#page-132-0)  [Info" on page 125](#page-132-0)

#### **Syntax**

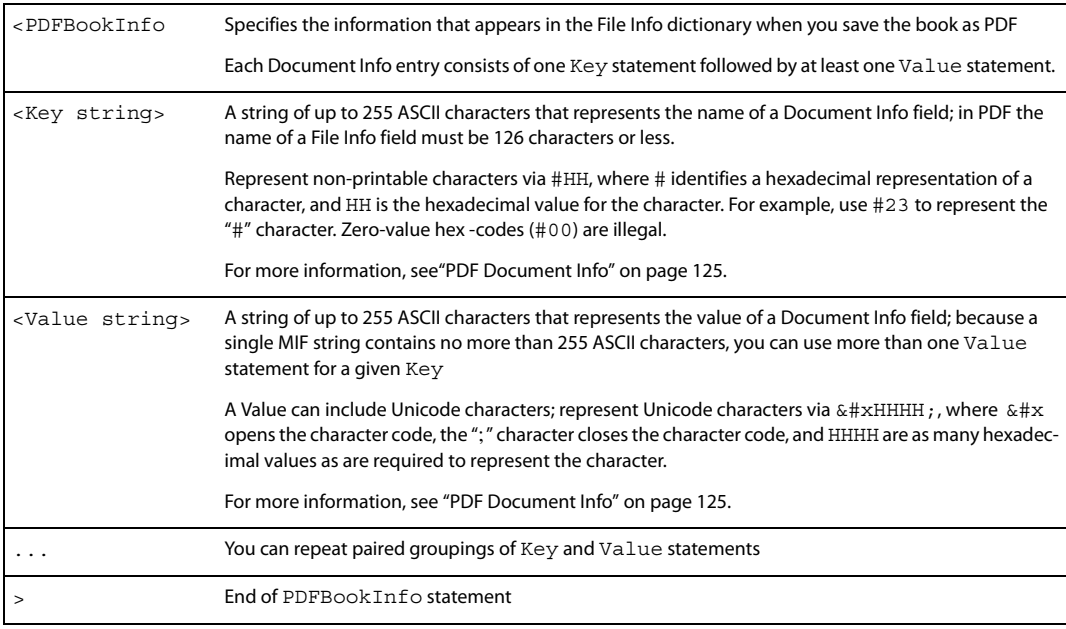

The BookFileInfostatement stores encoded packets of information (XMP data) that corresponds with values of fields in the File Info dialog box. This statement can only appear in the Book statement.

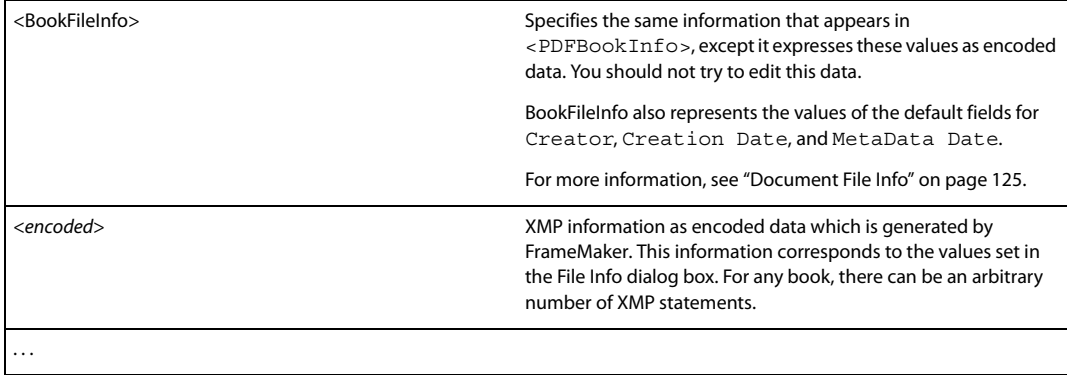

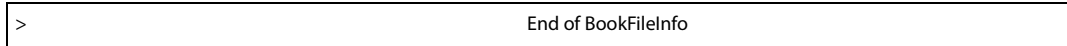

## **XML book statements**

In versions 7.0 and later, FrameMaker supports XML import and export. The following statements store information necessary to properly save a book as XML.

#### **Syntax**

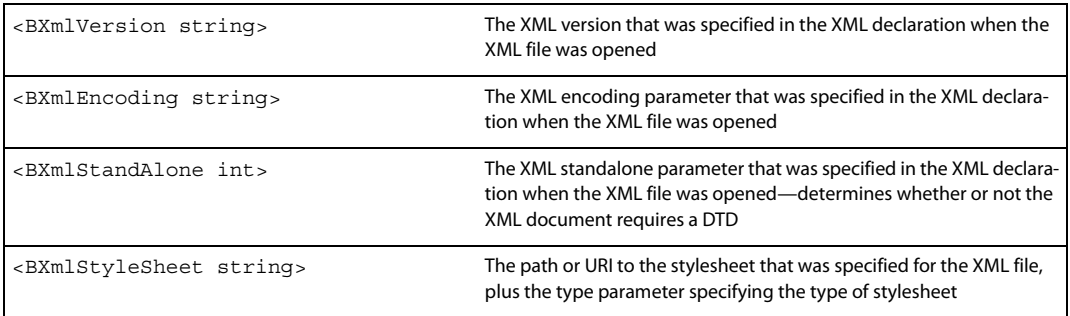

## **View only book statements**

In versions 6.0 and later, a book can be View Only. The following statements indicate whether the book is View Only, and how to display the book window when it is View Only.

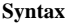

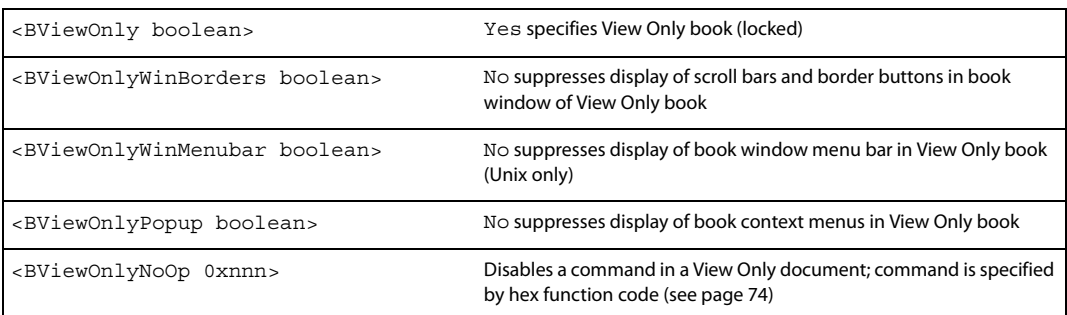

## **BDisplayText statement**

The BDisplayText statement defines the type of text to display in the book window next to the book component icons. It can appear anywhere in the file but normally appears just after the book's View Only statements.

#### **Syntax**

<span id="page-207-0"></span>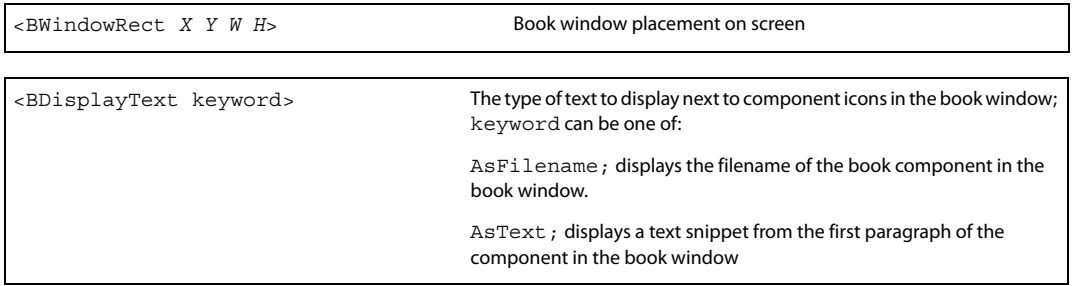

## **BookComponent statement**

The BookComponent statement contains the setup information for a document or generated file in a book. The BookComponent statements must precede all other statements that represent book content. The order of BookComponent statements determines the order of the documents in the book.

You specify the setup information as substatements nested within the overall book component statement. A BookComponent statement doesn't need all these substatements, which can occur in any order. A BookComponent statement can contain one or more DeriveTag statements.

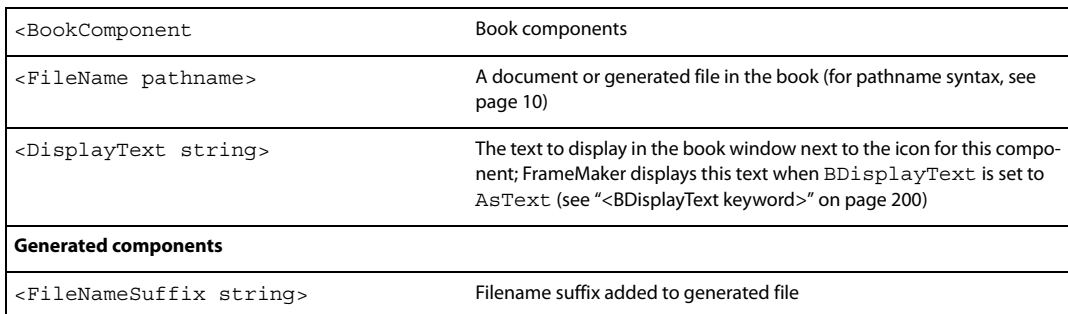

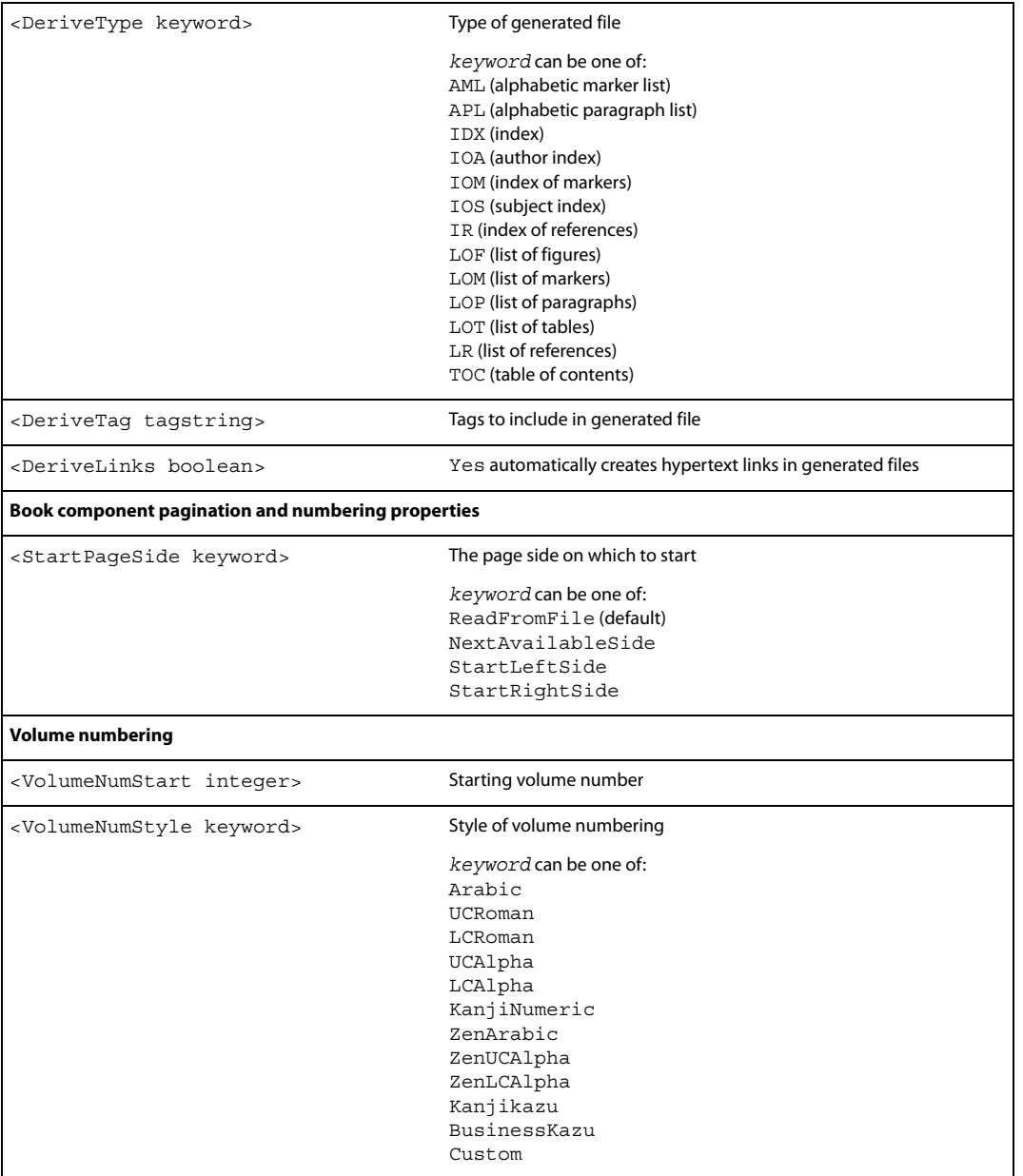

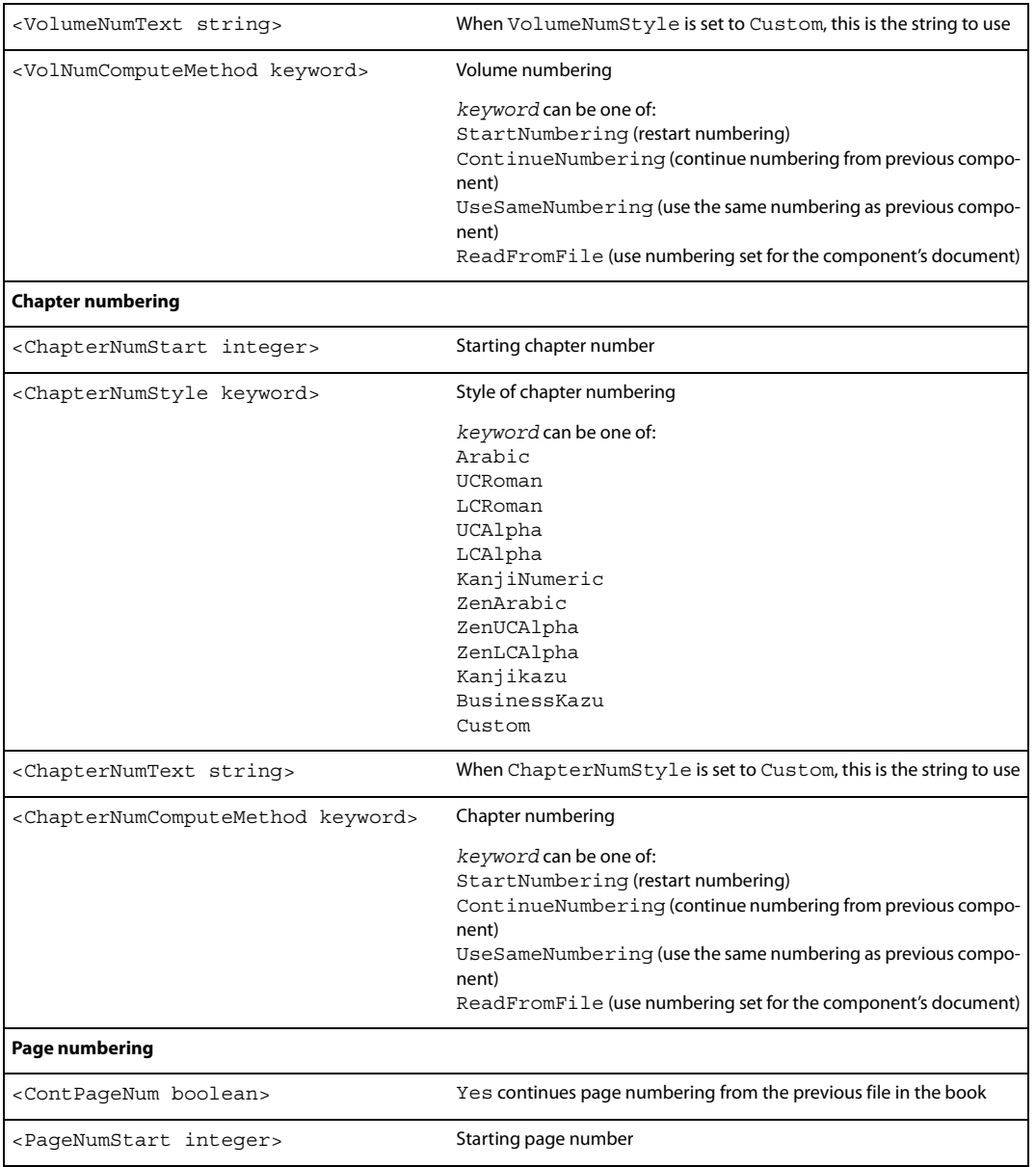

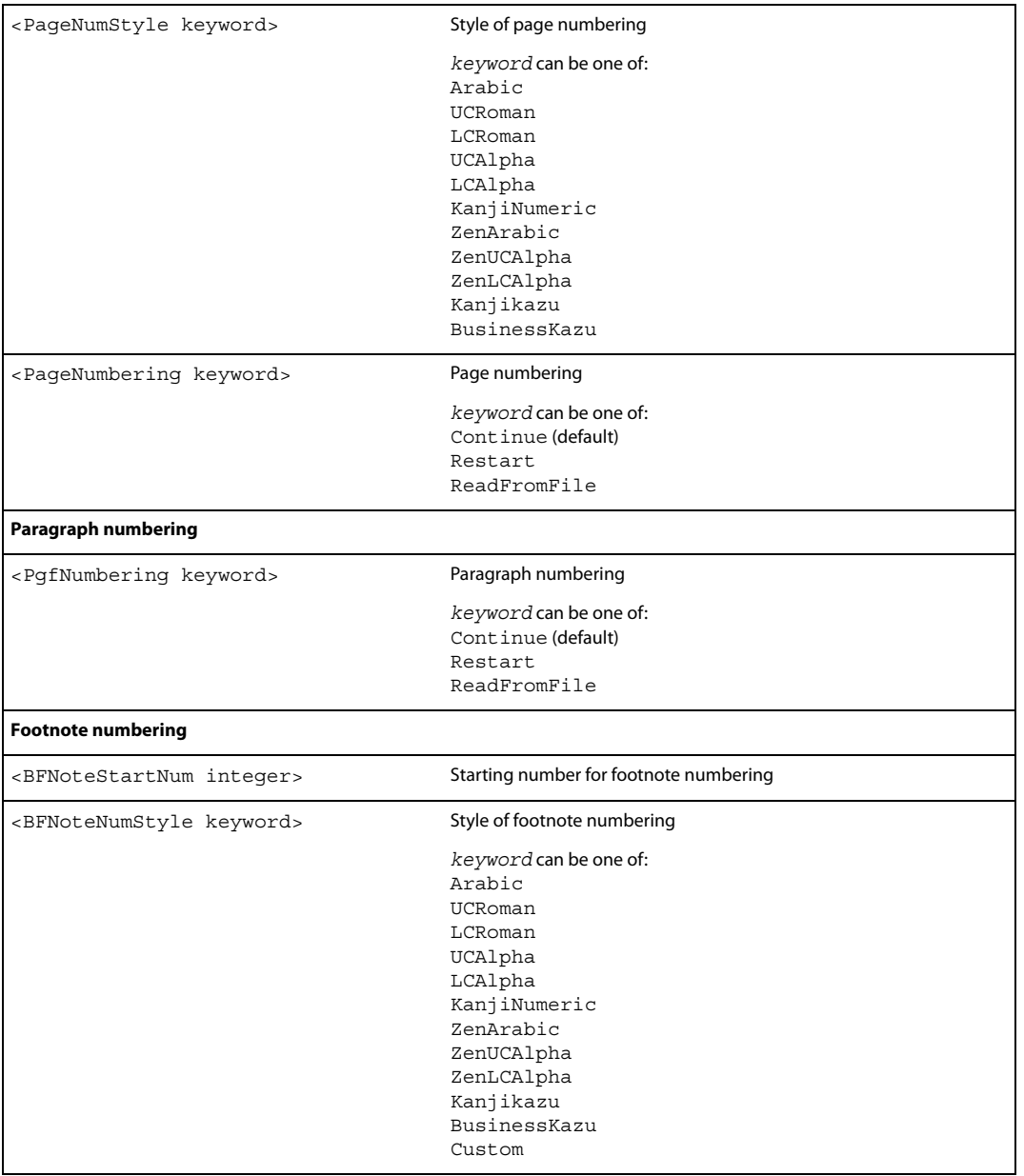

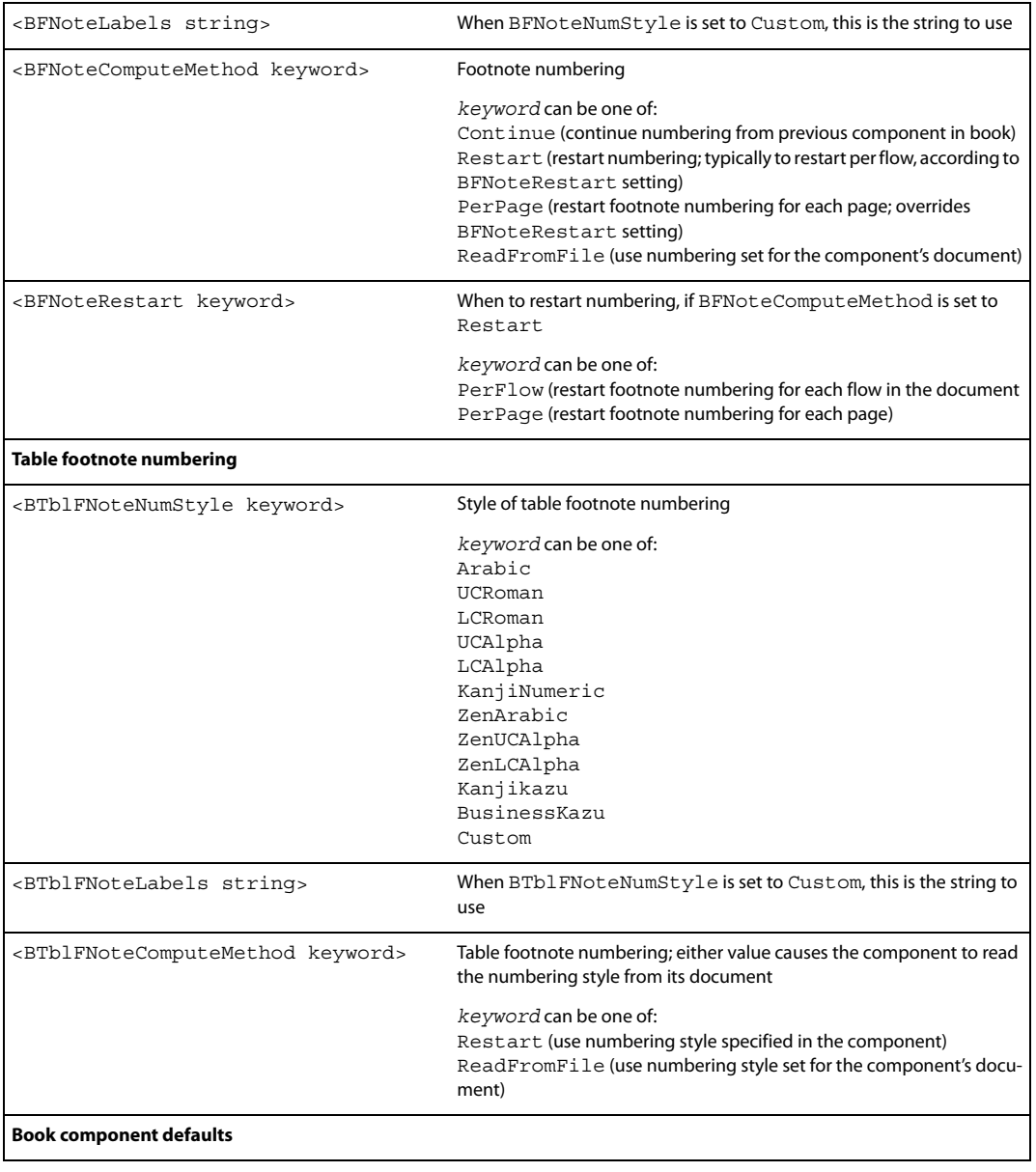

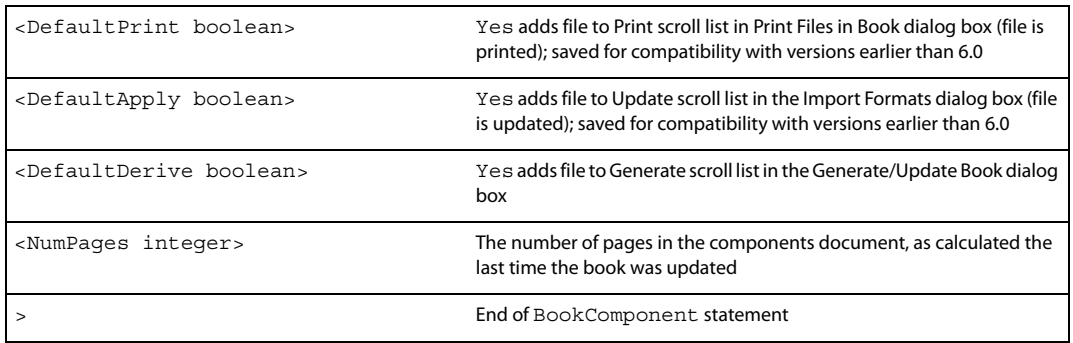

## **BookXRef statement**

The BookXRef statement defines the cross-reference formats for the book.

#### **Syntax**

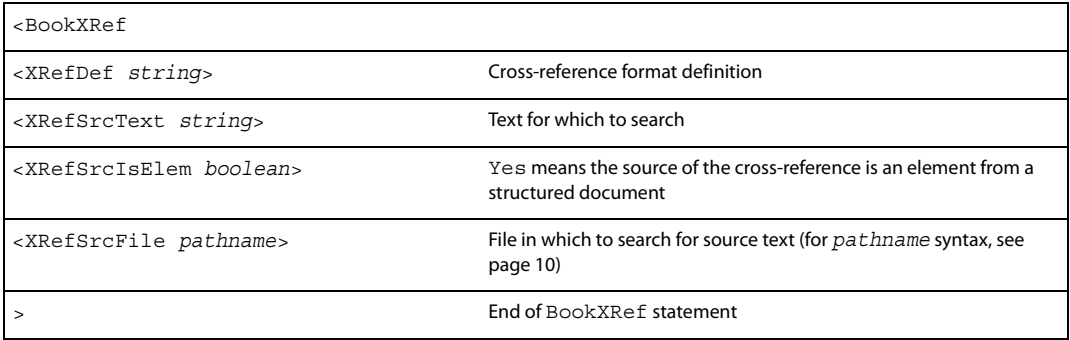

## **BookUpdateReferences statement**

The BookUpdateReferences statement specifies whether or not cross-references and text insets are automatically updated when the book file is opened.

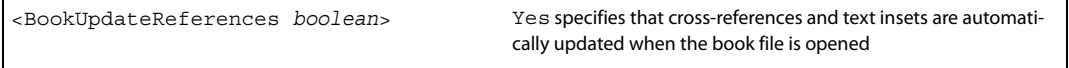

## **WEBDAV statements**

The BookServerURL and BookServerState MIF statements mark a book as managed content from the WebDAV perspective.

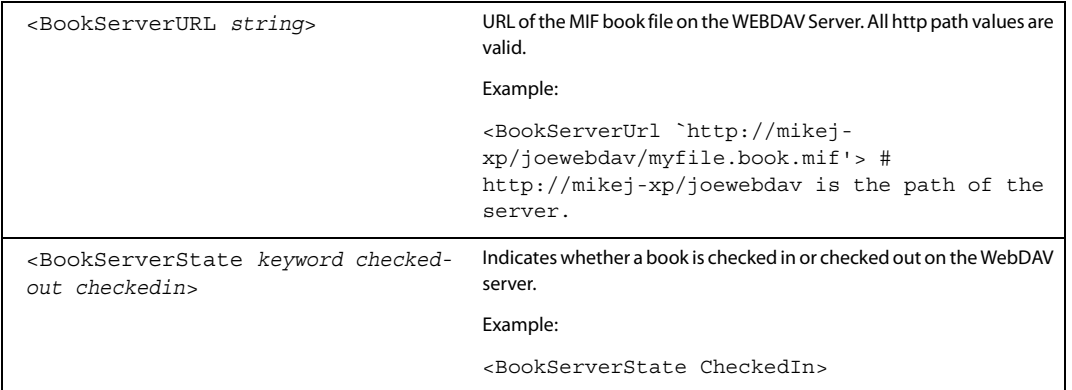

# <span id="page-214-0"></span>**Chapter 5: MIF Statements for Structured Documents and Books**

This chapter describes the MIF statements that define structured documents created with Adobe® FrameMaker®. For more information about creating and editing structured documents, see the *FrameMaker User Guide*.

## **Structural element definitions**

A structured document is divided into logical units called *structural elements*. Elements have tags (or names) that indicate their role in the document. For example, a document might contain Section, Para, List, and Item elements. Each element has a definition that specifies its valid contents (such as text and graphics). A structured template specifies a document's elements, and the correct order of elements and text in the document.

There are two basic groups of structure elements:

- Containers, tables and footnotes, which can hold text and other elements.
- Object elements, such as graphic frames, equations, markers, system variables, and cross-references. An object element holds one of its specified type of object and nothing more.

Tables belong to both groups of elements. Although they can contain other elements (table parts such as rows and cells), tables are also object elements.

In a MIF file, an element definition is defined by an ElementDef statement. Element definitions are stored in the Element Catalog, which is defined by the ElementDefCatalog statement. Within a text flow, elements are indicated by ElementBegin and ElementEnd statements.

When FrameMaker reads a MIF file that does not support structure, they strip MIF statements for structure, such as ElementBegin, ElementEnd, and ElementDefCatalog statements.

## **ElementDefCatalog statement**

The ElementDefCatalog statement defines the contents of the Element Catalog. A document or book file can have only one ElementDefCatalog statement which must appear at the top level in the order given in ["MIF file](#page-22-0)  [layout" on page 15.](#page-22-0)

#### **Syntax**

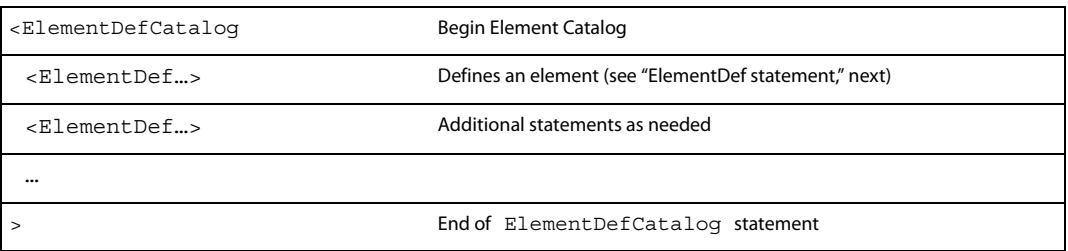

## <span id="page-215-0"></span>**ElementDef statement**

The ElementDef statement creates an element definition, which specifies an element's tag name, content rules, and optional format rules. It must appear within an ElementDefCatalog statement.

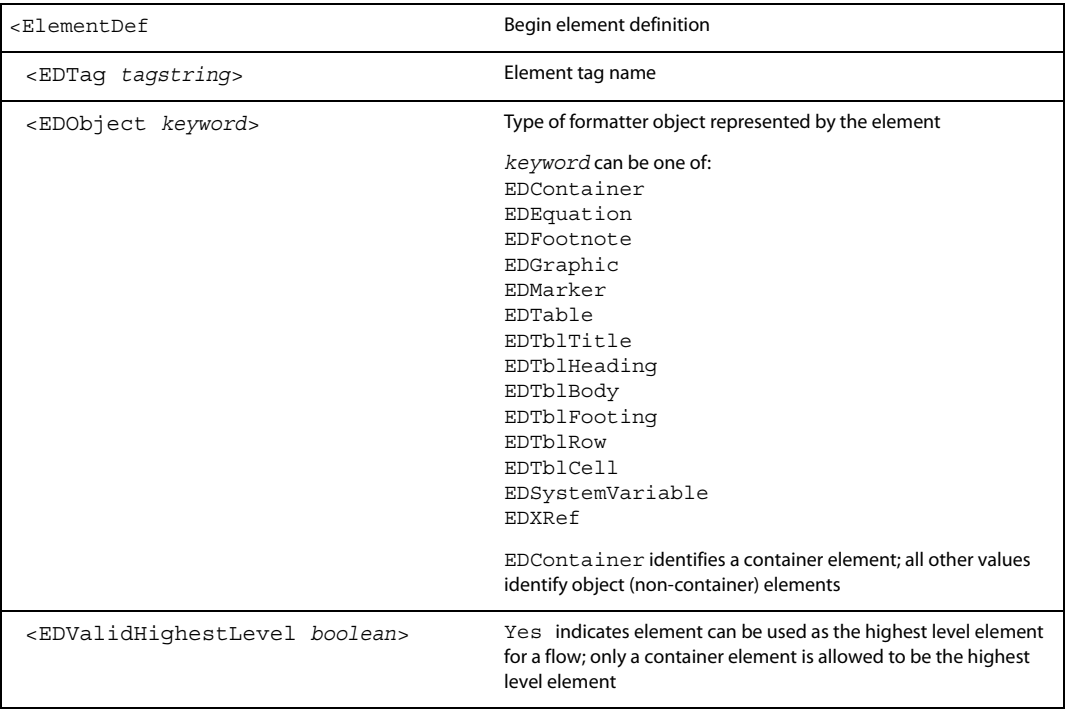
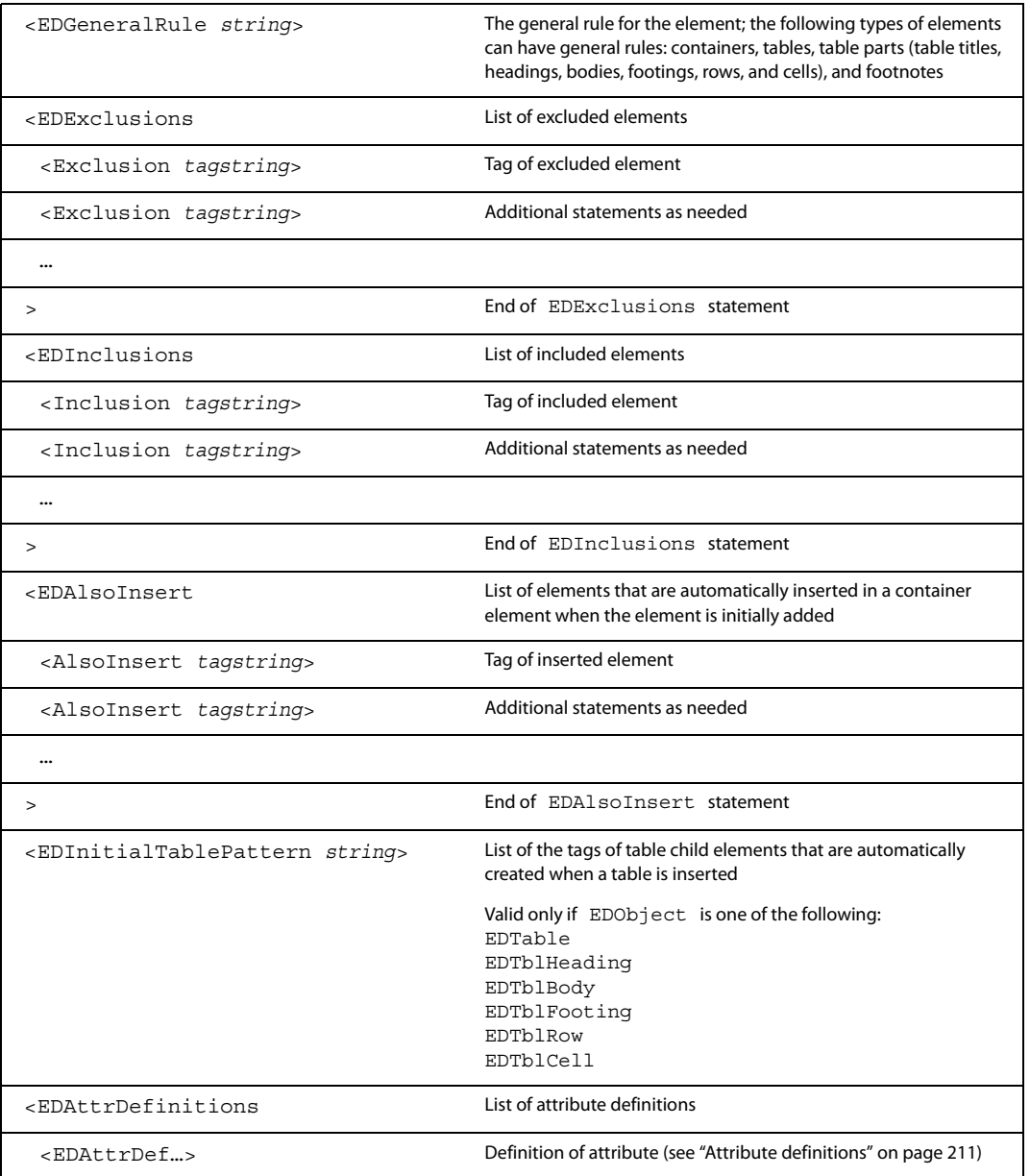

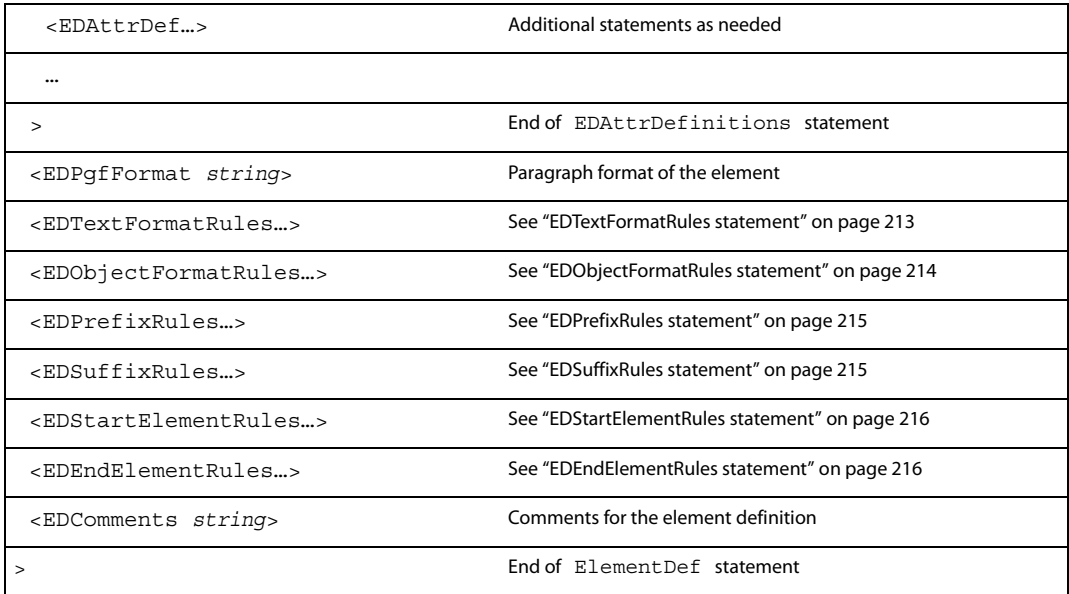

#### **Usage**

The element name can contain any characters from the FrameMaker character set except the following:

( ) & | , \* + ? < > % [ ] = ! ; : { } "

#### **Content rules**

The content rule for a container element consists of the following statements:

- A required <EDObject EDContainer> statement specifies the element type.
- A required EDGeneralRule statement specifies what the element can contain and in what order the element's contents can appear.
- An optional EDExclusions statement specifies elements that cannot appear in the defined element or in its descendents.
- An optional EDInclusions statement specifies elements that can appear anywhere in the defined element or in its descendents.

The general rule specification must follow the conventions for data in a MIF string. If a general rule contains angle brackets (<>), the right angle bracket must be preceded by a backslash in the MIF string. For example, an element that can contain text might have the following general rule:

<EDGeneralRule `<TEXT\>'>

If you don't provide a general rule statement for a container element, the MIF interpreter applies the default rule <ANY>. The rule means that any element or text is allowed.

The following general rule describes an element that must contain at least one element named Item.

```
<ElementDef
   <EDTag `BulletList'>
   <EDValidHighestLevel No >
   <EDGeneralRule `Item+'>
   <EDObject EDContainer >
> # end of ElementDef
```
For more information about content rules, see the online manual *FrameMaker Structure Application Developer's Guide*.

## <span id="page-218-0"></span>**Attribute definitions**

Element definitions can specify *attribute definitions*, which describe attributes (information stored with an element other than its content). The definition of an attribute can specify that the attribute is required for all elements with the element definition. It can also provide a list of the values the attribute can have and a default value.

## **EDAttrDef statement**

The EDAttrDef statement defines the formatting properties to be applied to a container, table, table child, or footnote element in different contexts. It must appear in an ElementDef statement.

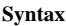

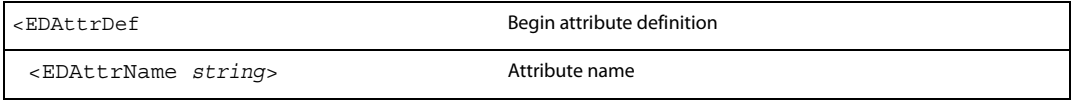

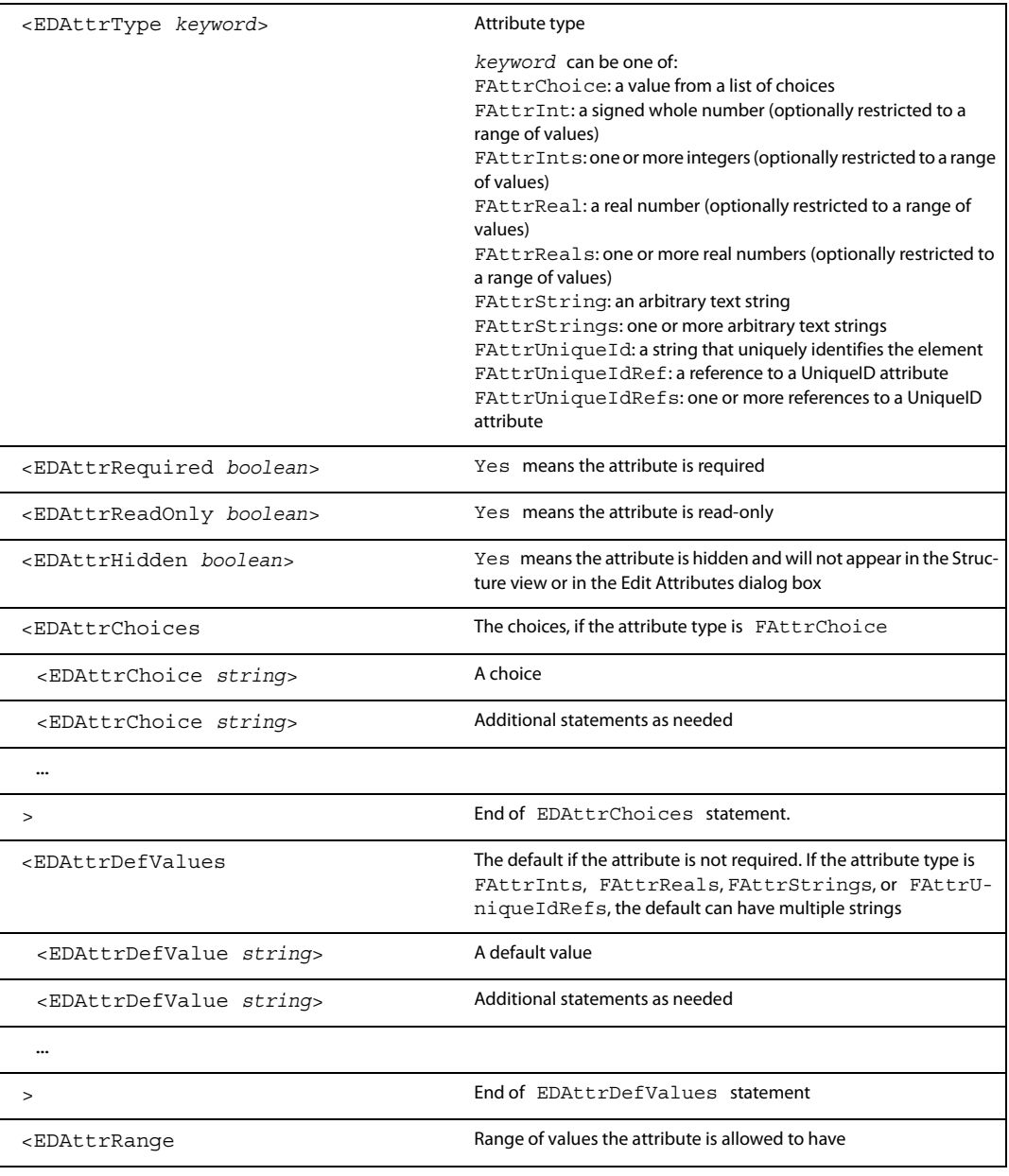

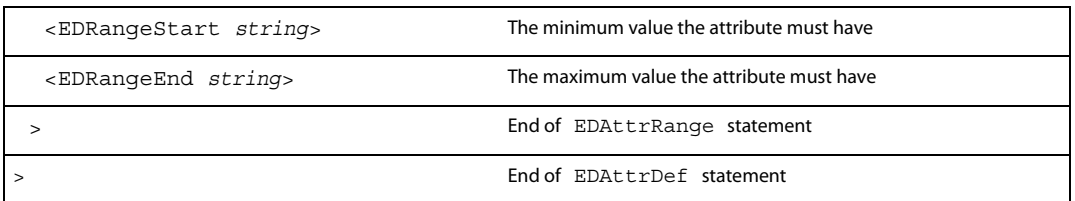

## **Format rules**

Format rules allow the template builder to specify the format of an element in specific circumstances. A format rule can be either a context rule or a level rule.

A *context rule* contains clauses that specify an element's formatting based on its parent and sibling elements. For example, one clause of a format rule could specify that a Para element has the FirstBody paragraph format if it is the first child of a Heading element. Another clause could specify that a Para element has the Body paragraph format in all other contexts.

A *level rule* contains clauses that specify an element's formatting on the basis of the level to which it is nested within specific types of ancestor elements. For example, one clause of a level rule could specify that a Para element appears in 12-point type if it has only one Section element among its ancestors. Another clause could specify that a Para element appears in 10-point type if there are two Section elements among its ancestors.

Element definitions contain format rules grouped into the following statements:

- EDTextFormatRules
- EDObjectFormatRules
- EDPrefixRules
- EDSuffixRules
- EDStartElementRules
- EDEndElementRules

## <span id="page-220-0"></span>**EDTextFormatRules statement**

The EDTextFormatRules statement defines the formatting properties to be applied to a container, table, table child, or footnote element in different contexts. It must appear in an ElementDef statement. An EDTextFormatRules statement can contain zero or more substatements describing level and context format rules.

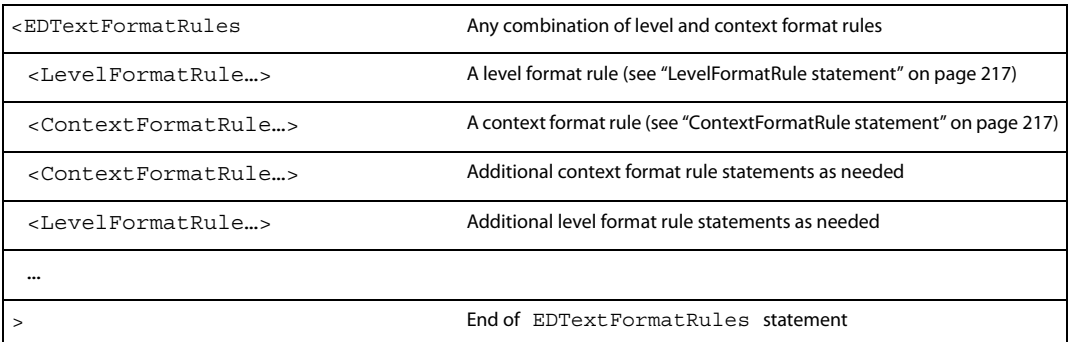

## <span id="page-221-0"></span>**EDObjectFormatRules statement**

The EDObjectFormatRules statement defines the formatting properties to be applied to a table, cross-reference, system variable, marker, graphic, or equation element in different contexts. It must appear in an ElementDef statement.

An EDObjectFormatRules statement can contain a single level format rule or a single context format rule.

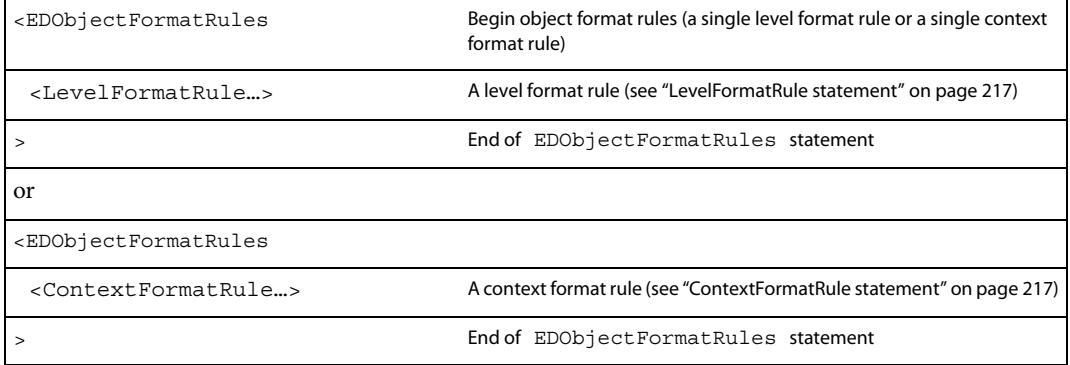

## <span id="page-222-0"></span>**EDPrefixRules statement**

A *prefix* is a fixed text range that appears at the beginning of an element (before the element's content). The EDPrefixRules statement defines the formatting properties to be applied to a prefix in different contexts. It must appear in an ElementDef statement. It is valid only for container elements.

An EDPrefixRules statement can contain zero or more substatements describing level and context format rules.

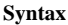

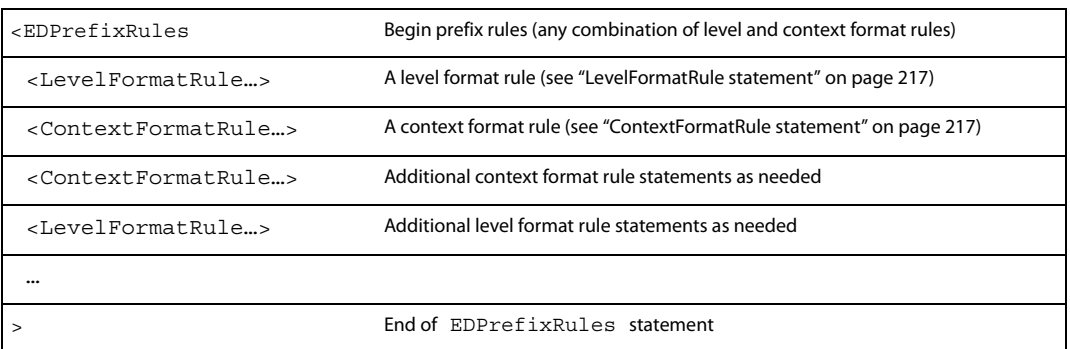

## <span id="page-222-1"></span>**EDSuffixRules statement**

A *suffix* is a fixed text range that appears at the end of an element (after the element's content). The EDSuffixRules statement defines the formatting properties to be applied to a suffix in different contexts. It must appear in an ElementDef statement. It is valid only for container elements.

An EDSuffixRules statement can contain zero or more substatements describing level and context format rules.

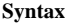

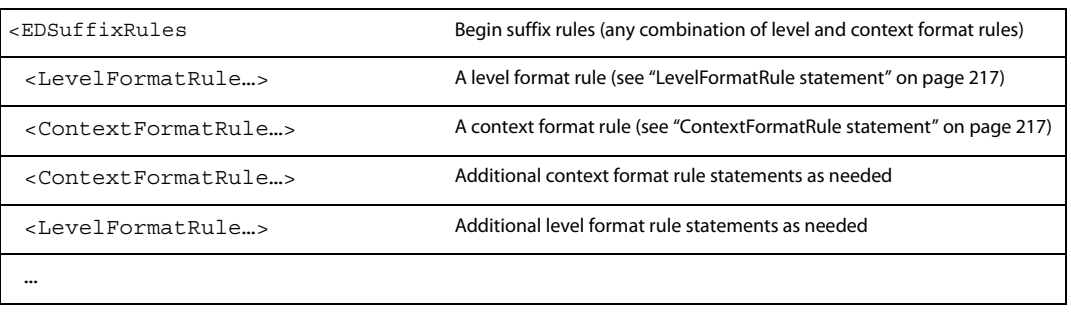

> End of EDSuffixRules statement

### <span id="page-223-0"></span>**EDStartElementRules statement**

The EDStartElementRules statement defines a special set of format rules to be applied to the first paragraph in a parent element. The EDStartElementRules statement must appear in an ElementDef statement. It is valid only for container elements.

An EDStartElementRules statement can contain zero or more substatements describing level and context format rules.

#### **Syntax**

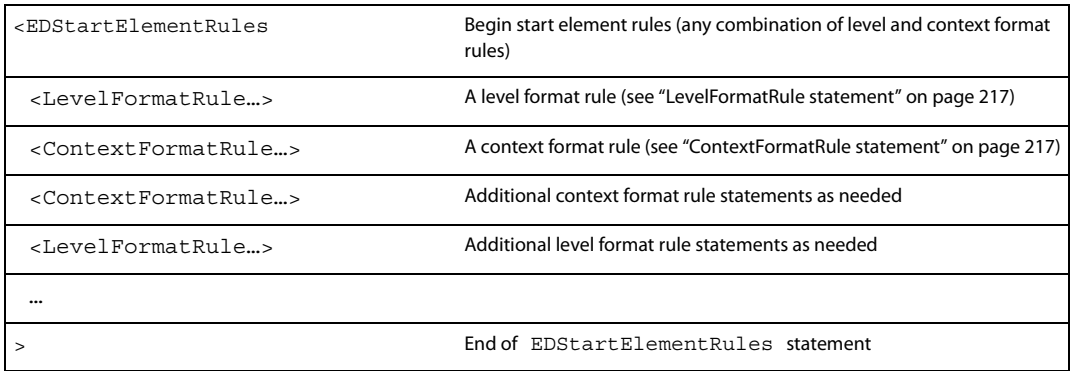

## <span id="page-223-1"></span>**EDEndElementRules statement**

The EDEndElementRules statement defines a special set of format rules to be applied to the last paragraph in a parent element. The EDEndElementRules statement must appear in an ElementDef statement. It is valid only for container elements.

An EDEndElementRules statement can contain zero or more substatements describing level and context format rules.

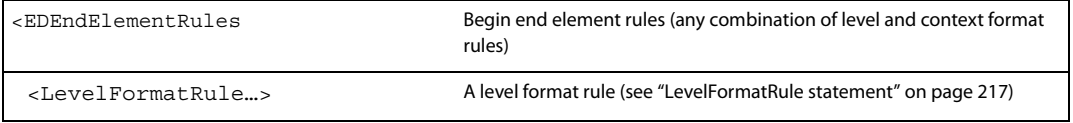

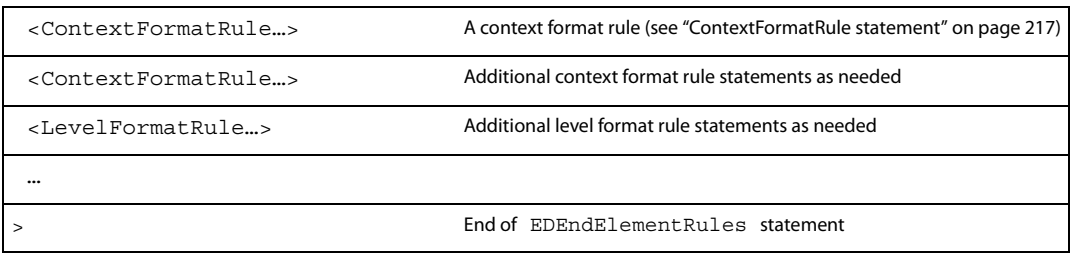

#### <span id="page-224-1"></span>**ContextFormatRule statement**

The ContextFormatRule statement contains clauses that specify an element's formatting on the basis of the element's parent and sibling elements. It contains an If statement and zero or more ElseIf statements. It can also contain an Else statement.

The ContextFormatRule statement must appear in a format rules statement, such as an EDTextFormatRules or EDEndElementRules statement.

#### **Syntax**

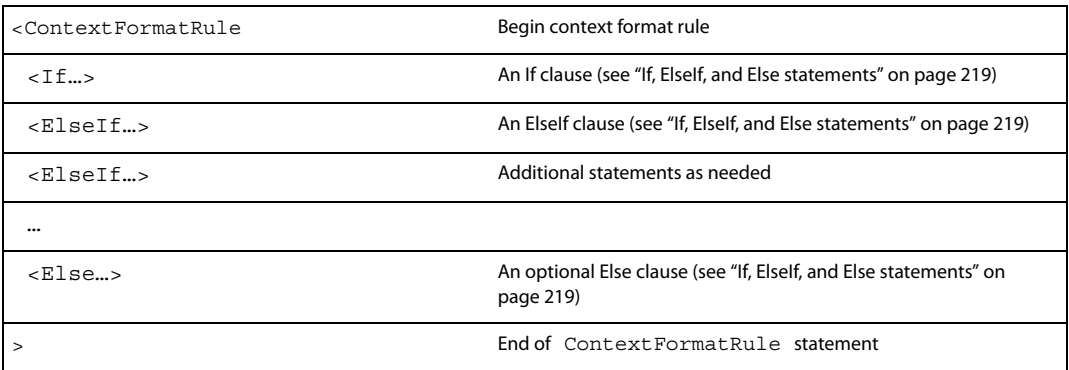

## <span id="page-224-0"></span>**LevelFormatRule statement**

The LevelFormatRule statement contains statements that specify an element's formatting on the basis of the level to which the element is nested within specific types of ancestor elements.

The LevelFormatRule statement contains a CountElements statement listing the tags of elements to count among the element's ancestors and a statement specifying the tag of the element at which to stop counting. The LevelFormatRule statement also contains an If statement, zero or more ElseIf statements, and an optional Else statement. The If, ElseIf, and Else statements define the formatting applied to the element at specified levels of nesting within the ancestor elements specified by the CountElements statement.

The LevelFormatRule statement must appear in a format rules statement, such as an EDTextFormatRules or EDEndElementRules statement.

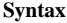

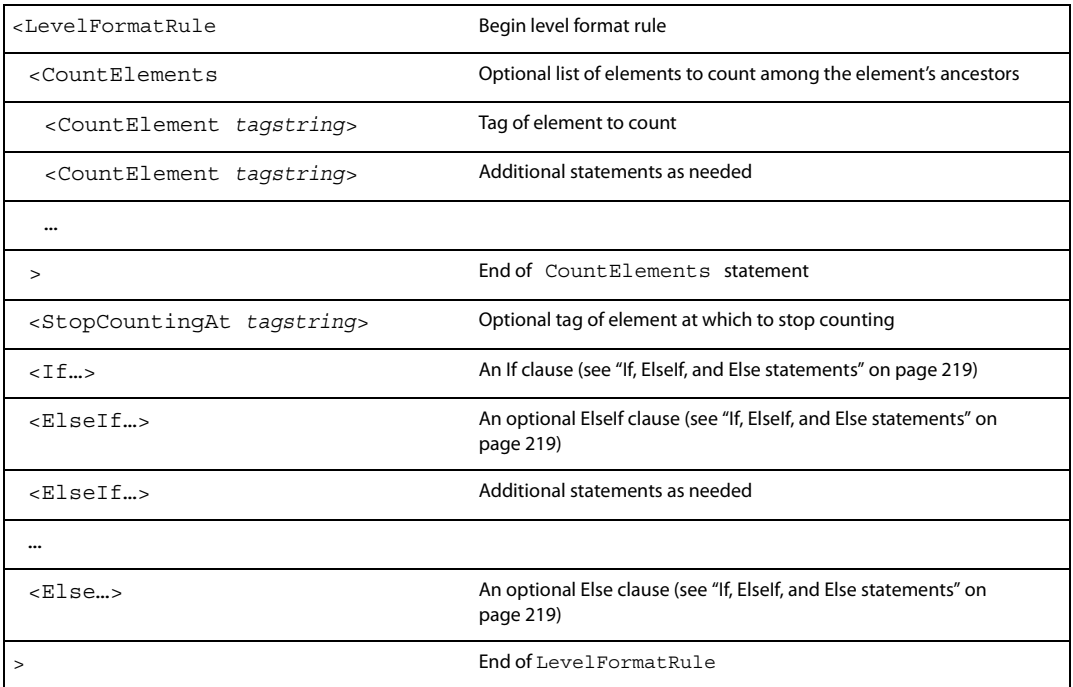

## <span id="page-226-0"></span>**If, ElseIf, and Else statements**

If, ElseIf, and Else statements specify clauses within ContextFormatRule and LevelFormatRule statements. In a ContextFormatRule statement, they specify a context and one or more statements that define how to change formatting when the context applies. If an If or ElseIf statement does not include a Context or Level statement, or the Context or Level statement contains an empty string, this indicates that the If or ElseIf statement applies in all contexts.

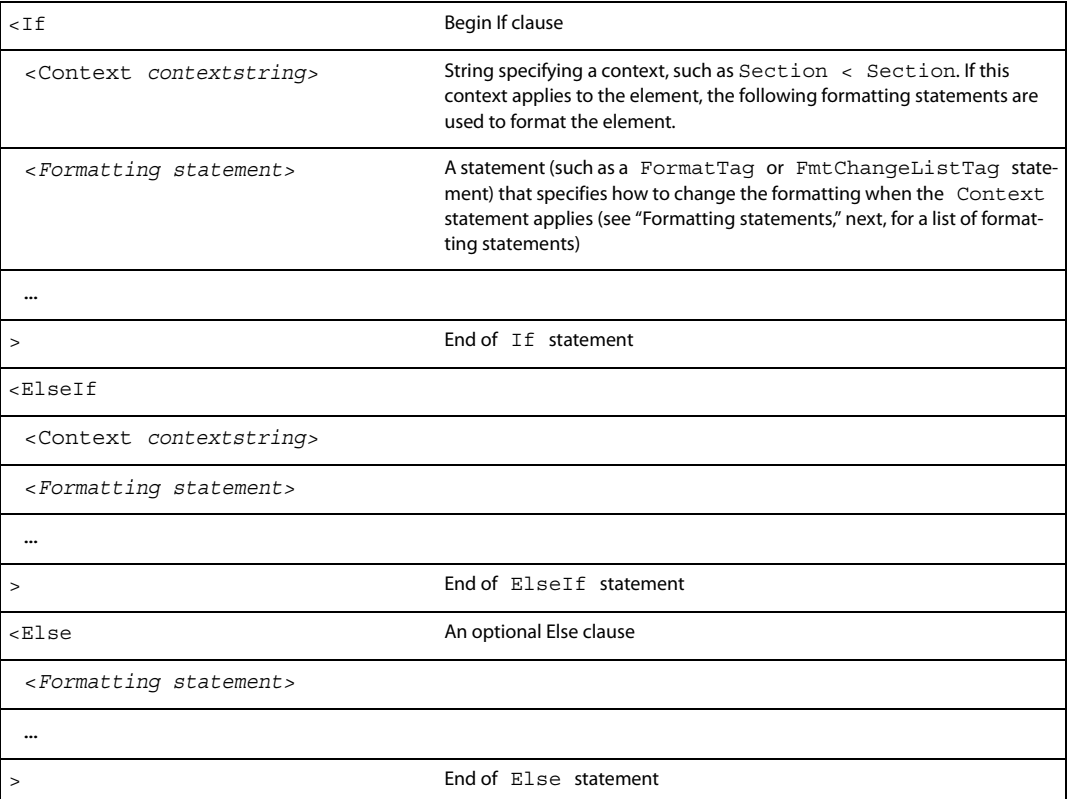

In a ContextFormatRule statement, If and ElseIf, and Else statements take the following form:

In a LevelFormatRule statement, If and ElseIf, and Else statements take the following form:

<If Begin If clause

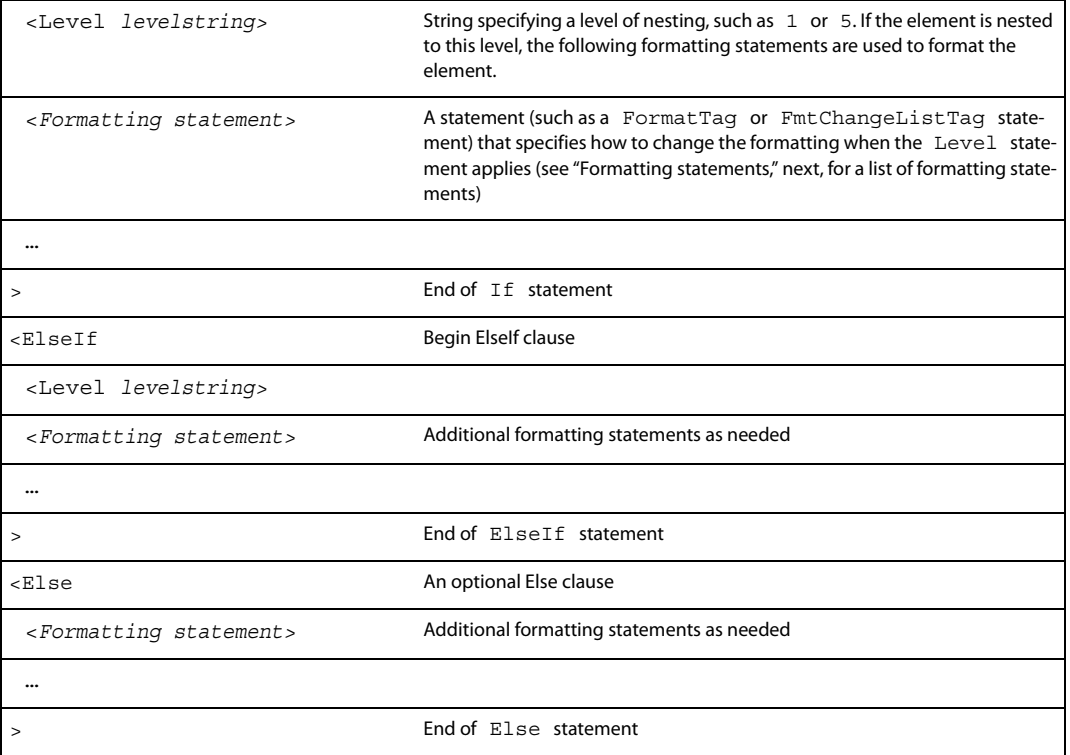

#### <span id="page-227-0"></span>**Formatting statements**

If, ElseIf, and Else statements can use the following statements to specify an element's formatting:

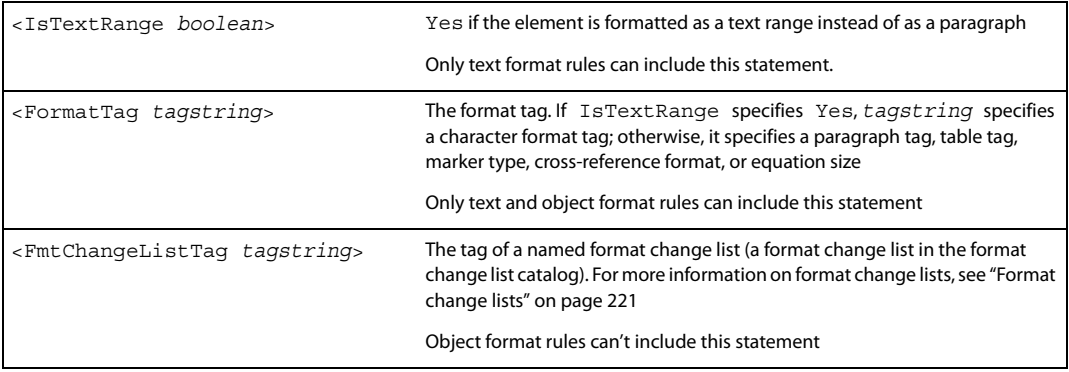

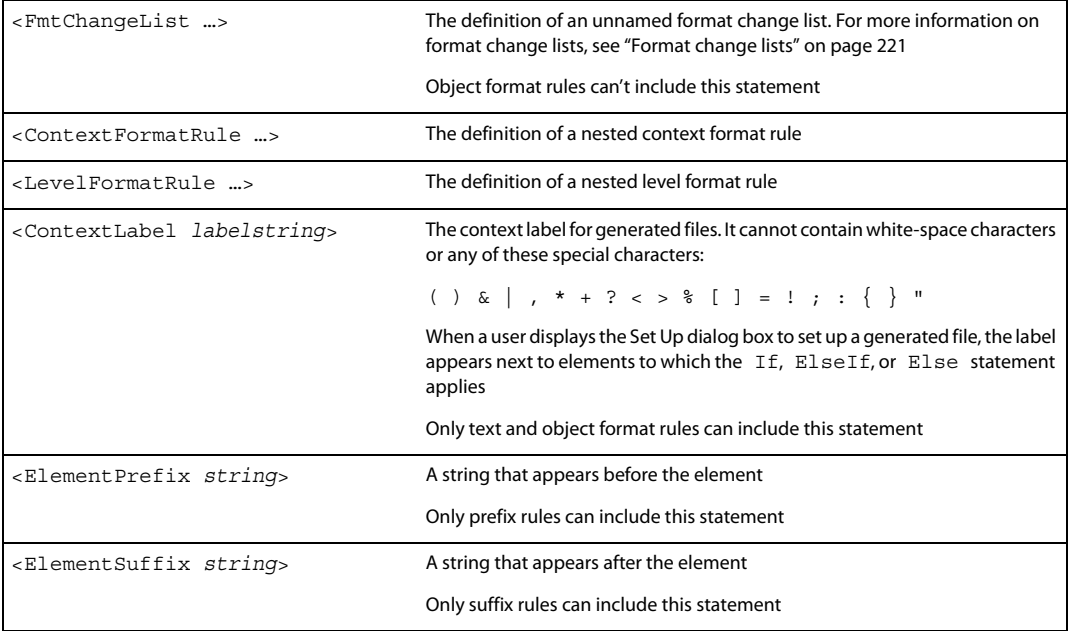

Each If, ElseIf, and Else statement can include only one of the following formatting statements:

- FormatTag
- FmtChangeList
- FmtChangeListTag
- ContextFormatRule
- LevelFormatRule

# <span id="page-228-0"></span>**Format change lists**

A format change list specifies how a paragraph format changes when a format rule clause applies. A change list can specify a change to just a single paragraph property, or it can specify changes to a long list of properties.

A format change list can be *named* or *unnamed*. A named change list appears in the Format Change List Catalog. Format rule clauses that use a named change list specify its name (or tag). Multiple rule clauses can specify the same named change list. An unnamed change list appears in a rule clause. It is used only by the rule clause in which it appears.

## **FmtChangeListCatalog statement**

The FmtChangeListCatalog statement defines the contents of the Format Change List Catalog. A document can have only one FmtChangeListCatalog statement which must appear at the top level in the order given in "MIF [file layout" on page 15.](#page-22-0)

#### **Syntax**

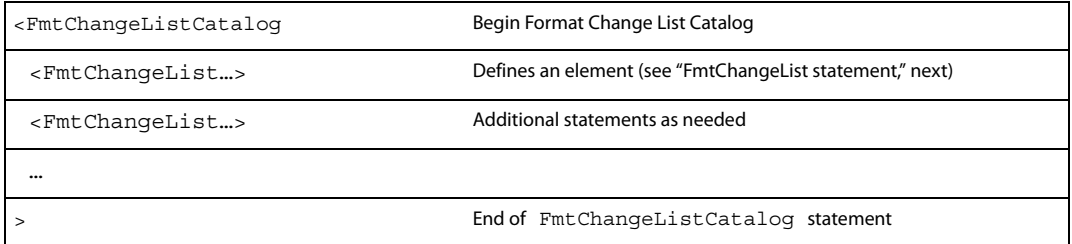

## <span id="page-229-0"></span>**FmtChangeList statement**

The FmtChangeList statement creates a format change list definition. The FmtChangeList statement for a named change list must appear in the FmtChangeListCatalog statement. The FmtChangeList statement for a unnamed change list must appear in the format rule clause that uses it.

A change list can specify absolute values or relative values. For example, it can specify that the paragraph left indent is one inch or it can specify that it is one inch greater than the inherited left indent. Alternatively, a change list can simply specify a paragraph catalog format to apply to a paragraph. If it does this, it can't specify changes to any other paragraph properties.

If a FmtChangeList statement defines a named change list, it must include an FclTag statement specifying its name. In addition, it must contain one statement for each paragraph format property it changes. For example, if a named change list changes only the first indent by a relative value, it contains only  $FclTag$  and  $PqfFInd$ entChange statements. If it changes the space below and the leading with absolute values, it contains FclTag, PgfSpBefore, and PgfLeading statements.

If a FmtChangeList statement changes a paragraph property to an absolute value, the statement it uses is the same as the corresponding paragraph format statement (for example, PgfLIndent). If the change list changes a property with a relative value, the statement it uses has the name of the corresponding paragraph format statement with the word Change appended to it (for example, PgfLIndentChange).

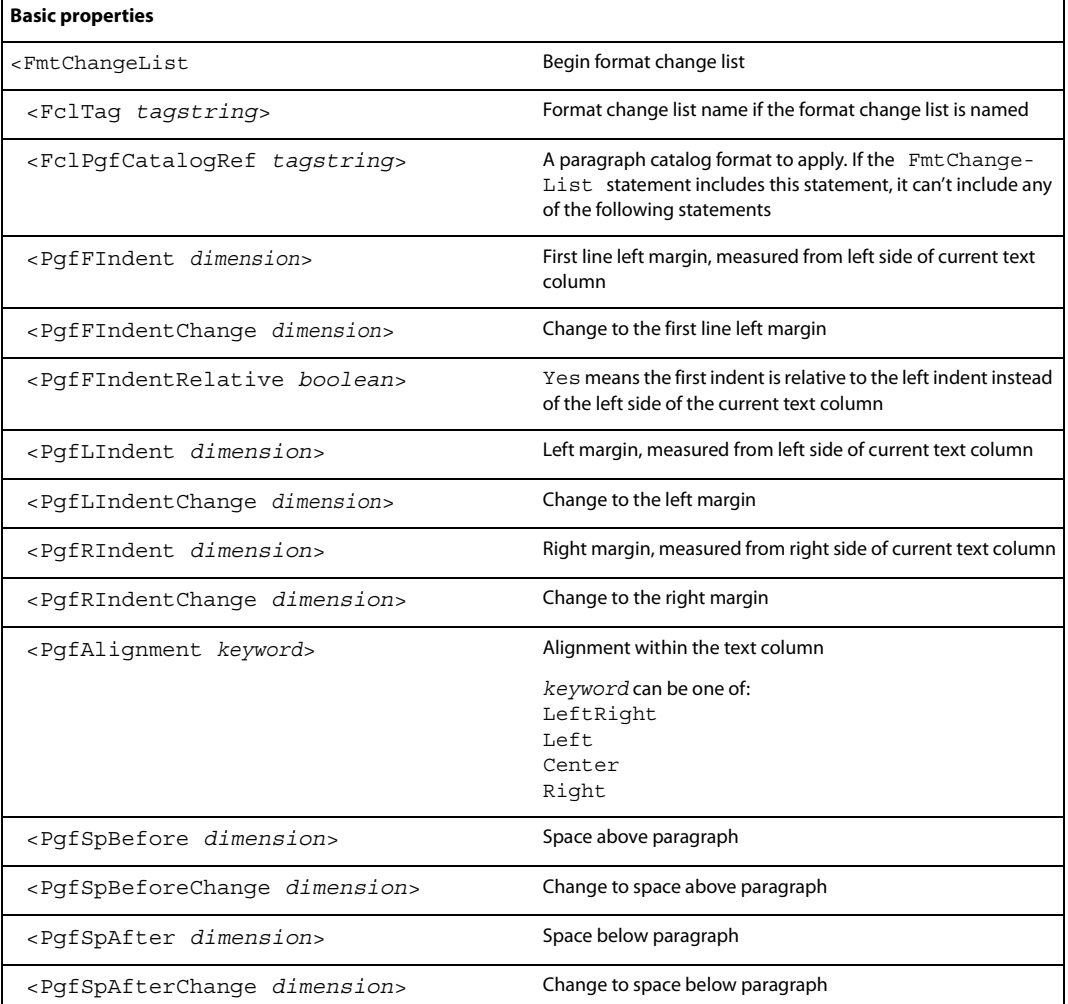

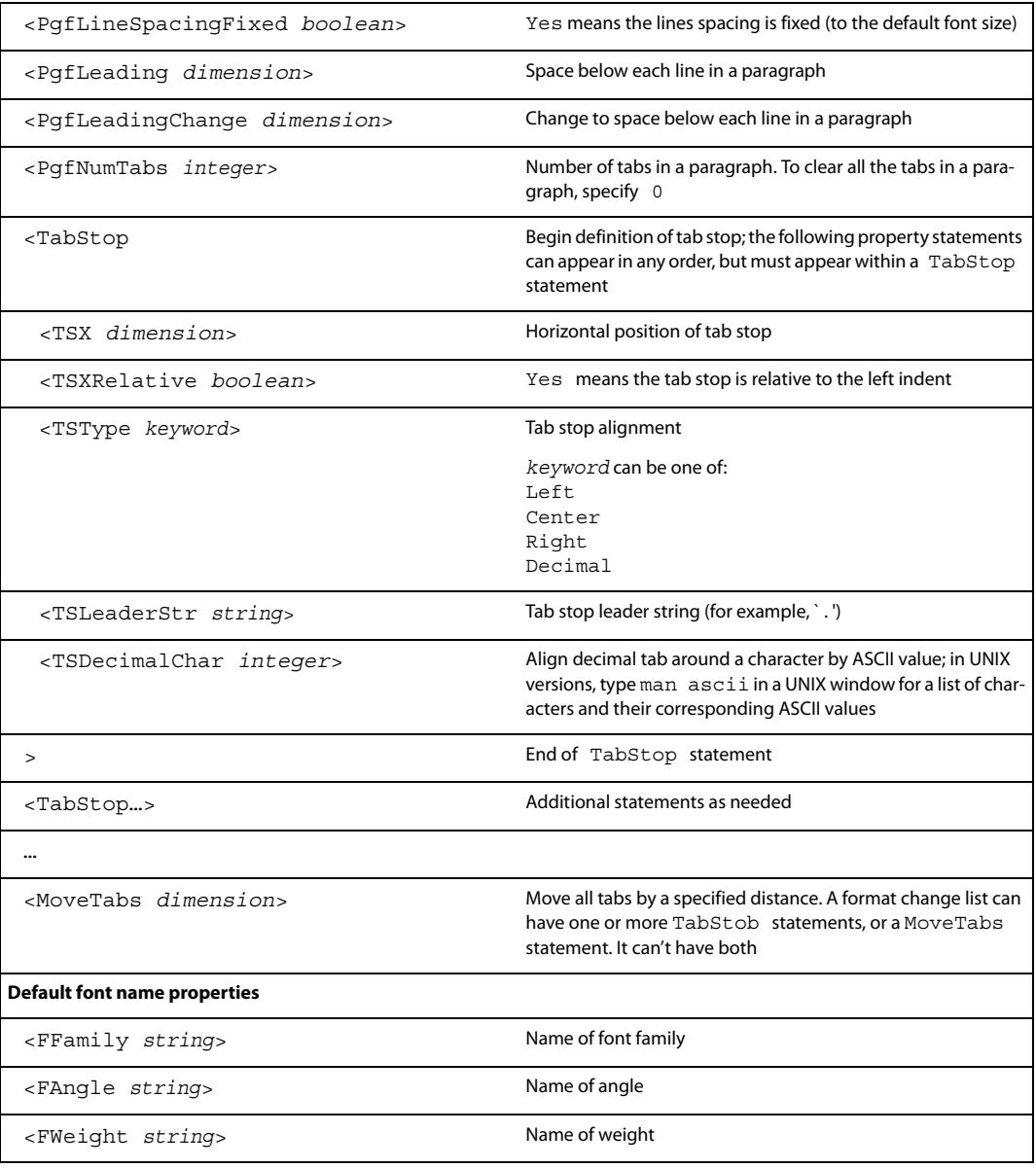

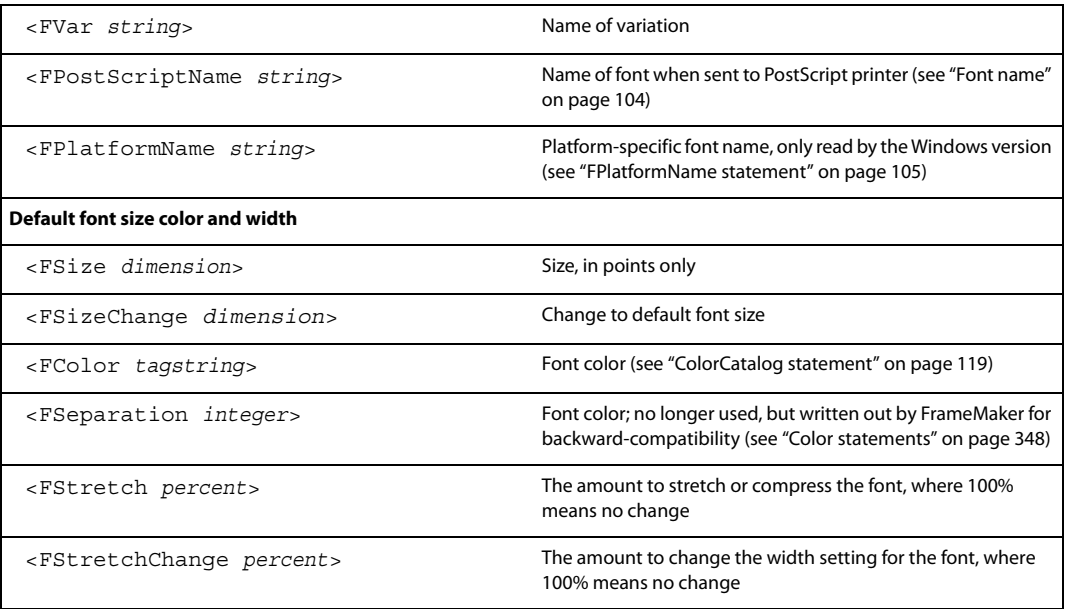

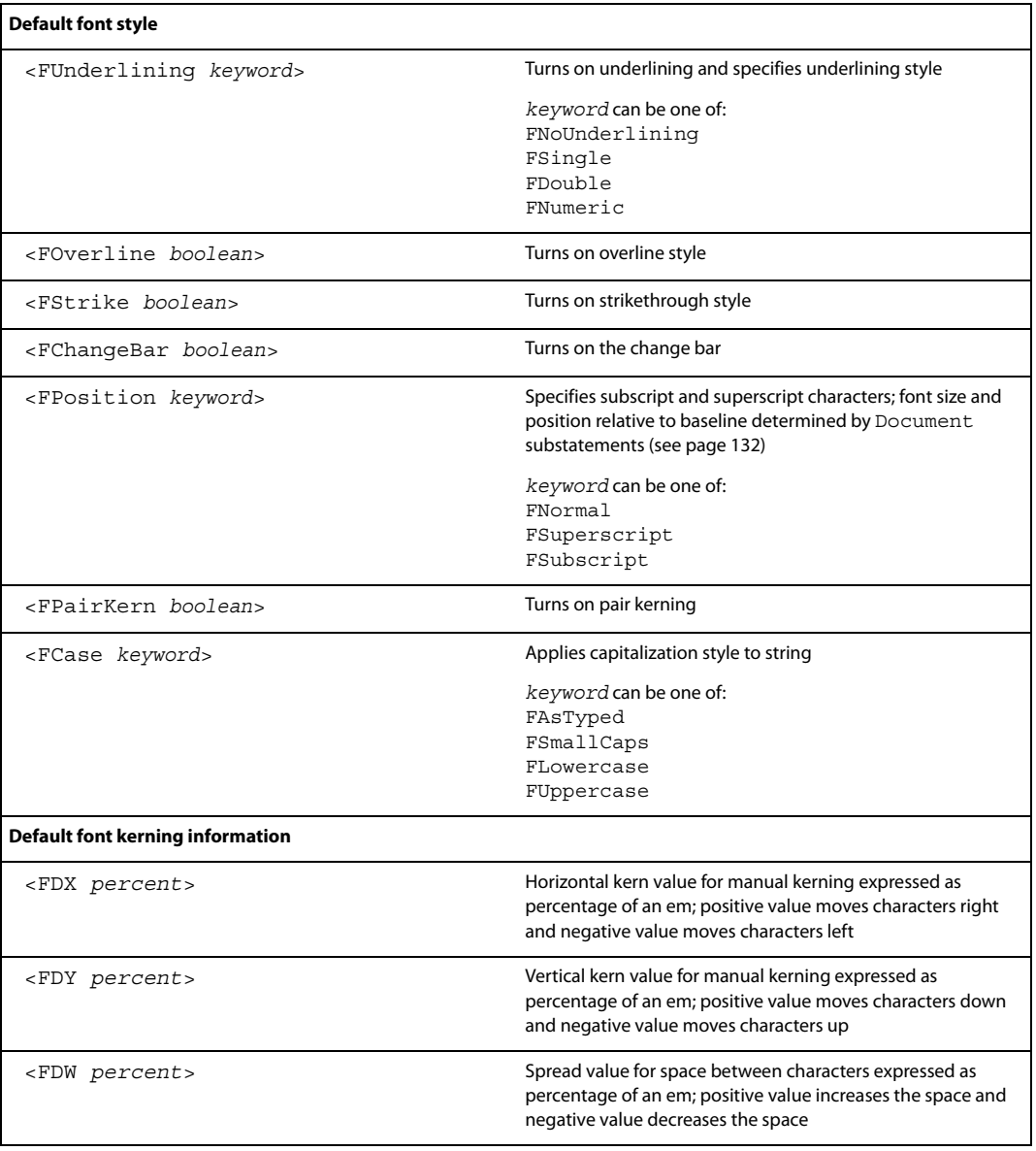

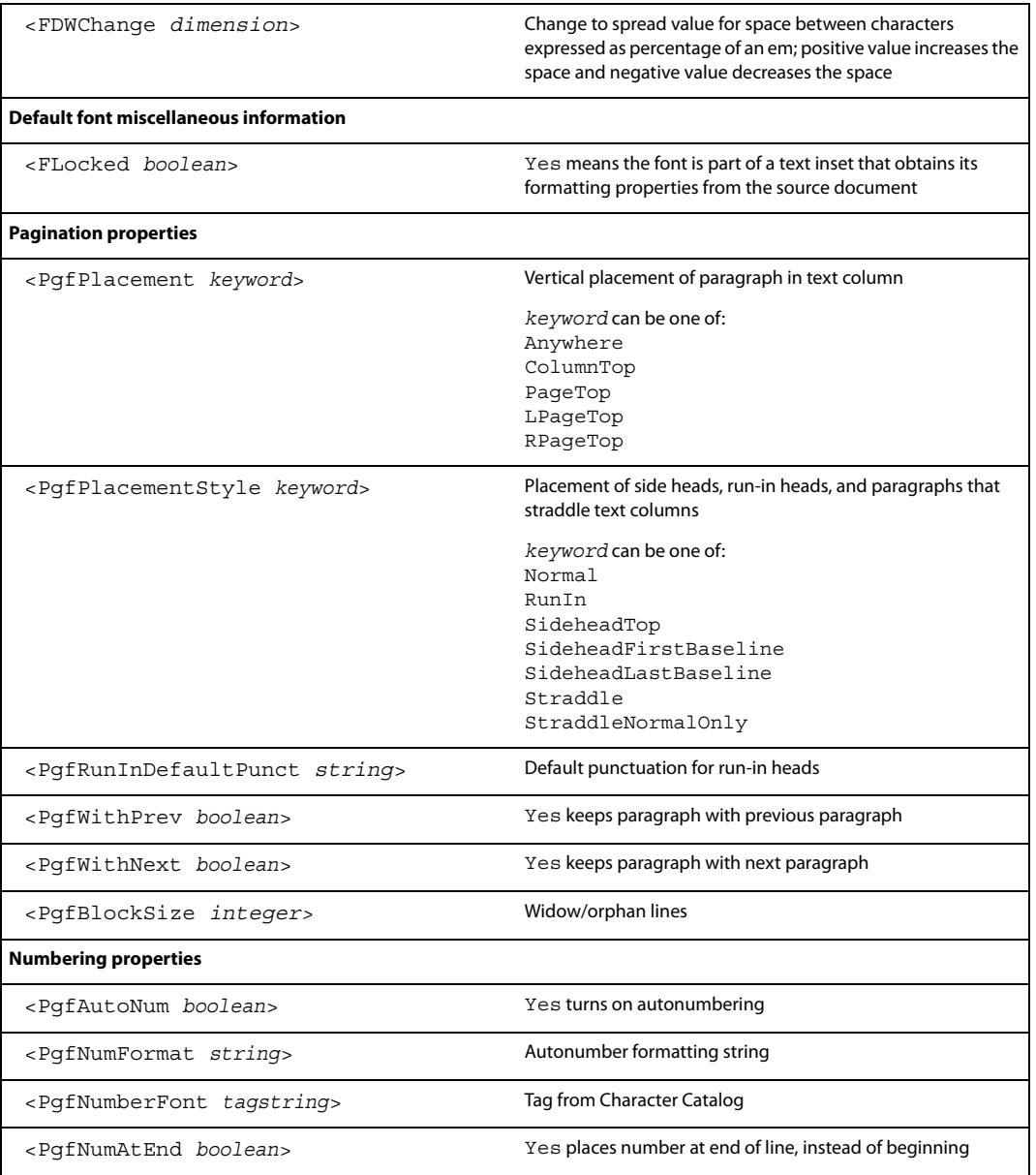

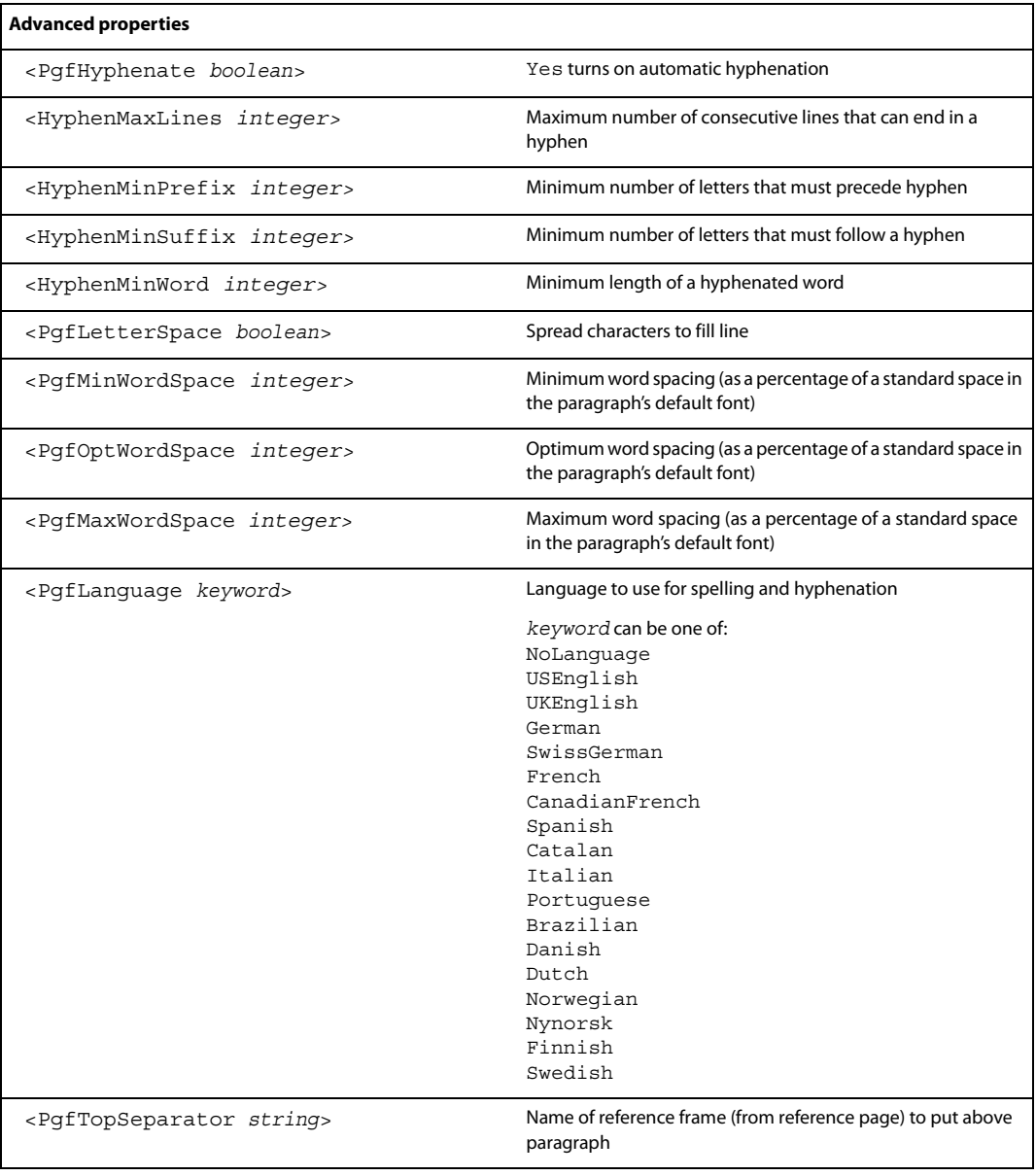

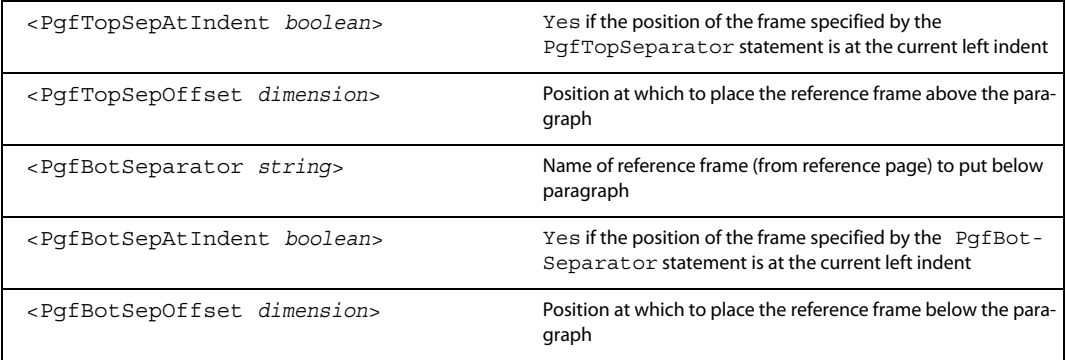

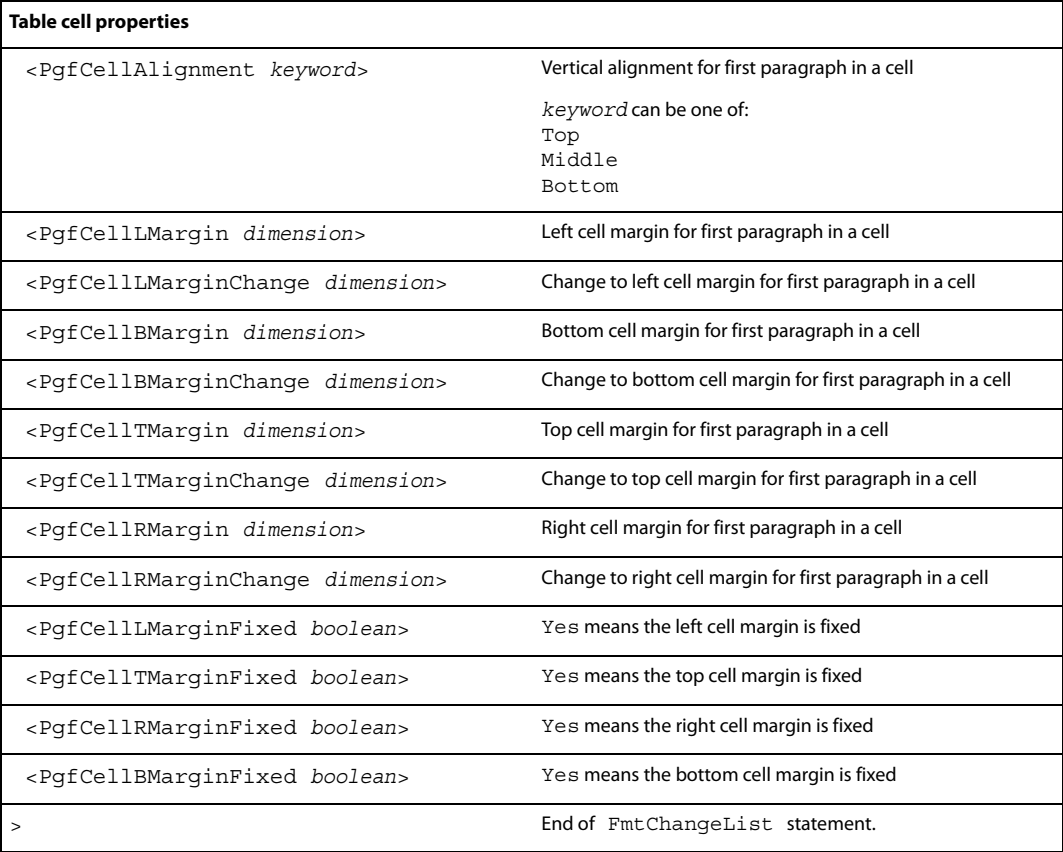

## **Elements**

## <span id="page-237-0"></span>**ElementBegin and ElementEnd statements**

The ElementBegin and ElementEnd statements indicate where a structural element begins and ends. These statements must appear in a ParaLine statement (see [page 240](#page-247-0)) or in a BookElements statement (see [page 243\)](#page-250-0).

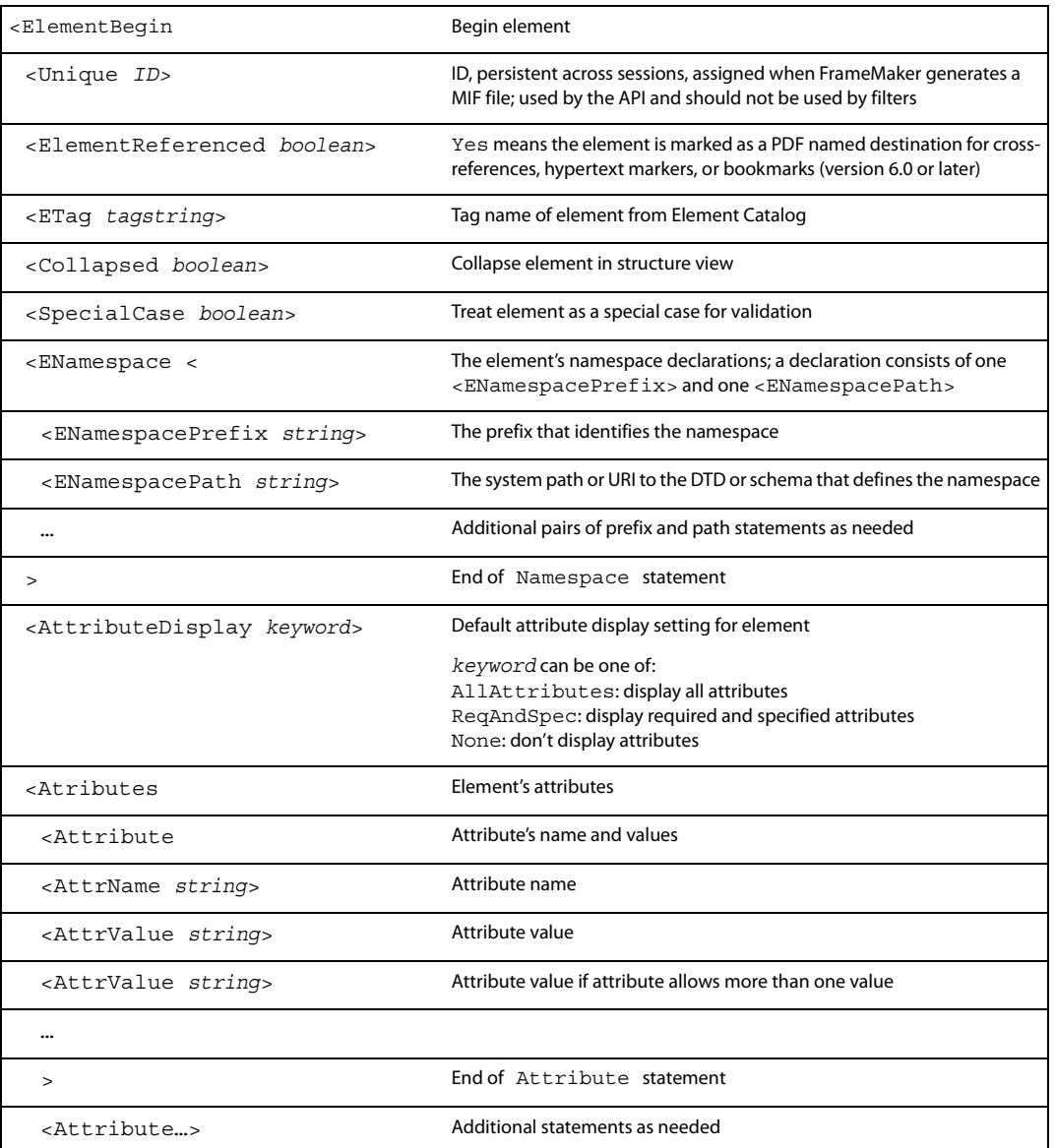

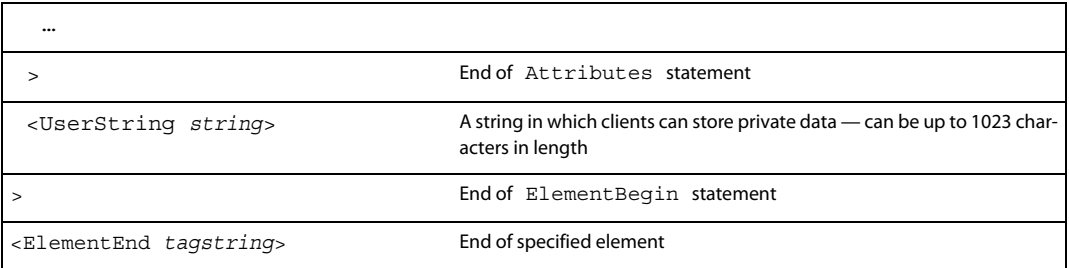

#### **Usage**

FrameMaker writes out the *tagstring* value in an ElementEnd statement for use by filters. Your application does not need to supply the *tagstring* value when it writes MIF files.

If the interpreter reads unbalanced ElementBegin and ElementEnd statements, it ignores superfluous element ends and closes all open elements at the end of a TextFlow statement. If the interpreter reads a flow that does not have an element enclosing all of the flow's contents, it creates a highest-level element with the tag NoName. ElementBegin and ElementEnd statements are nested within ParaLine and BookElements statements. The following example shows how FrameMaker writes an UnorderedList element:

```
<Para
```

```
<PgfTag `Bullet'>
            # The autonumber contains a bullet and a tab.
<PgfNumString `• \t'>
<ParaLine
            # Note that the ElementBegin statement is nested inside both
            # the Para and ParaLine statements.
    <ElementBegin
        <ETag `UnorderedList'>
        <Collapsed No >
        <SpecialCase No >
    > # end of ElementBegin
   <ElementBegin
        <ETag `Item'>
```

```
<Collapsed No >
           <SpecialCase No >
       > # end of ElementBegin
       <String `Light rail provides transportation for those who '>
   >
   <ParaLine
       <String `are unable to drive or cannot afford an automobile.'>
       <ElementEnd `Item'>
   >
> # end of Para
<Para
       <PgfTag `Bullet'>
       <PgfNumString `• \t'>
   <ParaLine
       <ElementBegin
           <ETag `Item'>
           <Collapsed No >
           <SpecialCase No >
       > # end of ElementBegin
       <String `Light rail lures commuters away from rush hour traffic.'>
               # Again, note that both the Item and Bulletlist elements end
               # before the end of the Para and ParaLine statements.
           <ElementEnd `Item'>
       <ElementEnd `UnorderedList'>
   >
> # end of Para
```
## **PrefixEnd and SuffixBegin statements**

The PrefixEnd statement appears after the ElementBegin statement and any prefix strings the element has. Everything between the ElementBegin statement and the PrefixEnd statement is treated as the element prefix. The PrefixEnd statement does not appear when the element has no prefix.

The SuffixBegin statement appears before the element suffix string, which is followed by the ElementEnd statement. Everything between the SuffixBegin statement and the ElementEnd statement is treated as the element suffix. The ElementEnd statement does not appear when the element has no suffix.

# **Filter By Attribute**

## **DefAttrValuesCatalog and AttrCondExprCatalog statements**

The Filter By Attribute feature in FrameMaker 8 supports filtering a structured document for complex output scenarios based on the value of attributes. You define a filter using a Boolean expression containing attribute-value pairs. You can create multiple filters, save them, and use them for filtering a document based on different output scenarios.

The DefAttrValuesCatalog statement and the AttrCondExprCatalog statement store information required for generating the output.

The DefAttrValuesCatalog statement defines the contents of the defined attribute values catalog. If no values are defined, the catalog is empty. Each definition has an attribute tag (AttributeTag) and a corresponding list of values (AttributeValue).

The AttrCondExprCatalog defines the contents of the filters catalog defined for a structured document. A MIF file can have only one AttrCondExprCatalog statement.

# **XML data for structured documents**

## **Document and book statements**

In versions 7.0 and later, FrameMaker supports XML import and export. The following statements store information necessary to properly save a document or book as XML. Statements that begin with  $Dxm1...$  are document statements, and statements that begin with BXml... are book statements.

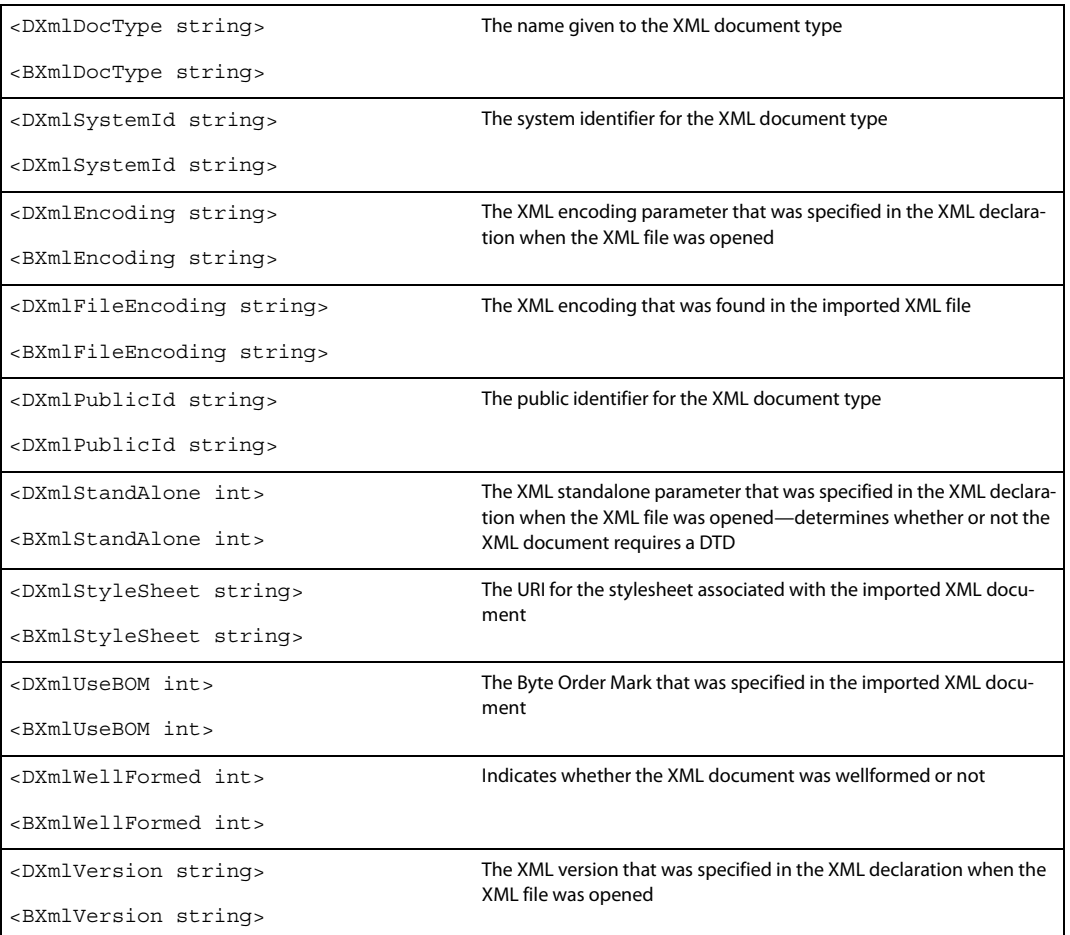

# **Preference settings for structured documents**

### **Document statement**

In addition to document preferences for standard FrameMaker documents (see ["Document statement" on](#page-131-0)  [page 124](#page-131-0)), the MIF Document statement describes preferences for structured FrameMaker documents.

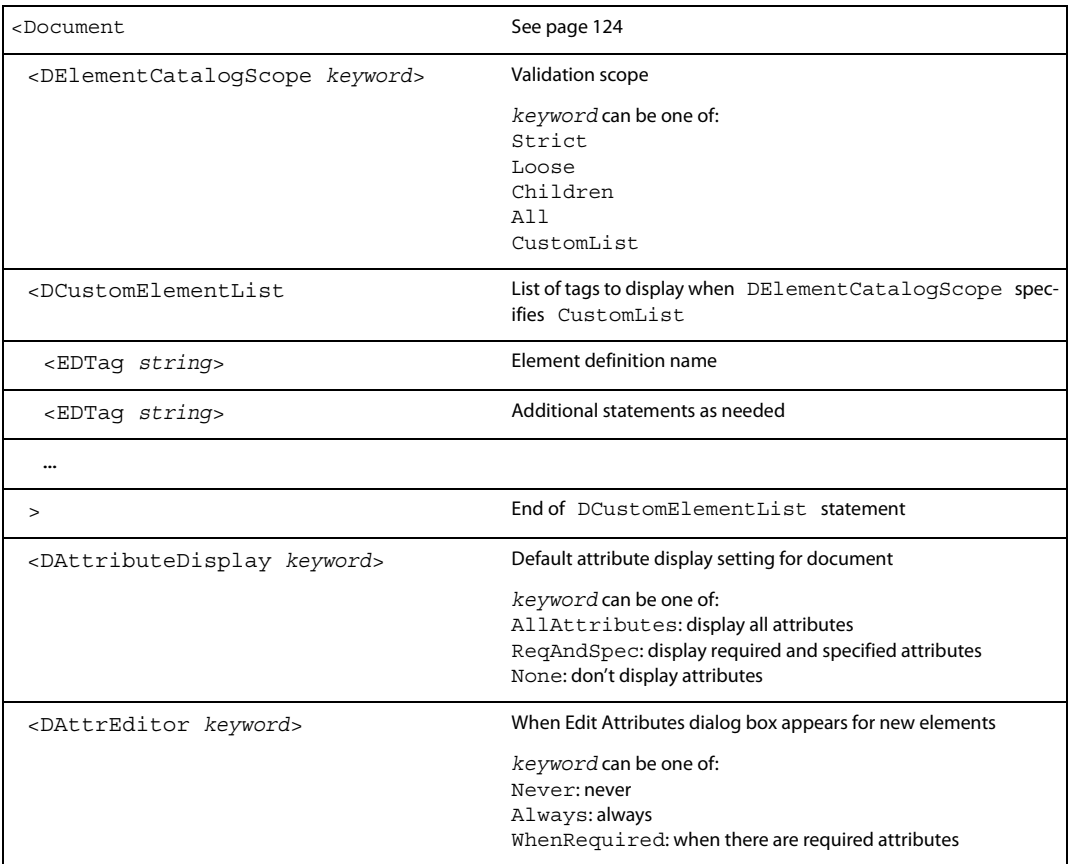

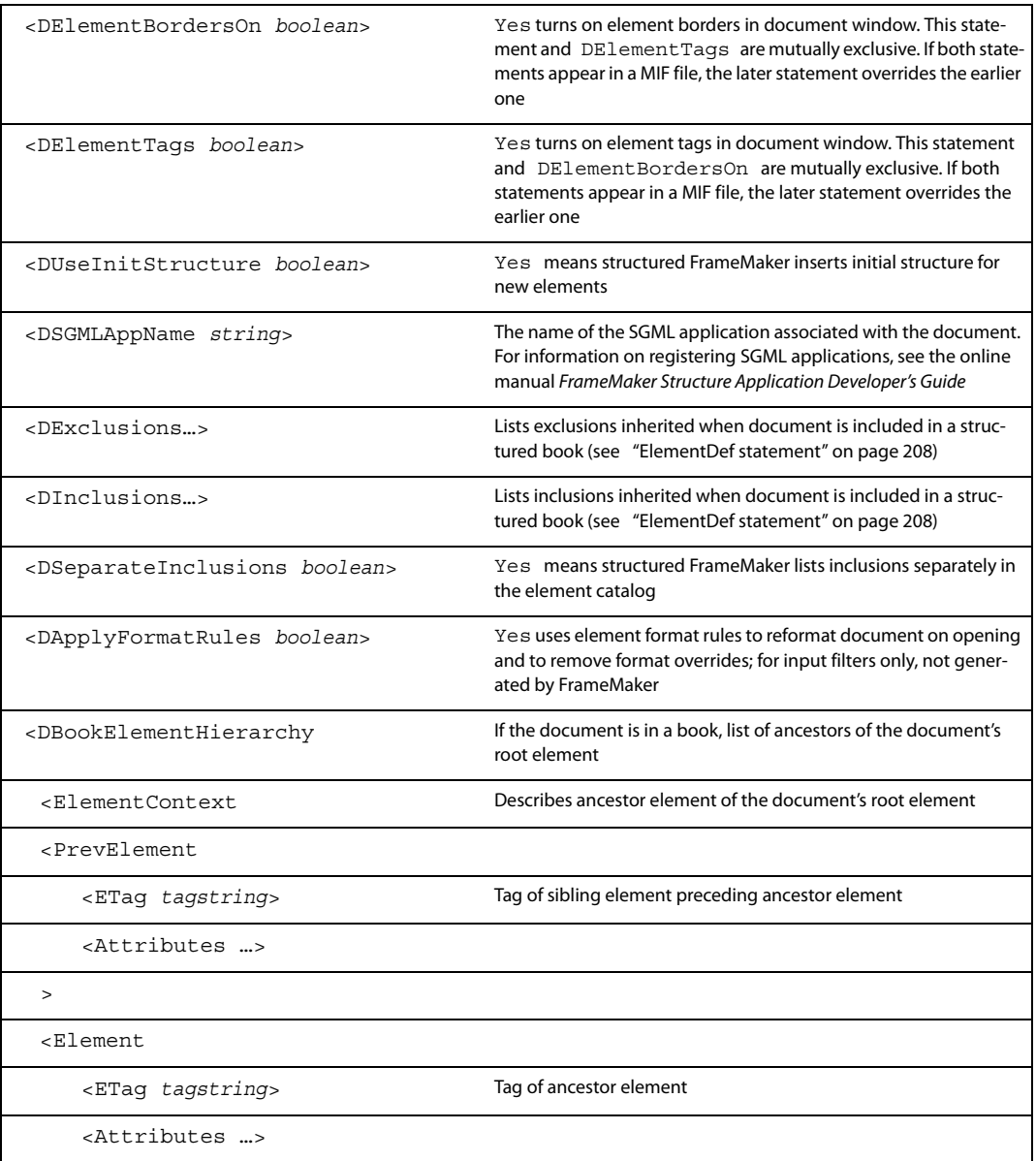

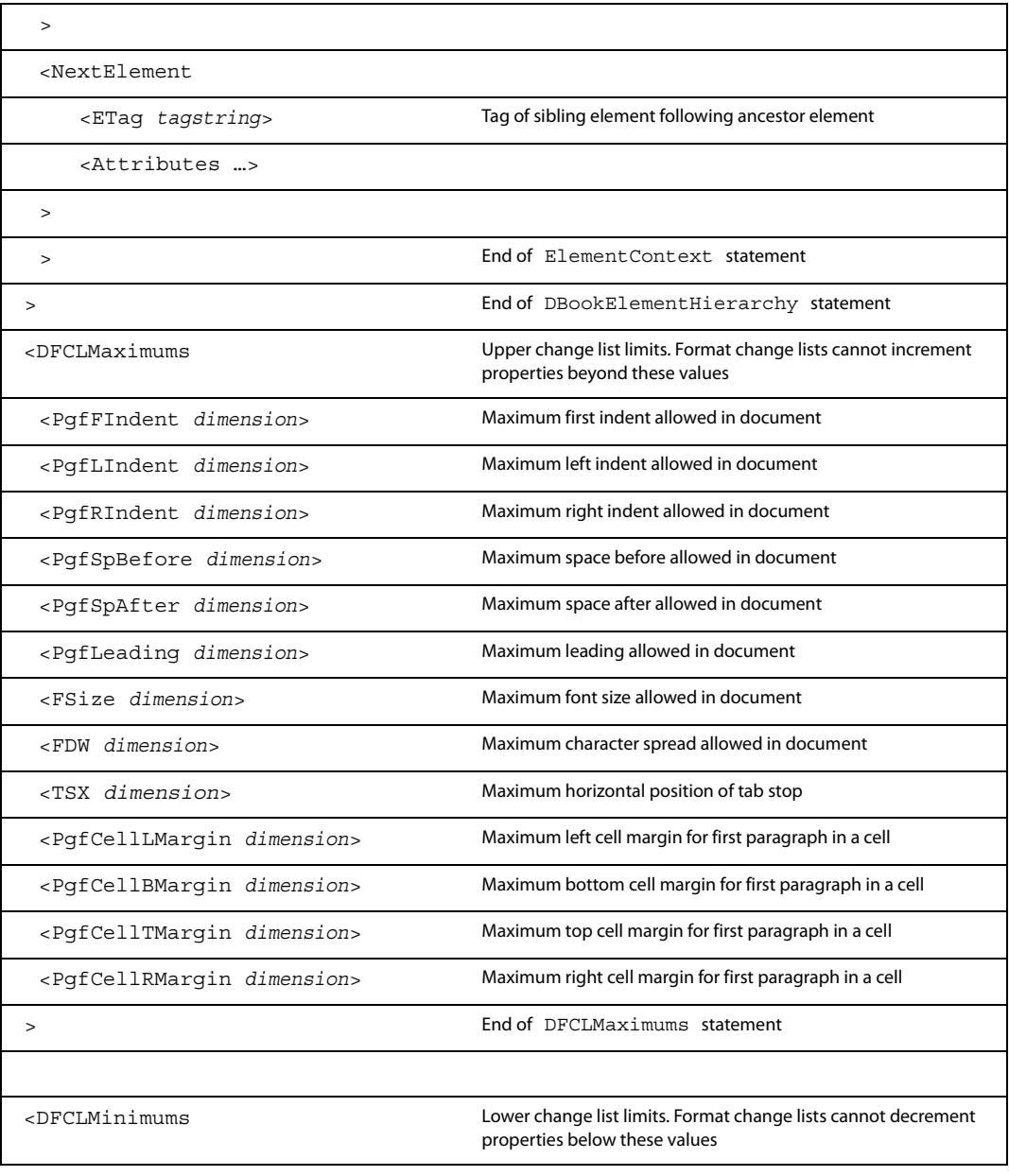

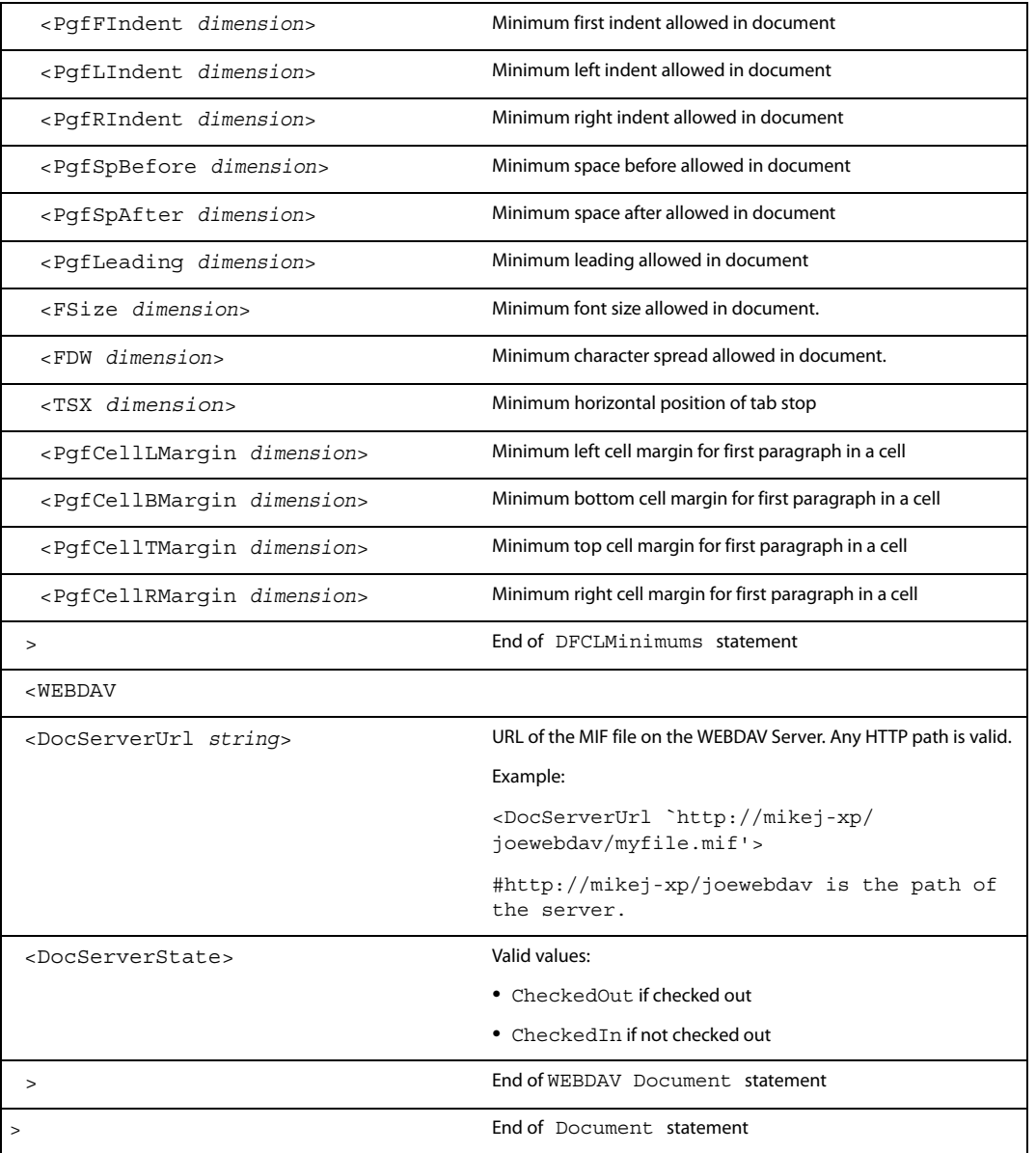

# **Text in structured documents**

## **TextLine statement**

Text lines cannot contain elements.

## <span id="page-247-0"></span>**ParaLine statement**

The ParaLine statement defines a line within a paragraph. It must appear in a Para statement.

#### **Syntax**

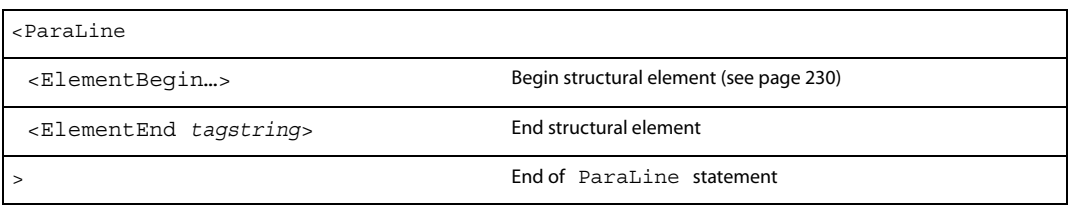

#### **Usage**

A typical ParaLine statement consists of one or more String, Char, ATbl, AFrame, FNote, Variable, XRef, and Marker statements that define the contents of the line of text. These statements are interspersed with statements that indicate the scope of document components such as structural elements and conditional text.

## **Structured book statements**

A structured book file contains documents that were created in FrameMaker. These documents normally contain structural elements. A structured book file has the same book statements that appear in a normal book file plus two additional types of information about structural elements:

- An Element Catalog defined in ElementDefCatalog
- A structure tree defined in BookElements

## **ElementDefCatalog statement**

The ElementDefCatalog statement contains the definitions of all elements in the book file. A book file can have only one ElementDefCatalog statement. It normally appears near the beginning of the file.

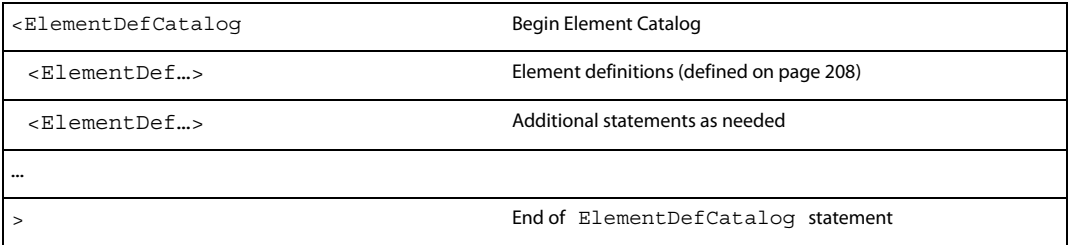

#### **Usage**

The book file inherits the Element Catalog from the document used to generate the book file or from a document given as the source for the Import>Element Definitions command. In a MIF file, you should copy the Element Catalog from one of the structure documents included in the book.

#### **BookSettings statement**

The BookSettings statement contains the definitions of all elements in the book file. A book file can have only one BookSettings statement. It normally appears near the beginning of the file. The statements in the BookSettings statement correspond to statements in the BookSettings statement, except that they begin with the letter B instead of the letter D.

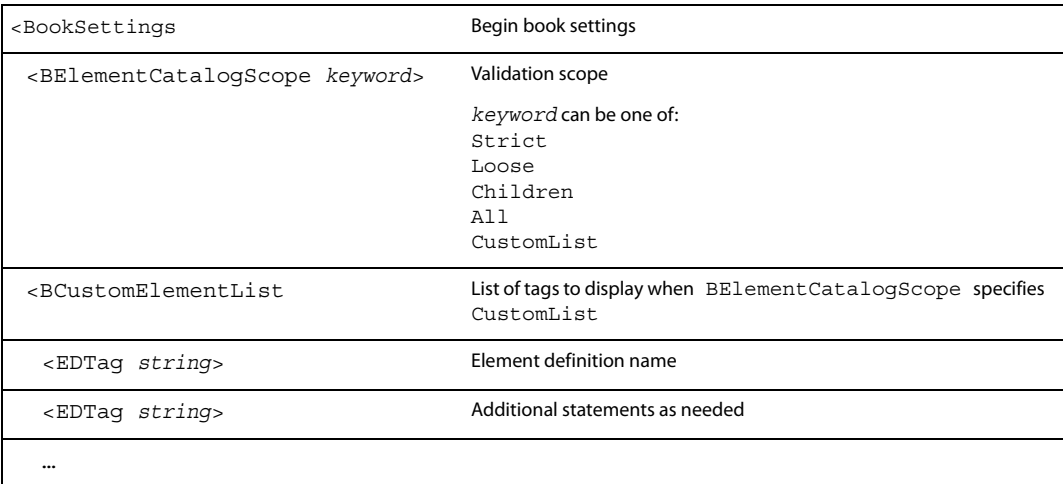

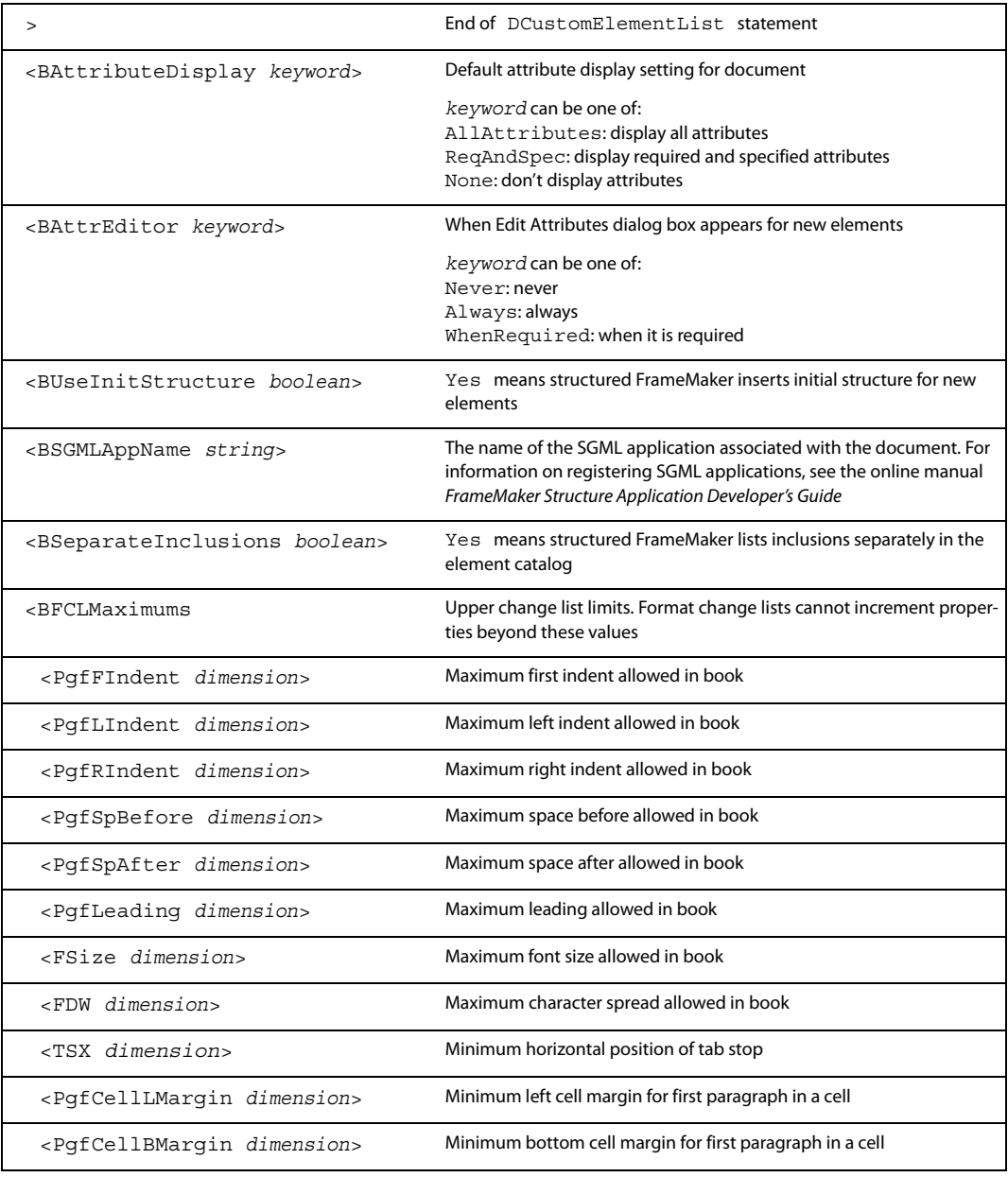

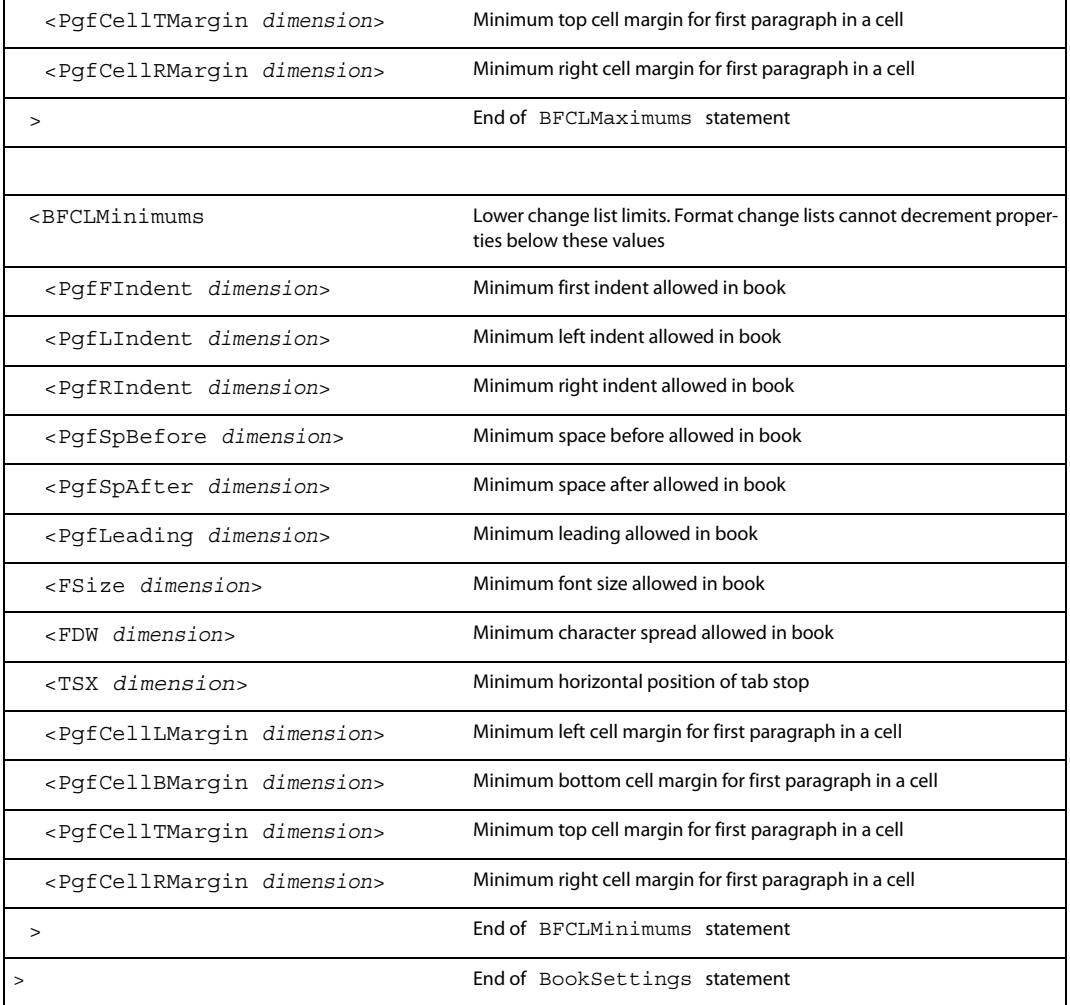

## <span id="page-250-0"></span>**BookElements statement**

The BookElements statement contains all of the elements in the book's hierarchy. This statement must appear after the BookComponent statements. Otherwise, the MIF interpreter warns you about out-of-bounds EComponent values.

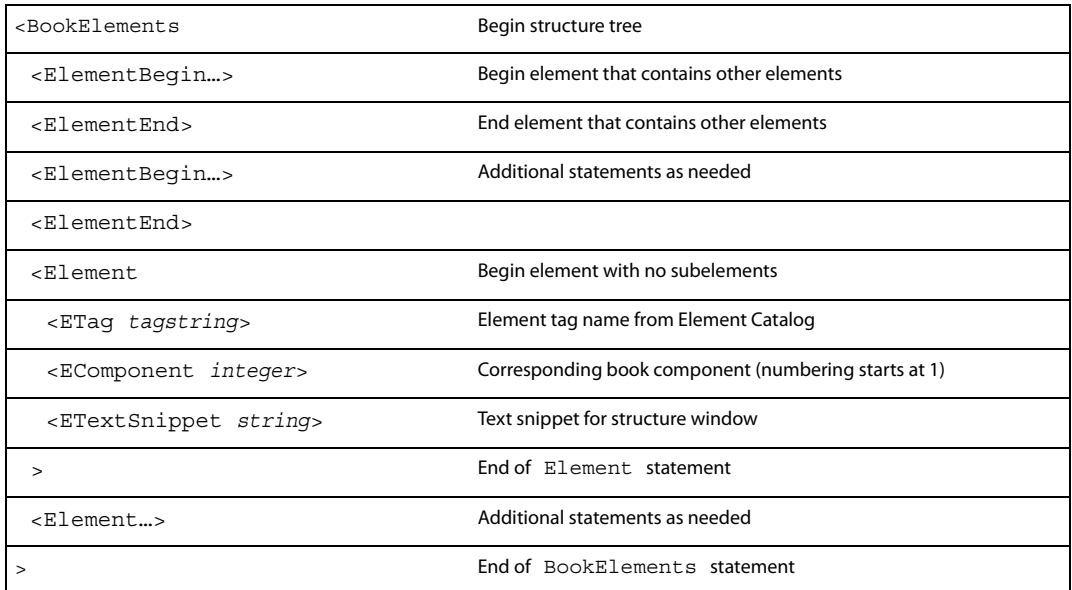

#### **Usage**

The ElementBegin and ElementEnd statements define elements that contain other elements.

The Element statement defines an element with no subelements. If the element is inserted in the book structure from the Element Catalog, this statement includes only the ETag substatement. If the element corresponds to a book component, this statement encodes the sequence number of the corresponding component file. If the element corresponds to an unstructured component file, the ETag string value is empty. (For more information about structured documents, see *Using FrameMaker*.)

## **MIF Messages**

#### **Invalid context specification: parameter.**

There is a syntax error in an <EDContextSpec> statement in an element definition.
#### **EDContainerType has an invalid value.**

An <EDContainerType> statement uses an invalid value.

#### **EDContainerType ignored for object element definition.**

An element definition contains an  $\leq$ EDContainerType> statement but the  $\leq$ ObjectType> statement doesn't specify EDContainer.

#### **Value of EDObject is invalid.**

An <EDObject> statement uses an invalid value.

#### **General rule not allowed for object element definition.**

An element definition for an object element contains an <EDGeneralRule> statement.

#### **Exclusions not allowed for object element definition.**

An element definition for an object element contains an <EDExclusions> statement.

#### **Inclusions not allowed for object element definition.**

An element definition for an object element contains an <EDInclusions> statement.

#### **Discarding element definition--no EDTag name was specified.**

An element definition has no tag name, so it is ignored.

#### **Bad general rule for element definition: Name or '(' expected.**

A general rule is invalid.

#### **Bad general rule for: Cannot use different connectors in a group.**

A general rule is invalid.

# **Bad general rule for: '(' expected.**

A general rule is invalid.

#### **Bad general rule for element definition: ')' expected.**

A general rule is invalid.

#### **Ambiguous general rule for element definition:**

A general rule is invalid.

#### **Bad general rule for element definition: Syntax Error.**

A general rule is invalid.

#### **Bad general rule for element definition: Connector (, or | or &) expected.**

A general rule is invalid.

#### **Duplicate definition: only first element definition for tag will be used.**

Two or more element definitions use the same tag.

#### **Format tag is invalid for an element of type EDEquation - defaulting to Medium.**

Only small, medium, and large format tags are valid for an equation element.

#### **Element name contains characters that are not allowed.**

Element name contains at least one disallowed character, such as  $\infty$ ,  $\mid$  , or  $\star$ .

# **Chapter 6: MIF Equation Statements**

This chapter describes the MIF statements that define equations. Use it as a reference when you write filters for translating documents that include equations. For more information about creating and editing equations, see your Adobe® FrameMaker® user's manual.

# **Document statement**

In addition to document preferences (see "Document statement" on page 93), the MIF Document statement describes standard formats for equations. The equation formatting substatements correspond to settings in the Equations palette.

<span id="page-254-0"></span>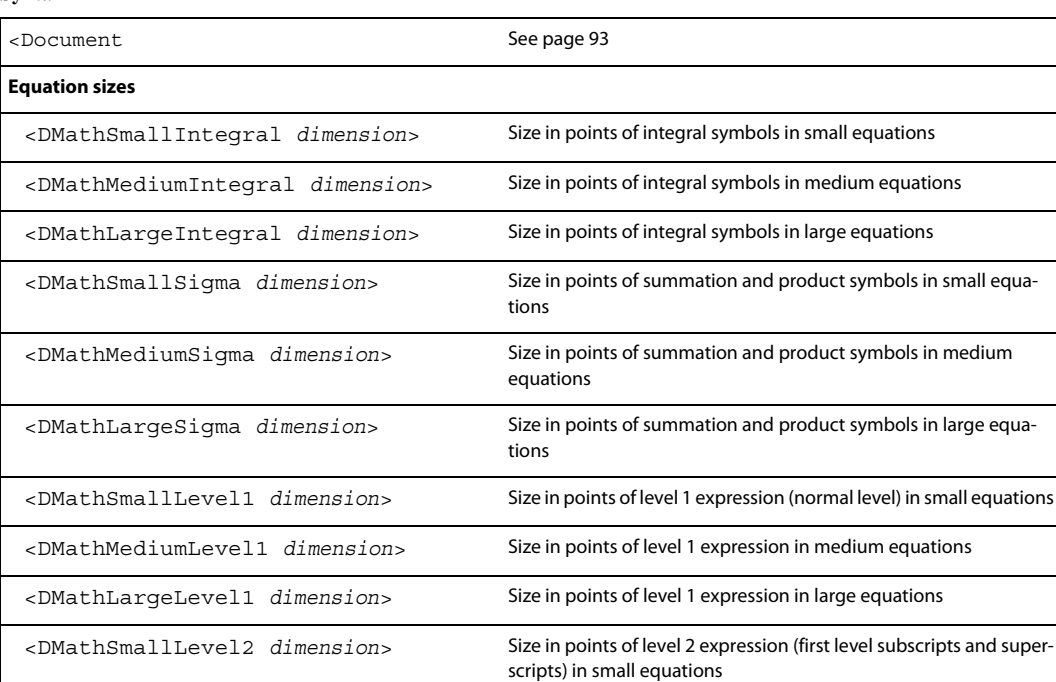

#### **Syntax**

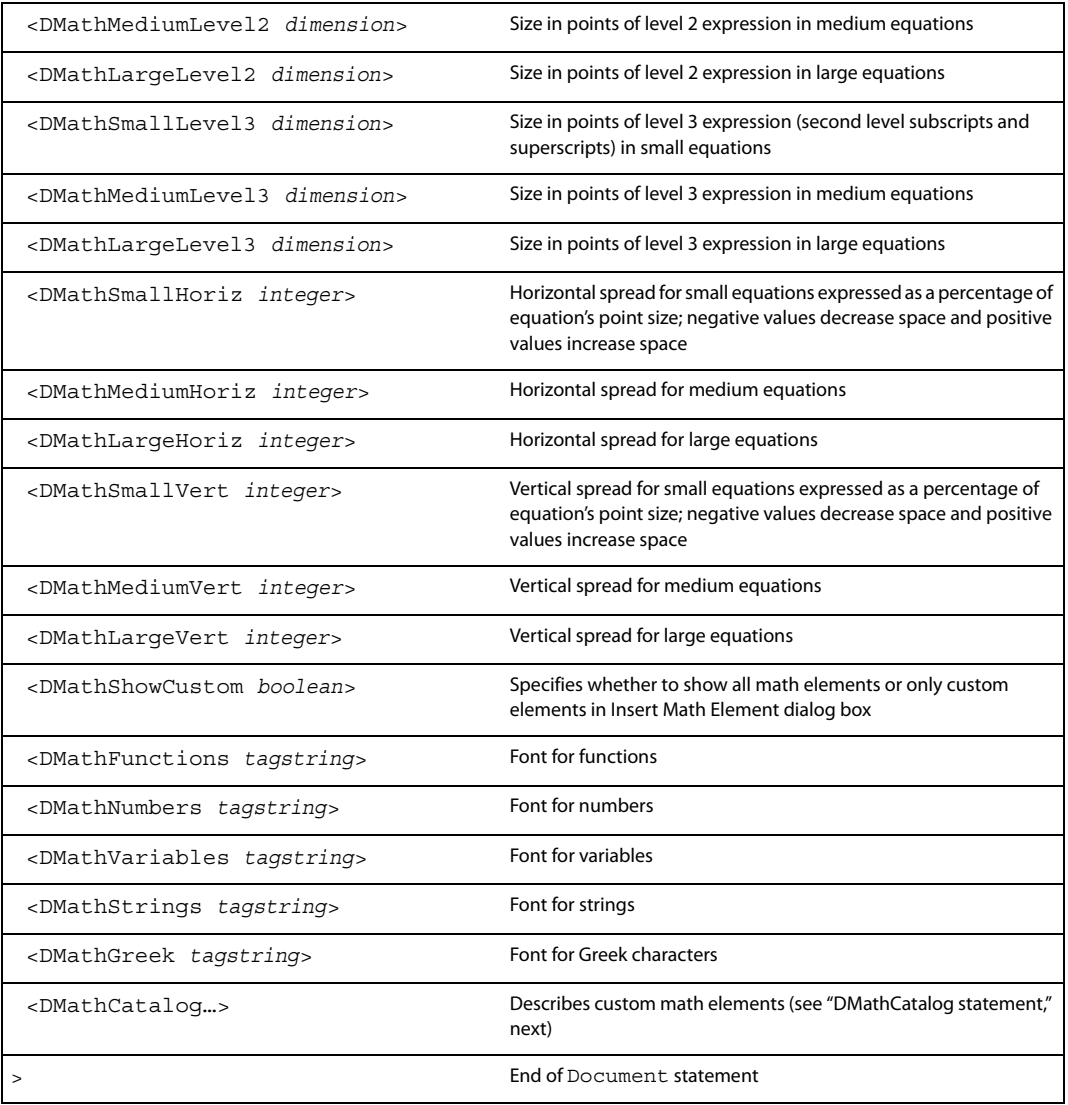

# <span id="page-256-0"></span>**DMathCatalog statement**

The DMathCatalog statement describes the custom math elements in a document. It must appear in a Document statement.

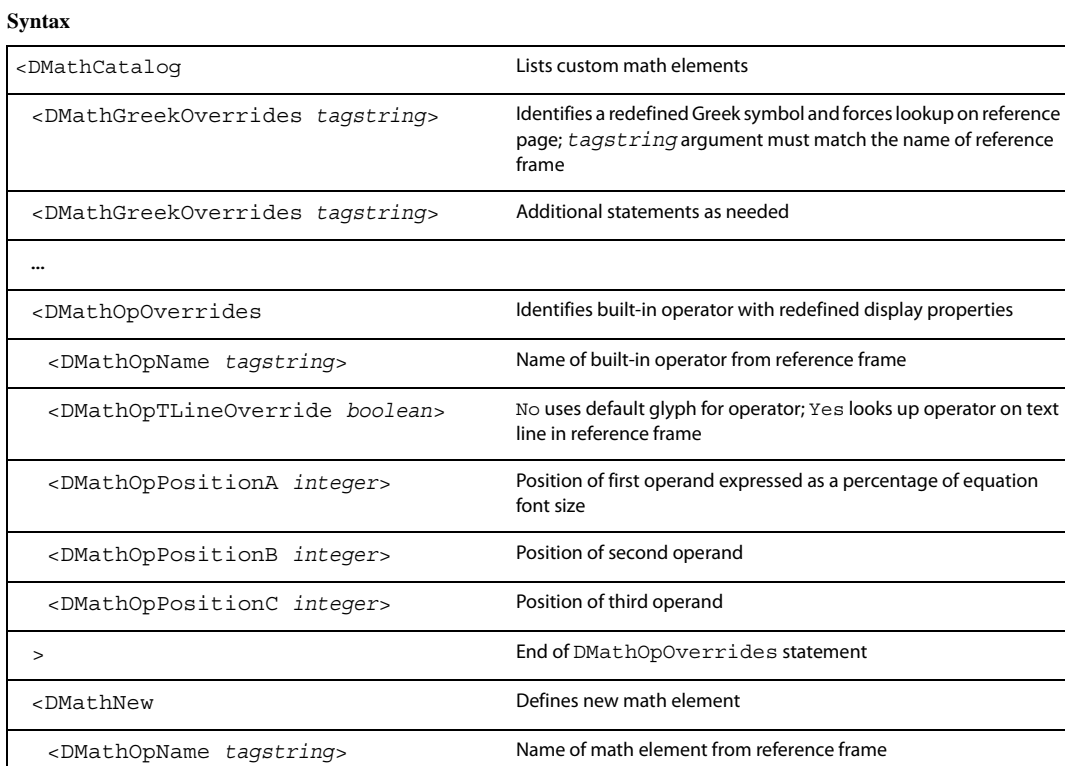

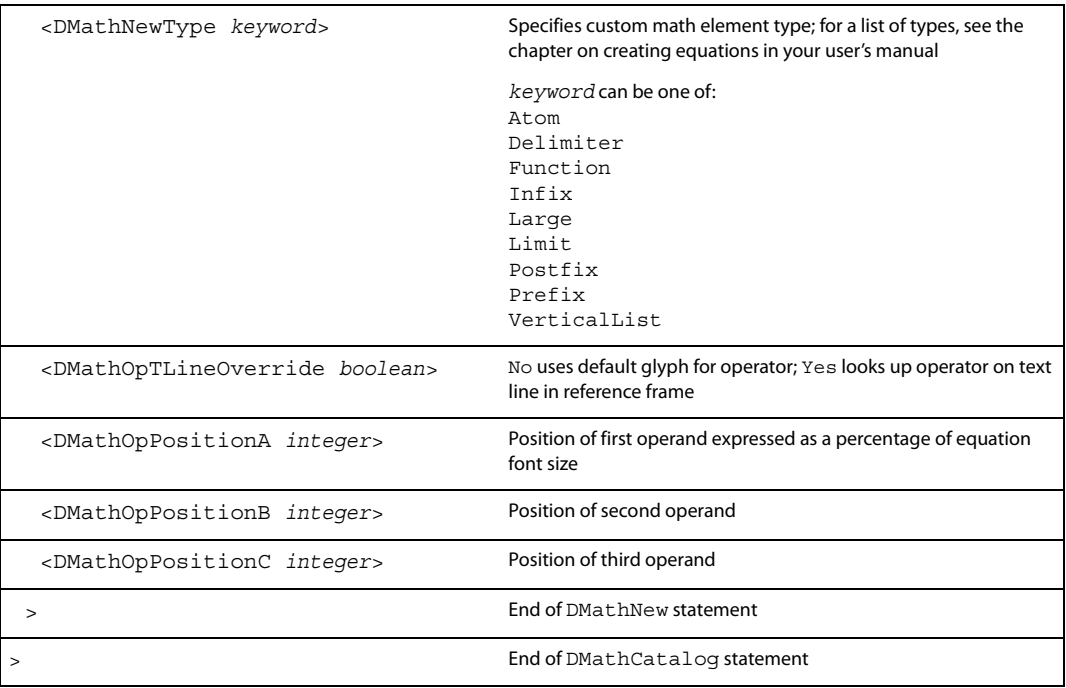

#### **Usage**

You can define new math elements or redefine math elements that appear on the Equations palette. To create a custom math element, add the element's name and type to the DMathCatalog statement. On a reference page with a name beginning with the word *FrameMath*, define the math element in a named unanchored graphic frame. In the frame (called a reference frame), create a text line that contains one or more characters that represent the math symbol; you can apply specialized math fonts and change the position of the characters to get the appearance you want. You can use custom elements in equations by including them in a MathFullForm statement.

For example, to create a symbol for the set of real numbers, add the new element to the Math Catalog as follows:

<Document <DMathCatalog <DMathNew # Name of new math element <DMathOpName `Real Numbers'> # Type of math element

<DMathNewType Atom >

- > # end of DMathNew
- > # end of DMathCatalog

> # end of Document

Define the custom element on a reference page that has a name beginning with *FrameMath*:

<Page

# Create a named reference page.

<PageType ReferencePage >

<PageTag `FrameMath1'>

# Create a named, unanchored frame.

<Frame

```
<FrameType NotAnchored >
```

```
<Tag `Real Numbers'>
```
...

# Create the math element in the first text line in the frame.

```
<TextLine
```
...

```
# Apply a specialized math font to the letter R.
    <Font
    <FTaq \degree' >
    <FFamily `MathematicalPi'>
    <FVar `Six'>
    <FWeight `Regular'>
    ># end of Font
    <String `R'>
> # end of TextLine
```
> # end of Frame

> # end of Page

To insert the new element in an equation, use the char expression (see [page 259](#page-266-0)) and the element's name in a MathFullForm statement as shown in the following equation:

```
<MathFullForm `equal[in[forall[char[x]], comma[char[(*T"Real Numbers"T*)New], 
times[char[f],id[char[x]]]]], indexes[1,0,char[x],num[3.00000000,"3"]]]'
```
# end of MathFullForm

The equation looks like this in the FrameMaker document:

You can change the appearance of a built-in math element, although you cannot change the element's type or behavior. For example, to redefine the built-in inverse sine function (*asin*) so that it appears as *sin-1*, add the redefined element to the Math Catalog as follows:

```
<DMathCatalog
    <DMathOpOverrides
        # The name of the built-in operator as it appears in MIF.
    <DMathOpName `asin'>
        # Forces lookup from the reference page.
    <DMathOpTLineOverride Yes >
    > # end of DMathOpOverrides
> # end of DMathCatalog
Redefine the appearance of the element in a reference frame as follows:
<Page
        # Create a named reference page.
    <PageType ReferencePage >
    <PageTag `FrameMath1'>
```
# Create a named, unanchored frame.

<Frame

```
<FrameType NotAnchored >
```

```
...
    # The name of the built-in element as it appears in
    # the Equations palette.
<Tag `Inverse Sine'>
    # Define the element in the first text line in the frame.
<TextLine
    ...
    # Apply a new font style and position to change the
    # appearance of the math element.
    <Font
    <FTag `'>
    <FWeight `Regular'>
    ># end of Font
    <String `sin'>
    <Font
    <FTag \degree' >
    <FWeight `Regular'>
    <FPosition FSuperscript >
    ># end of Font
    <String `-1 '>
> # end of TextLine
> # end of Frame
```
> # end of Page

When you create the reference frame that specifies the new appearance of the math element, you must give the frame the name of the built-in element as it appears in the Equations palette. To find the name of a built-in element, choose Insert Math Element from the equations pop-up menu on the Equations palette. Turn off Show Custom Only in the dialog box and scroll through the element names until you find the one you want.

To use the redefined element in an equation, include the asin expression (see [page 265\)](#page-272-0) along with the name of the reference frame as follows:

<MathFullForm `asin[(\*T"Inverse Sine"T\*)char[x]]'

> # end of MathFullForm

For more information about including custom operators in equations, see ["Custom operators" on page 276](#page-283-0). For more information about format codes, see ["MathFullForm statement syntax" on page 256.](#page-263-0)

# **Math statement**

A Math statement describes an equation within a document. It can appear at the top level or within a Page or Frame statement.

#### **Syntax**

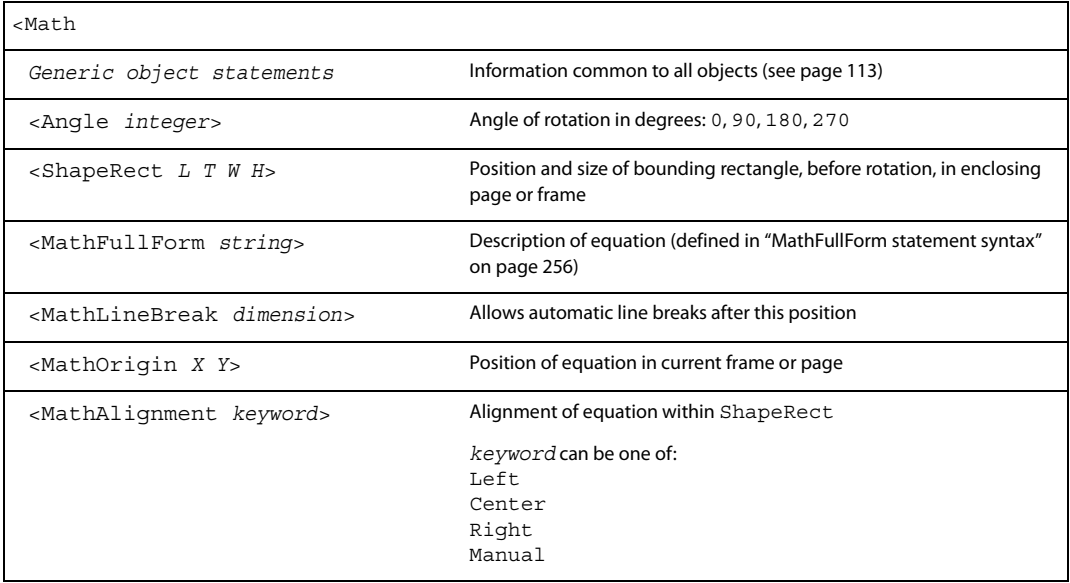

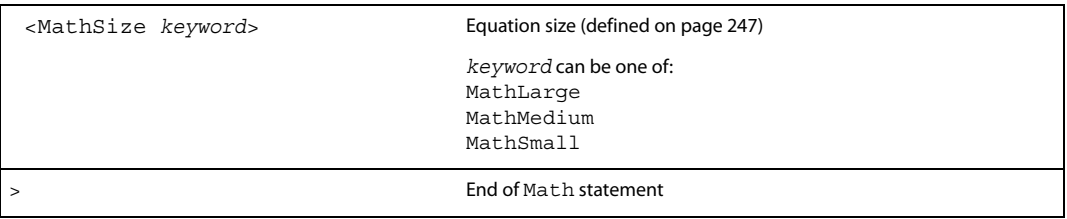

#### **Usage**

Values of the ShapeRect statement specify the coordinates and size of the bounding rectangle before it is rotated. The equation is rotated by the value specified in an Angle statement. The MathFullForm string defines the mathematical properties of the equation. For a complete description, see ["MathFullForm statement," next](#page-262-0).

Whenever you save a document as a MIF file using the Save As command, FrameMaker writes all the Math substatements, except ObColor, to the file. It writes an ObColor statement only when the equation is in a color other than black. The ObColor statement specifies the color for the entire equation object. To specify color for an individual element within an equation, use the formatting code (\*q*string*q\*) (see ["MathFullForm statement](#page-263-0)  [syntax" on page 256\)](#page-263-0).

If you are writing an output filter for converting FrameMaker equations to a format used by another application, you might be able to ignore some of the Math substatements. You don't need MIF statements for FrameMaker's math features that are unsupported by another application.

If you are writing an input filter for converting equations created with another application to FrameMaker equations, you must provide a ShapeRect or MathOrigin substatement to specify the equation's location on the page. The other Math substatements are not required. If you don't provide them, the MIF interpreter uses preset values. If you don't define the equation in a MathFullForm statement, an equation prompt appears in the FrameMaker document.

# <span id="page-262-0"></span>**MathFullForm statement**

The MathFullForm statement consists of a string containing a series of expressions that define the mathematical structure of an equation. Each expression defines a component of the equation and can be nested within other expressions.

### **A sample MathFullForm statement**

This example shows an equation and the MathFullForm statement that defines it. The diagram shows the hierarchy of the MathFullForm statement. Symbols that appear in the equation are shown in parentheses following the MathFullForm expression.

```
<MathFullForm 
`equal[char[y],times[char[a],power[id[plus[char[x],char[b]]],num[2,"2"]]]]'
```

```
# end of MathFullForm
```
## <span id="page-263-0"></span>**MathFullForm statement syntax**

In addition to the mathematical structure of the equation, a MathFullForm statement can contain special instructions for character formatting, manual alignment points, and positioning and spacing values. Expressions have the following syntax:

*ExpressionName*[(\**FormatCodes*\*)*operand*,*operand*,...]

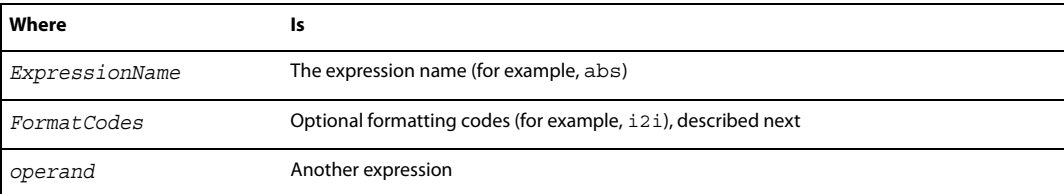

Formatting codes are enclosed within asterisk (\*) delimiters. If an expression doesn't contain formatting codes, it cannot contain asterisks. Formatting codes consist of a pair of flags enclosing a numeric value or string, except for boolean flags, which are a single flag. For example, the following expression contains formatting codes that select a display format and a boolean flag to set a manual line break point:

```
<MathFullForm `id[(*i2i*)char[x]]'>
```
String values in format codes must be enclosed in straight, double quotation marks ("). To include characters in the extended ASCII range (above 0x127), use a backslash sequence (see "Character set in strings" on page 8).

You can use the following formatting codes, which can appear in any order. The default for all numeric values is 0.

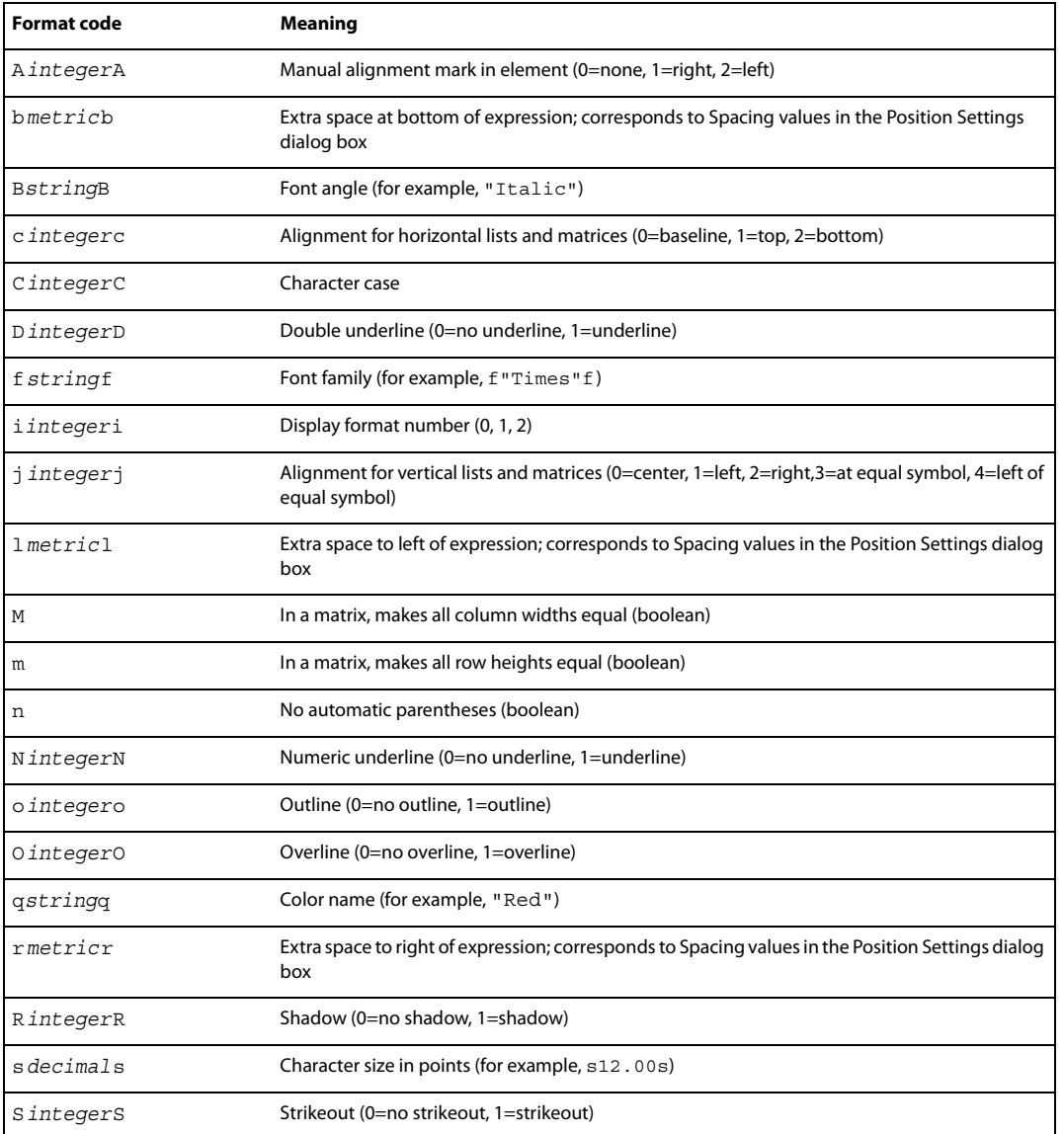

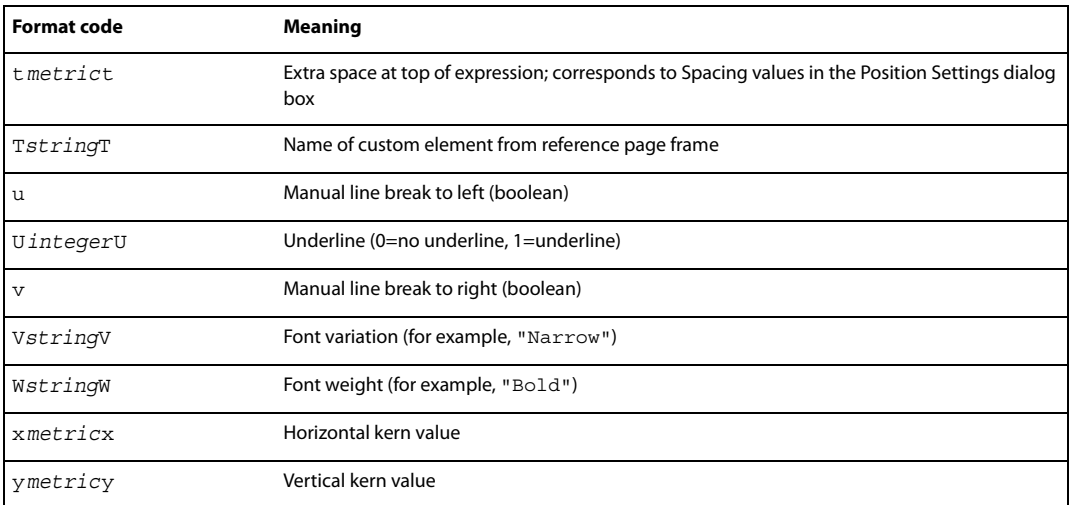

When expressions have multiple display formats, there is one default format. Additional formats are numbered. For example, the id expression has three display formats.

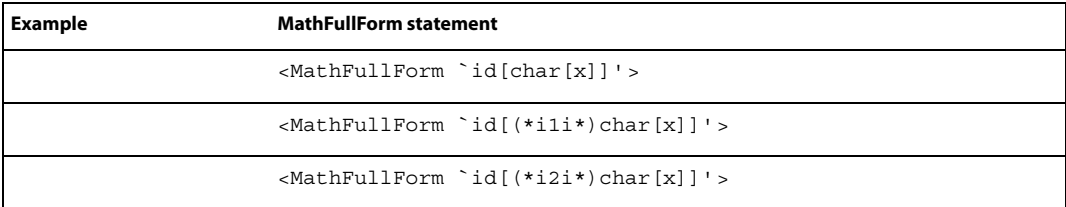

## **Atomic expressions**

Atomic expressions are expressions that don't take other expressions as operands. They usually act as operands in more complex expressions.

#### **prompt**

prompt is a placeholder to show an expression's undefined operands. Of the character formatting specifications, only kerning values affect the appearance of a prompt.

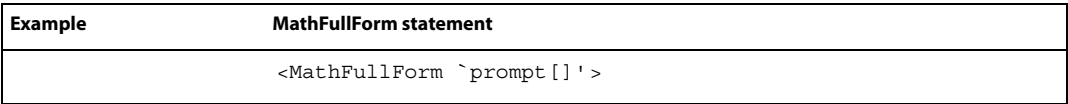

#### **num**

num describes a number. It always has two operands: the first shows the number as used for computations (internal precision), and the second shows the number as displayed. When fewer digits are displayed than are used internally, an ellipsis appears after the number.

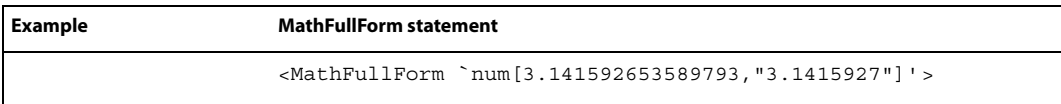

There are two special cases of the num expression.

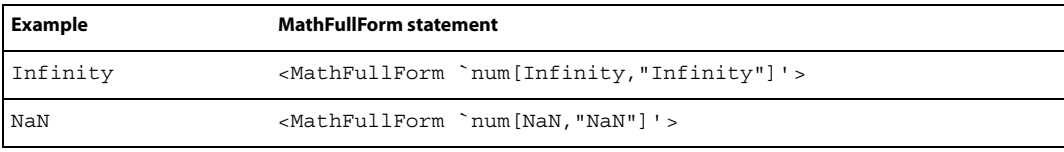

NaN means not a number. These forms of num usually result from computations.

#### **string**

string contains a character string. Character strings must be enclosed in straight, double quotation marks ("). To include characters in the extended ASCII range (above 0x127), use a backslash sequence (see "Character set in strings" on page 8). To include a straight, double quotation mark, precede the quotation mark with a straight, double quotation mark.

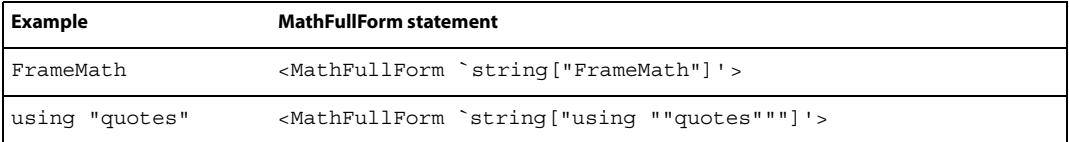

#### <span id="page-266-0"></span>**char**

char describes a character.

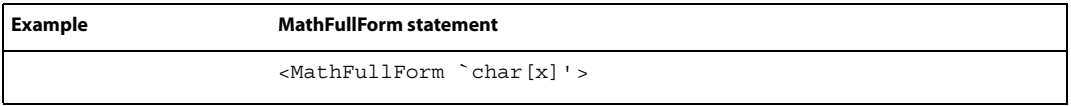

The char expression can contain one of the letters *a* through *z*, one of the letters *A* through *Z*, a custom math element, or one of the character names shown in the following table.

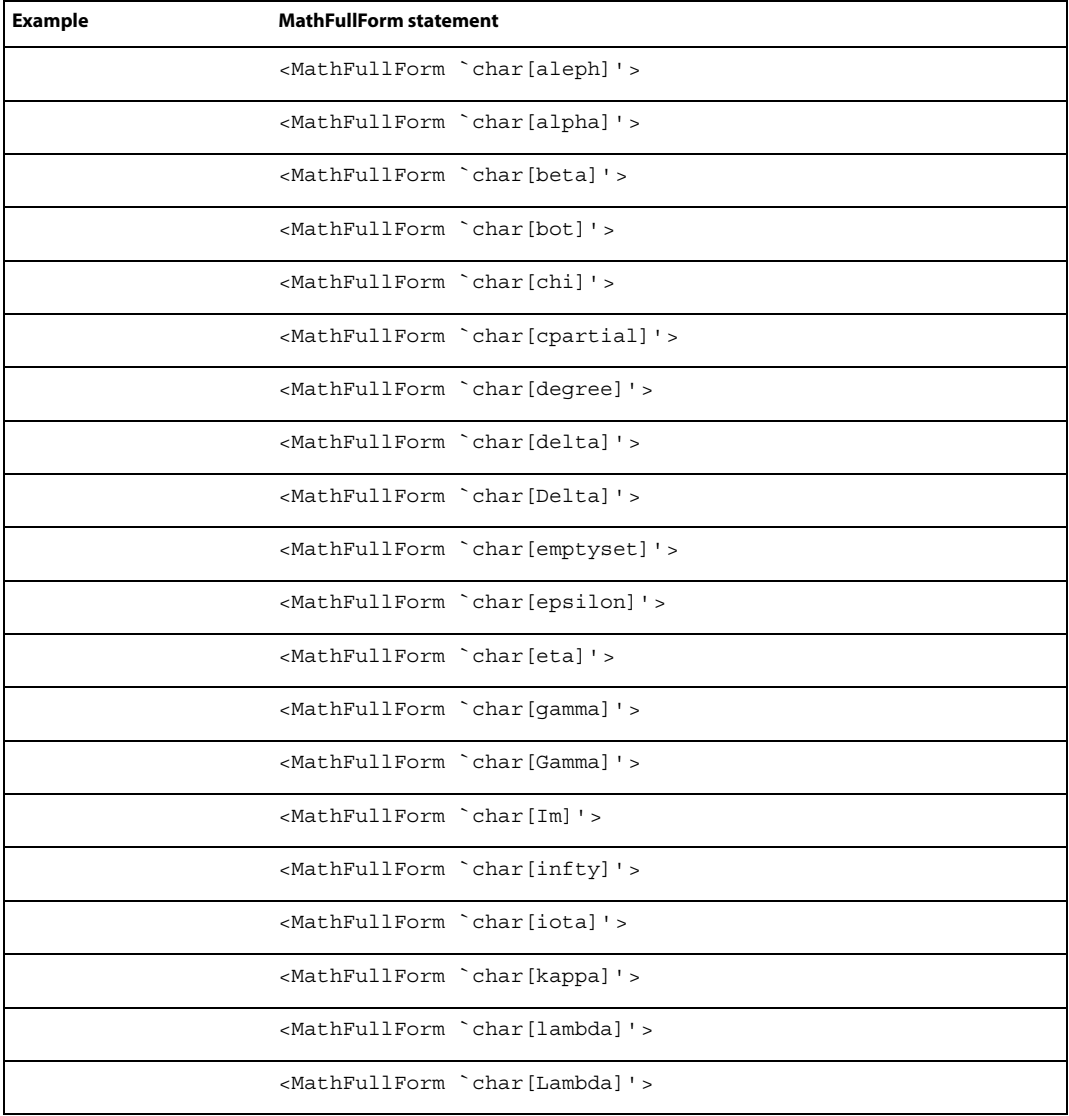

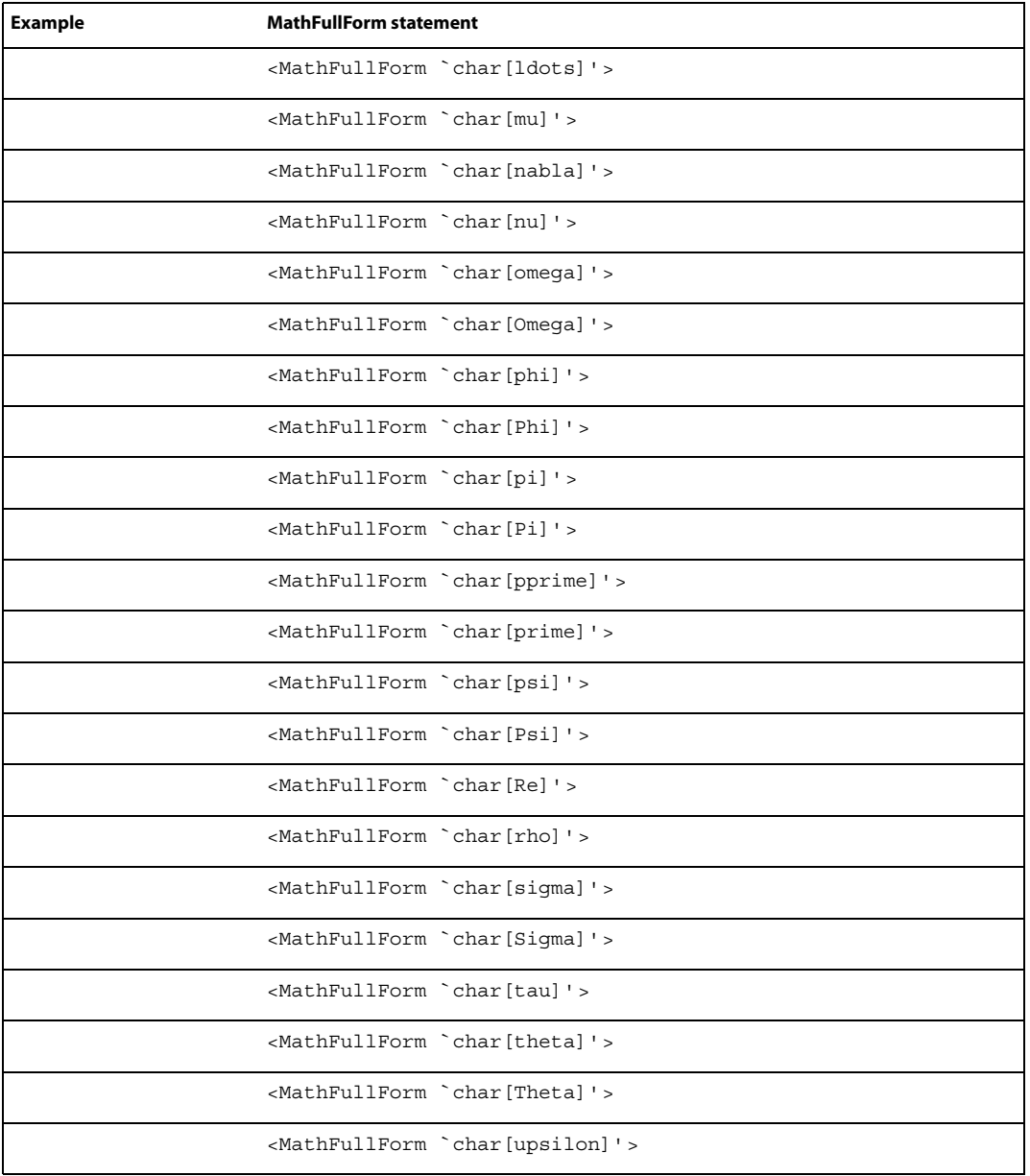

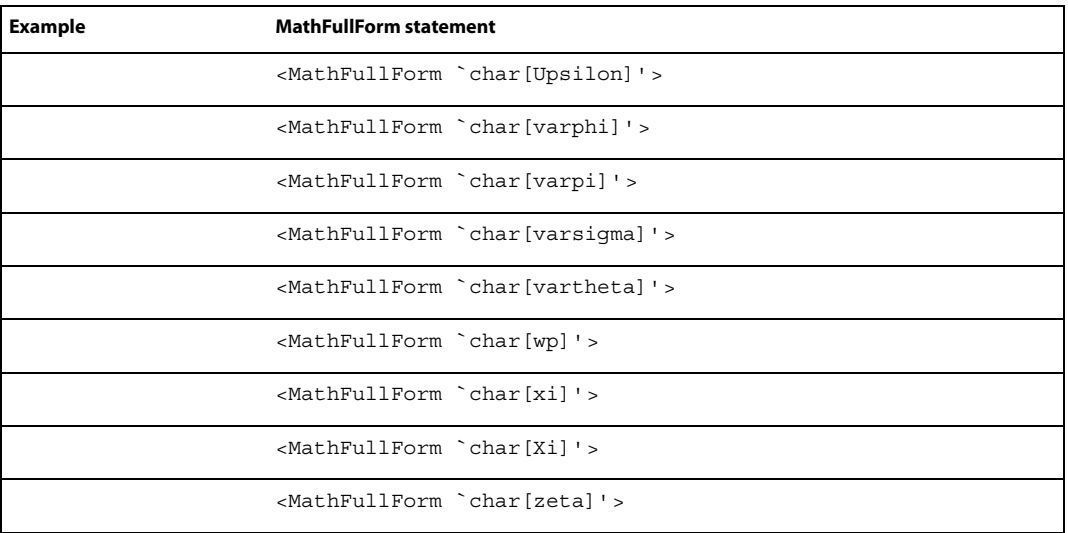

#### **Using char for custom math elements**

The char expression can contain a custom math element by using the following syntax:

```
<MathFullForm `char[(*T"ElementName"T*)New]'>
```
where *ElementName* is the name of the reference frame that contains the custom element.

#### **Using char and diacritical for diacritical marks**

The char and the diacritical expressions both describe diacritical marks around an operand.

The char expression places diacritical marks around a single operand, as shown in the following table. The char expression is backward-compatible.

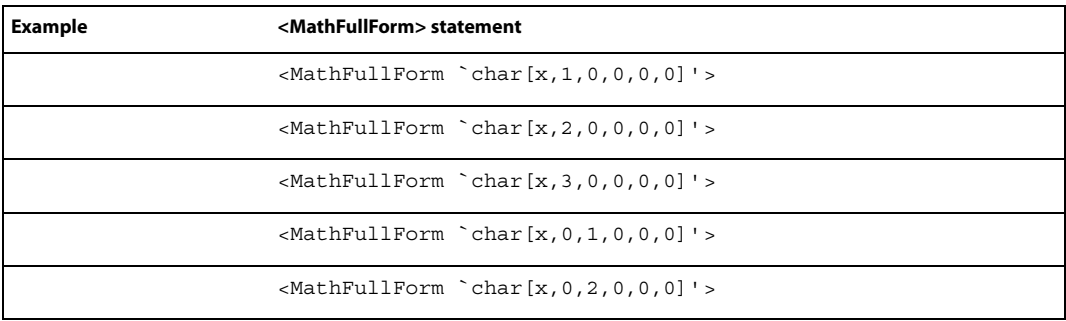

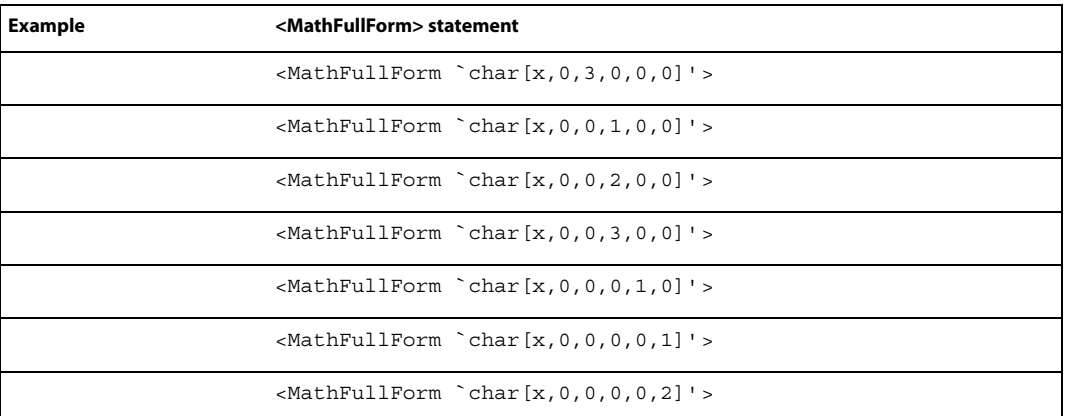

The char expression can also describe composite diacritical marks. The following table contains examples.

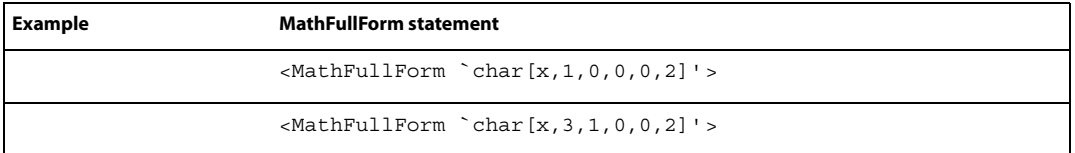

The diacritical expression places diacritical marks around multiple operands and describes two additional diacritical marks. The diacritical expression describes the same marks that the char expression describes, but it can take multiple operands. In addition, the diacritical expression describes two forms of diacritical mark not described by the char expression. The following table shows examples of diacritical expressions.

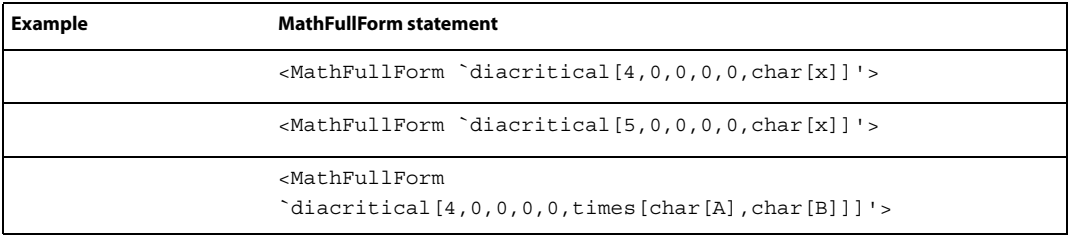

*Note: The* diacritical *expression is not backward compatible. When an earlier version (previous to 4.x) of FrameMaker reads a MIF file saved in version 4 or later of FrameMaker, any equations that contain diacritical expressions are lost. You should edit any* MathFullForm *statements that contain* diacritical *expressions before opening the file in earlier versions of FrameMaker. For more information, see "Math statements" on page 266.*

#### **dummy**

The dummy expression describes a dummy variable that you can use as a placeholder in equations. For example, in the following equation, *i* is a dummy variable:

The dummy expression has the same syntax as the char expression and can contain the same character symbols or names.

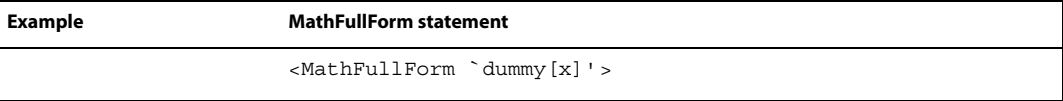

# **Operator expressions**

Operator expressions take at least one expression as an operand. There are no restrictions on the complexity of operator expressions, and they are not restricted by any concepts of domain or typing.

#### **Unary operators**

Unary operators have one expression as an operand. Three of the unary operators—id, 1 paren, and rparen have multiple display formats. The following table contains an example of each unary operator (in all of its display formats) with  $char[x]$  as a sample operand.

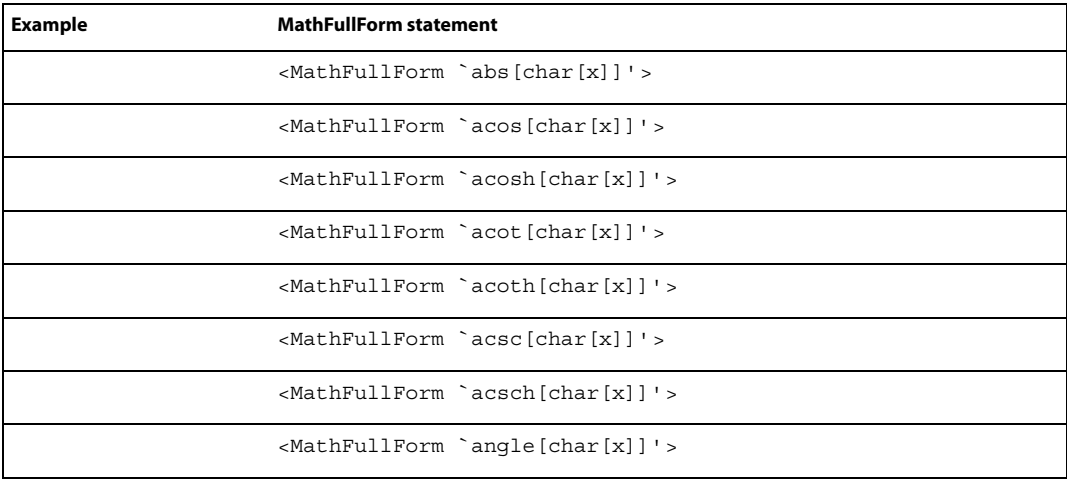

<span id="page-272-0"></span>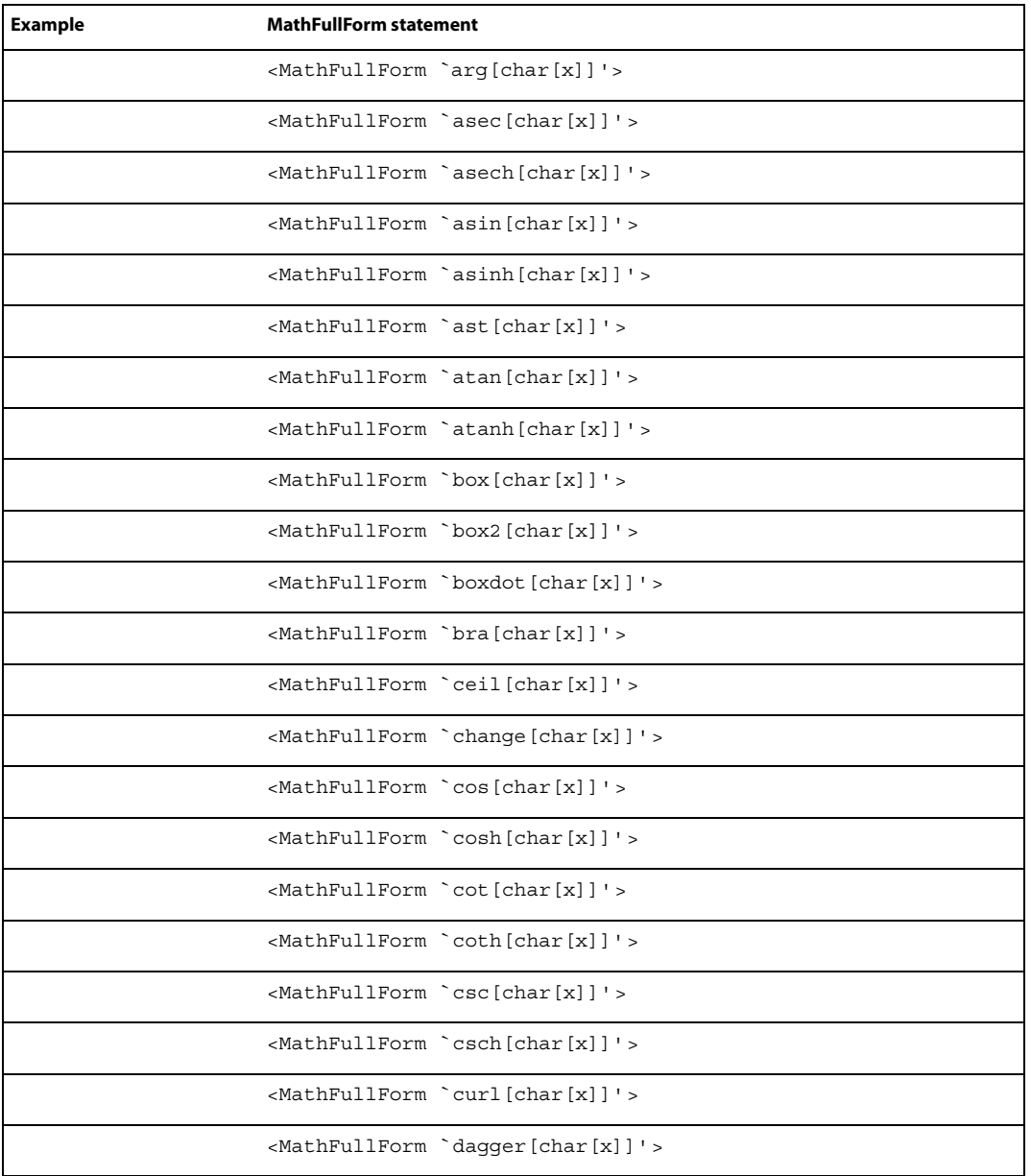

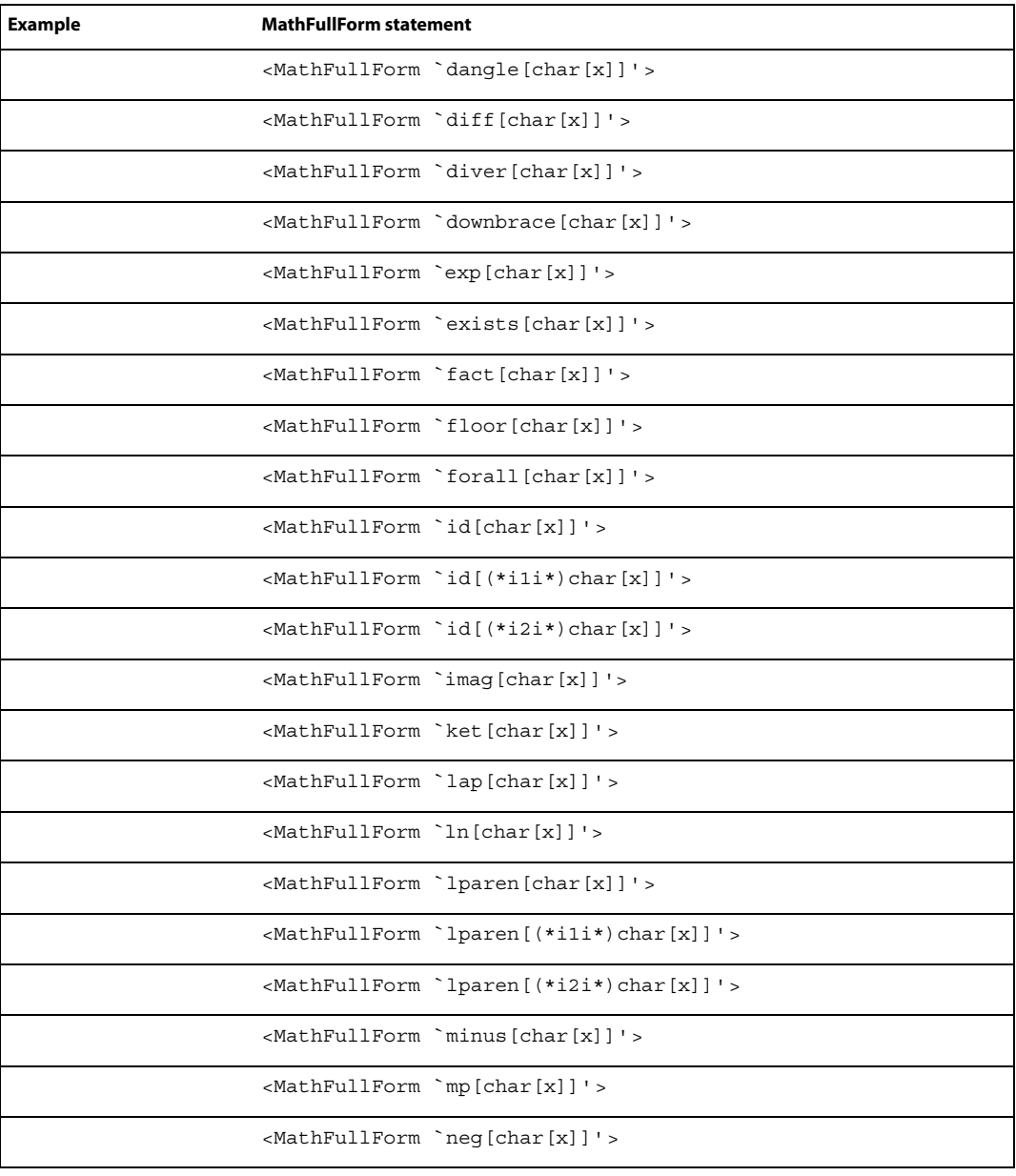

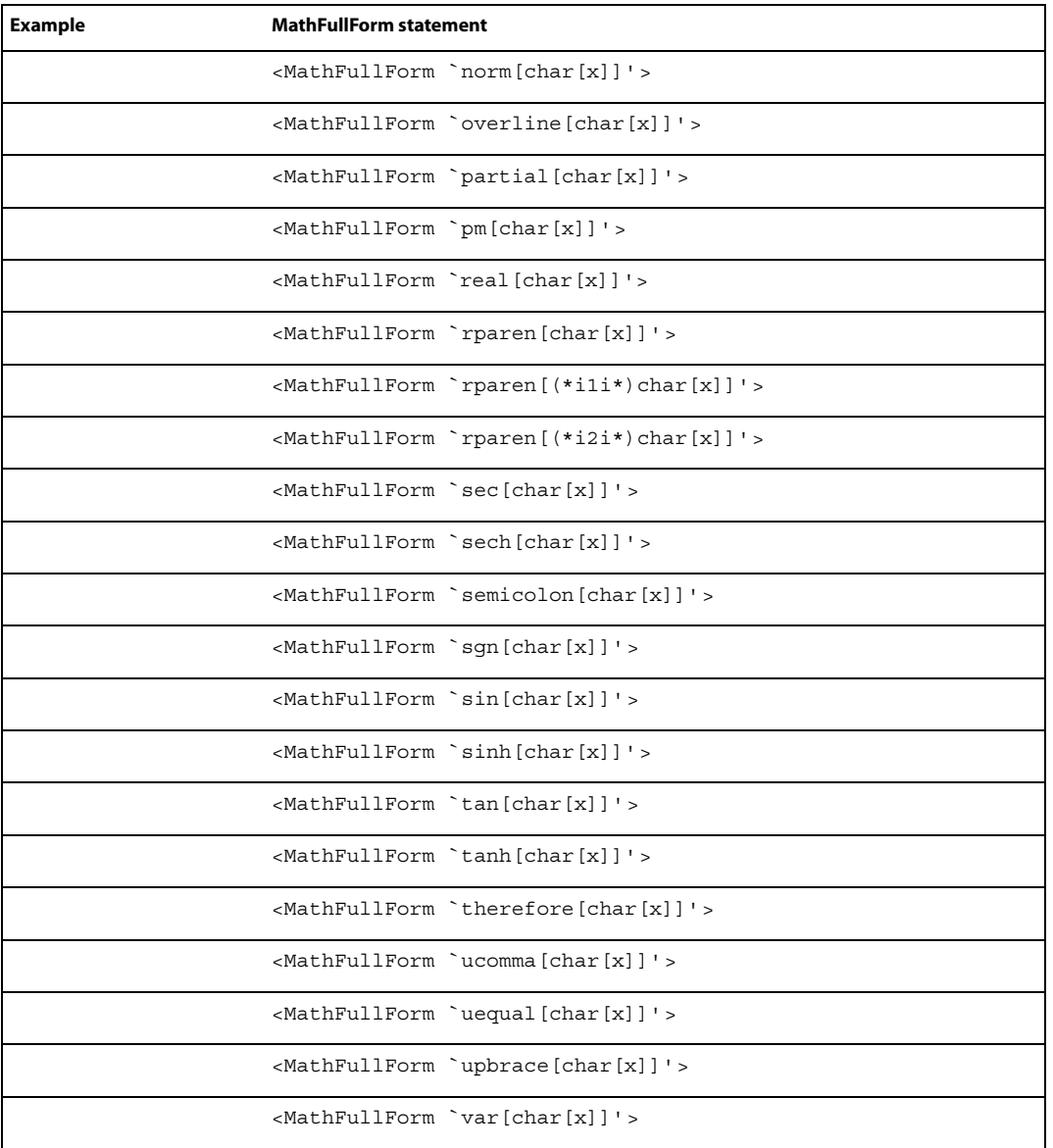

#### **Binary operators**

Binary operators have two operand expressions. One of the binary operators, sn (scientific notation), has two display formats. The following table contains an example of each binary operator with char [x] as a sample operand.

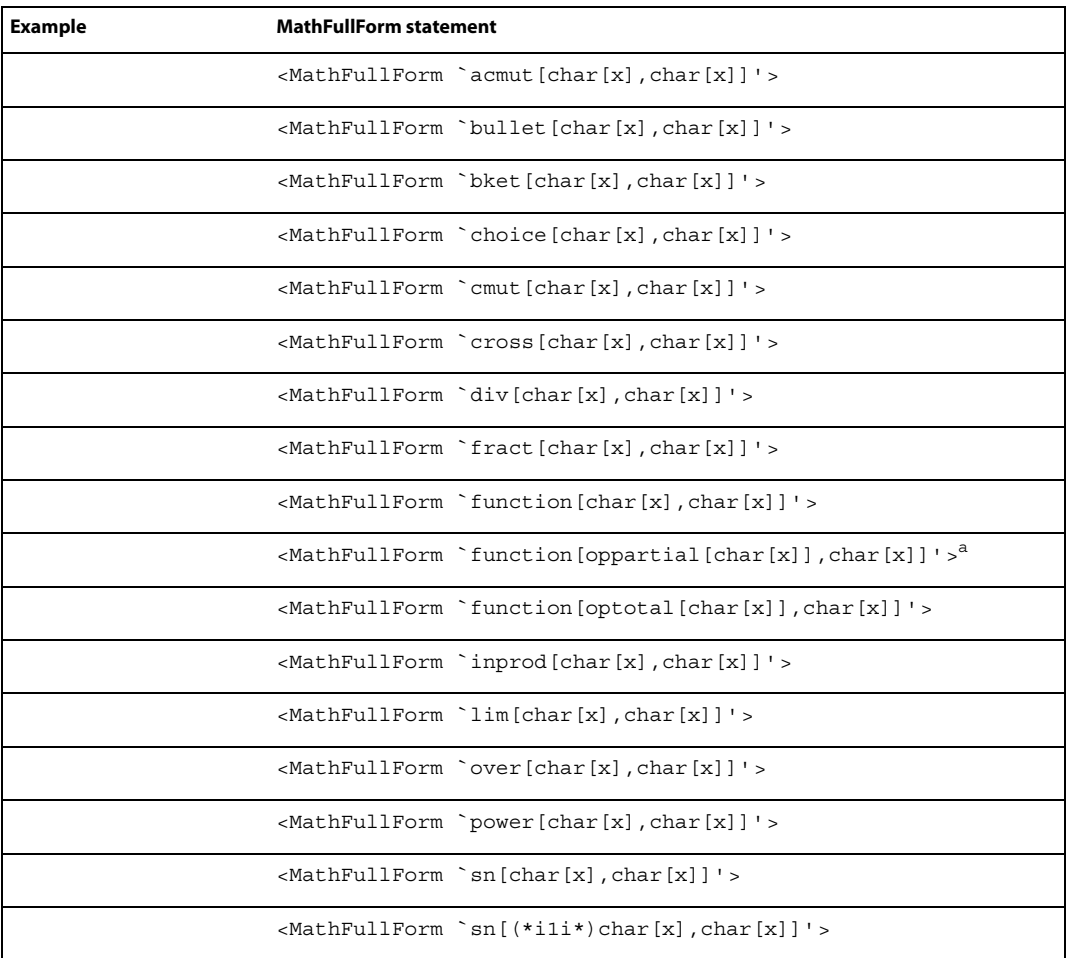

<span id="page-275-0"></span>a. Partial and full differentials are a special case of function.

#### **N-ary operators**

N-ary operators have two or more operand expressions. When one of these operators has more than two operands, FrameMaker displays an additional operand symbol for each operand expression. For example, the following table shows several forms of plus.

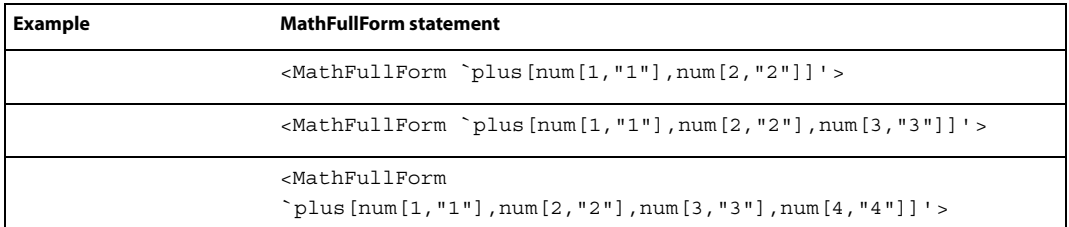

The following table contains an example of each n-ary operator. Each example shows two operands.

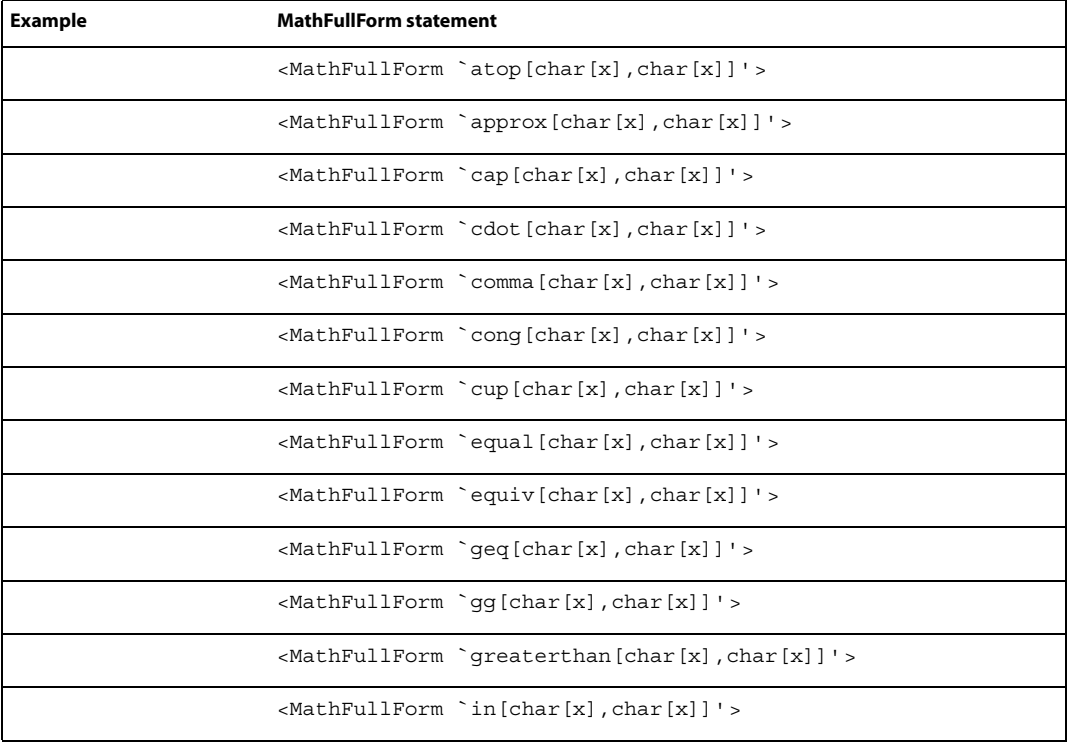

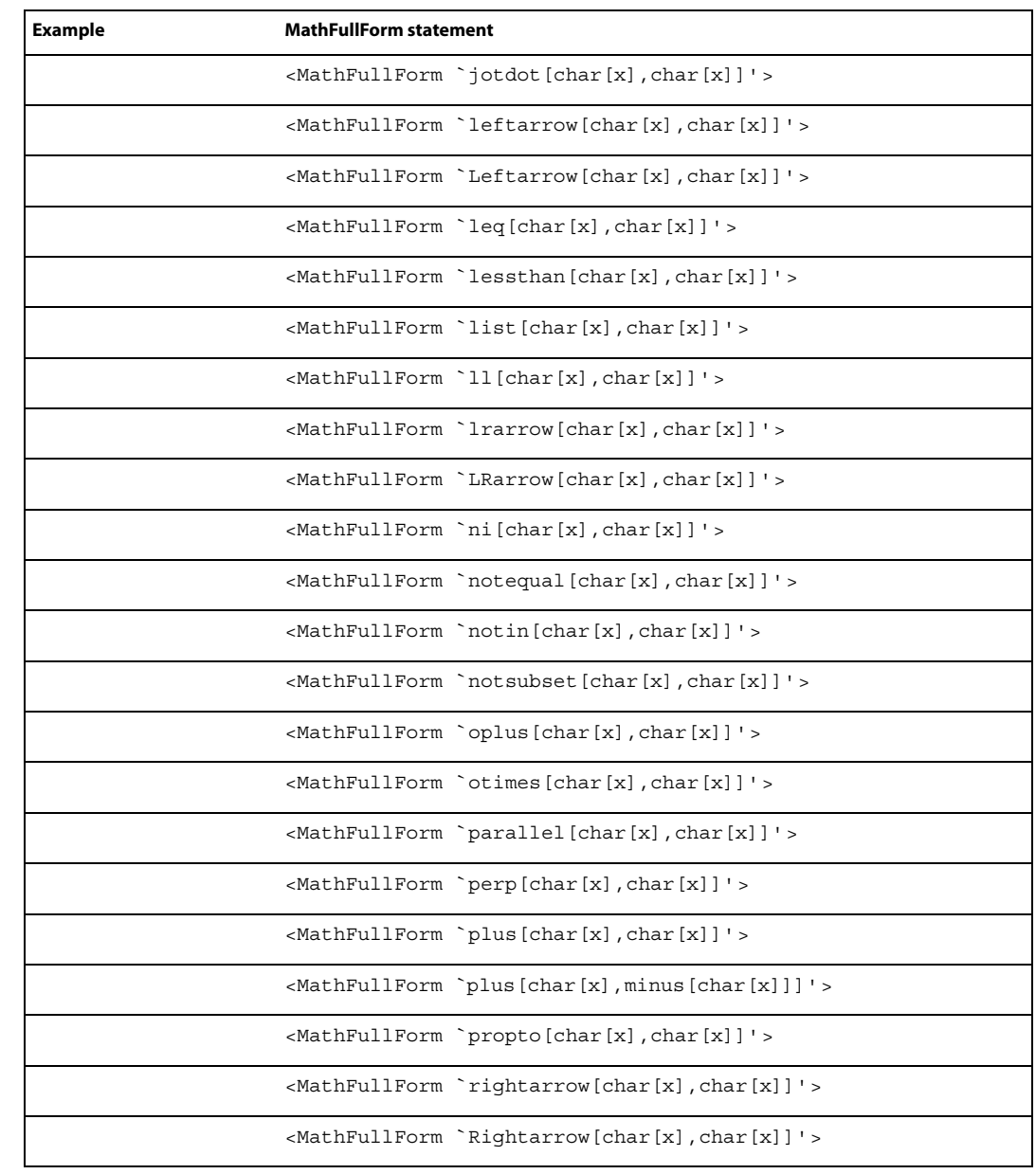

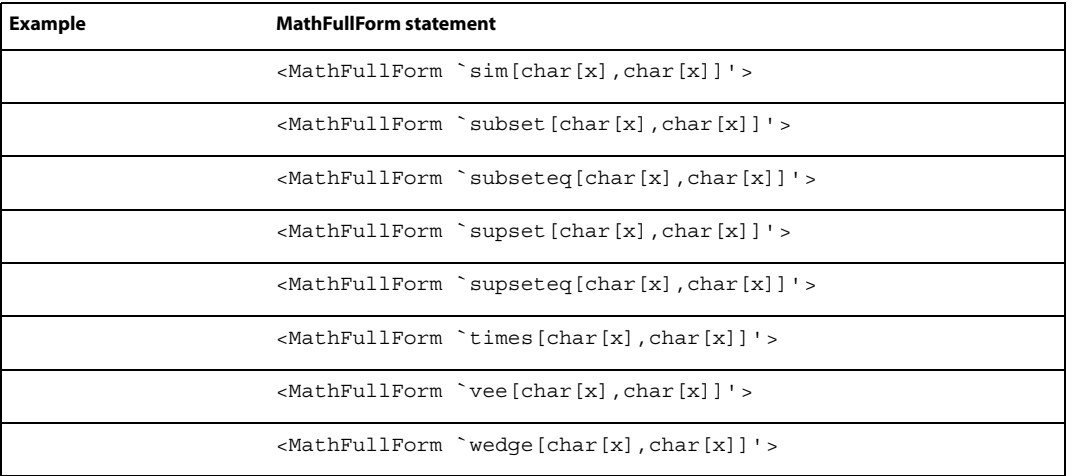

#### **Large operators**

Large operator expressions have one primary operand. In addition, they can have one or two range operands. The following table contains an example of each large operator with only one operand with char [x] as a sample operand.

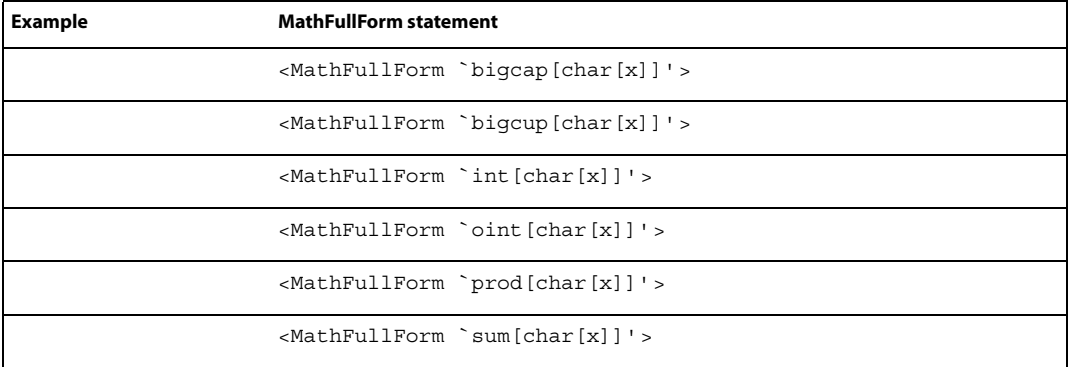

Expressions with range operands have multiple display formats that change how operands are positioned around the symbol. Extended unions and intersections have two display formats. The formats are the same for both expressions; as an example, the following table shows the two display formats for an intersection with three operands:

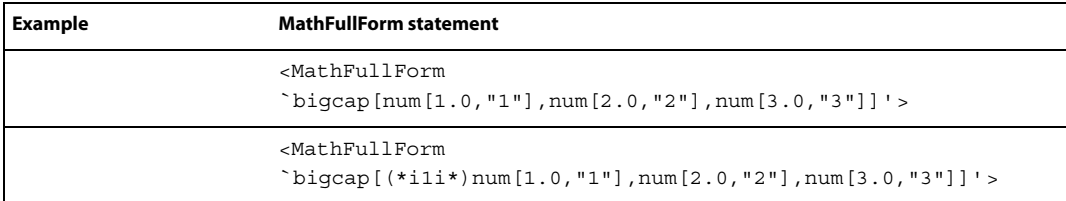

Sums, products, and integrals have three display formats. The formats are the same for all of these operators; as an example, the following table shows the display formats for an integral with three operands.

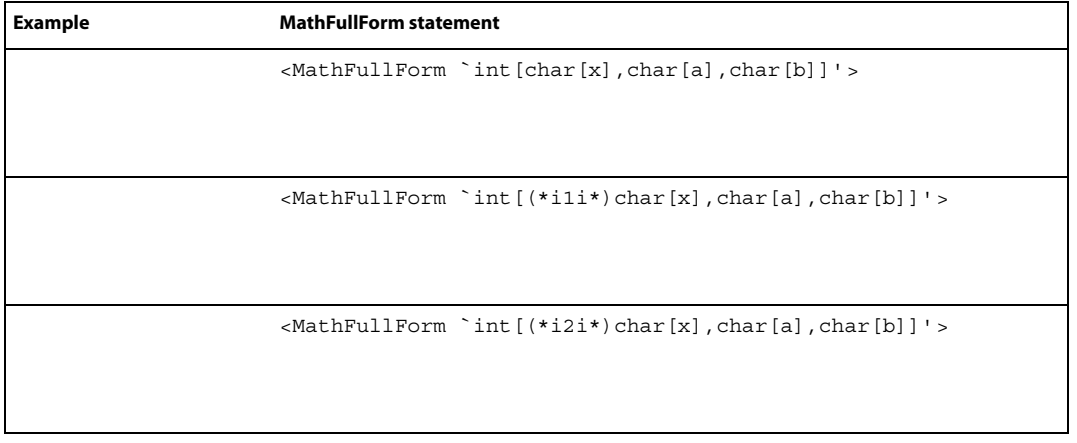

#### **Expressions with optional operands**

Some expressions have optional operands. In these expressions, the optional operands follow the primary operand. The following table contains an example of each expression with optional operands.

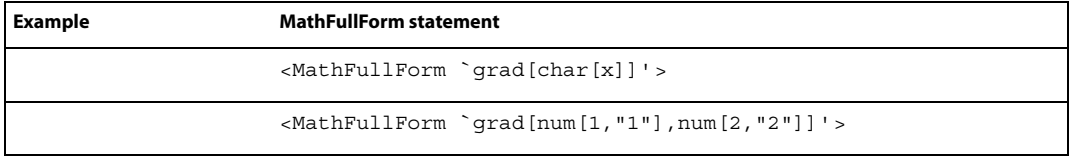

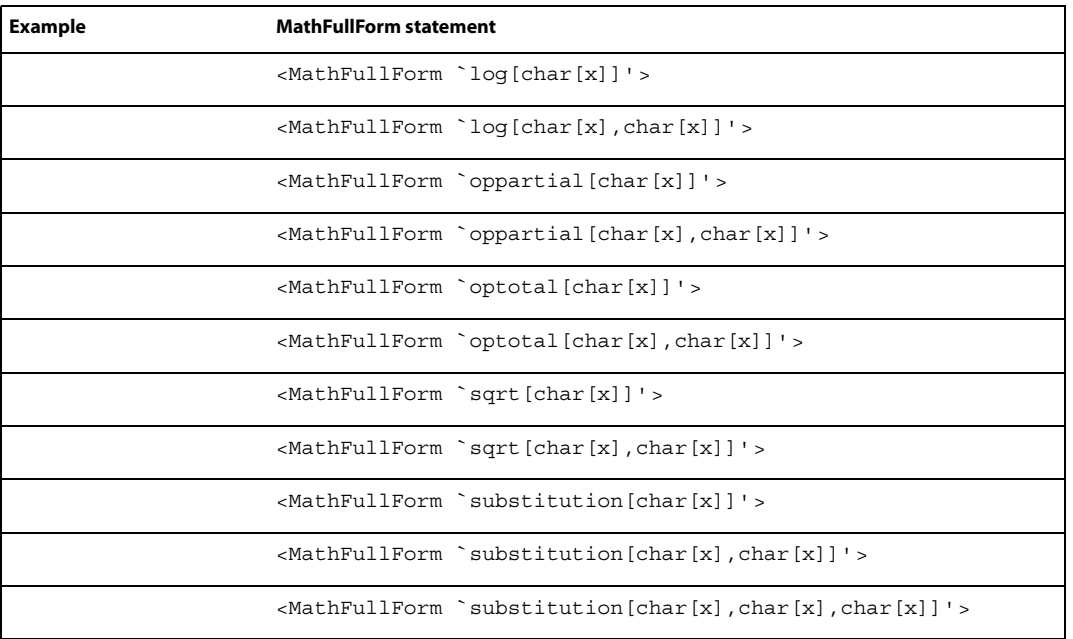

For partial and full differentials (such as and ), see [page 268](#page-275-0).

#### **Indexes**

There are three expressions for describing indexes: indexes, chem, and tensor.

**indexes:** The indexes expression describes any number of subscripts and superscripts. The first operand is the number of superscripts and the second operand is the number of subscripts. Subsequent operands define the subscripts and then the superscripts.

*Note: Note that the number of superscripts is listed before the number of subscripts. However, superscript operands are listed after subscript operands.* 

The following table contains an example of each indexes form.

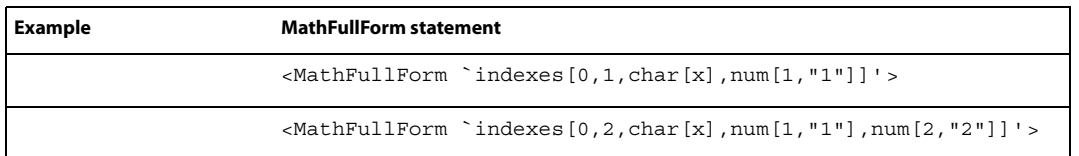

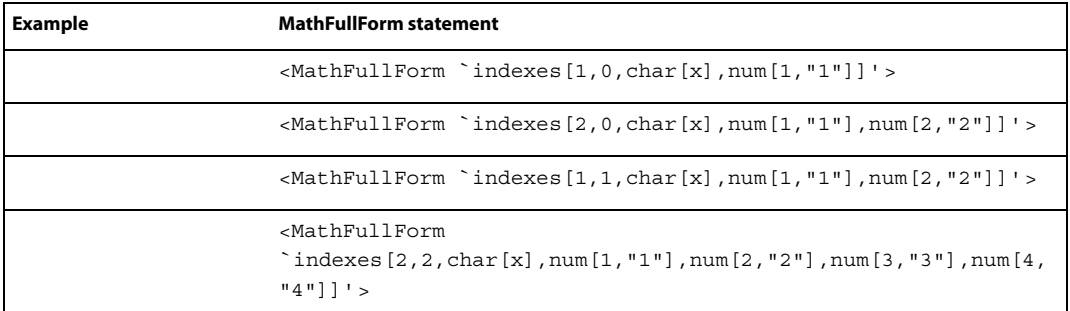

**chem:** The chem expression defines pre-upper and pre-lower indexes, subscripts, and superscripts. Each position can have one expression. The following table shows all possible forms of chem.

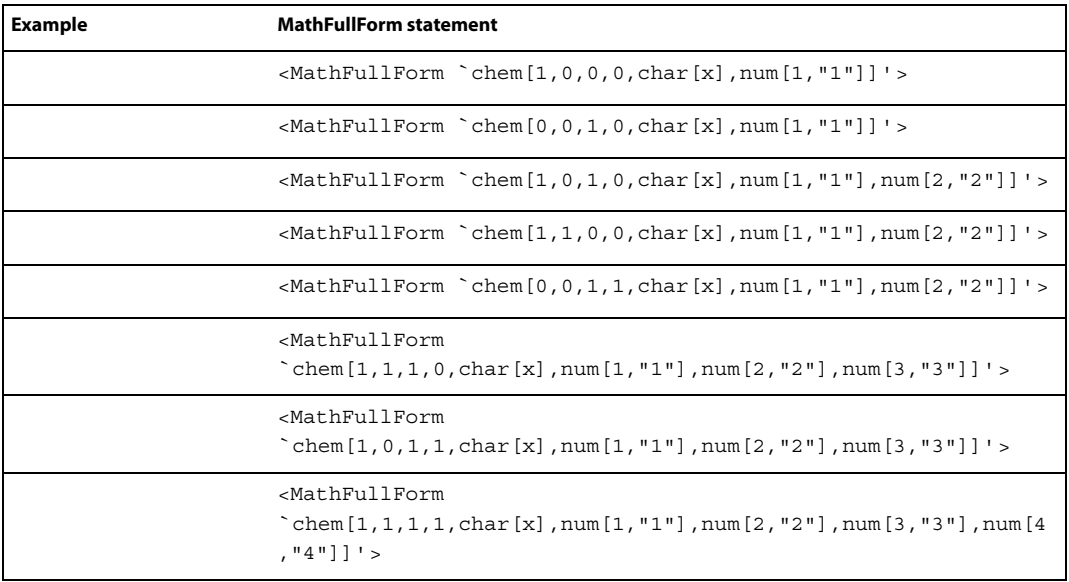

**tensor:** The tensor expression represents specially formatted tensor notation. The first operand describes the position of the tensor indexes; subsequent operands define the indexes. The leftmost tensor index corresponds to the least significant bit of the first operand in binary format; the rightmost index corresponds to the most significant bit. 0 is the subscript position; 1 is the superscript position. The following table shows forms of tensor.

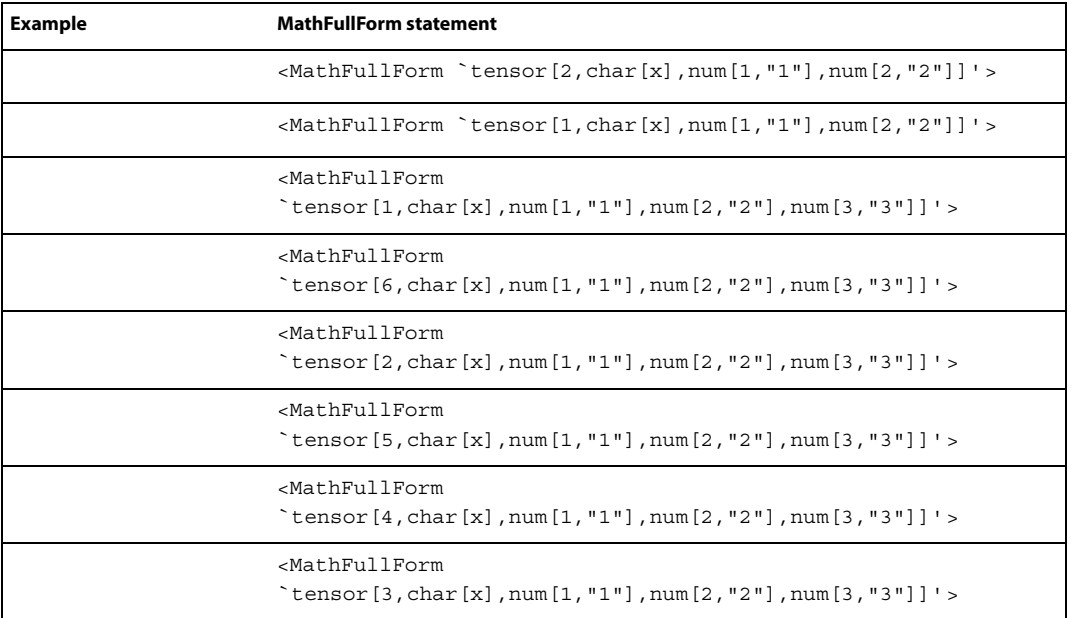

#### **Matrices**

The matrix expression defines a matrix. The first operand is the number of rows in the matrix; the second operand is the number of columns. Subsequent operands are expressions representing the elements of the matrix. The elements are listed from left to right and from top to bottom. The matrix expression has an alternate display format. The following table shows examples of matrix.

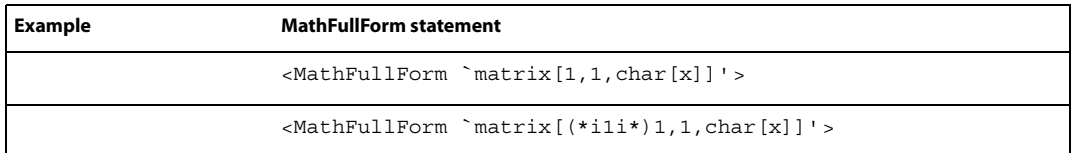

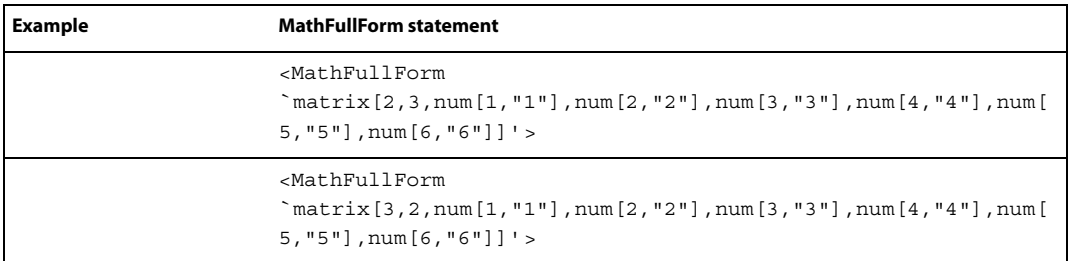

#### <span id="page-283-0"></span>**Custom operators**

The following expressions allow you to use custom operators that have been defined on a math reference page:

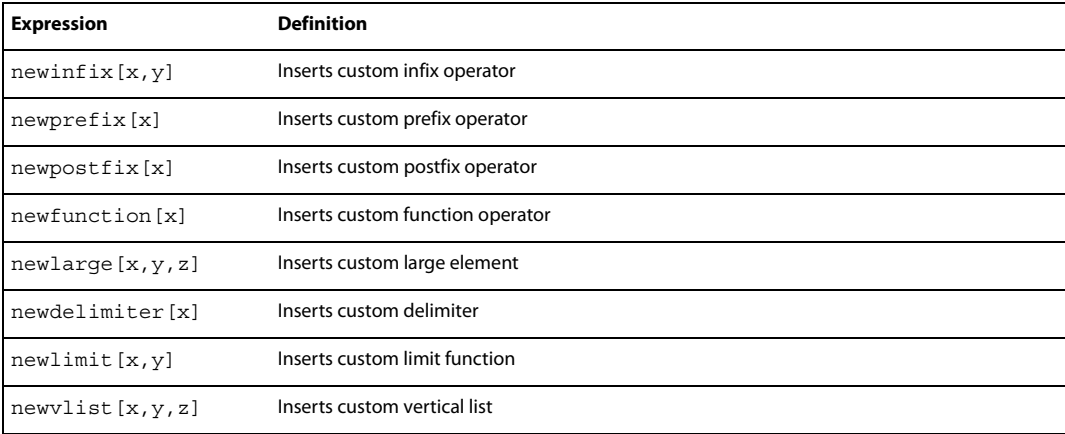

The expressions that insert new custom operators must include the name of the custom operator from the reference page. For example, suppose a document has a custom operator MyFunction that is added to the DMath-Catalog statement as follows:

```
<DMathCatalog
   <DMathNew
           # Names the new operator
   <DMathOpName `MyFunction'>
           # Specifies the operator type
   <DMathNewType Function>
```
> # end of DMathNew

> # end of DMathCatalog

The corresponding MathFullForm statement appears as follows:

<MathFullForm `newfunction[(\*T"MyFunction"T\*)[char[x]]]'>

You do not use one of the custom operator expressions to insert a redefined math operator in an equation. Instead, you use the expression for the built-in operator, but force FrameMaker to use the new symbol from the reference page. For example, suppose you redefine the built-in operator asin and add it to the Math Catalog as follows:

```
<DMathCatalog
```
<DMathOpOverrides

# Names the built-in operator

<DMathOpName `asin'>

# Forces lookup from reference page

<DMathOpTLineOverride Yes>

> # end of DMathOpOverrides

> # end of DMathCatalog

You would use the following MathFullForm statement:

<MathFullForm `asin[(\*T"Inverse Sine"T\*)*operands*]'>

where the string "Inverse Sine" is the name given to the frame on the reference page.

### **Sample equations**

The following examples show MathFullForm statements for complete equations.

#### **Example 1**

```
<MathFullForm
```

```
`equal[char[x],over[plus[minus[char[b]],pm[sqrt[plus[power[char[b],num[2,"2"]],minus[tim
es[num[4,"4"],char[a],char[c]]]]]]],times[num[2,"2"],char[a]]]]'>
```
#### **Example 2**

<MathFullForm

`approx[power[char[sigma],minus[num[1,"1"]]],fract[id[plus[num[1,"1"],times[over[id[plus [char[X],minus[char[R]]]],times[num[2,"2"],power[char[sigma],num[2,"2"]],id[rightarrow[i ndexes[0,1,char[E],num[0,"0"]],indexes[0,1,char[E],num[1,"1"]]]]]],over[indexes[0,1,char [M],num[2,"2"]],power[indexes[0,1,char[M],num[1,"1"]],num[2,"2"]]]]]],id[times[char[sigm a],id[rightarrow[indexes[0,1,char[E],num[0,"0"]],indexes[0,1,char[E],num[1,"1"]]]]]]]]'>

# **Chapter 7: MIF Asian Text Processing Statements**

This chapter describes the MIF statements used to express Asian text in a document. It includes character encoding statements, combined Asian and Western fonts, Kumihan tables, and rubi text.

# **Asian Character Encoding**

Western text in a MIF file is written out as 7-bit ASCII. However, 7-bit encoding is insufficient for Asian text. Asian text in MIF files is represented by double-byte encoding. There are different encoding schemes for each supported language, and the MIF file must include a statement that can be used to determine which encoding to use.

The MIF file can be edited with an Asian-enabled text editor on the platform on which the MIF was written. If the text in a MIF file is in more than one Asian language, then only the language of the MIF encoding statement will be directly readable in a text editor. All other non 7-bit ASCII text will be backslashed escaped using the MIF backslash x convention.

# **MIFEncoding statement for Japanese**

Adobe® FrameMaker® recognizes two encoding schemes for Japanese; Shift-JIS and EUC. The Windows versions of FrameMaker write Shift-JIS for Japanese text, and the UNIX versions of FrameMaker write out EUC. The MIF can converted between Shift-JIS and EUC using a Japanese text conversion utility. The MIF encoding statement is converted along with the text in the MIF file.

To determine which encoding was used, each MIF file that contains Japanese text must include a MIFEncoding statement near the beginning of the file. It must appear before any Japanese text in the file. The string value in the MIFEncoding statement is the Japanese spelling of the word "Nihongo," which means Japanese. FrameMaker reads this fixed string and determines what the encoding is for it. From that, FrameMaker expects the same encoding to be used for all subsequent 8-bit text in the document.

To see the characters spelling the word Nihongo, you must view the MIF file on a system that is enabled for Japanese character display. When the MIF is displayed on a Roman system, the characters appear garbled.

**Syntax**

```
<MIFEncoding \cdot \exists \uparrow \mathbb{R} \cdot > # originally written as Japanese (Shift-JIS)
<MIFEncoding \cdot \Box \bar{\mathbf{A}} \overline{\mathbf{B}} \cdot > \# originally written as Japanese (EUC)
```
## **MIFEncoding statement for Chinese**

FrameMaker recognizes three encoding schemes for Chinese; Big5 and CNS for Traditional Chinese, and GB2312-80 for Simplified Chinese. The Windows versions of FrameMaker write Big5 for Traditional Chinese text, and the UNIX versions of FrameMaker write out CNS for Traditional Chinese text. All platform versions of FrameMaker write GB2312-80 for Simplified Chinese.

To determine which encoding was used, each MIF file that contains Chinese text must include a MIFEncoding statement near the beginning of the file. It must appear before any Chinese text in the file. The string value in the MIFEncoding statement is the Chinese spelling of the word "Chinese". FrameMaker reads this fixed string and determines what the hexadecimal encoding is for it. From that, FrameMaker expects the same encoding to be used for all subsequent Asian text in the document.

To see the characters spelling the word "Chinese", you must view the MIF file on a system that is enabled for Chinese character display. When the MIF is displayed on a Roman system, the characters appear garbled.

**Syntax**

```
\epsilonMIFEncoding \Phi \psi , \psi to priginally written as Traditional Chinese (Big5)
\epsilonMIFEncoding \overrightarrow{P} \overrightarrow{X} '> # originally written as Traditional Chinese (CNS)
\epsilonMIFEncoding \Phi \psi , \psi is a priginally written as Simplified Chinese
```
### **MIFEncoding statement for Korean**

FrameMaker recognizes one encoding scheme for Korean: KSC5601. All platform versions of FrameMaker write KSC5601 for Korean.

Each MIF file that contains Korean text must include a MIFEncoding statement near the beginning of the file. It must appear before any Korean text in the file. The string value in the MIFEncoding statement is the Korean spelling of the word "Korean." FrameMaker reads this fixed string and determines what the hexadecimal encoding is for it. From that, FrameMaker expects the same encoding to be used for all subsequent Asian text in the document.

To see the characters spelling the word "Korean.", you must view the MIF file on a system that is enabled for Korean character display. When the MIF is displayed on a Roman system, the characters appear garbled.

**Syntax**
```
<MIFEncoding `한국어'> # originally written as Korean
```
## **Combined Fonts**

Combined fonts assign two component fonts to one combined font name. This is done to handle both an Asian font and a Western font as though they are in one font family. In a combined font, the Asian font is the base font, and the Roman font is the Western font. For example, you can create a combined font named Mincho-Palatino that uses Mincho for Asian characters and switches to Palatino for Roman characters.

When reading a MIF paragraph that uses Mincho-Palatino, FrameMaker displays Asian characters in Mincho and Roman characters in Palatino. If the Mincho font is not installed on the user's system, FrameMaker displays the Asian text in a font that uses the same character encoding as Mincho.

## **CombinedFontCatalog statement**

Combined fonts are defined for the document in the CombinedFontCatalog statement. For each combined font, there is a CombinedFontDefn statement that specifies the combined font name and identifies the Asian and the Roman component fonts. Note that the combined font catalog must precede the first PgfFont and Font statements in the document.

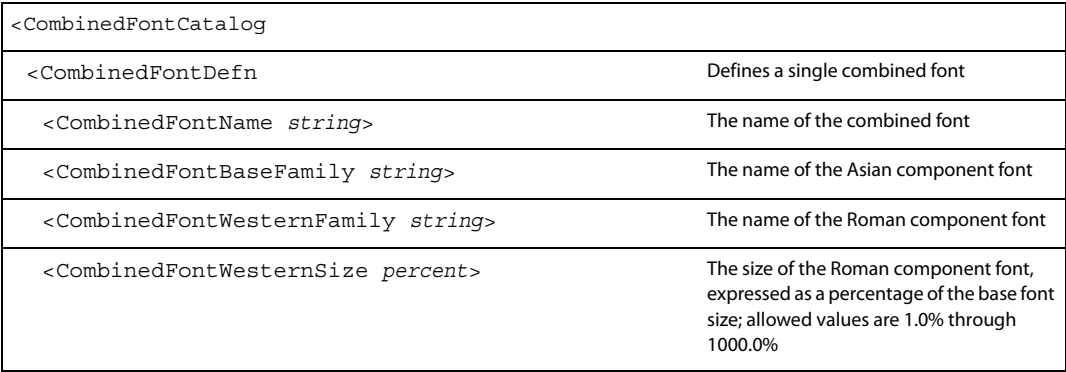

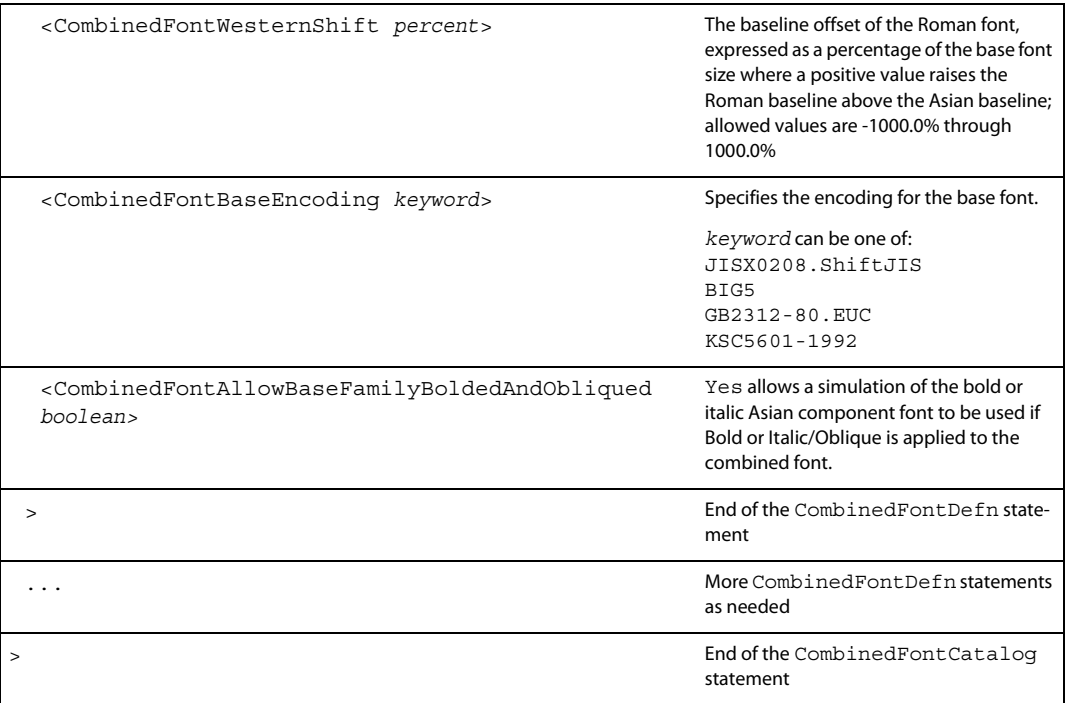

#### **Example**

The following is an example of a combined font catalog:

```
<CombinedFontCatalog
```

```
 <CombinedFontDefn
```
<CombinedFontName `MyCombinedFont'>

```
 <CombinedFontBaseFamily `Osaka'>
```

```
 <CombinedFontWesternFamily `Times'>
```

```
 <CombinedFontWesternSize 75.0%>
```

```
 <CombinedFontWesternShift 0.0%>
```

```
 <CombinedFontBaseEncoding `JISX0208.ShiftJIS'>
```

```
 <CombinedFontAllowBaseFamilyBoldedAndObliqued Yes>
```
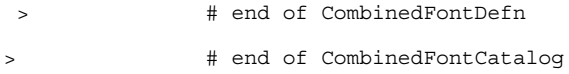

### **PgfFont or Font statement**

When a combined font is used in a paragraph or text line, the PgfFont or Font statement includes the combined font name and the base font's family name. These statements also include the PostScriptName and PlatformName for both the base and the Roman fonts.

FCombinedFontName is a new statement to express the combined font name. The FFamily statement expresses the base font's family name.

The FPostScriptName and FPlatformName statements all refer to the base font. The following new statements have been added to express the corresponding values for the Roman font:

- FWesternPostScriptName
- FWesternPlatformName

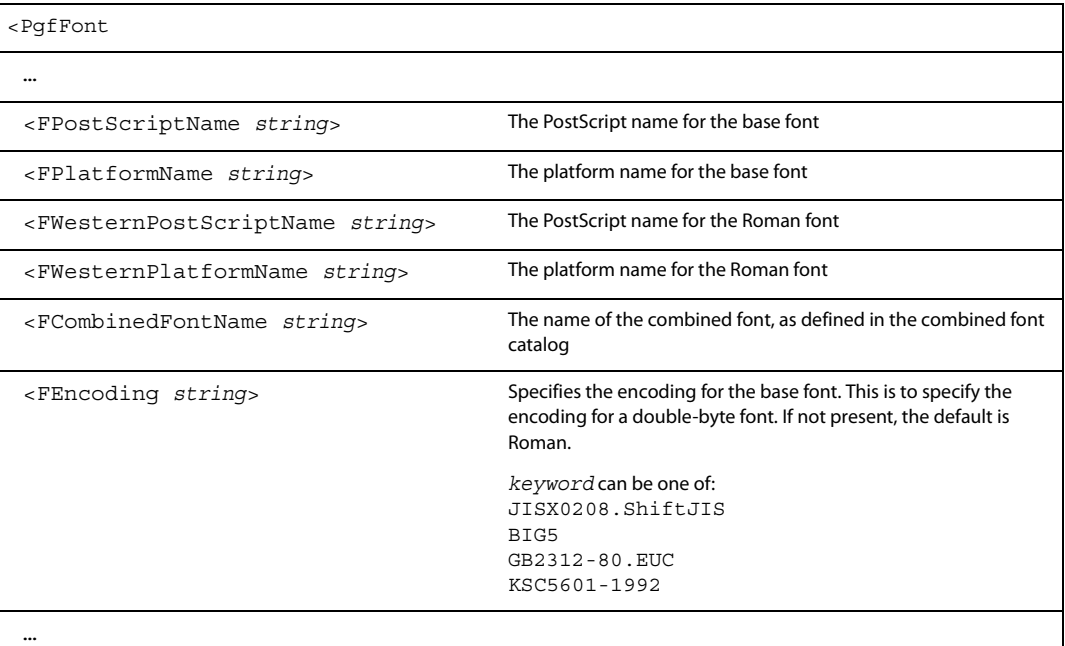

> End of the PgfFont statement

#### **Example**

The following is an example of a combined font in a Para statement:

```
<Para 
   <Unique 996885>
   <PgfTag `Body'>
   <ParaLine 
    <Font 
    <FTag \degree' >
     <FPlatformName `M.Osaka.P'>
     <FWesternPlatformName `M.Times.P'>
     <FFamily `Osaka'>
     <FCombinedFontName `MyCombinedFont'>
     <FEncoding `JISX0208.ShiftJIS'>
     <FLocked No>
    > # end of Font
    <String `CombinedFontStatement '>
    <Font 
    \timesFTaq\cdot'>
     <FPlatformName `M.Osaka.P'>
     <FWesternPlatformName `M.Times.P'>
     <FFamily `Osaka'>
     <FCombinedFontName `MyCombinedFont'>
     <FWeight `Medium'>
     <FEncoding `JISX0208.ShiftJIS'>
     <FLanguage Japanese>
     <FLocked No>
```

```
 > # end of Font
  \epsilonString \lceil \frac{1}{2} \rceil \lceil \frac{1}{2} \rceil > # end of ParaLine
 > # end of Para
```
## **Kumihan Tables**

Kumihan tables specify line composition rules for Japanese documents. FrameMaker uses standard JIS 4051 Kumihan rules by default. In most cases, the JIS standard is fine, but there are cases where corporate standards might differ from the JIS rules.

Kumihan tables are associated with a document. To customize the Kumihan tables for a document, you specify the tables in MIF. Then you can import the MIF into an existing document, or into a template you will use to create new documents.

## **Understanding Kumihan tables**

Kumihan tables specify line composition rules by assigning characters to various classes, and then specifying four tables of rules that apply to the characters of each class.

The CharClass statement assigns each character to one of 25 classes. For example, the BegParentheses class and the EndParentheses class are defined by the following MIF statements, and they contain the characters shown in the statement.

<BegParentheses ` '>

<EndParentheses `'")]]}}}}

For more information on the CharClass statement, see ["CharClass statement" on page 288](#page-295-0).

The four statements that define the tables of rules that apply to the characters of each class are SqueezeTable, SpreadTable, LineBreakTable, and ExtraSpaceTable. Each of these statements specify the actions FrameMaker takes for the characters in each of the 25 classes.

For example, the LineBreakTable statement specifies whether a line break can occur between a character of one class and a character of another class. Here is an example of a LineBreakTable statement that specifies when a line break can occur between a character in the BegParentheses class and a character in each of the 25 classes:

<BegParentheses 1 1 1 1 1 1 1 1 1 1 1 1 1 1 1 1 1 1 1 3 1 1 1 1 1>

The 25 numerical values for the BegParentheses statement specify the actions FrameMaker takes when a character from each of the 25 classes, such as an ending parenthesis character, follows a character in the BegParentheses class. The position of each numerical value after the BegParentheses statement specifies the class. For example, the first position is the BegParentheses class, the EndParentheses class is the second position, and so on. If a numerical value of 0 is specified, FrameMaker allows a line break between a character the BegParentheses class and a character in the class specified in that position in the statement. If a value of 1 is specified, FrameMaker does not allow a line break.

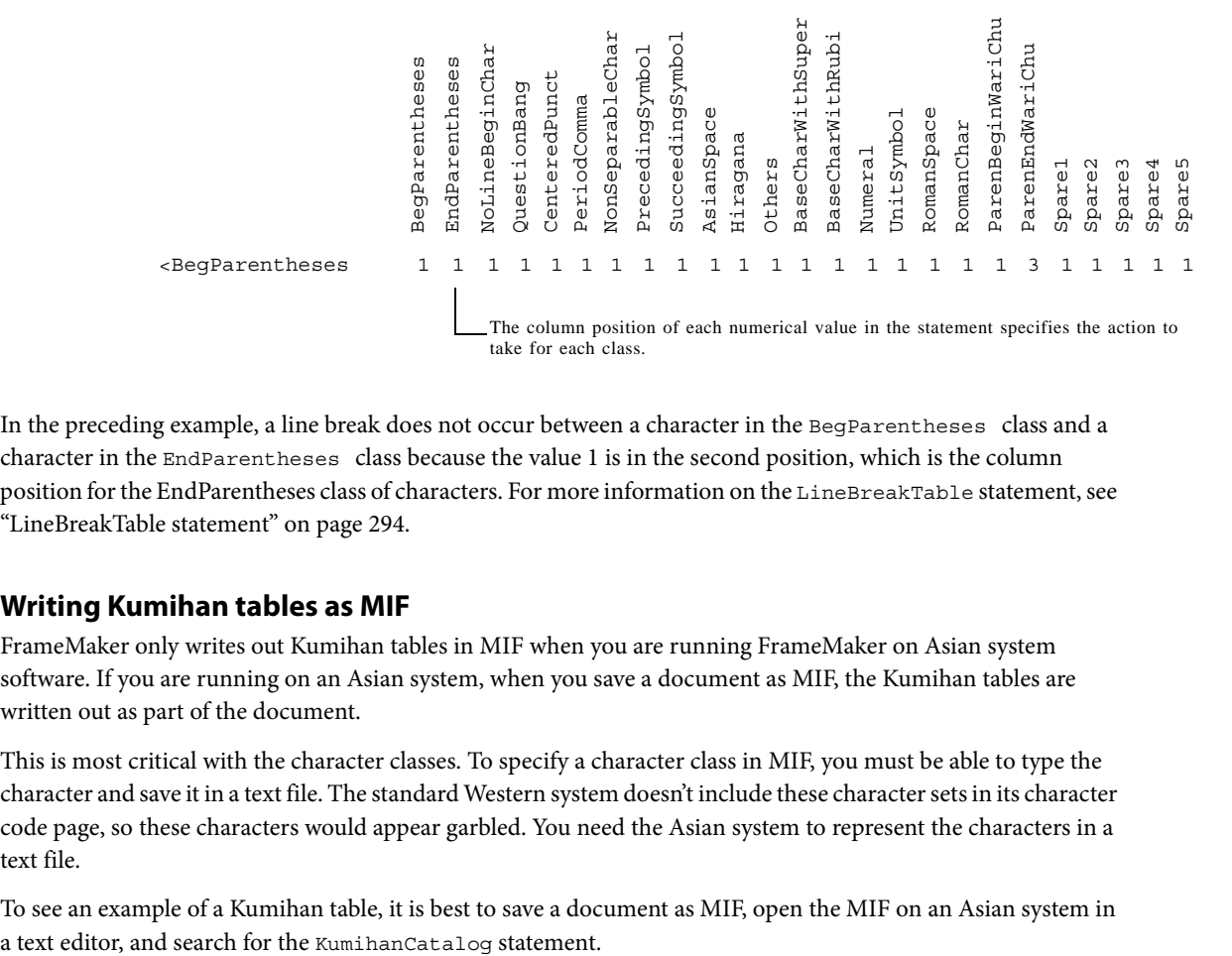

In the preceding example, a line break does not occur between a character in the BeqParentheses class and a character in the EndParentheses class because the value 1 is in the second position, which is the column position for the EndParentheses class of characters. For more information on the LineBreakTable statement, see ["LineBreakTable statement" on page 294.](#page-301-0)

## **Writing Kumihan tables as MIF**

FrameMaker only writes out Kumihan tables in MIF when you are running FrameMaker on Asian system software. If you are running on an Asian system, when you save a document as MIF, the Kumihan tables are written out as part of the document.

This is most critical with the character classes. To specify a character class in MIF, you must be able to type the character and save it in a text file. The standard Western system doesn't include these character sets in its character code page, so these characters would appear garbled. You need the Asian system to represent the characters in a text file.

To see an example of a Kumihan table, it is best to save a document as MIF, open the MIF on an Asian system in

## **Specifying Kumihan tables in MIF**

The following statements specify the Kumihan catalog and all of its component tables.

### **KumihanCatalog statement**

The KumihanCatalog statement begins the Kumihan table specification for the document. Note that the Kumihan catalog is not included in the <Document> block, but is in a block of its own.

Each Asian language can have its own Kumihan tables. This means that one Kumihan catalog can have up to four sets of tables, one set for each of the four supported Asian languages (Japanese, Traditional Chinese, SimpleChinese, and Korean).

#### **Syntax**

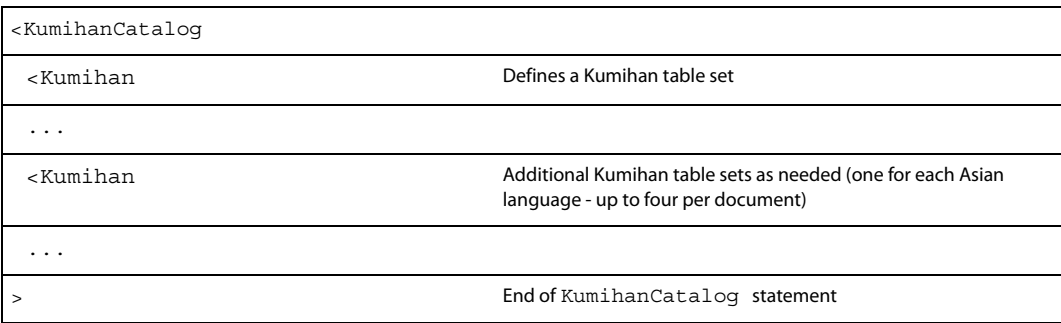

### **Kumihan statement**

The Kumihan statement defines a set of Kumihan tables. A document can have one set of tables for each of the four supported Asian languages.

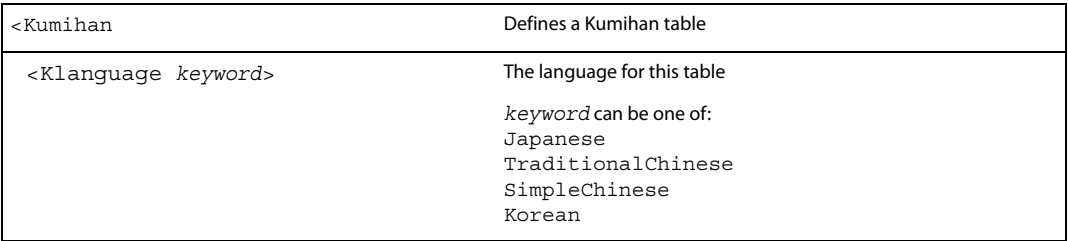

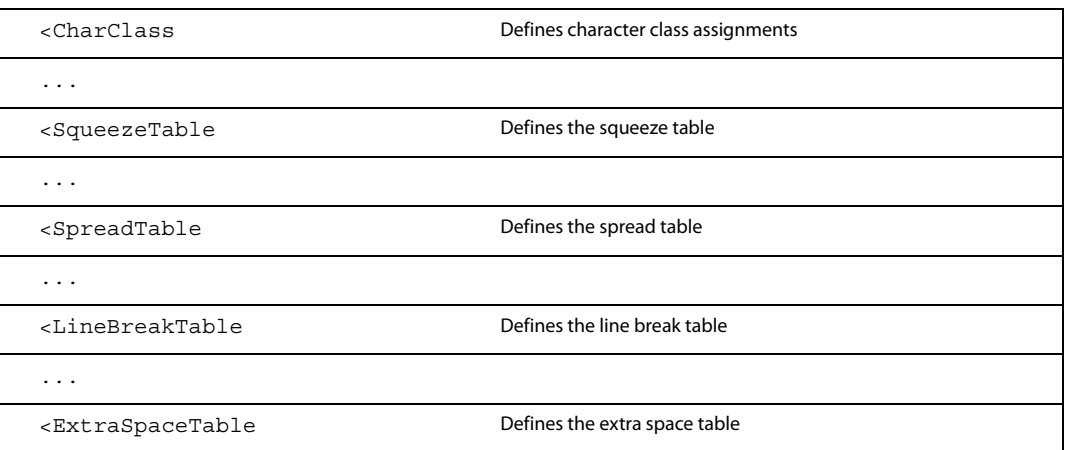

## <span id="page-295-0"></span>**CharClass statement**

The CharClass statement assigns individual characters to one of 25 classes. The JIS standard recognizes 20 classes, and MIF includes an additional five classes (Spare1 through Spare5) so you can assign characters custom character classes.

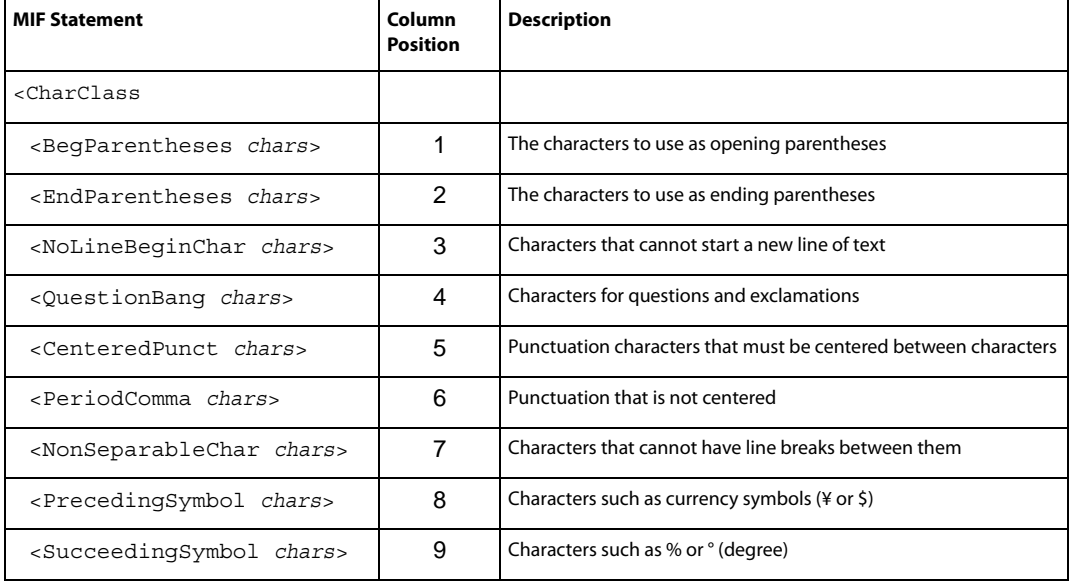

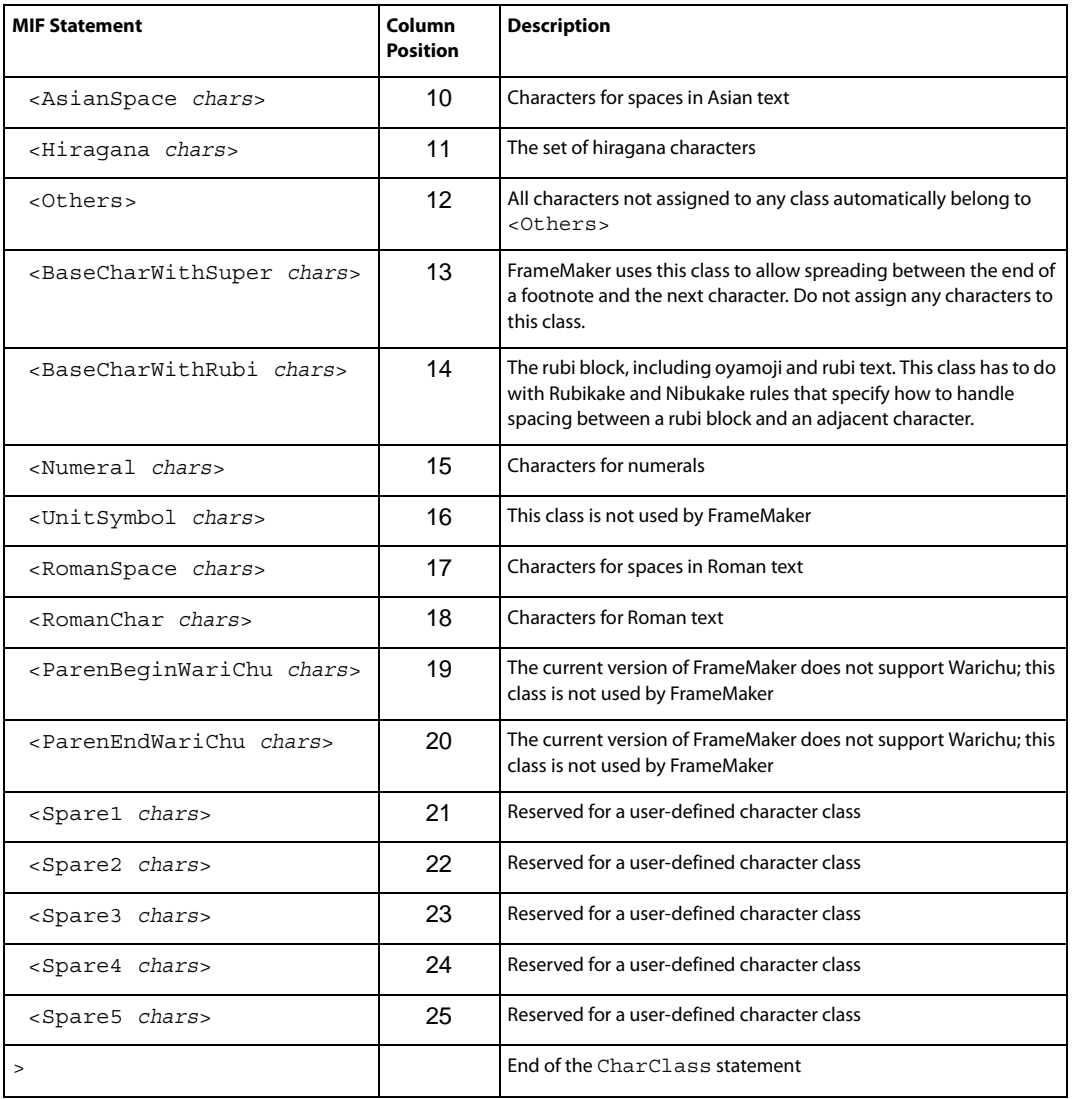

### **Usage**

Assigning characters to a class identifies them in the succeeding tables so the various typographical rules can be specified for each class of character.

Any character that is not assigned to a class is automatically assigned to the <Others> class. When specifying classes, you should not assign any characters to <Others>. In fact, it is not necessary to include a MIF statement for <0thers>. In the following tables, the 12th column position corresponds to the <0thers> class.

If you are using Asian system software, you can enter the characters for each class directly in a text file.

#### **Example**

The following is an example of a portion of a CharClass statement:

```
<CharClass 
\leqBegParentheses \leq "'([[{\langle \langle \mathsf{CFT} | \cdot \rangle<EndParentheses `'")]]}}}}
<NoLineBeginChar ^ ` ヾ゚ ゝ ヾ゚々゠ぁぃぅぇぉっゃゅょわァィゥェォッヤュョワカケ ' >
 ...
> # end of CharClass
```
### **SqueezeTable statement**

The SqueezeTable statement defines how to compress the space surrounding characters of each class. Note that each character is rendered within a specific area. For Asian characters, this area is the same for each character. These rules determine how to compress this area for optimum line rendering.

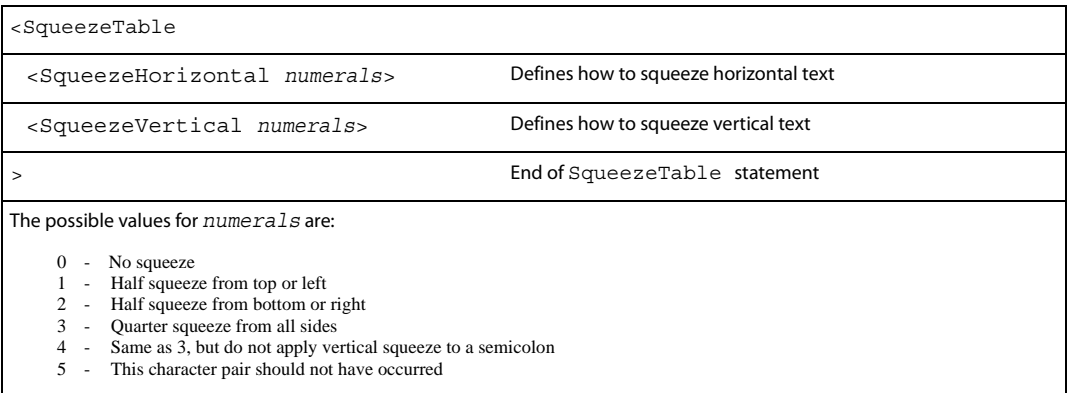

#### **Usage**

The SqueezeHorizontal and SqueezeVertical statements include 25 numerical values, one for each character class. The values are separated by a space. An example of a squeeze table statement is:

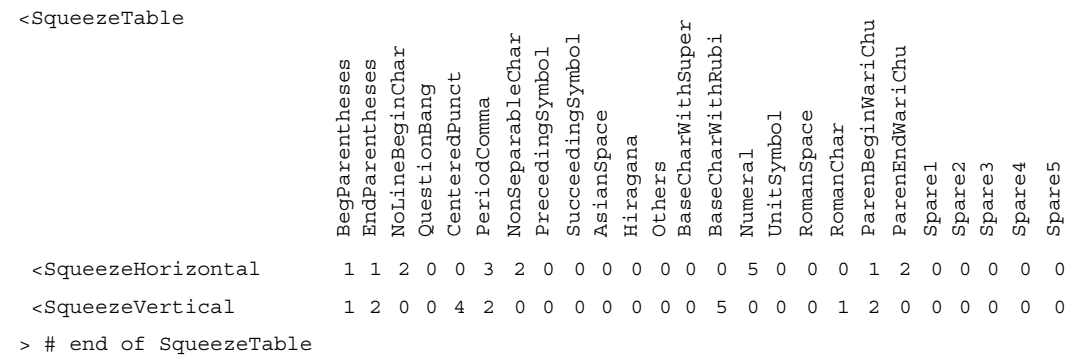

In the preceding example, the SqueezeHorizontal value for a character in the NoLineBeginChar class is 2, which specifies half squeeze from the right.

### **SpreadTable statement**

The SpreadTable statement defines how to reduce the squeeze that was applied to adjacent characters. There are 25 statement rows in this table, each corresponding to the 25 character classes, respectively.

There are 26 numeric values in each statement row. The first 25 values correspond to the 25 character classes, respectively. The 26th value corresponds to the beginning or end of a line. These values specify how to spread a character of the class identified by the row statement, when followed by a character in the class identified by the column position in the statement.

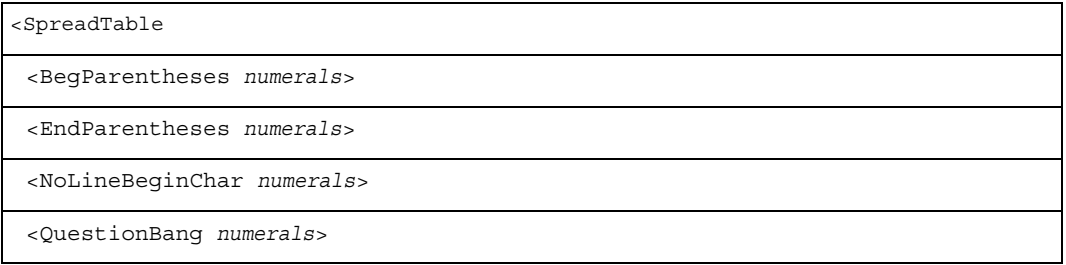

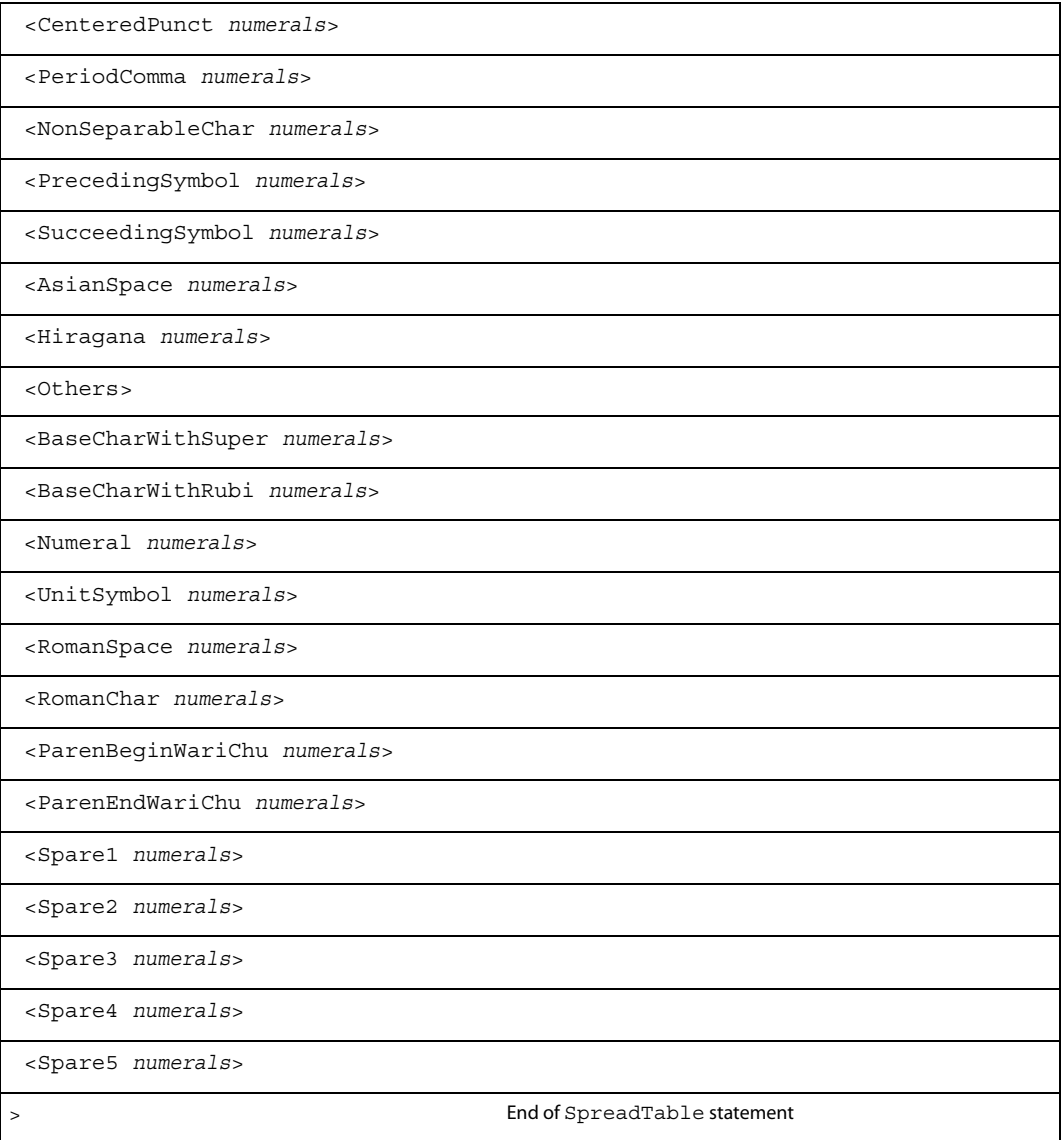

The possible values for *numerals* are:

- 0 No spread
- 1 Spread the first character of the pair by 1/2 em
- 2 Spread the second character of the pair by 1/2 em
- 3 Spread the first character of the pair by 1/4 em
- 4 Spread the second character of the pair by 1/4 em
- 5 Spread both characters of the pair by 1/4 em
- 6 Spread the first character by 1/2 em and the second character by 1/4 em
- 7 Add spread to the first character of an Asian/Roman character pair
- 8 Add spread to the second character of a Roman/Asian character pair
- 9 Delete the first occurance of the two spaces; for example, delete the first of two adjacent Roman space characters
- 10 Nibukake Rubi may extend over the preceding nibukake, but it cannot exceed the nibukake; add space to the first oyamoji character
- 11 Nibukake Rubi may extend over the following nibukake, but it cannot exceed the nibukake; add space to the last oyamoji character
- 12 Allow rubi text to extend over oyamoji character when betagumi; no space is added
- 13 Place oyamoji character with rubi based on the standard rule
- 14 Double yakumono Double yakumono rule is applied
- 15 This character pair should not have occurred

#### **Usage**

Each statement row in the spread table includes 26 numerical values, one for each character class, and an added value for the characters at the beginning or the end of a line. The values are separated by a space. An example of a spread table is:

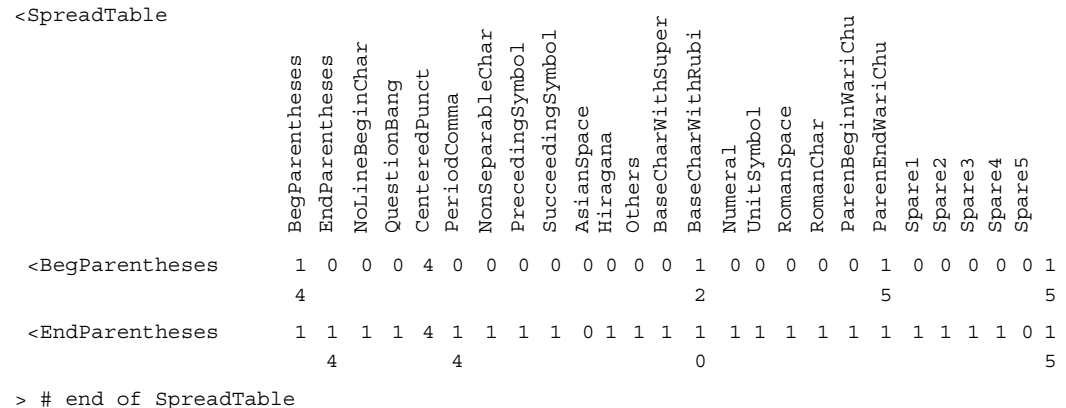

In the preceding example, no spread occurs between a character in the BegParentheses class and a character in the QuestionBang class because the value 0 (No spread) is in the fourth position, which is the column position for the QuestionBang class of characters.

## <span id="page-301-0"></span>**LineBreakTable statement**

The LineBreakTable statement defines how to break lines between characters. There are 25 statement rows in this table, each corresponding to the 25 character classes, respectively.

There are 25 numeric values in each statement row. Each value corresponds to one of the 25 character classes, respectively. These values specify how to break a line after a character of the class identified by the row statement, when followed by a character of the class identified by the column position.

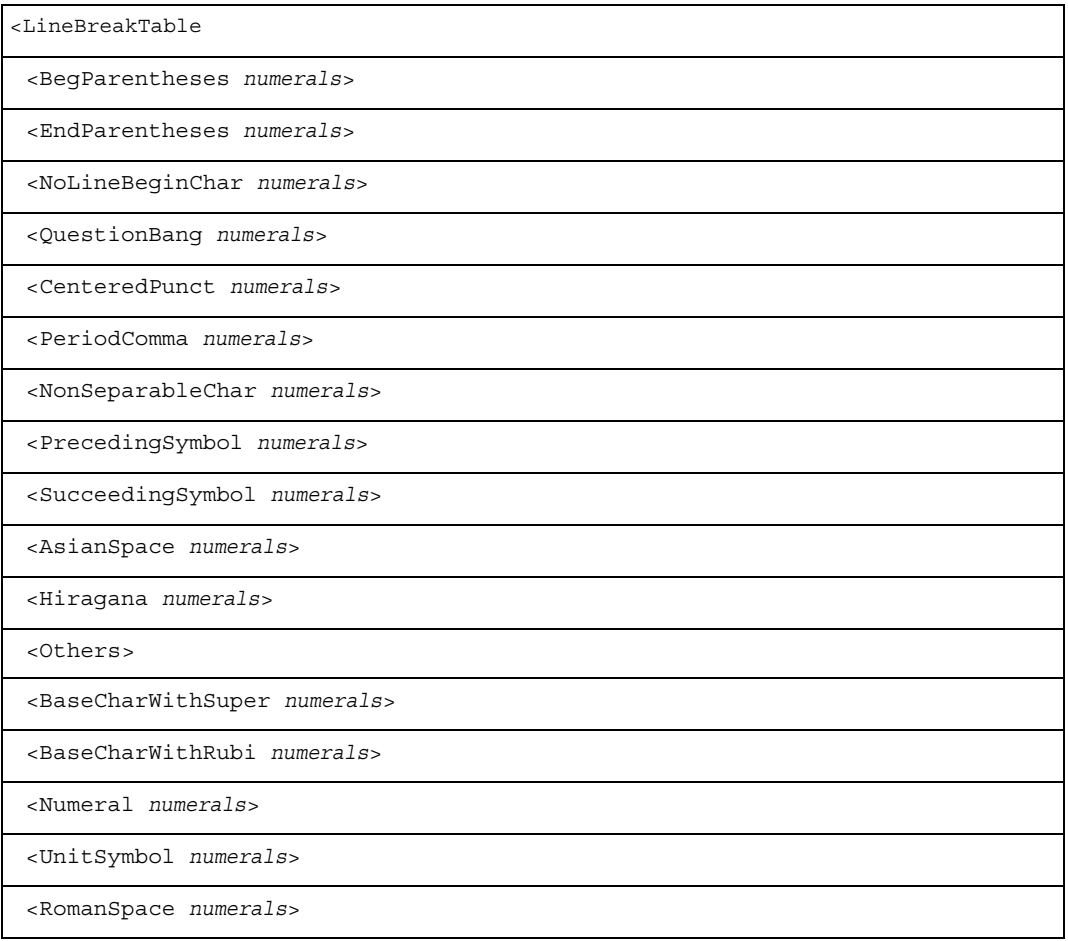

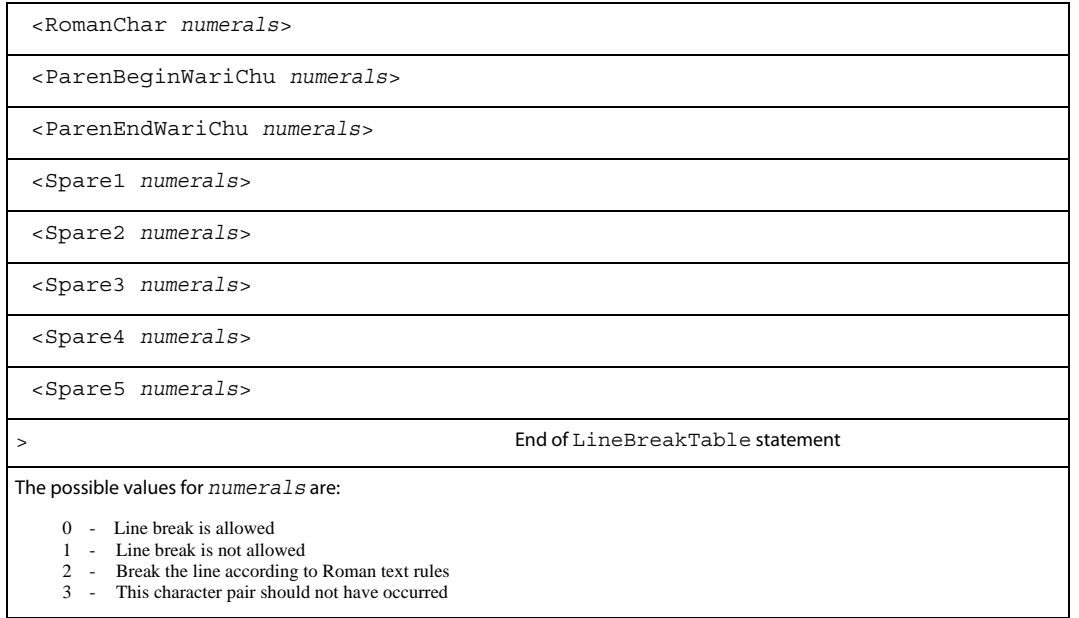

#### **Usage**

Each statement row in the line break table includes 25 numerical values, one for each character class. The values are separated by a space. An example of a line break table is:

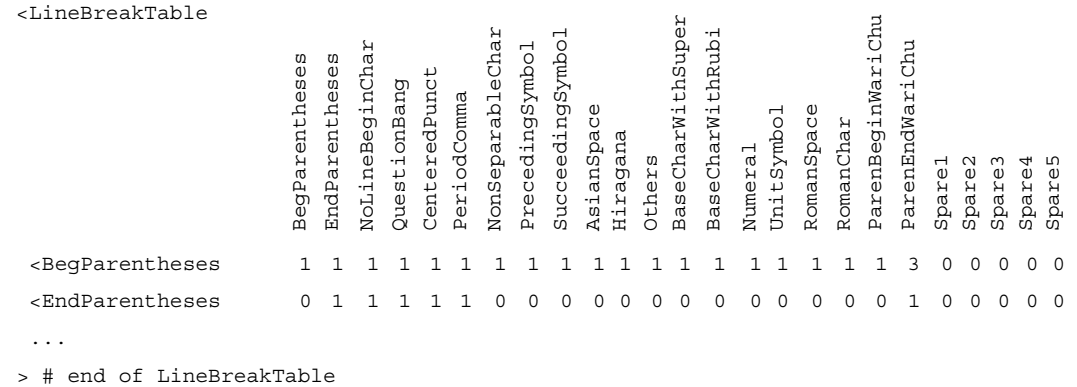

In the preceding example, a line break can occur between a character in the EndParentheses class and a character in the NonSeparableChar class because the value 0 (Line break is allowed) is in the seventh position, which is the column position for the NonSeparableChar class of characters.

### **ExtraSpaceTable statement**

The ExtraSpaceTable statement defines how to add extra space between characters when needed for full justification. There are 25 statement rows in this table, each corresponding to the 25 character classes, respectively.

There are 25 numeric values in each statement row. Each value corresponds to one of the 25 character classes, respectively. These values specify how to add space after a character of the class identified by the row statement, when followed by a character of the class identified by the column position.

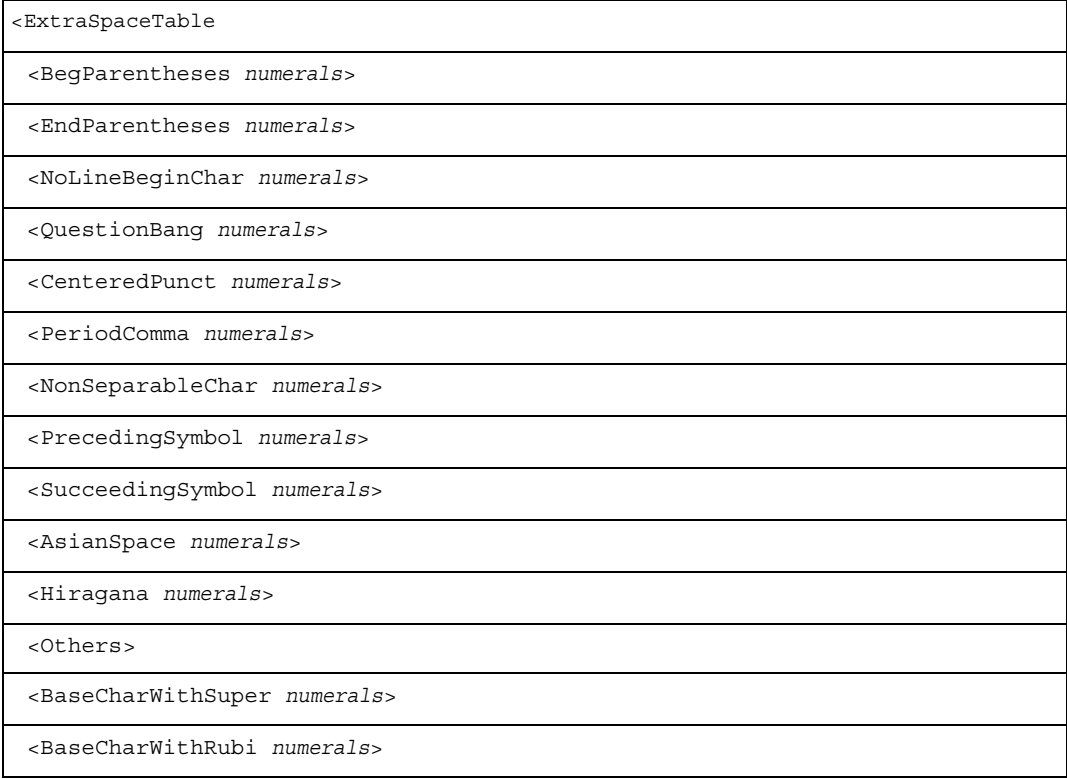

<Numeral *numerals*>

<UnitSymbol *numerals*>

<RomanSpace *numerals*>

<RomanChar *numerals*>

<ParenBeginWariChu *numerals*>

<ParenEndWariChu *numerals*>

<Spare1 *numerals*>

<Spare2 *numerals*>

<Spare3 *numerals*>

<Spare4 *numerals*>

<Spare5 *numerals*>

> End of ExtraSpaceTable statement

The possible values for *numerals* are:

- 0 Extra space is allowed
- 1 Extra space is not allowed
- 2 Add extra space to the last character of a Roman word
- 3 Add extra space after a Roman character
- 
- 4 Add extra space if the adjacent characters are one each of Japanese and Roman characters 5 Delete one of two space characters. Note that FrameMaker does not use this action because the Smart Spaces feature performs it automatically
- 6 This character pair should not have occurred

#### **Usage**

Each statement row in the extra space table includes 25 numerical values, one for each character class. The values are separated by a space. An example of a extra space table is:

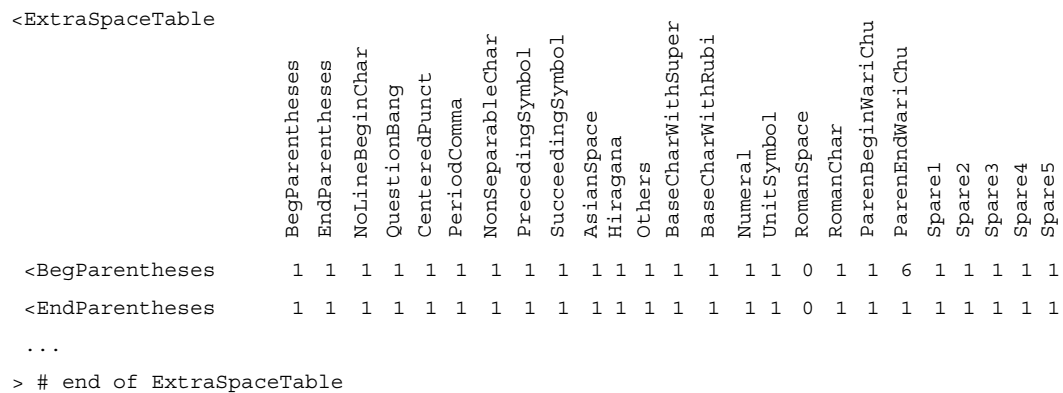

In the preceding example, a extra space is not allowed between a character in the EndParentheses class and a character in the CenteredPunct class because the value 1 (Extra space is not allowed) is in the fifth position, which is the column position for the CenteredPunct class of characters.

## **Rubi text**

Rubi text is a Japanese system for representing the pronunciation of words as a string of phonetic characters (hiragana) directly above the word in question (oyamoji). A MIF file includes document-level statements that describe the settings made in the Rubi Properties dialog box, as well as MIF statements for a rubi composite.

A rubi composite includes both oyamoji text and rubi text. If the document is structured, the rubi composite contains an object tagged RubiGroup, the oyamoji text, an element tagged Rubi, and the rubi text.

## **Document statement**

In addition to document preferences (see ["Document statement" on page 124](#page-131-0)), the MIF Document statement describes standard formats for rubi text. The rubi formatting substatements correspond to settings in the Rubi Properties dialog box.

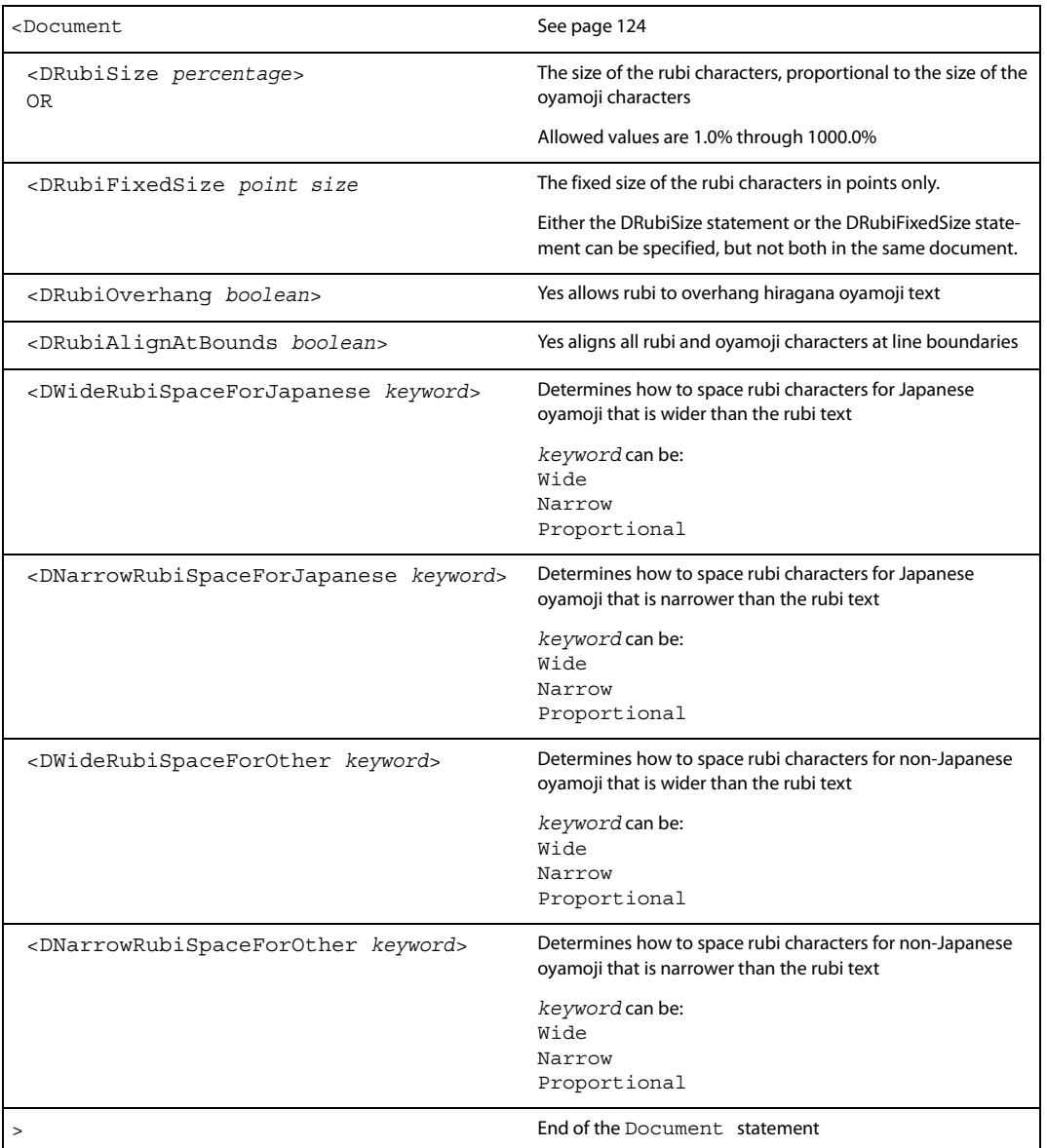

#### **Example**

<Document

```
. . .
       <DRubiSize 50%>
       <DRubiOverhang Yes>
       <DRubiAlignAtBounds Yes>
       <DWideSpaceForJapanese Proportional>
       <DNarrowSpaceForJapanese Proportional>
       <DWideSpaceForOther Narrow>
       <DNarrowSpaceForOther Narrow>
    . . .
> # end of Document
```
#### **RubiCompositeBegin statement**

The RubiCompositeBegin statement is always matched with a RubiCompositeEnd statement. Between them are the contents of the rubi composite; the oyamoji and the rubi text. A rubi composite can occur anywhere in a Paraline statement. Also, anything that can occur within a Paraline, except another rubi composite, can also occur between the RubiCompositeBegin and RubiCompositeEnd statements.

In a structured document, the rubi composite includes a RubiGroup element and a Rubi element.

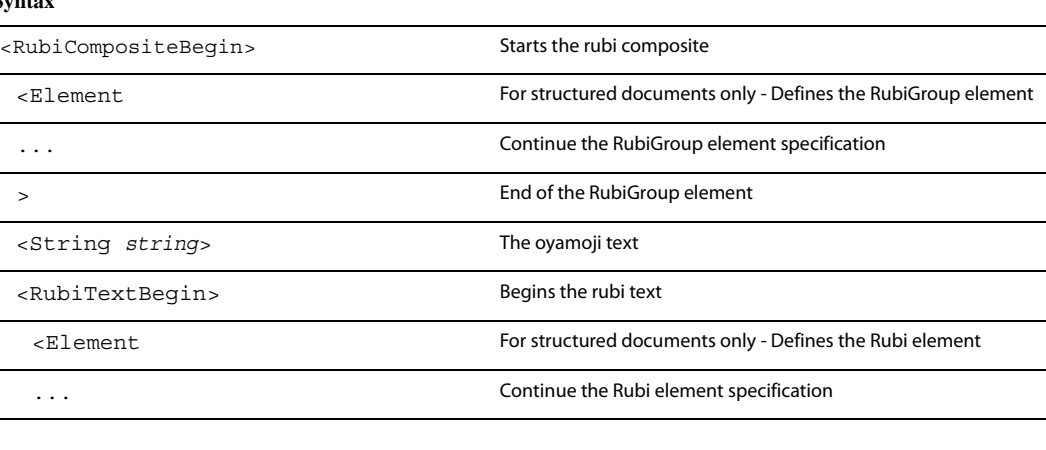

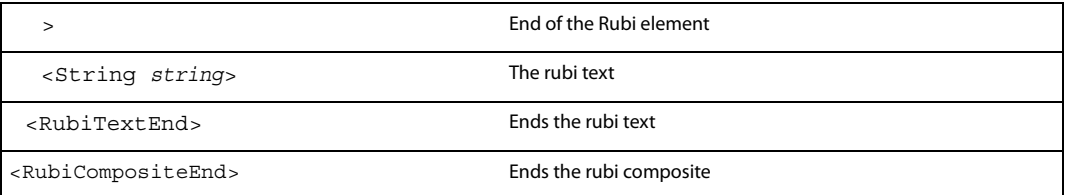

#### **Example - unstructured**

<Paraline

<String ` kumihan '>

. . .

<RubiCompositeBegin

<String `鉏版'>

<RubiTextBegin

<String `おや文字'>

<RubiTextEnd >

<RubiCompositeEnd >

> # end of ParaLine

#### **Example - structured**

```
<Paraline
```
<String 'Some text '>

. . . . . .

<RubiCompositeBegin

<Element

```
<Unique 123456>
```
<ETag 'RubiGroup'>

<Attributes

- . #. . Typical MIF to define attributes
- > # end of Attributes

```
<Collapsed No>
             <SpecialCase No>
             <AttributeDisplay AllAttributes>
          > # end of Element
      > # end of RubiCompositeBegin
          <String 'Oyamoji text'>
      <RubiTextBegin
          <Element
             <Unique 123457>
             <ETag 'Rubi'>
             <Attributes
                 . #. . Typical MIF to define attributes
             > # end of Attributes
             <Collapsed No>
             <SpecialCase No>
             <AttributeDisplay AllAttributes>
          > # end of Element
          <String 'Rubi text'>
      <RubiTextEnd>
   <RubiCompositeEnd>
   <String 'Some more text '>
   . . .
> # end of Paraline
```
# **Chapter 8: Examples**

The examples in this appendix show how to describe text and graphics in MIF files. (The current examples are valid only for unstructured documents.) You can import the MIF file into an existing Adobe® FrameMaker® template, or you can open the MIF file as a FrameMaker document. In either case, if you save the resulting document in MIF format, you will create a complete description of the document—not just the text or graphics.

If you find any MIF statement difficult to understand, the best way to learn more is to create a sample file that uses the statement. Use FrameMaker to edit and format a document that uses the MIF feature and then save the document as a MIF file. Examine the MIF file with any standard text editor.

The examples in this appendix are provided online.

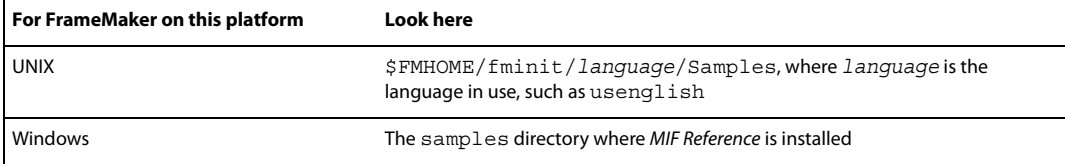

## **Text example**

This example shows a simple text file and the MIF file that describes it. If you are writing a filter program to convert text files to MIF, your program should create a similar MIF file. The following text file was created with a text editor:

MIF (Maker Interchange Format) is a group of statements that describe all text and graphics understood by FrameMaker in an easily parsed, readable text file. MIF provides a way to exchange information between FrameMaker and other applications while preserving graphics, document structure, and format.

You can write programs that convert graphics or documents into a MIF file and then import the MIF file into a FrameMaker document with the graphics and document formats intact.

A filter program translated the text file to produce the following MIF file:

<MIFFile 8.00> # Identifies this as a MIF file.

```
304 CHAPTER 8
   Examples
                                        # The macros below are used only for the second 
   paragraph of
                                        # text, to illustrate how they can ease the process of 
                                        # MIF generation.
   define(pr,`<Para ')
   define(ep,`>')
   define(ln,`<ParaLine <String')
   define(en,`>>')
                                        # First paragraph of text.
   <Para
                                        # 
                                        # <PgfTag> statement forces a lookup in the document's 
                                        # Paragraph Catalog, so you don't have to specify the 
   format 
                                        # in detail here. 
       <PgfTag `Body'> 
                                        # 
                                        # One <ParaLine> statement for each line in the 
   paragraph.
                                        # Line breaks don't matter; the MIF interpreter 
   adjusts line 
                                        # breaks when the file is opened or imported.
       <ParaLine
           <String `MIF (Maker Interchange format) is a group of '> 
       >
       <ParaLine
           <String ` statements that describe all text and graphics '> 
       >
       <ParaLine
```

```
<String `understood by FrameMaker in an easily parsed, '> 
    >
    <ParaLine
        <String `readable text file. MIF provides a way to exchange '> 
    \rightarrow<ParaLine
        <String `information between FrameMaker and other ' > 
    >
    <ParaLine
        <String `applications while preserving graphics, document '> 
    \rightarrow<ParaLine
        <String `structure, and format. ' > 
    \rightarrow> # end of Para
                                    # 
                                    # Second paragraph of text.Macros defined earlier are 
used 
                                    # here.
                                    # This paragraph inherits the format of the previous 
one, 
                                    # since there's no PgfTag or Pgf statement to override 
it. 
pr
ln `You can write programs that convert graphics or documents' en
ln `into a MIF file and then import the MIF file into a FrameMaker' en
ln `document with the graphics and document formats intact.' en
ep
```
# End of MIF File

## **Bar chart example**

This example shows a bar chart and the MIF file that describes it. This example is in the file barchart.mif.

To draw the bar chart, you open or import the MIF file in FrameMaker. Normally, you would create an anchored frame in a document, select the frame, and then import this file. The MIF statements to describe the bar chart can be created by a database publishing application that uses the values in a database to determine the size of the bars.

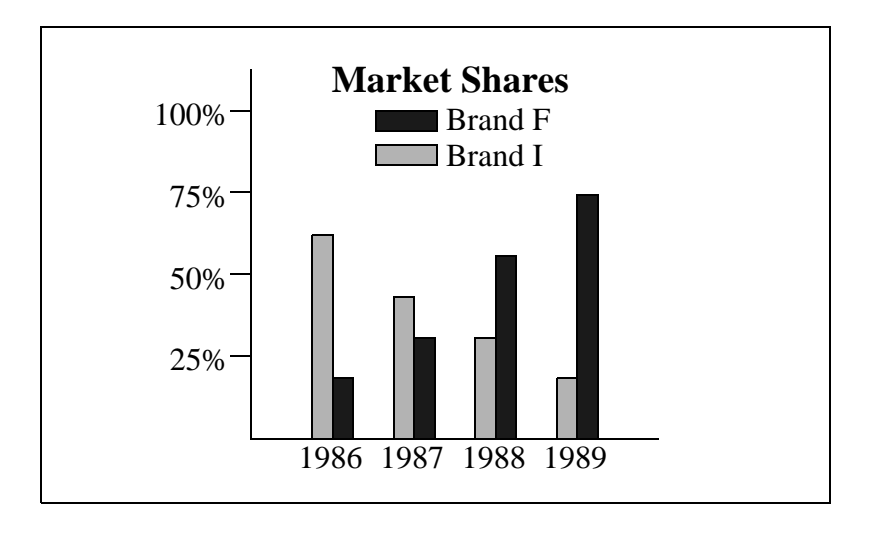

<MIFFile 8.00> # Generated by SomeChartPack 1.4; identifies this # as a MIF file. # Chart title, in a text line. # All objects in the chart are grouped, so they have the same # Group ID. <TextLine <GroupID 1>

<Font <FFamily `Times'> <FSize 14> <FPlain Yes> <FBold Yes>

```
<FDX 0> <FDY 0> <FDAX 0> <FNoAdvance No>
    \sim<TLOrigin 1.85" 0.21"> <TLAlignment Center> <String `Market Shares'>
> # end of TextLine
                                    # Boxes for Brand F and Brand I legends.
<Rectangle <GroupID 1> 
    <Fill 1>
    <ShapeRect 1.36" 0.33" 0.38" 0.13">
> 
<Rectangle <GroupID 1>
    <sub>Fi1145</sub></sub>
    <ShapeRect 1.36" 0.54" 0.38" 0.13">
\,# Text lines for Brand F and Brand I legends.
<TextLine <GroupID 1>
    <Font <FSize 12> <FPlain Yes>> 
    <TLOrigin 1.80" 0.46"> <TLAlignment Left> <String `Brand F'>
> 
                                    # Second text line inherits the current font from the 
                                    # preceding text line.
<TextLine <GroupID 1>
    <TLOrigin 1.80" 0.67"> <TLAlignment Left> <String `Brand I'>
> 
                                    # Reset the current pen pattern and pen width for 
subsequent 
                                    # objects.
\varepsilonPen 0>
<PenWidth 0.500>
```

```
# Axes for the chart.
<PolyLine <GroupID 1> <Fill 15>
    <NumPoints 3> <Point 0.60" 0.08"> <Point 0.60" 2.35"> <Point 3.10" 2.35">
> 
                                      # Tick marks along the y axis.
<PolyLine <GroupID 1>
    <NumPoints 2> <Point 0.60" 1.83"> <Point 0.47" 1.83">
> 
<PolyLine <GroupID 1>
    <NumPoints 2> <Point 0.60" 1.33"> <Point 0.47" 1.33">
> 
<PolyLine <GroupID 1>
    <NumPoints 2> <Point 0.60" 0.83"> <Point 0.47" 0.83">
\rightarrow<PolyLine <GroupID 1>
    <NumPoints 2> <Point 0.60" 0.33"> <Point 0.47" 0.33">
\ddot{\phantom{1}}# X-axis labels.
<TextLine <GroupID 1>
    <TLOrigin 1.08" 2.51"> <TLAlignment Center> <String ` 1986 '>
\rightarrow<TextLine <GroupID 1>
    <TLOrigin 1.58" 2.51"> <TLAlignment Center> <String ` 1987 '>
\rightarrow<TextLine <GroupID 1>
    <TLOrigin 2.08" 2.51"> <TLAlignment Center> <String ` 1988 '>
>
```

```
<TextLine <GroupID 1>
    <TLOrigin 2.58" 2.51"> <TLAlignment Center> <String ` 1989 '>
> 
                                    # Y-axis labels.
<TextLine <GroupID 1>
    <TLOrigin 0.46" 1.92"> <TLAlignment Right> <String ` 25% '>
> 
<TextLine <GroupID 1>
    <TLOrigin 0.46" 1.42"> <TLAlignment Right> <String ` 50% '>
> 
<TextLine <GroupID 1>
    <TLOrigin 0.46" 0.92"> <TLAlignment Right> <String ` 75% '>
> 
<TextLine <GroupID 1>
    <TLOrigin 0.46" 0.42"> <TLAlignment Right> <String ` 100% '>
> 
                                    # Draw all the gray bars first, since they have the 
same fill.
                                    # Set the fill for the first bar; the others inherit 
the fill 
                                    # pattern.
<Rectangle <GroupID 1>
    <Fill 4>
    <ShapeRect 0.97" 1.10" 0.13" 1.25">
> 
<Rectangle <GroupID 1>
    <ShapeRect 1.47" 1.47" 0.13" 0.88">
>
```
## <Rectangle <GroupID 1> <ShapeRect 1.97" 1.72" 0.13" 0.63"> > <Rectangle <GroupID 1> <ShapeRect 2.47" 1.97" 0.13" 0.38"> > # Now draw all the black bars, since they have the same fill. # Set the fill for the first bar; the others inherit the fill # pattern. <Rectangle <GroupID 1> <Fill 1> <ShapeRect 1.10" 1.97" 0.13" 0.38"> > <Rectangle <GroupID 1> <ShapeRect 1.60" 1.72" 0.13" 0.63"> > <Rectangle <GroupID 1> <ShapeRect 2.10" 1.22" 0.13" 1.13">  $\geq$ <Rectangle <GroupID 1> <ShapeRect 2.60" 0.85" 0.13" 1.50"> > # Define the group for all the objects to make the chart easier # to # manipulate after it's imported into a FrameMaker document.

**310** CHAPTER 8 **Examples**

```
<Group <ID 1>
```
#### >

## **Pie chart example**

When the MIF in this sample is imported into a page or graphic frame in a document, FrameMaker centers the chart in the page or graphic frame. This example is in the file piechart.mif.

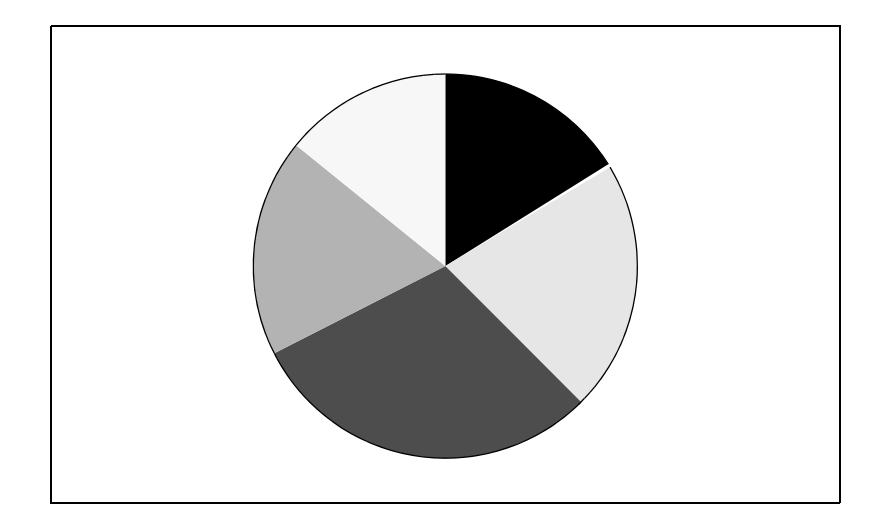

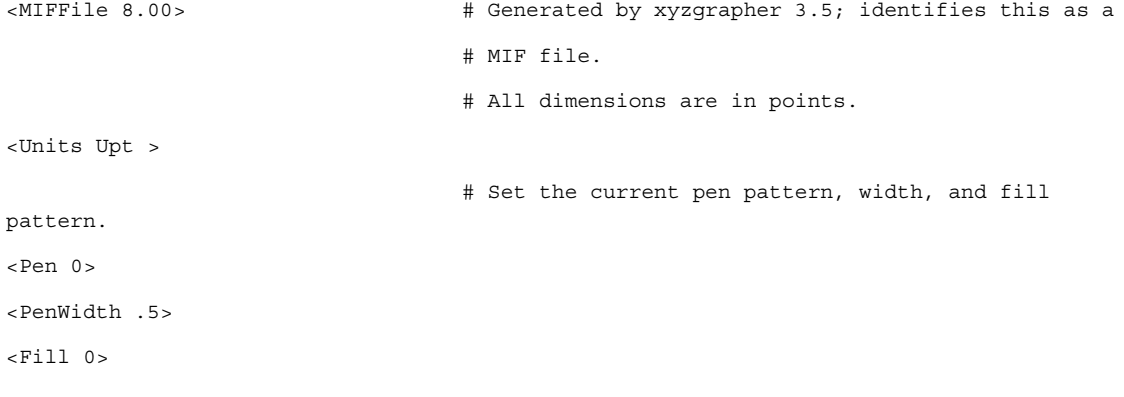

# Draw the black arc. # All arcs are part of the same circle, so they have the same # ArcRect. # All objects in the chart are grouped, so they have the same # Group ID. <Arc <GroupID 1> <ArcRect 12 11 144 144 > <ArcTheta 0> <ArcDTheta 58> > # Continue clockwise around the chart. <Arc <Fill 5> <GroupID 1> <ArcRect 12 11 144 144 > <ArcTheta 58> <ArcDTheta 77> > <Arc <Fill 2> <GroupID 1> <ArcRect 12 11 144 144 > <ArcTheta 135> <ArcDTheta 108>  $\ddot{\phantom{1}}$ <Arc <Fill 4> <GroupID 1> <ArcRect 12 11 144 144 > <ArcTheta 243> <ArcDTheta 66>  $\ddot{\phantom{1}}$ <Arc <Fill 6> <GroupID 1> <ArcRect 12 11 144 144 > <ArcTheta 309> <ArcDTheta 51> > # Define the group for all the objects to make the chart easier # to manipulate after it's imported into a FrameMaker # document.

<Group <ID 1> >

## **Custom dashed lines**

<MIFFile 8.00>

FrameMaker provides eight predefined dashed line options. You can define a custom pattern for dashed lines by using the DashedPattern statement within an *Object* statement. This example is in the file custdash.mif.

```
# This is a sparse dot-dash line.
<PolyLine
 \varepsilonPen 0>
  <Fill 15>
  <PenWidth 4pt>
  <ObColor `Black'>
  <DashedPattern
  <DashedStyle Dashed>
   <NumSegments 4>
   <DashSegment 10pt>
  <DashSegment 10pt>
   <DashSegment 0.5pt>
  <DashSegment 10pt>
  > # end of DashedPattern
  <HeadCap Round>
  <TailCap Round>
  <NumPoints 2>
 <Point 1.0" 1">
 <Point 7.5" 1">
> \qquad # end of PolyLine
                                 # This is a very sparse dotted line.
<PolyLine
```
<DashedPattern

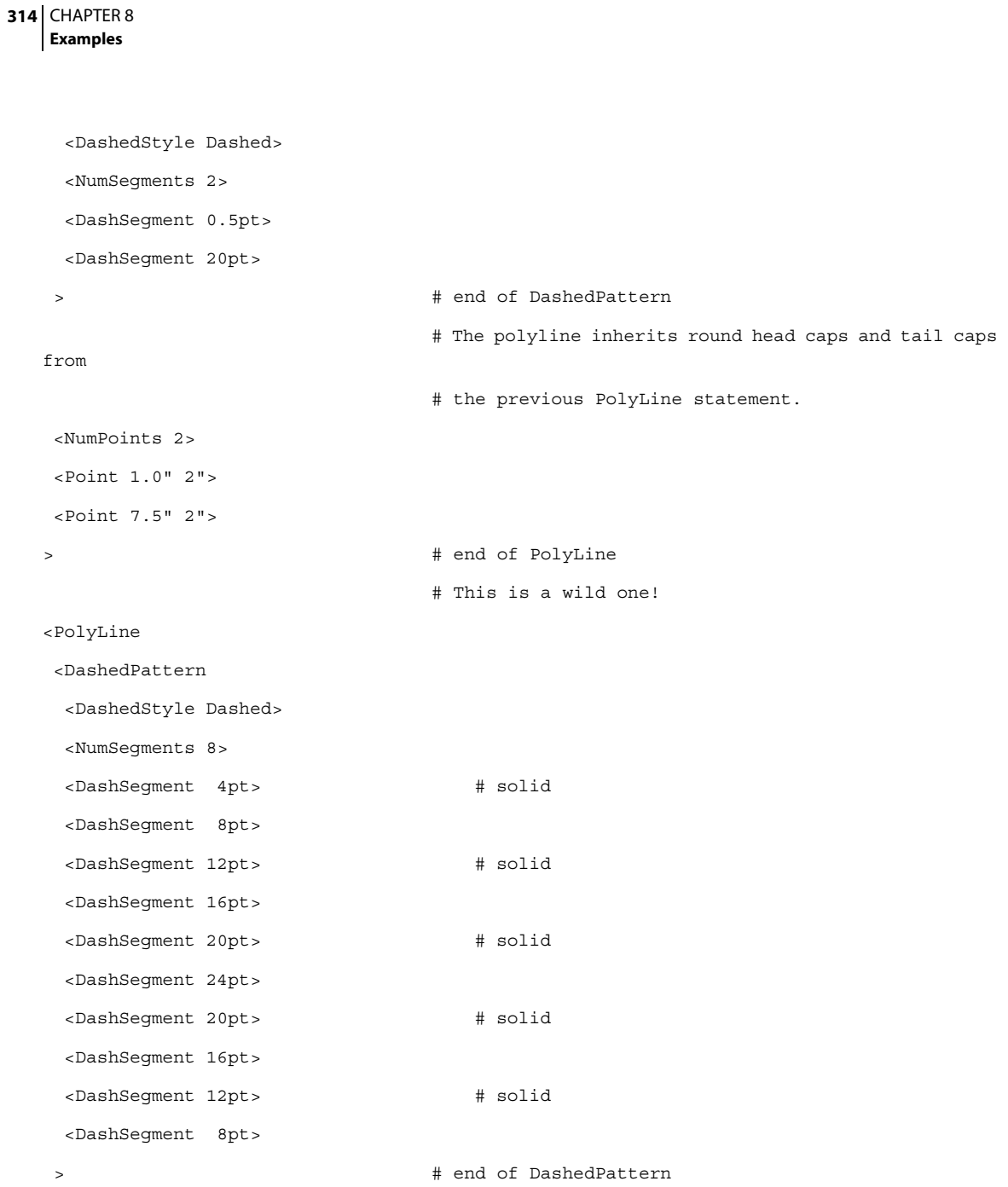

```
 <HeadCap Butt>
  <TailCap Butt>
  <NumPoints 2>
  <Point 1.0" 3">
  <Point 7.5" 3">
> \qquad # end of PolyLine
                                  # This one has a missing DashSegment statement, so the 
first 
                                  # 10-point segment is repeated with a default gap of 
10 points.
<PolyLine
  <DashedPattern
  <DashedStyle Dashed>
                                  # Missing NumSegments.
   <DashSegment 10pt>
                                  # Missing a second DashSegment.
  >
                                  # This polyline inherits the butt cap and tail style
                                  # from the previous PolyLine statement.
  <NumPoints 2>
  <Point 1.0" 4">
 <Point 7.5" 4">
> # end PolyLine
                                  # This one is a really dense dotted line.
<PolyLine
  <DashedPattern
   <DashedStyle Dashed>
   <DashSegment 1pt>
```

```
 <DashSegment 1pt>
  \ddot{\phantom{0}}# This polyline also inherits the butt cap and tail 
style
                                                                          # from the previous PolyLine statement.
  <PenWidth 1pt>
  <NumPoints 2>
  <Point 1.0" 5">
  <Point 7.5" 5">
> \qquad \qquad \qquad \qquad \qquad \qquad \qquad \qquad \qquad \qquad \qquad \qquad \qquad \qquad \qquad \qquad \qquad \qquad \qquad \qquad \qquad \qquad \qquad \qquad \qquad \qquad \qquad \qquad \qquad \qquad \qquad \qquad \qquad \qquad \qquad \qquad \qquad
```
When you've defined a custom dashed line style in one FrameMaker document, you can easily copy and paste the custom style into another document by pressing Shift and choosing Pick Up Object Properties from the Graphics menu. For more information, see your user's manual.

## **Table examples**

You can use MIF to create a table or to update a few values in an existing table.

## **Creating an entire table**

This example shows a table and the MIF file that describes it. This table is in the sample file stocktbl.mif. The widths of columns is calculated using MIF statements that are only for input filters. Rather than specifying an exact width for each column, the table uses the substatement TblColumnWidthA for two of the columns to specify that the column width is determined by the width of a particular cell.

Column widths are further affected by the EqualizeWidths statement, which sets the columns to the width of the widest column within the limits specified by the TblColumn substatements. As you examine this example, note how the column width statements interact: the column widths are originally set by the applied table format from the Table Catalog. The TblFormat statement then specifies how this table instance's column properties override those in the default format. The EqualizeWidths statement further overrides the format established by TblFormat.

<MIFFile 8.00> # Generated by StockWatcher; identifies this as a
#### **Table 2: StockWatch**

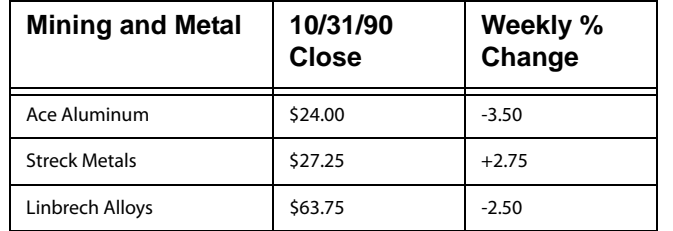

# MIF file.

<Tbls

<Tbl

<TblID 1> # This table's ID is 1.

<TblFormat

<TblTag `Format A'>

following

# exceptions:

<TblColumn

<TblColumnNum 0>

2 inches

<TblColumnWidthA 0 2">

```
\geq
```
<TblColumn

minimum

# Forces a lookup in the Table Catalog with the

# Shrink-wrap the first column so it's between 0 and

# Make 2nd column 1 inch wide. This establishes a

# wide.

<TblColumnNum 1>

# width for the columns.

<TblColumnWidth 1">

 > <TblColumn <TblColumnNum 2> # Shrink-wrap the third column to the width of its heading # cell. # See CellAffectsColumnWidthA statement below. <TblColumnWidthA 0 2"> > > # end of TblFormat # The table instance has three columns. <TblNumColumns 3> <EqualizeWidths # Make the width of the second and third columns equal to # the larger of the two. However, the columns cannot be wider # than 2 inches or narrower than 1 inch. <TblColumnNum 1> <TblColumnNum 2> >  $\qquad$  # end of EqualizeColWidth <TblTitle <TblTitleContent <Para # Forces lookup in Paragraph Catalog. <PgfTag `TableTitle'> <ParaLine <String `StockWatch'>

```
 > # end of ParaLine
  > # end of Para
 > # end of TblTitleContent
 > # end of TblTitle
<TblH \qquad # The heading.
 <Row # The heading row.
  <Cell <CellContent <Para # Cell in column 0.
  <PgfTag `CellHeading'> # Forces lookup in Paragraph Catalog.
  <ParaLine <String `Mining and Metal'>>>>
  > # end of Cell
  <Cell <CellContent <Para # Cell in column 1
  <PgfTag `CellHeading'> # Forces lookup in Paragraph Catalog.
  <ParaLine <String `10/31/90 Close'>>>>
  > # end of Cell
  <Cell <CellContent <Para # Cell in column 2
  <PgfTag `CellHeading'> # Forces lookup in Paragraph Catalog.
  <ParaLine <String `Weekly %'> <Char HardReturn>>
  <ParaLine <String `Change'>>>>
                     # For shrink-wrap.
  <CellAffectsColumnWidthA Yes>
  > # end of Cell
 > # end of Row
 > # end of TblH
 <TblBody # The body.
 <Row # The first body row.
 <Cell <CellContent <Para
  <PgfTag `CellBody'> # Forces lookup in Paragraph Catalog.
```

```
 <ParaLine <String `Ace Aluminum'>>>>
 > # end of Cell
 <Cell <CellContent <Para
 <PgfTag `CellBody'> # Forces lookup in Paragraph Catalog.
 <ParaLine <String `$24.00'>>>>
 > # end of Cell
 <Cell <CellContent <Para
 <PgfTag `CellBody'> # Forces lookup in Paragraph Catalog.
 <ParaLine <String `-3.50'>>>>
 > # end of Cell
 > # end of Row
<Row \qquad # The second body row.
 <Cell <CellContent <Para
 <PgfTag `CellBody'> # Forces lookup in Paragraph Catalog. 
 <ParaLine <String `Streck Metals'>>>>
 > # end of Cell
 <Cell <CellContent <Para
 <PgfTag `CellBody'> # Forces lookup in Paragraph Catalog. 
 <ParaLine <String `$27.25'>>>>
 > # end of Cell
 <Cell <CellContent <Para
 <PgfTag `CellBody'> # Forces lookup in Paragraph Catalog. 
 <ParaLine <String `+2.75'>>>>
 > # end of Cell
 > # end of Row
 <Row # The third body row
 <Cell <CellContent <Para
```

```
 <PgfTag `CellBody'> # Forces lookup in Paragraph Catalog. 
    <ParaLine <String `Linbrech Alloys'>>>>
   > # end of Cell
   <Cell <CellContent <Para 
    <PgfTag `CellBody'> # Forces lookup in Paragraph Catalog.
    <ParaLine <String `$63.75'>>>>
   > # end of Cell
   <Cell <CellContent <Para 
    <PgfTag `CellBody'> # Forces lookup in Paragraph Catalog.
    <ParaLine <String `-2.50'>>>>
   > # end of Cell
   > # end of Row
  > # end of TblBody
 > # end of Tbl
> # end of Tbls
<TextFlow <Para 
 <PgfTag Body> 
 <ParaLine <ATbl 1>> # Reference to table ID 1.>>
```
#### **Updating several values in a table**

You can update several values in a table (or elsewhere in a document) by importing a MIF file.

To update a table, insert a table in a FrameMaker document and create user variables for the values you want to update (see your user's manual); then insert the variables in the table where you want them.

To change the values of the variables, create a MIF file with new variable definitions. You can create MIF variable definitions from sources such as records in a database, values in a spreadsheet, or data gathered from measurement equipment. For example, the following MIF file defines two variables:

```
<MIFFile 8.00>
<VariableFormats
```

```
<VariableFormat
    <VariableName `90 Revenue'>
    <VariableDef `2,342,165'>
>
<VariableFormat
    <VariableName `91 Revenue'>
    <VariableDef `3,145,365'>
```
>>

**322** CHAPTER 8 **Examples**

> When you import the MIF file into the document that contains the table, FrameMaker updates the variables in the table.

## **Database publishing**

This database publishing example shows how to use the data storage and manipulation capabilities of a database and the formatting capabilities of FrameMaker through MIF.

In this example, inventory information for a coffee distributor is stored in a database. Database fields contain a reference number, the type of coffee, the number of bags in inventory, the current inventory status, and the price per bag. A sales representative creates an up-to-date report on the coffee inventory by using a customized dialog box in the database application to select the category of information and sort order:

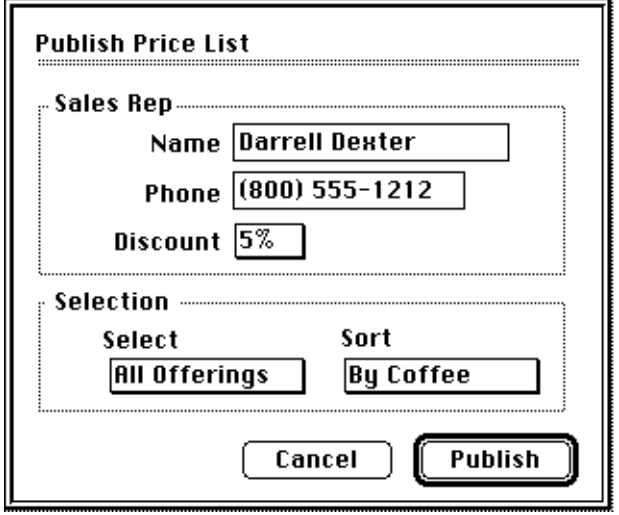

When the sales representative clicks Publish, a database procedure scans the database, retrieves the requested information, and writes a MIF file that contains all of the information in a fully formatted document. The final document looks like this:

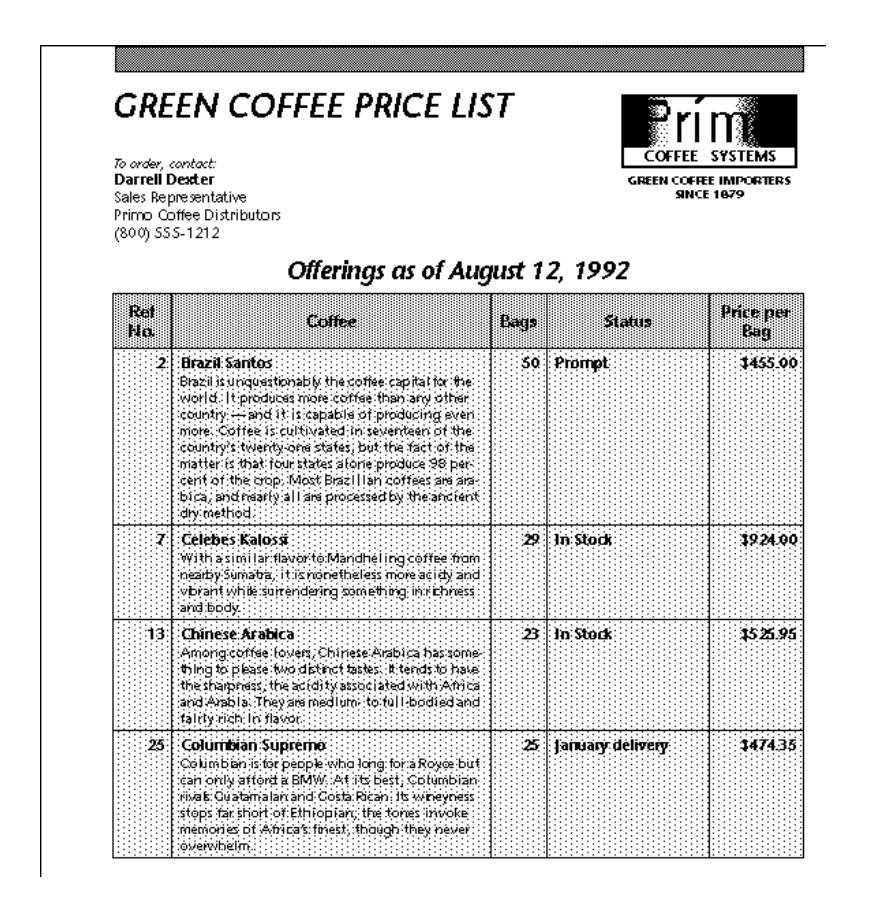

The data from the database is published as a FrameMaker table. The database procedure makes one pass through the records in the database and writes the contents of each record in a row of the table. The procedure then creates a TextFlow statement that contains the text that appears above the table and creates an ATbl statement to refer to the table instance.

You can set up a report generator like the previous example by following these general steps:

**1** Create the template for the final report in FrameMaker. Design the master pages and body pages for the document and create paragraph and character formats. You can include graphics (such as a company logo) on the master page.

**2** Create a table format for the report. Specify the table position, column format, shading, and title format. Store the format in the Table Catalog.

**3** When the document has the appearance you want, save it as a MIF file.

**4** Edit the MIF file to create a MIF template that you can include in your generated MIF file (see ["Including](#page-75-0)  [template files" on page 68\)](#page-75-0). The MIF template used for this example is in the sample file  $\text{cofree}$ .mif.

**5** Use your database to create any custom dialog boxes or report-generating procedures.

**6** Create a database query, or procedure, that extracts data from the database and writes it out into a MIF file. Use a MIF include statement to include the document template in the new document.

The database user can now open a fully formatted report.

The code for the procedure that extracts information from the database and outputs the MIF strings is shown in this appendix. This procedure is written in the ACIUS 4th DIMENSION command language. You could use any database query language to perform the same task.

The procedure does the following:

- **7** Creates a new document.
- **8** Sends the MIFFile identification line.
- **9** Uses include to read in the formatting information stored in the template coffee.mif.
- **10** Sends the MIF statements to create a table instance.
- **11** In each body cell, sends a field that includes the information extracted from the database.
- **12** Creates a text flow that uses the TextRectID from the empty body page in the coffee.mif template.
- **13** Includes the Atbl statement that places the table instance in the document text flow.

**14** Closes the document.

In the following example, database commands are shown like this: **SEND PACKET**. Comments are preceded by a single back quote (`). Local variables are preceded by a dollar sign (\$).

`This procedure first gets the information entered by the user and stores it in local variables:

- $$1$  = Name of sales representative
- $$2 =$  Phone number

 $\degree$  \$3 = Discount

CR:=**char**(13) ` carriage return character

DQ:=**char**(34) ` double quotation mark character

**C\_TIME**(vDoc)

**CLOSE DOCUMENT**(vDoc)

vDoc:=**Create document**("")

```
vDisc:=1-(Num($3»)/100)
```
`Send header.

**SEND PACKET**(vDoc;"<MIFFile 8.00> #Generated by 4th Dimension for Version 7.0 of FrameMaker"+CR)

`Read in the MIF template for the report.

**SEND PACKET** (vDoc; "include (coffee.mif) "+CR)

`Generate table.

**SEND PACKET** (vDoc; "<Tbls <Tbl <TblID 2> <TblFormat <TblTag `Format A'>>"+CR)

**SEND PACKET**(vDoc;"<TblNumColumns 5> <TblColumnWidth .6"+DQ+">"+CR)

**SEND PACKET**(vDoc;"<TblColumnWidth 3.25"+DQ+">"+CR)

**SEND PACKET**(vDoc;"<TblColumnWidth .5"+DQ+">"+CR)

**SEND PACKET**(vDoc;"<TblColumnWidth 1.7"+DQ+">"+CR)

**SEND PACKET**(vDoc;"<TblColumnWidth 1.0"+DQ+">"+CR)

**SEND PACKET**(vDoc;"<TblTitle"+CR)

**SEND PACKET**(vDoc;"<TblTitleContent"+CR)

**SEND PACKET**(vDoc;"<Para <PgfTag `TableTitle'>"+CR)

**SEND PACKET**(vDoc;"<ParaLine <String `Offerings as of "**+String**(Current

date;5)+"'>>>>>"+CR)

`Table Heading Row.

**SEND PACKET**(vDoc;"<TblH <Row <RowMaxHeight 14.0"+DQ+"> "+CR)

**SEND PACKET**(vDoc;"<Cell <CellContent <Para <PgfTag `CellHeading'>"+CR)

**SEND PACKET**(vDoc;"<ParaLine <String `Ref No.'>>>>>"+CR)

**SEND PACKET**(vDoc;"<Cell <CellContent <Para <PgfTag `CellHeading'>"+CR)

**SEND PACKET**(vDoc;"<ParaLine <String `Coffee'>>>>>"+CR)

**SEND PACKET**(vDoc;"<Cell <CellContent <Para <PgfTag `CellHeading'>"+CR)

**SEND PACKET**(vDoc;"<ParaLine <String `Bags'>>>>>"+CR)

**SEND PACKET**(vDoc;"<Cell <CellContent <Para <PgfTag `CellHeading'>"+CR)

**SEND PACKET**(vDoc;"<ParaLine <String `Status'>>>>>"+CR)

**SEND PACKET**(vDoc;"<Cell <CellContent <Para <PgfTag `CellHeading'>"+CR) `Retail and Discount prices are conditional.

**SEND PACKET**(vDoc;"<ParaLine <Conditional <InCondition `Retail'>>"+CR)

**SEND PACKET**(vDoc;"<String `Price per Bag'>"+CR)

**SEND PACKET**(vDoc;"<Conditional <InCondition `Discount'>> <String `Discount Price'>"+CR)

**SEND PACKET**(vDoc;"<Unconditional> >>>>>>"+CR)

`Table Body.

**FIRST RECORD**([Inventory])

**SEND PACKET**(vDoc;"<TblBody"+CR)

**For** (\$n;1;**Records in selection**([Inventory])

`Change shading of row depending on inventory status.

**If** ([Inventory]Status="In stock")

vFill:="<CellFill 6> <CellColor `Green'>"

**Else**

vFill:=" <CellFill 6> <CellColor `Red'>"

**End if**

```
 `Compute discount price.
  vDiscPrice:=[Inventory]Price per Bag*vDisc
  RELATE ONE([Inventory]Name)
 SEND PACKET(vDoc;"<Row <RowMaxHeight 14.0"+DQ+">"+CR)
  SEND PACKET(vDoc;"<Cell "+vFill+" <CellContent <Para <PgfTag 
`Number'>"+CR)
  SEND PACKET(vDoc;"<ParaLine <String `"+String([Inventory]Ref 
Number;"###")+"'>>>>>"+CR)
  SEND PACKET(vDoc;"<Cell "+vFill+" <CellContent <Para <PgfTag `Body'>"+CR)
  SEND PACKET(vDoc;"<ParaLine <String `"+[Inventory]Name+"'>>>"+CR)
  SEND PACKET(vDoc;"<Para <PgfTag `CellBody'>"+CR)
  SEND PACKET(vDoc;"<ParaLine <String `"+[Beans]Description+"'>>>>>"+CR)
  SEND PACKET(vDoc;"<Cell "+vFill+" <CellContent <Para <PgfTag 
`Number'>"+CR)
  SEND PACKET(vDoc;"<ParaLine <String 
`"+String([Inventory]Bags;"###")+"'>>>>>"+CR)
  SEND PACKET(vDoc;"<Cell "+vFill+" <CellContent <Para <PgfTag `Body'>"+CR)
  SEND PACKET(vDoc;"<ParaLine <String `"+[Inventory]Status+"'>>>>>"+CR)
  SEND PACKET(vDoc;"<Cell "+vFill+" <CellContent <Para <PgfTag 
`Number'>"+CR)
  SEND PACKET(vDoc;"<ParaLine <Conditional <InCondition `Retail'>>"+CR)
  SEND PACKET(vDoc;"<String `"+String([Inventory]Price per 
Bag;"$#,###.00")+"'>")
  SEND PACKET(vDoc;"<Conditional <InCondition `Discount'>>"+CR)
  SEND PACKET(vDoc;"<String `"+String(vDiscPrice;"$###,###.00")+"'> "+CR)
  SEND PACKET(vDoc;"<Unconditional> >>>>>"+CR)
  MESSAGE("Generating MIF for "+[Inventory]Name+", Status: 
"+[Inventory]Status+".")
  NEXT RECORD([Inventory])
End for
SEND PACKET(vDoc;">>>"+CR) `End of table.
  `Body of page.
SEND PACKET(vDoc;"<TextFlow <TFTag `A'> <TFAutoConnect Yes>"+CR)
SEND PACKET(vDoc;"<Para <PgfTag `Heading'> <ParaLine <TextRectID 
8>"+CR)
SEND PACKET(vDoc;"<String `GREEN COFFEE PRICE LIST'> <AFrame 
1>>>"+CR)
```

```
SEND PACKET(vDoc;"<Para <PgfTag `Prepared'> <ParaLine <String `To order,
```
contact:'>>>"+CR) **SEND PACKET**(vDoc;"<Para <PgfTag `Body'> <ParaLine <String `"+\$1»+"'>>>"+CR) **SEND PACKET**(vDoc;"<Para <PgfTag `Body2'>"+CR) **SEND PACKET**(vDoc;"<ParaLine <String `Sales Representative'>>>"+CR) **SEND PACKET**(vDoc;"<Para <PgfTag `Body2'>"+CR) **SEND PACKET**(vDoc;"<ParaLine <String `Primo Coffee Distributors'>>>"+CR) **SEND PACKET**(vDoc;"<Para <PgfTag `Body2'> <ParaLine "+CR) **SEND PACKET**(vDoc;"<String `"**+String**(**Num**(\$2»);"(###) ###-####")+"'>"+CR) **SEND PACKET**(vDoc:"<ATbl 2> >>>"+CR) `Send the anchor for the table **CLOSE DOCUMENT**(vDoc) **ALERT**("Your MIF file is awaiting your attention.")

### **Creating several tables**

The previous example illustrates how to use a database to create one table instance. Both the Tbls and the TextFlow statements are written to a single text file. This approach, however, is limited to this simple case. If the document contains several tables, it may be more convenient to use the database to write the Tbls statement to a separate file and then use a MIF include statement to read the file into FrameMaker.

For example, suppose you need to publish a parts catalog. Each part has a name, a description, and a table that gives pricing information. A typical record looks like this:

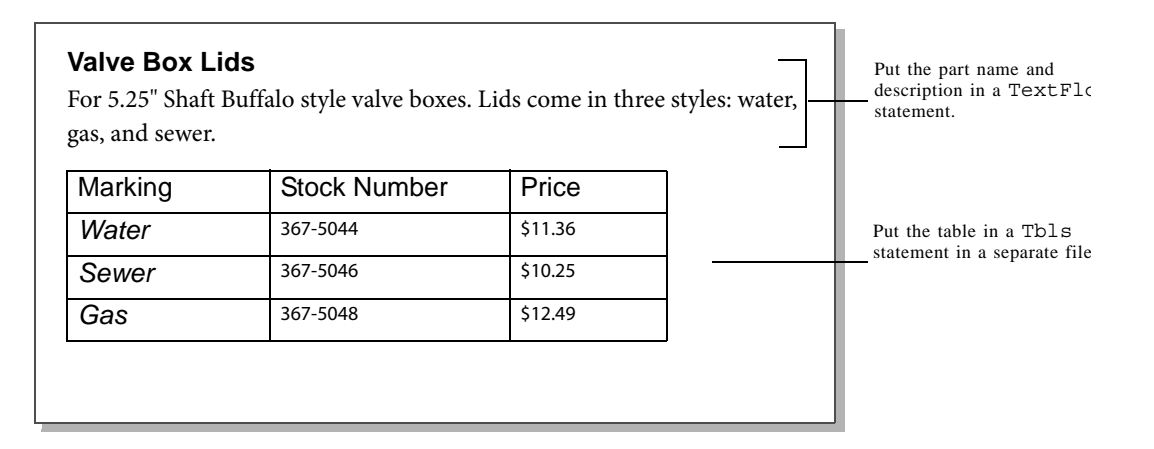

In the database, all the information about each part is associated with its record. Due to the structure of MIF, however, the information must appear in different portions of the MIF file: the part name and description belong in the TextFlow statement, while the table belongs in the Tbls statement. To accomplish this, you can make the following modifications to the design of the database procedure shown in the previous example.

- At the beginning of the procedure, create two text files—one for the main MIF file that will contain the MIF file identification line and the main text flow and the other for the Tbls statement.
- Use a second include statement to read in the Tbls statement
- As your procedure passes through each record, write the data that belongs in the TextFlow statement in the main text file and write the table data to the Tbls file.

If you are using 4th Dimension, the procedure should have the following statements:

vDoc:=**CREATE DOCUMENT** ("") `Prompts user to name main file. vTbls:=**CREATE DOCUMENT** (Tbls.mif) `Hard codes name of include file. **SEND PACKET** (vDoc;"<MIFFile 8.00> #File ID") **SEND PACKET** (vDoc;"include (template.mif") **SEND PACKET** (vDoc;"include (Tbls.mif")

As you process the records, you write the table data to the second include file by referring to the vTbls variable in a SEND PACKET command. For example:

**SEND PACKET** (vTbls; "<Cell <CellContent"+CR)

The main MIF file would have the following components:

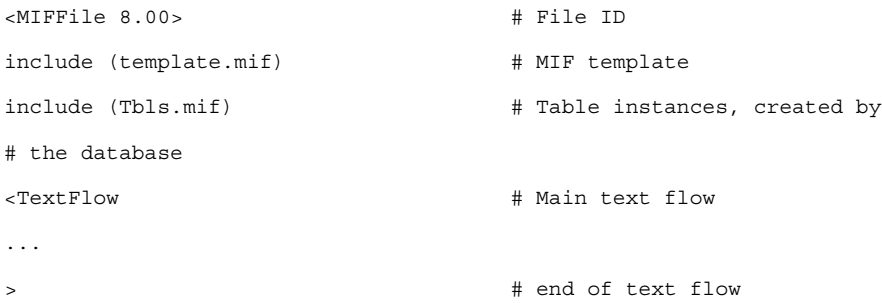

When FrameMaker opens the main MIF file, it will use the two include statements to place the data and template information in the required order.

## **Creating anchored frames**

You can extend the technique of writing separate MIF files to handle both tables and graphics. Like table instances, anchored frame instances must appear in the MIF file prior to the TextFlow statement. If each record contains a graphic or a reference to a graphics file on disk, you would create a separate text file called AFrames.mif for only the AFrames statement. Using the technique described in the previous section, you would insert the code for the tables in the Tbls.mif file, the graphics in the AFrames.mif file, and the main text flow in the main text file. You use an include statement to read in the AFrames.mif file.

*Note: Remember to assign unique ID numbers in the* TblID *statement for each table and the* ID *statement for each frame.*

**332** CHAPTER 8 **Examples**

# **Chapter 9: MIF Messages**

When the MIF interpreter reads a MIF file, it might detect errors such as unexpected character sequences. In UNIX versions, the MIF interpreter displays messages in a console window. In the Windows versions, you must turn on Show File Translation Errors in the Preferences dialog box to display messages in a window (a console window in the Windows version). If the MIF interpreter finds an error, it continues to process the MIF file and reads as much of the document as possible.

## **General form for MIF messages**

The general form of all MIF messages is:

MIF: Line *LineNum: Message*

The *LineNum* may be approximate because it represents the absolute line number in the file after all macros in the file have been expanded. In addition, if you open the MIF file in Adobe® FrameMaker®, lines are wrapped and the line numbers may change.

The *Message* portion consists of one of the messages in the following table. (Italicized words/characters (for example, *n*) indicate variable words or values in a message.)

## **List of MIF messages**

The tables in this section lists the MIF messages produced by the MIF interpreter and describes their meanings.

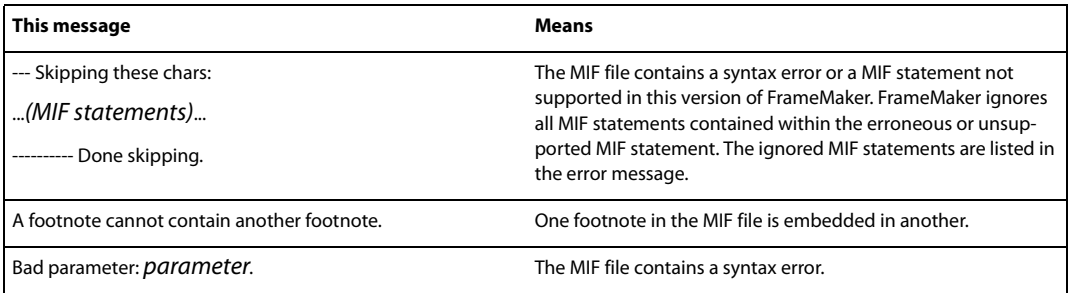

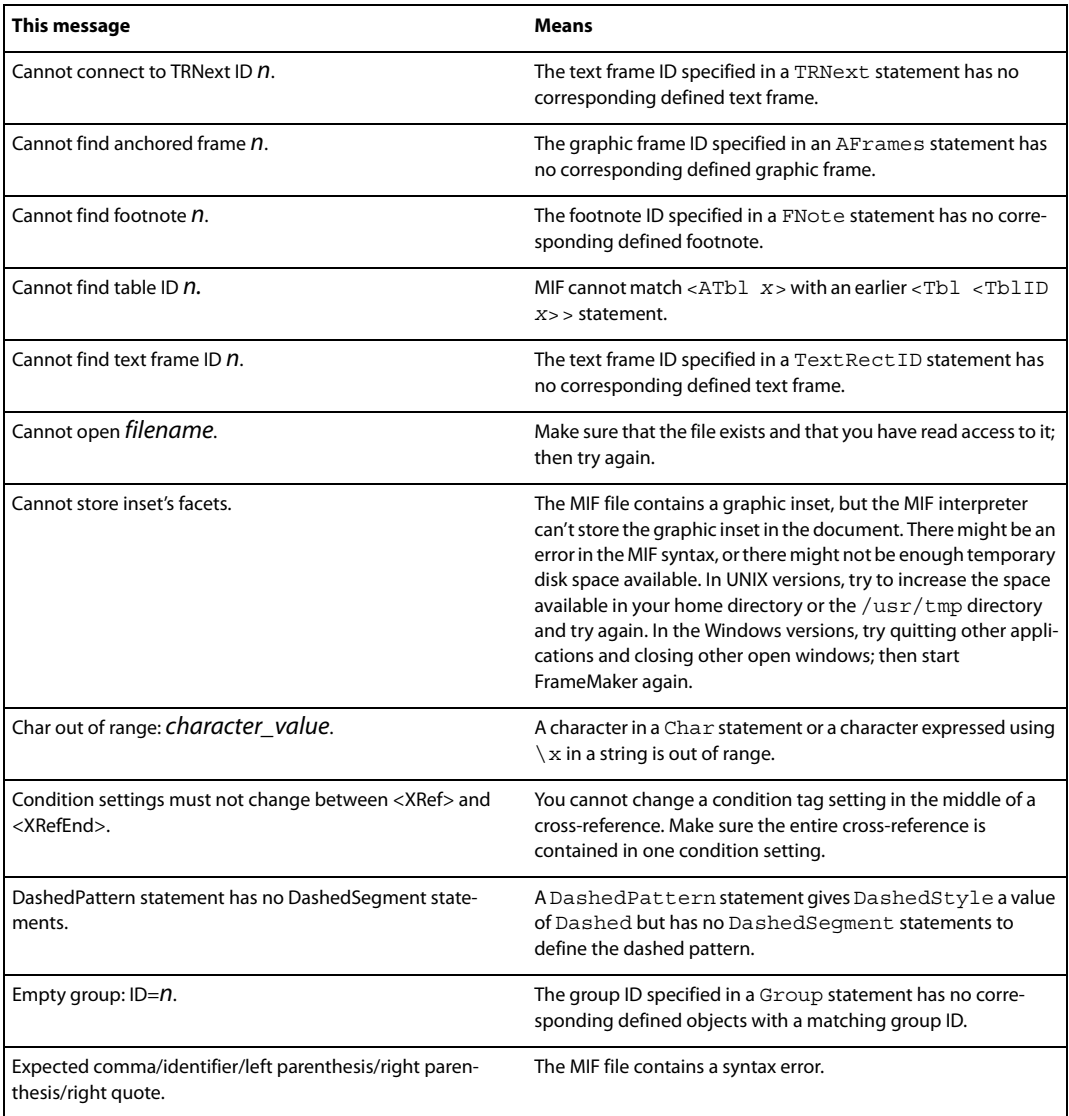

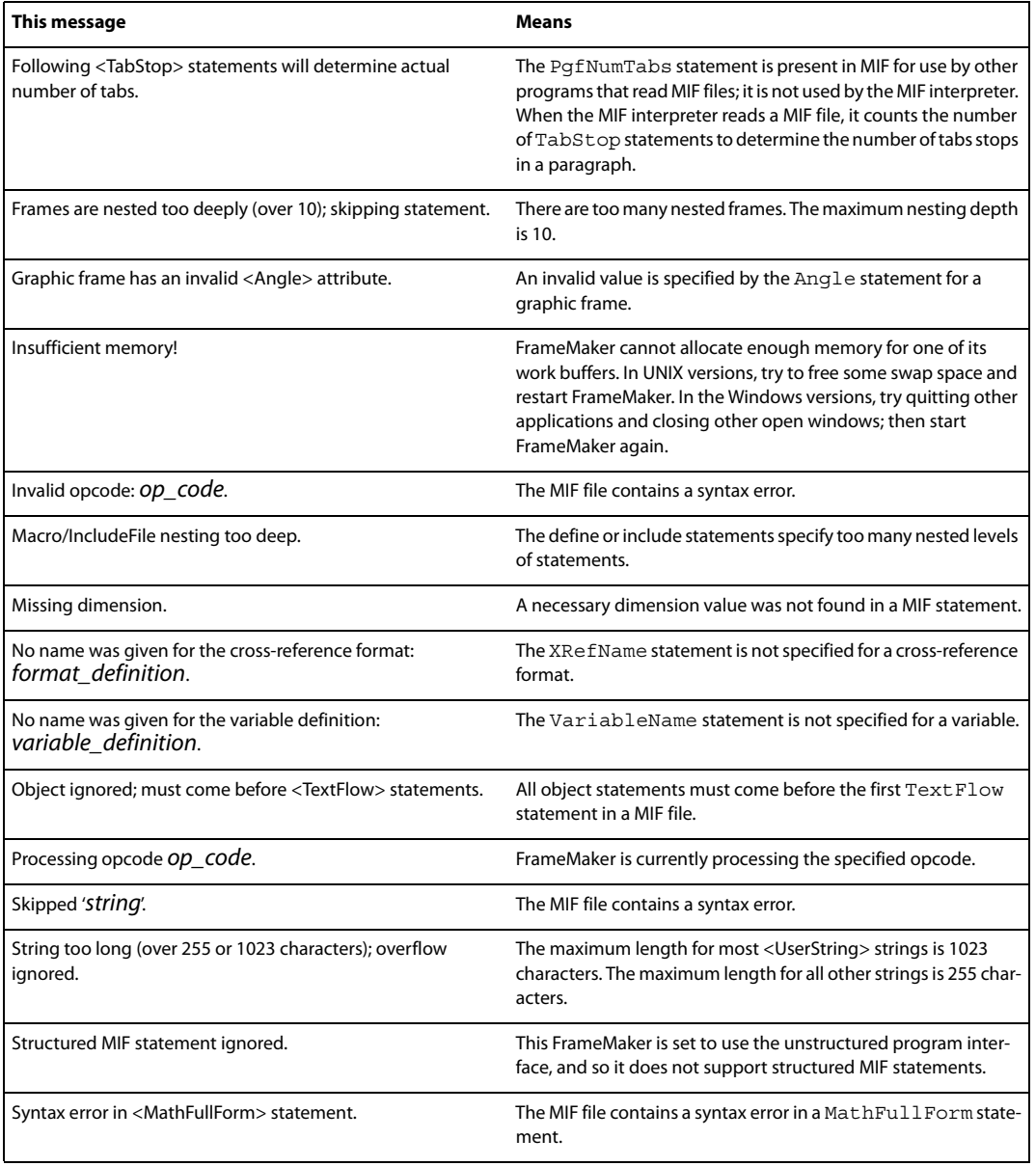

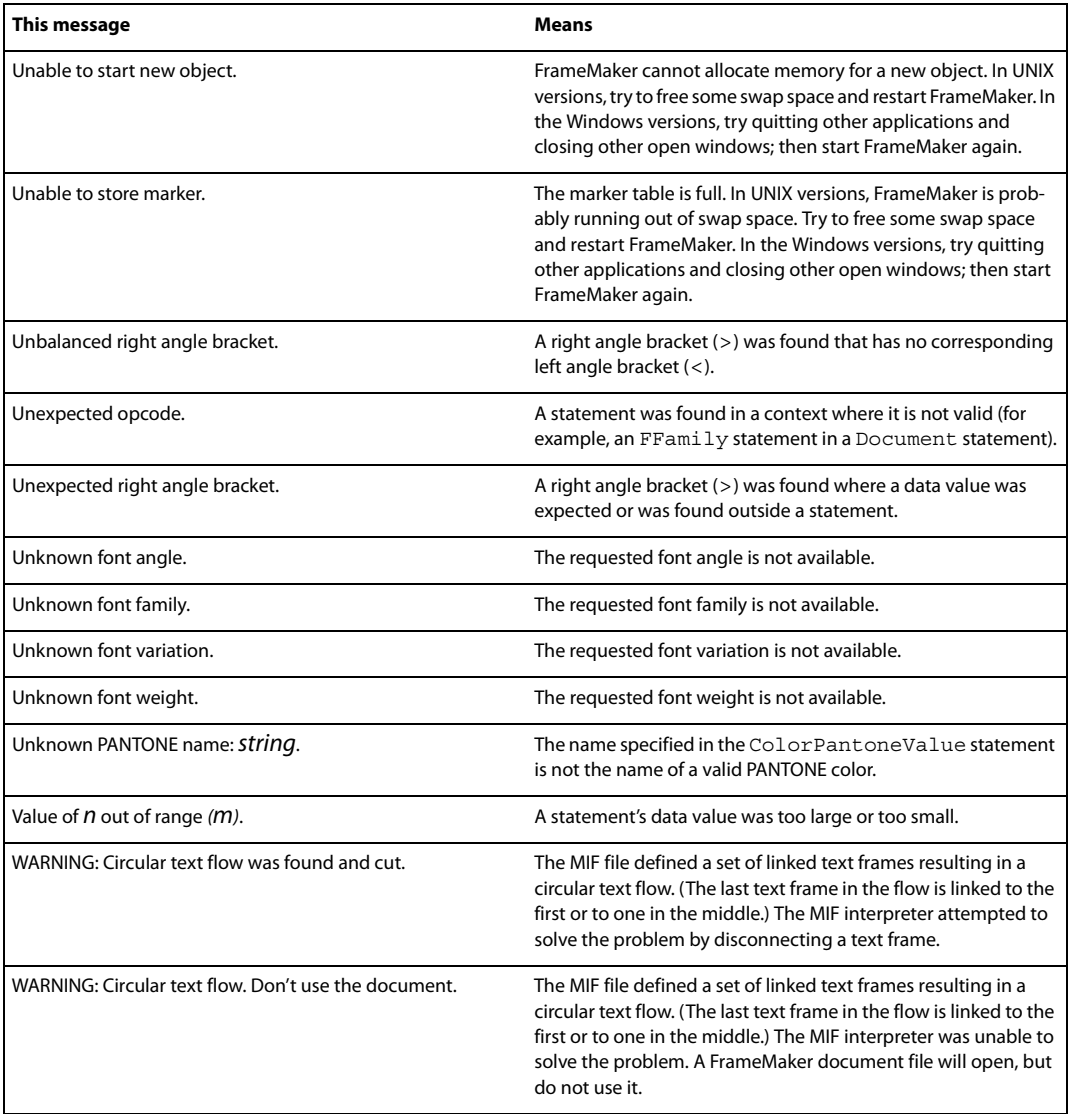

# **Chapter 10: MIF Compatibility**

MIF files are compatible across versions. However, some MIF statements have changed in version 7.0 of Adobe® FrameMaker®. This appendix lists the MIF statements that are new or have changed in version 7.0 and describes how these statements are treated when an earlier version reads a 7.0 MIF file. The appendix also lists changes between versions 7.0 and 6.0, and between earlier version upgrades of FrameMaker. MIF statements are listed by feature.

In general, when previous versions of FrameMaker read new MIF statements, the new MIF statements are stripped out and ignored. For example, if version 4 of FrameMaker reads a new 7.0 MIF statement in a 7.0 MIF file, FrameMaker ignores the statement.

## **MIF syntax changes in FrameMaker 8**

This section describes the MIF syntax changes in FrameMaker 8.

## **Filter By Attribute**

Elements in a structured document can have one or more attributes associated with them. Using structured FrameMaker, you can filter a structured document based on the value of these attributes. The Filter by Attribute feature simplifies the task of filtering a structured document for complex output scenarios. You create a filter using the DefAttrValuesCatalog, DefAttrValues, AttrCondExprCatalog, and AttrCondExpr statements.

## **Track edited text**

FrameMaker documents sent for review can be edited with the Track Text Edit feature enabled. In a MIF file, the Track Text Edit feature is enabled using the DTrackChangesOn Boolean statement.

Before you accept all text edits, you can choose to preview the final document with all the text edits incorporated in the document. Alternatively, you can preview the original document without the text edits incorporated in the document. You use the DTrackChangesPreviewState statement to preview the document.

### **Boolean condition expression**

You can build Boolean expressions with complex combinations of condition tags and Boolean operators to generate conditional output.

In a MIF file, Boolean condition expressions are defined using a BoolCond statement. The BoolCond statement defines a new Boolean condition expression, which is used to evaluate the show/hide state of conditional text. This statement appears in the BoolCondCatalog statement.

### **New Book and Document related WebDAV statements**

The BookServerURL and BookServerState MIF statements mark a book as managed content on the WebDAVserver. The DocServerURL and DocServerState MIF statements mark a document as managed content on the WebDAVserver.

## **Import graphics from HTTP file paths**

You can specify an HTTP file path to import a graphic into a FrameMaker document either by copying or by reference.

The syntax of the ImportObject statement has been modified to provide this feature in FrameMaker. The ImportURL and ObjectInfo parameters have been included in the ImportObject MIF statement.

## **Changes between version 6.0 and 7.0**

This section describes changes to MIF syntax between versions6.0 and 7.0 of FrameMaker.

## **Changes to structured PDF**

FrameMaker now includes attributes for graphic objects that are to be included when a document is saved as structured PDF. A graphic object can have an arbitrary number of attributes. Each attribute is stored in an ObjectAttribute statement. This statement contains one Tag statement and an arbitrary number of Value statements.

## **General XML support**

In versions 7.0 and later, documents and books store general XML information such as XML version, encoding, and whether the XML is based on a DTD. This information is stored in the following statements:

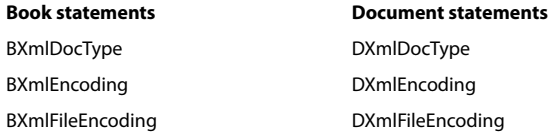

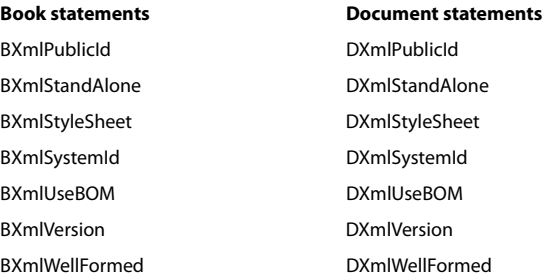

#### **XML Namespaces**

In versions 7.0 and later, elements in structured FrameMaker documents now store namespace information. The ENamespace statement contains an arbitrary number of namespace declaration. Each namespace declaration consists of one ENamespacePrefix statement and one ENamemespacePath statement.

## **XMP job control packets**

FrameMaker book and document files now store information to support XMP, the Adobe standard for collaboration and electronic job control. MIF stores XMP data in a series of encoded XMP statements that contain the data. You should not try to edit this data manually—FrameMaker generates the encoding when you save a file as MIF. This XMP data corresponds with the values of fields in the File Info dialog box. In MIF, this data is stored as sub-statements of <DocFileInfo> and <BookFileInfo>.

This XMP data contains the data that is stored in the PDFDocInfo and PDFBookInfo statements.

## **Changes between version 5.5 and 6.0**

This section describes changes to MIF syntax between versions 5.5 and 6.0 of FrameMaker.

### **Saving documents and books as PDF**

FrameMaker documents now store information to support Structured PDF. DPDFStructure is a new statement added to Document that specifies whether or not the document contains structure information to use when saving as PDF. PgfPDFStructureLevel has been added to the Pgf statement to assign a structure level to paragraph formats.

Books and documents can also include arbitrary fields of Document Info information. Documents use the PDFDocInfo statement, and books use PDFBookInfo.

To improve handling of bookmarks hypertext links within and across PDF files, FrameMaker now stores reference data within documents. PqfReferenced identifies each paragraph that is marked as a named destination; ElementReferenced similarly identified structure elements. If you like, you can specify that the Save As PDF function creates a named destination for every paragraph in the document; this is done via FP\_PDFDestsMarked within the Document statement.

### **Books**

Version 6.0 of FrameMaker has brought significant change to books. The book window now can display the filename of each book component, or a text snippet from the component's document. In MIF, BDisplayText determines which type of information to display.

A book can also be view-only; MIF now includes BViewOnly, BViewOnlyWinBorders, BViewOnlyWinMenuBar, BViewOnlyPopup, and BViewOnlyNoOp statements to express whether a book is view-only, and how it should appear.

## **Book Components**

Book components store numbering properties to use when generating a book. The following table shows the new MIF statements for managing different types of numbering:

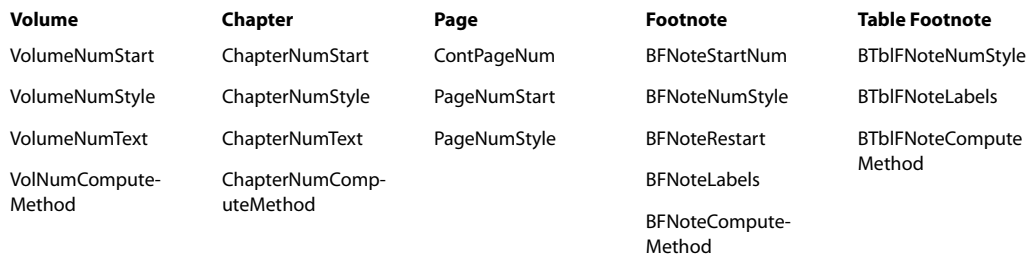

### **Documents**

Because there are new numbering properties for documents and books, documents now have new numbering statements. The following table shows the new MIF statements for managing different types of numbering in documents:

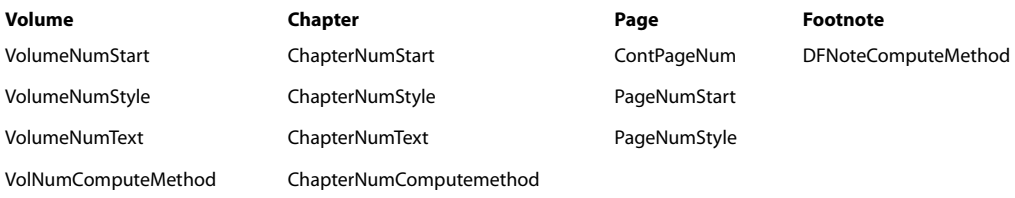

## **Changes between version 5 and 5.5**

This section describes changes to MIF syntax between versions 5 and 5.5 of FrameMaker.

### **Asian text processing**

A section has been added to the *MIF Reference* to describe the new MIF statements that were added for Asian text in a document. See [, "MIF Asian Text Processing Statements."](#page-286-0) for more information.

### **MIF file layout**

A MIF file can now include a CombinedFontCatalog statement that contains CombinedFontDefn statements to define each combined font for the document. The CombinedFontCatalog statement must occur before the Document statement. For information about combined fonts, see ["Combined Fonts" on page 281.](#page-288-0)

## **Control statements**

A new control statement, CharUnits, has been added to express whether characters and line spacing is measured by points or by Q (the standard units of measurement for Japanese typography). The keywords for this statement are CUpt and CUQ.

### **Document statements**

The DPageNumStyle and DFNoteNumStyle statements have new keywords to express Japanese footnote numbering formats. The new keywords are ZenLCAlpha, ZenUCAlpha, KanjiNumeric, KanjiKazu, and BusinessKazu.

DTrapwiseCompatibility is a new statement that determines whether generated PostScript will be optimized for the TrapWise application.

DSuperscriptStretch, DSubscriptStretch, and DSmallCapsStretch are new statements that specify the amount to stretch or compress superscript, subscript, or small caps text.

### **Color statements**

MIF 5.5 now supports a number of color libraries. In the  $\text{color}$  statement, the  $\text{color}$  antoneValue statement is no longer used. Instead, ColorFamilyName specifies the color library to use, and ColorInkName identifies the specific pigment. Note that the full name must be provided for ColorInkName.

The Color statement can also express a tint as a percentage of a base color. ColorTintPercentage specifies the percentage, and ColorTintBaseColor specifies the base color to use.

ColorOverprint is a new statement that assigns overprinting to the color. If a graphic object has no overprint statement in it, the overprint setting for that object's color is assumed.

## **Paragraph and Character statements**

In version 5.5, the PgfFont and Font statements can now include the FLanguage statement to define a language for a range of text within a paragraph.

The PgfFont and Font statements include statements to describe combined fonts. For information on combined fonts, see ["Combined Fonts" on page 281.](#page-288-0)

The PgfFont and Font statements include a new FEncoding statement to specify the encoding used for the font. The keywords for this statement are: JISX0208.ShiftJIS, BIG5, GB2312-80.EUC, or KSC5601-1992.

FStretch is a new statement to define the amount to stretch or compress a range of characters.

### **Text inset statements**

The TiText and TiTextTable statements respectively include two new statements, TiTxtEncoding and TiTxtTblEncoding, to specify the text encoding for the source file. Both of these new statements can have one of the following keywords: TiIsoLatin, TiASCII, TiANSI, TiMacASCII, TiJIS, TiShiftJIS, TiEUC, TiBig5, TIEUCCNS, TiGB, TiHZ, or TiKorean.

#### **Marker statements**

In FrameMaker 5.5, users can now define named custom markers. MTypeName is a new statement to specify the marker name. The MType statement is still written out for backward compatibility, but FrameMaker 5.5 reads MTypeName when present.

### **Graphic object statements**

If the Overprint statement is not present in a graphic object, the overprint setting for the object's color is assumed.

ObTint applies a tint to whatever color is assigned to the object. If the object's color already has a tint, the two tint values are added together.

#### **Structured element definition statements**

EDAttrHidden is a new statement in the EDAttrDef that specifies whether an attribute is hidden or not.

FStretch and FStretchChange are new statements added to the FmtChangeList to specify how much to stretch or compress the characters in an element.

## **Changes between versions 4 and 5**

This section describes changes to MIF syntax between versions 4 and 5 of FrameMaker.

### **Changes to existing MIF statements**

In version 5, the following MIF statements have changed or now have additional property statements.

- Paragraph statements
- Character statements
- Table statements
- Document statements
- Text frame statements
- Text flow statements
- Graphic frame statements
- Text inset and data link statements
- Structured document statements

Version 5 also introduces a new internal graphic format for imported vector graphics.

#### **Paragraph statements**

In version 5, paragraphs can span all text columns and side heads or span columns only. As a result of this change, the PgfPlacementStyle statement now supports the additional keyword StraddleNormalOnly, which indicates that the paragraph spans text columns but not side heads.

For supporting the capability to create PDF bookmarks from paragraph tags, the new  $PqfAcrobatch$ statement has been added. This statement specifies the paragraph's level in an outline of bookmarks.

For more information about the MIF syntax for paragraphs, see ["Pgf statement" on page 94](#page-101-0).

#### **Character statements**

In version 5, the FDX, FDY, and FDW statements, which specify the horizontal kern value, the vertical kern value, and the spread of characters, now measure in terms of the percentage of an em.

In previous versions, the FDX and FDY statements specified values in points. When reading MIF files from previous versions, FrameMaker in version 5 will convert points into the percentage of an em. Previous versions of FrameMaker generate error messages when reading FDX and FDY statements specifying percentages, since these products expect the kerning value in points.

#### **Table statements**

In version 5, tables can be aligned along the inside or outside edge (in relation to the binding of a book) of a text column or text frame. As a result of this change, the TblAlignment statement now supports the additional keywords Inside and Outside.

In addition, the existing TblTitleContent statement is now contained in the new TblTitle statement.

For more information about the MIF syntax for tables, see ["Tbl statement" on page 111.](#page-118-0)

#### **Document statements**

In version 5, the DAcrobatBookmarksIncludeTagNames statement has been added under the Document statement to support the conversion of paragraph tags to bookmarks in Adobe Acrobat. By default, this statement is set to No.

Another new statement, DGenerateAcrobatInfo, sets print options to the required states for generating Acrobat information. By default, this statement is set to Yes.

For View Only documents, the default value of the DViewOnlySelect statement has changed from Yes to UserOnly.

For text insets, the following statement has been renamed:

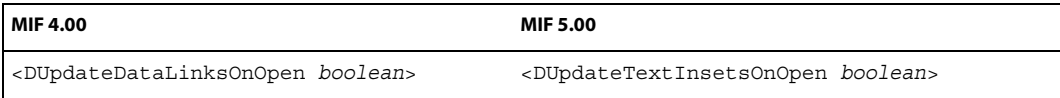

#### **Document and text flow statements**

In version 5, the MIF statements describing interline spacing and padding, which appeared under the Document statement in previous versions, have been replaced by corresponding statements under the TextFlow statement:

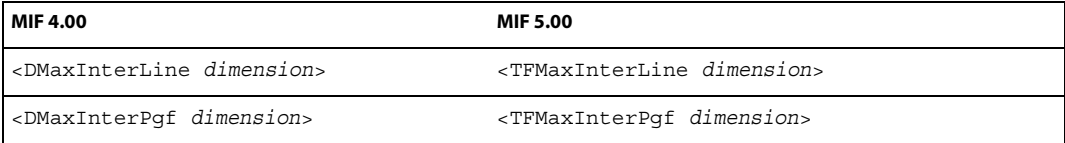

In version 5, if FrameMaker finds the DMaxInterLine and DMaxInterPgf statements in a 4.00 document, FrameMaker applies these settings to all flows in the document.

#### **Text frame and text flow statements**

Version 5 introduces *text frames*, which are composed of any number of text columns separated by a standard gap. In MIF files, text frames are described by the same statement used in previous versions for text columns, the TextRect statement.

In version 5, three new statements have been added under the TextRect statement to specify multicolumn text frames:

- <TRNumColumns *integer*>
- <TRColumnGap *dimension*>
- <TRColumnBalance *boolean*>

When reading 5.00 MIF files, previous versions of FrameMaker will remove these statements and assume that the text frame is actually a single text column.

When reading MIF files from previous versions, FrameMaker in version 5 will convert multiple text columns on a page into a single, multicolumn text frame. To represent each text column as a separate text frame, include the MIF statement <TRNumColumns 1> in the description of each TextRect statement.

Side head layout information has been transferred from the TextFlow statement to the TextRect statement. The following statements, which appeared under the  $TextFlow$  statement in previous versions, are replaced by corresponding statements under the TextRect statement in 5.00:

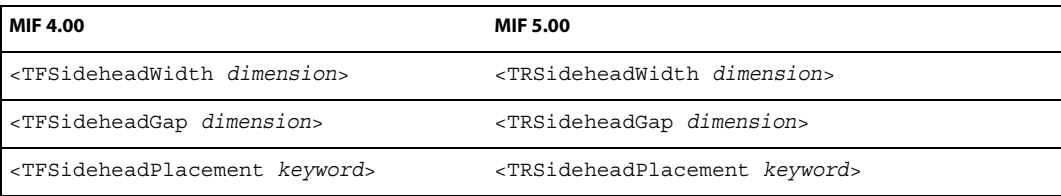

If FrameMaker in version 5 finds the TextFlow MIF statements for side heads, FrameMaker will convert these statements to the equivalent statements under the TextRect statement.

If these types of statements are found under both the TextRect statement and the TextFlow statement, the statements under the TextRect statement will be used.

Note that the existence of side heads in a text flow is still specified by the TFSideheads statement, which is under the TextFlow statement.

For more information about the MIF syntax for text frames, see ["TextRect statement" on page 174.](#page-181-0) For more information about the MIF syntax for text flows, see ["Text flows" on page 175.](#page-182-0)

#### **Graphic frame statements**

In version 5, graphic frames can be anchored inside or outside text frames. Graphic frames can also be aligned along the inside or outside edge of a text frame (in relation to the binding of a book). Finally, graphic frames can be anchored outside the entire text frame or one column in the text frame.

As a result, the following changes to 4.00 MIF have been made:

- The FrameType statement now supports the additional keywords Inside, Outside, and RunIntoParagraph.
- The AnchorAlign statement now supports the additional keywords Inside and Outside.
- Version 5 introduces the new AnchorBeside statement to indicate whether the graphic frame is anchored outside the entire text frame (TextFrame) or outside one column in the text frame (Column).

• When editing FrameMaker document files from previous versions, FrameMaker assumes that this statement has the value <AnchorBeside Column>.

For more information about the MIF syntax for graphic frames, see ["Frame statement" on page 158.](#page-165-0)

#### **Text inset and data link statements**

In previous versions, Macintosh versions of FrameMaker allowed you to import text by reference with the Publish and Subscribe mechanism. The MIF DataLink statement described text that was published or subscribed.

In version 5, the capability to import text by reference, which creates a text inset, is available on all platforms. As a result of this new feature, the new Text Inset statement replaces the DataLink statements for subscribers.

Note that the DataLink statements for publishers are still used.

The following table lists the old DataLink statements and the new Text Inset statements that replace them.

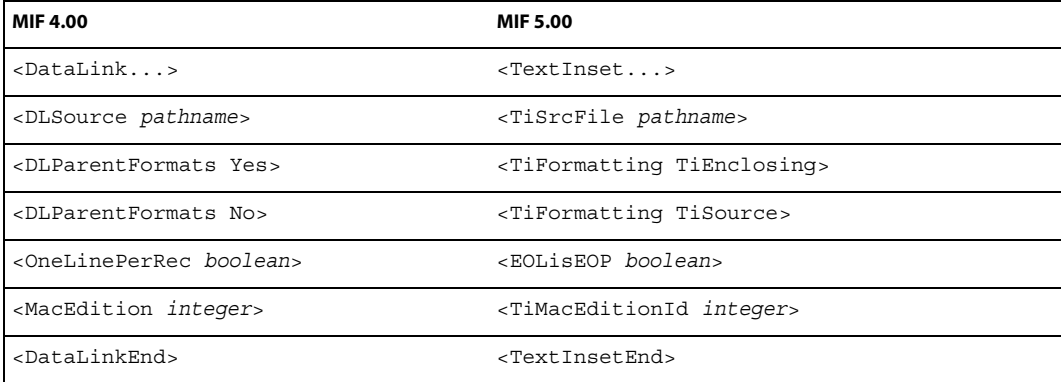

If you open a 5.00 MIF file with text insets in a version 4 FrameMaker product, the older version of the product will strip out the text inset MIF statements. The text inset becomes plain text that cannot be updated.

For more information about the MIF syntax for text insets, see ["Text insets \(text imported by reference\)" on](#page-192-0)  [page 185](#page-192-0). For information about the MIF syntax for publishers, see ["If the TiTblNumHdrRows substatement is](#page-201-0)  [not set to 0, the table has header rows. If the TiTblHeadersEmpty substatement is set to No, these rows are filled](#page-201-0)  [with imported text." on page 194](#page-201-0).

#### **Structured document statements**

In version 5, FrameMaker does not support statements for structured documents, such as ElementDefCatalog and DElementBordersOn. FrameMaker strips these statements when reading in a MIF file. When writing out a MIF file, FrameMaker does not write these statements.

#### **FrameVector graphic format**

The internal graphic format FrameVector is supported for imported vector graphics. The specifications for this facet are described in [, "FrameVector Facet Format."](#page-390-0)

## **Changes between versions 3 and 4**

This section describes the changes to MIF syntax between versions 3 and 4 of FrameMaker.

#### **4.00 top-level MIF statements**

The following table lists top-level statements introduced between versions 3 and 4 of FrameMaker.

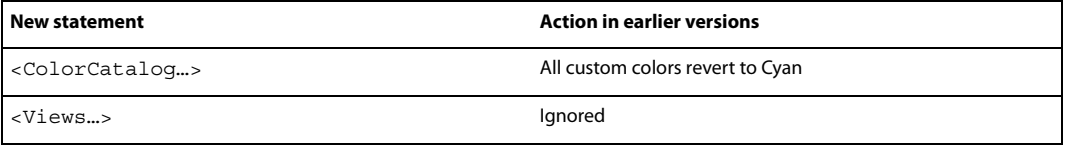

### **Changes to 3.00 MIF statements**

This section describes the statements that have changed or that have introduced additional property statements between versions 3 and 4 of FrameMaker. MIF statements that have changed include:

- Color statements
- Math statements
- Character format statements
- Object statements
- Page statements

#### **Color statements**

The following table lists the changes for color property statements.

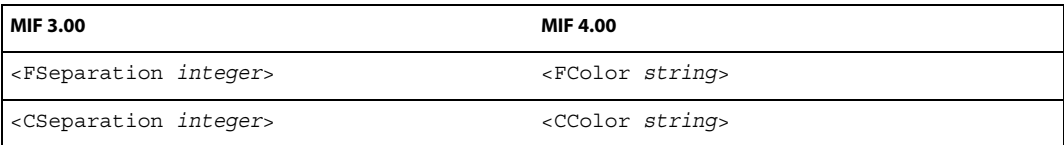

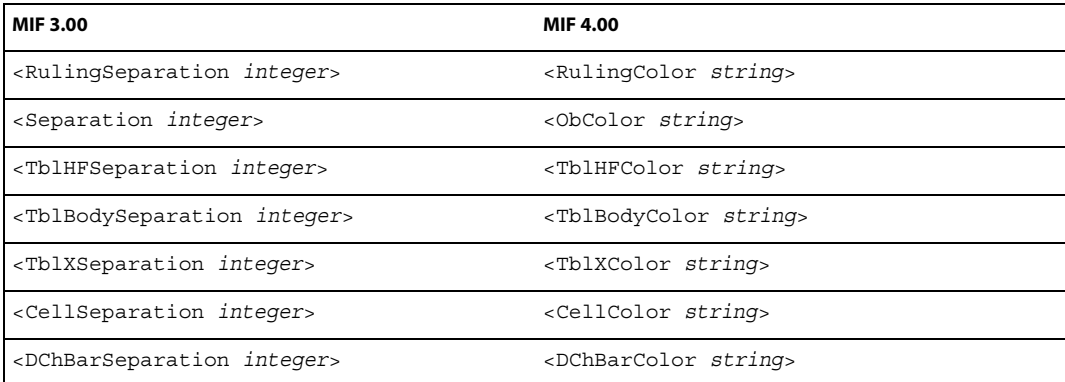

Separation values refer to the reserved, default colors that appear in the Color pop-up menu in the FrameMaker Tools palette.

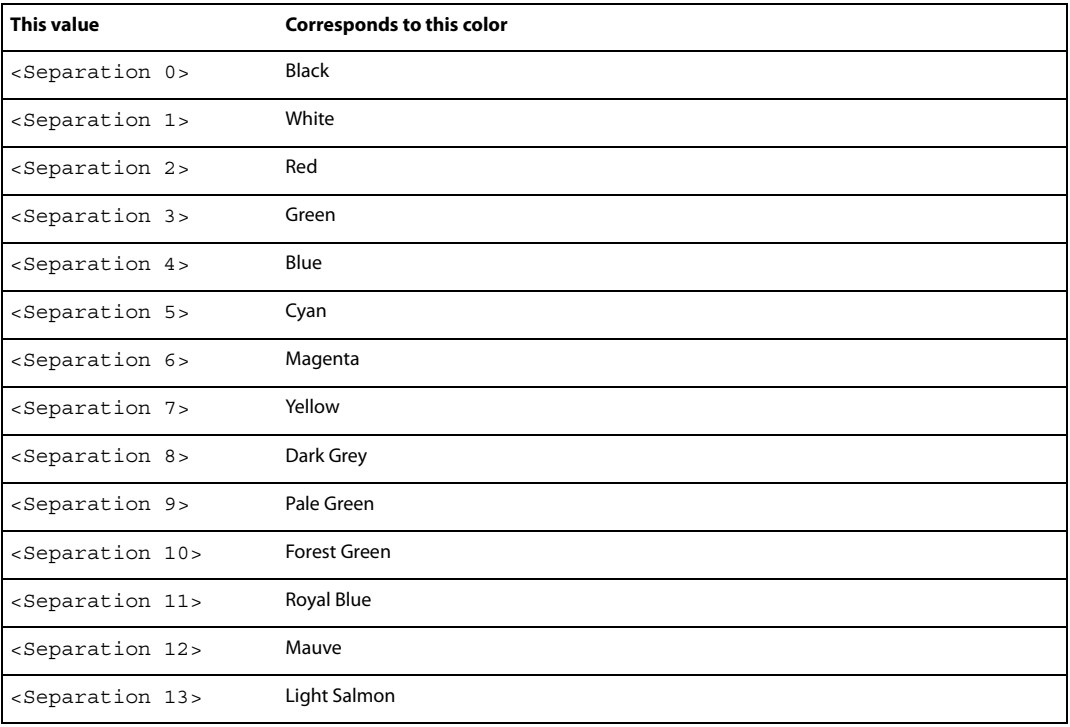

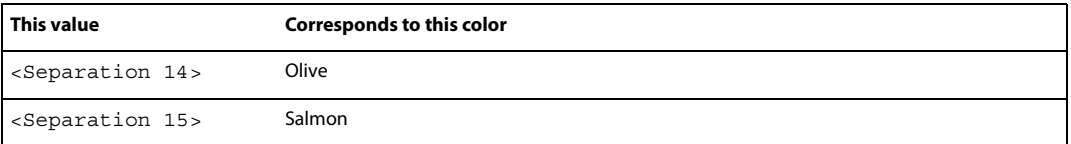

Version 4 and later versions of FrameMaker read separation statements and convert them to the equivalent color statements. FrameMaker writes both color statements and separation statements for backward compatibility. For the reserved default colors, FrameMaker writes the equivalent separation value. For custom colors, FrameMaker writes the separation value 5 (Cyan) so that you can easily find and change custom colors.

If your application creates files that will be read by both older (before version 4) and newer (after version 4) FrameMaker product versions, include both color and separation statements in the MIF files; otherwise, use only the color statements.

#### **Math statements**

The following table lists the changes for math statements.

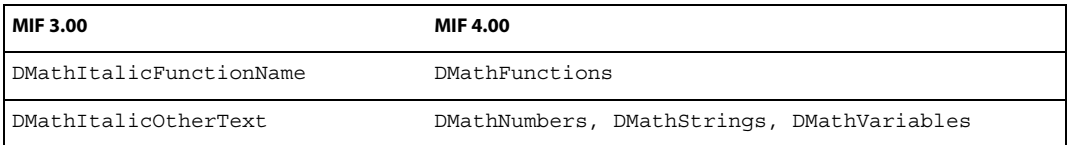

In addition, the diacritical expression defines new diacritical marks (see ["Using char and diacritical for](#page-269-0)  [diacritical marks" on page 262\)](#page-269-0). The diacritical expression is not backward compatible.

#### **Character format statements**

The following table lists the changes in Font and PgfFont statements.

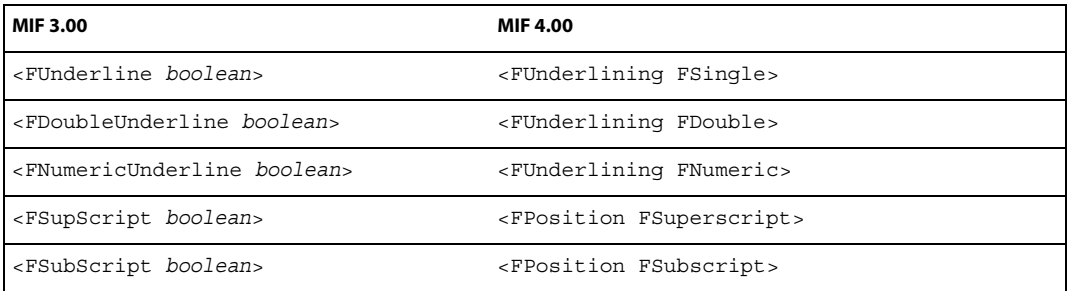

If your application only reads or writes files for version 4 or later versions of FrameMaker, use only the 4.00 statements. If your application reads or writes files for version 3 or previous versions of FrameMaker, use only the 3.00 statements. Do not use both statements.

The MIF interpreter always reads the MIF 3.00 statements. It writes both 3.00 and 4.00 statements for backward compatibility.

#### **Object statements**

The following table lists the changes in graphic object statements (see ["Graphic objects and graphic frames" on](#page-158-0)  [page 151](#page-158-0)).

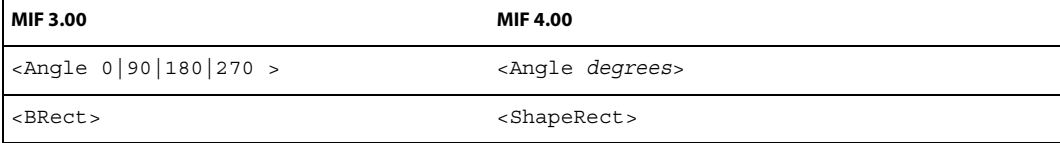

Text lines, text frames, imported graphics, table cells, and equations that are rotated at an angle of 90, 180, or 270 degrees retain rotation in earlier versions. If these objects are rotated at any other angle, they are rotated back to 0 degrees in the earlier version. All other objects are rotated back to 0 degrees.

FrameMaker writes both BRect and ShapeRect values for backward compatibility. For text lines, text frames, imported graphics, table cells, and equations that are rotated at an angle of 90, 180, or 270 degrees, the BRect value is the position and size of the object *after* rotation. For any object rotated at any other angle, the BRect value is the position and size of the object *before* rotation, which is the same as the ShapeRect value.

#### **Device-independent pathnames**

The following codes for pathname components in a device-independent pathname are obsolete and are ignored by the MIF interpreter.

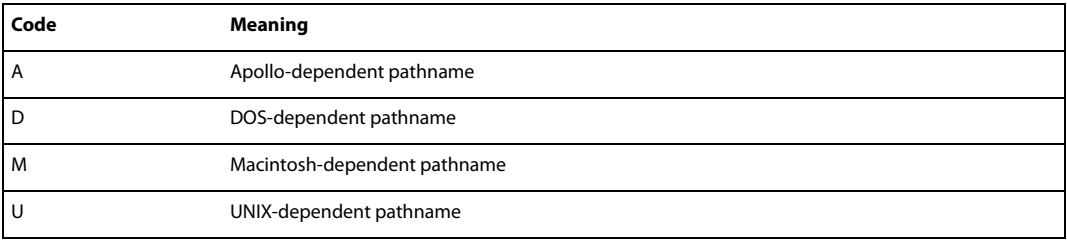

For information about valid codes, see ["Device-independent pathnames" on page 10.](#page-17-0)

#### **Document statements**

The following changes have been made to Document statements.

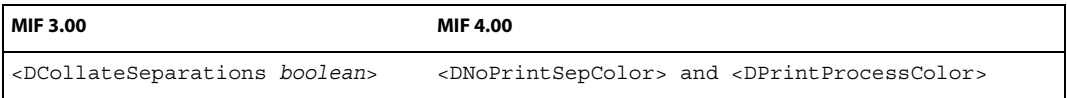

In addition, the Document statement has a number of new property statements that set options for View Only documents (see [page 131\)](#page-138-0), set options for structured documents, and define custom math operators (see [page 249](#page-256-0)).

#### **Page statement**

The following change has been made to the Page statement.

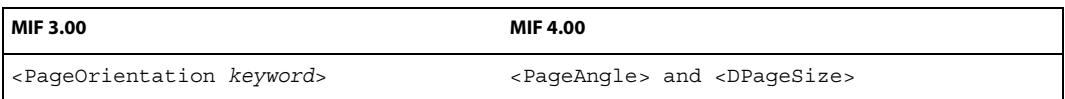

A page's size and orientation (landscape or portrait) is determined by the PageAngle statement and the Document substatement DPageSize. FrameMaker writes the PageOrientation statement for backward compatibility. MIF generators should use the PageAngle statement instead of PageOrientation.

When the MIF interpreter reads a Page statement that includes both a PageAngle and a PageOrientation statement, it ignores the PageOrientation statement. When the interpreter reads a Page statement that contains a PageOrientation statement but no PageAngle statement, it determines the page's angle from the PageOrientation statement. If the page orientation matches the orientation determined by the DPageSize statement, the page's angle is 0 degrees; otherwise, the page's angle is 90 degrees. A page that has neither a PageAngle nor a PageOrientation statement has an angle of 0 degrees.
# <span id="page-360-0"></span>**Chapter 11: Facet Formats for Graphics**

When you copy a graphic into an Adobe® FrameMaker® document, the FrameMaker document stores the graphic data in one or more *facets*. Each facet contains data in a specific graphic format. FrameMaker uses facets to display and print graphics.

In UNIX versions of FrameMaker, you can associate a graphic application with FrameMaker through the FrameMaker API or through the FrameServer interface. You can set this up so that the graphics created and modified in the graphic application can be imported directly into a FrameMaker document. The graphic application becomes a *graphic inset editor*. Graphic inset editors write graphic data to *graphic insets*, which can be read by FrameMaker.

For more information on setting up graphic inset editors, see the *FDK Programmer's Guide* and the online manual, *Using FrameServer with Applications and Insets*. Both manuals are provided with the UNIX version of the Frame Developer's Kit.

The first part of this appendix describes the general format for a facet in a MIF file. The second part of this appendix explains the graphic inset format.

*Note: If you are using the API to implement the graphic inset editor, the syntax described in this appendix applies only to external graphic insets. For information on specifying facet names, data types, and data for internal graphic insets, see the FDK Programmer's Guide.*

# **Facets for imported graphics**

A graphic imported by copying into a FrameMaker document contains one or more *facets*. Each facet describes the imported graphic in a specific graphic format. All imported graphics copied into a document contain one or more facets used to display and print the file.

FrameMaker might not use the same facet for displaying and printing a graphic.

When printing an imported graphic, FrameMaker selects one of the following facets (in order of preference):

- EPSI (Encapsulated PostScript)
- Native platform facet (QuickDraw PICT, WMF)
- FrameVector
- TIFF

• FrameImage and other bitmap facets

When displaying an imported graphic, FrameMaker selects one of the following facets (in order of preference):

- Native platform facet (QuickDraw PICT, WMF)
- FrameVector
- FrameImage
- TIFF
- Other bitmap facets

All versions of FrameMaker recognize EPSI (with DCS Cyan, DCS Magenta, DCS Yellow, and DCS Black for color separations), TIFF, FrameImage, and FrameVector facets. Windows versions of FrameMaker recognize WMF and OLE facets.

If the graphic data does not have a corresponding facet supported by FrameMaker for displaying or printing, FrameMaker can use filters to convert the graphic data into one of two internal facets: FrameImage (for bitmap data) and FrameVector (for vector data). For example, FrameMaker does not have a facet for HPGL, so HPGL data is converted into a FrameVector facet.

In Windows versions of FrameMaker, users can choose to automatically save a cross-platform facet of an imported graphic. If a cross-platform facet does not already exist, FrameMaker generates a FrameImage facet for the imported graphic.

# **Basic facet format**

A facet consists of a facet name, a data type, and a series of lines containing facet data. For example:

 $=$ EPSI

 $x \approx v$ 

```
&%!PS-Adobe-2.0 EPSF-2.0\n
```
### **Facet name**

The first line of a facet identifies the facet by name. The facet name line has the following format:

=*facet\_name*

The facet name can be one of the standard display and print facets or an application-specific name registered with FrameMaker. (For information about registering your application-specific facets, see the *FDK Platform Guide* for your platform, which is included with the Frame Developer's Kit.)

### **Data type**

The second line provides the data type of the facet: unsigned bytes (&%v), integer (&%i), or metric (&%m).

If the facet data is binary (such as FrameImage and FrameVector data) or if it contains ASCII characters (such as EPSI data, as shown in the preceding example), the facet uses the unsigned bytes data type ( $\&\$ ).

For example, the following line is the second line in a facet that contains data represented as unsigned bytes:

 $x \overset{\circ}{\sim} x$ 

### **Facet data**

The remaining lines contain the facet data. Each line begins with an ampersand (&).

The end of the data for a facet is marked by the beginning of a new facet. Thus, a line with a new facet name signals the end of the previous facet data.

The end of the last facet in the graphic inset is marked by the following line:

=EndInset

#### <span id="page-362-0"></span>**Unsigned bytes**

If the facet data contains a backslash character, another backslash precedes it as an escape character. For example, if the data contains the string  $x\yz$ , the facet contains  $x\yz$ .

Within the facet data, nonprintable ASCII characters or non-ASCII bytes (greater than 7f) are represented in hexadecimal.

Any section of data represented in hexadecimal is preceded and followed by the characters  $\chi$ x. For example, the following FrameImage facet contains data represented in hexadecimal, which is enclosed between two sets of  $\chi$ characters:

```
=FrameImage
&%v
x/\alpha&59a66a95
```
&00000040 ... &0000FC0001FC0000  $\&\setminus x$ =EndInset

#### **Integer data**

The integer data type stores integer values in a facet. For example, the fmbitmap program stores the dimensions of the graphic, the x-coordinate of the hot spot, and the y-coordinate of the hot spot as integer data in a facet:

=Data.facet  $&\delta i$ &64 &64  $& -1$ 

 $& -1$ 

#### <span id="page-363-0"></span>**Metric data**

Metric data describes a graphic in terms of units of measurement. The following table shows the abbreviations used to denote units within a facet.

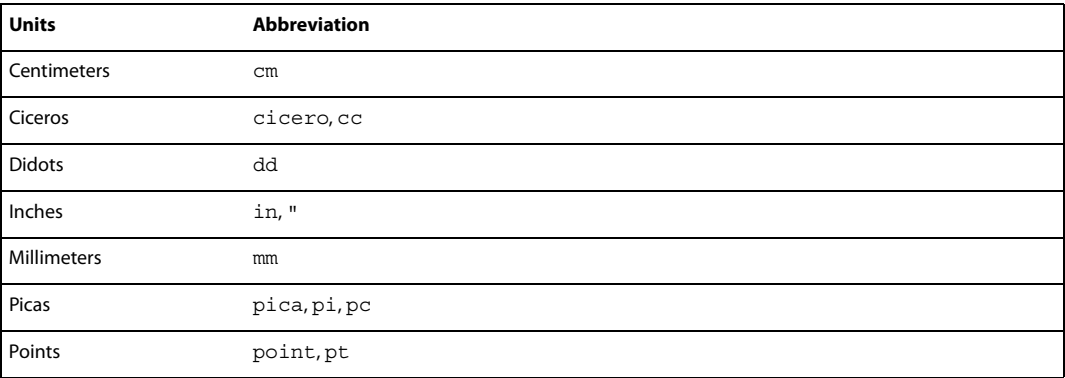

# **Graphic insets (UNIX versions)**

A graphic inset contains graphic data that can be written by a graphic application and used by FrameMaker to display and print an imported graphic. A graphic inset can also specify a live link, which associates an imported graphic in a FrameMaker document with the graphic application used to edit the graphic. A live link can be set up through FrameServer functions or through an FDK client.

When a live link is established between an imported graphic and a graphic application, users can edit the graphic in a graphic application and directly import the graphic into a FrameMaker document. For more information on live links, see the *FDK Programmer's Guide*, which is provided with the FDK, or the online manual, *Using FrameServer with Applications and Insets*, which is provided with the UNIX version of the FDK.

To set up a live link between a graphic application and a FrameMaker document, you need to add functions to your application to write out graphic data as a graphic inset.

A graphic inset consists of an ImportObject statement that contains one or more facets for display and print. If your application requires additional information not supported by the display and print facet, the graphic inset also needs one or more application-specific facets to store this additional information.

The two types of graphic insets are *internal graphic insets* and *external graphic inset files*. Each type results in a slightly different type of integration between FrameMaker and your application. You can choose the type of graphic inset that your application supports. In most cases, one format is adequate, but you might want to give users more than one option. Both types require a display and print facet.

### <span id="page-364-0"></span>**External graphic insets**

An external graphic inset file remains independent of the FrameMaker document. The FrameMaker document contains only a pathname for the graphic inset file. Because the graphic inset data is not contained in the FrameMaker document, users can access the graphic inset data from FrameMaker, from your application, or from another application.

To edit an external graphic inset from FrameMaker, users must open FrameMaker document, select the graphic inset, and choose the Graphic Inset command from the Special menu. FrameMaker passes the external graphic inset filename to your application and instructs your application to edit the graphic inset. When users finish editing a graphic inset, they issue your application's command for pasting a graphic inset to FrameMaker, and FrameMaker immediately updates the graphic inset file.

If users edit the graphic inset from another application, FrameMaker displays the updated graphic inset the next time the document is opened. Note that if the graphic inset file is moved or deleted, FrameMaker will be unable to display the data and will inform the user that the graphic inset is missing.

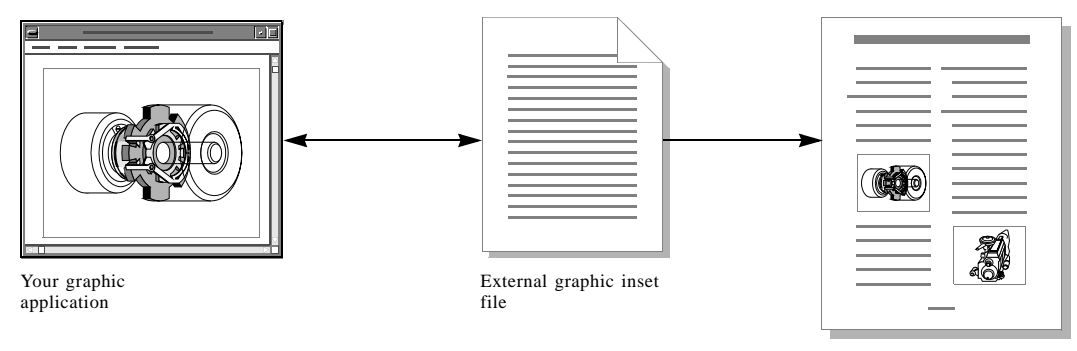

FrameMaker document

External graphic insets are best suited to situations in which users are documenting projects in progress or in which the document's graphics are updated by external sources (for example, by a database).

An external graphic inset file contains a MIFFile statement and an ImportObject statement. The ImportObject statement lists the graphic inset file's pathname, the name of the inset editor that created it, and all of its facets.

An external graphic inset file has the following format:

```
<MIFFile 8.00>
<ImportObject
    <ImportObEditor inset_editor_name>
    <ImportObFileDI device_independent_pathname> 
=facet_name
&data_type
&facet_data
...
=facet_name
&data_type
```

```
&facet_data
...
=EndInset
>
```
A MIF ImportObEditor statement names the main editor for application-specific facets in the graphic inset file.

A MIF ImportObFileDI statement specifies the device-independent pathname for the graphic inset file. For more information on device-independent pathnames, see the section ["Device-independent pathnames" on](#page-17-0)  [page 10.](#page-17-0)

### <span id="page-366-0"></span>**Internal graphic insets**

An internal graphic inset is entirely contained within FrameMaker document file. Once the link is established, the graphic inset data exists only in FrameMaker document.

Users can access the graphic only through FrameMaker. To edit an internal graphic inset, users must open FrameMaker document, select the graphic inset, and choose the Graphic Inset command from the Special menu. FrameMaker writes the graphic inset to a temporary file and instructs your application to edit it.

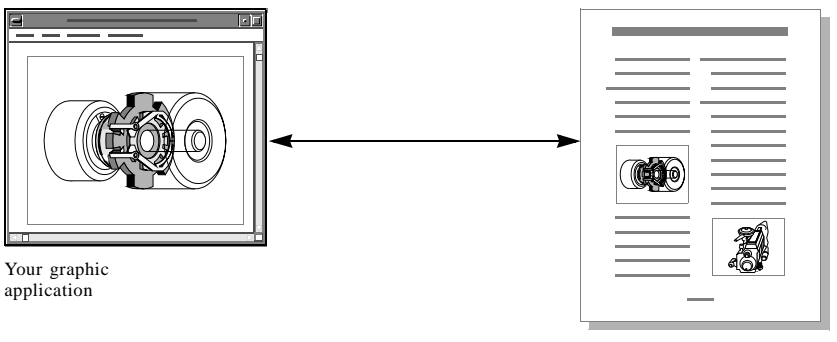

FrameMaker document with internal graphic inset

Internal graphic insets are best suited for environments in which portability of FrameMaker document across different types of systems is most important.

When FrameMaker creates temporary files for internal graphic insets, the temporary files have the following format:

```
<MIFFile 8.00>
<ImportObject
    <ImportObEditor inset_editor_name>
    <ImportObFile `2.0 internal inset'>
=facet_name
&data_type
&facet_data
...
=facet_name
&data_type
&facet_data
...
=EndInset
\overline{ }
```
Because the graphic inset is stored in FrameMaker document, the file does not have an ImportObFileDI statement.

The ImportObFile statement identifies the file as a FrameMaker version 2.0 internal graphic inset file for compatibility with earlier versions of FrameMaker. If you do not plan to use the graphic insets generated by your application with earlier versions of FrameMaker, you can omit this statement.

### **Application-specific facets**

Application-specific facets can be in any format your application understands, and a graphic inset file can contain as many application-specific facets as you want.

When selecting application-specific facets for your graphic inset file, you might want to include an industrystandard facet (for example, EDIF for EDA applications) so that you can use the graphic inset file to share data with applications other than FrameMaker.

Application-specific facets can be contained entirely within the graphic inset file (a *local facet*), or the graphic inset file can contain a reference to an external data file or database (a *remote facet*).

### **Local application-specific facets**

A local application-specific facet is contained in the graphic inset file. The formats for external and internal graphic insets (described in the sections ["External graphic insets" on page 357](#page-364-0) and ["Internal graphic insets" on](#page-366-0)  [page 359](#page-366-0)) apply to local application-specific facets.

The following illustration shows the relationship between your application, FrameMaker document, and a graphic inset file with a local application-specific facet.

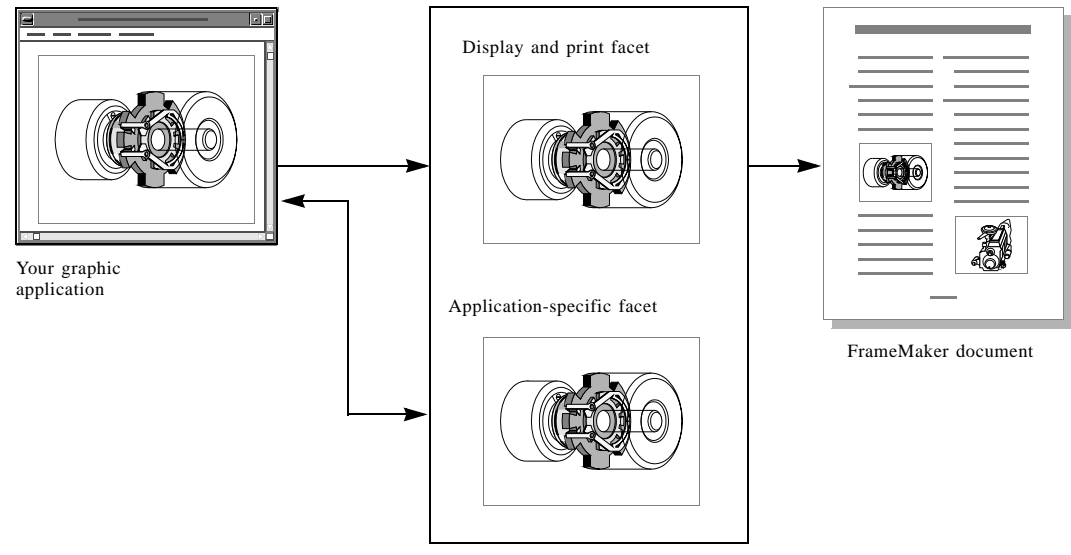

Graphic inset with a local applicationspecific facet

#### **Remote application-specific facets**

A remote application-specific facet contains the pathname or database key for an existing data file or database. Since application-specific data is normally duplicated in a separate application file, remote facets conserve file space. Because the application-specific facet contains only a pathname, remote facets are easier to implement.

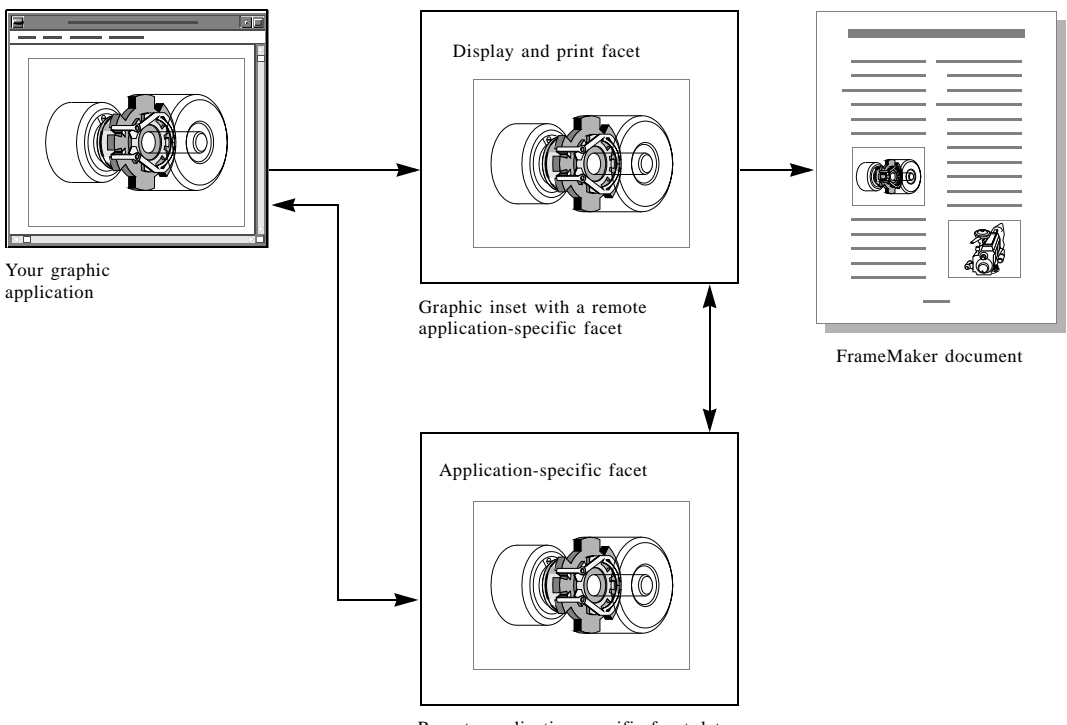

Remote application-specific facet data

*Note: Display and print facets must be contained in the graphic inset file. They cannot be remote facets.*

To write a remote facet, your graphic application must write an application data file and store its data type and pathname in the graphic inset file. A remote application-specific facet has the following format:

=*facet\_name* &*facet\_type* &*path\_for\_facet\_file* =EndInset

For example, the following lines describe the remote facet described in the application data file /diagrams/BlockDiagram:

```
=application_name.facet
&%v
&/diagrams/BlockDiagram
=EndInset
```
### **Example of graphic inset file**

The following example is the external graphic inset file generated by the fmbitmap program, which is shipped with the UNIX version of the FDK.

The graphic inset file is named /tmp/default.fi. The application-specific facet for this graphic inset (the file generated by the fmbitmap program) is stored in a remote facet in the file /tmp/default.

Note that although the fmbitmap program writes out the ImportObFile statement, this statement is obsolete and is only used with older versions of FrameMaker. When defining a function to write a graphic inset file, use the ImportObFileDI statement and specify a device-independent pathname. For more information on deviceindependent pathnames, see ["Device-independent pathnames" on page 10](#page-17-0).

```
<MIFFile 8.00> # Generated by fmbitmap
   <ImportObject
       <ImportObFile /tmp/default.fi>
       <ImportObEditor fmbitmap>
=BitmapFile.facet
&%v
&/tmp/default
=Data.facet
&%i
&64
&64
& -1
```

```
& -1=FrameImage
&%v
\&\setminus x\delta ...
\&\setminus x=EndInset
       \sim
```
To see more examples of the graphic inset format, you can import a graphic into a FrameMaker document (import by copying) and save the FrameMaker document as a MIF file.

# **General rules for reading and writing facets**

To write a facet, you need to modify the existing function in your application for writing data. The function must write the facet name and data type lines and insert an ampersand at the beginning of each line of facet data. If necessary, convert data lines to the appropriate facet data format. Unsigned bytes should follow the conventions described in ["Unsigned bytes" on page 355](#page-362-0), and metric data should follow the conventions described in ["Metric](#page-363-0)  [data" on page 356.](#page-363-0)

When writing the facet data, your application can use as many lines as necessary. Each line should be short enough to read with a text editor, in case you need to debug the graphic inset file. There are no counts, offsets, or facet size limits.

Facet data in hexadecimal must contain valid hexadecimal digits only (0-9, A-F) and cannot contain backslash (\) characters. When you write a facet containing hexadecimal data, do not write newline characters ( $\rm \langle r \ \text{or} \ \rm \langle n \rangle$ ) at the end of the lines.

Graphic insets cannot contain any blank lines within or between facets.

When reading a graphic inset, your application need only scan for facet name lines and then read the appropriate facets. Since facets begin and end with the =*facet\_name\_token, your program should read facet data until it* encounters an equal sign in column 1.

If your application encounters the characters  $\chi$  when reading facet data, it should process the subsequent data as hexadecimal until it encounters another \x. If your facet contains a mix of ASCII characters and hexadecimal data, it might be simpler for you to represent the ASCII characters as character codes in hexadecimal. For example, the FrameVector format represents strings (such as black) as character codes in hexadecimal (such as 62 6c 61 63 6b).

**366** CHAPTER 11 **Facet Formats for Graphics**

# **Chapter 12: EPSI Facet Format**

EPSI is an interchange standard developed by Adobe Systems Incorporated. You can obtain a complete specification of the EPSI format from Adobe Systems Incorporated.

Imported graphics can contain graphic data in EPSI format. This data is called the EPSI facet of the graphic. Adobe® FrameMaker® can use this facet to display and print the graphic. For more information about facets, see [, "Facet Formats for Graphics."](#page-360-0)

In a MIF file, the EPSI facet is contained in the ImportObject statement. For more information about the statement, see ["ImportObject statement" on page 162](#page-169-0).

# **Specification of an EPSI facet**

An EPSI facet begins with the following facet name and data type lines:

 $=$ EPSI  $x \approx x$ 

Each line of EPSI facet data ends with  $\ln$ 

When FrameMaker imports a graphic inset with an EPSI facet, FrameMaker uses the EPSI bounding box to determine the graphic inset's size. If the bounding box does not fit on the page, FrameMaker halves its dimensions until it fits.

## **Example of an EPSI facet**

The following rectangle is an imported graphic:

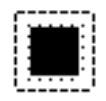

The following MIF statements describe the imported graphic. The graphic data that specifies the rectangle is an EPSI facet.

```
<ImportObject
    <BRect 0 0 0.25" 0.25">
   <Pen 15> <Fill 15>
   <ImportObFile `2.0 internal inset'>
=EPSI
&\$v&%!PS-Adobe-2.0 EPSF-2.0\n
&%%BoundingBox: 0 0 18 18\n 
&%%Pages: 0\n
&%%Creator: contr2\n
&%%CreationDate: Tue Apr 25 16:09:56 1989\n
&%%EndComments\n
&%%BeginPreview: 18 18 1 18\n
&%FFFFC0\n
&%FFFFC0\n
&%FFFFC0\n
&%FFFFC0\n
&%FFFFC0\n
&%FFFFC0\n
&%FFFFC0\n
&%FFFFC0\n
&%FFFFC0\n
&%FFFFC0\n
&%FFFFC0\n
&%FFFFC0\n
&%FFFFC0\n
&%FFFFC0\n
```
&%FFFFC0\n

&%FFFFC0\n

&%FFFFC0\n

&%FFFFC0\n

&%%EndPreview\n

&%%EndProlog\n

&%%Page: "one" 1\n

&0 0 moveto 18 0 rlineto 0 18 rlineto -18 0 rlineto closepath 0 setgray\n

&fill\n

&%%Trailer\n

=EndInset

> # End ImportObject

**370** CHAPTER 12 **EPSI Facet Format**

# **Chapter 13: FrameImage Facet Format**

FrameImage is a format for bitmap graphics that is recognized by Adobe® FrameMaker® on all platforms. The specification of the FrameImage format is documented in this appendix.

Imported graphics can contain graphic data in FrameImage format. This data is called the *FrameImage facet* of the graphic. FrameMaker can use this facet to display and print the graphic. For more information about facets, see [, "Facet Formats for Graphics."](#page-360-0)

In a MIF file, the FrameImage facet is contained in the ImportObject statement. For more information about the statement, see ["ImportObject statement" on page 162](#page-169-0).

# **Specification of a FrameImage facet**

A FrameImage facet begins with the following facet name and data type lines:

=FrameImage

 $&8v$ 

When importing a graphic with a FrameImage display and print facet, FrameMaker prompts the user to specify the graphic inset's print resolution in the Imported Graphic Scaling dialog box. The print resolution determines the size of the imported graphic.

# **Specification of FrameImage data**

A description of a graphic in FrameImage format consists of three parts:

- A header, which describes the dimensions and other characteristics of the graphic
- An optional color map, included only if the graphic uses colors
- Data describing the bitmap of the imported graphic

The description is written as integer values in hexadecimal format. Each line is preceded by an ampersand  $(\epsilon)$ . The data section begins with the  $\sqrt[8]{ }$  characters, which indicate that the FrameImage data is represented as unsigned bytes. The beginning and end of the data are bracketed by the symbol  $\x$ , which indicates that the data is in hexadecimal format.

### **Header**

The header describes properties of the imported graphic. These properties are described by eight 32-bit integer values, such as the values shown in the following example:

&59a66a95 &00000040 &00000040 &00000001 &00000000 &00000001 &00000000  $0.0000000$ 

Each value identifies a property of the imported graphic:

- The first value is always the constant value 0x59a66a95.
- The second value is the width of the graphic in pixels. In the preceding example, the graphic is 64 pixels wide (converting the hexadecimal value 0x00000040 to the decimal value 64).
- The third value is the height of the graphic in pixels. In the example, the graphic is 64 pixels high (converting the hexadecimal value 0x00000040 to the decimal value 64).
- The fourth value is the number of bits used to describe a single pixel. This value is sometimes referred to as the depth of the graphic. For black and white graphics, only one bit is used to describe a single pixel. For color images, eight bits are used to describe a single pixel. In the example, the value 0x00000001 indicates that the graphic is in black and white.
- The fifth value is not currently used and is set to 0x00000000 by default.
- The sixth value specifies whether or not the data is encoded. If the data is encoded, this value is set to 0x00000002. If the data is not encoded (that is, if the data is in uncompressed format), this value is set to 0x00000001. In the example, the data is uncompressed.
- The seventh value identifies the type of color map used by the graphic. If the graphic is in black and white, no color map is used, and this value is set to 0x00000000. If the graphic is in color, an RGB color map is used, and this value is set to 0x00000001 or 0x00000002. In the example, because the graphic is in black and white, the value is set to 0x00000000.

• The eighth value is the length of the color map in bytes. If the graphic is in black and white, no color map is used, and this value is set to 0x00000000. If the graphic is in color, a color map with 256 colors is used (described by 768 bytes of information), and this value is set to 0x00000300 (the hexadecimal representation of the number 768). In the example, because the graphic is in black and white, the value 0x00000000 is used.

The FrameImage format is similar to the Sun rasterfile format for bitmap images. The following section of code is part of the /usr/include/rasterfile.h header file, which describes the Sun rasterfile format:

```
...
struct rasterfile {
    IntT ras magic; /* magic number */IntT ras_width; /* width (pixels) of image */
    IntT ras height; /* height (pixels) of image */
    IntT ras depth; /* depth (1, 8, or 24 bits) of pixel */
    IntT ras_length; /* length (bytes) of image */
    IntT ras type; /* type of file; see RT * below */
    IntT ras_maptype; /* type of colormap; see RMT_* below */
    IntT ras_maplength; /* length (bytes) of following map */
/* color map follows for ras maplength bytes, followed by image */
};
                #define RAS_MAGIC 0x59a66a95
/* Sun supported ras_type's */
...
                #define RT_STANDARD 1 /* Raw image in 68000 byte order */
                #define RT_BYTE_ENCODED 2 /* Run-length compression of bytes */
...
                /* Sun registered ras maptype's */
                #define RMT_RAW 2
                /* Sun supported ras maptype's */
                #define RMT NONE 0 /* ras maplength is expected to be 0 */
```
#define RMT\_EQUAL\_RGB 1 /\* red[ras\_maplength/3],green[],blue[] \*/

For more information, see the /usr/include/rasterfile.h header file and the Sun man page on rasterfile.

### <span id="page-381-0"></span>**Color map**

The optional color map defines colors used for the imported graphic. It consists of 256 bytes of red, followed by 256 bytes of green, followed by 256 bytes of blue. Each byte contains an intensity value for a color. FF is the maximum intensity and 00 is the minimum (none).

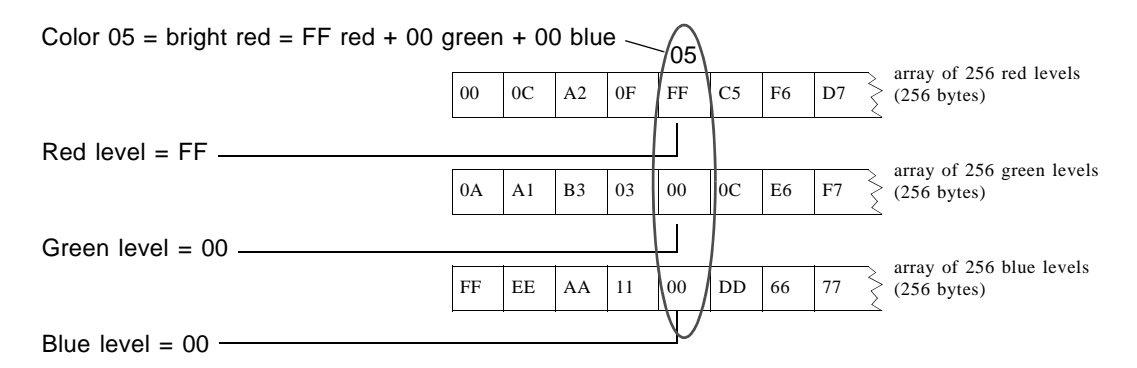

The color map defines 256 colors. Each color contains a red, green, and blue level of intensity. The values of the first red byte, first green byte, and first blue byte define the first color in the map; the values of the second red, green, and blue bytes define the second color, and so forth.

For example, the data value 05 represents the color defined by the level of red stored in the fifth byte of red, the level of green stored in the fifth byte of green, and the level of blue stored in the fifth byte of blue. If the fifth byte of red contains FF (the maximum red intensity) and the fifth bytes of green and blue are both 00, then 05 would represent bright red.

### **Data describing the graphic**

The data type can be either byte encoded or standard. Each type uses different data formats.

#### **Byte-encoded data**

If ras type is RT BYTE ENCODED (if the sixth value in the header is  $0 \times 000000002$ ), the data is a run-length encoded pixel matrix. The byte value 80 hexadecimal (decimal 128) is used as a separator for encoding several bytes of the same color. The encoding scheme uses the following format:

80 *nn pp*

where *nn*+1 is the number of times to repeat the data byte (*pp*).

For example, the following values represent seven data bytes of the hex value 55:

80 06 55

A single pixel value of 80 must be encoded as 80 00 in the data. If the value 80 occurs sequentially, use the format:

80 *nn* 80

where *nn*+1 is the number of times 80 occurs.

#### **Standard data**

If ras type is RT\_STANDARD (if the sixth value in the header is  $0x00000001$ ), the data contains uncompressed hex data corresponding to the graphic. Each byte is eight pixels for a monochrome graphic or one pixel for color. Each scanline of data must be padded to a word (16 bit) boundary.

## **Differences between monochrome and color**

There are two types of FrameImage files: monochrome and pseudocolor.

#### **Monochrome images**

A monochrome graphic has the following header properties:

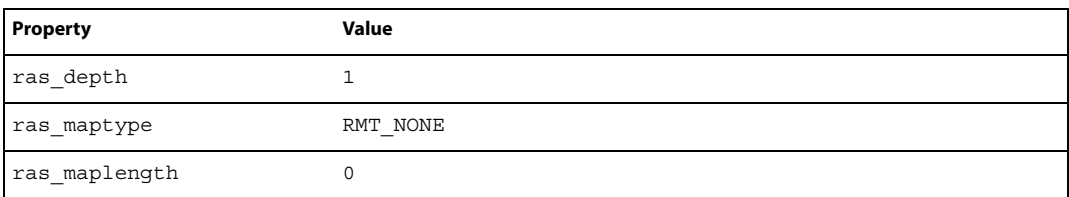

An example of the header for a monochrome graphic is shown below:

&59a66a95 &00000040

&00000040

&00000001

&00000000

&00000001

&00000000

&00000000

A monochrome graphic has no color map. Each data byte represents eight pixels, and the most significant bit is the leftmost pixel.

Graphic data bytes are hex values that represent bit patterns of black and white. For example, hex 55 represents binary 01010101, which produces a gray shade; hex FF represents binary 11111111, which produces black; and hex 00 represents binary 00000000, which produces white.

#### **Pseudocolor and gray images**

A pseudocolor or gray graphic has the following header properties:

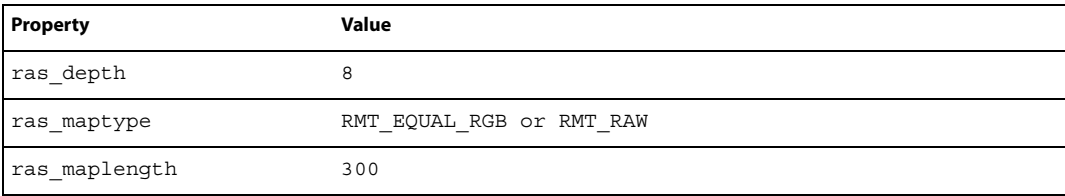

An example of the header for a color graphic is shown below:

&59a66a95 &00000040 &00000040 &00000008 &00000000 &00000001 &00000002 &00000300

Each graphic data byte represents one pixel of a particular color. The value of a data byte is an index to a color stored in the color map. (See ["Color map" on page 374](#page-381-0).)

## **Sample unencoded FrameImage facet**

The sample FrameImage facet in this section describes the following illustration. Note that no color map is included in the description, because the graphic is in black and white.

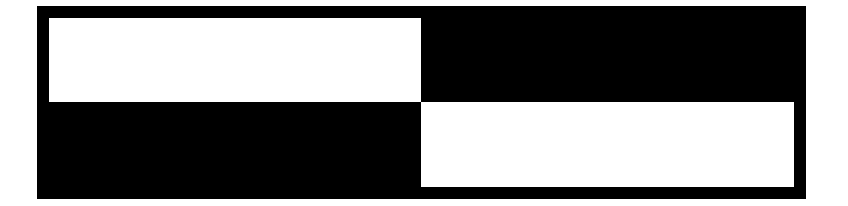

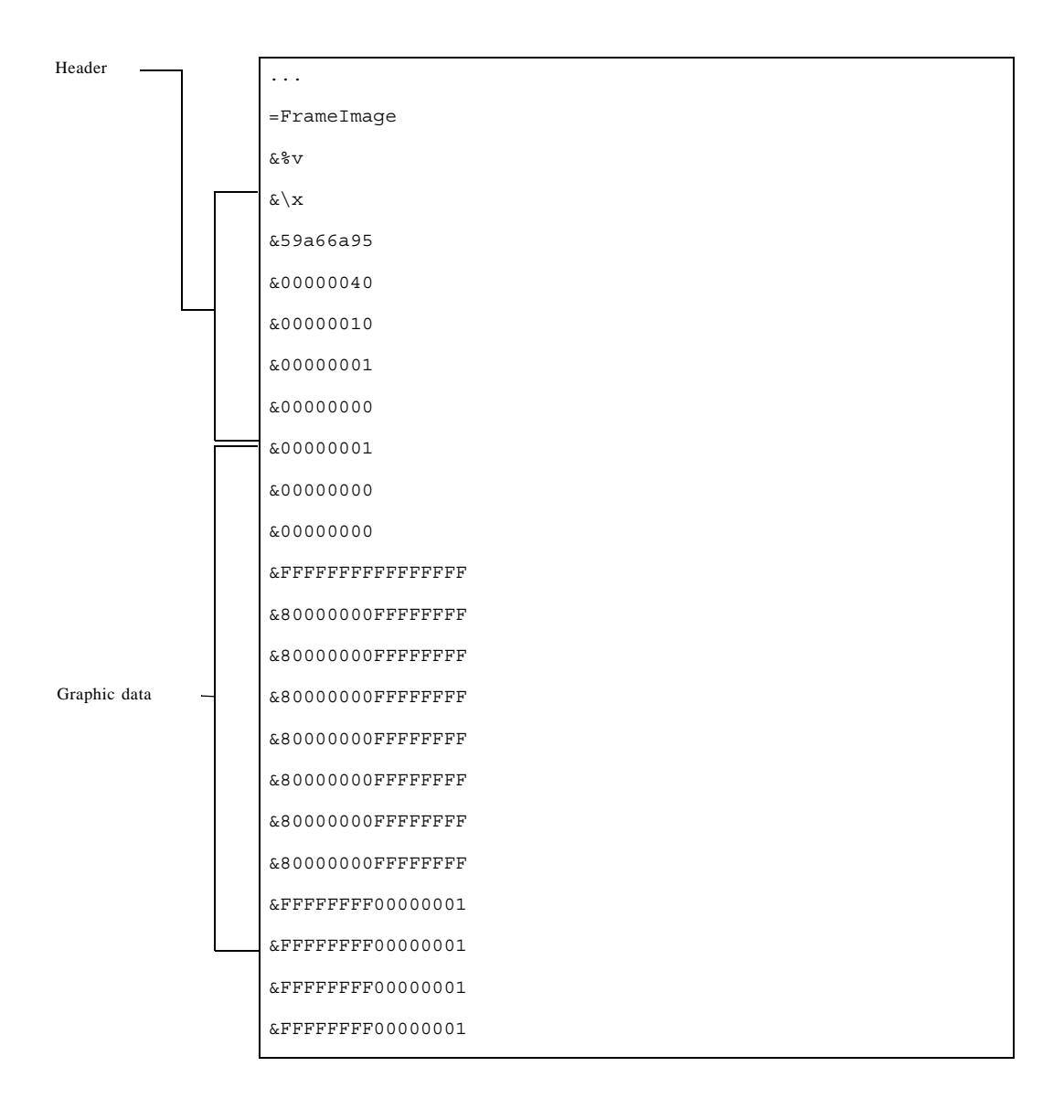

# **Sample encoded FrameImage facet**

The sample FrameImage facet in this section describes the same illustration. Note that no color map is included in the description, because the graphic is in black and white. Unlike the previous file, this graphic file is in encoded format.

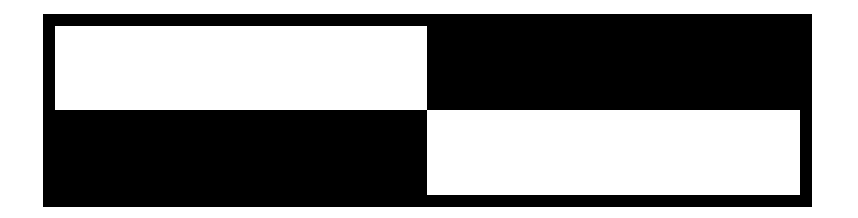

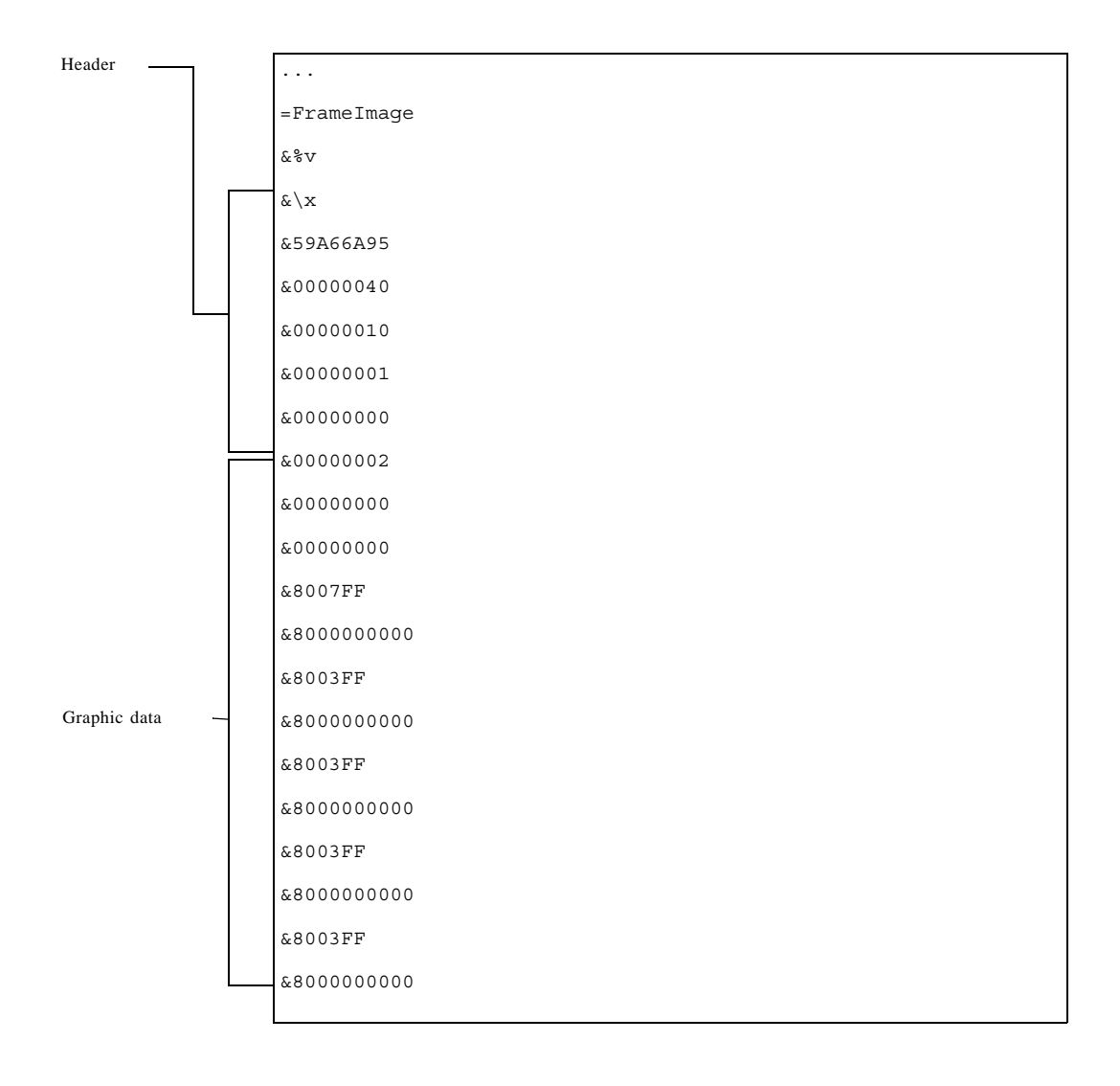

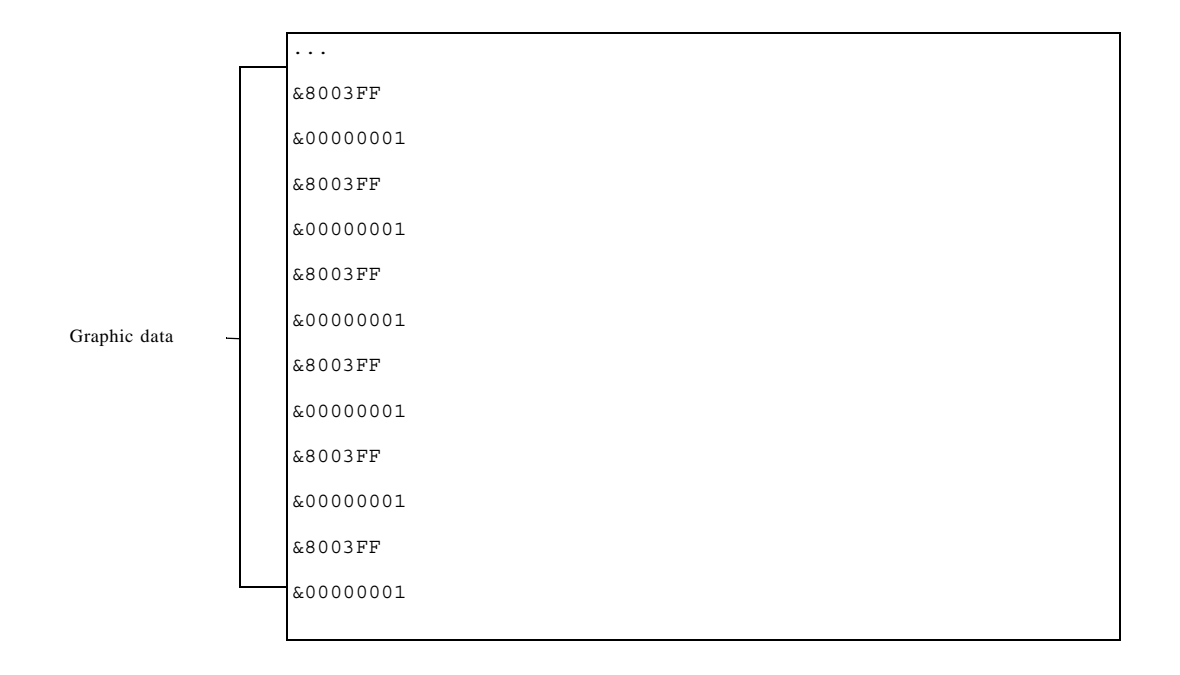

**382** CHAPTER 13 **FrameImage Facet Format**

# **Chapter 14: FrameVector Facet Format**

FrameVector is a format for vector graphics that is recognized by Adobe® FrameMaker® on all platforms. The specification of the FrameVector format is documented in this appendix.

Imported graphics can contain graphic data in FrameVector format. This data is called the *FrameVector facet* of the graphic. FrameMaker can use this facet to display and print the graphic. For more information about facets, see [, "Facet Formats for Graphics."](#page-360-0)

In a MIF file, the FrameVector facet is contained in the ImportObject statement. For more information about the statement, see ["ImportObject statement" on page 162](#page-169-0).

# **Specification of a FrameVector facet**

A FrameVector facet begins with the following facet name, facet data type, and version number lines:

=FrameVector

 $0.977$ 

```
&<MakerVectorXXX>
```
In the version number line, XXX is a three-character string identifying the version of FrameMaker. For example, the character string <MakerVector6.0> identifies an imported graphic created in FrameMaker 8.

If the imported graphic is stored in a separate file, the file must include the header string <MakerVector*XXX*>.

# **Specification of FrameVector data**

A description of a graphic in FrameVector format consists of records. Each record contains the following fields:

- A unique one-byte op code
- A four-byte integer specifying the size of the data
- The actual data

The following figure illustrates the breakdown of a typical record:

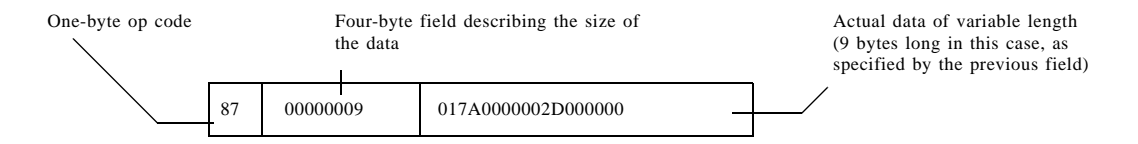

## **Types and listing of op codes**

Each record begins with an op code. The op code can be one of the following three types:

- Definition
- The definition op codes specify the version of the FrameVector graphic and any global information used in the graphic, such as colors. Any definitions used by the style and object op codes must be specified before these op codes.
- Style
- The style op codes define the styles applied to all operations until the styles are changed. For example, all graphics objects use the same line width, fill pattern, and color until the style op codes change. All styles need to be defined before specifying the first object op code.
- Object
- The object op codes define graphics objects.

The following tables list the op codes, with a brief description of each op code and the number of the page where each op code is described. The definitions of many of these op codes are similar to corresponding MIF statements.

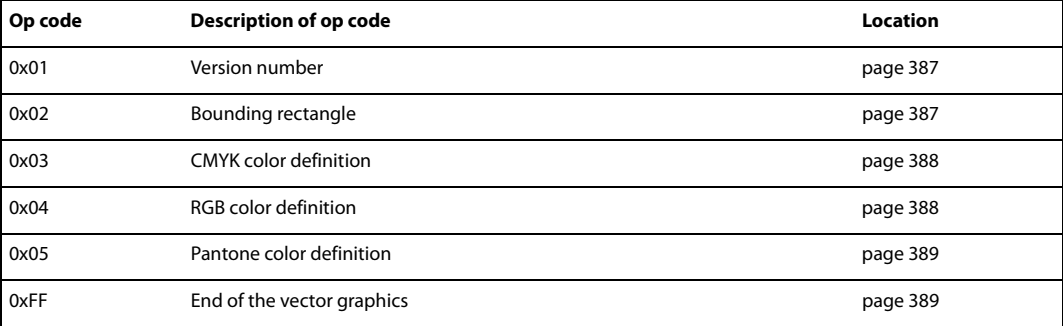

#### <span id="page-391-0"></span>**Definition op codes**

Note that the colors defined in a FrameVector graphic can be used only within the FrameVector graphic. These colors cannot be used for other purposes in the document.

If the definition of a color in the FrameVector graphic does not match the definition in the color catalog of the document, FrameMaker uses the definition in the color catalog when displaying the graphic.

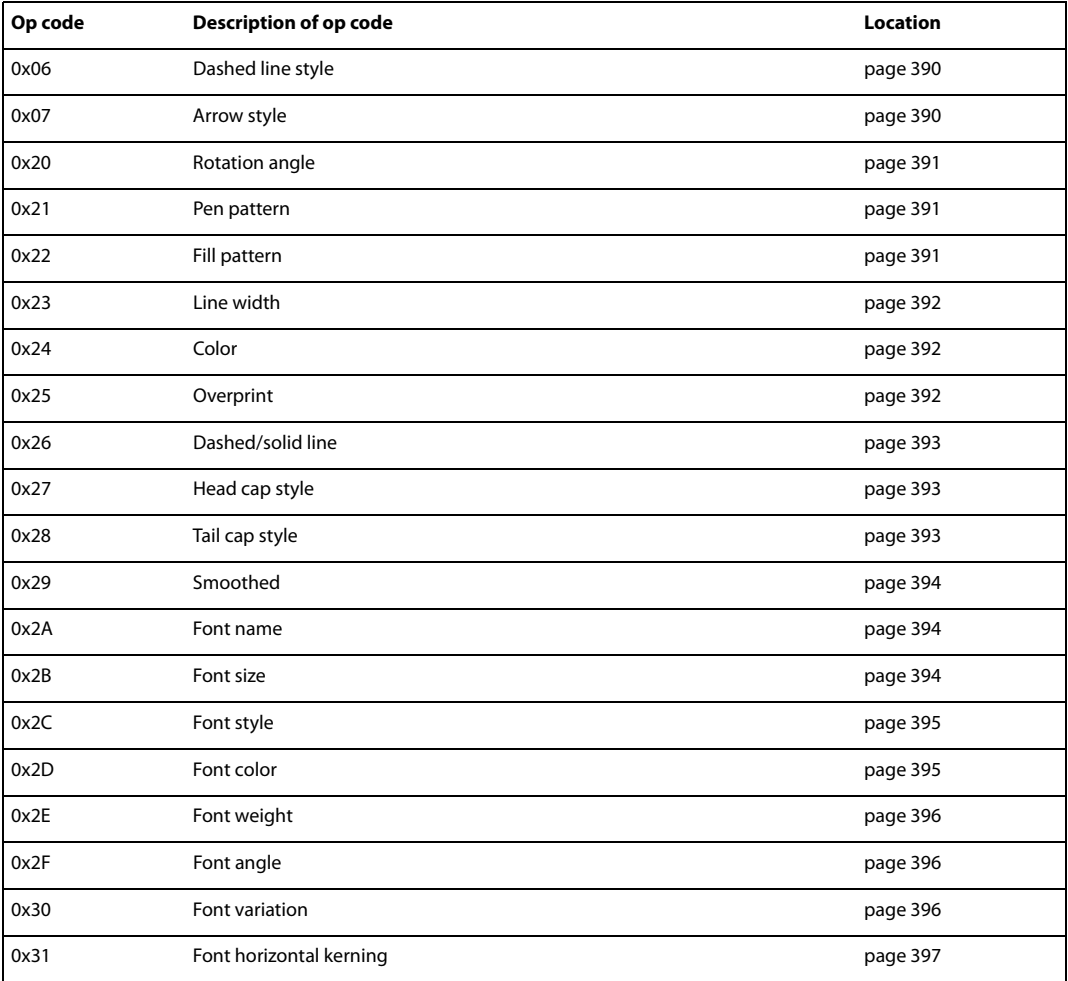

**Style op codes**

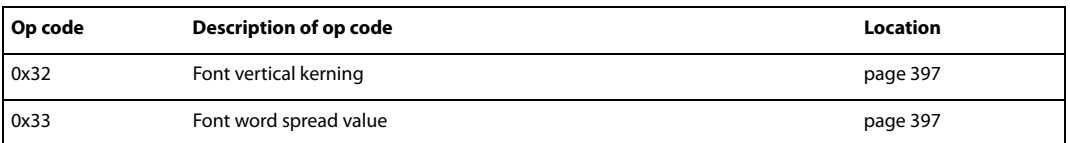

**Object op codes**

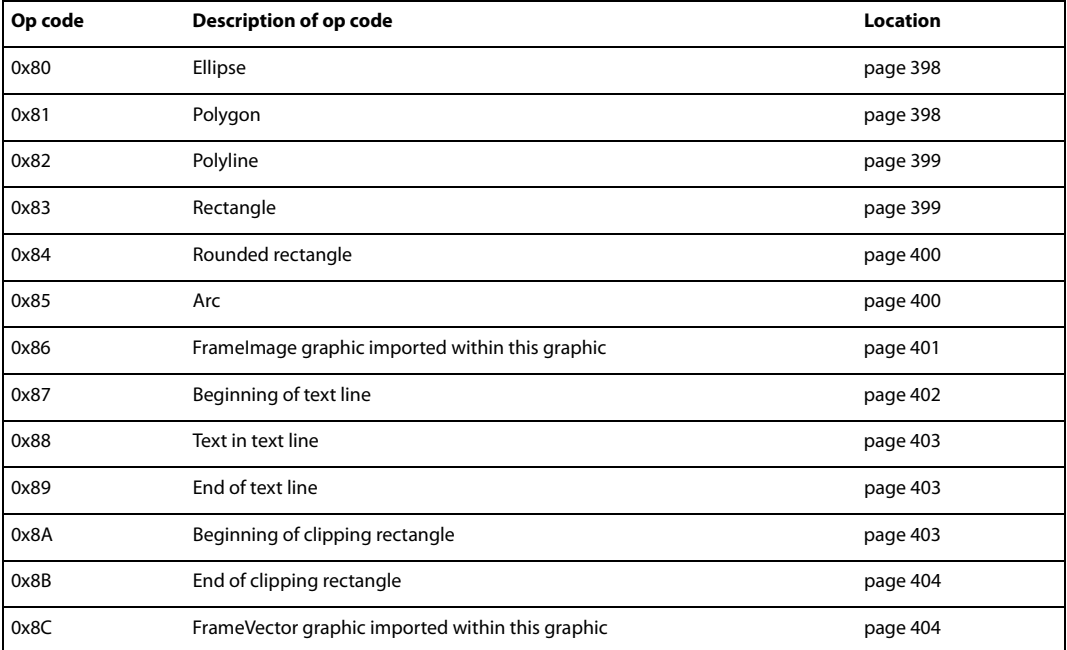

### **Data types used in specifications**

The following table lists the data types used for the specifications in this appendix.

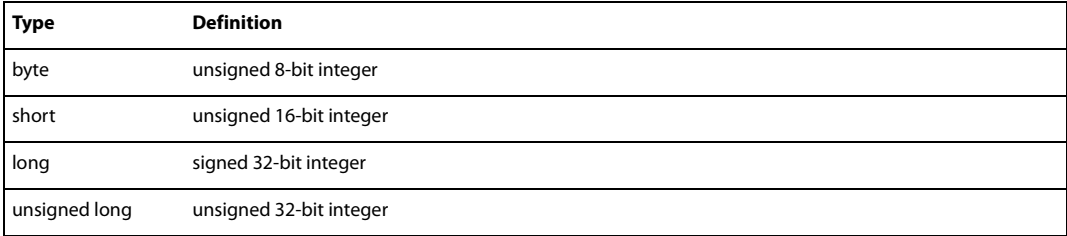

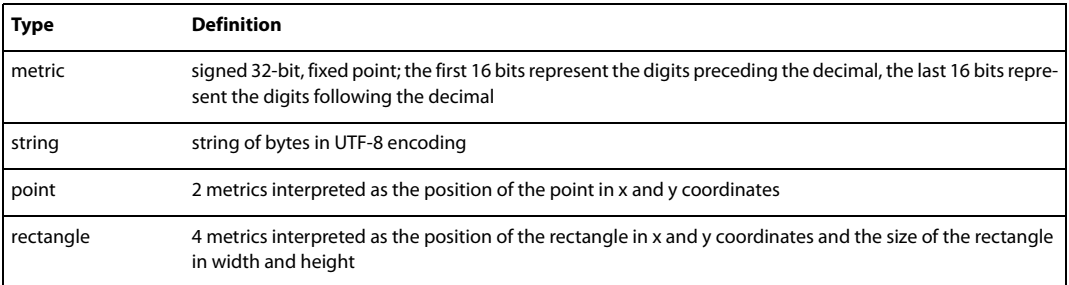

All integer values are stored in big endian order.

The x and y coordinates are relative to the rectangle bounding the vector graphics. The origin of the coordinate system is the upper left corner of this rectangle.

For the specifications of angles, positive values are measured clockwise from 0<sup>°</sup> (the x-axis), and negative values are measured counterclockwise.

### **Specifications of definition op codes**

This section describes each definition op code. Op codes are listed by number and description. The op code number is shown in parentheses.

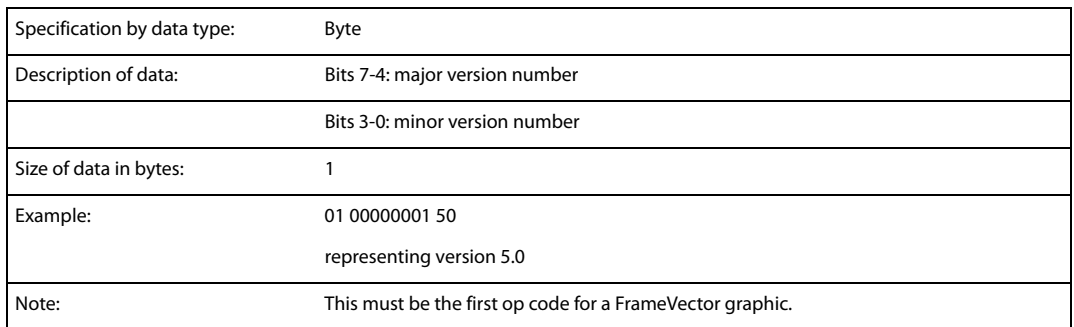

#### <span id="page-394-0"></span>**Version number (0x01)**

#### <span id="page-394-1"></span>**Bounding rectangle (0x02)**

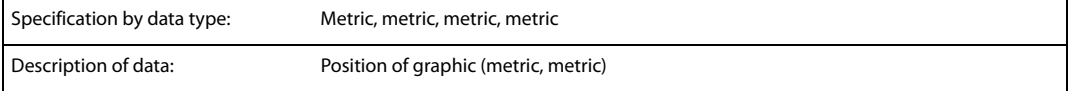

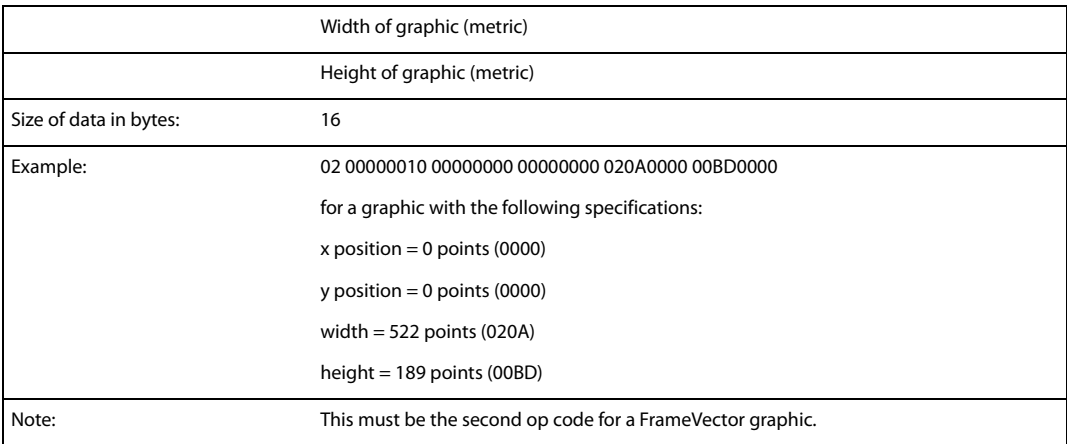

#### <span id="page-395-0"></span>**CMYK color definition (0x03)**

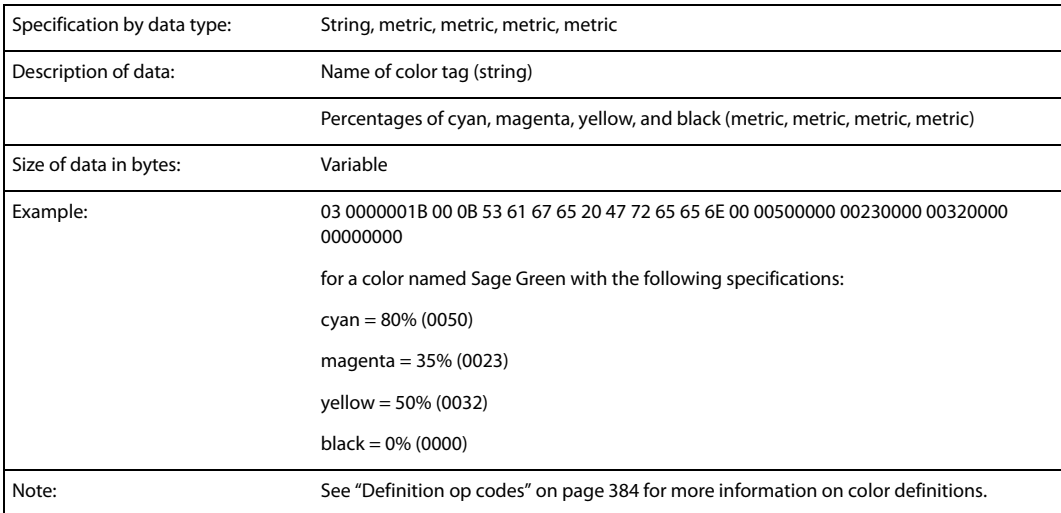

#### <span id="page-395-1"></span>**RGB color definition (0x04)**

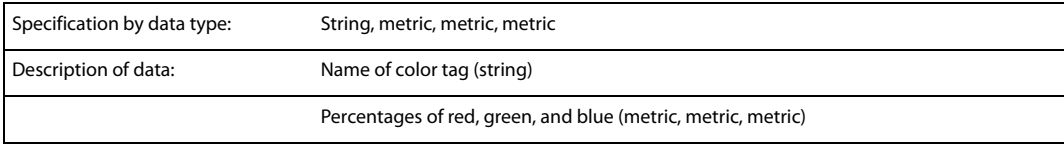
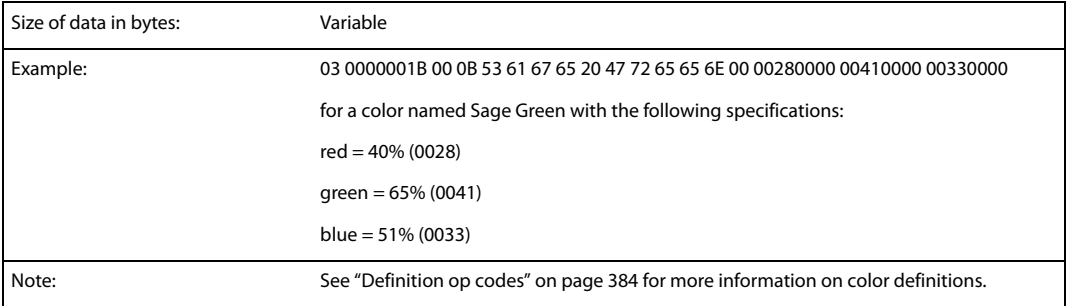

#### **PANTONE color definition (0x05)**

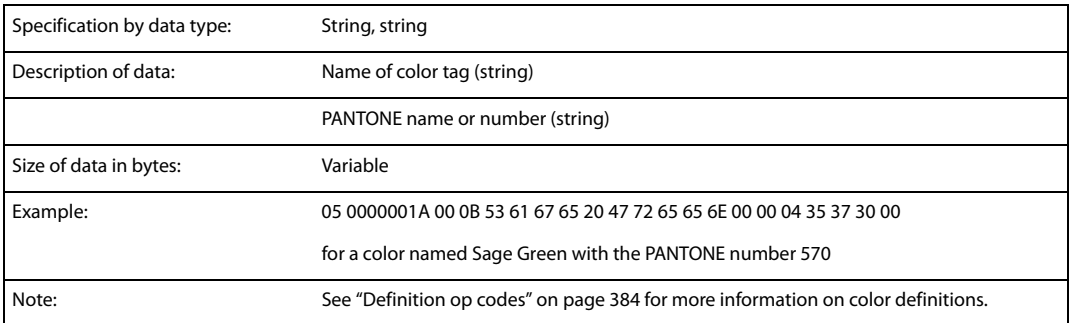

#### **End of the vector graphic (0xFF)**

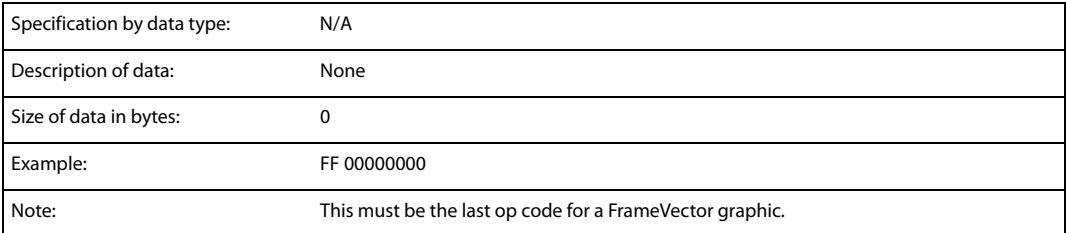

## **Specifications of style op codes**

This section describes each style op code. Op codes are listed by number and description. The op code number is shown in parentheses.

Note that these styles remain in place until another style op code resets the style.

#### **Dashed line style (0x06)**

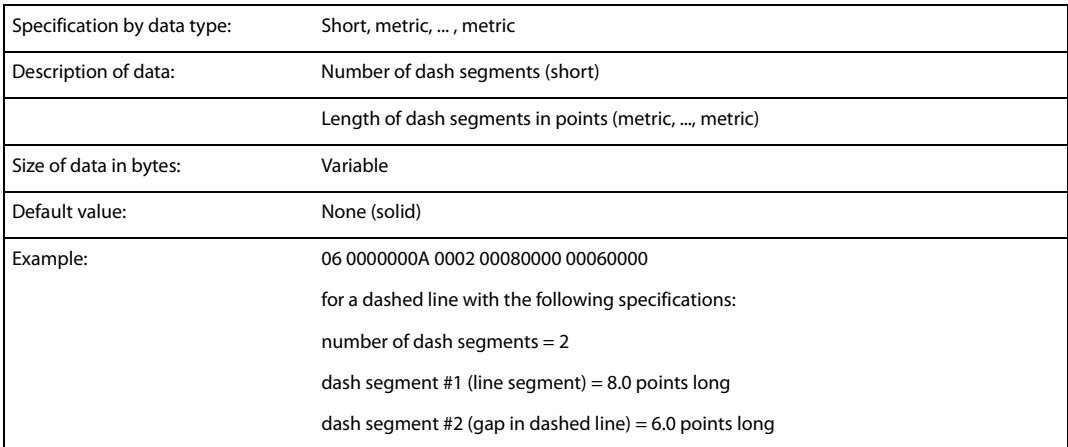

#### **Arrow style (0x07)**

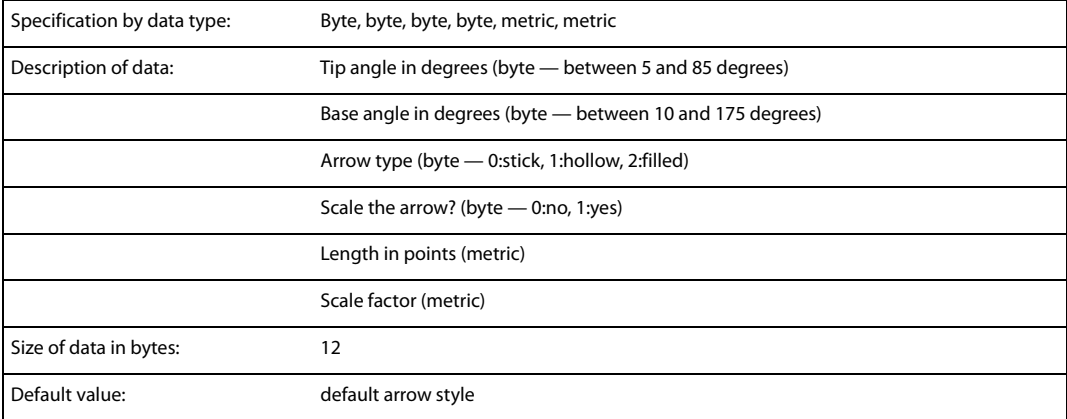

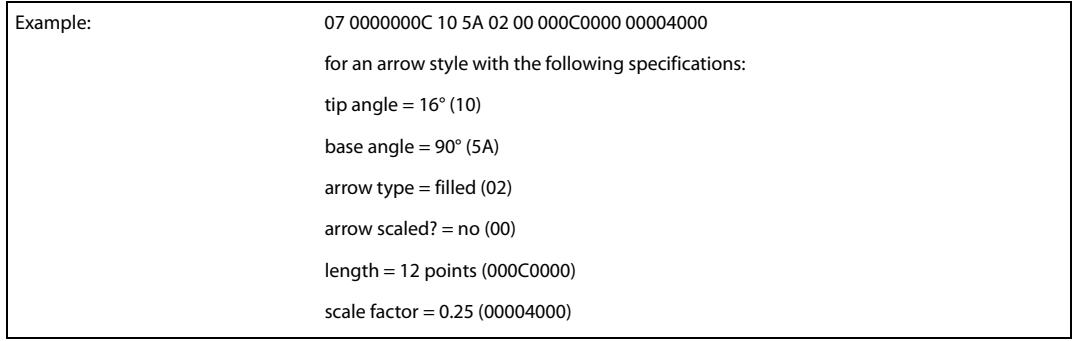

#### **Rotation angle (0x20)**

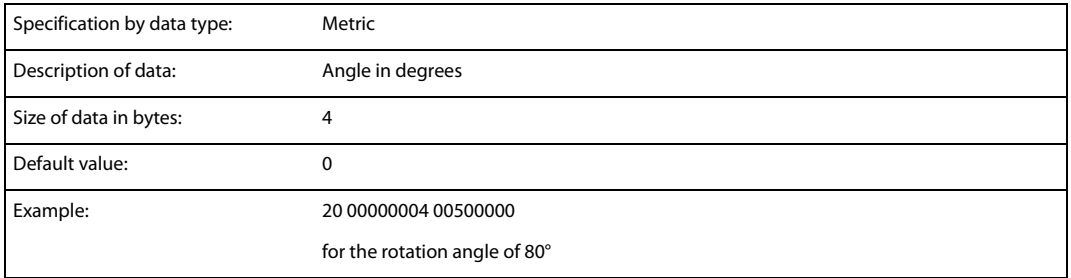

#### **Pen pattern (0x21)**

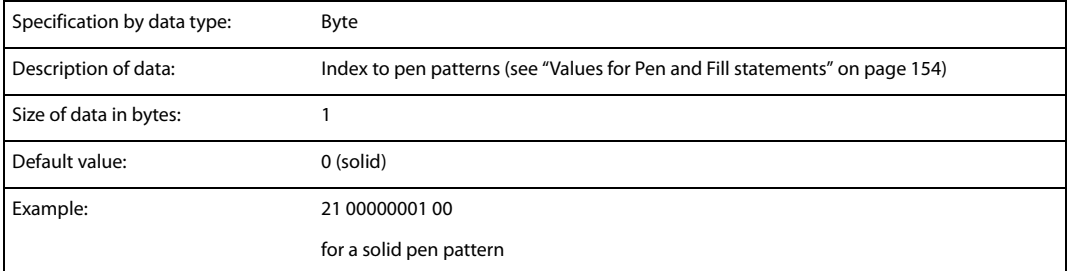

#### **Fill pattern (0x22)**

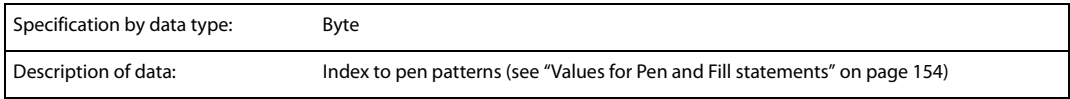

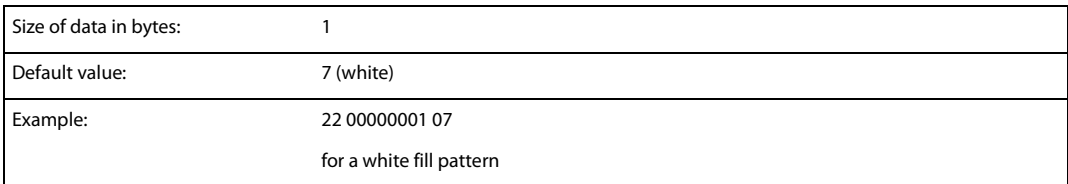

#### **Line width (0x23)**

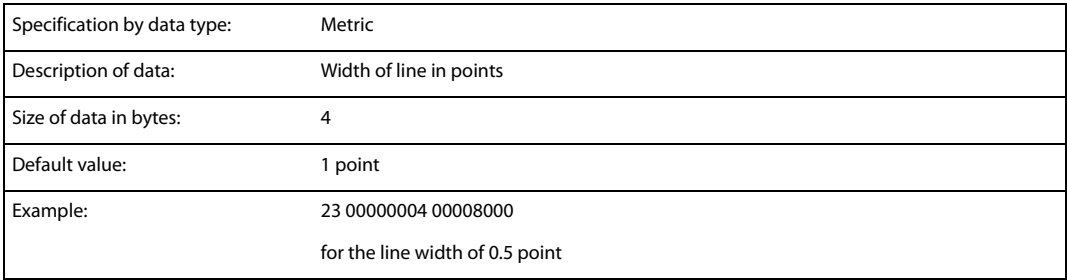

#### **Color (0x24)**

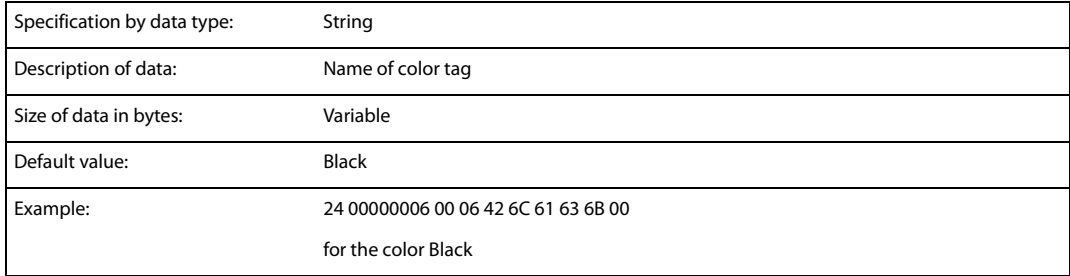

#### **Overprint (0x25)**

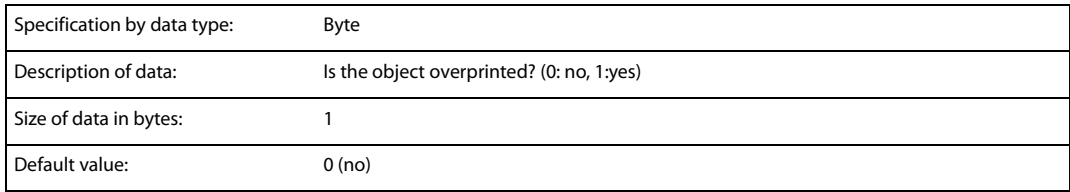

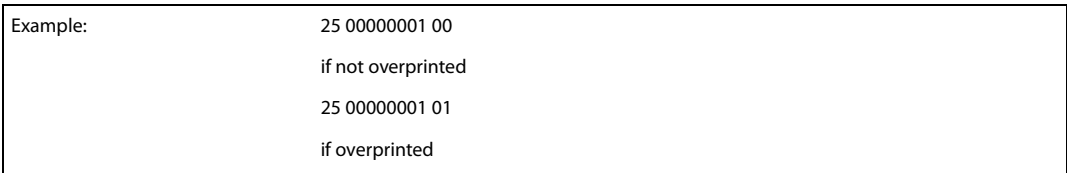

#### **Dashed/solid line (0x26)**

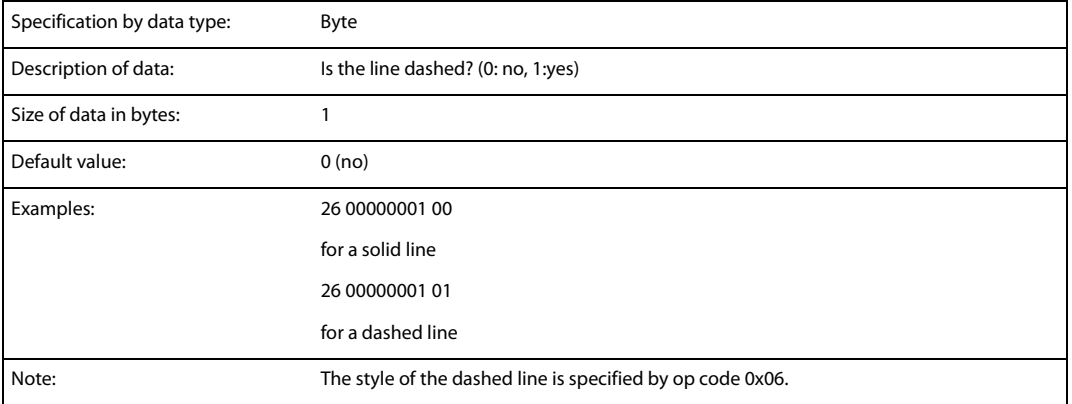

#### **Head cap style (0x27)**

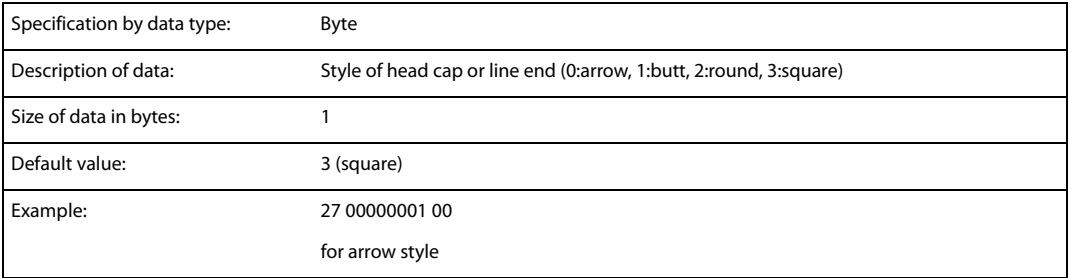

#### **Tail cap style (0x28)**

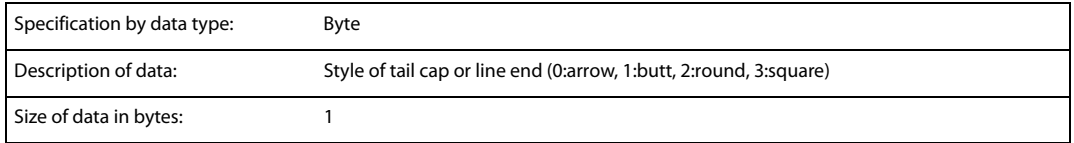

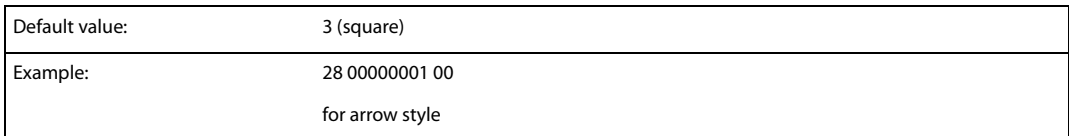

#### **Smoothed (0x29)**

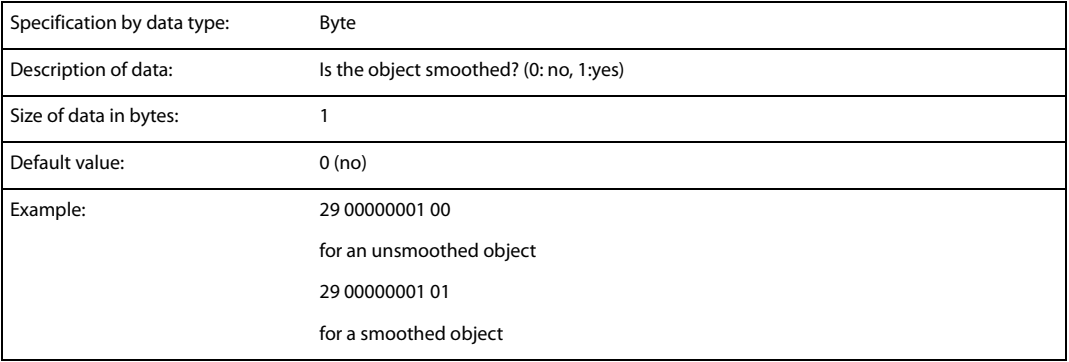

#### **Font name (0x2A)**

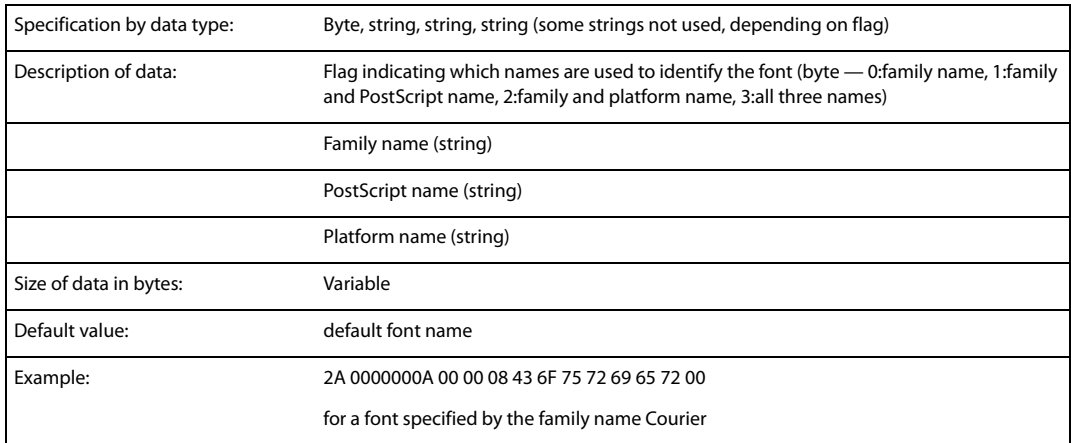

#### **Font size (0x2B)**

Specification by data type: Metric

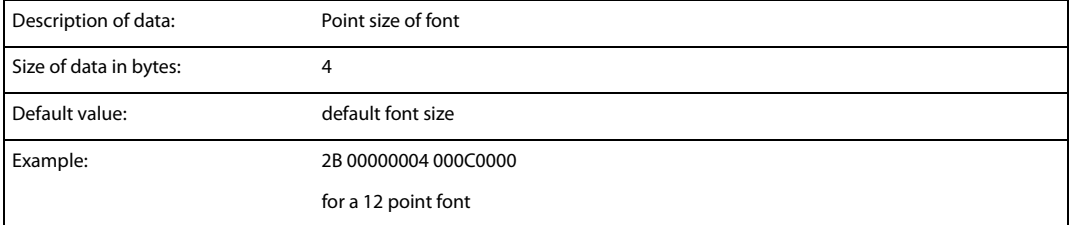

#### **Font style (0x2C)**

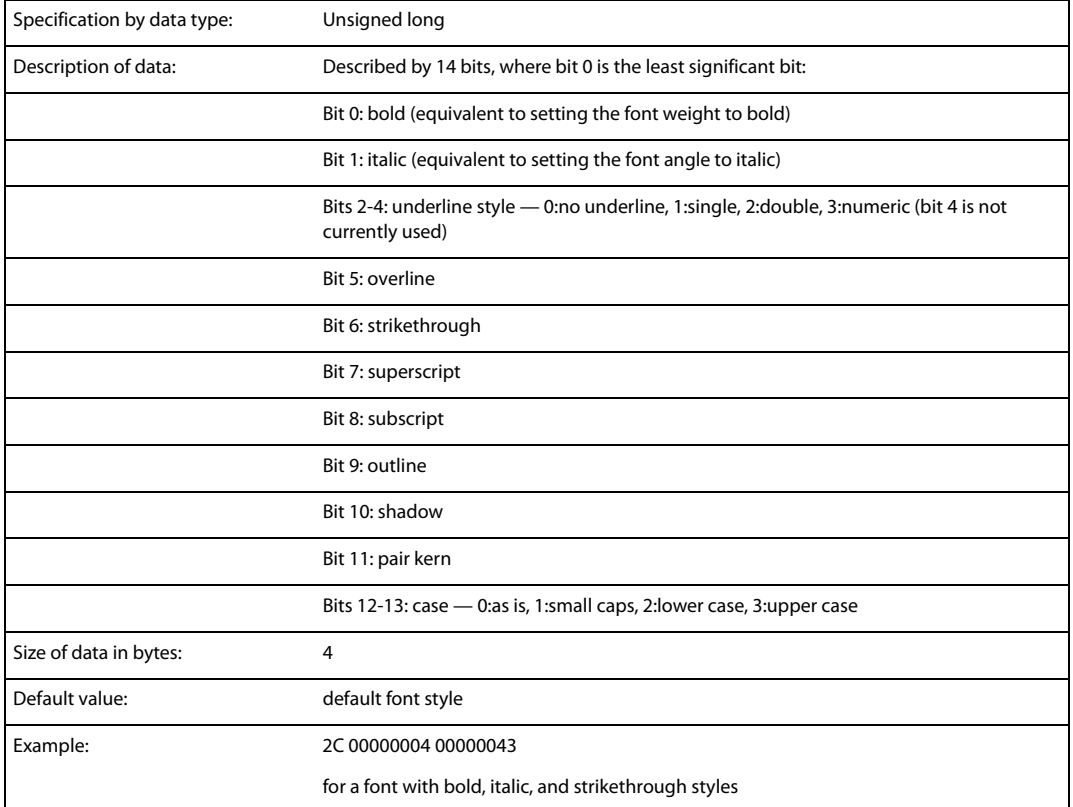

#### **Font color (0x2D)**

Specification by data type: String

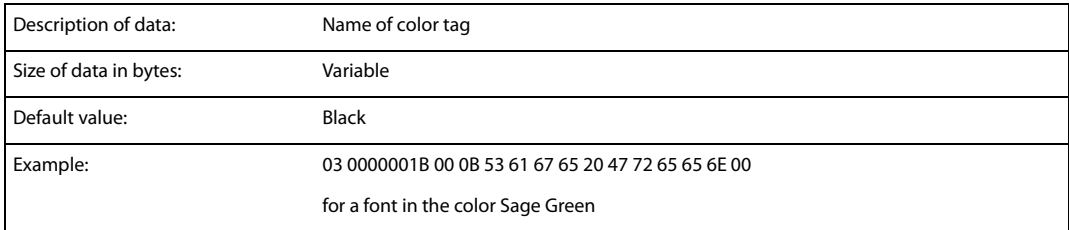

#### **Font weight (0x2E)**

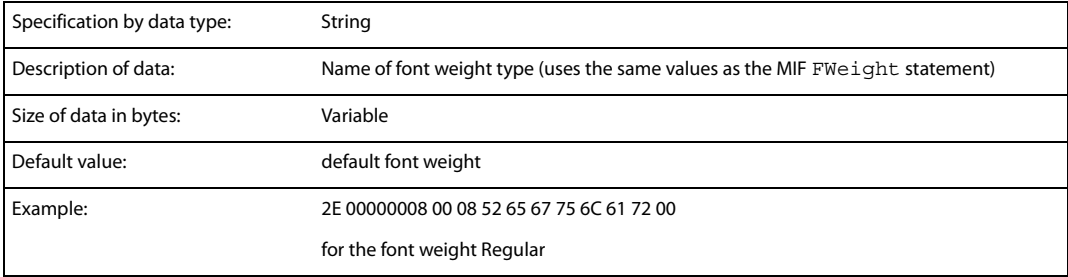

#### **Font angle (0x2F)**

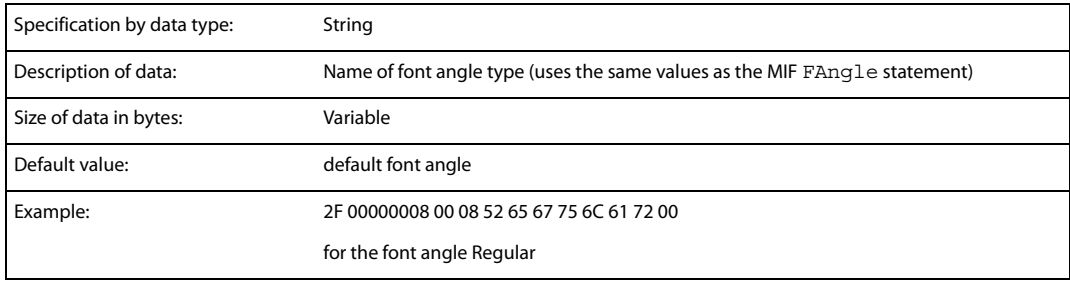

#### **Font variation (0x30)**

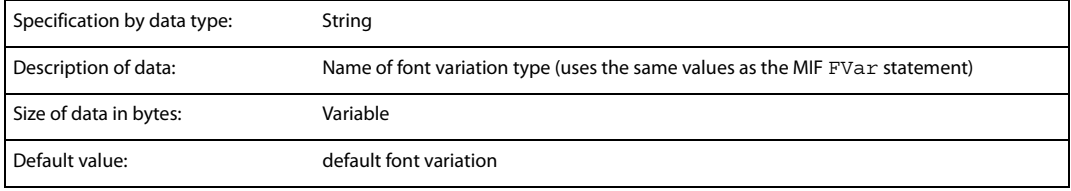

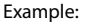

#### 30 00000008 00 08 52 65 67 75 6C 61 72 00

for the font variation Regular

#### **Font horizontal kerning (0x31)**

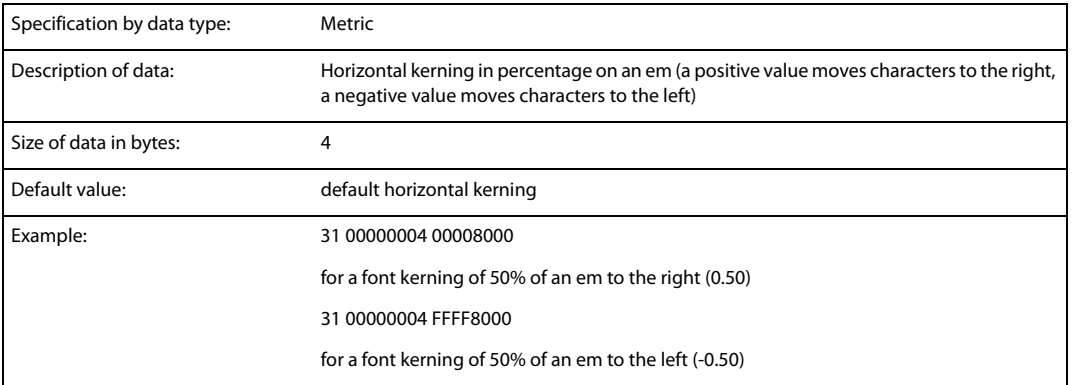

#### **Font vertical kerning (0x32)**

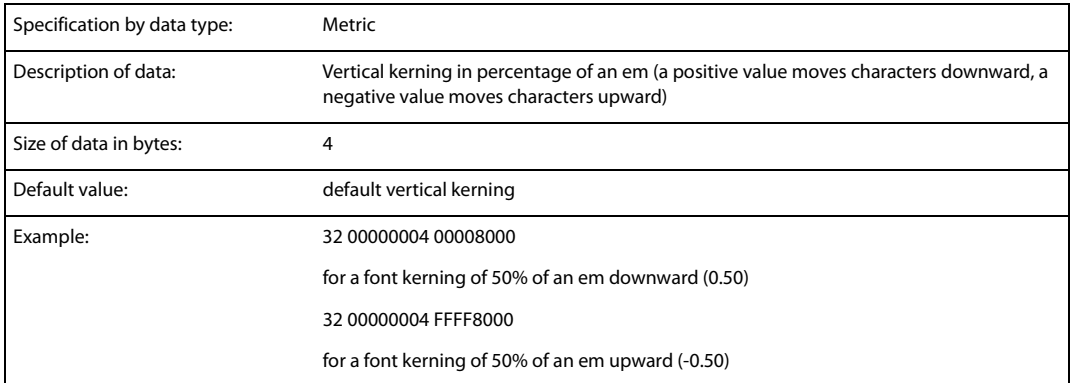

#### **Font word spread value (0x33)**

![](_page_404_Picture_99.jpeg)

![](_page_405_Picture_84.jpeg)

## **Specifications of object op codes**

This section describes each object op code. Op codes are listed by number and description. The op code number is shown in parentheses.

#### **Ellipse (0x80)**

![](_page_405_Picture_85.jpeg)

#### **Polygon (0x81)**

![](_page_405_Picture_86.jpeg)

![](_page_406_Picture_94.jpeg)

#### **Polyline (0x82)**

![](_page_406_Picture_95.jpeg)

#### **Rectangle (0x83)**

![](_page_406_Picture_96.jpeg)

![](_page_407_Picture_89.jpeg)

#### **Rounded rectangle (0x84)**

![](_page_407_Picture_90.jpeg)

#### **Arc (0x85)**

![](_page_407_Picture_91.jpeg)

![](_page_408_Picture_54.jpeg)

#### **FrameImage graphic imported within this graphic (0x86)**

![](_page_408_Picture_55.jpeg)

![](_page_409_Picture_97.jpeg)

#### **Beginning of text line (0x87)**

![](_page_409_Picture_98.jpeg)

![](_page_410_Picture_85.jpeg)

#### **Text in text line (0x88)**

![](_page_410_Picture_86.jpeg)

#### **End of text line (0x89)**

![](_page_410_Picture_87.jpeg)

#### **Beginning of clipping rectangle (0x8A)**

![](_page_410_Picture_88.jpeg)

![](_page_411_Picture_94.jpeg)

#### **End of clipping rectangle (0x8B)**

![](_page_411_Picture_95.jpeg)

#### **FrameVector graphic imported within this graphic (0x8C)**

![](_page_411_Picture_96.jpeg)

## <span id="page-412-0"></span>**Sample FrameVector facet**

The sample FrameVector facet in this section describes the following illustration:

![](_page_412_Figure_3.jpeg)

This illustration is composed of the following graphic objects:

- A rectangle with no border and a gray fill
- A polygon defined by three points, a black border, and no fill
- A rectangle with a black border and a white fill
- A text line with the text "FrameVector Graphic" in small caps
- A polyline defined by two points and an arrow style head
- An arc with a black border and no fill

The following sample facet describes this graphic.

```
...
=FrameVector
&%v
&<MakerVector6.0> 
\&\times&010000000150 
&020000001000000000000000000168000000D80000 
&230000000400008000 
&21000000010F 
&24000000080006426C61636B00 
&260000000100 
&220000000104
```
&200000000400000000

&8300000010007A00000052000000C0000000190000

&210000000100

&220000000107

&810000001C00000003000E0000004100000029000000710000004C000000410000

&830000001000720000004A000000C0000000190000

&8700000009007B0000005C000000

&2A0000000C00000A\xHelvetica\x00

&2B0000000400090000

&300000000A0008526567756C617200

&2F0000000A0008526567756C617200

&2E0000000A0008526567756C617200

&330000000400008000

&2C0000000400001000

&88000000160014\xFrameVector Graphic\x00

&8900000000

&070000000C10780201000C00000004000

&270000000100

&82000000140000000200720000005500000033000000550000

&22000000010F

&270000000103

&850000001800040000002B0000002F0000002C0000005A0000005A0000

&FF00000000

 $x/\alpha$ 

=EndInset

...

The following sections explain the syntax used to describe this facet.

## **Definition op codes for the FrameVector graphic**

The example begins with the ASCII string <MakerVector 6.0>. The  $\x$  characters indicate that the data that follows is in hexadecimal format.

The following lines specify the FrameVector version 6.0 and the size (5" x 3", or 360 points by 216 points) and position (0,0) of the FrameVector graphic:

&010000000150

&020000001000000000000000000168000000D80000

Since colors are not used in this example, the color op codes are not specified.

## **Specification of the rectangle shadow**

The drop shadow of the rectangle is drawn first, since it appears behind the other graphic objects. The rectangle has the following specifications:

• The line width is 0.5 point.

&230000000400008000

• The pen pattern is none (0F).

&21000000010F

• The color is black.

&24000000080006426C61636B00

• The line is solid (not dashed).

&260000000100

• The fill pattern is grey (04).

&220000000104

• The rotation angle is  $0^\circ$ .

&200000000400000000

• The position of the rectangle is (122 points, 82 points).

&8300000010007A000000520000

• The size of the rectangle is 192 points by 25 points.

00C0000000190000

## **Specification of the polygon**

The polygon in this example has the following specifications:

• The pen pattern is solid (00).

&210000000100

• The fill pattern is white (07).

&220000000107

• The polygon has three points.

```
&810000001C00000003
```
• The positions of the three points are (15 points, 65 points), (41 points, 113 points), and (76 points, 65 points).

000E0000004100000029000000710000004C000000410000

The rest of the styles are inherited from the previous object.

## **Specification of the rectangle**

The white rectangle in this example has the following specifications:

• The position of the rectangle is (114 points, 74pt).

&830000001000720000004A0000

• The size of the rectangle is 192 points by 25 points.

00C0000000190000

The rest of the styles are inherited from previous objects.

## **Specification of the text line**

The text line in this example has the following specifications:

• The position of the text line is (123 points, 92 points), and the text line is left-aligned.

&8700000009007B0000005C000000

• The text line uses the Helvetica font.

&2A0000000C00000A\xHelvetica\x00

• The text line uses a 9-point font.

```
&2B0000000400090000
```
• The font variation is Regular.

&300000000A0008526567756C617200

• The font angle is Regular.

&2F0000000A0008526567756C617200

• The font weight is Regular.

&2E0000000A0008526567756C617200

• The font word spread value is 50%.

&330000000400008000

• The font style is Small Caps.

&2C0000000400001000

• The text in the text line is "FrameVector Graphic."

&88000000160014\xFrameVector Graphic\x00

The rest of the styles are inherited from previous objects.

The following record specifies the end of the text line:

&8900000000

### **Specification of the polyline**

The polyline in this example has the following specifications:

• The arrow style has a tip angle of  $16^{\circ}$  and a base angle of  $120^{\circ}$ .

```
&070000000C1078
```
• The arrow style is defined so that the arrow is filled and is scaled as it gets wider. The length of the arrow is 12 points. If the line is widened, the arrow head also is widened by a corresponding factor of 0.25.

#### 0201000C00000004000

• The style of the head cap of the polyline is arrow.

&270000000100

• The polyline consists of two points.

```
&820000001400000002
```
• The positions of the two points are (114 points, 85 points) and (51 points, 85 points).

00720000005500000033000000550000

The rest of the styles are inherited from previous objects.

## **Specification of the arc**

The arc in this example has the following specifications:

• The fill pattern of the arc is none (0F).

&22000000010F

• The style of the head cap of the arc is square.

&270000000103

• The position of the arc is (4 points, 43 points).

&850000001800040000002B0000

• The size of the arc is 43 points by 40 points.

002F0000002C0000

• The start angle of the arc is 90 $^{\circ}$ , and the arc angle length is 90 $^{\circ}$ .

005A0000005A0000

The rest of the styles are inherited from previous objects.

## **Specification of the end of the FrameVector graphic**

The following record specifies the end of the FrameVector graphic:

&FF00000000

The  $\angle x$  characters specify the end of data in hexadecimal format.

# **Index**

#### **Symbols**

# (number sign) [85](#page-92-0) &%i [163](#page-170-0) &%m [163](#page-170-0) &%v [163](#page-170-0) &\x [163](#page-170-1) ' (straight quotation mark) [7](#page-14-0) < (left angle bracket) [6](#page-13-0) =facet\_name [163](#page-170-2) > (right angle bracket) [6](#page-13-1) \ (backslash), using for special characters [9](#page-16-0) ` (left quotation mark) [7](#page-14-1)

#### **A**

about filters by attribute [91](#page-98-0), [337](#page-344-0) abs [264](#page-271-0) acmut [268](#page-275-0) acos [264](#page-271-1) acosh [264](#page-271-2) acot [264](#page-271-3) acoth [264](#page-271-4) acsc [264](#page-271-5) acsch [264](#page-271-6) adding pages [149](#page-156-0) AFrame [179](#page-186-0) alignment anchored frame [161](#page-168-0)

equation [254](#page-261-0) paragraph in cell [109](#page-116-0) paragraph in text column [95](#page-102-0) table [106](#page-113-0) AlsoInsert [209](#page-216-0) AnchorAlign [159](#page-166-0) AnchorBeside [159](#page-166-1) anchored frames alignment [161](#page-168-0) position [160](#page-167-0) Angle [152](#page-159-0) in Math [254](#page-261-1) angle in MathFullForm [264](#page-271-7) angle brackets  $(<)$  [6](#page-13-0) approx [269](#page-276-0) ArcDTheta [157](#page-164-0) ArcRect [157](#page-164-1) ArcTheta [157](#page-164-2) arg [265](#page-272-0) ArrowStyle in Arc [157](#page-164-3) in PolyLine [171](#page-178-0) asec [265](#page-272-1) asech [265](#page-272-2) Asian character encoding [279](#page-286-0) AsianSpace [289](#page-296-0) asin [265](#page-272-3)

ast [265](#page-272-5) atan [265](#page-272-6) atanh [265](#page-272-7) ATbl [179](#page-186-1) atomic expressions in equations [258](#page-265-0)-[264](#page-271-8) atop [269](#page-276-1) AttrCondExprCatalog statement [234](#page-241-0) Attribute [231](#page-238-0) attribute filters [234](#page-241-0) AttributeDisplay [231](#page-238-1) Attributes [237](#page-244-0) AttrName [231](#page-238-2) AttrValue [231](#page-238-3) autonumber of a paragraph in a table [107](#page-114-0) AutoNumSeries [147](#page-154-0)

asinh [265](#page-272-4)

#### **B**

backslash (\), using for special characters [9](#page-16-0) bar chart example [306](#page-313-0) BaseAngle [158](#page-165-0) BaseCharWithRuby [289](#page-296-1) BaseCharWithSuper [289](#page-296-2) baselines, synchronizing [175](#page-182-0) BAttrEditor [242](#page-249-0)

BAttributeDisplay [242](#page-249-1) BCustomElementList [241](#page-248-0) BDisplayText [200](#page-207-0) BegParentheses [288](#page-295-0) BElementCatalogScope [241](#page-248-1) BFCLMaximums [242](#page-249-2) BFCLMinimums [243](#page-250-0) BFNoteLabels string> [204](#page-211-0) BFNoteNumComputeMethod [20](#page-211-1) [4](#page-211-1) BFNoteNumStartNum [203](#page-210-0) BFNoteNumStyle [203](#page-210-1) BFNoteRestart [204](#page-211-2) bigcap [271](#page-278-0) bigcup [271](#page-278-1) binary operators in equations [268](#page-275-1) BitMapDpi [163](#page-170-3), [165](#page-172-0) bitmaps, imported [164](#page-171-0) bket [268](#page-275-2) BLOffset [159](#page-166-2) body pages, adding [51](#page-58-0), [149](#page-156-0) Book [196](#page-203-0) book files [195](#page-202-0)-[206](#page-213-0) chapter numbering in [202](#page-209-0) identification line [196](#page-203-1) page numbering in [202](#page-209-1) paragraph numbering in [203](#page-210-2) sections [195](#page-202-1) volume numbering [201](#page-208-0) book properties File Info data [198](#page-205-0) BookComponent [243](#page-250-1) bra [265](#page-272-11)

in document files [146](#page-153-0) BookElements [243](#page-250-2), [244](#page-251-0) BookFileInfo [198](#page-205-1) BookSerevrState [206](#page-213-1) BookServerURL [206](#page-213-1) BookSettings [241](#page-248-2) BookUpdateReferences [205](#page-212-0) boolean expressions defining to show hide text [63](#page-70-0) borders, displaying [130](#page-137-0), [140](#page-147-0) box [265](#page-272-8) box2 [265](#page-272-9) boxdot [265](#page-272-10) BRect [351](#page-358-0) BSeparateInclusions [242](#page-249-3) BSGMLAppName [242](#page-249-4) BTblFNoteLabels [204](#page-211-3) BTblFNoteNumComputeMethod [204](#page-211-4) BTblFNoteNumStyle [204](#page-211-5) bullet [268](#page-275-3) BUseInitStructure [242](#page-249-5) BViewOnly [199](#page-206-0) BViewOnlyNoOp [199](#page-206-1) BViewOnlyWinBorders [199](#page-206-2) BViewOnlyWinMenubar [199](#page-206-3) BViewOnlyWinPopup [199](#page-206-4) BXmlDocType [235](#page-242-0) BXmlEncoding [199](#page-206-5), [235](#page-242-1) BXmlFileEncoding [235](#page-242-2) BXmlPublicId [235](#page-242-3)

BXmlStandAlone [199](#page-206-6), [235](#page-242-4) BXmlStyleSheet [199](#page-206-7), [235](#page-242-5) BXmlUseBOM [235](#page-242-6) BXmlVersion [199](#page-206-8), [235](#page-242-7) BXmlWellFormed [235](#page-242-8) byte encoded data, in FrameImage file [375](#page-382-0)

#### **C**

cap [269](#page-276-2) Catalogs Character [99](#page-106-0)-[105](#page-112-0) Color [118](#page-125-0)-[120](#page-127-0) Element [230](#page-237-0)-[232](#page-239-0) Paragraph ??-[99](#page-106-1) Table [105](#page-112-1)-[117](#page-124-0) CColor [89](#page-96-0) cdot [269](#page-276-3) ceil [265](#page-272-12) Cell [114](#page-121-0) in Row [114](#page-121-1) CellAffectsColumnWidthA in Cell [115](#page-122-0) in determining table width [116](#page-123-0) CellAngle [115](#page-122-1) CellBRuling [115](#page-122-2) CellColor [115](#page-122-3) CellColumns [115](#page-122-4) CellContent [115](#page-122-5) CellLRuling [115](#page-122-6) CellRows [115](#page-122-7) CellRRuling [115](#page-122-8) cells

contents [115](#page-122-5) fill pattern, default [115](#page-122-9) margins [107](#page-114-1) rotation [115](#page-122-10) ruling style [115](#page-122-6) straddling columns/rows [115](#page-122-4) CellSeparation [115](#page-122-11), [349](#page-356-0) CellTRuling [115](#page-122-12) CenteredPunct [288](#page-295-1) CGM files imported [164](#page-171-1) change [265](#page-272-13) change bars, properties [130](#page-137-1), [139](#page-146-0) chapter numbering in a book [202](#page-209-0) ChapterNumComputeMethod [1](#page-143-0) [36](#page-143-0), [202](#page-209-2) ChapterNumStart [136](#page-143-1), [202](#page-209-3) ChapterNumStyle [136](#page-143-2), [202](#page-209-4) ChapterNumText [136](#page-143-3), [202](#page-209-5) Char [180](#page-187-0) in ParaLine [178](#page-185-0) in TextLine [173](#page-180-0) char in MathFullForm [259](#page-266-0) Character Catalog [99](#page-106-0)-[105](#page-112-0) character format properties language used for spell-checking and hyphenation [101](#page-108-0) character formats creating and applying [32](#page-39-0) inheriting format properties [34](#page-41-0) character set [9](#page-16-1) character spread [102](#page-109-0), [226](#page-233-0)

characters in equations [259](#page-266-0) CharClass [288](#page-295-2) CharUnits [85](#page-92-1) chem [274](#page-281-0) choice [268](#page-275-4) cmut [268](#page-275-5) Collapsed [231](#page-238-4) Color [119](#page-126-0) in ColorCatalog [119](#page-126-1) color for body cells [108](#page-115-0) for cells [115](#page-122-13) for characters [101](#page-108-1), [225](#page-232-0) for exception columns and body rows [108](#page-115-1) for heading and footing cells [108](#page-115-2) for objects [154](#page-161-0) color map, in FrameImage file [374](#page-381-0) color, custom [118](#page-125-0) ColorAttribute [120](#page-127-1) ColorBlack [120](#page-127-2) ColorCatalog [119](#page-126-2) ColorCyan [119](#page-126-3) ColorLibraryFamilyName [120](#page-127-3) ColorLibraryInkName [120](#page-127-4) ColorMagenta [119](#page-126-4) ColorOverprint [120](#page-127-5) ColorTag [119](#page-126-5) ColorTint [120](#page-127-6) ColorTintBaseColor [120](#page-127-7) ColorYellow [119](#page-126-6)

ColumnGap [150](#page-157-0) Columns [150](#page-157-1) columns, in a table body cell paragraph format [109](#page-116-1) footing cell paragraph format [109](#page-116-2) heading cell paragraph format [109](#page-116-3) number [112](#page-119-0) width [112](#page-119-1) columns, text default number per page [127](#page-134-0), [135](#page-142-0) Combined fonts [281](#page-288-0) CombinedFontAllowBaseFamilyB oldedAndObliqued [282](#page-289-0) CombinedFontBaseEncoding [28](#page-289-1) [2](#page-289-1) CombinedFontBaseFamily [281](#page-288-1) CombinedFontCatalog [281](#page-288-2) CombinedFontDefn [281](#page-288-3) CombinedFontName [281](#page-288-4) CombinedFontWesternFamily [2](#page-288-5) [81](#page-288-5) CombinedFontWesternShift [282](#page-289-2) CombinedFontWesternSize [281](#page-288-6) comma [269](#page-276-4) Comment [85](#page-92-2) Condition [89](#page-96-1) condition tags creating and applying [61](#page-68-0)-[66](#page-73-0) syntax [89](#page-96-2) Conditional [90](#page-97-0) in ParaLine [178](#page-185-1)

![](_page_421_Picture_513.jpeg)

[201](#page-208-3)

[238](#page-245-0) [238](#page-245-1)

DFNoteNumberPos [129](#page-136-4), [139](#page-146-6) DFNoteNumberPrefix [129](#page-136-5), [139](#page-146-7) DFNoteNumberSuffix [129](#page-136-6), [139](#page-146-8) DFNoteNumComputeMethod [1](#page-145-4) [38](#page-145-4) DFNoteNumStyle [129](#page-136-7), [138](#page-145-5) DFNoteRestart [128](#page-135-3), [138](#page-145-6) DFNoteTag [128](#page-135-4), [138](#page-145-7) DFrozenPages [128](#page-135-5), [137](#page-144-2) DFullRulers [130](#page-137-7), [140](#page-147-4) DGenerateAcrobatInfo [133](#page-140-1), [142](#page-149-1) DGraphicsOff [130](#page-137-8), [140](#page-147-5) DGridOn [130](#page-137-9), [140](#page-147-6) diacritical [263](#page-270-0) Dictionary [148](#page-155-0) diff [266](#page-273-1) DInclusions [237](#page-244-6) disable track edit change [133](#page-140-2) div [268](#page-275-7) diver [266](#page-273-2) DLanguage [132](#page-139-0), [141](#page-148-0) DLinebreakChars [128](#page-135-6), [137](#page-144-3) DLParentFormats [347](#page-354-2) DLSource [347](#page-354-3) DMagicMarker [134](#page-141-0), [146](#page-153-2) DMargins [127](#page-134-4), [135](#page-142-4) DMathCatalog [249](#page-256-0) DMathFunctions [248](#page-255-0) DMathGreek [248](#page-255-1) DMathGreekOverrides [249](#page-256-1) DMathItalicFunctionName [350](#page-357-0)

DMathItalicOtherText [350](#page-357-1) DMathLargeHoriz [248](#page-255-2) DMathLargeIntegral [247](#page-254-0) DMathLargeLevel1 [247](#page-254-1) DMathLargeLevel2 [248](#page-255-3) DMathLargeLevel3 [248](#page-255-4) DMathLargeSigma [247](#page-254-2) DMathLargeVert [248](#page-255-5) DMathMediumHoriz [248](#page-255-6) DMathMediumIntegral [247](#page-254-3) DMathMediumLevel1 [247](#page-254-4) DMathMediumLevel2 [248](#page-255-7) DMathMediumLevel3 [248](#page-255-8) DMathMediumSigma [247](#page-254-5) DMathMediumVert [248](#page-255-9) DMathNew [249](#page-256-2) DMathNewType [250](#page-257-0) DMathNumbers [248](#page-255-10) DMathOpName [249](#page-256-3) DMathOpOverrides [249](#page-256-4) DMathOpPositionA [249](#page-256-5), [250](#page-257-1) DMathOpPositionB [249](#page-256-6), [250](#page-257-2) DMathOpPositionC [249](#page-256-7), [250](#page-257-3) DMathOpTLineOverride [249](#page-256-8), [250](#page-257-4) DMathShowCustom [248](#page-255-11) DMathSmallHoriz [248](#page-255-12) DMathSmallIntegral [247](#page-254-6) DMathSmallLevel1 [247](#page-254-7) DMathSmallLevel2 [247](#page-254-8) DMathSmallLevel3 [248](#page-255-13) DMathSmallSigma [247](#page-254-9)

DMathSmallVert [248](#page-255-14) DMathStrings [248](#page-255-15) DMathVariables [248](#page-255-16) DMaxInterLine [345](#page-352-0) DMaxInterPgf [345](#page-352-1) DMenuBar [133](#page-140-3), [146](#page-153-3) DNarrowRubiSpaceForJapanese [299](#page-306-0) DNarrowRubiSpaceForOther [29](#page-306-1) [9](#page-306-1) DNextUnique [126](#page-133-0), [134](#page-141-1) DNoPrintSepColor [132](#page-139-1), [141](#page-148-1) DocFileInfo [145](#page-152-0) Document [126](#page-133-1), [134](#page-141-2), [236](#page-243-4) document files [81](#page-88-0) MIF sections of [81](#page-88-1) document properties [124](#page-131-0)-[146](#page-153-1) Acrobat preferences [133](#page-140-4), [142](#page-149-2) change bars [130](#page-137-1), [139](#page-146-0) document-specific menu bars [133](#page-140-5), [146](#page-153-4) footnotes [128](#page-135-7), [138](#page-145-8) graphics display, turning on and off [130](#page-137-8), [140](#page-147-5) hyphenation and spell-checking language, default [132](#page-139-2), [141](#page-148-2) line breaks [128](#page-135-8), [137](#page-144-4) margins [127](#page-134-3), [135](#page-142-3) number of text columns per page [127](#page-134-5), [135](#page-142-5) page numbering [127](#page-134-6), [137](#page-144-5) page size [127](#page-134-0), [135](#page-142-0) references [132](#page-139-3), [142](#page-149-3)

showing/hiding conditional text [128](#page-135-0), [137](#page-144-0) small caps [132](#page-139-4), [142](#page-149-4) Smart Quotes [128](#page-135-9), [137](#page-144-6) Smart Spaces [128](#page-135-10), [137](#page-144-7) subscript/superscript [132](#page-139-5), [142](#page-149-5) two-sided layout [127](#page-134-7), [137](#page-144-8) view options [130](#page-137-10), [140](#page-147-7) webdav [133](#page-140-6) document window customizing [72](#page-79-0) placement of [126](#page-133-2), [134](#page-141-3) downbrace [266](#page-273-3) DPageGrid [130](#page-137-11), [140](#page-147-8) DPageNumStyle [127](#page-134-8), [136](#page-143-4) DPagePointStyle [127](#page-134-9), [137](#page-144-9) DPageRounding [128](#page-135-11), [137](#page-144-10) DPageScrolling [131](#page-138-1), [140](#page-147-9) DPageSize [127](#page-134-10), [135](#page-142-6) DParity [127](#page-134-11), [137](#page-144-11) DPDFAllNamedDestinations [142](#page-149-6) DPDFAllPages [143](#page-150-0) DPDFBookmarks [143](#page-150-1) DPDFConvertCMYK [143](#page-150-2) DPDFDestsMarked [143](#page-150-3) DPDFEndPage [143](#page-150-4) DPDFJobOptions [143](#page-150-5) DPDFOpenBookmarkLevel [143](#page-150-6) DPDFOpenFit [143](#page-150-7) DPDFOpenPage [143](#page-150-8) DPDFOpenZoom [143](#page-150-9) DPDFPageHeight [143](#page-150-10)

DPDFPageSizeSet [143](#page-150-11) DPDFPageWidth [144](#page-151-0) DPDFRegMarks [144](#page-151-1) DPDFSaveSeparate [144](#page-151-2) DPDFStartPage [144](#page-151-3) DPDFStructure [144](#page-151-4) DPDFStructureDefined [144](#page-151-5) DPrintProcessColor [132](#page-139-6), [141](#page-148-3) DPrintSeparations [132](#page-139-7), [141](#page-148-4) DPrintSkipBlankPages [132](#page-139-8), [141](#page-148-5) DPunctuationChars [128](#page-135-12), [137](#page-144-12) DRubiAlignAtBounds [299](#page-306-2) DRubiFixedSize [299](#page-306-3) DRubiOverhang [299](#page-306-4) DRubiSize [299](#page-306-5) DRulersOn [130](#page-137-12), [140](#page-147-10) DSeparateInclusions [237](#page-244-7) DSGMLAppName [237](#page-244-8) DShowAllConditions [128](#page-135-13), [137](#page-144-13) DSmallCapsSize [132](#page-139-9), [142](#page-149-7) DSmallCapsStretch [132](#page-139-10), [142](#page-149-8) DSmartQuotesOn [128](#page-135-14), [137](#page-144-14) DSmartSpacesOn [128](#page-135-15), [137](#page-144-15) DSnapGrid [130](#page-137-13), [140](#page-147-11) DSnapRotation [130](#page-137-14), [140](#page-147-12) DStartPage [127](#page-134-12), [137](#page-144-16) DSubscriptShift [132](#page-139-11), [142](#page-149-9) DSubscriptSize [132](#page-139-12), [142](#page-149-10) DSubscriptStretch [132](#page-139-13), [142](#page-149-11) DSuperscriptShift [132](#page-139-14), [142](#page-149-12) DSuperscriptSize [132](#page-139-15), [142](#page-149-13) DSuperscriptStretch [132](#page-139-16), [142](#page-149-14)

DSymbolsOn [130](#page-137-15), [140](#page-147-13) DTblFNoteAnchorPos [129](#page-136-8), [139](#page-146-9) DTblFNoteAnchorPrefix [130](#page-137-16), [139](#page-146-10) DTblFNoteAnchorSuffix [130](#page-137-17), [139](#page-146-11) DTblFNoteLabels [129](#page-136-9), [139](#page-146-12) DTblFNoteNumberPos [130](#page-137-18), [139](#page-146-13) DTblFNoteNumberPrefix [130](#page-137-19), [139](#page-146-14) DTblFNoteNumberSuffix [130](#page-137-20), [139](#page-146-15) DTblFNoteNumStyle [129](#page-136-10), [139](#page-146-16) DTblFNoteTag [129](#page-136-11), [139](#page-146-17) DTrackChangesOn statement [88](#page-95-0) DTrackChangesPreviewState statement [88](#page-95-0) DTrapwiseCompatibility [132](#page-139-17), [141](#page-148-6), [342](#page-349-0) DTwoSides [127](#page-134-13), [137](#page-144-17) dummy [264](#page-271-9) DUpdateDataLinksOnOpen [345](#page-352-2) DUpdateTextInsetsOnOpen [133](#page-140-7), [142](#page-149-15) DUpdateXRefsOnOpen [133](#page-140-8), [142](#page-149-16) DUseInitStructure [237](#page-244-9) DViewOnly [131](#page-138-2), [140](#page-147-14) DViewOnlyNoOp [131](#page-138-3), [141](#page-148-7) DViewOnlySelect [73](#page-80-1), [131](#page-138-4), [141](#page-148-8), [345](#page-352-3) DViewOnlyWinBorders [131](#page-138-5), [141](#page-148-9) DViewOnlyWinMenubar [131](#page-138-6), [141](#page-148-10) DViewOnlyWinPalette [131](#page-138-7), [141](#page-148-11)

DViewOnlyWinPopup [131](#page-138-8), [141](#page-148-12) DViewOnlyXRef [131](#page-138-9), [140](#page-147-15) DViewRect [126](#page-133-3), [134](#page-141-4) DViewScale [126](#page-133-4), [134](#page-141-5) DVoMenuBar [133](#page-140-9), [146](#page-153-5) DWideRubiSpaceForJapanese [29](#page-306-6) [9](#page-306-6) DWideRubiSpaceForOther [299](#page-306-7) DWindowRect [126](#page-133-5), [134](#page-141-6) DXF files imported [164](#page-171-3) DXmlDocType [235](#page-242-9) DXmlEncoding [235](#page-242-10) DXmlFileEncoding [235](#page-242-11) DXmlPublicId [235](#page-242-12) DXmlStandAlone [235](#page-242-13) DXmlStyleSheet [235](#page-242-14) DXmlSystemId [235](#page-242-15) DXmlUseBOM [235](#page-242-16) DXmlVersion [235](#page-242-17) DXmlWellFormed [235](#page-242-18)

#### **E**

EComponent [243](#page-250-3), [244](#page-251-1) EDAlsoInsert [209](#page-216-1) EDAttrChoice [212](#page-219-0) EDAttrChoices [212](#page-219-1) EDAttrDef [209](#page-216-2), [210](#page-217-0), [211](#page-218-0) EDAttrDefinitions [209](#page-216-3) EDAttrDefValue [212](#page-219-2) EDAttrDefValues [212](#page-219-3) EDAttrHidden [212](#page-219-4) EDAttrName [211](#page-218-1)

EDAttrRange [212](#page-219-5) EDAttrReadOnly [212](#page-219-6) EDAttrRequired [212](#page-219-7) EDAttrType [212](#page-219-8) EDComments [210](#page-217-1) EDEndElementRules [216](#page-223-0) EDExclusions [209](#page-216-4) EDGeneralRule [209](#page-216-5) EDInclusions [209](#page-216-6) EDInitialTablePattern [209](#page-216-7) edited text tracking [88](#page-95-0) EDObject [208](#page-215-0) EDObjectFormatRules [214](#page-221-0) EDPgfFormat [210](#page-217-2) EDPrefixRules [215](#page-222-0) EDStartElementRules [216](#page-223-1) EDSuffixRules [210](#page-217-3) EDTag [208](#page-215-1), [236](#page-243-5), [241](#page-248-3) EDTextFormatRules [214](#page-221-1) EDTSuffixRules [215](#page-222-1) EDValidHighestLevel [208](#page-215-2) Element [237](#page-244-10), [244](#page-251-2) element properties general rule [209](#page-216-8) highest level element [208](#page-215-3) inclusions/exclusions [209](#page-216-9) object type [208](#page-215-4) tag [208](#page-215-5) ElementBegin [231](#page-238-5) ElementContext [237](#page-244-11) ElementDef [208](#page-215-6)

ElementDefCatalog [208](#page-215-7) ElementEnd [232](#page-239-1) ElementPrefix [221](#page-228-2) ElementReferenced [231](#page-238-6) elements [230](#page-237-0) marking in document [230](#page-237-1), [234](#page-241-1) ElementSuffix [221](#page-228-3) Else [219](#page-226-1) ElseIf [219](#page-226-2) enable track edit change [133](#page-140-2) ENamespace [231](#page-238-7) ENameSpacePath [231](#page-238-8) ENamespacePrefix [231](#page-238-9) EndInset [163](#page-170-4) EndParentheses [288](#page-295-3) EPS files imported [164](#page-171-4) EPSI format [367](#page-374-0) equal [269](#page-276-7) EqualizeWidths in determining table width [116](#page-123-1) in Tbl [112](#page-119-2) equations [247](#page-254-10)-[278](#page-285-0) alignment [254](#page-261-2) atomic expressions in [258](#page-265-0)-[264](#page-271-8) binary operators in [268](#page-275-1) characters in [259](#page-266-0) indices in [273](#page-280-0) large operators in [271](#page-278-2) matrices in [275](#page-282-0) N-ary operators in [269](#page-276-8)

numbers in [259](#page-266-1) operators in [264](#page-271-10)-[276](#page-283-0) optional operands in [272](#page-279-0) rotation [254](#page-261-3) samples of [256](#page-263-0), [277](#page-284-0) size [255](#page-262-0) strings in [259](#page-266-2) unary operators in [264](#page-271-11) equiv [269](#page-276-9) error messages [333](#page-340-0)-[336](#page-343-0) ETag [231](#page-238-10), [237](#page-244-12), [244](#page-251-3) ETextSnippet [244](#page-251-4) Exclusion [209](#page-216-10) exists [266](#page-273-4) exp [266](#page-273-5)

#### **F**

facets defined [162](#page-169-0) EPSI [367](#page-374-0) FrameImage [371](#page-378-0) FrameVector [383](#page-390-0) fact [266](#page-273-6) FAngle [100](#page-107-0), [224](#page-231-0) FBold [103](#page-110-0) FCase [102](#page-109-1), [226](#page-233-1) FChangeBar [102](#page-109-2), [226](#page-233-2) FclPgfCatalogRef [223](#page-230-0) FclTag [223](#page-230-1) fcodes [74](#page-81-0) FColor [101](#page-108-2), [225](#page-232-1) FCombinedFontName [283](#page-290-0) FDW [102](#page-109-3), [226](#page-233-3), [238](#page-245-2), [242](#page-249-6) FDWChange [227](#page-234-0) FDX [102](#page-109-0), [226](#page-233-0) FDY [102](#page-109-4), [226](#page-233-4) feathering [175](#page-182-1), [176](#page-183-0) FEncoding [101](#page-108-3), [283](#page-290-1) FFamily [100](#page-107-1), [224](#page-231-1) FileName [146](#page-153-6), [200](#page-207-1) FileNameSuffix [146](#page-153-7), [200](#page-207-2) Fill [154](#page-161-1) in Frame [152](#page-159-1) in objects [152](#page-159-1) fill pattern default for body cells [108](#page-115-4) default for heading/footing rows [108](#page-115-5) for cells [115](#page-122-9) for exception columns in a table [108](#page-115-6) for objects [152](#page-159-1) index [154](#page-161-0) filter by attribute [67](#page-74-0), [91](#page-98-1) about [91](#page-98-0), [337](#page-344-0) AttrCondExprCatalog statement [234](#page-241-0) DefAttrValuesCatalog statement [234](#page-241-0) filters creating [67](#page-74-0) import [76](#page-83-0) output [76](#page-83-1) record of [167](#page-174-0), [187](#page-194-0)

FDoubleUnderline [350](#page-357-2)

FItalic [103](#page-110-1) FLanguage [101](#page-108-4) FlipLR [163](#page-170-5) Float [159](#page-166-3) FLocked [103](#page-110-2), [192](#page-199-0), [227](#page-234-1) floor [266](#page-273-7) flows, text [175](#page-182-2)-[184](#page-191-1) HIDDEN [178](#page-185-2) FlowTag [147](#page-154-4) FmtChangeList [221](#page-228-4), [222](#page-229-0), [223](#page-230-2) FmtChangeListCatalog [222](#page-229-1) FmtChangeListTag [220](#page-227-0) FNote in Notes [177](#page-184-0) in ParaLine [179](#page-186-2) FNoteStartNum [128](#page-135-16), [138](#page-145-9) FNumericUnderline [350](#page-357-3) Font [100](#page-107-2) in FontCatalog [100](#page-107-3) in Notes [177](#page-184-1) in ParaLine [178](#page-185-3), [185](#page-192-0) in TextLine [173](#page-180-1) FontCatalog [100](#page-107-4) FooterC [150](#page-157-2) FooterL [150](#page-157-3) FooterR [150](#page-157-4) footnotes in cells [115](#page-122-14) in table titles [112](#page-119-3) properties, in document text [128](#page-135-7), [138](#page-145-8) properties, in tables [129](#page-136-12), [139](#page-146-18)

forall [266](#page-273-8) format rules [213](#page-220-0) formats FrameImage [367](#page-374-0) FormatTag [220](#page-227-1) FOverline [102](#page-109-5), [226](#page-233-5) FPairKern [102](#page-109-6), [226](#page-233-6) FPlain [103](#page-110-3) FPlatformName [100](#page-107-5), [225](#page-232-2) FPosition [102](#page-109-7), [226](#page-233-7) FPostScriptName [100](#page-107-6), [225](#page-232-3) fract [268](#page-275-8) Frame in AFrames [156](#page-163-0) in Frame [160](#page-167-2) in Page [149](#page-156-1) FrameImage format [371](#page-378-0) color [376](#page-383-0) example [377](#page-384-0), [379](#page-386-0) gray [376](#page-383-0) monochrome [375](#page-382-1) FrameMaker 8 MIF syntax changes [337](#page-344-1) frames reference [98](#page-105-0) FrameType [159](#page-166-4) FrameVector example [405](#page-412-0) format [383](#page-390-0) FSeparation [101](#page-108-5), [225](#page-232-4), [348](#page-355-1) FSize [101](#page-108-6), [225](#page-232-5), [238](#page-245-3) FSizeChange [225](#page-232-6) FStretchChange [225](#page-232-8) FStrike [102](#page-109-9), [226](#page-233-8) FSubScript [350](#page-357-4) FSupScript [350](#page-357-5) FTag [100](#page-107-7) FTsume [102](#page-109-10) function [268](#page-275-9) FUnderline [350](#page-357-6) FUnderlining [102](#page-109-11), [226](#page-233-9) FVar [100](#page-107-8), [225](#page-232-9) FWeight [100](#page-107-9), [224](#page-231-2) FWesternPlatformName [283](#page-290-2) FWesternPostScriptName [283](#page-290-3) **G** GEM files imported [164](#page-171-5) General XML information [199](#page-206-9), [235](#page-242-19) generic object data [152](#page-159-2) geq [269](#page-276-10) gg [269](#page-276-11) GIF files imported [164](#page-171-6) grad [272](#page-279-1) graphic frames type [159](#page-166-4) graphics bitmap [164](#page-171-0) imported [162](#page-169-1) object-oriented [164](#page-171-7) raster [164](#page-171-0) vector [164](#page-171-7)

FStretch [102](#page-109-8), [225](#page-232-7)

graphics objects [151](#page-158-0)-[175](#page-182-3) graphics, turning display on or off [130](#page-137-8), [140](#page-147-5) greaterthan [269](#page-276-12) grid [130](#page-137-9), [140](#page-147-6) snap [130](#page-137-21), [140](#page-147-16) visible [130](#page-137-22), [140](#page-147-17) GroupID [152](#page-159-3)

#### **H**

HeadCap in Arc [157](#page-164-4) in PolyLine [171](#page-178-1) header, in FrameImage file [372](#page-379-0) HeaderC [150](#page-157-5) HeaderL [149](#page-156-2) HeaderR [150](#page-157-6) HeadType [158](#page-165-1) height, row [114](#page-121-2) HFFont [150](#page-157-7) HFMargins [150](#page-157-8) hidden page, for conditional text [149](#page-156-3) Hiragana [289](#page-296-3) HPGL files imported [164](#page-171-8) hypertext documents, setting View Only options [72](#page-79-1) hypertext links, automatically generated [147](#page-154-5), [201](#page-208-4) hyphenation language default for document [132](#page-139-0), [141](#page-148-0) in paragraphs [101](#page-108-7) HyphenMaxLines [97](#page-104-0), [228](#page-235-0)

HyphenMinPrefix [97](#page-104-1), [228](#page-235-1) HyphenMinSuffix [97](#page-104-2), [228](#page-235-2) HyphenMinWord [97](#page-104-3), [228](#page-235-3)

#### **I**

ID in Frame [153](#page-160-3) in Group [162](#page-169-2) in Notes [177](#page-184-2) in objects [152](#page-159-4) id in MathFullForm [266](#page-273-9) If [219](#page-226-3) IGES files imported [164](#page-171-9) imag [266](#page-273-10) import filters [76](#page-83-0) imported graphics [162](#page-169-1) imported objects [162](#page-169-3) -[170](#page-177-0) graphic file formats [164](#page-171-10) pathname syntax [166](#page-173-0) record of filter used [167](#page-174-1) size [165](#page-172-0) imported text [185](#page-192-1) ImportHint [163](#page-170-6) importing MIF files [14](#page-21-0) ImportObEditor [163](#page-170-7) ImportObFile [163](#page-170-8), [166](#page-173-1) ImportObFileDI [163](#page-170-9), [166](#page-173-2) ImportObFixedSize [163](#page-170-10) ImportObject [162](#page-169-3) -[170](#page-177-1) ImportObUpdater [163](#page-170-11) in [269](#page-276-13)

include [87](#page-94-0) Inclusion [209](#page-216-11) InCondition [90](#page-97-1) in Row [113](#page-120-1) indents paragraph [94](#page-101-0) table [106](#page-113-1) indexes [273](#page-280-1) indexes for pen and fill patterns [154](#page-161-0) indices in equations [273](#page-280-0) inheritance of character format properties [34](#page-41-0) of paragraph format properties [30](#page-37-0) InitialAutoNums [147](#page-154-6) inprod [268](#page-275-10) int [271](#page-278-3) IsTextRange [220](#page-227-2)

#### **J**

jotdot [270](#page-277-0)

#### **K**

ket [266](#page-273-11) Key [145](#page-152-1), [198](#page-205-2) Klanguage [287](#page-294-0) Kumihan [287](#page-294-1) Kumihan tables [285](#page-292-0) -[298](#page-305-0) KumihanCatalog [287](#page-294-2)

#### **L**

landscape pages [352](#page-359-1)

language used for spell-checking and hyphenation default for document [132](#page-139-18), [141](#page-148-13) in paragraphs and characters [101](#page-108-0) lap [266](#page-273-12) large operators in equations [271](#page-278-2) leading, of a paragraph [95](#page-102-1) left angle bracket (<) [6](#page-13-0) left quotation mark (`) [7](#page-14-2) Leftarrow [270](#page-277-1) leftarrow [270](#page-277-2) Length [158](#page-165-2) leq [270](#page-277-3) lessthan [270](#page-277-4) letter spacing [102](#page-109-12) Level [220](#page-227-3) LevelFormatRule [218](#page-225-2), [221](#page-228-5) lim [268](#page-275-11) line breaks [128](#page-135-8), [137](#page-144-4) list [270](#page-277-5) ll [270](#page-277-6) ln [266](#page-273-13) locking a document [131](#page-138-10), [140](#page-147-18), [199](#page-206-10) log [273](#page-280-2) lparen [266](#page-273-14) LRarrow [270](#page-277-7) lrarrow [270](#page-277-8)

#### **M**

MacEdition [347](#page-354-4) MacPaint files

imported [164](#page-171-11) macros [86](#page-93-1) margins cell [107](#page-114-1) page, defaults [127](#page-134-3), [135](#page-142-3) Marker [181](#page-188-0) in ParaLine [179](#page-186-3) markers [55](#page-62-1), [181](#page-188-0) MarkerTypeCatalog [182](#page-189-0) markup statements, data item conventions [7](#page-14-3) master pages creating [50](#page-57-0) syntax [149](#page-156-0) math, statements for [247](#page-254-10)-[278](#page-285-0) MathAlignment [254](#page-261-4) MathFullForm [255](#page-262-1)-[278](#page-285-0) in Math [254](#page-261-5) MathLineBreak [254](#page-261-6) MathOrigin [254](#page-261-7) MathSize [255](#page-262-2) matrices in equations [275](#page-282-0) matrix [275](#page-282-1) MCurrPage [183](#page-190-0) messages [333](#page-340-0)-[336](#page-343-1) Micrografx Drawing Format files imported [164](#page-171-12) MIF [81](#page-88-0) defaults [4](#page-11-0) definition of [1](#page-8-0) samples of [277](#page-284-0), [303](#page-310-0)-[322](#page-329-1) MIF book files [195](#page-202-0)-[206](#page-213-0) identification line [196](#page-203-1)

sections [195](#page-202-1) MIF document files sections [81](#page-88-1) MIF files debugging [78](#page-85-0) editing [15](#page-22-0) importing into a FrameMaker document [14](#page-21-0) layout [15](#page-22-1) opening and saving [13](#page-20-0) MIF syntax changes in FrameMaker 8 [337](#page-344-1) MIFFile [83](#page-90-0) minus [266](#page-273-15) MoveTabs [224](#page-231-3) mp [266](#page-273-16) MText [183](#page-190-1) MType [183](#page-190-2) MTypeName [182](#page-189-1), [183](#page-190-3)

#### **N**

N-ary operators in equations [269](#page-276-8) NativeOrigin [163](#page-170-12) neg [266](#page-273-17) newdelimiter [276](#page-283-1) newfunction [276](#page-283-2) newinfix [276](#page-283-3) newlarge [276](#page-283-4) newlimit [276](#page-283-5) newpostfix [276](#page-283-6) newprefix [276](#page-283-7) newvlist [276](#page-283-8) NextElement [238](#page-245-4)

ni [270](#page-277-9) NoLineBeginChar [288](#page-295-4) NonSeperableChar [288](#page-295-5) norm [267](#page-274-0) notequal [270](#page-277-10) Notes in Cell [115](#page-122-14) in Tbl [112](#page-119-3) in TextFlow [176](#page-183-1) notin [270](#page-277-11) notsubset [270](#page-277-12) NSOffset [159](#page-166-5) num [259](#page-266-1) number sign (#) [85](#page-92-0) numbering chapters in a book [202](#page-209-0) chapters in a document [135](#page-142-7) footnotes in a document [138](#page-145-10) pages in a book [202](#page-209-1) pages in a document [136](#page-143-5), [149](#page-156-4) paragraphs in a book [203](#page-210-2) paragraphs in a table [107](#page-114-0) table footnotes in a document [139](#page-146-19) volumes in a book [201](#page-208-0) volumes in a document [135](#page-142-8) numbers in equations [259](#page-266-1) NumCounter [147](#page-154-7) Numeral [289](#page-296-4) NumPages [205](#page-212-4) NumPoints in Polygon [170](#page-177-2) in PolyLine [171](#page-178-2)

```
NumSegments 153
```
**P**

## **O** Object defined [151](#page-158-0) ObjectAttribute [153](#page-160-5) objects [151](#page-158-0)-[175](#page-182-3) color for [154](#page-161-0) dashed pattern [153](#page-160-6) examples of [306](#page-313-0)-[312](#page-319-0) fill for [154](#page-161-0) generic object data [152](#page-159-2) imported [162](#page-169-3)-[170](#page-177-1) object attributes [153](#page-160-7) pen for [154](#page-161-0) rotation [152](#page-159-5) ObTint [152](#page-159-6) oint [271](#page-278-4) OKWord [148](#page-155-1) OneLinePerRec [347](#page-354-5) operators in equations [264](#page-271-10)-[276](#page-283-0) oplus [270](#page-277-13) oppartial [273](#page-280-3) optional operands in equations [272](#page-279-0) optotal [273](#page-280-4) Others [289](#page-296-5) otimes [270](#page-277-14) output filters [76](#page-83-1) over [268](#page-275-12) overline [267](#page-274-1) Overprint [152](#page-159-7)

Page [149](#page-156-5) page layouts [47](#page-54-0)-[54](#page-61-0) default [48](#page-55-0) double-sided [54](#page-61-1) first master page [54](#page-61-2) headers and footers [54](#page-61-3) single-sided [50](#page-57-0) text column [49](#page-56-0) page numbering in a book [202](#page-209-1) in a document [127](#page-134-6), [137](#page-144-5) page size [127](#page-134-0), [135](#page-142-0) PageAngle [149](#page-156-6) PageBackground [149](#page-156-7) PageNum [149](#page-156-8) PageNumbering [203](#page-210-3) PageNumStart [202](#page-209-7) PageNumStyle [203](#page-210-4) PageOrientation [352](#page-359-2) pages adding [149](#page-156-0) background for [149](#page-156-9) body [149](#page-156-10) breaking [96](#page-103-1) hidden [149](#page-156-3) master [149](#page-156-11) name [149](#page-156-12) numbering in a document [149](#page-156-4) orientation [352](#page-359-1) reference [149](#page-156-13) rotation [149](#page-156-14)

table placement on [107](#page-114-3) types of [149](#page-156-0) PageSize [149](#page-156-15) PageTag [149](#page-156-16) PageType [149](#page-156-17) Para in Cell [115](#page-122-15) in Notes [177](#page-184-3) in Tbl [112](#page-119-4) in TextFlow [176](#page-183-2) Paragraph Catalog ??-[99](#page-106-1) creating [28](#page-35-0) paragraph format properties alignment [95](#page-102-0) alignment in cells [98](#page-105-1) default font [96](#page-103-2) keep with next paragraph [96](#page-103-3) language used for spell-checking and hyphenation [101](#page-108-0) leading [95](#page-102-2) letter spacing [97](#page-104-4) numbering [96](#page-103-4) space above/below [95](#page-102-3) widow/orphan line control [96](#page-103-5) paragraph formats adding to Paragraph Catalog [28](#page-35-0) creating [18](#page-25-0) defaults in cells [109](#page-116-4) inheriting properties [30](#page-37-0) paragraphs creating [18](#page-25-1) syntax [177](#page-184-4) ParaLine

in Para [178](#page-185-4) parallel [270](#page-277-15) ParenBeginWariChu [289](#page-296-6) ParenEndWariChu [289](#page-296-7) partial [267](#page-274-2) PCX files imported [164](#page-171-11) PDFBookInfo [198](#page-205-3) PDFDocInfo [144](#page-151-6) Pen [154](#page-161-0) in Frame [152](#page-159-8) in objects [152](#page-159-8) pen pattern for objects [152](#page-159-9) for ruling style [118](#page-125-1) index [154](#page-161-0) PenWidth [152](#page-159-10) PeriodComma [288](#page-295-6) perp [270](#page-277-16) Pgf [94](#page-101-1) in Para [177](#page-184-5) in PgfCatalog [93](#page-100-0) in TblFormat [107](#page-114-4), [109](#page-116-5) PgfAcrobatLevel [98](#page-105-2) PgfAlignment [95](#page-102-4), [223](#page-230-3) PgfAutoNum [96](#page-103-6), [227](#page-234-2) PgfBlockSize [96](#page-103-7), [227](#page-234-3) PgfBotSeparator [98](#page-105-3), [229](#page-236-0) PgfBotSepAtIndent [98](#page-105-4), [229](#page-236-1) PgfBotSepOffset [98](#page-105-5), [229](#page-236-2) PgfCatalog [93](#page-100-1)-[99](#page-106-2) PgfCellAlignment [98](#page-105-6), [230](#page-237-2)

PgfCellBMargin [230](#page-237-3), [238](#page-245-5) PgfCellBMarginChange [230](#page-237-4) PgfCellBMarginFixed [98](#page-105-7), [230](#page-237-5) PgfCellLMargin [230](#page-237-6), [238](#page-245-6) PgfCellLMarginChange [230](#page-237-7) PgfCellLMarginFixed [98](#page-105-8), [230](#page-237-8) PgfCellMargins [98](#page-105-9) PgfCellRMargin [230](#page-237-9), [238](#page-245-7) PgfCellRMarginChange [230](#page-237-10) PgfCellRMarginFixed [98](#page-105-10), [230](#page-237-11) PgfCellTMargin [230](#page-237-12), [238](#page-245-8) PgfCellTMarginChange [230](#page-237-13) PgfCellTMarginFixed [98](#page-105-11), [230](#page-237-14) PgfCondFullPgf [178](#page-185-5) PgfEndCond [178](#page-185-6) PgfFIndent [94](#page-101-2), [223](#page-230-4), [238](#page-245-9) PgfFIndentChange [223](#page-230-5) PgfFIndentOffset [94](#page-101-3) PgfFIndentRelative [94](#page-101-4) PgfFont [100](#page-107-10) PgfHyphenate [96](#page-103-8), [228](#page-235-4) PgfLanguage [97](#page-104-5), [228](#page-235-5) PgfLeading [95](#page-102-5), [224](#page-231-4), [238](#page-245-10) PgfLeadingChange [224](#page-231-5) PgfLetterSpace [97](#page-104-6), [228](#page-235-6) PgfLIndent [94](#page-101-5), [223](#page-230-6), [238](#page-245-11) PgfLIndentRelative [223](#page-230-7) PgfLineSpacing [95](#page-102-6) PgfLineSpacingFixed [224](#page-231-6) PgfLocked [98](#page-105-12), [192](#page-199-1) PgfMaxWordSpace [97](#page-104-7), [228](#page-235-7) PgfMinWordSpace [97](#page-104-8), [228](#page-235-8)

PgfNextTag [94](#page-101-6) PgfNumAtEnd [96](#page-103-9), [227](#page-234-4) PgfNumberFont [96](#page-103-10), [227](#page-234-5) PgfNumbering [203](#page-210-5) PgfNumFormat [96](#page-103-11), [227](#page-234-6) PgfNumString [177](#page-184-6) PgfNumTabs [95](#page-102-7), [224](#page-231-7) PgfOptWordSpace [97](#page-104-9), [228](#page-235-9) PgfPlacement [96](#page-103-12), [227](#page-234-7) PgfPlacementStyle [96](#page-103-13), [227](#page-234-8) PgfRIndent [94](#page-101-7), [223](#page-230-8), [238](#page-245-12) PgfRIndentChange [223](#page-230-9) PgfRunInDefaultPunct [96](#page-103-14), [227](#page-234-9) PgfSpAfter [95](#page-102-8), [223](#page-230-10), [238](#page-245-13) PgfSpAfterChange [223](#page-230-11) PgfSpBefore [95](#page-102-9), [223](#page-230-12), [238](#page-245-14) PgfSpBeforeChange [223](#page-230-13) PgfTag in Para [177](#page-184-7) in Pgf [94](#page-101-8) in TblFormat [107](#page-114-5), [109](#page-116-6) PgfTopSeparator [98](#page-105-13), [228](#page-235-10) PgfTopSepAtIndent [98](#page-105-14), [229](#page-236-3) PgfTopSepOffset [98](#page-105-15), [229](#page-236-4) PgfUseNextTag [94](#page-101-9) PgfWithNext [96](#page-103-15), [227](#page-234-10) PgfWithPrev [96](#page-103-16), [227](#page-234-11) PICT files imported [164](#page-171-13) pie chart example [311](#page-318-0) plus [270](#page-277-17) pm [267](#page-274-3)

Point in Polygon [171](#page-178-3) in PolyLine [171](#page-178-4) Polygon [170](#page-177-3) portrait pages [352](#page-359-1) power [268](#page-275-13) PrecedingSymbol [288](#page-295-7) preferences, document [124](#page-131-0)-[146](#page-153-8) PrefixEnd [234](#page-241-1) PrevElement [237](#page-244-13) preview final document with text edits [337](#page-344-2) original document without text edits [337](#page-344-2) preview mode [337](#page-344-2) preview state track edit change [133](#page-140-2) prod [271](#page-278-5) prompt [258](#page-265-1) prompt in equations [258](#page-265-1) propto [270](#page-277-18) publish and subscribe [347](#page-354-6) real [267](#page-274-4) reference frames [98](#page-105-0) reference pages, adding [149](#page-156-0) ReRotateAngle [153](#page-160-8) right angle bracket (>) [6](#page-13-1) Rightarrow [270](#page-277-19) rightarrow [270](#page-277-20) RomanChar [289](#page-296-8) RomanSpace [289](#page-296-9) rotation of cells [115](#page-122-10) of pages [149](#page-156-18) Row [113](#page-120-2) in Tbl [112](#page-119-5), [113](#page-120-3) row properties conditional text [113](#page-120-0) height [114](#page-121-3) placement [114](#page-121-4) RowHeight [114](#page-121-2) RowMaxHeight [114](#page-121-5) RowMinHeight [114](#page-121-6) RowPlacement [114](#page-121-7) RowWithNext [113](#page-120-4) in RulingCatalog [117](#page-124-1) ruling style cell [115](#page-122-16) properties [118](#page-125-2) in table formats [107](#page-114-2) RulingColor [118](#page-125-3) RulingGap [118](#page-125-4) RulingLines [118](#page-125-5) RulingPen [118](#page-125-6) RulingTag [118](#page-125-9) **S** sample files [13](#page-20-1) ScaleFactor [158](#page-165-3) ScaleHead [158](#page-165-4) sec [267](#page-274-6) sech [267](#page-274-7)

> RowWithPrev [113](#page-120-5) rparen [267](#page-274-5) Rubi text [298](#page-305-1)

RubiCompositeEnd [301](#page-308-0) RubiTextBegin [300](#page-307-1) RubiTextEnd [301](#page-308-1)

Ruling

#### **Q**

QuestionBang [288](#page-295-8) quotation marks Smart Quotes [128](#page-135-9), [137](#page-144-6) around strings [7](#page-14-4)

#### **R**

Radius [172](#page-179-0) RangeEnd [213](#page-220-1) RangeStart [213](#page-220-2) RubiCompositeBegin [300](#page-307-0) rulers, displaying [130](#page-137-23), [140](#page-147-19) semicolon [267](#page-274-8) Separation [152](#page-159-13), [349](#page-356-3) in Frame [152](#page-159-14) in objects [152](#page-159-14) Series [147](#page-154-8) sgn [267](#page-274-9) ShapeRect in Ellipse [158](#page-165-5) in Frame [159](#page-166-6) in ImportObject [163](#page-170-13), [165](#page-172-1)

RulingCatalog [117](#page-124-2) RulingPenWidth [118](#page-125-7) RulingSeparation [118](#page-125-8), [349](#page-356-2) RunaroundGap [152](#page-159-11) RunaroundType [152](#page-159-12)
in Math [254](#page-261-0) in Rectangle [172](#page-179-0) in RoundRect [172](#page-179-1) in TextRect [174](#page-181-0) show or hide text based on boolean expressions [63](#page-70-0) side heads changes in specification [346](#page-353-0) specification in text frame [175](#page-182-0) sim [271](#page-278-0) sin [267](#page-274-0) sinh [267](#page-274-1) Smart Quotes [128](#page-135-0), [137](#page-144-0) Smart Spaces [128](#page-135-1), [137](#page-144-1) Smoothed in Polygon [170](#page-177-0) in PolyLine [171](#page-178-0) in Rectangle [172](#page-179-2) sn [268](#page-275-0) spanning columns/rows [115](#page-122-0) Spare1 - 5 [289](#page-296-0) SpclHyphenation [178](#page-185-0) special characters [9](#page-16-0) predefined [181](#page-188-0) SpecialCase [231](#page-238-0) spell-checking language default for document [132](#page-139-0), [141](#page-148-0) in paragraphs and characters [101](#page-108-0) sqrt [273](#page-280-0) SqueezeHorizontal [290](#page-297-0)

SqueezeTable [290](#page-297-1)

SqueezeVertical [290](#page-297-2) StartPageSide [201](#page-208-0) statements for book files [195](#page-202-0)-[206](#page-213-0) for document files [81](#page-88-0)-[184](#page-191-0) for equations [247](#page-254-0)-[278](#page-285-0) StopCountingAt [218](#page-225-0) straddling columns/rows [115](#page-122-1) straight quotation mark (') [7](#page-14-0) String in ParaLine [178](#page-185-1), [185](#page-192-0) in TextLine [173](#page-180-0) string in MathFullForm [259](#page-266-0) strings [7](#page-14-1) in equations [259](#page-266-0) quotation marks around [7](#page-14-1) syntax [7](#page-14-1) structured documents [347](#page-354-0) subset [271](#page-278-1) subseteq [271](#page-278-2) substitution [273](#page-280-1) SuccedingSymbol [288](#page-295-0) SuffixBegin [234](#page-241-0) sum [271](#page-278-3) Sun rasterfile imported [164](#page-171-0) supset [271](#page-278-4) supseteq [271](#page-278-5) syntax for strings [7](#page-14-1)

## **T**

Table Catalog [45](#page-52-0), [105](#page-112-0)-[117](#page-124-0) table format properties [105](#page-112-1)-[117](#page-124-0) alignment [106](#page-113-0) autonumber of paragraphs in cells [107](#page-114-0) body cell paragraph formats [109](#page-116-0) cell margins [107](#page-114-1) color [108](#page-115-0) column widths [109](#page-116-1) fill pattern [108](#page-115-1) footing cell paragraph formats [109](#page-116-2) footnotes [128](#page-135-2), [138](#page-145-0) heading cell paragraph formats [109](#page-116-3) indents [106](#page-113-1) numbering paragraphs in cells [107](#page-114-0) placement on page [107](#page-114-2) ruling, default [107](#page-114-3) shading, default [108](#page-115-2) shading, exception column [108](#page-115-3) space above/below [106](#page-113-2) title paragraph format [107](#page-114-4) title placement [107](#page-114-5) widow/orphan control [107](#page-114-6) tables [105](#page-112-0)-[117](#page-124-0) anchors [39](#page-46-0) column widths [112](#page-119-0) creating and formatting [35](#page-42-0)-[47](#page-54-0) example of [316](#page-323-0) IDs [40](#page-47-0)

instances [36](#page-43-0) number of columns [112](#page-119-1) rotated cells [40](#page-47-1) straddled cells [41](#page-48-0) titles [112](#page-119-2) TabStop [95](#page-102-0), [224](#page-231-0) Tag [153](#page-160-0), [159](#page-166-0) TailCap in Arc [157](#page-164-0) in PolyLine [171](#page-178-1) tan [267](#page-274-2) tanh [267](#page-274-3) Tbl in Tbls [111](#page-118-0) TblAlignment [106](#page-113-3) TblAltShadePeriod [108](#page-115-4) TblBlockSize [107](#page-114-7) TblBody [113](#page-120-0) TblBodyFill [108](#page-115-5) TblBodyRowRuling [107](#page-114-8) TblBodySeparation [108](#page-115-6), [349](#page-356-0) TblBRuling [108](#page-115-7) TblCatalog [106](#page-113-4) TblCellMargins [107](#page-114-9) TblColumn [109](#page-116-4) TblColumnBody [109](#page-116-0) TblColumnF [109](#page-116-5) TblColumnH [109](#page-116-6) TblColumnNum in determining table width [116](#page-123-0) in Tbl [112](#page-119-3) in TblFormat [109](#page-116-7)

TblColumnRuling [107](#page-114-10) TblColumnWidth in determining table width [116](#page-123-1) in Tbl [112](#page-119-4) in TblFormat [109](#page-116-8) TblColumnWidthA in determining table width [116](#page-123-2) TblColumnWidthP in determining table width [116](#page-123-3) in TblFormat [109](#page-116-9) TblF [113](#page-120-1) TblFormat in Tbl [112](#page-119-5) in TblCatalog [106](#page-113-5) TblH [112](#page-119-6) TblHFFill [108](#page-115-8) TblHFRowRuling [108](#page-115-9) TblHFSeparation [108](#page-115-10), [349](#page-356-1) TblID [111](#page-118-1) TblInitNumBodyRows [110](#page-117-0) TblInitNumColumns [110](#page-117-1) TblInitNumFRows [110](#page-117-2) TblInitNumHRows [110](#page-117-3) TblLastBRuling [108](#page-115-11) TblLIndent [106](#page-113-6) TblLocked [110](#page-117-4), [192](#page-199-0) TblLRuling [108](#page-115-12) TblNumByColumn [107](#page-114-11) TblNumColumns [112](#page-119-7) TblPlacement [107](#page-114-12) TblRIndent [106](#page-113-7) TblRRuling [108](#page-115-13)

TblRulingPeriod [107](#page-114-13) Tbls [111](#page-118-2) TblSeparatorRuling [108](#page-115-14) TblShadeByColumn [108](#page-115-15) TblShadePeriod [108](#page-115-16) TblSpAfter [106](#page-113-8) TblSpBefore [106](#page-113-9) TblTag in Tbl [112](#page-119-8) in TblFormat [106](#page-113-10) TblTitle [112](#page-119-9) TblTitleContent [112](#page-119-10) TblTitleGap [107](#page-114-14) TblTitlePgf1 [107](#page-114-15) TblTitlePlacement [107](#page-114-16) TblTRuling [108](#page-115-17) TblWidth [109](#page-116-10) TblXColumnNum [107](#page-114-17) TblXColumnRuling [107](#page-114-18) TblXFill [108](#page-115-18) TblXRowRuling [107](#page-114-19) TblXSeparation [108](#page-115-19), [349](#page-356-2) templates, including in MIF [68](#page-75-0) tensor [275](#page-282-0) text columns default number per page [127](#page-134-0), [135](#page-142-0) number in a text frame [50](#page-57-0) text example [303](#page-310-0) text flows [175](#page-182-1)-[184](#page-191-0) defined [48](#page-55-0) imported by reference [187](#page-194-0), [191](#page-198-0) text frames

defined [48](#page-55-1) placement of side heads [175](#page-182-2) specifying number of columns [50](#page-57-0) text imported by reference [185](#page-192-1) text insets [185](#page-192-2)-[190](#page-197-0) defined [185](#page-192-3) record of filter used [187](#page-194-1) TextFlow [175](#page-182-1)-[184](#page-191-0), [232](#page-239-0) TextInset [186](#page-193-0) TextInsetEnd [187](#page-194-2) TextRect in Page [149](#page-156-0) TextRectID [178](#page-185-2) TFAutoConnect [175](#page-182-3) TFFeather [175](#page-182-4) TFLineSpacing [176](#page-183-0) TFMaxInterLine [176](#page-183-1) TFMaxInterPgf [176](#page-183-2) TFMinHangHeight [176](#page-183-3) TFPostScript [175](#page-182-5) TFSideheadGap [346](#page-353-1) TFSideheadPlacement [346](#page-353-2) TFSideheads [176](#page-183-4) TFSideheadWidth [346](#page-353-3) TFSynchronized [175](#page-182-6) TFTag [175](#page-182-7) therefore [267](#page-274-4) TiAPIClient [190](#page-197-1) TiAutoUpdate [186](#page-193-1) TiClientData [190](#page-197-2) TiClientName [190](#page-197-3) TiClientSource [190](#page-197-4) TIFF files TiTxtEncoding [192](#page-199-3) TiTxtTblEncoding [193](#page-200-8) TLAlignment [173](#page-180-1) TLOrigin [173](#page-180-2) top-level statements, about [6](#page-13-0) track edit change

TiClientType [190](#page-197-5) TiEOLisEOP [192](#page-199-1) imported [164](#page-171-1) TiFlow [191](#page-198-1) TiFlowName [191](#page-198-2) TiFormatRemoveOverrides [191](#page-198-3) TiFormatRemovePageBreaks [191](#page-198-4) TiFormatting [191](#page-198-5) TiImportHint [186](#page-193-2) TiLastUpdate [184](#page-191-1), [186](#page-193-3) TiMainFlow [191](#page-198-6) times [271](#page-278-6) TiName [186](#page-193-4) TiPageSpace [191](#page-198-7) TipAngle [158](#page-165-0) TiSrcFile [186](#page-193-5) TiTblHeadersEmpty [193](#page-200-0) TiTblIsByRow [193](#page-200-1) TiTblNumCols [193](#page-200-2) TiTblNumHdrRows [193](#page-200-3) TiTblNumSep [193](#page-200-4) TiTblSep [193](#page-200-5) TiTblTag [193](#page-200-6) TiText [192](#page-199-2) TiTextTable [193](#page-200-7)

enable/disable [133](#page-140-0) preview state [133](#page-140-0) track edited text [88](#page-95-0) tracking mode [337](#page-344-0) TrapWise application [132](#page-139-1), [141](#page-148-1), [342](#page-349-0) TRColumnBalance [174](#page-181-1) TRColumnGap [174](#page-181-2) TRNext [174](#page-181-3) TRNumColumns [174](#page-181-4) TRSideheadGap [174](#page-181-5) TRSideheadPlacement [174](#page-181-6) TRSideheadWidth [174](#page-181-7) TSDecimalChar [95](#page-102-1), [224](#page-231-1) TSLeaderStr [95](#page-102-2), [224](#page-231-2) TSType [95](#page-102-3), [224](#page-231-3) TSX [95](#page-102-4), [224](#page-231-4), [238](#page-245-0) TSXRelative [224](#page-231-5) two-sided layout for documents [127](#page-134-1), [137](#page-144-2)

## **U**

ucomma [267](#page-274-5) uequal [267](#page-274-6) unary operators in equations [264](#page-271-0) Unconditional [90](#page-97-0), [178](#page-185-3) Unique [152](#page-159-0) in ElementBegin [231](#page-238-1) Units [84](#page-91-0) units, default [84](#page-91-1) units, font size [84](#page-91-2) UnitSymbol [289](#page-296-1) upbrace [267](#page-274-7)

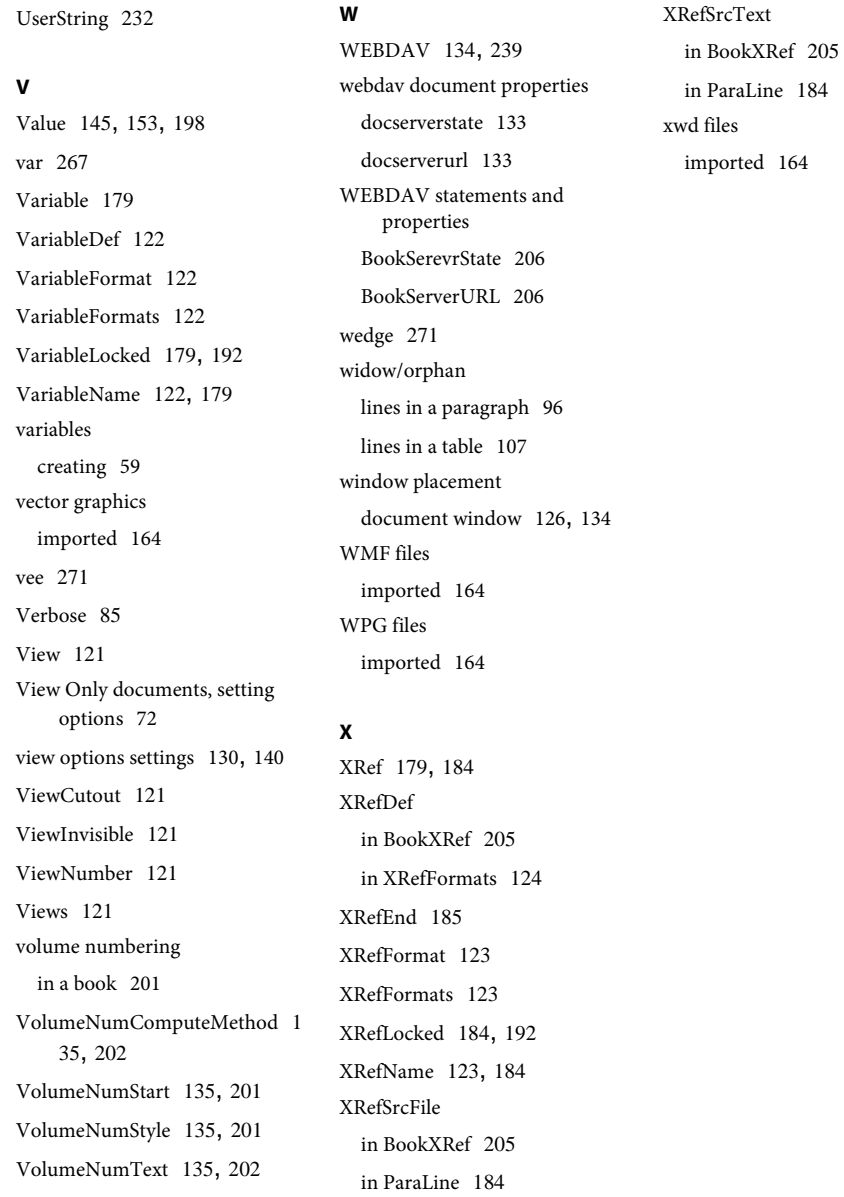

XRefSrcIsElem [184](#page-191-6), [205](#page-212-2)